$6, -DM$  $0s 50 -$ 

 $str 6, -$ 

Das führende Schneider-Magazin

# a Maria B ennero O

Colour Monitor »CTM 640«

CPC-Platinenservice

ur schneiderware

**Juli 1986** 2. Jahrgang

# Tips + Tricks:<br>softkeys **SP-1000 HARDCOP**

<u> Programme:</u> **PETER'S FAMILY COMPARE** 

**G**\_Schneider NEU: **DAS SOFTWARE-EXPERIMENT** 

Schneiderware **BASISPLATINE CENTRONICS-KARTE** 

**Spiele:** DIE NEUESTE SOFTWARE **JOYSTICKS IM TEST** 

oyce: **BELLENKALKULATION**  Anwenderfreundliche Programme, ausgereift, in einem vorzüglichen Preis-Leistungsverhältnis

Vom Software entwickle s Persönlich:

### **RH-DAT**

- $\circ$  Bedienerfreundliches Dateiverwaltungsprogramm mit FREIER Maskendefinition (max. 21 Felder/ max. 70 Zeichen pro Feld)
- $\circlearrowright$  Verwaltet Ihre Daten auf der Diskette in RELATIVEM **Zugriff**
- O Arbeitet mit einem oder zwei Laufwerken. (Zweites Laufwerk kann auch eine RAM-Floppy sein.)
- $\bigcirc$  Suche nach jedem beliebigen Datenfeld<br> $\bigcirc$  Fin Datensatz wird hei der Suche im In
- O Ein Datensatz wird bei der Suche im lndexfeld selbst bei voller Datei (503/1003 Datensäten) in max. 4 Sekunden (Regelfall 1-2 Sekunden) gefunden
- $\circ$  Läuft unter dem Betriebssystem CP/M\*)<br> $\circ$  Testherichte in Schneider CPC Internation
- Testberichte in Schneider CPC International<br>Heft 11 und 12/85 -
- $\circ$  Sie werden staunen, was RH-DAT noch alles kann.

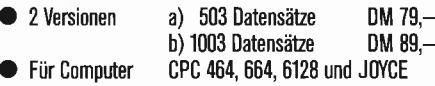

● Fur Computer — CPC 464, 664, 6128 und JUYCE<br>● Diskettenformat – Schneider 3", Vortex 5 1/4" Schneider 3", Vortex 5 1/4"

### **RH-DMON**

- O Absolut anwendersicherer Diskettenmonitor
- $\circlearrowright$  Lesen und Schreiben beliebiger Sektoren
- $\circlearrowright$  Editieren beliebiger Sektoren (Full Screen Editor)<br> $\circlearrowright$  Formatieren einzelner oder aller Souren Formatieren einzelner oder aller Spuren
- (CP/M, DAT, IBM)
- $\circ$  Reorganisation der Diskette (räumt die Diskette auf)<br> $\circ$  Anzeige des Katalogs
- $\circlearrowright$  Anzeige des Katalogs<br> $\circlearrowright$  Drucken des Bildschii
- O Drucken des Bildschirminhaltes
- $\circlearrowright$  Umrechnung der Blockangaben in Spur und Sektor<br> $\circlearrowright$  Bearbeitet AUCH die Souren 40 und 41!!!
- $\circ$  Bearbeitet AUCH die Spuren 40 und 41!!!<br> $\circ$  Testhericht in Schneider CPC International
- Testbericht in Schneider CPC International Heft 2/86
- 
- $\bullet$  1 Version (verbessert) DM 59, $-$ <br> $\bullet$  Für Computer CPC 464, 664, 6128 CPC 464, 664, 6128
- Diskettenformat Schneider 3'

### **RH-MATHEXT**

- $\circ$  Mathematische Textverarbeitung (Neuheit)<br>  $\circ$  Anwendersicher, leistungsfähig, aber denno
- Anwendersicher, leistungsfähig, aber dennoch einfach in der Handhabung
- $\circlearrowright$  Zeigt Text und mathematische Formeln so auf dem Bildschirm an, wie der Ausdruck später erfolgt
- $\circ$  Mit mathematischen Sonderzeichen<br> $\circ$  Ohne Druckersteuerzeichen
- $\circ$  Ohne Druckersteuerzeichen<br> $\circ$  Läuft **nur** in Verbindung mi
- Läuft nur in Verbindung mit EPSON-kompatiblen Druckern mit DOWNLOAD-Funktion
- 

 $\bullet$  1 Version  $\bullet$  DM 69, $\bullet$  Für Computer CPC 464, 664, 6128

● Für Computer CPC 464, 664, 6128 Diskettenformat Schneider 3", Vortex 5 1/4"

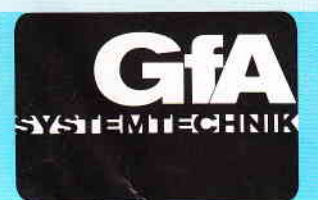

INTEGRAL HYDRAULIK Am Hochofen 108 ' D-4000 Düsseldorf 11 Te1.0211-5065-213

### **TURBO-ADRESS**

- $\circlearrowright$  Komfortable Adressenverwaltung mit RELATIVEM Zugriff (ca. 700 Adressen)
- $\circlearrowright$  Ausgereifte bedienerfreundliche Textverarbeitung (ähnlich WORDSTAR\*))
- $\circlearrowright$  Anwenderfreundliches Verknüpfungsprogramm (Rundschreiben, Etikettendruck, Listendruck, usw.)
- O lnstallationsprogramm für Drucker (auch exotische Drucker können angepaßt werden)
- $\circlearrowright$  Läuft unter dem Betriebssystem CP/M\*)<br> $\circlearrowright$  Für professionelle Anwendungen zugesch
- 
- $\circ$  Für professionelle Anwendungen zugeschnitten<br> $\circ$  Fin Muß für ieden, der häufig Adressen und Te Ein Muß für jeden, der häufig Adressen und Texte verknüpft
- 2 Versionen a) 700 Adressen DM 149,–<br>b) 1400 Adressen DM 169,–  $b)$  1400 Adressen
- **Für Computer** 
	- CPC 464,664, 6128 und J0YCE Version b) gilt nur für JOYCE in Verbindung mit Megabyte-Laufwerk.
- O Diskettenformat Schneider 3", Vortex 5 1/4"

### **MICA**

- Das CAD-Programm für lhren Computer:
- O Maßstabsgerechtes Erstellen von Zeichnungen
- und Layouts in Zoll und mm
- O 6 Zeichenebenen (Layer-Technik)
- O Symbolbibliotheken in beliebiger Menge anlegbar
- $\circ$  Symbolbibliotheken für Heizungsinstallation, Architektur, Elektronik-Schaltpläne und Platinen-Layouts sind bereits vorhanden
- O Symbole können vergrößert, verkleinert, gedreht und gespiegelt werden
- $\circ$  Rastergitter einblendbar<br> $\circ$  Ausdruck sowohl auf Dru
- Ausdruck sowohl auf Drucker als auch auf Plotter möglich<br>1 Version
- 
- $\bullet$  1 Version DM 198,--O Für Computer CPC 464, 664, 6'128 und J0YCE
- Diskettenformat Schneider 3", Vortex 5 1/4"

### **Einsteigerpaket**

- $\circ$  Adressenverwaltung<br> $\circ$  Textverarbeitung
- $\circ$  Textverarbeitung<br>  $\circ$  Synthesizer (Mus
- $\circ$  Synthesizer (Musikprogramm)<br>  $\circ$  Vokabel-Lemprogramm
- Vokabel-Lemprogramm
- $\circlearrowright$  Funktionsplotter (Mathematikprogramm)
- DM 50,-DM 70,-2 Versionen a) Kassette b) Diskette Für Computer CPC 464, 664, 6128 O Diskettenformat Schneider 3",Vortex 5 1/4"
- 

### **RH-BUERO**

- O lntegriertes Programmpaket
- $\circ$  Komfortable Adressenverwaltung<br>  $\circ$  Anspruchsvolle Textverarbeitung
- $\bigcirc$  Anspruchsvolle Textverarbeitung<br> $\bigcirc$  Leistungsfähines Verknünfungspr
	- Leistungsfähiges Verknüpfungsprogramm (Rundschreiben, Etiketten- und Listendruck)
- O Schaufensterwertung (erstellte Texte können als Lauftand ausgegeben werden)
- $\bigcirc$  Installationsprogramm für Drucker<br> $\bigcirc$  Für semi-professionelle Anwendun
- $\circlearrowright$  Für semi-professionelle Anwendungen geeignet<br> $\circlearrowright$  Testbericht in Schneider CPC International Heft Testbericht in Schneider CPC International Heft 8/85
	-
- O 1 Version t)M 69,-
- O Für Computer CPC 464,664,6128
- Diskettenformat Schneider 3", Vortex 5 1/4"

### **Vereinsverwaltung**

- $\bigcirc$  Komplexes Paket zur Vereinsverwaltung
- O Anwendersichere Mitglieder- und Beitragsverwaltung mit Paßwortschutz
- Kontenführung mit einfachster Verbuchung und Jahresbilanzerstellung
- O Ein Muß für jeden Verein
- O 1 Version DM 99,-
- CPC 464, 664, 6128
- Diskettenformat Schneider 3", Vortex 5 1/4"

### **RH-GAMMON**

- O Spielstarkes Backgammon-Programm
- O 5 Spielstärken/Demo-Mod

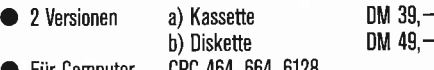

O Für Computer CPC 464, 664, 6128 Diskettenformat Schneider 3", Vortex 5 1/4"

lnfokatalog gegen DM 1,- Rückporto. Händleranfragen erwünscht. Auslandsbestellungen: nur gegen Vorkasse Programme und Softwareautoren für Schneider CPC 464, 664, 6128 und J0YCE gesucht. \*) Eingetragene Warenzeichen:

-  $\frac{1}{1}$  $\frac{1}{1}$ 

 $\overline{a}$ 1 "-1-f .t I

CP/M / Digital Research, W0RDSTAR / Micro Pro

ACS Nederland Molenpoortstraat 40 Te|.08340-3850 NL-7041 BG's-Heerenberg

Alle Preise inkl. 14% MwSt. zuzüglich DM 5,-- Versandkosten.

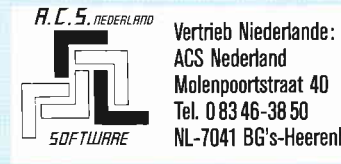

Bestellungen, die bis 12 Uhr bei uns eintreffen, verlassen am selben Tag das Haus.

**COMPUTER DIVISION 0211-5065213** 

Was Sie heute bestellen, kann schon morgen bei Ihnen sein.

 $\mathcal{L}_{\mathcal{A}}$ 

### Impressum

Schneider CPC Internstionsl erscheint in der DMV - Daten & Medien Verlagsges. mbH

Chefredakteur Christian Widuch (verantwortlich) Stellvertretender Chefredakteur Stefan Ritter

Redektion Thomas Morgen (TM), Michael Ebbrecht (ME), Heinrich Stiller (HS), Michael Ceol (MC)

Satz Silvia Führer. Renate Wells

Gestaltung Renate Wells. Gerd Köberich

Grafik/Illustration Heinrich Stiller

Fotografie Gerd Köberich

Anzeigenleitung Wolfgang Schnell Es gilt die Anzeigenpreisliste Nr. 2 vom 1.1.1986

Freie Mitarbeiter<br>Horst Franke (HF), M. Anton, Dr.J. Fiedler, Horst Franke (HF), M. Anton, Dr.J. Fiedler,<br>H. Führer, R. Nitsche, B. Morell, R. Nielsen,<br>Dipl.-Ing. H. Scheruhn, M. Uphoff, J. Homer,<br>O. Ehlert, P. Koehne, U. Spiller, E. Röscheisen, H. Büttner, A. Mader. O. Kantimm, R. Suchenwirth. P. Richter, M. Stumpf

#### Anschrift-Verlag/Redaktion DMV - Daten & Medien Verlagsges. mbH Postfach 250. Fuldaer Str. 6 3440 Eschwege Telefon: 05651/8702

Vertrieb Verlagsunion Friedrich-Bergius-Straße 20 6200 Wiesbaden

#### Vertrieb Osterreich

Pressegroßvertrieb Salzburg Ges mbH & Co. KG Niederalm 300 5081 Anif Tel.:06246/3721

Druck

 $\mathcal{A}$ 

Druckerei Jungfer, 3420 Herzberg

#### Bezugspreise

"Schneider CPC International" erscheint monatlich am Ende des Vormonats. Einzelpreis DM 6,-/sfr. 6,-/ÖS 50,-

#### Abonnementpreise

Die Preise verstehen sich grundsätzlich einschließlich Porto und Verpackung. Inland:

Jahresbezugspreis: DM 60,- Halbjahresbezugspreis: DM 30,- Europäisches Ausland: Jahresbezugspreis: DM 90,- Halbjahresbezugspreis: DM 45,-<br>A**ußereuropäisches Ausland:** Jahresbezugspreis: DM 120,- Halbjahresbezugspreis: DM 60,- Bankverbindungen:

Postscheck Frankfurt/M: Kto.-Nr. 23043-608 Raiffeisenbank Eschwege: BLZ: 522 603 85. Kto.-Nr. 245 7008

Die Abonnementbestellung kann innerhalb einer Woche nach Auftrag beim Verlag schriftlich widerrufen werden. Zur Wahrung der Frist reicht der

Poststempel. Das Abonnement verlängert sich automatisch um 6 bzw. 12 Monate. wenn es nicht mindestens 6 Wochen vor Ablauf beim Verlag schriftlich gekündigt wird. Für unverlangt eingesandte Manuskripte und Da-

tenträger sowie Fotos übernimmt der Verlag keine Haftung.

Honorare nach Vereinbarung (die Zustimmung zum Abdruck wird vorausgesetzt).

Das Urheberrecht für veröffentlichte Manuskripte liegt ausschließlich beim Verlag. Nachdruck, sowie<br>Vervielfältigung oder sonstige Verwertung von<br>Texten, nur mit schriftlicher Genehmigung des Verlages.

Namentlich gekennzeichnete Fremdbeiträge geben nicht in jedem Fall die Meinung der Redaktion wieder.

Liebe Leser,

mit Erscheinen dieser Ausgabe werden lhnen sogleich mehrere neue Rubriken auffallen, die Sie jetzt regelmäßig erwarten dürfen.

Bei der Auswahl der Themen hoffen wir eine glückliche Hand gehabt zu haben, um so eine möglichst breite Verwendung zu gewöhrleisten.

Zunächst möchten wir Ihnen unsere neue Top-Serie "Das Software-Experiment" vorstellen, sie wird sich vor allem mit den Grundzügen der künstlichen Intelligenz beschäftigen. Dazu hat unser Autor Matthias Uphoff mehrere "echte Delikatessen" vorbereitet, die Sie im Verlauf dieser Serie garantiert begeistern und zur aktiven Mitarbeit anregen werden.

Des weiteren beginnen wir mit einem Floppy-Kurs, der Ihnen die Mechanik, Handhabung und Programmierung von Diskettenlaufwerken erläutern wird. Im Verlauf dieses Kurses werden mehrere nützliche Tools und Programme entwickelt, die lhnen den Umgang mit der 3"- bzw. 5 1/4"-Disk-Station erleichtern sollen.

Die Rubrik "CAL" stehtfir computergestütztes Lernen (Computer Aided Learning). Wie der Name schon verrät, werden hier vor allem Lernprogramme Berücksichtigung finden, die sich auf sämtliche Themenkreise des Schulalltags beziehen.

Selbstverstöndlich haben wir dabei auch an die Kleinsten unter uns gedacht, die ja bisher mit guten Lernprogrammen nicht gerade verwöhnt wurden.

Zur Zeit herrscht auf dem Softwaremarkt ein wahrer Spiele-Boom, täglich landen neue Programme auf unseren Tischen.

Bei dieser Aktualität und Qualität für uns Grund genug, dem Genre Computerspiel einmal einen breiteren Raum zu widmen. Unser Spiele-Experte, Heinich Stiller, hat dazu das Neueste vom Neuen in Wort und Bild zusammengetragen und mit mehreren, auch kritischen, Beiträgen angereichert.

Diese Thematik findet ihre Ergänzung im Programm-Hit des Monats. Peter's Family ist ein hervorragend gelungenes Reaktions- und Geschicklichkeitsspiel, das durchaus mitprofessionellen Programmen konkurrieren und mehrere Stunden am Bildschirm fesseln kann.

Aus aktuellem Anlqß möchten wir auf unseren neuen Platinenservice hinweisen, der alle Schneiderware-Produkte umfqßt und zu hart kalkulierten Preisen angeboten wird.

Die Resonanz auf unsere Hardware-Ecke war übigens überwöltigend; auch hier werden die kommenden Ausgaben viele interessante Produkte zum Selbstbau hervorbingen. Alles in allem werden diese neuen Rubriken ergänzend zum bisherigen Inhalt wirken und somit ein noch vielfältigeres Spektrum bieten.

Ideen, Anregungen und selbstverständlich auch Kritiken werden wir uns auch weiterhin zu Herzen nehmen - es ist und bleibt lhre Schneider CPC International

Herzlichst lhr Mafau Dtttt

(Stefan Ritter)

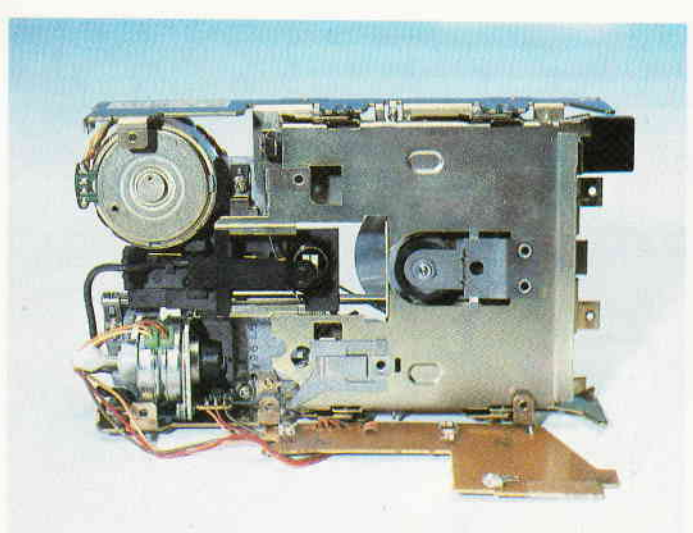

Auf vielfachen Wunsch unserer Leser beginnen wir ab dieser Ausgabe mit einem<br>Floppy-Kurs. Ziel ist es, die Handhabung und Programmierung von Disketten-<br>laufwerken zu vermitteln und zudem die komplizierte Technik anschaulic zustellen. Im Verlauf dieses Lehrgangs werden nützliche Tips & Programme erarbeitet, die u.a. auch die Vortex-Laufwerke berücksichtigen.

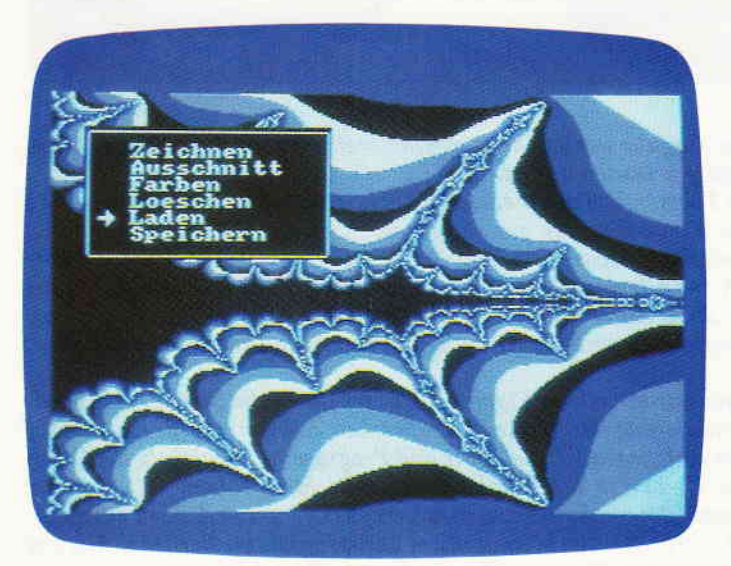

Solche hervorragenden Grafiken werden Sie künftig öfter erleben, wenn Sie regelmäßig bei unserem "Software-Experiment" dabei sind. Diese neue Serie orientiert sich an Grundzügen der künstlichen Intelligenz und stellt Grundlagen sowie Ergebnisse in anschaulicher Form dar. Unser Bild zeigt eine der berühmten "Apfelmännchen"-Grafiken.

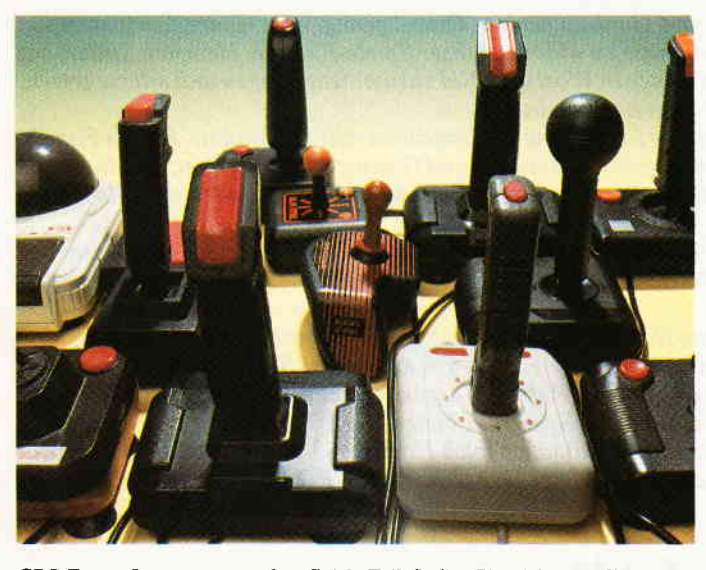

CPC-Extra: In unserem großen Spiele-Teil finden Sie nicht nur die neueste Software, auch die Joysticks, als wichtigstes Zubehör, werden vorgestellt und getestet. Abgerundet wird dieser Spiele-Komplex durch viele Berichte rund um das Genre Computerspiel, hier erfahren Sie auch näheres über Fantasy- und Rollenspiele.

### **Berichte:**

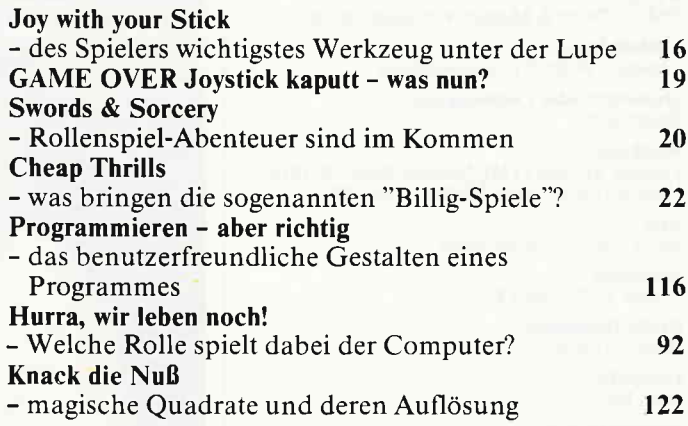

### **Serie:**

Das Software-Experiment - Grundzüge der künstlichen Intelligenz. 70

### **Hardware:**

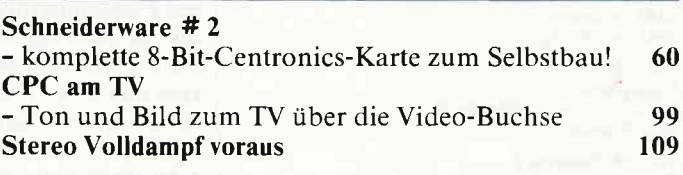

### **Tips & Tricks:**

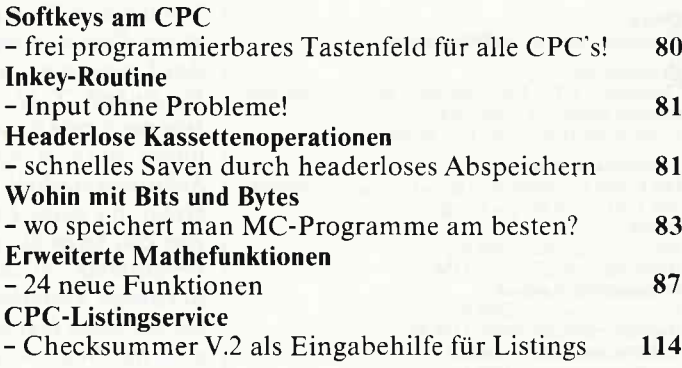

### CP/M:

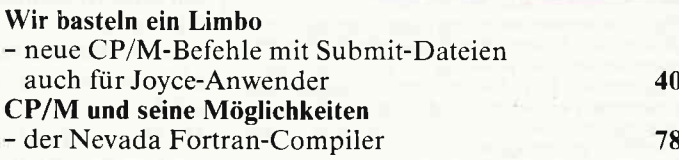

### **Programme:**

#### Compare

- dieses tolle Hilfsprogramm vergleicht zwei Programme und protokolliert die jeweiligen Abweichungen 94 **Peter's Family** 

- schnelles Reaktionsspiel in Maschinensprache 100 **Nurse**
- komfortabler Disk-Manager

130

4 **CPC** 7'86

### Lehrgänge:

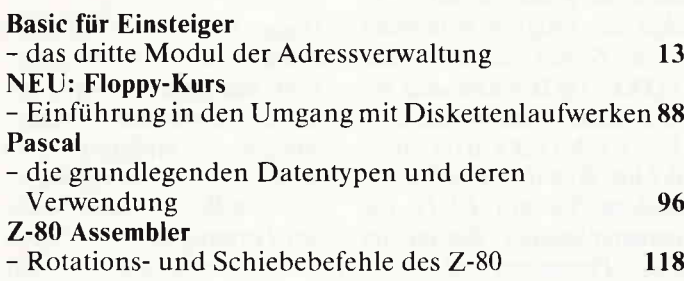

### foyce:

#### Kalkü1.0 - Super-Tabellenkalkulation mit vielen Features. Kom munikationsfreudige Sackgasse - die parallel/serielle Schnittstelle im Test Fernsicht - erhöhte Rechengenauigkeit bei Mallard-Basic 28 37 lll

Referenzkarte:

Die Hardware-Register

### l15

53

### Software Reviews:

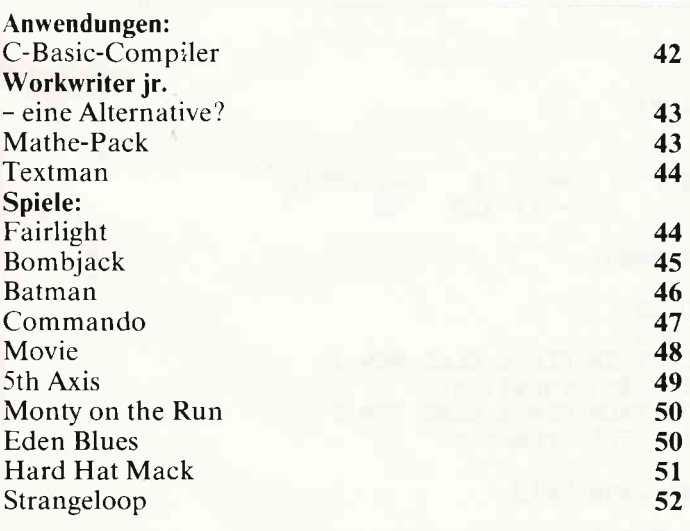

### CAL:

Der CPC-Vokabeltrainer

#### Rubriken:

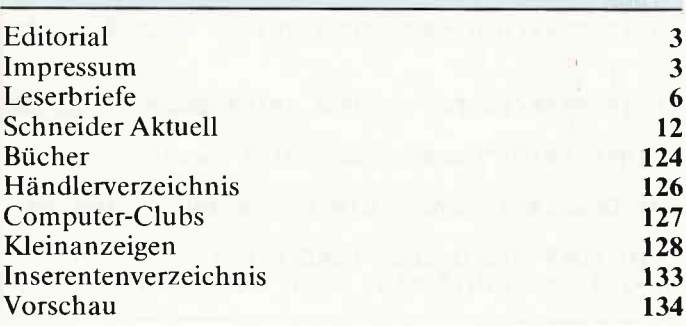

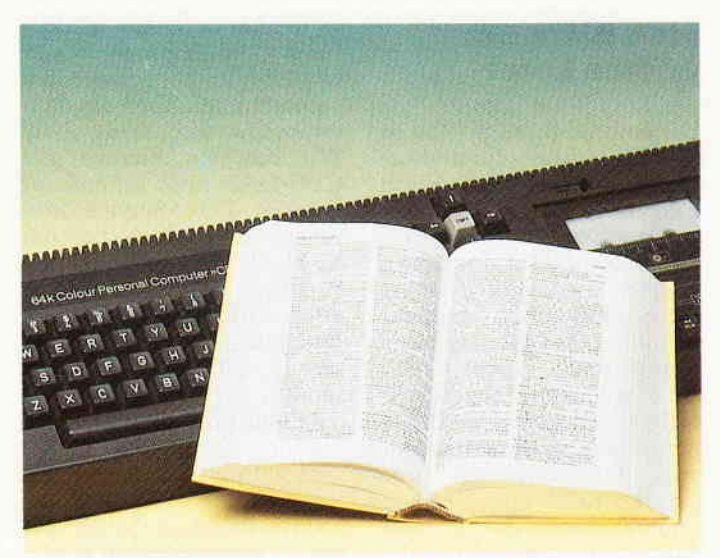

In unserer neuen Rubrik "Computer Aided Learning" werden wir in Zukunft regelmäßig Programme aus diesem Anwendungsbereich veröffentlichen. Zum Auftakt finden Sie in diesem Heft einen Vokabeltainer.

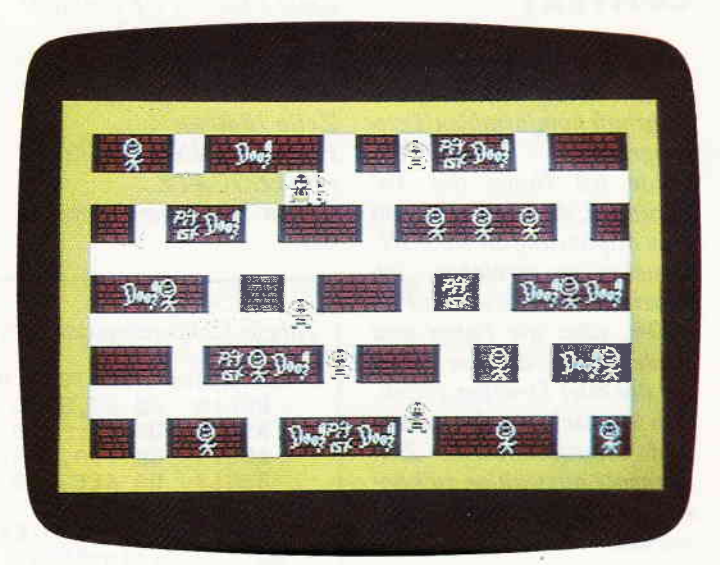

Der Programm-Hit des Monats Juli heifit "Peter's Family". Das vollkommen in Maschinensprache gehaltene Spiel zeichnet sich durch hervorragende GraJik, Super-Sound und vielfältige Optionen aus. Sie benötigen große Geschicklichkei und eine gute Reaktion, um alle finf Level zu durchqueren.

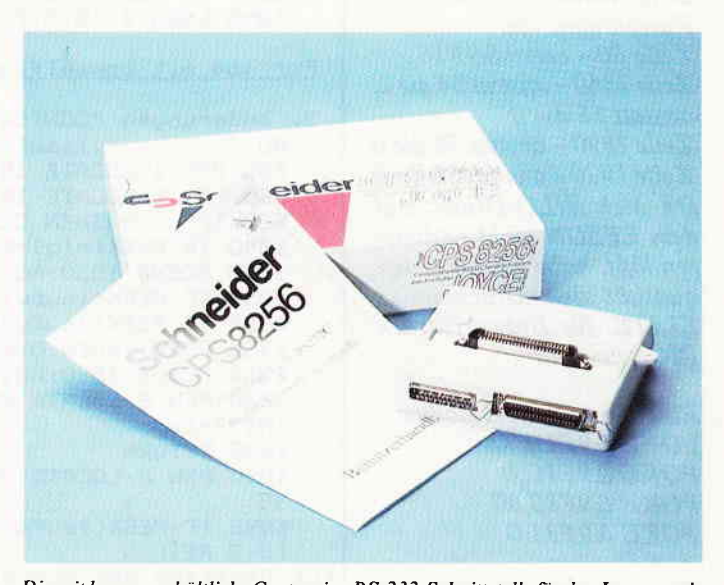

Die seit kurzem erhältliche Centronics-RS-232-Schnittstelle für den Joyce wurde einem ausführlichen Praxistest unterzogen. Die Testergebnisse sowie einige Anwendungsbeispiele zeigt unser Bericht aufS. 37! Des weiteren werden sich Joyce-Benutzer über dai Tabellenkalkulotionsprogramm "Kalkü\.O" freuen, eine Super-Anwendung fir Heim- und Business-Betrieb.

### Elne Bltte an unsere leser

Die Rubrik »Leserbriefe« ist eine Einrichtung für alle Leser, die in irgendeiner Form Fragen, Probleme oder Anregungen zu Produkten, Programmierproblemen oder zu unserer Zeitschrift haben. Selbstverständlich sind wir bemüht, alle Leserfragen zu beantworten. Doch haben Sie bitte Verständnis. daß wir nicht alle eingehenden Briefe persönlich beantworten können. Oft erreichen uns mehrere Briefe zum gleichen Thema, einer davon wird dann stellvertretend für alle in unserer Zeitschrift beant-

CONTEXT

Mit einem herzlichen Dank für die Veröffentlichung des wahrhaft komfortablen Text-<br>programms CONTEXT,  $programms$ sende ich lhnen die Änderungen, die nötig sind, um eine Anpassung an EPSON-Drucker zu erreichen. Ich arbeite selbst mit einem FX-100+, aber die Pokes und Änderungen dürften auch für die 80er Drucker gelten. Um zwischen deutschem und internationalem Zeichensatz auswählen zu können, muß folgendes geändert werden:

Eingabe im Direktmodus POKE &9F15,82 POKE &9F16,2 Bitte nehmen Sie folgende Korrekturen vor: Zeile  $80 - c$ set=&9F16 Zeile 1360 - anstatt 54 die 2, anstatt 55 die 0 Zeile 1890 - anstatt 55 die 0 Zeile 1920 - anstatt 55 die 0 Da sich NLQ-Druck auf dem EPSON nicht realisieren läßt, habe ich für Briefqualitöt den Druckmodus ELITE, für Entwurfsdruck PICA gewählt:

Eingabe im Direktmodus: **POKE &9F1B,77** POKE &9F1C,O POKE &9F30,80 POKE &9F31,0

Bitte ändern Sie folgende Zeilen: Zeile 80 - nlq $=\&9F1B$ Zeile 1340 - POKE nlq,77

wortet. Da auch wir nicht alle Fragen auf Anhieb beantworten können, müssen wir recherchieren. Und das dauert bekanntlich seine Zeit!! Wir möchten hiermit alle CPC-Leser noch einmal auf unseren Leser-Service hinweisen und bitten bei der Vielzahl der eingehenden Briefe um etwas Geduld. Für eilige Anfragen steht unsere Redaktion jeden Mittwoch von 17 - 20 Uhr am »Heißen Draht« zur Verfügung. Vielen Dank für Ihr Verständnis.

Ihre CPC-Redaktion

PS: Die Redaktion behält sich vor. Leserzuschriften in gekürzter Form wiederzugeben.

Zeile 1350 - POKE nlq,80 Zeile 1830 korrigieren: PEN 1+INT(PEEK(nlq)/ 40):LOCATE...<br>Zeile 1840 –  $PEN$  1+(3-INT(PEEK(nlq)  $/40$ ):LOCATE... Gehen Sie folgendermaßen vor:

Starten Sie das Programm mit RUN und wählen Sie dann die Funktion Basic, so dqß das Programm beendet wird. Geben Sie dann die POKEs im Direktmodus ein und sichern dann mit SA-VE''CONTEXT.BIN'',b, &9300,&D00. Anschließend ändern Sie mit EDIT die entsprechenden Zeilen im Basic-Programm und sichern wieder mit SAVE"CON-TEXT". Wenn Sie nun den Rechner zurücksetzen und erneut mit RUN"CONTEXT" starten, dann stehen die Funktionen zur Verfügung.

Peter Weber Dülmen

### Context-Anpassungen

Für Star-Drucker SG 10 im IBM-Mode. Druckersequenz für NLQ ein  $=27,52,0$ Druckersequenz für NLQ

 $aus = 27,53,0$ (s. Tabelle Context-Anpas-

sungen).

Dieses Programm hat mich beinahe ausnahmslos begeistert. Ich halte es wegen der leicht erlernbaren Handhabung für den Hobby-Bereich für entschieden zweckmäßiger als z.B. "Wordstar" oder das Textprogramm in "Open Access", mit denen ich bereits beruflich arbeitete.

Die Ursache für den im folgenden beschriebenen kleinen Fehler konnte ich allerdings nicht finden:

Bei eingeschalteter "NLQ" wird vom Programm die "einfache vergrößerte Schrift" (V) nicht erkannt. Nur wenn zusätz lich Zeichenhervorhebung eingeschaltet ist, wird auch unter "NLQ" breit gedruckt.

Für einen Tip zur Lösung des Problems wäre ich sehr dankbar.

> Gerhard Schmidt, Stuttgart

#### Tabelle Contextanpassungen

Anderungen "CONTEXT. BIN" : &9F1A DB 47,53,O &sFaF DB 47,53,O &981T DB &3A, &18, &9F -->> L0 A, (&3F18) &9C14 DB &3A,&1B,&9F -->> LD A,(&9F1B)<br>&9C17 DB &EE,&35 -->> XOR 53 l. Anderungen "CONTEXT.BAS":<br>80 ...:nlq-&9F1B<br>1340 POKE nlq,&34:6OSUB.... L35O POKE nlq,&35:6OSUB. . . . 1830 IF PEEK(n1q)=&34 THEN PEN 2 ELSE PEN 1<br>1835 LOCATE 16,4:PRINT"Briefqualität" 1840 IF PEEK(n1q)=&34 THEN PEN 1 ELSE PEN 2 1845 LOCATE 16,6: PRINT"Entwurfsdruck' Für 464 mit Doppelfloppy und SG10 2. Anderungen "CONTEXT.BAS":<br>BO ........laufw=&SFF7 a6O PEN 1:LOEATE 16,1:PRINT"Ausdruck":6OSUB 1830 265 PEN 1: LOCATE 16, 6: PRINT"Laufwerk": GOSUB 1840 53O IF g-lt THEN CLS:PEN l,:öDISC:öA:END 13ttO IF PEEK(nIq)-&3t THEN POKE nIq,&35 ELSE POKE nlq,&31 13tS 6OSUB 1830:GOTO 1P3O 1350 IF PEEK(laufw)=0 THEN POKE laufw, 1:öDISC:öB:6OTO 1356 1352 IF PEEK(laufw)=1 THEN POKE laufw, 2: öCAS: GOTO 1356 L35rt POKE Laufu, O: öDISC: öA 1356 GOSUB 1810:GOTO 1?9O 1830 PEN 2:LOCATE 25,4:IF PEEK(n1q)=834 THEN PRINT" NLQ" ELSE PR<br>INT"Entw" 1835 RETURN 1840 PEN 2: LOCATE 25, 6: IF PEEK(laufw)=0 THEN PRINT"DscA": GOTO 18 t5 LBta IF PEEK(Iaufu)-1 THEN PRINT"DscB" ELSE PRINT"Cass" 1845 RETURN Für Besitzer des Schneider-Druckers müssen die folgenden Zeilen na-<br>türlich anders lauten:<br>1340 IF PEEK(nlq)=1 THEN POKE nlq,0 ELSE POKE nlq,1 1830 ....: IF PEEK(nlq)-1 THEN PRINT" NLQ" ELSE PRINT"Entw"

# **Schneider CPC<br>Software-Schnell-Versand**

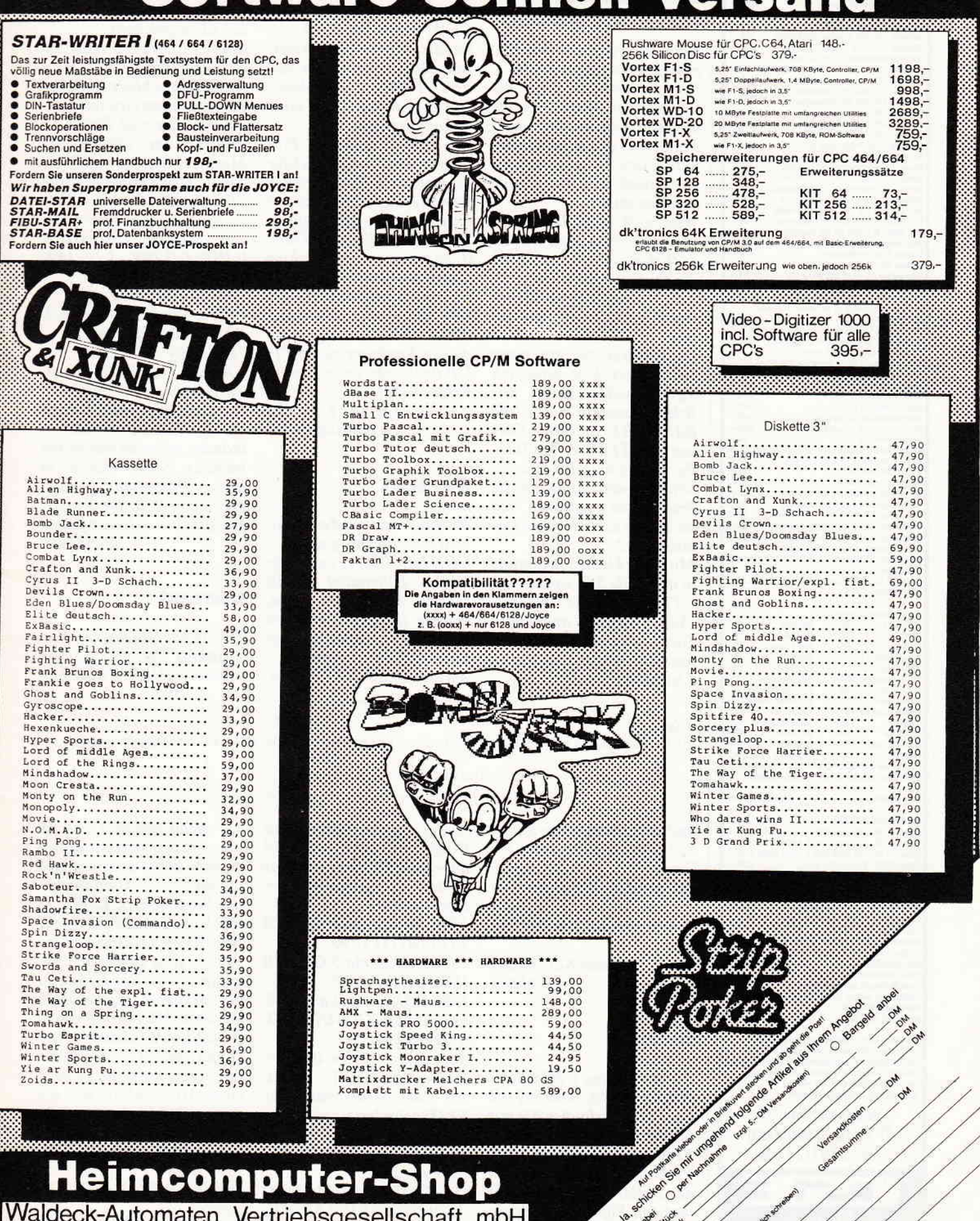

Bahnhofstraße 10 Telefon 2870 Delmenhorst (04221) 16464

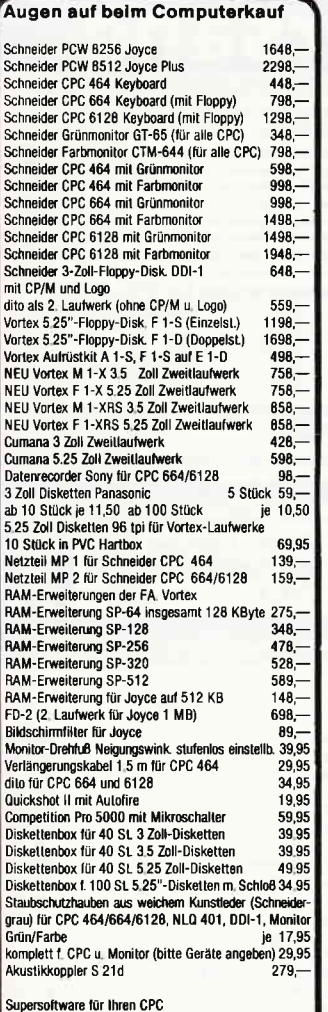

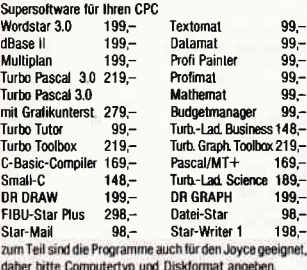

DRUCKERPARADE

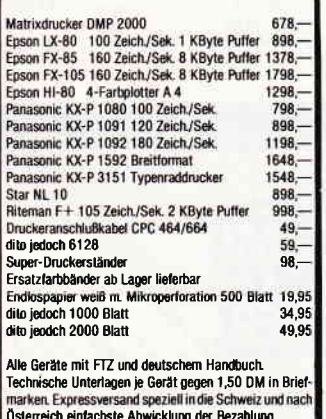

Kein Ladengeschäft mehr, nur Versand.<br>Abholung bitte telefonisch avisieren!! Wangener Str. 99 D-7980 Ravensburg Tel.: 0751/26138 schauties

Nach der Programmerweiterung in Ihrer Ausgabe Nr. 5, fiel mir erst auf, daß ein Löschen von Texten von der Diskette umständlich war. zumal man erst auf den internationalen Zeichensatz und dann noch zum Basic umschalten mußte.

Was mich beim Lesen der Directory jetzt stört, ist das Auflisten sämtlicher Titel der Diskette, die auch noch ganz bequem, z.B. von Unbefugten, gelöscht werden können.

Da ich Besitzer nur eines Laufwerkes bin, habe ich logischerweise nicht nur Briefe, sondern auch die **BAS-, HEX- und BIN-Files** von CONTEXT auf der Disk. Es wäre eine tolle Überraschung, wenn plötzlich die Programme weg wären, weil sie sich so leicht löschen lassen. Oder?

Mit einer kleinen Anderung in der Zeile 541 werden mit CTRL C nur die abgespeicherten Texttitel angezeigt. Die komplette Zeile sieht jetzt folgendermaßen aus (s. Listing  $1$ ):

Die Ursache hierfür liegt darin, daß SETUP zum Einlesen einer Zeile die CP/M-Funktion OAH verwendet. Diese Funktion wertet einige Steuerzeichen aus. SETUP fügt das fehlende Carriage Return auch nicht automatisch ein.

Um dieses mißliche Problem zu umgehen, gebe ich für die kritischen Steuerzeichen Dummy-Codes ein, die ich anschließend mit einem Disc-Editor direkt in Track 0 gegen die gewünschten Codes austausche.

Es wäre wünscheswert, daß sich die Firma Schneider dieses Problems annimmt. da die Funktion von SET-UP doch sehr unter diesem Fehler leidet.

> Dieter Lausberg Ludwigshafen/Rh

### **Context**

Nachdem ich mit dem Textverarbeitungsprogramm CONTEXT ein so hervorragendes Hilfsmittel in die Hände bekommen habe, möchte ich gerne mal ein paar Wünsche und Anregungen bei Euch loswerden. Als erstes habe ich Eure An(POKE &9F1B, &42:POKE &9F30,&42)

und den Binärteil wieder neu abzuspeichern (SAVE"CONTEXT.BIN",b, &9300, &D00).

Außerdem schlage ich allen Benutzern von Grünmonitoren vor, folgende Zeilen zu ändern, um leichter im Menue zu erkennen, ob bei Druckeransteuerung der "Briefqualität" oder "Entwurfsdruck" gewählt wurde. 220 MODE 1:BORDER 0:INK 0,0:INK 1,18 INK  $2,13:INK3.6$  $1830$  xyz=PEEK(nlq)-4: PEN 2-xyz:LOCATE 16,4: PRINT"Briefqualität" 1840 PEN  $1 + xyz: LO CATE$  $16, 6$ : PRINT" Entwurfsdruck":RETURN

Ich persönlich würde mich darüber freuen, wenn es jemanden gelingen würde, ein weiteres Steuerzeichen in dem **Programm** unterzubringen (z.B. für Kursivschrift). Jürgen Hooß Wiesbaden

### **Context**

Herzlichen Glückwunsch an Matthias Uphoff. Das Programm CONTEXT ist her-

### Listino

 $\overline{5}$ 

DRUCKERPARADE

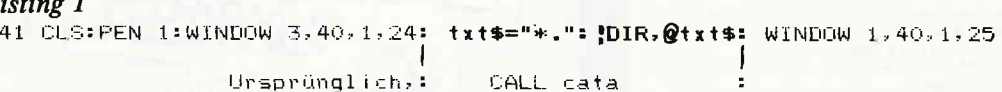

Außerdem muß in den Zeilen 552 und 553 der Wert für " $x=21$ " in " $x=16$ " geändert werden, damit der rote Pfeil für die rechte Seite der Directory eine neue Position erhält.

> Dieter Kallenbach Offenbach

### **Setup**

Zu dem Beitrag CP/M SET-UP (CPC 5/86, Seite 81) von Olaf Kolle, erlauben Sie mir bitte eine Anmerkung. Es ist mit der SETUP.COM-Version 2.0 nicht möglich, in den Initial Command Buffer und den Sign-on-String ein Carriage Return oder ein Line Feed zu bringen!

regung aufgegriffen und Context an den Star SG-10 angepaßt. Hier nun die paar Zeilen, die geändert werden müssen:

1340 POKE nlq, 4:GOSUB 1830:GOTO 1290 1350 POKE nlq, 5:GOSUB

1830:GOTO 1290 1390 POKE mzei, n:POKE

cabs, 1536/n:GOSUB 1850: GOTO 1290

Außerdem müssen im Maschinenspracheteil (Block 25) zwei Steuercodes (für NLQ) geändert werden. Am einfachsten ist es, meiner Meinung nach, den Binärteil zu laden:

(MEMORY &92FF:LOAD 'CONTEXT.BIN'',&9300), die beiden neuen Werte mit POKE einzubinden

vorragend, und für Leute, die ein Textverarbeitungsprogramm lieber abtippen und auf die Disc-Station sparen, das Programm (s. Listing 2). Doch leider hatte die Sache einen kleinen Haken, dem ich nicht so ganz auf die Spur gekommen bin. Der Haken ist der variable Zeilenvorschub, der beim ML182 mit einem 4-Byte-Befehl behandelt wird. Daran schließt sich logischerweise auch meine Frage nach einer Möglichkeit, wie ich diesen Befehl in das Programm mit einbeziehen kann. Die Befehlssequenz lautet: **ESC % 9n** 

 $chr$(27) chr$(37) chr$(57)$  $chr\mathcal{S}(n)$ wobein/144 Zoll angegeben wird.

Vielleicht könnte Herr Uphoff einen Tip geben, wie man diese Tabelle verschieben kann. ohne gleich das ganze MC-Programm neu schreiben zu müssen. Dies fällt mir recht schwer, weil ich nur wenig Beziehung zur Maschinensprache habe. Über eine baldige Antwort würde ich mich sehr freuen, da ich dieses Programm als "Studium-Begleiter" haben möchte. Vielen Dank für Ihre Bemühungen schon im voraus.

> Hans-Martin Souchon Johannes-Palm-Str. 83 7900 Ulm 10

oder doch neu sind. 1. Jahresübersicht Eine gute Arbeit mit den von **Ihrer Zeitschrift gelieferten** Programmen, Tips und Tricks ist nur möglich, wenn man alle irgendwann einmal veröffentlichten Sachen schnell wiederfindet: alles kann man nicht im Kopf behalten! Ich vermisse daher ein einigermaßen ausführliches Jahresverzeichnis, das so eine Suche bedeutend erleichtern könnte! Vielleicht kann man da noch etwas machen?!? 2. Programmlokation

 $_{\rm minimum mass}$  . The  $\epsilon$ 

Fall. Zwar ist es unzweckmäßig, alle Tips und Tricks separat in der Mitte zusammenzufassen (denn dann wäre das restliche Heft nur noch aus Werbung und Bericht bestehend), aber grö-Bere und umfangreiche Programme, wie z.B. Context, könnten durchaus dort Platz finden. Solche herausnehmbaren Programme könnten dann die Grundlage einer persönlichen Programmbibliothek bilden. M.E. wäre es sogar möglich, diese Programme dann in billigerer Papierqualität zu drucken

A<sub>N</sub>

#### **CONTEXT ANPASSUNG** OKIDATA ML182 STD-NLQ Das Programm muß mit den angegebenen Zeilennummern abgetippt<br>werden, da es mit MERGE"" zugeladen wird. Mit GOTO 3000 wird<br>die kleine POKE-Routine gestartet. Danach braucht nur noch<br>DELETE 3000- eingegeben zu werden, fertig löschen, denn da kommt das Zusatzprogramm zu liegen. sich die Werte für die Durch die Anpassung haben Dreiecksbelegung verändert. Die neuen Werte sind für eigene Kombinationen:  $1 =$  supermeript (Exponent)  $2 = \text{condensed}$  (17,1 CPI) =emphased(vert.Verdoppelung)  $\overline{\mathbf{4}}$ 8 = doublestrike (horiz. Verdoppelung)  $16 =$  subscript (Index) Die Werte können vor dem Start der POKE-Routine in den Zeilen 3030-3060 geändert werden. Zeile 3090 läuft als Kontrolle der Druckertabelle von&9f11-Zeilenabstand ist zwischen 1.3 und £9f49. Der  $O.4mm$ umschaltbar. 80 casin=&9E02:cata=&9E3E:cset=&9F15:cabs=&9F18:nlq=&9F1C  $135821$ 220 MODE 1:BORDER 0:INK 0, 0:INK 1, 26:INK 2, 13:INK 3, 6  $F$ <sup>24071</sup> 1340 POKE nig-1,49:POKE nig,1:605UB 1830:60TO 1290<br>1350 POKE nig-1,49:POKE nig,1:605UB 1830:60TO 1290  $127571$ 132791 1360 IF PEEK(cset)=0 THEN POKE cset-1,27:POKE cset,33:POKE cset+1,67 ELS [8918]<br>E POKE cset-1,24:POKE cset,0:POKE cset-1,0<br>1380 n=PEEK(mzei)+24:IF n)96 THEN n=72:zab=54 ELSE zab=56 [4528] 1390<br>1390 POKE mzei, n:POKE cabs, zab:GOSUB 1850:GOTO 1290<br>1870 LOCATE 21, 13:PRINT"1.3":LOCATE 20, 14:PRINT " 64":RETURN [3275] [2005] 1890 IF PEEK(cset)=0 THEN PEN 1:PRINT"I":PEN 2 ELSE PRINT"D" [3892] 1920 IF PEEK(cset)=0 THEN 2050 [1297] 3000 RESTORE 3070 [737] 3010 POKE &9322, 72 [601] 3020 FOR schleife=&9F11 TO &9F49:READ a:POKE schleife, a:NEXT:'Druckertab [6082] 3030 POKE &9F4A,3:' dreiecksbelegung [hoch+condensed {\} ]<br>3040 POKE &9F4B,18:'tief+condensed {/}<br>3050 POKE &9F4C,12:'emphased+double strike {)} [5120] **129691** [3681] 3060 POKE &9F4D, 2:' condensed { () [1082] 3070 DATA 27, 69, 49, 27, 33, 48, 27, 54, 0, 27, 48, 0, 27, 68, 0, 30, 0, 0, 30, 0, 0, 27, 73, [7936] 0, 27, 75, 0, 27, 77, 0, 27, 48, 0, 27, 67, 0, 31, 0, 0, 29, 0, 0, 27, 72, 0, 27, 84, 0, 27, 74, 0,<br>27, 76, 0, 13, 10, 255 3080 FOR 1=89F11 TO &9F47 STEP 3:PRINT HEX\$(1);:FOR z=0 TO 2:PRINT PEEK( [6978]

i+z),:NEXT:PRINT:NEXT 3090 FOR i=&9F11 TO &9F47 STEP 3:PRINT HEX\$(i);:FOR z=0 TO 2:PRINT PEEK( [6978] i+z),:NEXT;PRINT:NEXT

### **Anregungen**

Listing 2

 $P11e$ 

Als begeisterter CPC-Leser, der (fast) von Anfang an dabei ist, möchte ich zu Ihrer Zeitschrift ein paar Verbesserungsvorschläge machen, die vielleicht bereits andere gemacht haben

Wenn man andere Homecomputer-Zeitschriften betrachtet, so fällt auf, daß diese ihre jeweiligen gerätespezifischen Listings, z.B.: C64, Schneider usw., in der Mitte zum Herausnehmen und Sammeln haben. Bei der CPC ist dies leider nicht der

und somit Kosten sparen. 3. Sammelordner Wieder ein Punkt für den Sammler: Es gibt nichts schlimmeres als Unordnung! Wie man verzweifeln kann, wenn man weiß, wo etwas steht, aber man findet das betreffende Heft nicht! Hier

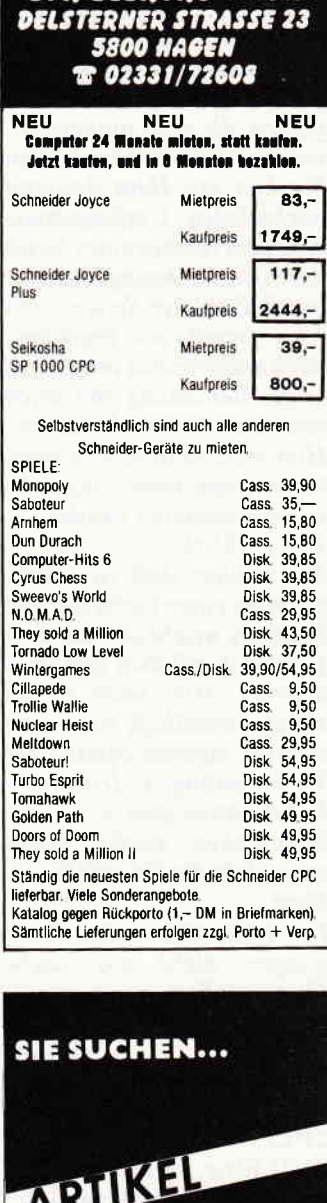

**SFK ELEKTRO GMRH** 

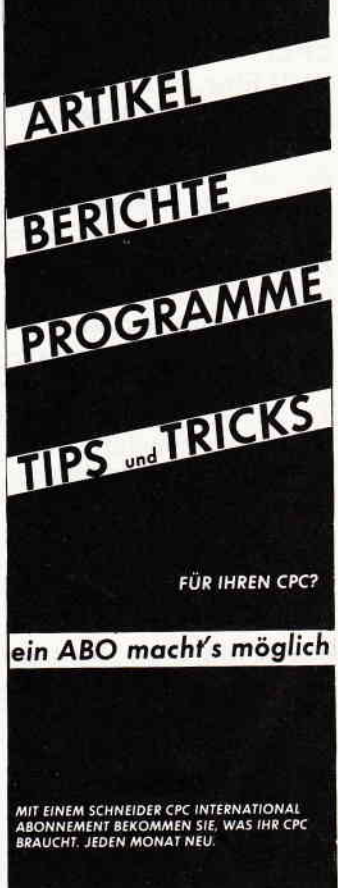

bieten sich Sammelordner an! Nun gibt es ja für fast alle gängigen Zeitschriften Sammelordner mit Rückenaufdruck. Auch neutrale Ordner gibt es, die man universell verwenden kann. Nur machen Sie hier mit Ihrer dauernd wechselnden Umfangsänderung dem Ganzen einen Strich durch die Rechnung! Die steigende Zahl der Seiten kann ich einerseits nur begrüßen, doch andererseits verhindert es die Benutzung von solch neutralen Sammelordnern. Hier wäre es bestimmt empfehlenswert, wenn Sie solche Ordner anbieten würden?! 4. Rückblick

Es ist klar, daß viele Programme einer Verbesserung bedürfen, welche sich aus dem Gespräch mit dem Benutzer ergeben. Hier wäre es bestimmt vorteilhaft, wenn man in einer eigenen Spalte alle Verbesserungen, Druckfehlerberichtigungen usw. veröffentlichen würde, damit man nicht die Übersicht verliert!

Ich hoffe, daß meine Anregungen nicht auf taube Ohren stoßen.

Dipl.Kfm. Gerhard E. **Schoen** Hann.-Münden

#### **CPC:**

Zu 1) Eine Jahresübersicht wird es am Ende dieses Jahres geben.

Zu 2) Aufgrund techn. Gründe des Drucks (Farbund S/W-Seiten) ist eine Zusammenfassung leider nicht möglich. Auf billigem Papier zu drucken, überlassen wir anderen Zeitschriften.

Zu 3) Es ist geplant, zum Jahresende ebenfalls einen Sammelordner anzubieten. Zu 4) Diese Anregung nehmen wir gerne auf. Wir bemühen uns, Verbesserungen oder Ergänzungen im Leserbrief-Teil zu veröffentlichen, da diese Beiträge ausschließlich von unseren Lesern stammen.

### **Anderungsvor**schlag zu Context

Hier mein Anderungsvor-

schlag von Context in Verbindung mit dem Drucker Star SG-10:

- 1. & 9F14 DB 27,55,n Zeichensatz Deutsch  $n=2$ . Intern.  $n=0$  $d.h. Poke in Zeile$  135,  $An$ derung in Zeile 80, 1360,
- 1890, 1920 2.  $\&$ 9F1A DB 27,66,n NLQ ein  $n=4$ , aus  $n=5$ 
	- d.h. Poke in Zeile 135, Anderung in Zeile 1340, 1350, 1830, 1840
- 3. & 9F2F DB 27,66,5 NLQ aus d.h. Poke in Zeile 135
- 4. Zeilenabstand n/144 inch d.h. Poke in Zeile 135, Wert in Zeile 1390 ändern
- 5. NLQ-Abfrage in Adresse &9F17 statt (AND 1)  $(XOR 5) poken$ d.h. Poke in Zeile 135 (siehe auch Listing 3).

Von Vorteil wäre ein Form-Feed am Ende jeder Seite, damit ein neuer Ausdruck an der richtigen Stelle anfängt. Leider konnte ich das nicht herausfinden.

**Peter Meusel** Herborn

### **Druckertest Seikosha SP-1000 CPC**

Als Besitzer eines Druckers Seikosha SP-1000 CPC kann ich die in dem Test gemachten Erfahrungen durchaus bestätigen. Genauso wie den Testern mißfiel mir zu-

#### nächst, daß die gängigen Hardcopy-Routinen nicht funktionierten.

Die Ursache für dieses Problem liegt an einem Fehler im Handbuch bzw. auf seiten der Hardware.

Die Anzahl der Horizontalpunkte im Grafikdruckmodus berechnet sich nicht wie üblich (und auch so im Handbuch beschrieben) aus Lowbyte+Highbyte\*256, sondern aus Lowbyte+Highbyte\*128. Somit muß zur Anpassung der Hardcopy-Routinen in den ESC-Sequenzen der Wert des Highbytes verdoppelt werden.

**Inden Listings 1 und 2 finden** Sie noch den Basic-Lader für eine an den Seikosha SP-1000 CPC angepaßte Hardcopy.

> Joachim Hörner, Karlsdorf

### **DMP 2000**

Hiermit möchte ich ein paar Zeilen zum Leserbrief des Herrn Wolfgang Hofmann (München), in Ausgabe 5/86, Erfahrungsbericht des Schneider DMP 2000 schreiben. Zu der ersten Frage: Es ist nicht möglich, über den CPC die Schneider Sonderzeichen  $128 - 256$  mit dem DMP 2000 Drucker auszugeben. Da, wie Sie sicher wissen, der CPC nur über eine 7-Bit-Schnittstelle verfügt, kann dieser nur die Zeichen  $32 - 127$  an den DMP 2000 übergeben. Der DMP

2000 kann zwar das achte Bit simulieren, doch hilft das keineswegs weiter. Des Rätsels Lösung lautet leider: Der DMP 2000 kann höchstwahrscheinlich keine Schneider-Sonderzeichen.

Jetzt möchte ich auf Ihre Hardwarebastelei in Ausgabe 5/86 "Das achte Bit" zurückkommen. Natürlich nur in Bezug auf den DMP 2000. Nachdem ich die Hardwarebastelei (aus dem ersten Sonderheft v. Happy Computer) schon im März dieses Jahres an meinem Rechner vornahm und dieser nur mit einem KURSIVEN Schriftbild reagierte, und nicht, wie angegeben, mit den Sonderzeichen  $128 - 255$ , schrieb ich kurz darauf an die o.a. Redaktion. Die Redaktion antwortete mir mir folgendem Wortlaut:

"Der Grund, warum die Bastelei mit Ihrem Drucker Schwierigkeiten macht, ist ein an den CPC speziell angepaßter Drucker, bei dem das achte Datenbit einfach fehlt. Es sind somit die Besitzer derjenigen Drucker angesprochen, bei denen das achte Datenbit auch verwendet wird. So ist es nicht verwunderlich,  $d\alpha\beta$  es in Ihrem Fall zu einer Fehlfunktion kommt.'

Ich möchte dazu noch bemerken, daß ein Listing zum Abtippen und die Lötstellen korrekt ausgeführt wurden. Der Grund meines Briefes ist der, daß die Besitzer eines DMP 2000 davor gewarnt

Listing 3 80 casin=&9E02:cata=&9E3E:cset=&9F16:cabs=&9F19:nlq=&9F1C 135 POKE & 9C17, 238 : POKE & 9C18, 5 : POKE cabs, 28 : POKE & 9F15, 55 : POKE &9F16,2 : POKE &9F1B,66 : POKE &9F1C,4 : POKE &9F30,66 : P OKE & 9F31,5 1340 POKE n1q, H: GOSUB 1830: GOTO 1290 1350 POKE nlq.5: GOSUB 1830: GOTO 1290 1360 IF PEEK(cset)=0 THEN POKE cset, 2 ELSE POKE cset, 0 1890 IF PEEK(cset)=0 THEN PRINT"I" ELSE PRINT"D" 1920 IF PEEK(cset)=0 THEN 2050 Für Farbmonitor: 1830 PEN 2-PEEK(nlq)+4:LOCATE 16,4:PRINT"Briefqualität" 1840 PEN 1+PEEK(nlq)-4:LOCATE 16,6:PRINT"Entwurfsdruck": RETURN Für Grünmonitor:

1830 PEN 3-(PEEK(nlq)-4)\*2; LOCATE 16, 4: PRINT"Briefqualität" 1840 PEN 1+(PEEK(nlq)-4)\*2; LOCATE 16,6: PRINT"Entwurfsdruck": RETUR N

### $\cdot$  , and a communication and a communication and a communication and a communication and a communication and  $\mathsf{B}$  references

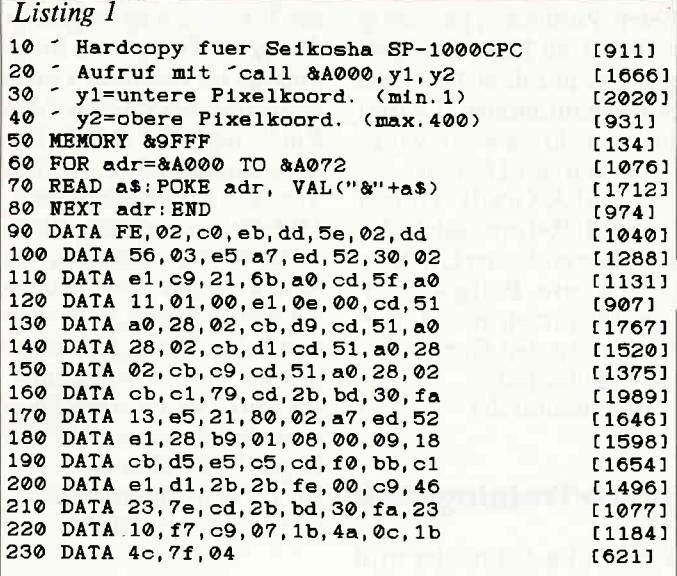

werden müssen und nicht dieselbe Dummheit begehen wie ich. Ich hoffe, Ihnen und den Lesern Ihrer Zeitschrift damit etwas geholfen zu haben.

Jürgen Sieveneck. Dinslaken

### LIGA I.I

Auch ich bin über zwei Drukkerfehler im Sonderheft 1/86 gestolpert. Im Anwenderprogramm LIGA I.I von Gerd Brinkmann aus Ankum ist in Zeile 1030 ein Komma zuviel; diese Zeile muß also lauten:

#### 1030 CLS:IF  $n\Im(0)$  < >

'THEN INPUT'Wollen Sie gespeicherte Daten löschen ? (J/N):  $\zeta_a$ \$:IF UPPER\$ $\zeta_a$ \$)= 'J' THEN spieltag=  $0:abspi=0:ERASE$ tor, pun, platz, statis, spa, serg: $DIM\text{ tor}(19,1),$ pun(19,1), platz(19,1), statis(19,38), spa(762),  $serg(762)$ 

Weiterhin wird die Variable **CURSOR** verwendet. Diese stellt beim CPC 6128 den System- bzw. Benutzerschalter für den Cursor auf"Ein' oder "Aus". Also muß man in den folgenden Zeilen an die Variable ein 'P' anhängen:<br>2390,2400,2420,2490,8090, 8100,8110,8130,8180,8200, 8210,8220,8230,8240,8260 Markus Schneider, Meerbusch

### **Nachtrag zu** "Anpassung des **Programms Context''**

Beim Druckertest ist mir leider ein Fehler unterlaufen. Nach der Umschaltung auf verdichtete Zeichen geht der Drucker nicht mehr in den alten Druckmodus zurück. Deshalb muß nach der verdichteten Schrift, die mit vorgesetztem Steuerzeichen: (Dreieck **CTRL** nach links) eingeschaltet wird, anschließend das Steuerzeichen CTRL / (Dreieck nach unten) gesetzt werden.

Bei Entwurfsdruck wird verdichtete Schrift mit dem Steuerzeichen "Dreieck nach oben" ausgeschaltet. Ich bitte Sie, mein Versehen zu entschuldigen.

Zusätzlich noch die Tabelle

ab &9F11 (siehe Speicherstellen:)

Ich hoffe, damit die Möglichkeiten des EPSON MX  $80F/T$ ausgeschöpft zu haben.

> Helmut Hölzgen Neustadt/D

### **Erweiterung**

Die Preisgestaltung der Firma Vortex in Sachen Aufrüstsätze für ihre SP-64/256 RAM-Cards kann sicherlich nicht unbedingt zum Kauf dieser Aufrüstsätze anreizen. Ich habe mich daher auf die Suche nach passenden Speicherchips gemacht und habe nun meine SP-64 zum Preis von DM 66, 10 um 256K auf 320K erweitert.

Notwendig dazu sind: 8 Stck. Speicherchips Typ 41256P-15 oder 50256P-15 (die unterschiedliche Bezeichnung ist unbeachtlich, da sie lediglich eine Herstellerunterscheidung darstellt: 41...  $=NEC$ ; 50...=Mitsubishi). Zusätzlich ist ein weiterer Speicherverwaltungschip vom  $\dot{T}vp$  74HCT373, wie er bereits einmal auf der Karte enthalten ist, erforderlich. Da die Aufrüstsätze von Vortex auch keinerlei andere Vorteile bieten (sie enthalten noch nicht einmal eine Einbauanleitung), ist es nicht erforderlich, die Originalsätze zu benutzen. Zum Einbau:

Einfach die neuen 256K-Chips in gleicher Weise einstecken, wie die bereits auf der Karte befindlichen. Den HCT-Chip in den freien Sockel neben den ersten stekken (Kerbe in die gleiche Richtung wie beim bereits vorhandenen Chip).

Eine kleine Schwierigkeit könnte die Beschaffung des HCT-Chips bereiten. Ich selbst habe auf der Suche nach einem Anbieter in der ganzen Bundesrepublik herumtelefoniert, bis ich eine Bezugsauelle gefunden hat-

Bei Beschaffungsproblemen mit dem HCT bin ich daher (gegen Rückporto) bereit, diese Bezugsquelle nachzuweisen.

> Arndt Schalk, Hünnebecker Str. 6 5802 Wetter 2

### **Knack die Nuß**

Ich habe folgenden Vorschlag zum Programm "Geflügelsalat": Es ist nicht nötig, drei ineinandergeschachtelte Schleifen zu benutzen. Die dritte Variable kann mit der Zeile:

90 $k=100-e-h$ 

ermittelt werden. Dadurch können die Zeilen 100 und 120 wegfallen. Auf diese Weise verringert sich die Rechenzeit von ca. 14 sek. auf 2,2 sek. Noch sinnvoller ist es, die längste Schleife (Zeile 80) wegzulassen und durch  $h=100-e-k$  zu ermitteln. Dadurch verringert sich die Rechenzeit auf ca. 0,7 sek.

> Jan Förster. Amsterdam

 $89F11 = 27$  $89F12 = 56$  $&9F13 = 0$ (Papiermangel übergehn  $\rightarrow$  $8.9F14 = 27$  $&9F15 = 54$  $89F16 = 0$ (Zeichensatz D oder I  $\lambda$ (Momentaner Zeilenabstand)  $89F17 = 27$  $89F18 = 65$  $&9F19 = 12$  $89F1A = 27$  $89F1B = 50$  $&9F1C = 0$ (Exekutkomm.  $89F1E = 69$  $&9F1D = 27$  $89F1F = 0$ (Einstellung Briefqualit.)  $&9F20 = 20$  $89F21 = 0$  $&9F22 = 0$ (Großschrift ausschalten )  $&9F23 = 18$  $&9F24 = 0$  $89F25 = 0$ (Condensed)  $&9F26 = 0$  $89F27 = 0$  $&9F2B = 0$  $&9F29 = 0$  $&9F2A = 0$  $89F2B = 0$  $&9F2C = 27$  $&9F2D = 72$  $&9F2E = 0$ (Doppelanschlag aus  $89F2F = 0$  $89F30 = 0$  $&9F31 = 0$  $&9F32 = 0$  $&9F34 = 0$  $&9F33 = 0$  $&9F35 = 14$  $89F36 = 0$  $&9F37 = 0$  $89F39 = 70$ (Condensed einschalten  $&9F3B = 27$  $&9F3A = 15$  $&9F3B = 18$  $&9F3C = 0$  $89F3D = 0$ (Condensed ausschalten  $\lambda$  $89F3E = 27$  $&9F3F = 69$  $&9F40 = 0$ (Briefqualität zurückhol.)  $89F41 = 27$  $&9F42 = 69$  $89F43 = 0$  $\mathbf{H}$  $\epsilon$ einschalt.)  $&9F44 = 27$  $&9F45 = 71$  $89F46 = 0$ (Doppelanschlag ein  $&9F47 = 13$  $&9F4B = 10$  $&9F49 = 255$  (Zeilenende)

### """"""Schneider Aktuel I

### Mouse-Pack erveltert

Das bereits inAusgabe 5/86 vorgestellte Mouse-Pack der Fa. Gerdes wurde inzwischen um das Grafikprogramm Centaur erweitert. Somit ist das im Test beanstandete Manko behoben; der Hersteller hat schnellstens reagiert.

Besitzer der älteren Version können das Grafikprogramm Centaur gegen Einsendung einer Diskette beim Hersteller anfordern bzw. im Handel umtauschen. Info: Fa. Gerdes 5300 Bonn !

### **Hisoft Cund Pascal** mlt GSX-Schnlttstelle

Die bekannten C- und Pascal-Compiler von Hisoft sind um eine GSX-Schnittstelle erweitert worden. Somit können CPC 6128- und Joyce-Benutzer auf diese grahsche Schnittstelle zugreifen. In England startet Hisoft zur Zeit eine Umtauschaktion der älteren Versionen; gegen Rücksendung des Originals sowie Uberweisung von  $f(10)$  ist die Update-Version erhältlich. Wie diese Aktion bei uns aussehen wird, war bei Redaktionsschluß noch nicht geklärt. tr

### Yector-Update

Das von der Fa. Vortex vertriebene Programm Vector wurde um einige hervorragende Leistungsmerkmale erweitert. Das ohnehin zu dem von Schneider vertriebenen Topcalc kompatible Programm ist nun auch in der Lage, Multiplan-Dateien grahsch zu verarbeiten.

Dazu wurde das Unterprogramm Readmp implementiert. Des weiteren wurde das Programm Vector an sich völlig überarbeitet, was vor allem der Bedienungsfreundlichkeit zugute kommt. So erlauben z.B. die Zoom-Funktionen beliebige Ausschnittsvergrößerungen. Weiterhin besteht eine

Schnittstelle zum Einlesen von bis zu 700 x/y-Daten aus Anwenderprogrammen. Info: Vortex 7106 Neuenstadt 5  $\Box$ 

### Joyce-**Trainingsseminare**

Tages- und Wochenendseminare für Joyce-Schulungen werden jetzt von der Fa. Leidinger & Haupenthal angeboten. Neben LocoScript-Training stehen vor allem die vieltältigen Einsatzmöglichkeiten des Joyce auf dem Programm. Des weiteren wird die vorhandene Software im Überblick vorgestellt.

Die Seminare finden bundesweit statt; spezielle, weiterführende Kurse sind geplant. Info:

Leidinger & Haupenthal<br>6696 Nonnweiler 6696 Nonnweiler

### **Computer-Auktion**

Im Juli 1986 findet in München die erste deutsche Versteigerung gebrauchter Computeranlagen statt.

Rechner aller Typen, Kapazitäten und Preisklassen werden für diese Groß-Auktion akzeptiert. Firmen sowie Privatleute, die daran denken, für Ihren Micro- bis zum Großrechner für gebrauchte Anlagen einen guten Preis zu erzielen, sollten sich kurzfristig mit dem Veranstalter in Verbindung setzen.

Info:Auktionator Gus Schiele  $8000$  München 2  $\Box$ 

### Joyce-Zubehör

Mehrere nützliche Zubehörteile für den Joyce kommen in Kürze in den Handel. Zunächst wird es eine zusätzliche Papierftihrung für den Drucker geben, der ein exaktes Positionieren des Papiers erlaubt (VK ca. DM 39,-).

Des weiteren werden neben Bildschirmfiltern für alle Schneider-Modelle auch zwei Software-Pakete angeboten. Zum einen handelt es sich um ein Konvertierprogramm, mit dem Texte des Schreibautomaten TA1041 mit dem Joyce weiterverarbeitet werden können.

Der GSX-Grafik-Treiber (ca. DM 69,-) ermöglichtdas Erstellen einfacher Grafiken (2.B. Kreise, Polygon etc.); somit kommen auch Joyce-Besitzer in den Genuß dieser Eigenschaften. Info: Fachhandel  $\Box$ 

Joyce-Trainingsdisk

Von der Fa. Schneiderwird in Kürze eine Trainingsdiskette zu LocoScript erscheinen.

Damit werden einige Unzulänglichkeiten des Joyce-Handbuchs in Form von Software ausgebügelt. Der Umgang mit dem komplexen Textsystem wird anschaulicher.

Schneider hält den Verkaufspreis bewußt niedrig - das Loco Script-Trainingspaket soll ca. DM 30,- kosten. Info: Fachhandel  $\Box$ 

### Arnor-Eproms auch für 6128

Die bekannten Arnor-Programme Protext, Utopia, Maxam Assembler etc. werden inzwischen auch für den CPC 6128 angeboten. Durch die beim 6128 ausgeführten Steckleisten war ein Anschluß bis jetzt nicht möglich; dieses Manko wurde inzwischen behoben. Im übrigen war zu erfahren, daß der Orthographie-Checker ProSpell schon bald in einer deutschen Version erhältlich sein soll. Info: Fa. Probst

4100 Duisburg  $\Box$ 

### Joyce-Literatur

In Kürze wird unter dem Arbeitstitel "Praktische Textverarbeitung mit Joyce" ein Buch für den Joyce erscheinen. Neben einer Einführung in den Umgang mit LocoScript werden vor allem die diversen Möglichkeiten der Textgestaltung aufgezeigt, die dieses Textsystem bietet und die im Handbuch nicht benicksichtigt wurden. Dem Buch liegt eine Arbeitsdiskettebei, auf der sowichtige Vorlagen für Etikettendruck. Diskettenbeschriftung, diverse Schriftarten, Erstellen von Serienbriefen bzw. Rundschreiben, Erstellen mathematischer Texte, Rechnungen schreiben u.v.m. enthalten sind, Der Preis wird voraussichtlich bei ca. DM 89, liegen (inkl. Diskette). Info: Fach-/Buchhandel oder direkt bei DMV  $\Box$ 

### 3"-Zweitlaufwerk

Ein Kawon Zweitlaufwerk im 3"-Format wird jetzt zu einem Preis von DM 298, angeboten. Es ist 100 %-ig kompatibei zum Schneider FD-l und läßt sich problemlos an CPC 464/664/6128 und Vortex Fl-S und Fl-D anschließen. Für CPC 664 und 6128 wird

ein zusätzliches Anschlußkabel benötigt (ca. 48,- DM). Info: GAI-Computer 7107 Neckarsulm !

### Schnelder senkt Prelse

Ab 1.7. 86 hat Schneider die Preise für den CPC 6128 sowie für die Diskettenlaufwerke gesenkt.

Der CPC 6128 grün kostet dann DM 999,-, der CPC 6128 color DM 1.699,-. Der Preis für die Laufwerke DDI-I und FD-l wurde auf DM 498,- gesenkt. Info: Fachhandel !

### Kelne Sinclair-Produkte

Schneider wird entgegen ersten Aussagen, keine Produkte unter dem Namen Sinclair vertreiben. Es ist nicht bekannt über welchen Distributor zu welchem Zeitpunkt eventuell neue Sinclair-Produkte in Deutschland angeboten werden. Gute Nacht Sinclair?!  $\Box$ 

www. Service was assumed a construction of the construction of the construction of  $\mathbf{K}$  and  $\mathbf{K}$ 

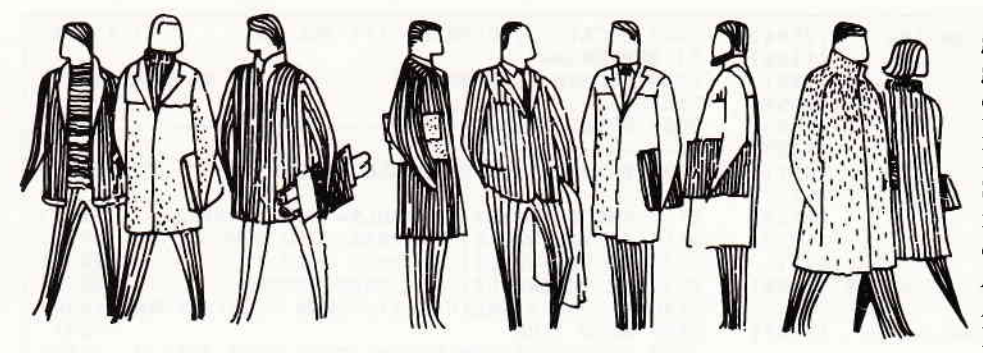

## Baslc-Kurs

Weiter geht es in der Entwicklung unseJ rer Adressyerwaltung. Mit der diesmonatigen Fertigstellungvon Modul 3 und Einbauen des Menuepunktes "ÄN-DERN", können Sie erstmals richtig mit dem Programm arbeiten.

Zwar fehlen immer noch die unbedingt notwendigen Speicheroperationen, aber ein grundsätzliches Erfassen und Bearbeiten von Daten ist auf jeden Fall schon einmal möglich. Auf Anfrage zahlreicher Leser bringen wir im Anschluß an diesen Kurs noch einmal ein zusammengefaßtes

nen auf bereits bestehende Programmzeilen zurückgreifen können.

Zunächst einmal ein Abtiß, was die Routine genau machen soll. lm letzten Kurs hatten wir ja damit

aufgehört, daß am Bildschirm die gefundene Adresse ausgegeben wurde und danach eine kleine Menuezeile. von der aus man in den Anderungsmodus springen konnte. Die Durchnumerierung bei den einzelnen Adressfeldern wurde bewußt ausgegeben; sie wird beim Andern benötigt. Die Routine (s. Listing 1) soll nämlich nach dem Anspringen abfragen, welches Feld geändert werden soll. Dabei soll der Bildschirm nicht wie beim Beginn anderer Module gelöscht werden, sondern die Information, welcher Eintrag in welchem gung aufunsere bereits bekannte Eingaberoutine, in der zuerst die Position der Eingabezeile, die Länge und eine Hilfspunktlinie ausgegeben wird. Danach springt das Programm in die Subroutine INPUT. Bei Rücksprung hndet die Fehlerauswertung statt und der Antwortstring wird direkt in den Array-Eintrag mit der laufenden Adressnummer und der angewählten Feldnummer geschrieben. Dieser Vorgang fand schon mehrmals in unserer Adressverwaltung Verwendung und bedarf keiner erneuten Erklärung. Lediglich der Rücksprung aus dieser Routine ist neu, er verzweigt nach 2400, wo die gefundene Adresse mit den geänderten Daten neu ausgegeben und erneut die Menuezeile erzeugt wird.

Dies war auch schon alles, was es zu dieser Routine zu sagen gibt. Kürze bedeutet hierbei nicht. daß die Routine unkomfortabel ist, sondern einfach nur, daß man in Basic bereits vorhandene Routinen zur Programmiererleichterung mehrmals benutzen kann.

Im nächsten Monat geht es dann an die Programmierung der Routinen für externe Datenträger und einer Erklärung, wie es überhaupt möglich ist;

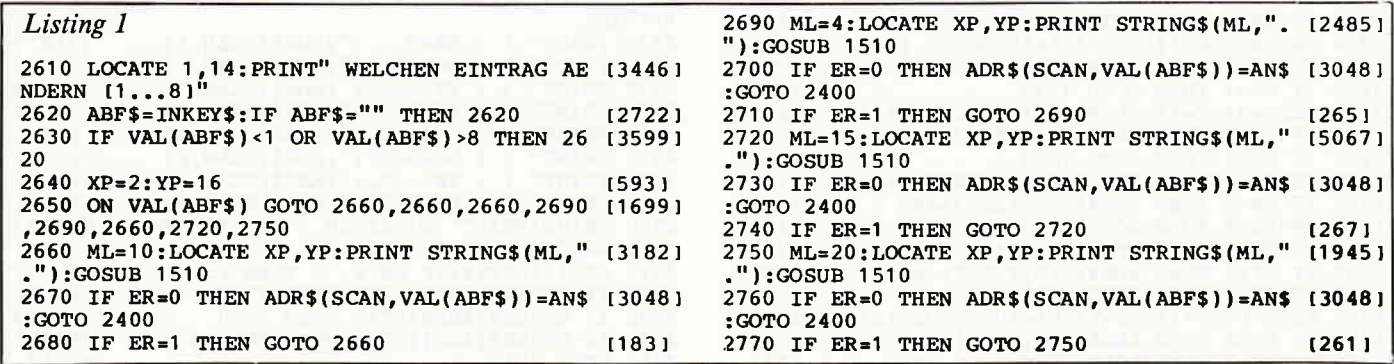

Listing aller bisher erarbeiteten Module.

Der Zeitpunkt dafür bietet sich an, da die Routine dieses Monats sehr kompakt gehalten werden kann und man nach Abtippen ein schon nahezu komplettes Programm zum Arbeiten hat.

Das Programm ist deshalb so kurz gehalten, da wir für nahezu alle RoutiFeld steht, bestehen bleiben. Dies geschieht in Zelle 2610. Hier wird danach gefragt, welches Feld  $(1 - 8)$ geändert werden soll. In Zeile 2620 und 2630 wird die Ein-

gabe ausgewertet und gegen Falscheingaben gesperrt. Diese Routine ist bekannt, da sie in den vorherigen Kursen schon verwandt wurde. Zeile 2640 und 2650 setzt die VerzweiDaten abzulegen.

Zum Abschluß möchte ich noch die Aufforderung an die Leser loswerden, das Erlernte nicht einfach so hinzunehmen, sondern sich aktiv an unserem Kurs zu beteiligen und mir Verbesserungsvorschläge und eigene Routinen zuzusenden.

Viel Spaß beim Ausprobieren!

(TM)

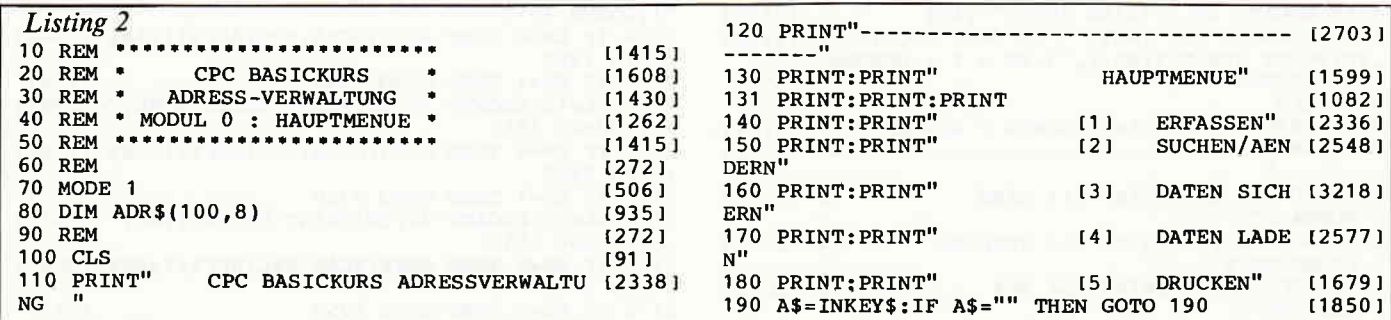

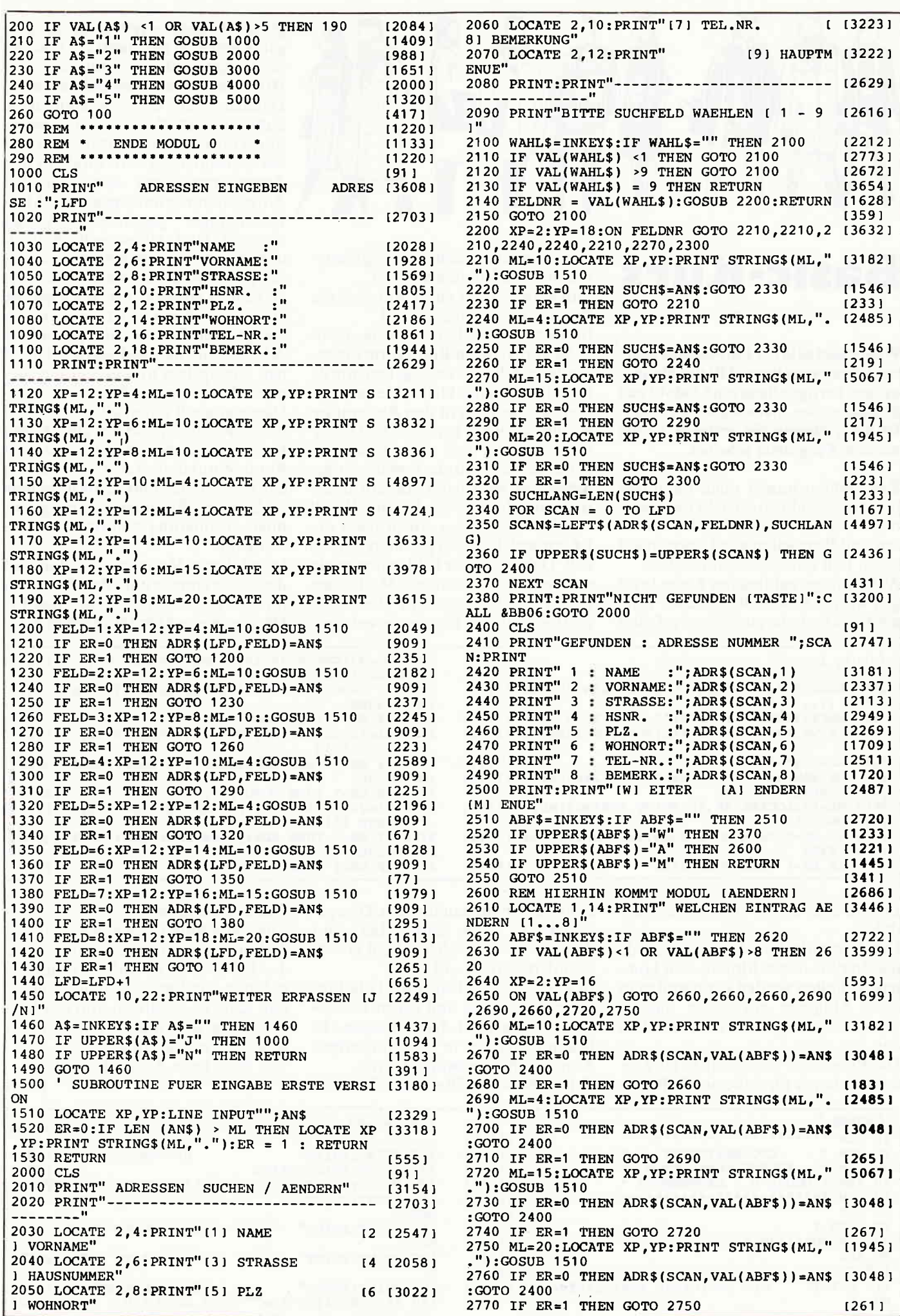

# maxell Disketten, damit Computer keine Fehler machen.

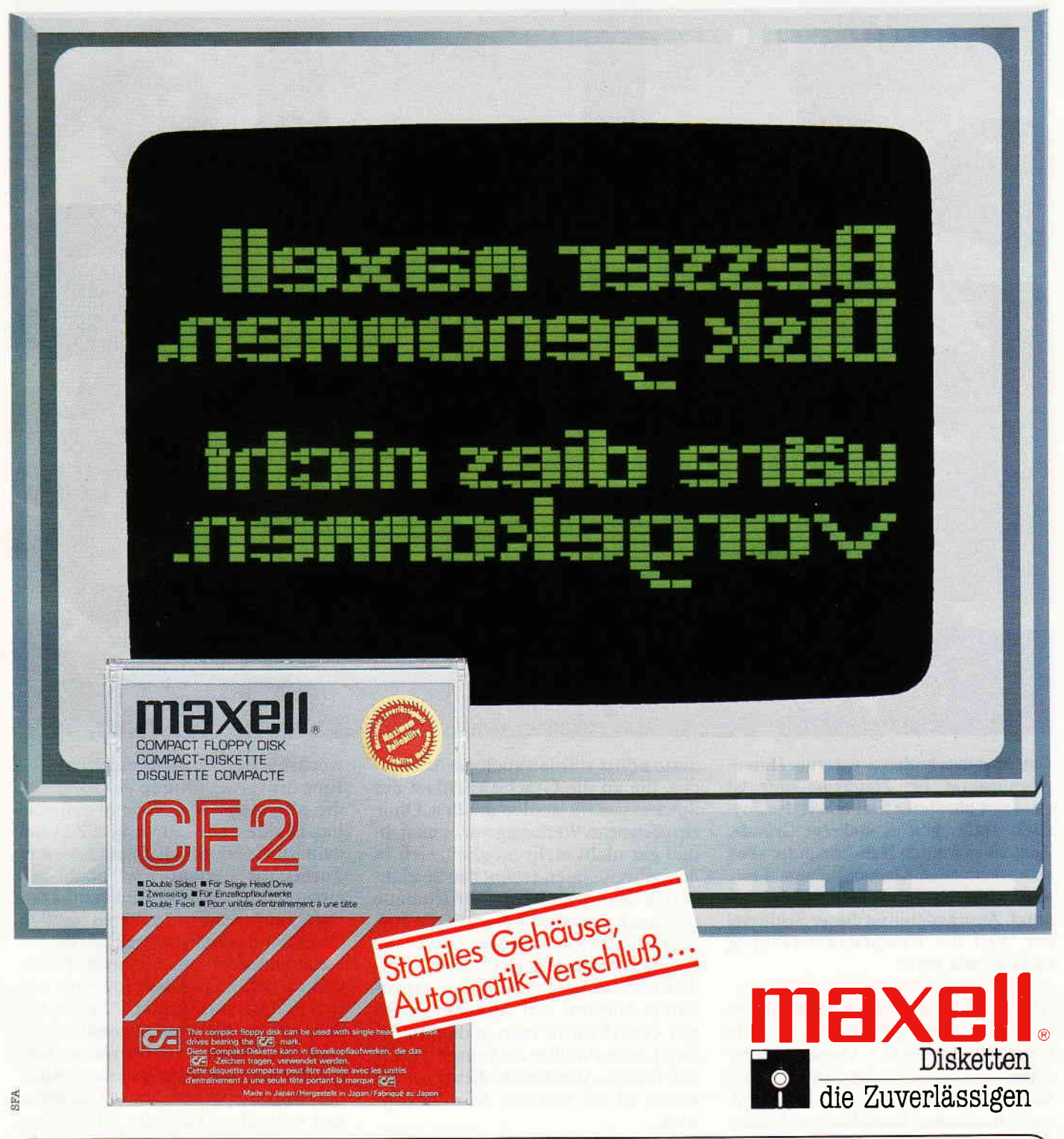

 $PLZ$  1-5, Komp, Heinrich-Späth-Str. 12-14, 4019 Monheim, Tel. 02173/3961-0

PLZ 7-8, Synelec GmbH, Postfach 1517 27, 8000 München 2, Tel. 089 / 5179-0

Nur für Hifi-Fachhandel Harman Deutschland GmbH. Hünderstr. 1, 7100 Heilbronn Tel. 07131/480-0

Maxell Europe GmbH · Emanuel-Leutze-Str. 1 · 4000 Düsseldorf 11 · Telefon 0211 / 59 51 - 0

### $\mathbf{a}$  and  $\mathbf{B}\mathbf{e}\mathbf{r}$  ,  $\mathbf{c}$   $\mathbf{h}$   $\mathbf{t}$  and anon-component anon-component anon-component anon-component anon-component anon-component anon-component anon-component anon-component and component and com

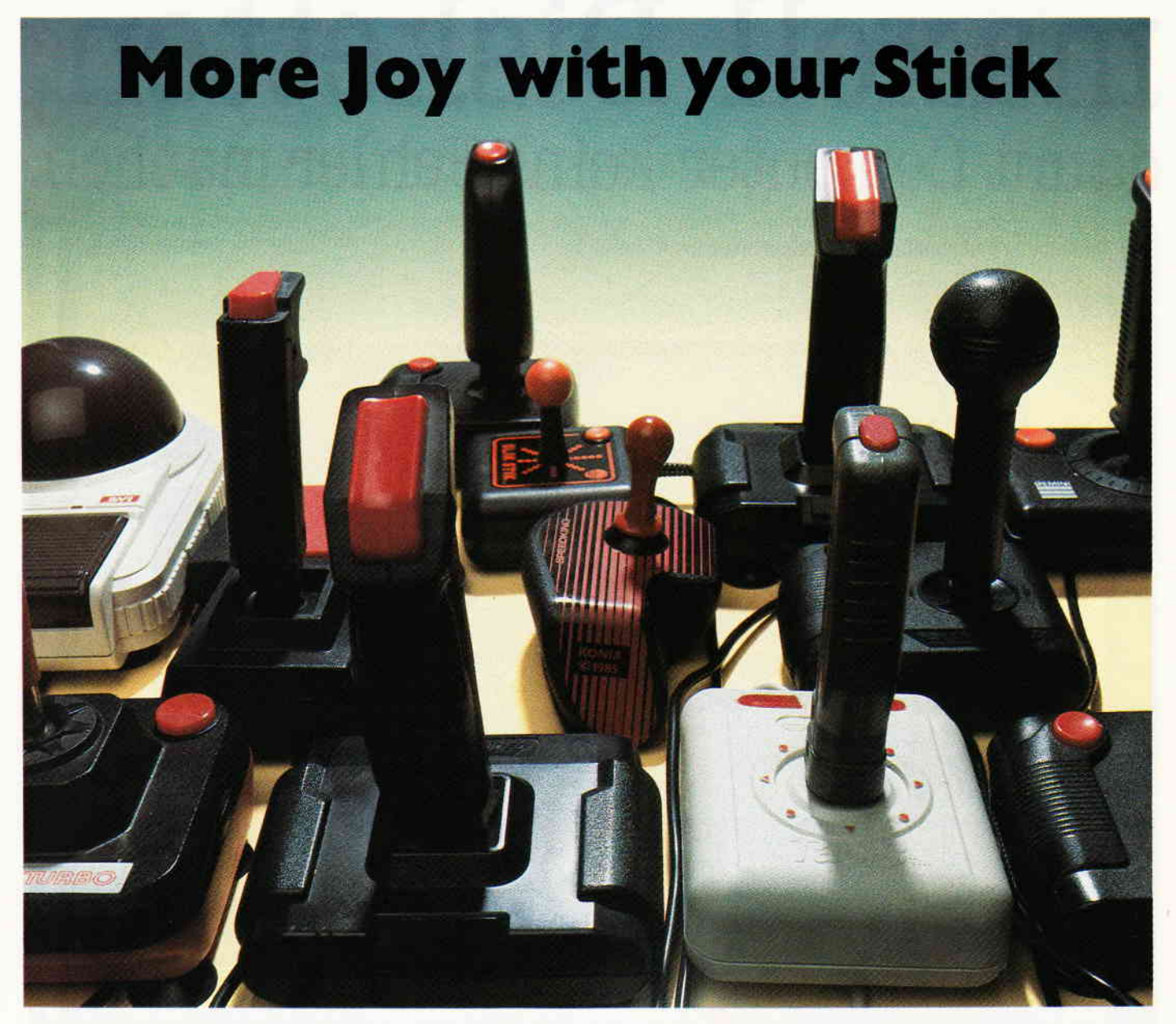

Das meistyerbreitete externe Dateneingabegerät für Heimcomputer ist wohl mit absoluter Sicherheit der Joystick. Dafür gibt es mehrere Gründe. Zum einen werden Heimcomputer allen anderslautenden Meinungen zum Trotz nach wie yor sehr oft zum Spielen benutzt. Zum anderen ist dieser Schlüssel zur Welt der Computerunterhaltung nicht gerade teuer.

Als es mit den Computerspielen richtig losging, gab es nur simple Membran-Joysticks. Diese Dinger waren dann zumeist auch noch schlecht verarbeitet und brachten, trotz drastischer Bemühungen seitens der Anwender weniger hohe Scores als schmerzende Handgelenke. Dies waren kleine, viereckige Kästchen aus Plastik, mit einem l0 cm langen, schwarzen Kunststoffstab, der aussah, wie ein zu klein geratener Fahrradgriff.

Aber je mehr Spiele auf den Markt kamen und je besser sie wurden,

desto höherwurden auch dieAnsprüche. die an die Geschicklichkeit des Spielers gestellt werden mußten. Ohne ein geeignetes Werkzeugwar es manchmal gar nicht mehr möglich, sich in den teilweise rasend schnellen Spielabläufen zu behaupten. Natürlich hatte dies auch Auswirkungen auf die Joysticks. Und sollte es so erwas wie einen Hochleistungstelespieler geben, würde dieser sicherlich über ein ganzes Sammelsurium von Joysticks verfügen. Gewiß würde man in diesem Arsenal auch Paddles und einen Trackball hnden. Aber keines dieser beiden würde so oft benötigt wie der Joystick.

Nachdem klargewordenwar, daß mit den einfachen Membran-Joysticks nicht besonders präzise gespielt werden konnte, verfiel man darauf, auch Joysticks mit Mikroschaltern herzustellen. Beide Typen gibt es inzwischen in einem recht stattlichen Sortiment, das von Sticks mit übergroßen Feuertasten bis zu Geräten mit aus-

wechselbaren Griffen reicht. Eine dritte Ausführung des Joysticks. die allerdings den Stick abgespeckt hat, ist ebenfalls seit einiger Zeit auf dem Markt erhältlich. DieseJoy- oder Turbocard besteht nur noch aus einem ca. 2 cm dicken Plastikkästchen, auf dessen 5 x 12 cm großen Oberfläche sich ein achteckiger, flacher Steuerknopf und zwei kleinere Feuerknöpfe befinden. Diese Joycards eignen sich hervorragend für Spiele. bei denen es um präzises Diagonalsteuern geht. Alle Q-Bert-Varianten lassen sich mit derJoycard bestens steuern. Auch bei einigen Sportspielen, bei denen es um schnelles Wechseln von rechts/ links oder oben/unten geht, beispielsweise Decathlon. lassen sich mit der Joycard ausgezeichnete Ergebnisse erzielen. Sollte ein sehr schnelles Feuern beim Meistern eines Spieles vonnöten sein. kann man notfalls auch auf die Joycard zurückgreifen. Allerdings wird sehr schnelles Feuern meistens bei Spielen ä la Defender

verlangt. Wer kennt die schnellen Ballerspiele nicht, mit schnellem und präzisem Beschleunigen, Lenken und Abbremsen. Hier versagt die Joycard meistens, oder verschafft zumindest Krämpfe in den Fingern. Mit einem guten Mikroschalter-Joystick, der einen leichtgängigen Feuerknopf hat, ist man hier um einiges besser beraten.

Um Ihnen nun einen kleinen Überblick über Eigenschaften und Besonderheiten einiger Joysticks zu verschaffen, haben wir einige für Sie getestet.

### **Slik Stik**

Der "Slik Stik" von Suncom trägt seinen Namen nicht zu Unrecht. In gewisser Weise fühlt sich das Steuern mit diesem Stick sehr soft an. Dies beruht zweifelsohne auf der sehr stabi-

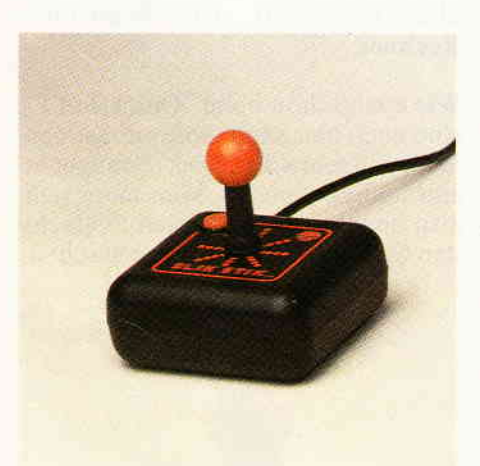

len kunststotfüberzogenen Metallmechanik, die in einem kleinen, rechteckigen Plastikkästchen mit abgerundeten Kanten sitzt Die Abfrage erfolgt über Platinmembranen, die allerdings durch die Mechanik einiges von ihrer Ungenauigkeit verloren haben. Der Feuerknopf muß mit dem linken Daumen bedient werden; außerdem ist er recht schwergängig. Für Spiele mit "Commando"-Charakter bedeutet dies mit absoluter Sicherheit dicke Daumen.

### Moonraker  $I + II$

Der "Moonraker" ist ein Membranenstick, der auf den ersten Blick durch seine Form auffällt. Auf einem großen, runden Basiskörper, dessen Unterseite mit Saugnäpfen ausgestattet ist, sitzt ein Griff, der wie ein Flugzeugsteuerknüppel anmutet. Zwei Feuerknöpfe, für Daumen und

r

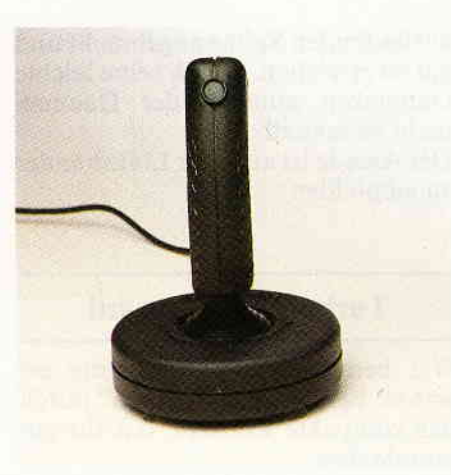

Zeigefinger, sind sozusagen "linkshänderfreundlich" vorne und hinten am oberen Ende des Griffes angebracht.

Für den Transport läßt sich "Moonraker" auf weniger sperrige Dimensionen umbauen. Mit einem Handgriff läßt sich der Griff aus der Joystickbasis herausziehen. Wegen seiner Saugnäpfe und der großen Grundfläche erzielt der Joystick auch bei heißesten Schlachten eine große Standfreudigkeit auf dem Untergrund. Der "Moonraker II" ist speziell für den Schneider konzipiert und hat an der Basis eine Joystickbuchse für den Anschluß eines zweiten Joysticks.

### Speedking

Das erste, auf das man beim "Speedking" aufmerksam wird, ist die Form, die ein optimales "In-der-Hand-liegen' garantieren soll. Der Basiskörper ist in etwa wie eine geballte Faust geformt und liegt dementsprechend satt in der Hand. Sein Feuerknopf ist so angebracht, daß man ihn bequem mit dem Mittel- oder Zeigefinger erreichen kann. Allerdings macht dies die Benutzung für einen reinen Linkshänder unmöglich. Der Stick ist nur ca. 5 cm groß und offensichtlich Mikroschalter-abgefragt.

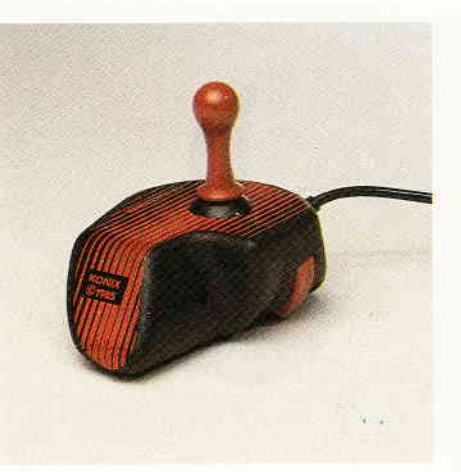

Die leichtgängige Feuertaste und die kurzen Joystickwege, zu denen sich die Präzision der Mikroschalter gesellt, machen aus dem "Speedking' einen sehr guten und genauen Joystick.

### Competition Pro

Der seit einiger Zeit auf dem Markt erhältliche "Competition Pro" fällt durch sein schlichtes, allerdings wohldurchdachtes Design auf. Zwar kann man keinesfalls behaupten, daß sein Gehäuse ergometrisch geformt sei, allerdings macht das die Präzision und die Leichtgängigkeit des großen Steuerknüppels wieder wett. Die beiden Feuertasten, die sich links und rechts am vorderen Ende des rechteckigen Plastikgehäuses befinden, sind weich gelagert und reagieren prompt. Auch längeres, drasti-

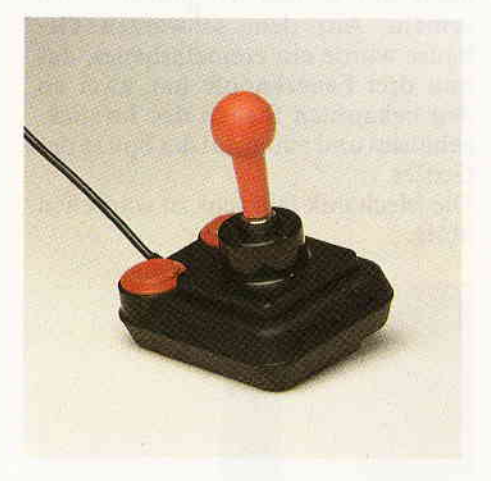

sches Inanspruchnehmen läßt den "Competition Pro" kalt. Nur bei einigen Spielen, die exaktes Diagonalsteuern erfordern, konnte der "Competition Pro" nicht 100 %-ig überzeugen. Aber ansonsten ist er eine gute und dauerhafte Investition.

### Tac-2

Auf den ersten Blick sieht der "Tac-2" wie der große Bruder des "Slik Stiks" und der kleine Bruder des "Competition Pro" aus. Vom Slik Stik hat er seine Form und seine Mechanik.vom Competition Pro die beiden Feuertasten, die hier an derselben Stelle sitzen.

Der Stick ist gut gelagert. Beim geradlinigen wie auch beim Diagonallenken lassen sich gute Ergebnisse erzielen. Die Feuertasten haben so etwas wie einen Druckpunkt und funktionieren nicht besonders leicht.

### $\begin{array}{c} {\bf 0} \end{array}$   $\bf 0 \end{array}$

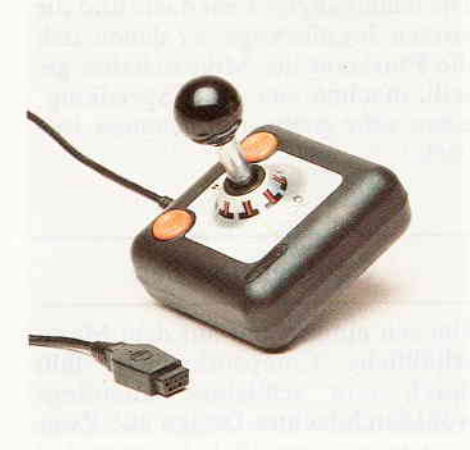

In seinem schwarz-silbernen Gewand sieht der "Tac-2" nicht nur gut aus, er funktioniert auch so.

### Tac-3

Der Nachfolger des "Tac-2" hat nichts mehr mit seinem Vorgängermodell gemein. Aus dem schwarzen Gehäuse wurde ein cremefarbenes, das nun drei Feuerknöpfe hat, zwei an den bekannten Stellen des Joystickgehäuses und einen auf der Spitze des Griffes.

Die Mechanik läßt sehr zu wünschen übrig.

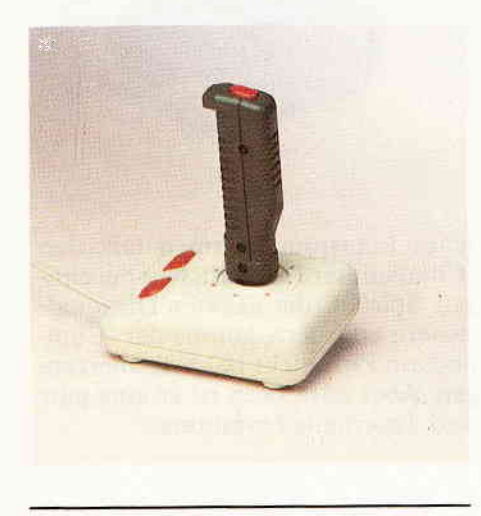

### **The Arcade**

Ebenfalls ein Joystick, der durch sein Aussehen auffällt. Annähernd ergometrisch geformt, vermittelt der "Arcade" Joystick auf den ersten Blick den Eindruck eines stabilen und präzisen Werkzeuges. Und er hält auch, was er verspricht. Mit Microschaltern versehen, deren Wirkung noch durch eine stabile Konstruktion unterstrichen wird, eignet sich der "Arcade" ausgezeichnet für schnelle Spiele, bei denen es außerdem auf schnelles Feuern ankommt.

Der Feuerknopf ist an der dreieckig

auslaufenden Spitze angebracht und gut zu erreichen. Durch seine leichte Gängigkeit ermüdet der Daumen nicht so schnell.

Der Arcade ist auch für Linkshänder zu empfehlen.

### **Turbocard / Joycard**

Wie bereits in der Einleitung erwähnt, besticht die "Joycard" durch das kompakte Konzept, das ihr zugrunde liegt.

Ein einfacher, achteckiger Steuer-

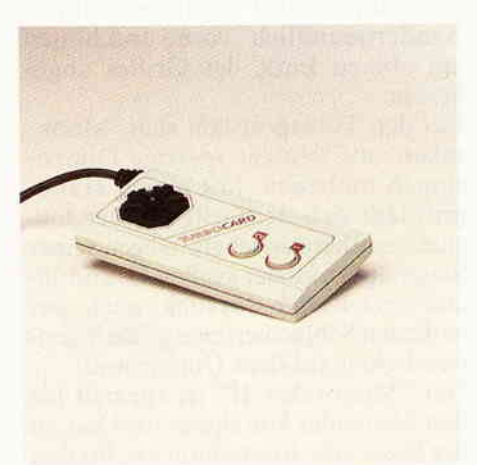

knopf und zwei nebeneinander bzw. untereinander angebrachte Feuertasten machen die ganze Card aus. Sie eignet sich hervorragend für alle Spiele, die exaktes diagonales Steuern verlangen. Auch bei einigen Sportsimulationen lassen sich mit der "Joycard" beste Ergebnisse erzielen.

### **Ouickshot I**

Ein echter Oldtimer ist er schon, der "Quickshot I". Einer der ersten Membranen-Joysticks. Trotz der Membranen lassen sich mit dem Quickshot rundherum gute Scores erzielen. Ob-

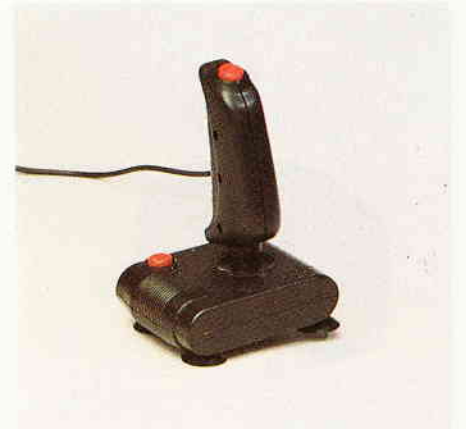

wohl nur aus Plastik gefertigt, ist auch präzises Lenken möglich. Zwei Feuerknöpfe, einer an der Vorderseite des Basiskörpers, der andere auf der Spitze des Sticks, unterstützen schnelles und feuerintensives Spielen.

Größter Nachteil des "Quick Shot I": Solange er funktioniert, macht er seine Sache ausgezeichnet, allerdings wenn er kaputt geht, dann meistens endgültig.

### **Ouickshot II**

Das Nachfolgemodell des "Quickshot I" unterscheidet sich durch ein neues Design und eine neue Plazierung der Feuerknöpfe, die sich hier beide an der Spitze des Sticks befinden. Abgesehen davon fällt die Dauerfeuer-Option auf, die sich durch einen Schalter aktivieren läßt.

Bedauerlicherweise funktioniert diese aber nicht auf dem Schneider-Rechner.

Wie auch schon beim "Quickshot I", sind auch hier Saugnäpfe am unteren Ende angebracht. Dies ermöglicht einhändiges Spielen. Man kann sich also auch in der heißesten Schlacht den Schweiß von der Stirne wischen.

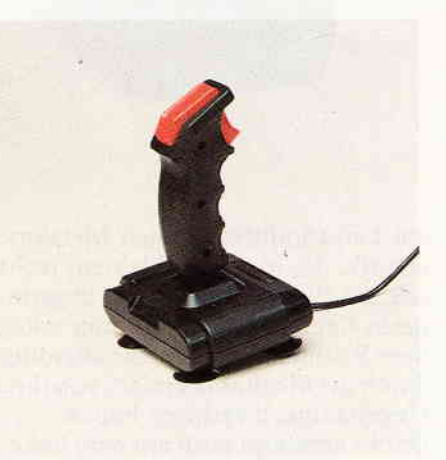

Abgesehen von den erwähnten Einzelheiten unterscheidet sich das II-er Modell nicht vom "Quickshot I".

### **Quickshot IV**

Grundsätzlich derselbe Joystick wie auch der Quickshot I". Allerdings mit dem Unterschied, daß es hier drei auswechselbare Griffe gibt. Je nach Spiel kann man sich also den gewünschten Griff montieren. Die Extragriffe sind aus Hartgummi und liegen gut in der Hand.

Auch hier gibt es die beiden Feuer-

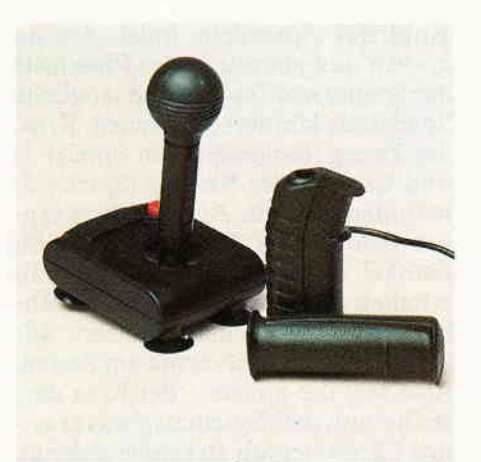

knöpfe auf der Basis und dem Griff. Ebenfalls vom "Quickshot I" übernommen wurden die Saugnäpfe. Ansonsten gilt dasselbe wie für "Quickshot  $I + II$ "

### Quickshot V

Optisch einer der ausgefallensten Joysticks, die zum Test vorlagen. Auffallend sind die drei Feuerknöpfe, von denen sich zwei am Stick und

#### einer auf dem Basiskörper befinden. Der Feuerknopf auf der Basis ist eher eine Feuertaste, so groß ist er geraten. Aber beim hektischen Spielen bisweilen von Vorteil, denn diese Taste kann man beim besten Willen nicht übersehen oder daran vorbeitippen,

Durch die sechs Saugnäpfe und die verhältnismäßig sehr große Basisfläche wird der "Quickshot V" extrem standfest. Man hat manchmal Arger, ihn wieder vom Untergrund herunter zu bekommen.

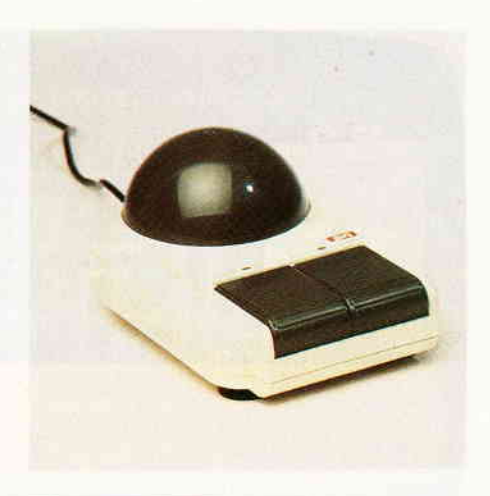

### Quickshot IX

Statt eines Sticks wird hier mit einer halbierten Kugel gesteuert.

Von Form, Handhabung und Verarbeitung sicherlich das Flaggschiff im Quickshot-Sortiment. Allerdings für CPC-User nicht ohne weiteres anwendbar. Um mit dem IX-er Modell am Schneider arbeiten zu können, muß erst ein Umbau am Joystick vorgenommen werden.

## **Joystick kaputt - was nun?**

Wer kennt das nicht! Mitten in der heißesten Schlacht gibt der Joystick seinen Geist auf. Zu solchen Gelegenheiten legen defekte Sticks die tollsten Macken an den Tag. Mal lassen sie sich nicht mehr nach links lenken, oder die Feuertaste macht trotz heftigster Bemühungen keinen Mucks mehr. In solchen Fällen nicht gleich die Flinte ins Korn zu werfen, erspart ab und an den Erwerb eines neuen Joysticks.

Sie sollten sich den defekten Stick einmal genauer ansehen; mit ein wenig Geschick kann man leichtere Defekte am Joystick mit geringen Mitteln selbst reparieren.

Bei Membranenjoysticks ist einer der häufigsten Defekte das Versagen der Kontakte. Diese Kontakte befinden sich auf derPlatine des Sticks. Es sind vier kreuzförmig zueinander angeordnete Metallfolien. Sie werden durch das Bewegen des Joysticks nach einer Seite von dem am unteren Ende des Steuerknüppels sitzenden Plastikring niedergedrückt. Dadurch wird der Kontakt geschlossen und dem Computer die Bewegung in die angesprochene Richtung gemeldet. Wenn Sie nun die Kontakte durch starkes Klebeband erhöhen, werden

die Auswirkungen von Abnutzung und Materialermüdung kompensiert, und meistens funktioniert der Joystick nach dieser Prozedur besser als vor dem Defekt.

Die Probleme, die sich den Benutzern von Joysticks mit Mikroschaltern eröffnen, sind zumeist der gleichen Natur wie die der vorgenannten Membranenjoysticks. Allerdings reicht es hier meistens, die Mikroschalter zu überprüfen und gegebenenfalls mit dem Schraubenzieher neu festzuziehen.

Zumeist befindet sich ein schmaler Metallstreifen vor dem eigentlichen Schalter. Dieser soll die Angriffsfläche des an sich recht kleinen Schalters erhöhen. Tut es Ihr Stick nicht mehr, und beim Schütteln erklingt ein leises Rasseln aus dem Stick, so bedeutet das meistens, daß sich eines dieser Metallplättchen selbständig gemacht hat und nun im Gehäuse herumfällt. Auch in einem solchen Fall kann Abhilfe geschaffen werden. Drehen Sie die Schraube, die das Gehäuse des Mikroschalters zusammenhält, zwei oder drei Windungen weit heraus. Nun setzen Sie den kleinen Metallbügel wieder in die dafür vorgesehene Offnung und ziehen die Schraube des Gehäuses wieder fest. Bei beiden Joystick-Typen - Membranen wie Microschalter - kommt es mitunter zu einfachen Kabelbrüchen; oder Lötpunkte, die durch industrielle Fertigung nur mangelhaft bearbeitet wurden, lösen sich. Auch in einem solchen Fall lohnt es sich, den Stick zu öffnen und zu untersuchen. Da solche Defekte meistens einzeln auftreten, läßt sich leicht feststellen, welches Kabel sich von welchem Lötpunkt gelöst hat. Mit einem Lötkolben und ein wenig Lötzinn kann dann dieser Defekt leicht behoben werden. Sollten Sie keinen lötkolben besitzen, versuchen Sie es doch einfach in Ihrem Bekanntenkreis. Siewerden sehen, es gibt mehr Leute die sich mit Elektronikbasteleien beschäftigen als Sie denken. Vielleicht finden Sie ja, angeregt durch diese Arbeiten, richtig Gefallen an einem derartigenZeitvertreib, und aus Ihnen wird noch ein gestandener Lötkolbenprofi. Allerdings ist selbst bei solchen einfachen Arbeiten ein umsichtiges Vorgehen notwendig.

Mit diesen kleinen Tricks kann man sich selbst als technisch weniger Begabter manchesmal das Geld für einen neuen Stick sparen. (HS)

### www.example.com/www.com/www.com/www.com/www.com/www.com/www.com/www.com/www.com/www.com/www.com/www.com/www.com/www.com/www.com/www.com/www.com/www.com/www.com/www.com/www.com/www.com/www.com/www.com/www.com/www.com/www.co

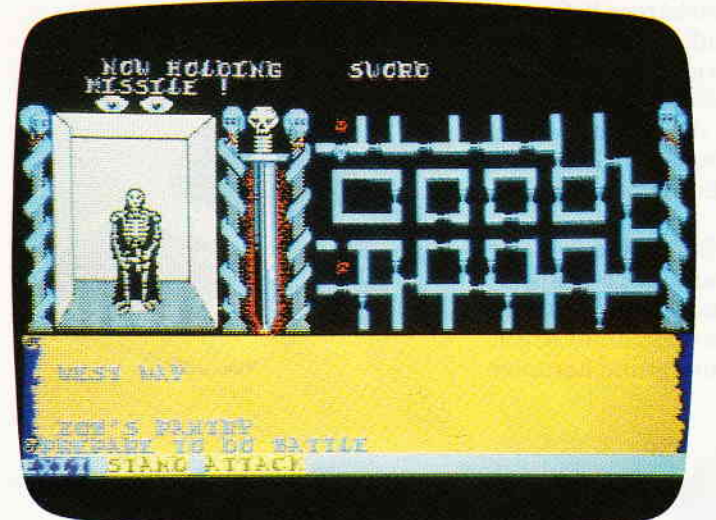

Swords & Sorcery

Seitdem es die ersten Computerspiele überhaupt gibt, haben die Menschen, die sich mit der Erstellung solcher Programme befassen, immer neue Ideen und Programme in ihre Werke einfließen lassen. Auf diese Art und Weise entwickelte sich das Medium Computerspiel immer weiter.

Unterstützt durch eine immer leistungsfähigere Hardware wichen die Grenzen, die den Programmierern und ihren Vorstellungen gesetzt waren, immer weiter zurück. War man in den Anfängen schon mit der Programmierung einer primitiven Ping-Pong-Simulation yor schier unlösbare Probleme gestellt, ist man heute, durch immer leistungsfähigere Chips und Prozessoren in derLage, selbst von so komplizierten Vorgängen wie einer Fluglotsentätigkeit, respektable Simulationen zu erstellen.

Mit immer gewiefteren Methoden entlockte man Prozessoren wie dem Z-80, eben jenem Chip, der auch das Herzstück der CPC's darstellt, Dinge, die sich die Ingenieure, die diesen Prozessor entwickelten, niemals hätten träumen lassen. Mit der Zeit stellte sich heraus, daß die groben Grenzen, die den Programmierern und ihrer Imagination gezogen waren im Reichtum ihrer Ideen bestanden.

### Spielideen, aber woher?

Aus dieser Tatsache heraus resultiert die permanente Wechselbeziehung zwischen Computerspielen, Kinofil-

genen Konzept bei. men und Fernsehen. Aber nicht nur aus diesen Bereichen mußten Themen und Themenkreise zur Entwicklung neuer Spielideen herhalten. Auch in derLiteratursuchten sich die Programmierer und Ideenabteilungen der großen Software-Häuser ihre Anregungen für neue Produkte. Allerdings werden Bücher meistens stilgerecht als Textadventures oder als graphikunterstützte Adventures umgesetzt. Seit einiger Zeithat sich eine neue Ideenquelle herauskristallisiert. Rollenspiele aller Themenkreise erfreuen sich einer wachsenden Beliebtheit. Diese Art Spiele kann grundsätzlich ohne Computer gespielt werden. So hatte auch Gary Gygax, der Erhnder dieser Spiele, in den Anfangstagen der Rollenspiele mit Computern so gut wie gar nichts im Sinn.

Nichl nur dem Namen nach lehnt sich das Swords & Sorcery Spiel von PSS an die bekannte Rollenspielserie an, Der Programmierer hat das umfangreiche Reglement der von Gary Gygax entwickelten Rollenspiele zur Grundlage seines Spieles gemacht. Sowohl yom Spielablaufwie auch in Bezug auf Grafik versteht er es, zu überzeugen, Ein neuartiges Steuerungssystem auf Menue-Basis, das sogenannte Midas System, trägt einiges zum gelun-

Eine Spielrunde, die ein Rollenspiel ohne Computer vollzieht, besteht aus einer variierenden Anzahl von Spielern und einem Spielleiter. Wie der Name "Rollenspiel" schon sagt, besteht die Aufgabe der Spieler darin, sich mit einem Charakter, dem jeder Spieler am Spielbeginn durch Würfeln gewisse Charakteristiken zuweist, zu identifizieren. Der Spielleiter repräsentiert sozusagen das Schicksal, denn er ist der einzige, der über alle Sachverhalte, die den Spielern im Laufe der Partie begegnen können, Bescheid weiß.

### Was sind Rollenspiele?

Zumeist beginnt das Spiel damit, daß der Spielleiter den Spielern eine möglichst farbige Erzählung der Vorgeschichte präsentiert. Damit wird bezweckt, in der Spielrunde eine gewisse Atmosphäre zu erzeugen. Im Anschluß an diese Erzählung be-

ginnt das eigentliche Spiel, das im großen und ganzen in der Phantasie der Spieler stattfindet. Eine mögliche Spielszene könnte so aussehen: Krax, der Zwerg (dargestellt von Spieler 1) und Cronax, der Krieger (Spieler 2) befinden sich am Anfang eines langen Tunnels, der sich mit der Zeitim Dunkel verliert. Diesen Sachverhalt erhalten die Spieler durch die Erzählung des Spielleiters. Setzen wir voraus, daß Krax als erster am Zug ist. Also sagt der Spieler - der Krax darstellt - nun dem Spielleiter, was er seinen Charakter tun zu lassen gedenkt. Etwa: Da der Tunnel sehr dunkel ist, taste ich mich langsamvoran. Die Erwiderung des Spielleiters: Der Tunnelboden ist sehr glatt, und so vorsichtig du dich auch bewegst, besteht immer noch die Möglichkeit, daß du ausrutschst und dich dabei verletzt. Ich möchte von dir eine Geschicklichkeitsprobe.

Das ist der Punkt, an dem die Würfelregeln zum Tragen kommen. Je nachdem, auf welchem Grundspiel (Dungeons & Dragons; Tunnels & Trolls etc.) sich die Spielrunde aufbaut, variieren diese Regeln. Aber prinzipiell sehen diese Regeln folgendermaßen aus: Die Eigenschaft des Charakter§, die beim Durchqueren des Tunnels gefordert wird, ist die Geschicklichkeit. Wie bereits erwähnt, wurden zu Beginn des Spiels für jeden Spieler Charaktereigenschaften erwürfelt, so auch ein Wert für die Geschicklichkeit. Beträgt dieser Wert beispielsweise 10, kann der Spielleiter, je nach der Schwierigkeit des Problems<br>(je glitschiger der Tunnel, desto schwieriger das Durchqueren), die erforderliche Geschicklichkeitsprobe erschweren oder vereinfachen. Der Spieler muß mit einem 20-seitigen Würfel einen Wert erreichen, der seinem Geschicklichkeitswert entspricht. Ist das Durchqueren des Tunnels sehr schwer, sagt der Spielleiter, daß eine Geschicklichkeitsprobe plus drei erforderlich ist. Würde also im normalen Falle ein Wert zwischen eins und zehn reichen, müßte er in der verschärften Form einen Wert zwischen eins und sieben würfeln. Wie Sie sehen, wurde die Verschärfung der Probe durch das Verringern der Chancen erreicht.

In dieser Art und Weise nimmt das Spiel nun seinen Lauf. Und alle Dinge, die in gewisser Weise Anforderungen an Charaktereigenschaften der Spieler stellen, werden durch derartige Würfelmanöver geregelt. Sicherlich erkennen Sie bereits hier, daß sich derartige Regeln ausgezeichnet für eine Umsetzung auf einen Computer eignen. Der Rechner stellt einen unbestechlichen Spielleiter dar, den selbst der neugierigste Spieler nicht so newen kann, daß er etwas von seinen Geheimnissen preisgibt. Die Präzision und Schnelligkeit, mit der er die Würfelmanöver ausführt, lassen alle unangenehmen Eigenschaften der Rollenspiele verschwinden. Die übernimmt nun der elektronische Spielleiter.

### Schwerter & Magie

Bedauerlicherweise mußten alle Besitzer von Schneider-Rechnern bisher auf den Genuß derartig computerisierter Rollenspiele verzichten. Zwar gibt es auf anderen Rechnertypen schon eine ganze Reihe solcher Spiele; so konnten Besitzervon Computern wie dem C-64 oder Atari sich an Spielen wie ULTIMA I, II und III oder XYPHUS versuchen, doch gibt es diese Spiele nicht für die CPC's. Ganz am Rande sei bemerkt, daß ich die Hoffnung auf eine Konvertierung dieser ausgezeichneten Programme für die CPC's noch nicht aufgegeben habe.

Allerdings zeigt sich auch für Schneider-User endlich ein Silberstreifen am Horizont. Von PSS kommt eine ausgezeichnete Umsetzung des Dungeons & Dragons Rollenspiels für den Amstrad.

Grundlegend hat sich der Autor hier an die Regeln des erwähnten Spiels angelehnt. So bauen die gesamten Kampf- und Geschicklichkeitsregeln auf diesem Grundspiel auf. Zu Beginn des Spieles hat man die Möglichkeit, entweder mit einem bereits vorgegebenen Charakter zu spielen, sich einen eigenen Charakter zu erstellen, oder aber ein früher begonnenes und abgesavtes Spiel fortzusetzen. Als erstes sticht hier ins Auge, daß die Charaktereigenschaften nicht durch Würfeln festgelegt werden. Hier sieht es so aus, daß man 14Tage hat, in denen man bei verschiedenen Meistern in die Lehre gehen kann. Während der eine Meister dem Spieler die hohe Kunst des Schwertkampfes beibringt, kann man bei einem anderen die Diebeskunst erlernen. So verhält es sich mit allen zwölf verschiedenen Meistern. Hat man so seine Lehrzeit absolviert, kommt man nun in den Spielteil, in dem man sich mit Ausrüstungsgegenständen versehen kann. Dazu stehen 40 Drachenzähne zur Verfügung. Drachenzähne sind die in der Dungeons & Dragons-Welt gültige Währung. Hat man sich nun derartig auf seine Mission vorbereitet, kann das eigentliche Spiel beginnen. Wie auch bei einem Spiel mit natürlichen Mitspielern und einem menschlichen Spielleiter wird auch hier eine Vorgeschichte erzählt. Hierin erfährt man von einem ausgedehnten unterirdischen Komplex, den legendären Katakomben von Zob. Dort versteckt, liegen, so wissen es alte Legenden zu berichten, die Teile einer magischen Rüstung, die einem großen Krieger namens Zob als Grabbeigabe mit in seine letzte Ruhestätte gelegt wurden.

### Die Katakomben Yon Zob

Obwohl alle Leute, denen man begegnet, von dem Unterfangen in die Katakomben einzudringen, abraten, entschließen Sie sich natürlich, nicht auf das abergläubische Gewäsch zu hören und in die stygischen Tiefen der alten Nekropole einzudringen. Durch einen Schacht, der mehrere Metertief senkrecht in den Erdboden fuhrt, gelangt der Spieler in das Innere der Katakomben und findet sich unversehens in einem Gewirr von Tunnels, Quergängen und verschlossenen Räumen wieder. Zu allem Überfluß bewahrheiten sich die abergläubischen Geschichten, die in den nahegelegenen Dörfern erzählt werden. In den Katakomben wimmelt es regelrechtvon unheimlichen und gefährlichen Wesen.

All die eben erwähnten Informationen sind für den Spieler durch ein wirklich ausgefeiltes und wohldurchdachtes Bedienungskonzept auf einen Blick zu erfassen. Das Bildschirmdisplay teilt sich in vier Bereiche auf. Zwei dieser Zonen befinden sich in der oberen Hälfte des Monitors. Auf der linken Seite des Screens postiert steht ein annähernd quadratisches Ausblick-Window. In ihm ist die Umgebung der jeweiligen Blickrichtung in einer feinen 3D-Darstellung zu erkennen. Passagen, Türen und Quergänge sind in diesem Fenster zu sehen. Aber auch herannahende Monster und Ungeheuer werden in diesem Fenster angezeigt.

Die Darstellung dieses Getiers, das uns an allen Ecken und Enden der Katakomben begegnet, kann rundherum als gelungen bezeichnet werden.

Von schlangenköphgen Monsterkriegern bis zum bösen Magier lassen sich alle Wesen gut erkennen und trotz der großen Darstellung sind diese Charaktere auch noch animiert. Erscheint am Ende eines Ganges eine solche Bedrohung, kann man deren Herannahen im Ausblicksfenster bestens verfolgen.

Das zweite Window befindet sich rechts neben dem Ausblicksfenster, Hierin wird zumeist eine Draufsicht des unterirdischen Komplexes, in dem man sich befindet, wiedergegeben. Kommt es allerdings zu einer<br>Auseinandersetzung, wird diese Auseinandersetzung, wird Draufsicht ausgeblendet und die Statusanzeigen der Kämpfenden an der gleichen Stelle angezeigt.

Der dritte Bereich nimmt acht Zeilen unter den anderen bereits beschriebenen Fenstern ein, und zieht sich über die gesamte Breite des Monitors. Dieses Fenster wird als das Text- und Konversations-Display bezeichnet. Da es möglich ist, sich mit den Monstern, die einem über den Weg laufen, zu unterhalten oder, falls dafür geeignete Gegenstände vorhanden sind, die Untiere zu bestechen, ist dieses Fenster eine Quelle für manchmal wirklich verblüffende Informationen. Allerdings nur bei geschickter Verhandlung. Die letzte Zeile des Monitors'ist das eigentliche Eingabe-Menue. In diesem Zusammenhang ist die Tatsache zu erwähnen, daß sich Swords & Sorcery mit insgesamt sechs verschiedenen Tasten steuern läßt. Mit drei dieser Tasten steuert man seinen Charakter durch die Katakomben, mit den anderen drei Tasten gelangt man durch alle zur Verfügung stehenden Menues. Im Normalfall befinden sich auf den unteren Zeilen fünf Menuepunkte; durch das Anwählen dieser Punkte gelangt man in diverse Untermenues, über die sich alles Mögliche erreichen läßt.

Beispielsweise führt die Wahl des Kampfmenues "HIT" zuerst in ein Angriffsmenue und danach logischerweise in ein Verteidigungsmenue. Wählt man "MAGIE", kann man über das folgende Magiemenue alle Zaubersprüche anwählen, die dem Spielcharakter zu diesem Zeitpunkt zur Verfügung stehen.

Mit Swords & Sorcery präsentiert sich eine für den Schneider-User völlig neue Art und Weise des Abenteuer-Spielens. Englischkenntnisse sind sicherlich bei der Lektüre der recht umfangreichen Anleitung sehr hilfreich, beim eigentlichen Spielen allerdings fast nicht mehr notwendig. Da sich das gesamte Spiel mitwenigen Tasten steuern läßt, ist die Gewöhnungsfrist sehr kurz, und schon bald kann man sich uneingeschränkt mit den kniffeligen Problemen, die sich im Laufe des Spieles eröffnen, (HS) befassen.

# **Cheap Thrills**

Die Zeiten, in denen man anständige Software nur zu manchmal astronomisch hohen Preisen kaufen konnte, sind Gottlob schon seit einiger Zeit vorbei. Sicherlich ist die Argumentation der Software-Industrie, die da besagt, daß Programme durch die exzessive Raubkopiererei so teuer sein müßten, um den dadurch entstandenen Schaden zu kompensieren, noch jedermann im Ohr.

War in 1983 noch so manches Programm nicht unter 150,- DM zu haben, pendelte man sich schon 1984 bei Preisen um 50,- DM ein. Mit dem Aufkommen sogenannter Budget Labels sanken die Preise noch weiter.

Man entwickelte in diesem Zusammenhang Spiele, die als sogenannte Affektartikel in Wühltischen und an Kaufhauskassen dem potentiellen Kunden präsentiert wurden. Die SOFTWARE SUPER SAVERS, wie das Budget Label von Software Projekts genannt wurde, fand einen allseits großen Anklang beim Kunden. So dauerte es dann auch nicht lange, bis andere Firmen den offensichtlich guten Gedanken aufgriffen, und ebenfalls eigene Budget Labels ins Leben riefen. Aber auch jetzt noch unterlag die Konzeption der Billigsoftware Veränderungen. Hatte man anfangs Programme veröffentlicht, die von der Qualität ein gutes Mittelmaß darstellten, aber noch nicht gut genug waren in den Hauptserien der Unternehmen einen Platz zu finden und daher in die Budget Labels geschoben wurden, änderte sich das mit dem Einstieg eines Softwarehauses, das nur Billigspiele verkaufte. Mastertronic trieb mit seinen Produklen so manchem gestandenen Programmhersteller den Angstschweiß auf die Stirn. Denn erstmals wurde den Kunden qualitativ hochwertige Software zu einem echten Taschengeldpreis vorgesetzt. Aber wo Licht ist, da gibt es auch Schatten, und in dem umfangreichen Angebot, das sich an die Besitzer fast aller gängigen Rechnertypen wandte, befand sich auch so mancher Flop. Zwar ist ein Flop, der nur 15,- DM kostet, weniger tragisch als ein Flop für 40,- DM; ärgerlich bleibt er aber allemal. Wie schon erwähnt, wird das Unternehmen Mastertronic wie kein anderer mit Budget Software in Verbindung gebracht. Dies ist nicht verwunderlich, da man bei Mastertronic ausschließlich auf die Herstellung von Billigsoftware spezialisiert ist. Martin Alpers, der Managing Director von Mastertronic GB, sagt, daß es in

den Anfangstagen des Unternehmens zwar einige Stimmen in der Branche gab, die im Konzept ausschließlicher Budged Softwaren, eine arge Gefahr für den Markt sahen. Allerdings habe sich das mit der Zeit gelegt. Sicherlich schaut man bei anderen Unternehmen neidisch auf die Verkaufszahlen, die Mastertronic mit seinen Produkten erreicht. Laut einer Gallup Erhebung ist fast jedes sechste verkaufte Computerspiel in England ein Mastertronic-Produkt. Martin Alpers bemerkt hierzu, daß dieses Verhältnis bei einigen großen Händlerketten sogar bei sieben oder acht zu eins läge.

Wir haben Ihnen an dieser Stelle so etwas wie einen kleinen Einkaufsführer zusammengestellt, der allerdings keinerlei Anspruch auf Vollständigkeit erhebt.

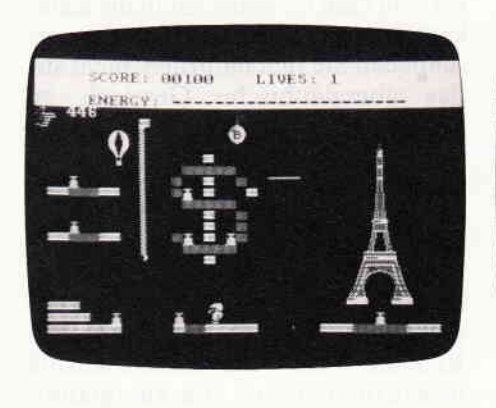

Shorts Fuse

Der Titel dieses Spieles bedeutet soviel wie kurze Lunte. Und um Lunten und Bomben geht es dann auch.

Denn Sie sollen, als Spezialagent einer Anti-Terror-Truppe, Bombenanschläge auf bedeutende Baudenkmäler verhindern. Aufgemacht ist das Spiel wie Manic Miner. In verschiedenen Bildern sollen Sie nun die Zünder der Bomben entschärfen. Diese Zinder sind über ein Plattformsystem verteilt, in dem es gilt, durch Umherhüpfen und Benutzen der Lifts, die Zünder zu erreichen. Grafikmäßig ist "Shorts Fuse" recht gut gelungen, guter Durchschnitt also. A1 lerdings ist es von der Programmierung ein wenig mißglückt. Die Bewegungen des Männchens sind ruckartig und an einigen Stellen verliert man unversehens ein Leben, obwohl man sich in einer scheinbar sicheren Situation befindet. Positiv ist, daß jedes Level einen Code hat. Das heißt, ist es erst einmal gelungen, bis in das zweite Level vorzudringen, braucht man bei einem späteren Spiel nicht im ersten Bild anzufangen. Man gibt einfach den Code für Level zwei ein und beginnt dann sogleich im angewählten Bild.

### Mr. Freeze

Mr. Freeze, der große Chefenteiser, macht sich daran, in einem Tiefkühlhaus für Ordnung zu sorgen. Dort scheint einiges außer Kontrolle geraten zu sein. So gibt es in diesem Lager Strahler von fataler Wirkung. An den Decken der einzelnen Sektionen des Lagers angebracht, fahren sie auf Schienen hin und her. So sind sie in der Lage, jedes bewegliche Objekt in ihrer Zone mit ihren tödlichen Eisstrahlern zu erreichen. Die Aufgabe, die Mr. Freeze nun hat, ist das Ausschalten dieser gefährlichen Ein-

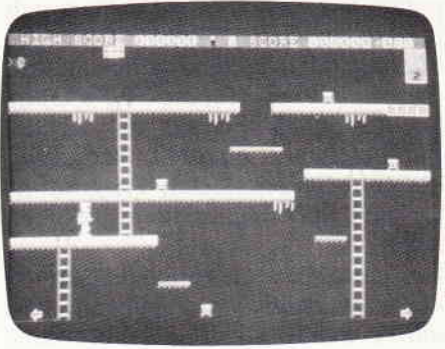

richtung, Ferner befindet sich ein Kontrollbord in jeder Sektion. Diese muß Mr. Freeze erreichen und deaktivieren.

Grundsätzlich handelt es sich hier um ein Jump & Run-Spiel, allerdings in einer leicht abgewandelten Form. Zwar muß man auch hier genauestens überlegen, auf welchem Wege man am besten ans Ziel kommt, aber um die gestellten Aufgaben zu erfüllen, benötigt man weniger schnelle Reflexe, als eine gute Strategie und gekonntes Timing.

Von der Grafik her vermag dieses Spiel nicht zu überzeugen, auch wurde am Sound gespart, denn abgesehen von einigen Geräuschen ist hier nichts zu vernehmen. Mr. Freeze ist eines der weniger gelungenen Beispiele für Billig-Software.

### The wild Bunch

'::,: (( § §

Während Sie eines Abends vom Saloon nach Hause reiten, sehen Sie einen schwer angeschossenen Mann am Straßenrand liegen. Hilfsbereit, wie Sie sind, eilen Sie dem Armsten

<u>nimentos anomano menorialismo anomano menorialismo anomano anomano anomano anomano anomano anomano anomano Bericht<sup>omomo</sup></u>

zu Hilfe. Der Verwundete kann noch einige Worte stammeln. Er sagt Ihnen mit ersterbender Stimme alles. was er über seinen Mörder weiß, dann stirbt er in Ihren Armen.

Neben dem Mann liegt die Waffe, mit der die Bluttat begangen wurde. Kaum haben Sie diese Waffe in die Hand genommen, erscheint auch schon der Sheriff auf der Bildfläche. Er sieht Sie, den Toten und die Waffe in Ihrer Hand. Natürlich ist für ihn die Sache klar. Mit knapper Not können Sie entkommen. Die einzige Möglichkeit Ihre Unschuld zu beweisen, besteht darin, den wahren Täter zu finden und ihn dem Sheriff zu übergeben.

Mit "Wild Bunch" liegt eine Art von Menue-Abenteuer vor.

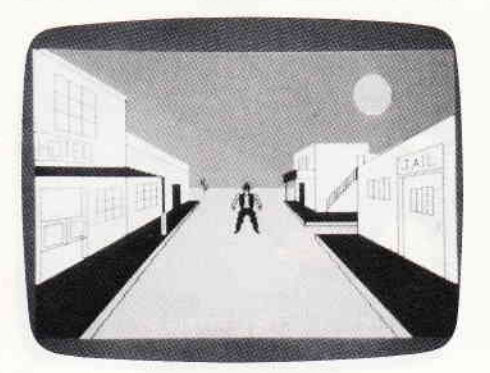

Sie können von Stadt zu Stadt reisen, dort die verschiedensten Institutionen aufsuchen, den Saloon besuchen, Pokern, oder falls Sie glauben, den Täter entdeckt zu haben, einen Streit vom Zaun brechen, der dann natürlich in einem Duell auf der Straße endet. Diese Duelle sind dann auch der einzige Teil des Spieles, bei dem es auf Reaktion ankommt. Alles in allen eigentlich ein gelungenes Programm. Argerlich ist nur, daß Sie sofort ins Gefängnis kommen, wenn Sie die falschen Leute erschießen.

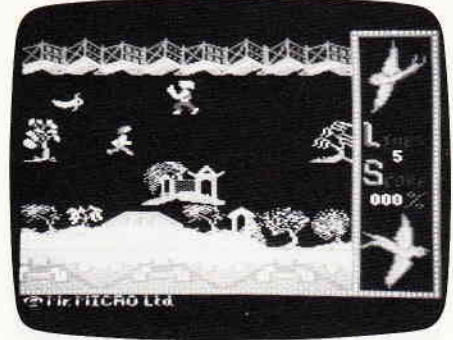

Hier geht es darum, eine süße kleine Chinesenmaid zu befreien. Sie soll nämlich einen bösen Mandarin heiraten, den sie allerdings nicht ein bißchen liebt. Ihr Herz gehört einem jungen Chinesen, dessen Part Sie übernehmen. Dieser Herr versucht nun, in die streng bewachten Gemächer des Mädchens vorzudringen, um mit ihr zu fliehen. Natürlich wird der Weg dorthin auf das Beste bewacht. Unser schlitzäugiger Held hat nun alle Hände voll zu tun. Willow Pattern ist ein Arcade-Adventure bester Machart. Um seinen Weg durch das umfangreiche Labyrinth bis zu dem Mädchen zu finden, bedarf es einiger Geschicklichkeit. Geschicklichkeit ist dann auch der Punkt, auf

den es bei diesem Spiel in erster Linie ankommt. Denn an verschiedenen Stellen wird derWegvon gedungenen Samurais versperrt, die ständig mit ihren Schwertern herumfuchteln und manchmal, wenn man ihnen zu nahe kommt, auch einmal ein Schwert nach unserem Helden werfen. Gelingt es, diesen mörderischen Wurfgeschossen auszuweichen, kann man diese dann aufnehmen und sie seinerseits zunickwerfen, um den Weg freizumachen.

Prädikat: empfehlenswert.

### Willow Pattern Chimera

Ein außerirdisches Raumschiff nähert sich der Erde. An Bord befindet sich eine tödliche Fracht. Sollte es nicht gelingen, das Vordringen des fremden Schiffes zu stoppen, würde dies das Ende der Menschheit bedeuten. Ein irdisches Raumschiff wird ausgesandt, den fremden Eindringling zu stoppen. Einem einzelnen Mann gelingt es, an Bord des fremden Raumschiffes zu gelangen. Hier muß er erkennen, daß es sich um ein Gei sterschiff handelt, das einige tausend Tonnen tödlicher Viren geladen hat. Er alleine kann den Fortbestand der Menschheit sichern, wenn es ihm gelingt, den Selbstzerstörungsmechanismus des fremden Schiffes zu finden und zu aktivieren.

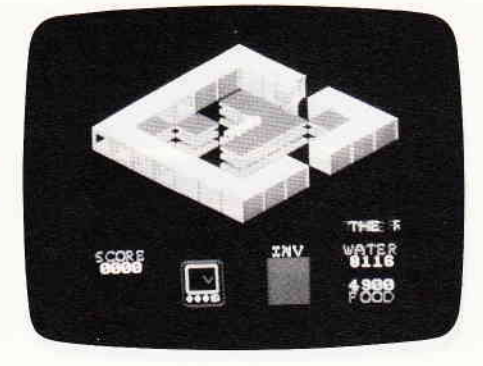

Angesiedelt in einem Ultimateartigen Szenario richtet sich Chimera in erster Linie an Hirnakrobaten. Geschicklichkeit wird eher klein geschrieben. Es gilt herauszufinden, mit welchen Gegenständen man unter welchen Umständen welches Resultat erzielen kann. Auch über Chimera kann man sagen, daß es sich hier um eines der besseren Spiele handelt. Denn sowohl von der Grafik als auch vom Spielwitz bekommt man hier einiges für sein Geld geboten.

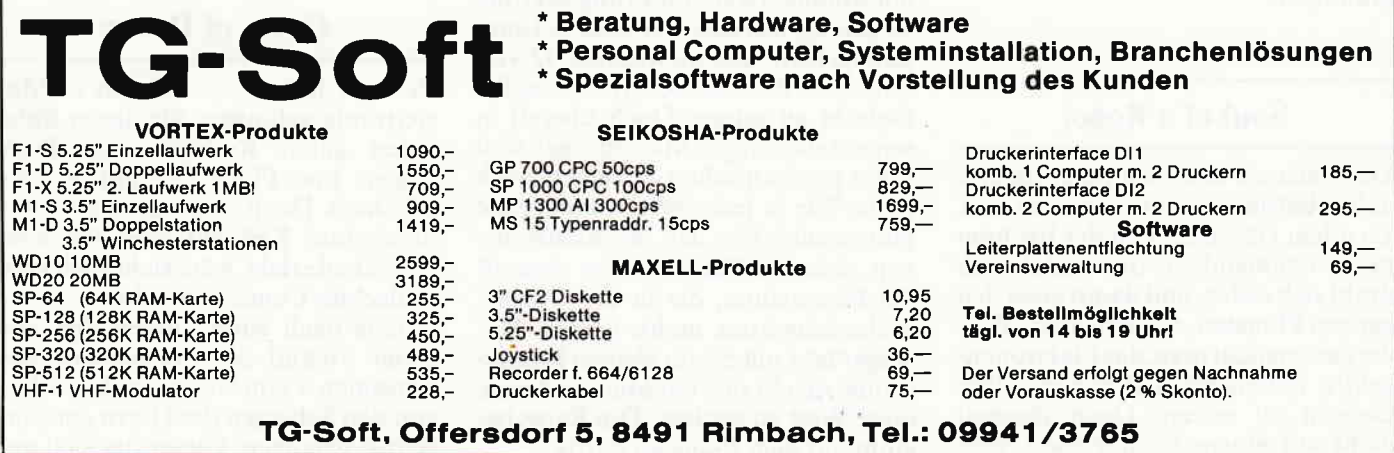

### """"""""B erl af', 1,,,,,,,,,

### Don't Panic

Auf den Verladerampen eines großen Raumflughafens ist die Hölle los. Irgend jemand hat Unmengen von stark radioaktivem MülI überall auf der Rampe verteilt. Außerdem ist ein gar greuliches Monster aus seiner Frachtkiste entkommen, Gesucht wird nun ein Mutiger, der es wagt, all den radioaktiven Müll von der Rampe zu beseitigen, so daß die Fängertrupps darangehen können, das Monster wieder einzufangen.

Die betreffende Verladerampe wird als horizontal scrollendes Bild mit vier Ebenen dargestellt. Nur an bestimmten Stellen ist es möglich, zwischen den einzelnen Ebenen hinund herzuwechseln. Der Spieler muß schon genau aufpassen, daß erimmer die richtige Ebene wählt, und sich

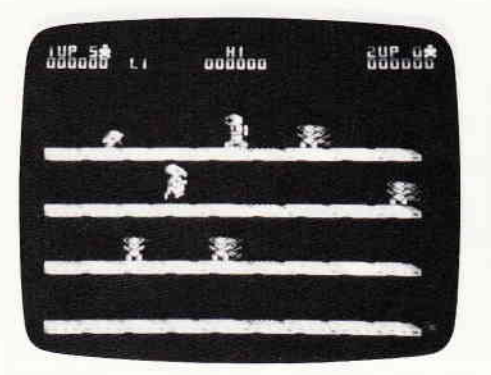

rechtzeitig nach einem Durchlaß zu einem anderen Level umsieht. Gelingt das nicht, läuft er automatisch dem gnadenlosen Ungeheuer in die Arme.

Auch dieses Spiel ist wieder ein Beispiel für ein weniger gelungenes Produkt. Fade Grafikeffekte tragen ebenfalls dazu bei, daß "Don't Panic" ein Spiel ist, das man sicherlich bald wieder vergißt.

Die Zusammenstellung der Firebird Titel erhebt natürlich nicht den Anspruch, vollständig zu sein. Ebenso verhält es sich mit der nun folgenden Vorstellung von Mastertronic-Programmen.

### Soul of a Robot

Der Versuch, den Computerdiktator außer Betrieb zu setzen, schlug fehl. Zu allem Überfluß wird der Rechner mit zunehmendem Alter instabil. Er droht sich selbst, und damit auch den ganzen Planeten, zu vernichten. Wiederum versucht man, das Elektronengehirn mittels eines Roboters außer Gefecht zu setzen. Doch diesmal nicht mit einem Suchdroiden, son-

dern mit einem Roboter, der über eine<br>ganz besondere Programmierung besondere Programmierung verfügt. Sein Gehirn ist wie die Seele eines Menschen angelegt und er ist sich der Diskrepanz seiner Existenz voll bewußt. Die menschliche Seele im Robotkörper hat nur ein Ziel- zu sterben. Dies kann sie aber erst nach Beendigung der ihr gestellten Aufgabe: der Vernichtung des Diktators. "Soul of a Robot" ähnelt nicht von ungefähr dem ersten hier vorgestellten Mastertronic Spiel. Es ist sozusagen der zweite Teil. War das zentrale Spielthema von Nonterraqueus das Herumfliegen und Abschießen von Wächterdroiden, ist es diesmal eher ein Jump & Run-Spiel geworden. Auch ist das Spielfeld bei weitem nicht mehr so groß, Allerdings hat man auch hier alle Hände voll zu tun, um ans Ziel zu kommen. Von der Grafik hat sich eigentlich nicht viel

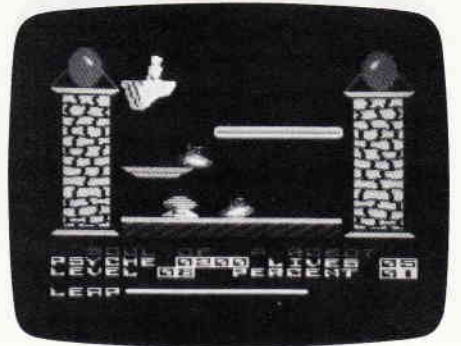

verändert; zwar sieht alles anders aus als in Nonterraqueus, ist abervon der Machart her das gleiche geblieben. Beim Spielen selbst kommt mindestens ebensoviel Freude auf, wie beim ersten Teil.

### Into Oblivion

Um die Trilogie um den machthungrigen Supercomputer zu komplettieren, brachte Mastertronic vor kurzem den dritten und (hoffentlich) letzten Teil heraus. Die Mission des beseelten Roboters war von Erfolg gekrönt. Es gelang, das machtbesessene Computergehirn, das inzwischen 42 verschiedene Planeten beherrschte, außer Gefecht zu setzen. Doch überall in seinem ehemaligen Machtbereich sind seine mechanischen Schergen noch aktiv. Wie in jeder Weltraumlegende gibt es auch hier den sagenumwobenen, sicheren Planeten, von dem all die Bösewichter, die in der Galaxis umherschwirren, nichts wissen. Nur ausgerüstet mit einem kleinen Kampfgleiter, macht sich ein Mutiger daran, diese Welt zu suchen. Die Reise beginnt auf dem Planeten Safrik.

Die Aufgabe des Spielers besteht darin, auf jedem Planeten die Raumflughäfen aufzusuchen und die dort stehenden Raumschiffe auf ihren Kurs zu untersuchen bzw. diesen durch Ausprobieren herauszubekommen. Mittels dieser Taktik sollte es laut Bedienungsanleitung möglich<br>sein, den Planeten Oblivion, eben iene legendäre Friedenswelt, zu finden.

Das hiervorliegende Spiel ist, meines Erachtens, das mit Abstand schlechteste Spiel der Trilogie! Trotz einer akzeptablen Grafik konnte ich mich, selbst nach längerem Spielen, nicht mit dem Programm anfreunden. Effektiv bestehen die vom Spieler geforderten Handlungen darin, ein Raumschiffnach dem anderen zu besteigen und von Welt zu Welt zu reisen. Die Unterschiede zwischen den einzelnen Planeten bestehen lediglich in

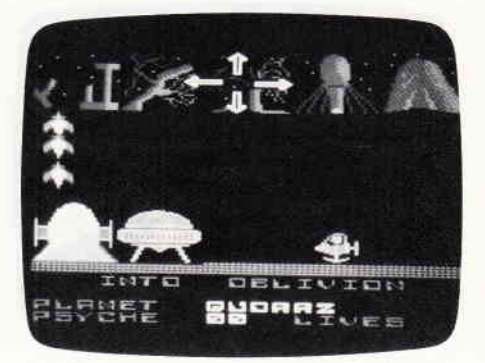

der Anzahl der auf ihnen befindlichen Räume, die zwischen zwei und fünf variieren, und der Anzahl der darauf postierten Raumschiffe. Die Raumschiffe des Robot-Diktators sind selten stupide. Einmal materialisiert verfolgen sie stur ein und denselben Kurs. Sobald sie ein Hindernis oder den Screen-Rand erreichen, explodieren sie, nur um wenig später wieder zu erscheinen und dieselbe Prozedur mit fast nicht erkennbaren Veränderungen wieder aufzunehmen. Fazit: Finger weg!

### Caves of Doom

Es sieht fast so aus, als sei es Mastertronic gelungen, für dieses Spiel einen guten Kollegen von Buck Rogers und Flash Gordon zu verpflichten. Denn das, was der kleine, namenlose Kerl auf dem Planeten an Unheil erlebt, wäre sicherlich kein schlechter Comic geworden.

Bereits nach einer kurzen Zeit, die unser Freund der Erforschung des seltsamen Planeten widmet, wird er von den Schergen des Herrn der Finsternis gefangen. Dieser hat sich auf  $\begin{smallmatrix} \begin{smallmatrix} a & b & c & d \\ c & d & d \end{smallmatrix} \end{smallmatrix}$ 

diesen Planeten zurückgezogen und mag es gar nicht, wenn seine Bosheits-Experimente durch Fremde gestört werden. Natärlich gelingt es dem Helden, nach kurzer Zeit, aus der unmittelbaren Haft des Bösewichts zu entkommen. Allerdings muß er nun noch durch die ausgedehnten, unterirdischen Katakomben. Der Herr des Unheils hat tausende seiner Handlanger ausgesandt, um ein Entkommen zu verhindern.

Mit 30 fertigen Bildern, die ausgesprochen abwechslungsreich sind, überrascht "Caves of Doom" den Betrachter. Zwar ist es damit nicht gerade das umfangreichste Mastertronic-Produkt, gehort aber zweifelsohne in deren Oberliga. Denn außerdem bekommt man zu einem ausgezeichneten Jump & Run-Spiel noch einen Screen-Editor, mit dem man sich aus 256 vordefinierten Zeichen neue,

nen Abenteuer-Freaks wird hier eine echte, harte Nuß präsentiert, bei der manchmal nicht nur das Hirnschmalz zu kochen anfängt. Mit einem kleinen Vorbehalt, bedingt durch die Schwierigkeit des Spiels, ist es trotz allem eine echte Bereicherung für jede Programmsammlung.

Der Autor dieses Programms, David Jones, hat eine wirklich phantasievolle Spielwelt erschaffen.

Seit einiger Zeit bemüht sich Mastertronic, trotz hervorragend laufenden Geschäfte, auf dem Budget-Sektor einen Hybriden zwischen der althergebrachten Billigsoftware und der regulären Preisklasse zu schaffen. Diese sogenannten MAD-Games kosten durchschnittlich 18,- DM und sind, soweit es den Schneider betrifft, Spiele von gehobener Qualität. MAD steht für Mastertronic's added Dimensions. Dieses Gütezeichen soll eine Schloß von Karn, einer Burg am Ende der Zeit. Der angewandte Zauberspruch war allerdings so machtvoll, daß er noch einige andere Leute aus ihrer Zeit herausriß und ebenfalls versteinert im Schloß von Karn zunickließ. Die letzte Rettung ist der magische Ritter.<br>Wie schon das vorgenannte Spiel,

"Finders Keepers", ist auch "Spellbound" ein hochkarätiges Arcade-Adventure. Allerdings eines von einer neuen Machart, denn die Steuerung erfolgt ausschließlich über den Joystick.

Trotz der Vielzahl von Möglichkeiten gelang es David Jones, ein wirklich akkurat funktionierendes Steuersystem vorzulegen. Alle Handlungen, die in Spellbound notwendig sind, erfolgen über Pull-Down-Menues, die sich nach Drücken des Feuerknopfes alsWindows auf dem Bildschirm ent-

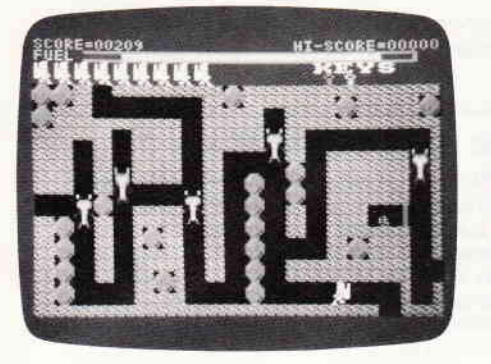

eigene Bilder zusammenbasteln und diese zum späteren Spielen auf Kassette abspeichern kann. Wohl mit das spielbarste Budget-Programm auf dem Markt.

#### Finders Keepers

Ein König hat Sorgen. Seine Tochter hat morgen Geburtstag, und trotz Uberlegen und Grübeln will ihm kein passendes Geschenk einfallen. Hätte sich nicht einer der treuesten Vasallen des Königs bereit erklärt, die Sache mit dem Geschenk zu regeln, wäre dem Herrscher eine peinliche Szene wohl nicht erspart geblieben. Der magische Ritter bricht zur Burg Spriteland auf, um dort ein passendes Geschenk zu suchen.

Finders Keepers ist ein 100 %-iger Vertreter der Arcade-Abenteuer, mit leichten Anklängen an das Jump & Run-Genre.

Bekannterweise lebt ein solches Spiel von den Puzzle-Aufgaben, die dem Spieler in dessen Verlauf aufgegeben werden. VieleAnfragen an die Spiele-Redaktion beweisen, daß diese Rätsel nicht gerade leicht sind. Hartgesotte-

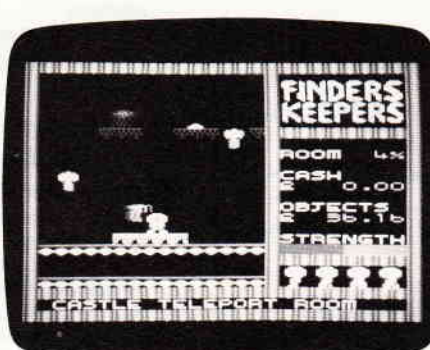

neue Software-Ara einläuten. Spiele, die an Qualität den regulären Produkten der Software-Industrie um nichts nachstehen, eher noch besser sind, sollen diesem neuen Label zugehören. Leider ist von den fünf oder sechs bereits erschienenen Titeln nur einer für die Schneider Computer. Es ist sozusagen die Fortsetzung von "Finders Keepers". Geschrieben wurde es wiederum vom Mastertronic-Wunderknaben David Jones. der sich lediglich bei der Musik von Ed Hickman unterstützen ließ.

#### Spellbound

In Spellbound begegnen wir dem bekannten Helden aus "Finders Keepers", dem magischen Ritter. Diesmal besteht seine Aufgabe darin, seinen derzeitigen Lehensherrn, Gimball, den Magier, aus einer besonders verzwickten Situation zu retten. Bei dem Versuch, einen Reispudding mittels alter, magischer Beschwörungen zu verbessern, unterläuft dem Zauberer ein fataler Fehler. Er zitiert einen der Sptüche falsch und landet unversehens im

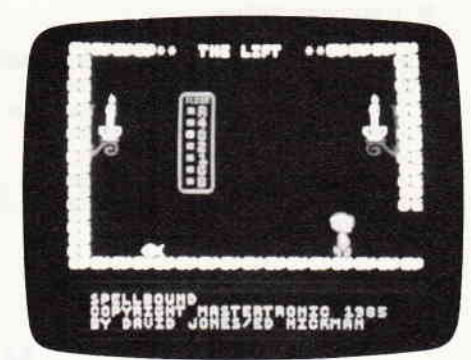

rollen. Auch hier wieder wird dem Spieler ein Programm mit einem ausgeprägten Puzzle-Charakter vorgelegt. Eine gelungene Grafik, die von einem gut gemachten Musikstück untermalt wird, trägt das ihrige zum gelungenen Ganzen des Spieles bei. Mit Spellbound versucht Mastertronic neue Wege zu gehen. Inwieweit andere Budget-Labels sich diesen gesetzten Trends anschließen und die Ideen aufgreifen, bleibt abzuwarten. Sicherlich haben die MAD-Games nicht nur auf dem Schneider Computer ihre Freunde gefunden.

Sollten Sie sich für das eine oder andere hier vorgestellte Spiel interessieren, möchte ich auf zurückliegende Ausgaben unseres Magazins hinweisen, in denenbereits eine ganze Reihe von Budget-Programmen reviewt wurden. Wie Sie sehen, befindet sich der Markt im Umbruch. Neue Ideen und Konzepte suchen ihre Abnehmer. Wohin diese, doch recht innovative Geschäftspolitik führt, welche Akzente sie auf dem heiß umkämpften Markt setzt, bleibt abzuwarten, Ich denke, wir werden nicht enttäuscht werden.

Also, warten wir ab und genießen.

(HS)

# CPC 464, 664 + 6128 Software

# **STAR-WRITER I**

### Das zur Zeit mit Abstand leistungsfähigste Textsystem für den CPC, das völlig neue Maßstäbe in Bedienung und Leistung setzt!

- Einfache Bedienung durch PULL-DOWN Menues<br>● Deutsche DIN-Tastatur mit Aufkleber
- Deutsche DIN-Tastatur mit Aufkleber
- Integrierte Adreßverwaltung im Direktzugriff<br>● Integriertes Grafikprogramm zur Frstellung v
- Integriertes Grafikprogramm zur Erstellung von Briefköpfen
- O lntegriertes DFU-Programm für die Schneider-Schnittstelle
- O lntegrierter Zeicheneditor zur Erstellung von 1O Zeichensätzen
- Anpaßbar an jeden Drucker der auf dem Markt erhältlich ist<br>Integrierte Tabellenkalkulation im Textprogramm
- a
- a Basicprogramme können eingelesen und bearbeitet werden
- a Komfortable Diskettenverwaltung (löschen, kopieren, umbenennen...)
- Ränder frei wählbar a
- Trennvorschläge o
- Zentrieren a
- Formatierte Ausgabe auf dem Bildschirm o
- Umfangreiche Blockoperationen a
- Umformatieren auf andere Formate o
- Zeichen einfügen und löschen o
- Zeilen einfügen und löschen o
- Absätze einfügen und löschen a
- Kopf- und Fußzeilen frei änderbar o
- Blocksatz o
- **Flattersatz** a
- Suchen und Ersetzen o
- Se rien brieffunktion a
- ,,MERGE"-Funktion o
- Fließtexteingabe o
- Wordwrap o

### COPY.STAR

ist die ideale Befehlserweiterung für Druckerbesitzer, denn es stellt für alle gängi-<br>gen Drucker Hardcopyfunktionen in verschiedenen Größen zur Verfügung. Sogar Farbbilder lassen sich schattiert ausgeben. COPY-STAR ll können Sie leicht in eigene Programme einbinden.

> Preis: 29,90 Kassette 39,90 Diskette

### **MATHE-STAR**

Vom Lehrer für Schüler!<br>● Lin. Gleichungssysteme

Gleichungen 4. Grades

- **Bruchrechnen**
- 
- Primfaktorzerlegung<br>Polynome<br>Kurvendiskussion
- 
- Integralrechnung
- Vektorrechnung<br>Matrixrechnung
- etc.

Preis: 69,90 Kassette 79,90 Diskette

### Achtung an alle Vortex-Anwender!

Ab sofort alle Programme auf 5¼ Zoll Dis-<br>ketten unter VDOS 2.0 lieferbar. Die hohe Speicherkapazität und alle anderen Vorzüge des Laufwerks werden von den Programmen voll ausgenutzt!

- o Bausteinverarbeitung
- o 9 verschiedene Layouts<br>Proportionalschrift
- a
- a Hervorhebungen wie: Unterstreichen, Fettdruck, Dop-
- o peldruck, Kursiv, doppelte Breite, Schmalschrift, NLQ. .. Mathematische Formelschreibweise (Hoch- und Tiefstellen)
- a Definierte Zeichensätze können auf entsprechendem Drucker ausgegeben werden (2. B. Russisch oder Französisch).

### Software des Jahres Platz 3

STAR-WRITER l, ein Textsystem der Superlative, wurde schon nach einem Monat Marktanwesenheit bei der Wahl zur Software des Jahres auf den dritten Platz gewählt. Diese Wahl bestätigt der Anspruch von STAR-WRITER I, ein Textsystem der Superlative zu sein, völlig. Sollten Sie noch an STAR-WRITER I zweifeln, fordern Sie unser kostenloses lnformationsmaterial an.

Beispielgrafik STATISTIC-STAR

 $8.32$ 

 $9.82$ 

 $\alpha$  $S.EZ$ 

 $18.8x$ 

 $\overline{\mathbf{3}}$ 

### STATISTIC-STAR

#### Eine Grafik sagt mehr als 1000 Zahlen

Ein professionelles Grafik- und Statisticprogramm zum Auswerten von Daten aller Art (Schule, Studium, Beruf, Hobby, Haus $halt...).$ 

- Linien-, Balken- und Tortengrafik<br>● Betiteln von Grafiken<br>● 400 Daten direkt im Speicher
- 
- 
- Umfangreiche Editierfunktionen
- Umfangreiche statistische Berechnungen<br>● Hardcopyfunktion u.v.m.
	- Preis: 59,90 Kassette 79.90 Diskette

### DISKSORT-STAR

Leistungsstarke Diskettenverwaltung, die keinem CPC-Benutzer fehlen sollte. DISKSORT-STAR verwaltet,<br>archiviert, katalogisiert, druckt... Ihre Diskettensammlung auf einfachste Weise. Neben der reinen Diskettenverwaltung ist un-<br>ter anderem noch ein kompletter Diskettenmanager enthalten!<br>Auch in punkto Bedienung

ist DISKSORT-STAR kaum zu schlagen<br>
DM 49,90 **STAR-MON** 

Das Entwicklungssystem für Profis und Anfänger

- Assembler
- Editor
- Disassembler
- **Monitor**
- 4 Breakpoints<br>● Trace-Funktion<br>● Bankswitch
- 
- Bankswitch<br>● Memory Du
- 
- Memory Dump<br>● Diskettenmonitor
- $U.V.m.$

Preis: 59,90 Kassette 79,90 Diskette (erweiterte Version)

### CREÄTOR.STAR

Ein Ticklilmdesigner lür lhren CPC und alle Hobbyregisseure!

Sprite-Designer o

 $8.2x$ 

 $\mathbf{r}$ 

 $11.2x$ 

 $\mathbf{R}$ 

 $4.6x$ 

- Laufschrift a
- Utilities o
- **Kulissendesigner** o
- Sprites mit 4 Unterpositionen a
- Verbinden von Sprites Kulissen auch übereino a
- andergelegt Eigene Programmiero
	- sprache mit Editor und Compiler

DM 49,90 Diskette

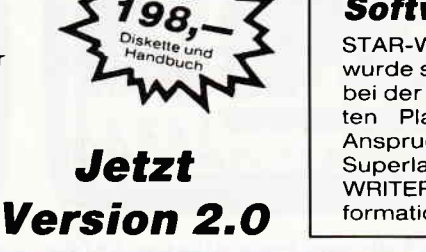

# **JOYCE+JOYCE PLUS Software 4**

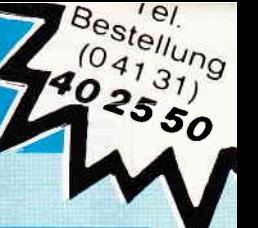

### DATEI STAR (464/664/6128/JOYCE) Das universelle Dateiverwaltungsprogramm im **Direktzuariff!**

 $\bullet$ Einfache Bedienung durch PULL-DOWN Menues

- Frei definierbare Eingabemaske mit 30 Datenfeldern
- 1400 Zeichen pro Datensatz!
- Frei definierbare Eingabe-, Such- und Druckmaske
- Suchen und Selektieren nach allen Feldern  $\blacksquare$ gleichzeitig
- Umfangreiche Sortierfunktionen und Erstellung einer Pointerdatei!
- Integrierte Kalkulationsmöglichkeiten (Rechenfelder)
- Schnittstelle zu STAR-WRITER I  $(nur$ CPC)
- Integrierter Reportgenerator u. v. m.  $\bullet$
- Preis 98. DM

**STAR-MAIL** (nur für JOYCE)

Die Schnittstelle zur Außenwelt für alle JOYCE-Benutzer!

- Automatische Serienbrieferstellung in Verbindung mit Locoscript und Datei-Star. Alle Daten aus DATEI-STAR können beliebig in Locoscript-Texte eingebaut und verwendet werden.
- Endlich können Locoscript-Texte mit fremden Druckern, sogar Typenradschreibmaschinen, verarbeitet werden. Hierbei ist zu beachten, daß original Locoscript-Texte mit allen Steuerzeichen verwendet werden, und nicht wie bei anderen Programmen umgewandelte ASCII-Dateien!
- Komplette Unterstützung der Centronics- & RS 232 Schnittstelle
- Jeder Drucker kann mit Hilfe einer einfachen Anpassung verwendet werden!
- DATEI-STAR & STAR-MAIL gibt es im Paket als JOYCE-MAILING-SYSTEM für nur 189.- DM.
- Preis: 98,- DM

## FIBU-STAR Plus<br>(Joyce, 6128 oder 664 und 464 mit Speichererw.)

Endlich gibt es eine professionelle Finanzbuchhaltung für die SCHNEIDER-Computer!

- Stammdatenverwaltung und Umsatzsteuervoranmel- $\bullet$ dung
- Frei wählbarer Umsatzsteuerschlüssel zur automatischen Ermittlung der Steuerbeträge und deren Verbuchung auf den Mehrwert- und Vorsteuerkonten
- Frei wählbarer Kontenrahmen (bis zu 400 Konten)
- Frei wählbare Zuordnung der Sach- und rechnenden Konten
- Buchungsjournal, Kontenblätter und Jahresabschluß
- Summen- und Saldenlisten der Kreditoren, Debitoren und Sachkonten
- Einfaches Erfassen aller Buchungsbelege mit oder ohne Protokoll
- Buchungen können so durchgeführt werden, wie sie auf den Tisch kommen, da alle Buchungen chronologisch und innerhalb eines Datums nach Belegnummern sortiert werden
- Einfache Bedienung und hohe ABSICHERUNG gegen Bedienungsfehler
- Preis 298,- DM

Das Programm FIBU-STAR Plus ist erstmals unter dem Namen FIBU-M 1980 installiert worden und hat sich seitdem sehr oft in der Praxis bewährt.

### *STAR-BASE*

STAR-BASE ist ein anwenderfreundliches Datenbanksystem mit unglaublichen Fähigkeiten!

- Eigener Window-Manager
- Menueorientierte Bedienung und Programmierung
- Volle Unterstützung des JOYCE-Bildschirms
- Eingabemaske über 9 Bildschirmseiten
- 100 Datenfelder pro Eingabemaske
- 88 Zeichen pro Datenfeld
- 2060 Zeichen pro Datensatz  $\bullet$
- Max 8 Zugriffsschlüssel
- Komplette Indexverarbeitung
- Suchen u. Selektieren nach allen Datenfeldern
- 32767 Datensätze pro Datei
- Verknüpfung von mehreren Dateien Zu jedem Datensatz kann eine Unterdatei mit max. 255 Zeichen pro Satz angelegt werden
- Kompletter Reportgenerator
- Star-Base arbeitet voll mit Locoscript zusammen
- Umfangreiche Rechenfunktionen  $\bullet$
- $\bullet$ Serienbrieferstellung
- **Integrierter Texteditor**
- Direkter, menuegesteuerter Datensatzzugriff
- Mehrspaltige Formulare
- Eigener Menuegenerator  $\bullet$
- $\bullet$ Einfachste Maskendefinition
- Passwort für eine Datei
- Ausführliches Handbuch  $\bullet$

Preis: 198,- DM inkl. Diskette u. Handbuch

Weitere Informationen zu STAR-BASE und zu unseren anderen JOYCE-Programmen finden Sie in unserem neuen JOYCE-Katalog!

> Katalog<br>□JOYCE lachnahme

### Weitere interessante Programme finden Sie in unserem ausführlichen Katalog!

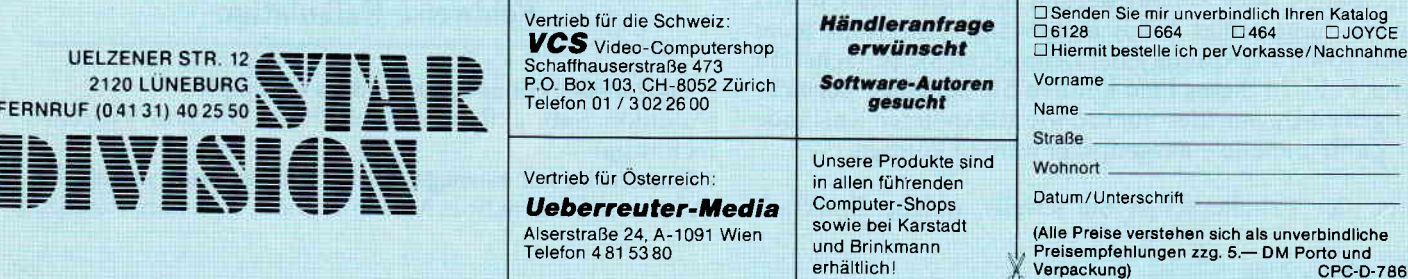

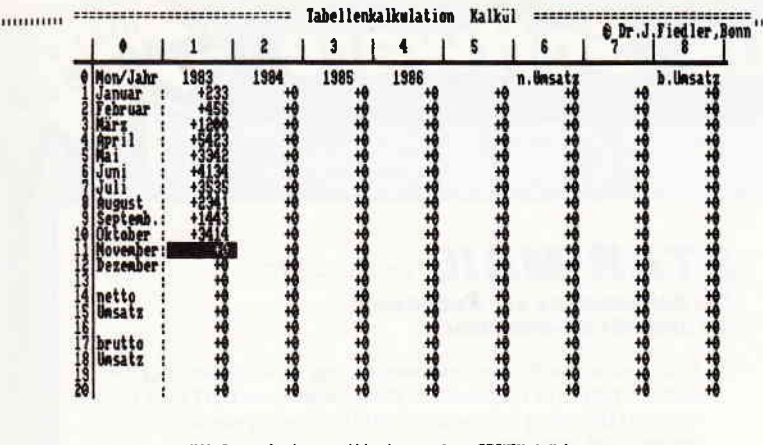

Nit Cursortasten positionieren, dann RETURN drücken.<br>KAII -> Zurück

### **JOYCE** als praktischer Rechner: Tabellenkalkulation Kalkül.0

Neben Textverarbeitung und Dateiverwaltung ist die Tabellenkalkulation ein wichtiger Anwendungsbereich für Mikrocomputer. Mit einem Tabellenkalkulationsprogramm können Sie innerhalb eines nach Zeilen und Spalten gegliederten Zahlentableaus die Zellen auf vielfältige Weise miteinander verknüpfen. Das Praktische dabei ist, daß Sie eine Vielzahl von Rechenoperationen mit unterschiedlichen Werten gleichzeitig durchführen können.

"Kalkül.0" zeigt, daß es ohne großen Programmieraufwand möglich ist, ein Tabellenkalkulationsprogramm in Mallard-Basic zu schreiben. Kommerzielle Programme mögen zwar schneller und flexibler sein als Kalkül.0, dafür dürfte ihre Programmstruktur für den nichtprofessionellen Programmierer nur schwer erkennbar und (auch aus urheberrechtlichen Gründen) kaum veränderbar sein.

Kalkül.0 ist demgegenüber bewußt einfach und übersichtlich gehalten, um das Verständnis der Programmstruktur zu erleichtern. So ist es mit geringer Mühe möglich, das Programm Ihren persönlichen Verwendungszwecken anzupassen, sofern die Verwendungsbreite des Grundprogramms für Ihre speziellen Bedürfnisse noch nicht ausreichen sollte.

### So funktioniert Kalkül.0

Nach dem Laden von Basic und Starten des Programmes (RUN "Kalkül0") erscheint eine aus 8 Spalten und 20 Zeilen bestehende Zahlentabelle. In jedem der insgesamt 160 Felder dieser Tabelle sehen Sie zu Anfang die Angabe 0. In diese Felder können Sie später Zahlen eingeben, die - falls Sie nicht eine andere Dezimalpunktposition wählen – auf ganze Zahlen gerundet werden (größte Zahl: 9999999). Spalten und Zeilen sind zwar durchnumeriert, benötigt werden diese Koordinaten jedoch nicht. Die einzelnen Operanten für die durchzuführenden Operationen (Felder, Spalten oder Zeilen) werden mit Hilfe des Cursors (invers dargestelltes Feld) ausgewählt. Am Kopf jeder Spalte sowie am Anfang jeder Zeile sehen Sie zunächst ein leeres Feld. In dieses Feld können Sie beliebige Bezeichnungen eintragen, die - ebenso wie alle späteren Zustände der Zahlentabelle - ausgedruckt werden können.

Unter der Tabelle sehen Sie jeweils, welche Entschei-

dungsmöglichkeiten Ihnen der nächste Programmschritt bietet. Um einen Menuepunkt zu aktivieren, ist jeweils der vor dem ")"-Zeichen stehende Buchstabe bzw. die den Zeichen "=> " folgende Ziffer zu drücken. Dabei können Sie beliebig zwischen den verschiedenen Programmteilen wechseln, um die benötigten Zahlen einzugeben (Eingabe) und mit ihnen zu rechnen (Kalkulation). Besondere Symbole etc. brauchen Sie dabei nicht. Die Kenntnis der deutschen Bezeichnungen der grundlegenden Rechenoperationen reicht aus. Was die gewählten Entscheidungsoptionen (z.B. zeilenweise oder spaltenweise) bedeuten, wird Ihnen schnell klar werden, wenn Sie ein paar Proberechnungen durchführen.

Die Vielzahl der möglichen Rechenoperationen läßt sich nur in ihrer gedanklichen Grundstruktur beschreiben. Nachdem Sie bei der Hauptauswahl für Kalkulation optiert haben, stehen Ihnen folgende Rechenmöglichkeiten zur Verfügung:

### Zeilenweise oder spaltenweise Kalkulation

- Einzeilen- bzw. Einspaltenoperation (Addition, Subtraktion, Multiplikation, Division, Potenzen, Zeilen-/Spaltensummen)

Hier können Sie jeweils alle Felder einer bestimmten Zeile mit einem neu einzugebenden Wert in der angegebenen Weise verknüpfen und das Ergebnis in einer beliebigen Zeile ablegen. Außerdem können Sie die ersten Elemente einer Zeile aufaddieren und das Ergebnis in das letzte Feld der gewählten Zeile ablegen.

Wenn Sie eine der Operationen ausgewählt haben, erscheint am unteren Bildrand der Text "Zeile für Operation". Nun fahren Sie mit dem Cursor in ein beliebiges Feld innerhalb der gewünschten Zeile und markieren diese durch Betätigen der RETURN-Taste. Jetzt fragt das Programm den mit der Zeile zu verknüpfenden Wert ab. Schließlich markieren Sie noch auf die eben beschriebene Weise die "Ergebnisspalte", d.h. in welchen Feldern das Ergebnis abgelegt werden soll. Die Spaltenoperationen verlaufen analog.

- Zweizeilen- bzw. Zweispaltenoperation (Addition, Subtraktion, Multiplikation, Division, Prozentrechnung): Hier wird jedes Element einer Zeile mit dem entsprechenden Element der anderen gewählten Zeile in der angegebenen Weise verknüpft. Die Auswahl der gewünschten Zeilen geschieht wie oben beschrieben. Jedoch werden Sie hier zweimal zur Markierung einer "Zeile für Operation" aufgefordert. Die Spaltenoperationen verlaufen wieder analog.

### - Summe aller Zeilen bzw. Spalten:

Bei dieser Operation werden die ersten Elemente der Zeilen/Spalten aufaddiert und die jeweiligen Ergebnisse in die letzten Felder der Zeilen/Spalten abgelegt.

### **Feldweise Kalkulation**

- Einzelfelder mit anderen Feldern verknüpfen

(Addition, Subtraktion, Multiplikation, Division, Prozentrechnung)

- Einzelfelder mit neueingegebenen Zahlenwerten verknüpfen (Addition, Subtraktion, Multiplikation, Division, Potenz) Für den Fall, daß Sie jetzt das Wurzelziehen vermissen sollten, sei darauf hingewiesen, daß man durch das Potenzieren einer Zahl mit einer zwischen 0 und I liegenden Zahl beliebige Wurzeln ziehen kann. Die Quadratwurzel erhält man z.B. dadurch, daß man eine Zahl mit0.5 potenziert.

Nach jeder Rechenoperation können Sie wieder eine der im aktuellen Menue angebotenen Operationen aufrufen oder dieses Verlassen und in ein beliebiges anderes Menue wechseln.

Jedes Tabellenbild können Sie ausdrucken lassen, ohne dadurch am Weiterrechnen gehindert zu sein. So können Sie also den Entstehungsprozeß Ihrer Rechnung in Einzelschritten festhalten. Die Tabellenbreite ist so eingestellt. daß eine Tabelle auf einer halben DIN A4-Seite Platz hat. Das Blatt sollte dabei etwa in der Mitte des Druckers eingespannt werden. Mit Hilfe des Druckerbedienungsmodus (PTR-Taste) können Sie zwischen dem Ausdruck in Entwurfs- oder Korrespondenz schrift wählen.

### Der logische Aufbau von KalküI.0

Das Verständnis des Aufbaus von KalküI.0 wird erleichtert, wenn man das Programm gedanklich in drei Teile untergliedert: Dem kleinen Initialisierungsteil (Zeilen 10 - 180) folgt ein größerer Auswahlteil (Zeilen 200 - 1940), in dem auch die Routinen für die Ein-/Ausgaben enthalten sind. Den Abschluß bildet der Routinenteil (Zeilen 1960 – 7240) für die Rechenoperationen.

Im Initialisierungsteil ist insbesondere die Festlegung der Dimensionen der Rechentabelle in Zelle 60 zu beachten. die durch die drei Konstanten maxcol, maxrow und colwidth bestimmt wird. Die Konstante nachkomma bestimmt die anfängliche Anzahl der Nachkommastellen. Die Zeilen 70 - 180 enthalten Festlegungen für die Steuersequenzen des Bildschirms sowie der Tabellengestaltung.

Der Auswahlteil (Zeilen 200 - 1940) enthält die Menues und die Eingaberoutinen, über die Sie mittels einfachem Tastendruck die zahlreichen Funktionen steuern können. Unter dem Punkt Eingabe können Zeilen sowie Spalten beschriftet bzw. Werte in bestimmte Felder eingetragen werden.

Über die "Dezimalpunktwahl" (Zeilen 910 – 990) werden die Felder der Tabelle den gewünschten Dezimalstellen angepaßt. Anderung der Dezimalpunktposition ist auch nach Eingabe von Zahlen möglich. Wird dabei derWertebereich unter-/überschritten. so setzt Kalkül.O in das betroffene Feld den neuen Grenzwert ein. Dies geschieht auch, wenn bei Operationen der Bereich verlassen wird. Die "Kalkulationswahl" (Zeilen 1210 - 1940) dürfte sich durch die Überschriften weitgehend selbst erklären. Stets sind die Auswahlverzweigungen zusammen mit der Routine "Taste" (Zeilen 7000 - 7050) zu sehen, die oft für unterschiedliche Zwecke benötigt wird.

Im Routinenteil (Zeilen 1960 - 7100) frnden Sie die Routinen "Tabelle zeigen" (Zellen 2400 - 2430) und "Tabelle drucken" (Zeilen 2450 - 2500). Die anschließenden "Kalkulationsroutinen" (Zeilen 2520 - 6890) machen den größten Teil des Programms aus. Ihre Funktion dürfte aus den Kommentaren hinlänglich klar werden.

### Umstellung auf andere Tabellenformate

Jedes Tabellenformat hat Vor- und Nachteile. Je größer die Zahl der Spalten ist, desto schmaler werden die Spalten und desto kleiner werden die Zahlen, mit denen in der Tabelle gerechnet werden kann. Für unterschiedliche Verwendungszwecke können infolgedessen verschiedene Tabellenformate angebracht sein. Programme für unterschiedliche Tabellenformate kann man ohne großen AuF wand aus dem Grundprogramm KalküI.0 entwickeln. Dazu brauchen Sie nur die schon erwähnten drei Konstanten, die die Tabellendimensionen bestimmen, in Zeile 60 zu ändern. Die Konstante colwidth bestimmt die Breite eines Feldes, d.h. die Anzahl der Dezimalstellen einschließlich Vorzeichen und Dezimalpunkt. Die Konstante maxcol gibt die Anzahl der Spalten wieder (max. Spaltenanzahl =  $int(87/(colwidth+1))-1)$ . maxrow bestimmt die Anzahl der Zeilen der Tabelle. Dabei ist zu beachten, daß bei mehr als 20 Zeilen die Bildschirmdarstelllng hoffnungslos durcheinander gerät.

Durch Anderung der Konstanten nachkomma in Zeile 60 können Sie auch gleich zu Beginn des Programmes eine gewünschte Anzahl von Nachkommastellen festlegen.

(Dr, Jürgen Fiedler)

#### Anmerkung der Redaktion: Was man noch tun könnte...

Dem engagierten Leser dürfte es sicher nicht schwer fallen, noch weitere Features in das Programm einzubauen. So könnte man z.B. das Programm noch um Funktionen zum Speichern und Laden von aktuellen Rechenblättern oder zur flexibleren Tabellengestaltung usw. erweitern. Falls dabei brauchbare Ergebnisse erzieltwerden, würden wir uns über entsprechende Einsendungen freuen. (MC)

```
10 ' save "Kalkül0"<br>20 :<br>30 'Tabellenkalkula
30 'Tabellenkalkulation für Schnelder JOYCE PCV
    'COPYRIGHT: Dr. Jürgen Fiedler, Bonn
50:
60 CLEAR: maxcol=8: maxrow=20: colwidth=8: nachkomma=0
: DIM f (maxcol, maxrow), s$ (maxcol), z$ (maxrow)<br>65 ON ERROR GOTO 7200
65 ON ERROR GOTO 7200<br><sup>'7</sup>0 esc$=CHR$(27):cls$=esc$+"E"+esc$+"H":crlf$=CHR$<br>(13)+CHR$(10):invon$=esc$+"p":invoff$=esc$+"q":crs
on$=esc$+"e": crsoff$=esc$+"f": beep$=CHR$(7): backsp
ace$=CHR$ (8) +" "+CHR$ (8)
75 DEF FNta$ (t1$)=STRING$ ((82-LEN(t1$))/2,"=")+" "
+ti$+" "+STRING$ ( (82-LEN(ti$) ) / 2, "=")
80 DEF FNR$ (ti$)=els$+STRING$ ( (85-LEN (ti$) ) / 2, "=" )<br>+" "+ti$+" "+STRING$ ( (85-LEN (ti$) ) / 2, "=" ) : DEF FNbp
os§=esc$*" Y" +CHR$ (36+row) +CHRS (35+co1* (colwldth+1 )
)<br>85  DEF  FNpos$=esc$+"Y"+CHR$(32+ypos)+CHR$(32+xpos)
: w0$=esc$+" X" +CHR$ (32) +CHR$ (32) +CHR$ (63) +CHR$ (121)
: w1$=esc$+"X"+CHR$(59)+CHR$(32)+CHR$(36)+CHR$(121)
90 ti$=" Tabellenkalkulation Kalkül "<br>100 u$=" "+CHR$(149) : v$=STRING$(2, 154) +CHR$(159) :
FOR i=0 TO maxcol: tmp$=MID$ (STR$(1), 2): l=LEN(tmp$)
: j=INT(\coolwidth-1) /2) : u$=u$+SPACE$(j)+tmp$+SPACE$ (colwidth-(j+1)) +CHR$ (149) : v$=v$+STRING$ (colwidth,
154) +CHR$(155): NEXT
110 :
120 w$="+"+STRING$(colwidth-1,"#")+" "
130 mz=VAL (STRINGS (colwidth-1, "9") +"!")
160 za$="max. Zahl: +/-"+STR$ (mz)
180 FÖR y=0 TO maxrow: z\ (y)=SPACE$ (colwidth) : NEXT:
FOR x=1 TO maxcol: s$(x)=SPACE$\{collwidth\}: NEXT
190 : 200 *200 ' A U S W A H L<br>210 PRINT wO$; crsoff$; cls$: GOSUB 2400: row=0: col=0
220 minrow=1: mincol=1: prs="": GOSUB 460: PRINT w1s; c
1s:
230 PRINT "HAUPTWAHL: E)ingabe K)alkulation D)ez
 lnalpunktwahl Druck=)4 Ende=)5"
240 r$="EKD45": GOSUB 7000
250 ON ziff GÖSUB 280, 1270, 910, 2450, 7070 260 GOTO 220
```
 $270$ 280 'EINGABE 290 pr\$="": mincol=0: minrow=0: GOSUB 500: IF t=27 THE **N RETURN** 300 PRINT w1\$; cls\$; : IF col=0 THEN PRINT" Titel Zeil e": STR\$(row)": ":: GOSUB 820: IF t=27 GOTO 290 ELSE  $z$ \$ (row)= $t$ mp\$: GOTO 290 310 IF row=0 THEN PRINT"Titel Spalte"; STR\$ (col); ": ":: GOSUB 820: IF  $t=27$  GOTO 290 ELSE  $s*(col)=tmp*(G)$ OTO 290 320 PRINT za\$: PRINT" Wert Feld"; STR\$ (row); ": "; MID\$ ( STR\$(col), 2);": ";: GOSUB 820: IF t=27 GOTO 290 ELSE  $f$ (col, row)=VAL( $tmp$ \$): GOSUB 600: GOSUB 800: GOTO 290 330 'Cursor in Tabelle positionieren: 340 PRINT w1\$; cls\$: PRINT, "Mit Cursortasten positio nieren, dann RETURN drücken.": PRINT,, "EXIT -> Zurü ck": PRINT invon\$; pr\$; invoff\$ 350 PRINT w0\$; crsoff\$<br>360 PRINT invon\$; 370 GOSUB 800 380 t\$=INKEY\$: WHILE t\$="": t\$=INKEY\$: WEND: t=ASC(t\$) :PRINT invoif\$;:GOSUB 800<br>390 IF.t=6\_THEN IF.col<maxcol THEN col=col+1 400 IF t=1 THEN IF col>mincol THEN col=col-1 410 IF t=30 THEN IF row<maxrow THEN row=row+1 420 IF t=31 THEN IF row>minrow THEN row=row-1 430 IF t=27 OR t=13 THEN PRINT crson\$; w1\$; cls\$; : RE TURN 440 GOTO 360 450 'Modusausgabe: 460 xpos=0: ypos=1: PRINT w0\$; FNpos\$; invon\$; pr\$; invo ff\$; SPC(65-LEN(pr\$)): RETURN 500 'Cursor in Tabelle stellen und Steuerung aufru fen: 510 IF col<mincol THEN col=mincol ELSE IF col>maxc ol THEN col=maxcol 520 IF row<minrow THEN row=minrow ELSE IF row>maxr ow THEN row=maxrow 530 GOTO 340 540 'Eingabe Ergebnisfeld: 550 pr\$="Ergebnisfeld": GOTO 500<br>560 'Eingabe Feld für Operation: 570 pr\$="Feld für Operation": GOTO 500<br>600 'Wert des Feldes darf max. Zahl nicht überschre iten: 610 1=0: IF  $f$  (col, row) <- mz THEN  $f$  (col, row) =- mz: 1=1 620 IF f(col, row)>mz THEN f(col, row)=mz:1=1 630 IF 1 THEN PRINT w1\$; cls\$; "WARNUNG: Wertebereic h über-/unterschritten !"; beep\$ 640 PRINT w0\$; 650 RETURN 660 'Eingabe Ergebnisspalte: 670 pr\$="Ergebnisspalte": GOTO 500<br>680 'Eingabe Spalte für Operation: 690 pr\$="Spalte für Operation": GOTO 500<br>700 'Eingabe einer Zahl für Rechenoperationen:<br>710 PRINT wi\$;cls\$;" Zahl: ";:GOSUB 820:IF t<>27 T HEN z=VAL(tmp\$): IF z<-mz OR z>mz THEN PRINT za\$: GO TO 710 ....<br>720 RETURN<br>730 'Eingabe Ergebniszeile: 730 Eingabe Ergebniszeile": GOTO 500<br>760 'Bingabe Zeile für Operation:<br>770 pr\$="Zeile für Operation": GOTO 500<br>790 'Ausgabe eines Feldes: 800 PRINT w0\$; FNbpos\$; : IF col=0 THEN PRINT z\$ (row)<br>ELSE IF row=0 THEN PRINT s\$ (col) ELSE PRINT USING w\$; f(col, row) 810 RETURN 815 'Eingabe eines Feldes: 820 PRINT crson\$; : tmp\$="" 830 l=LEN(tmp\$): t\$=INKEY\$: WHILE t\$="": t\$=INKEY\$: WE  $ND: t = ASC(t*)$ : IF  $t=13$  OR  $t=27$  GOTO 870 840 IF t=127 AND 1>0 THEN PRINT backspace\$; : tmp\$=L EFT\$ (tmp\$, 1-1): GOTO 830<br>850 IF t\$>="" AND t\$<="8" AND 1<colwidth THEN PRI NT t\$;: tmp\$=tmp\$+t\$: GOTO 830 860 PRINT beep\$; : GOTO 830 870 IF 1<colwidth THEN tmp\$=tmp\$+SPACE\$(colwidth-1 880 PRINT crsoff\$;:RETURN 890 : 900 910 'D E Z I M A L P U N K T P O S I T I O N 920 930 PRINT w1\$; cls\$; "Wieviel Nachkommastellen ?"; : G **OSUB 820** 940 1=VAL(tmp\$): IF 1>colwidth-2 OR 1<0 THEN PRINT beep\$;: GOTO 930

950 w\$="+"+STRING\$(colwidth-1-1+(1\*(1>0)),"#"):IF 1>0 THEN  $w\$  =  $w\$  +", " + STRING\$ (1, "#") 960 w\$=w\$+" ": mz=VAL(STRING\$(colwidth-1-1+(1\*(1>0) ), "9" >+", "+STRING\$ (1, "9" >+"!" > 970 za\$="max. Zahl:  $+/-$  "+STR\$ (mz): nachkomma=1<br>980 FOR col=1 TO maxcol: FOR row=1 TO maxrow: f (col, row)=ROUND(f(col, row), nachkomma): GOSUB 600: GOSUB 8 00: NEXT: NEXT 990 RETURN  $1260$ 1200 :<br>1270 'K A L K U L A T I O N<br>1280 pr\$="":GOSUB 450  $1290$  PRINT  $w1$$ : cls\$: 1300 PRINT" KALKULATION:  $z$ )eilenweise  $s)$  palte  $n$ weise f)eldweise" 1310 PRINT"  $Druck = \rangle$ Zurück=>5" 1320 r\$="ZSF45": GOSUB 7000<br>1330 IF ziff=5 THEN RETURN ELSE ON ziff GOSUB 1360 , 1610, 1860, 2450 1340 GOTO 1280 1350 :<br>1350 :<br>1360 '-ZEILENKALKULATION-1370 pr\$="ZEILEN:": GOSUB 450 1380 PRINT w1\$; cls\$; 1390 PRINT"ZEILENKALKÜL: E)inzeilenoperation Z)w eizeilenoperation S)umme aller Zeilen  $Druck = > 4$  $Zurück = 5"$ 1400 r\$="EZS45": GOSUB 7000 1410 IF ziff=5 THEN RETURN ELSE ON ziff GOSUB 1440 1530, 3800, 2450 1420 GOTO 1370 1430 1440 'Einzeilenoperationen<br>1450 pr\$="EINZEILEN:":GOSUB 450 1460 PRINT with clst.<br>1460 PRINT with clst.<br>1470 PRINT"EINZEILENOPERATIONEN: A)ddition S)ubtr aktion M)ultiplikation D)ivision P)otenzen" 1480 PRINT"  $Z$ )eilensumme  $Zurück=5$  $Druck = 24$ 1490 r\$="ASMDPZ45": GOSUB 7000 1500 IF ziff=8 THEN RETURN ELSE ON ziff GOSUB 2580<br>,2680,2780,2880,2970,3070,2450 1510 GOTO 1450 1520 1530 'Zweizeilenoperationen 1540 pr\$="ZWEIZEILEN:": GOSUB 450 1550 PRINT w1\$; cls\$; 1560 PRINT"ZWEI ZEILEN: A)ddition S)ubtraktion )ultiplikation D)ivision P)rozent Zurück=>5"  $Druck = > 4$ 1570 r\$="ASMDP45": GOSUB 7000 1580 IF ziff=7 THEN RETURN ELSE ON ziff GOSUB 3200 , 3310, 3420, 3530, 3670, 2450 1590 GOTO 1540 1600: 1610 '-SPALTENKALKULATION-1620 pr\$="SPALTEN:":GOSUB 450<br>1630 PRINT w1\$;cls\$; 1640 PRINT"SPALTENKALKÜL: E)inspaltenoperation Z) weispaltenoperation S) umme aller Spalten  $Druck = > 4$  $Zurick=5"$ 1650 r\$="EZS45": GOSUB 7000<br>1660 IF ziff=5 THEN RETURN ELSE ON ziff GOSUB 1690 , 1780, 5120, 2450 1670 GOTO 1620 1680 1690 'Einspaltenoperationen 1700 pr\$="EINZELSPALTEN:": GOSUB 450 1710 PRINT wit; clst;<br>1720 PRINT"EINSPALTENOPERATION: A>ddition S>ubtra ktion M)ultiplikation D)ivision P)otenzen" 1730 PRINT" X>Spaltensumme  $Druck=$ >4 Zurück=>5" 1740 r\$="ASMDPX45": GOSUB-7000 1750 IF ziff=8 THEN RETURN ELSE ON ziff GOSUB 3900 , 4000, 4100, 4200, 4290, 4390, 2450 1760 GOTO 1700 1770 1780 'Zweispaltenoperationen 1790 pr\$="ZWEISPALTEN:": GOSUB 450 1800 PRINT w1\$;cls\$;<br>1810 PRINT"ZWEI SPALTEN: A>ddition S>ubtraktion Multiplikation Division Pirozent Zurück=>5"  $Druck = > 4$ 

**<u>municipo de comunicama comunicama comunicama comunicama comunicama comunicama comunicama comunicama comunicama de a</u>** 

4

1820 r\$="ASMDP45": GOSUB 7000 "BYTE ME" COMPUTERSYSTEME 1830 IF ziff=7 THEN RETURN ELSE ON ziff GOSUB 4520 , 4630, 4740, 4850, 4990, 2450 **WILHELMSTRASSE 7** 1840 GOTO 1790 1850 **5240 BETZDORF** 1850 :<br>1860 '-EINZELFELDKALKULATION-TEL.: 02741/23537 & 23107 1870 pr\$="FELDER:": GOSUB 450 VON PROFIS ERSTELLTE SOFTWARE 1880 PRINT w1\$; cls\$; ZU EINEM MARKTORIENTIERTEN PREIS 1890 PRINT"EINZELFELDER: A)ddition S)ubtraktion M)ultiplikation D)ivision P)rozent" AUFTRAGSBEARBEITUNG BM 5.0/T für JOYCE u. CPC 6128 wahlweise mit einem oder 2 1900 PRINT" mit Eingabe: + Addition - Subtraktion Laufwerken \* Multiplikation / Division ^ Potenz" Das Programm verwaltet Firmen - Kunden - Artikel u. Lieferantenstamm. Ausgedruckt werden: Angebot - Auftragsbestätigung - Lieferschein - Rechnung -1910 PRINT" Proformarechnung - Wareneingang - Gutschrift u. Bestellung.  $Druck=24$  $Zurück=25"$ 1920  $rs = "ASMDP+-*/^45"$ ; GOSUB 7000 Umsatz u. Rohgewinnstatistiken über Kunden - Lieferanten - u. Artikel, Lagerbestands-1930 IF ziff=12 THEN RETURN ELSE ON ziff GOSUB 520 liste, Bestellvorschläge. liste, Bestehrunschlage.<br>Kunden - Lieferanten - Artikel - Preis und Inventurlisten.<br>Der Speicherplatz wird dynamisch verwaltet, d.h. auf einer 178 KB-Diskette können 0,5390,5580,5770,5970,6140,6310,6480,6650,6830,245  $\Omega$ 300 Kunden/Lieferanten u. 1300 Artikel bearbeitet werden. Für jeden Stamm kann auch 1940 GOTO 1870 eine separate Diskette angelegt werden. 2400 'Tabelle zeigen Beim JOYCE+ werden 1000 Kunden/Lieferanten u. 5000 Artikel verwaltet. 2410 PRINT WOS; : cx=0: cy=0: PRINT FNpos\$;<br>2420 PRINT FNk\$(t1\$): PRINT TAB(69)" > Dr.J. Fiedler,<br>Bonn": PRINT u\$: PRINT v\$: PRINT " 0"; CHR\$(149); z\$(0)<br>; : FOR x=1 TO maxcol: PRINT " "; s\$(x); : NEXT: PRINT 3"-Diskette mit Handbuch 448.00 DM FIBU BM 1.0/T für JOYCE/6128/664 u. 464 wahlweise mit einem oder 2 Laufwerken. 150 Konten - bis 5-stellige Kontonr. - Kontenrahmen frei wählbar - 1750 Buchungen pro Monat - 8 Steuerschlüssel mit 2 Nachkommastellen definierbar - Druckeranpassung. 2430 xpos=0: FOR row=1 TO maxrow: ypos=4+row: PRINT F Druckerausgaben: Konten einzeln (auch Bildschirm) - Konten alle bei Monatsabschluß  $Npos$ \$; : PRINT USING "##"; row; : PRINT CHR\$(149); z\$(row); ":"; : FOR col=1 TO maxcol: GOSUB 600: GOSUB 800: N Kontenplan - Umsatzsteuervoranmeldung (auch am Bildschirm) - Buchungsjournal -<br>Saldenliste - Monats- und Jahresabschluß mit Saldenvortrag (Eröffnungsbilanz) - BWA<br>3"-Diskette mit Handbuch 398.00 DM EXT: PRINT: NEXT: RETURN  $2440:$ 2450 'Tabelle drucken VEREINSVERWALTUNG für CPC 664, 6128 u. JOYCE m. einem oder 2 Laufwerken. Verwaltung von 750 Mitgliedern mit 1 Laufwerk - 1500 Mitgliedern mit 2 Laufwerken 2460 LPRINT CHR\$(27); "M": LPRINT: LPRINT: LPRINT FNta mehrere Sortiermöglichkeiten - Infozeilen - Serienbrieferstellung - Adressaufkleberdruck<br>- Druck von Bankeinzugsformularen und Überweisungsträgern - Einnahme und Aus- $$$  (ti\$) : LPRINT 2470 LPRINT" !"; : FOR 1=0 TO maxcol: tmp\$=MID\$ <STR\$ gaberechnung max. 60 Konten.  $(1), 2)$ : l=LEN $(\texttt{tmp\$})$ : j=INT $((\texttt{colwidth-1})/\hat{2})$ : LPRINT SP  $C(j)$ ; tmp\$; SPC(colwidth-(j+1)); "!"; : NEXT: LPRINT 3"-Diskette mit Handbuch 248.00 DM 2480 LPRINT"--+";:FOR 1=0 TO maxcol:LPRINT STRING\$ **ADRESSVERWALTUNG** für CPC 664, 6128 u. Joyce m. einem oder 2 Laufwerken.<br>Verwaltung von 1100 Adressen mit einem Laufwerk - 2000 Adressen mit 2 Laufwerken<br>- mehrere Sortiermöglichkeiten - Infozeilen - Serienbrief - Adressa  $\left(\text{column with } n - n\right);$  "+"; : NEXT: LPRINT 2490 LPRINT " 0:"; z\$(0); : FOR x=1 TO maxcol: LPRINT " ";  $\leq$ \$ $(x)$ ; : NEXT: LPRINT 3"-Diskette mit Handbuch 128.00 DM 2500 FOR y=1 TO maxrow: LPRINT USING "##:"; y; : LPRIN<br>T z\$(y); ":"; : FOR x=1 TO maxcol: LPRINT USING w\$; f(x, y); : NEXT: LPRINT: NEXT: LPRINT CHR\$(27); "P": RETURN Alle Programme sind in **TURBO-PASCAL** geschrieben.<br>Demoversionen für FIBU; AUFTRAGSBEARBEITUNG, VEREINSV. à 25.00 DM  $2510$ Händleranfragen erwünscht 2520 ' \*\*\* KALKULATIONSROUTINEN \*\*\* 2530 2540 \*\* ZEILENKALKUL \* (07321) 46664 2550 für Elibestellungen W '-Einzeilenoperationen-2560 **11 NEW 11**  $2570:$ 2580 'Addition neuer Zahl 2590 Fighting Martins<br>
Fighting Martins<br>
Name Port Part I<br>
Section Results<br>
Section 1:<br>
Section 1:<br>
Section 1:<br>
Section 1:<br>
Name Core<br>
Name Core<br>
Name Core<br>
Name Core<br>
Section 1:<br>
A View to a Kill<br>
A Section 2:<br>
Section 2:<br>
Se 2600 flg=0:pr\$=pr\$+"ADDITION"  $\frac{c/r}{c/r}$ 79<br>49<br>45 2610 GOSUB 450 Basic<br>Compiler<br>Computer Compiler<br>Compiler<br>Compiler<br>Compiler<br>Scott Chall<br>Compiler<br>Compiler<br>Compiler<br>Compiler repiler (auch Joyce)<br>Compiler (auch Joyce)<br>Ler (CP/M und Awadox<br>Diler (Digital Remearch)<br>2 : (Digital Remearch)<br>2 : (Digital Joyce)<br>20 : 6128 und Joyce<br>Lenkal.) [, 6128/Joyce] 2620 GOSUB 770: y1=row: IF t=27 GOTO 2660 2630 GOSUB 700: IF flg THEN  $z=-z$ 39.<br>
C/D 39.--/49.<br>
C/D 35.--/49.<br>
C/D 35.--/49.<br>
C/D 35.--/49. 2640 GOSUB 740: IF t=27 GOTO 2660 2650 FOR col=1 TO maxcol: f(col, row)=ROUND(f(col, y1 )+z, nachkomma): GOSUB 600: GOSUB 800: NEXT  $C/D$  25.- $/45$ <br> $C/D$  29.- $/45$ <br> $C/D$  29.- $/45$ 2660 RETURN SPIELE:<br>Short's Puse<br>Chiller<br>Finders Keepers<br>Icoconotion<br>Subsunk  $\frac{39}{139}$  $C/D = 25.$ <br>what  $...$  Mex 2670 exter...Weakelte<br>
c/p 35.--/45.<br>
c/p 35.--/46.<br>
c/p 39.--/49.<br>
c/p 39.--/55.<br>
c/p 39.--/55.<br>
c/p 39.--/55.<br>
c/p 39.--/35. 2680 'Subtraktion neuer Zahl Extended<br>Subsurface<br>Pormula One ( )<br>The wild Bunch<br>Sunterragneon<br>Caves of Docs 2690: 2700  $f1g=1$ 2710 pr\$=pr\$+"SUBTRAKTION": GOSUB 450  $C/D$  29.  $-$ /49.<br> $C/D$  29.  $-$ /45.<br> $C/D$  29.  $-$ /45. 2720 GOTO 2620 **RTORE:**  $(36-4)$ <br>
OC 652 et 041-Abanmiter (Constraint CE 100-4)<br>
Age NO 652 et 041-Abanmiter (CE 146-4)<br>
Age NO 652 et 041-Abanmiter (DE) or 576 et 041-Abanmiter (DE) or 576 et 041<br>
Age NO 652 et of 141-Abanmiter (DE) or 2770 'Multiplikation neuer Zahl 2780 n<br>ide<br>inter Gene<br>cck'n Mires<br>habudire 2790 : Shadowlive<br>Betman<br>Moon Cressba<br>Moon Cressba<br>Berhijsch<br>Robin of Sherlock<br>Sbarquake<br>Starquake  $\frac{548}{728}$ 2800 flg=0  $C/D$  29. 2810 pr\$=pr\$+"MULTIPLIKATION": GOSUB 450 2820 GOSUB 770: y1=row: IF t=27 GOTO 2860<br>2830 GOSUB 700: IF f1g THEN IF z<>0 THEN z=1/z<br>2840 GOSUB 700: IF f1g THEN IF z<>0 THEN z=1/z<br>2840 GOSUB 740: IF t=27 GOTO 2860  $C/D = 35.$ owards 5 Street<br>Starquake<br>Ping Porg<br>Cat Dexter<br>Crafton 6 More<br>Elen Blues<br>Beavy on  $\begin{array}{r} \n 1.73, \quad 1.73, \quad 1.$  $C/D$ 4795555  $\frac{6}{6}$ 2850 FOR col=1 TO maxcol: f(col, row)=ROUND(f(col, y1 Heavy on the Mag,<br>Four Pack (Spiele<br>50 Games (Spieles<br>They Sold a Milli<br>Blue Hitton ) \*z, nachkomma): GOSUB 600: GOSUB 800: NEXT  $C/D$  $20.50^{15}_{75}$ 2860 RETURN 2870 2880 'Division neuer Zahl 2890 : 2900 flg=1 .<br>Mindestbestellwert DM 30.—. Bei Vorauskasse auf Software 3 % Skonto sowie Lieferung frei Haus.<br>Computer zuzügl. DM 20.— Porto und Verpackung. Auslandsbestellungen nur gegen Vorauskasse. pr\$=pr\$+"DIVISION": GOSUB 450 2910 2920 GOTO 2820 2960 2970 'Potenzieren mit neuer Zahl Ĭ 2980 : 2990 pr\$=pr\$+"POTENZEN" 3000 GOSUB 450 Postfach 1481, 7920 Noldenholm, Tol. (0 73 21) 4 66 84 3010 GOSUB 770: y1=row: IF t=27 GOTO 3050 Bankverh.: Dresdnor Bank Heldonheim (BLZ 0148 000 01), Ktc. 570 142 900 3020 GOSUB 700

**www.communication.com/www.com/www.com/www.com/www.com/www.com/www.com/www.com/www.com/www.com/www.com/www.com/** 

```
3030 GOSUB 740: IF t=27 GOTO 3050<br>3040 FOR col=1 TO maxcol: f(col, row)=ROUND(f(col, y1
 ) <sup>2</sup>, nachkomma): GOSUB 600: GOSUB 800: NEXT
3050 RETURN
 3060
3070 'Zeilensummme bilden
3080 :
3090 pr$=pr$+"SUMME"
3100 GOSUB 450<br>3110 GOSUB 770: IF t=27 GOTO 3140
3120 f(maxcol, row)=0: FOR col=1 TO maxcol-1: f(maxco
 l, row)=ROUND(f(maxcol, row)+f(col, row), nachkomma):N
EXT
3130 GOSUB 600: GOSUB 800
3140 RETURN
3170:3180 '-Zweizeilenoperationen-
3190
3200 'Zweizeilenaddition
3210
3220 f1g=13230 pr$=pr$+"ADDITION": GOSUB 450<br>3230 pr$=pr$+"ADDITION": GOSUB 450<br>3240 GOSUB 770: y1=row: IF t=27 GOTO 3290
3260 GOSUB 770: y2=row: IF t=27 GOTO 3290
3270 GOSUB 740: IF t=27 GOTO 3290
3280 FOR col=1 TO maxcol: f(col, row)=ROUND(f(col, y1
)+flg*f(col, y2), nachkomma): GOSUB 600: GOSUB 800: NEX
3290 RETURN
3300 :
3310 'Zweizeilensubtraktion
3320 :
3330 f1g=-13340 prš=pr$+"SUBTRAKTION": GOSUB 450
3350 GOTO 3240
3410 -3420 'Zweizeilenmultiplikation
3430
3440 flg=0
3450 pr$=pr$+"NULTIPLIKATION": GOSUB 450
3460 GOSUB 770: y1=row: IF t=27 GOTO 3520<br>3480 GOSUB 770: y2=row: IF t=27 GOTO 3520
3490 GOSUB 740: IF t=27 GOTO 3520
3500 FOR col=1 TO maxcol: IF flg=0 THEN f(col, row)=<br>ROUND(f(col, y1) *f(col, y2), nachkomma) ELSE IF f(col
, y2) <>0 THEN f (col, row)=ROUND(f (col, y1)/f (col, y2),
nachkomma) ELSE f(col.row)=0
3510 GOSUB 600: GOSUB 800: NEXT
3520 RETURN
3530 'Zweizeilendivision
3540 :
3550 flg=1
3560 prs=pr$+"DIVISION": GOSUB 450
3570 GOTO 3460
3660
3670 'Zweizeilenprozentrechnung
3680 :
3690 pr$=pr$+"PROZENT"<br>3700 GOSUB 450
3710 GOSUB 770: y1=row: IF t=27 GOTO 3780<br>3730 GOSUB 770: y2=row: IF t=27 GOTO 3780
3740 GOSUB 740: IF t=27 GOTO 3780
3750 FOR col=1 TO maxcol: IF f(col, y2)<>0 THEN f(co
l, row)=ROUND(f(col, y1)/100*f(col, y2), nachkomma) EL
SE f (col, row) = 0
3760 GOSUB 600: GOSUB 800
3770 NEXT
3780 RETURN
3790
3800 '-Summe aller Zeilen-
3810 :
3820 FOR row=1 TO maxrow: f (maxcol, row)=0
3830 FOR col=1 TO maxcol-1: f(maxcol, row)=ROUND(f(m
axcol, row) +f (col, row), nachkomma) : NEXT
3840 GOSUB 600: GOSUB 800: NEXT: RETURN
3850
3860 '* SPALTENKALKUL *
3870
3880 '-Einspaltenoperation-
3890
3900 'Addition neuer Zahl
3910
3920 flg=0
3930 pri-pri-"ADDITION": GOSUB 450<br>3940 GOSUB 690:x1=col:IF t=27 GOTO 3980
3950 GOSUB 700: IF flg THEN z=-z<br>3960 GOSUB 670: IF t=27 GOTO 3980
3970 FOR row=1 TO maxrow: f(col, row)=ROUND(f(x1, row
)+z, nachkomma): GOSUB 600: GOSUB 800: NEXT
```

```
3980 RETURN
3990 :
4000 'Subtraktion neuer Zahl
4010
4020 PRINT wis: c1 = 8:
4030 PRINT"SUBTRAKTION"
4040 flg=1:GOTO 3940
4090
4100 'Multiplikation neuer Zahl
4110
4120 flg=04130 prš=pr$+"NULTIPLIKATION": GOSUB 450
4140 GOSUB 690:x1=col: IF t=27 GOTO 4180
4155 GOSUB 700: IF flg THEN IF z \leftrightarrow 0 THEN z=1/z<br>4160 GOSUB 670: IF t=27 GOTO 4180
4170 FOR row=1 TO maxrow: f(col, row)=ROUND(f(x1, row
) #z, nachkomma): GOSUB 600: GOSUB 800: NEXT
4180 RETURN
4190
4200 'Division neuer Zahl
4210
4220 flg=1
4230 prs=prs+"DIVISION": GOSUB 450
4240 GOTO 4140
4280
4290 'Potenzieren mit neuer Zahl
4300:
4310 pr$=pr$+"POTENZEN"
4320 GOSUB 450<br>4330 GOSUB 690: x1=col: IF t=27 GOTO 4370
4340 GOSUB 700
4350 GOSUB 670: IF t=27 GOTO 4370
4360 FOR row=1 TO maxrow: f(col, row)=ROUND(f(x1, row
\texttt{r}z, nachkomma): GOSUB 600: GOSUB 800: NEXT
4370 RETURN
4380
4390 'Spaltensumme
4400 :
4410 pr$=pr$+"SUMME"
4420 GOSUB 450
4430 GOSUB 690: IF t=27 GOTO 4450
4440 f(col, maxrow)=0: FOR row=1 TO maxrow-1: f(col, m
axrow)=ROUND(f(col, maxrow)+f(col, row), nachkomma): N
EXT: GOSUB 600: GOSUB 800
4450 RETURN
4490
      '-Zweispaltenoperationen-
4500
4510
4520 'Zweispaltenaddition
4530
4540 flg=1
4550 pr \bar{\mathbf{s}} = pr \mathbf{s} + "ADDITION" : GOSUB 450
4560 GOSUB 690: x1=col: IF t=27 GOTO 4610
4580 GOSUB 690:x2=col:IF t=27 GOTO 4610<br>4590 GOSUB 670:IF t=27 GOTO 4610
4600 FOR row=1 TO maxrow: f(col, row)=ROUND(f(x1, row
)+flg*f(x2,row), nachkomma): GOSUB 600: GOSUB 800: NEX
\tau4610 RETURN
4620
4630 'Zweispaltensubtraktion
4640
4650 flg=-1
4660 pr$=pr$+"SUBTRAKTION": GOSUB 450
4670 GOTO 4560
4730 :
4740 'Zweispaltenmultiplikation
4750
4760 flg=0
4770 prs=prs+"NULTIPLIKATION": GOSUB 450
4780 GOSUB 690:x1=col:IF t=27 GOTO 4840<br>4800 GOSUB 690:x2=col:IF t=27 GOTO 4840
4810 GOSUB 670: IF t=27 GOTO 4840<br>4820 FOR row=1 TO maxrow: IF f1g=0 THEN f(col, row)=
ROUND(f(x1,row) *f(x2,row), nachkomma) ELSE IF f(x2,
row)\langle>0 THEN f\langlecol, row)=ROUND\langlef\langle x1,row)/f\langle x2,row),
nachkomma) ELSE f(col, row)=0<br>4830 GOSUB 600: GOSUB 800: NEXT
4840 RETURN
4850 'Zweispaltendivision
4860
4870 flg=1
4880 prs=prs+"DIVISION": GOSUB 450
4890 GOTO 4780
4980
4990 'Zweispaltenprozentrechnung
5000:
5010 pr$=pr$+*PROZENT"<br>5020 GOSUB 450
```
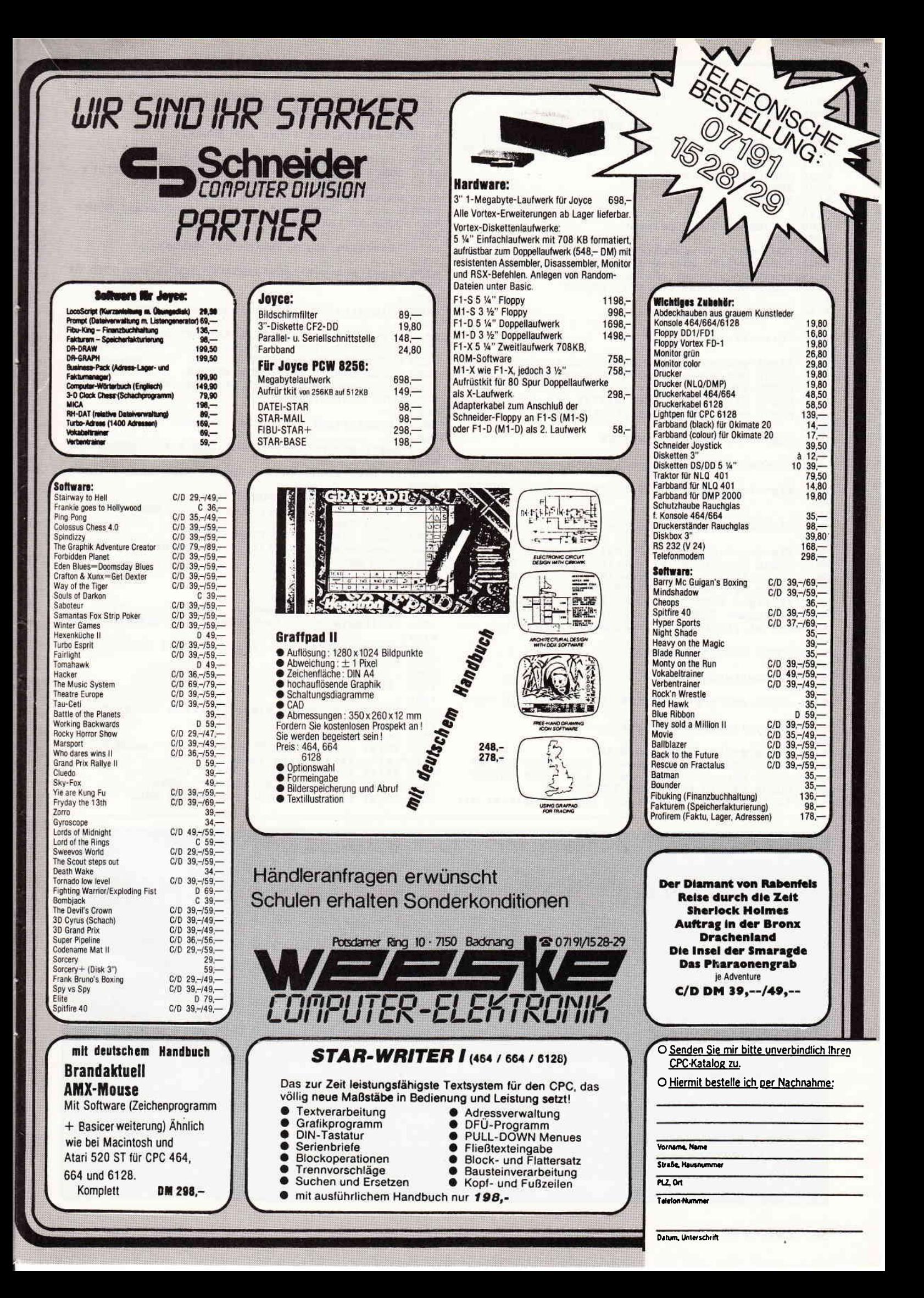

```
unubun JOYCe unubunung mangang mangang mangang mangang mangang mangang mangang mangang mangang mangang mangang
      5030 GOSUB 690:x1=col: IF t=27 GOTO 5100<br>5050 GOSUB 690:x2=col: IF t=27 GOTO 5100
      5060 GOSUB 670: IF t=27 GOTO 5100
                                                                     6130
      5070 FOR row=1 TO maxrow: IF f(x2, row) <> 0 THEN f(co
                                                                     6140
       1.row)=ROUND(f(x1,row)/100*f(x2,row),nachkomma) EL
                                                                     6150
      SE f(col, row)=0
      5080 GOSUB 600: GOSUB 800
      5090 NEXT
      5100 RETURN
      5110
      5120 '-Summme aller Spalten-
      5130
                                                                     6300
      5140 FOR col=1 TO maxcol: f(col, maxrow)=0<br>5150 FOR row=1 TO maxrow-1: f(col, maxrow)=ROUND(f(c
                                                                     6310
                                                                     6320
      ol, maxrow) +f (col, row), nachkomma) : NEXT
      5160 GOSUB 600: GOSUB 800: NEXT: RETURN
                                                                     70
      5170
                                                                     6470
      5180 '* EINZELFELDKALKUL *
      5190
                                                                     6490
      5200 'Einzelfeldaddition
      5210
      5220 flg=1:pr$=pr$+"ADDITION":GOSUB 450
      5230 GOSUB 560: x1=col: y1=row: IF t=27 THEN RETURN
      5240 GOSUB 560:x2=col:y2=row:IF t=27 THEN RETURN<br>5250 GOSUB 540:IF t=27 THEN RETURN
      5260 f(col, row)=ROUND(f(x1, y1)+flg*f(x2, y2), nachko
                                                                     6640
      mma)
                                                                     6650
      5270 GOSUB 600: GOSUB 800: RETURN
                                                                     6660
      5380
                                                                     6670
      5390
            'Einzelfeldsubtraktion
                                                                     6820
      5400
                                                                     6830
      5410 flg =-1: pr$ = pr$ + "SUBTRAKTION": GOSUB 450: GOTO 5
                                                                     6840 :
      230
      5570
      5580
            'Einzelfeldmultiplikation
      5590
      5600 flg=0: pr$=pr$+"MULTIPLIKATION": GOSUB 450
      5610 GOSUB 560: x1=col: y1=row: IF t=27 THEN RETURN
      5620 GOSUB 560: x2=col: y2=row: IF t=27 THEN RETURN<br>5630 GOSUB 540: IF t=27 THEN RETURN
                                                                     6990
                                                                     7000
      5640 IF flg=0 THEN f (col, row)=ROUND(f(x1, y1) *f(x2,
                                                                     7010
      v2), nachkomma) ELSE IF f(x2, y2)<>0 THEN f(col, row)
      =ROUND(f(x1, y1)/f(x2, y2), nachkomma) ELSE f(col, row
      = 0s(t,s)5650 GOSUB 600: GOSUB 800: RETURN
      5760
      5770 'Einzelfelddivison
                                                                    7060
      5780
      5790 flg=1:pr$=pr$+"DIVISION":GOSUB 450:GOTO 5610
                                                                    7080 :
      5960
      5970 'Einzelfeldprozentrechnung
      5980
      5990 pr$=pr$+"PROZENT": GOSUB 450
      6000 GOSUB 560: x1=col: y1=row: IF t=27 THEN RETURN
      6010 GOSUB 560: x2=col: y2=row: IFt=27 THEN RETURN<br>6020 GOSUB 540: IF t=27 THEN RETURN
      6030 IF f(x2, y2) <> 0 THEN f (col, row) = ROUND(f(x1, y1))
```
 $/100*f(x2, y2)$ , nachkomma) ELSE  $f(col, row)=0$ 6040 GOSUB 600: GOSUB 800: RETURN 'Einzelfeldaddition mit Neuzahl 6160 flg=0: pr\$=pr\$+"ADDITION": GOSUB 450 6170 GOSUB 560:  $x1 = col: y1 = row: IF$   $t=27$  THEN RETURN 6180 GOSUB 700: IF flg THEN  $z=-z$ 6190 GOSUB 540: IF t=27 THEN RETURN 6200  $f$ (col, row)=ROUND( $f$ (x1, y1)+z, nachkomma): GOSUB 600: GOSUB 800: RETURN 'Einzelfeldsubtraktion mit Neuzahl 6330 flg=1:pr\$=pr\$+"SUBTRAKTION":GOSUB 450:GOTO 61 6480 'Einzelfeldmultiplikation mit Neuzahl 6500 flg=0: pr\$=pr\$+"MULTIPLIKATION": GOSUB 450 6510 GOSUB 560: x1=col: y1=row: IF t=27 THEN RETURN 6520 GOSUB 700: IF flg THEN IF  $z$ <>0 THEN  $z=1/z$ <br>6530 GOSUB 540: IF  $t=27$  THEN RETURN 6540 f(col, row)=ROUND(f(x1, y1) #z, nachkomma): GOSUB 600: GOSUB 800: RETURN 'Einzelfelddivision mit Neuzahl  $fig=1: pr$ \$=pr\$+"DIVISION": GOSUB 450: GOTO 6510 'Einzelfeldpotenzierung mit Neuzahl 6850 pr\$=pr\$+"POTENZ":GOSUB 450 6860 GOSUB 560: x1=col: y1=row: IF t=27 THEN RETURN 6870 GOSUB 700 6880 GOSUB 540: IF t=27 THEN RETURN 6890 f(col, row)=ROUND(f(x1, y1) <sup>2</sup>, nachkomma): GOSUB 600: GOSUB 800: RETURN .<br>Taste 7020 PRINT"Bitte gewünschte Taste drücken "; 7030 ts=INKEYs: WHILE ts="": ts=INKEYs: WEND: ts=UPPER 7040 ziff=INSTR(r\$, t\$): IF ziff=0 THEN GOTO 7030 7050 RETURN 7070 'Ende 7090 PRINT w0\$; crson\$; cls\$; "Programm beendet" 7100 END 7200 ecod=ERR: elin=ERL 7210 PRINT w1\$; cls\$: PRINT, "Fehler Nr."; ecod; " in Z eile"; elin: PRINT, "eine Taste drücken... 7220 PRINT invons; crsoffs; : GOSUB 800 7230 PRINT beep\$; : WHILE INKEY\$="" : WEND

7240 PRINT invoff\$; : GOSUB 800: RESUME NEXT

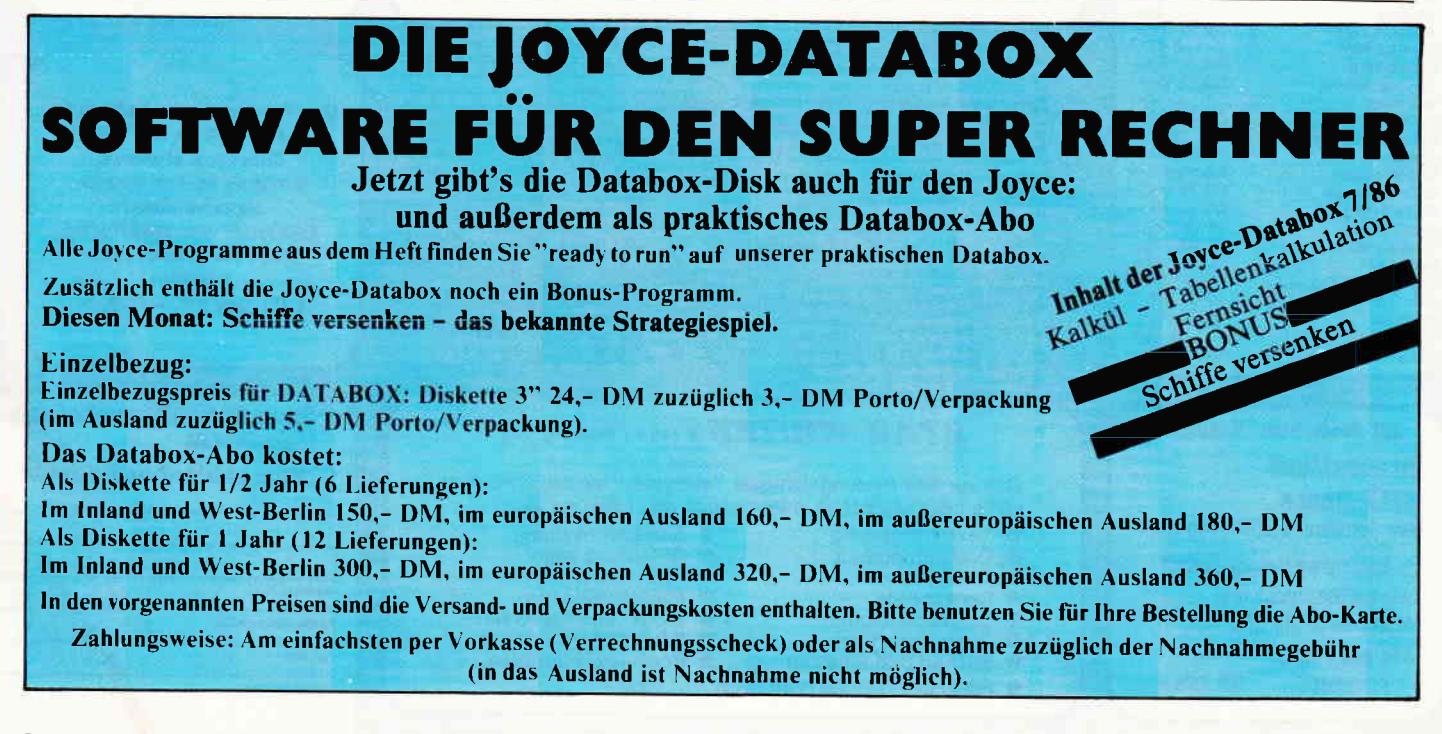

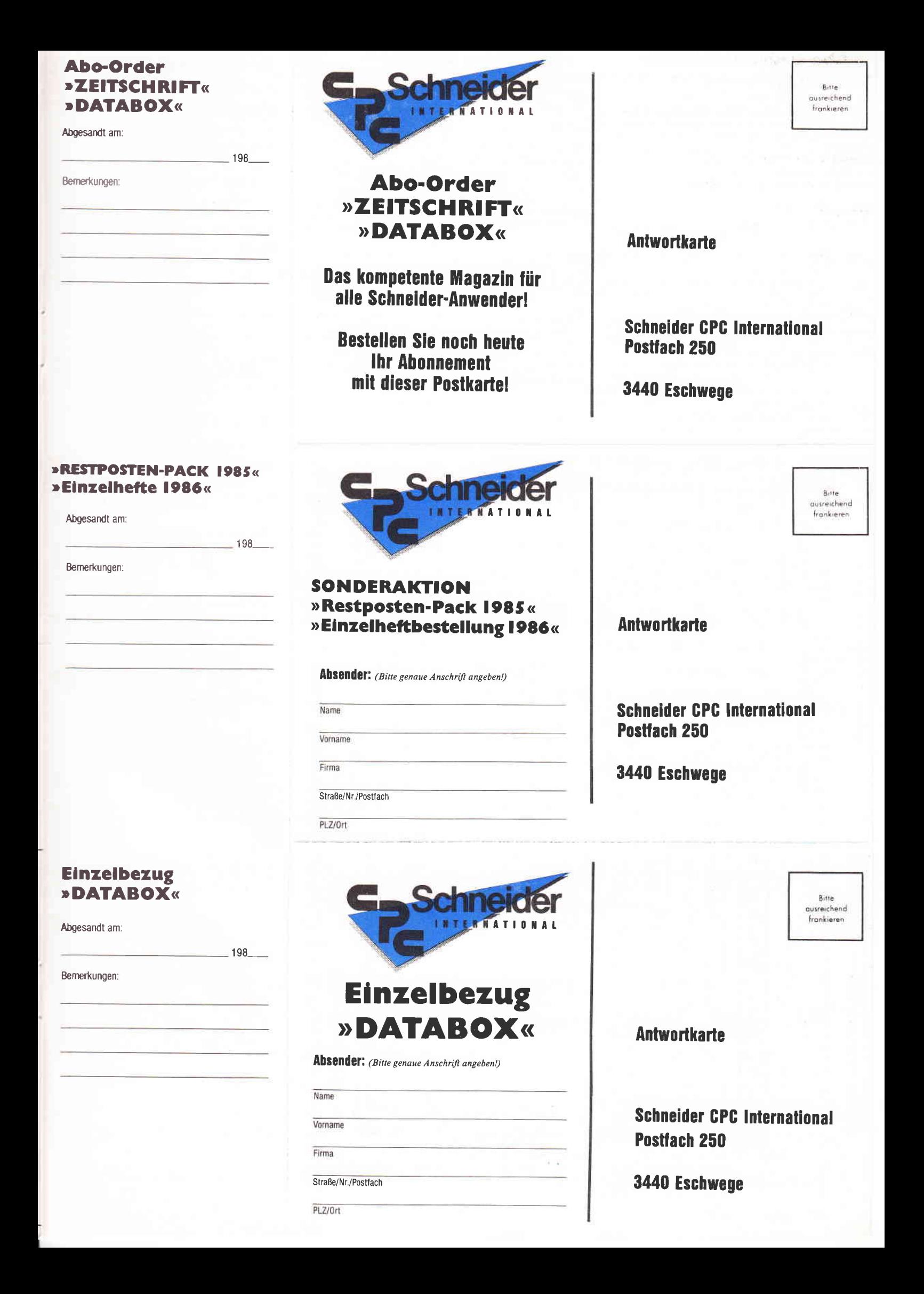

### »Abo-Order Zeitschrift«

liermit bestelle ich "Schneider CPC International" für mindestens  $\Box$  1/2 Jahr  $\Box$  1 Jahr

ustellung, Vertriebskosten und MwSt, sind im günstigen reis von 30,- DM bzw. 60,- DM enthalten (BRD und West-Berlin). uslandspreise: Europa 12 Ausgaben – 90 - DM, Ausgaben -  $45 - DM$ 

lußereuropäisches Ausland 12 Ausgaben – 120 - DM. Ausgaben - 60, - DM

ieferung soll ab Ausgabe Nr. . . . . . . . erfolgen

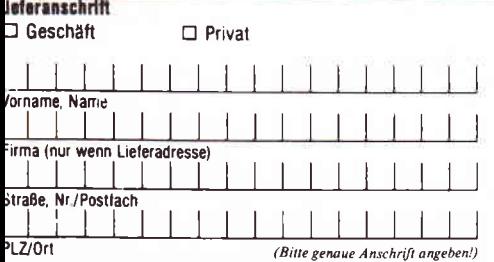

lieses Abonnement verlängert sich automatisch um 1/2 bzw. 1 Jahr. wenn s nicht sechs Wochen vor Ablauf schriftlich gekündigt wird.

Datum:

Unlerschrift (bei Minderjährigen des ges. Vertreters)

Datum

**ATABOX** – jetzt auch im Abonnement erhältlich

Unterschrift (bei Minderjährigen des gesetzl. Vertreters)

### .<br>Datum Unterschrift<br>bei Minderjährigen: Unterschrift des ges. Vertreters)

### Bitte unbedingt zwei Unterschriften leisten!

### 1 1/86<br>1 2/86<br>1 3/86<br>1 3/86<br>1 5/86<br>1 Sonderhett 2/86<br>1 Sonderhett 2/86 Porto/Verpackung<br><sub>inur bei einem Bestelwerl</sub><br>unter 15.– DM)<br>Gesamtbetrag  $\Box$ Bestellung 1986'er Ausgaben (bitte ankreuzen) Einen Verrechnungsscheck in Höhe des Rechnungsbetrages habe ich **Deigefügt**  $14, \geq$  $\sum_{i=1}^{n}$

»Abo-Order DATABOX«

Hiermit bestelle ich die □ CPC Databox □ Joyce-Databox für mindestens □ 1/2 Jahr □ 1 Jahr als □ Cassette □ Diskette.

Bezugspreise Inland (einschl: Porto/Verpackung) 1/2 Jahr 90, DM, 1 Jahr 180, DM<br>1/2 Jahr 90, DM, 1 Jahr 180, DM Cass Disk. 3" 1/2 Jahr 150,- DM, Bezugspreise Ausland (eingeklammerte Werte außereuropäisch) 1/2 Jahr 100, - (120, -) DM, 1 Jahr 200, - (240, -) DM Cass Disk. 3" 1/2 Jahr 160, - (180, -) DM, 1 Jahr 320, - (360, -) DM

### –<br>Gewünschte Zahlungsweise:<br>□ Bequem und bargeldios durch Bankabbuchung

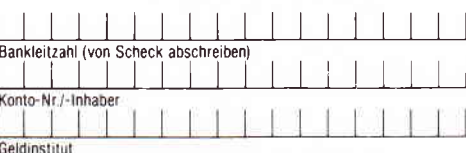

uenomstitut<br>□ Gogen Rochnung – zahlbar innerhalb zwei Wochen nach Erhalt<br>(Bitte keine Vorauszahlung leisten – Rechnung abwarten.) Garantle:

we were the local discovered in the local process local weight and the local weight and the state schriftlich widerrufen kann, wobei bereits die rechtzeitige Absendung meines Widerrufschreibens zur Fristwahrung ausreicht. das durch meine zweite Unterschrift.

im Paket zum günstigen Gesamtpreis von nur 12,– DM (Ausland 15,– DM), In<br>diesem Preis sind die Kosten für Porto und Verpackung bereits enthalten, Liefe-

rung ist nur per Vorkasse möglich (V-Scheck bitte beifügen)<br>Nur solange der Vorkasse möglich (V-Scheck bitte beifügen)

□ Aus Restbestände<br>International" bestelle

l Aus Restbeständen des Jahrgangs 1985 der Zeitschrift "Schneider CPC<br>ternational" bestelle ich hiermit die noch vorhandenen vier Ausgaben<br>ternational" bestelle ich hiermit die noch vorhandenen vier Ausgaben

Datum Unterschrift

bei einem Bestellwert unter 15,– DM werden 3,– DM Porto/Verpackung berech-<br>net (Ausland 5,– DM Porto/Verpackung). Lieferung nur gegen Vorkasse<br>(V-Scheck).

Die Sonderhefte sowie sämtliche Ausgaben von "Schneider CPC International"<br>des Jahrgangs 1986 sind über den Verlag zu beziehen. Bei einem Bestellwert<br>von mindestens 15.– DM werden keine Porto- und Versandgebühren erhoben;

Jahrgang 1986

### **Abo-Zeitschrift Abo-DATABOX**

Bestellen Sie Ihr Abonnement mit der nebenstehenden Karte! Preisvorteil gegenüber dem Einzelbezug!

Mit einem Databox-Abo erhalten Sie die Software zum Magazin immer pünktlich und mit einem saftigen Preisvorteil gegenüber dem Einzelbezug!

### **Bestellkarte** »RESTPOSTEN-PACK 1985« »EINZELHEFTE 1986«

Wir räumen unser Lager und bieten unseren Lesern, die 1985 noch nicht "dabei" waren, die Möglichkeit, die noch vorhandenen Ausgaben des vergangenen Jahres preisgünstig "im Paket" zur erstehen. Dies sind die Ausgaben 8, 10, 11 und 12/85 Bitte benutzen Sie hierfür die nebenstehende Karte!

Die 1986'er Ausgaben sind noch sämtlich erhältlich.

Sonderaktion Restposten-Pack 1985

४

Databox

**Re** 

Databox Highlights«

**Einzelbestellung** 

### » DATABOX« **Einzelbezug**

Die Software zum Magazin! Problemios bestellen mit der Anforderungskarte!

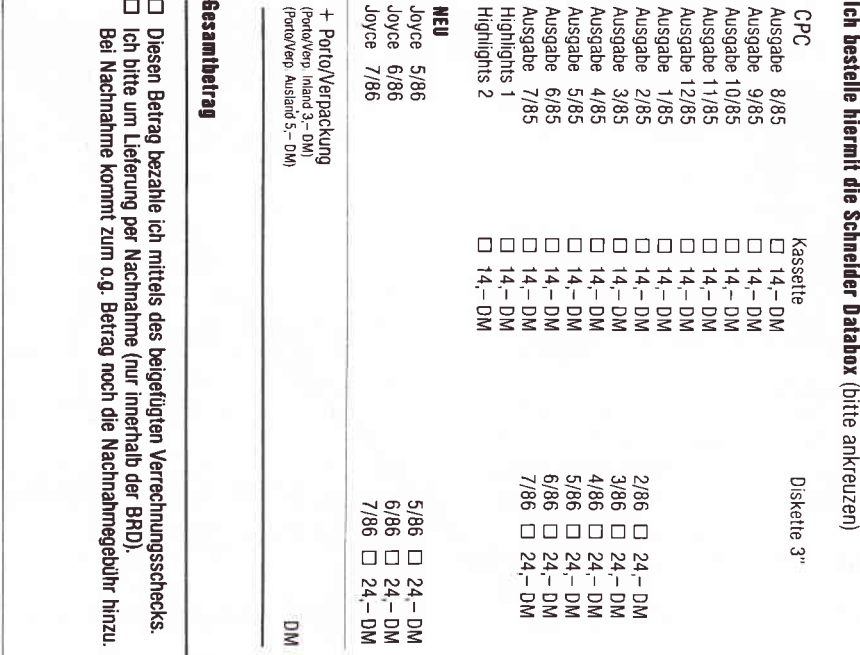

### $\frac{1}{2}$
## Das Schnittstellenmodul für den Joyce

# Kommunikationsfreudige Sackgasse

Nachdem in Ausgabe 6/86 schon "ein wenig" auf das Schnittstellenmodul für den Joyce anhand einer Datenübertragung zwischen dem Joyce und dem Apple Maclntosh eingegangen worden war, folgt hier nun ein weiterer Praxistest mit ein paarwertvollen Tips für den Transfer von Programmen:

Legt man dem Händler 148,- DM auf den Ladentisch, so erhält man eine handliche Schachtel mit der vielsagenden Aufschrift "CPS 8256 - Centronics Parallel / RS 232C Seriell Schnittstelle". In der Schachtel findet man das heißersehnte Modul im Joyce-farbenen Plastikgewand, zwei Schrauben zur Befestigung und ein 37-seitiges "Benutzer-Handbuch".

#### Acht Bit nebeneinander: Die parallele Schnittstelle

Jetzt braucht man nur noch das Modul (bei ausgeschaltetem Computer) auf den Erweiterungsport stecken und mit den beiden (schwergehenden) Schrauben sicher befestigen. Wird nun CP/M gebootet, so sollte die Einschaltmeldung um "SIO/ Centronics-Zusatz" erweitert sein -<br>anderenfalls stimmt etwas nicht!!!

Allerdings ist die Freude nicht ungetrübt: unter LocoScript kann man die Schnittstelle schon einmal nicht ansprechen. (Vielleicht wird dies aber bei einer neueren Version einmal möglich sein.) Auch die mechanische Konstruktion hat ihre Nachteile: Daß das Modul die Schrauben zum Öffnen des Computers verdeckt, ist nicht so tragisch. Viel schlimmer ist die Tatsache, daß der Systembus nicht durchgeführt wurde. Erweiterungen wie Festplatte oder externes Diskettenlaufwerk sind also über einen Zwischenstecker anzuschließen. Und ob sich das Monstrum Zwischenstecker und Modul noch stabil befestigen läßt, erscheint doch sehr fraglich - aber lassen wir uns überraschen.

Das Leben mit dem Modulwird durch die Dokumentation sehr erleichtert. Der größte Teil der Beschreibung ist der seriellen Schnittstelle gewidmet. Lobenswert sind die Beispiele für Kabelverbindungen sowie die Schaubilder der Steckerbelegung. Etwas fragwürdig ist ein Programm zur seriellen Datenübertragung. Es liegt als Hexdump vor und soll mittels PIP eingegeben werden (viel Spaß...).

Weiterhin wird das Terminalprogramm MAIL232.COM vorgestellt.

Eifrige "Wühler" werden es schon auf der LocoScript-Diskette entdeckt haben. Für Mailboxfreaks und zur Terminalemulation ist das Programm zwar brauchbar, zur Programmübertragung jedoch weniger, wie noch zu sehen sein wird. Doch schreiten wir zum Praxistest.

So kurz wie die Beschreibung im Handbuch fiel auch der Test der parallelen Schnittstelle aus. Es handelt sich um eine Standard-Centronics-Schnittstelle mit zwei Handshake-Leitungen und acht Datenleitungen (Schneider kann es also doch...). Ein EPSON FX-SOlieferte im "CTRL

P"-Modus ein korrektes Protokoll, nachdem der Joyce-Drucker mit

DEVICE LST:=CEN abgeschaltet wurde.

#### Frust und Lust: Die serielle Schnittstelle

Der Rest der Testsitzung war der seriellen Schnittstelle gewidmet. Die Testkonfiguration bestand aus einem Joyce mit besagter Schnittstelle, einem Eigenbau-CP/M-Rechner mit 5 l/4" - Laufwerken, einem mehr und einem weniger erfahrenen Freak. Ein Ventilator und einigen Flaschen Orangensaft als Kühlmittel für Rechner und Freaks rundeten den Versuchsaufbau ab.

Hier nun die Erfahrungen der Sit-

zung, die um 3 Uhr nachmittags begann und gegen Mitternacht endete: Das passende Verbindungskabel zu "schneidern", war dank der Dokumentation kein Problem. Die Rechner wurden miteinander verbunden, ein Kommunikationsprogramm auf beiden Seiten geladen (für den Joyce MAIL232, auf der anderen Seite TELNET), Übertragungsformat abgestimmt und die Sache lief - wenn auch mehr schlecht als recht.

Zunächst kamen bei 9600 Baud Übertragungsrate nicht alle Zeichen durch, die Geschwindigkeit mußte also gesenkt werden. Weiterhin störte, daß MAIL232 die Echofunktion nicht unterstützte, d.h. die Eingabe erschien nicht auf dem Bildschirm.

,Als nächstes wurde versucht, eine Programmdatei zu übertragen. Dazu wurde eine COM-Datei mit einem Hilfsprogramm in das Intel-HEX-Format umgewandelt. Laut Handbuch sollte MAIL232 dieses Übertragungsformat unterstützen, was sich jedoch als Gerücht erwies: MALL232 hängte sich unwiederruflich auf, Also mußte ein anderes Terminalprogramm her.

Wegen der Protokollierungsart wurde TELNET gewählt, ins Intel-HEX-Format umgewandelt und mittels PIP zum Joyce geschickt. Dabei traten drei Probleme auf:

Zunächst fehlte am Ende der Übertragung das "CTRL-Z" zum ordnungsgemäßen Abschluß Ubertragung. Hier half ein kleines Hilfsprogramm, welches dieses Zeichen auf die Schnittstelle ausgab.

Zum zweiten waren 9600 Baud wieder zu schnell, es stellten sich 4800 Baud als optimale Übertragungsrate heraus, die auch im folgenden beibehalten wurde. Schließlich lag das HEX-File auf demJoycevorundwurde mit dem CP/M-Dienstprogramm HEXCOM wieder zu einem lauffähigen Programm gemacht. Doch dann wurde es ausweglos.

Da TELNET direkt auf die Schnittstelle zugreift, wurde deren Adresse benötigt. Eine Analyse von MAIL232 ließ die gesuchte Adresse jedoch im Dunkeln. Das einzige, was dabei herauskam war, daß die Schnittstelle sehr wahrscheinlich als Speicherplatz (LD...), nicht aber als Portbaustein (OUT...) angesprochen wird, was für ein CP/M-System recht ungewöhnlich ist.

Also war TELNET als Transferprogramm auf dem Joyce gestorben und mehr als drei Stunden Forschungsarbeit futsch. Der weniger erfahrene

Fortsetzung auf Seite 110

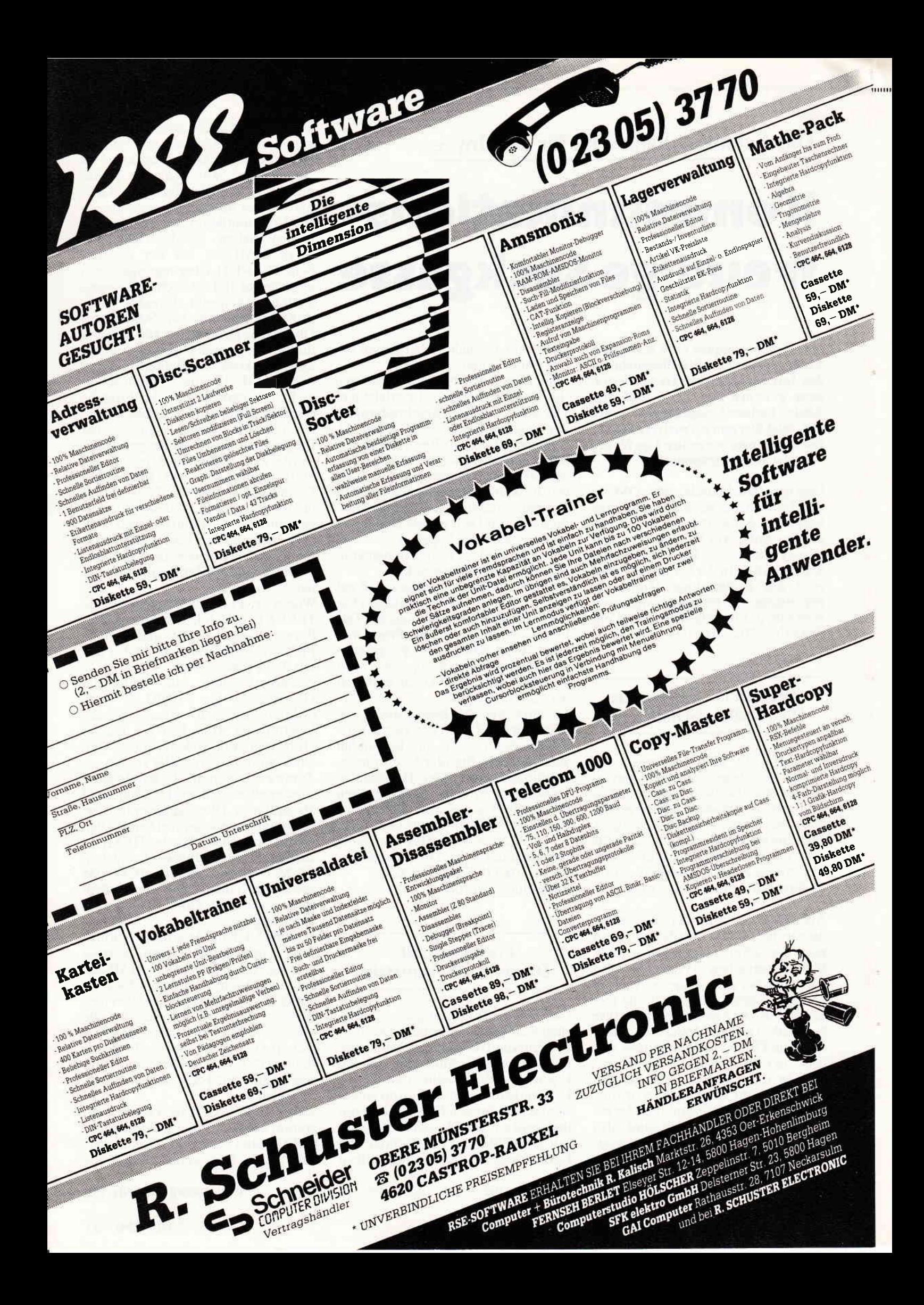

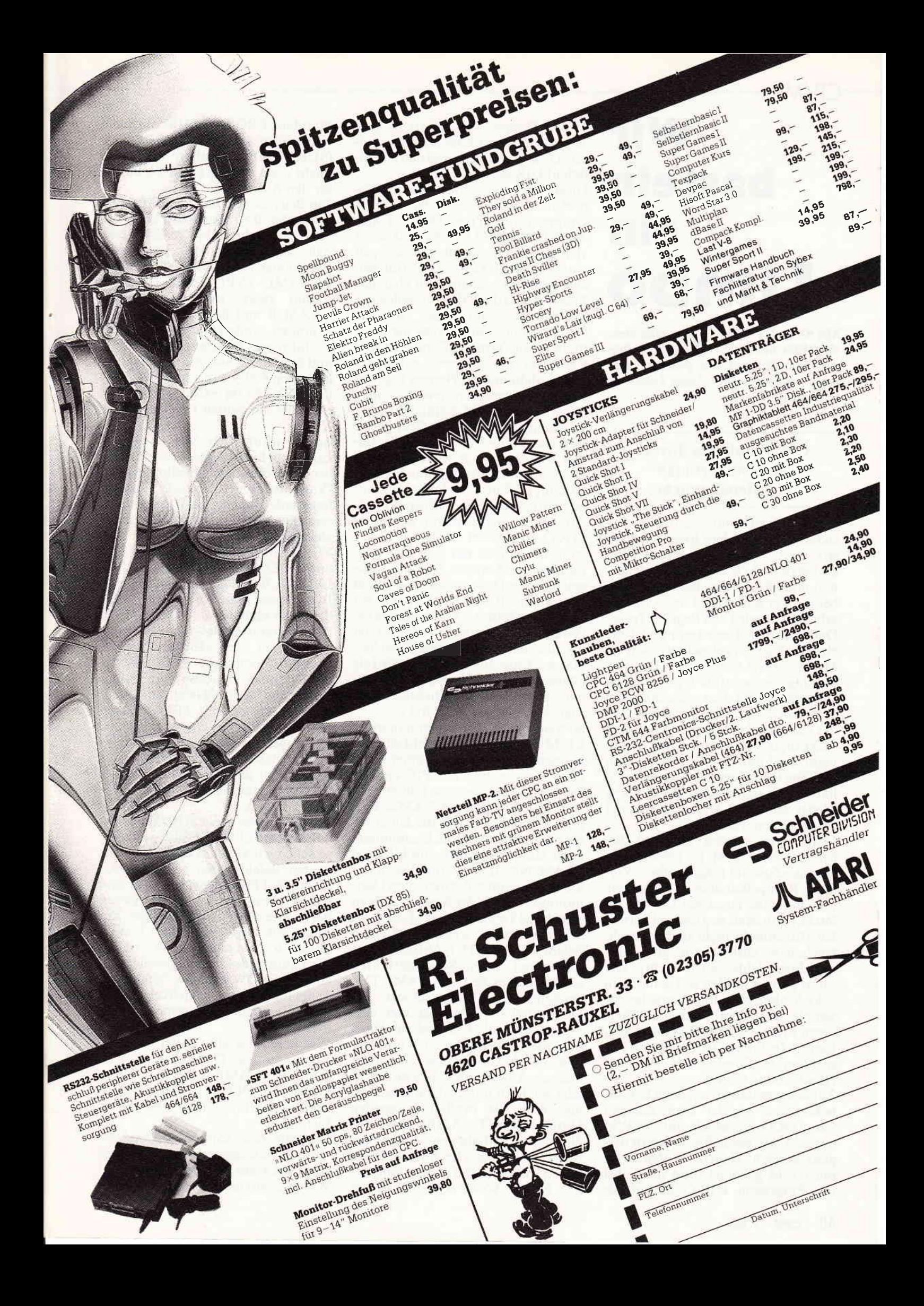

# Wir basteln ein timbo

Mit SUBMIT-Dateien kann man ohne viel Mühe neue CP/M-Befehle einführen, zum Beispiel, um gelöschte Dateien bequem wieder "zum Leben zu erwecken".

#### CP/M auf dem Joyce: So erweitert man die Steuersprache

Die Textverarbeitungs-Software LocoScript, die mit dem Joyce mitgeliefert wird, enthält ihr eigenes Betriebssystem LOCO, das im Dateiformat mit CP/M weitgehend kompatibel ist. Wer schon mit LocoScript gearbeitet hat, wird den Begriff "Trans-Datei" kennen. Das ist eine Datei, die eigentlich schon gelöscht worden ist. Man kann sie sich in der "Diskverwaltung" jedoch (als Option) noch auflisten und miteiner anderen Option auch aus dem "Trans"-Zustand wieder zurückholen, also die Löschung rückgängig machen. Dies kann manchmal hilfreich sein, wenn man z.B. eine Datei versehentlich gelöscht hat (oder nach falscher Bearbeitung wieder auf einen früheren Zustand zurücksetzen will).

Unter dem zweiten ladbaren Betriebssystem CP/M ist jedoch kein "Trans"-Zustand (engl. limbo: "Vorhölle, Rumpelkammer") vorgesehen. Hat man eine Datei mit ERASE gelöscht, dann ist sie weg und mit normalen Hilfsmitteln nicht mehr erreichbar (einen "Disc Doctor" gibt es für den Joyce leider noch nicht). Wie sofort gezeigt werden soll, kann man jedoch, ohne Maschinensprache, Assembler oder Compiler zu bemühen, einen sogar mit LOCO kompatiblen Limbo-Zustand unter CP/M und entsprechende Kommandos zu einer Handhabung einführen.

Zunächst müssen wir jedoch herausbekommen, wie der Trans-Zustand von LOCO eigentlich unter CP/M aussieht. Mit etwas Probieren ist dies garz einfach: Haben wir den Joyce mit CP/M gebootet (und möglichst das Programm DIR.COM auf die

"RAM-Floppy" M: kopiert), so können wir eine von LocoScript verwaltete Diskette einlegen und den CP/M-Befehl DIR geben.

Dieser gibt uns jedoch nur die Namen der Dateien der ersten LOCO-Gruppe (ohne Trans-Dateien) aus. Auch DIR [FULLI bringt uns nicht viel weiter. Probieren wir dagegen einmal DIR [USER=ALL] (für solche Optionen brauchen wir eben das Programm DIR.COM), so stellen wir mit Uberraschung fest, wieviele "User" auf unserer Diskette ihr Werk treiben: Die "Gruppen" unter LOCO ("gruppeO" bis "gruppe7", sofern wir ihnen nicht andere Namen gegeben haben) entsprechen jeweils einem "User" unter CP/M, nämlich 0..7.

Je nachdem, in welcher Gruppe die Diskette Trans-Dateien enthält, finden wir aber noch weitere "User": User 8 z.B. enthält die Trans-Dateien zu Gruppe 0 usw. So langsam kommen wir dem "Trans"-Zustand also auf die Schliche. Wenn wir unter LOCO eine Datei löschen, so wird zunächst einfach nur ihre Gruppennummer um 8 erhöht. Im Inhaltsverzeichnis der Disk-Verwaltung taucht sie nun nicht mehr auf (wenn wir nicht die Option "Anzeigen Trans" gewählt haben), ebensowenig bei der Angabe des verfügbaren Speicherplatzes. Tatsächlich gelöscht wird sie allerdings erst dann, wenn eine andere Datei auf der Diskette mehr Platz benötigt, als noch frei ist.

So weit, so gut. Wir haben nun unter CP/M die gleiche Möglichkeit: Wir können die Usernummer einer Datei beim Umkopieren mit PIP ändern. Der Befehl würde etwa lauten: PIP  $A:NAME. TYP[G8]=A:NAME. TYP$ [G0] (damit haben wir die Datei zunächst unter der anderen Usernummer noch einmal kopiert), anschließend ERASE NAME.TYP (dies löscht nur die Version unter der aktuellen Usernummer, also in der Regel 0). Das ist jedoch viel Tipperei füreine Löschung. Schöner wäre es, wenn CP/M einen Befehl wie DELETE NAME.TYP verstehen und in dem Sinne ausführen könnte, daß es die Datei NAME.TYP zunächst in den Limbo schickt.

Das Mittel der Wahl ist hier eine SUBMIT-Datei. Eine solche Datei trägt die Typkennung.SUB und enthält im ASCII-Format eine oder mehrere Anweisungszeilen an CP/M oder auch an aufgerufene Programme. Wird sie explizit aufgerufen (durch SUBMIT NAME), so werden die darin enthaltenen Zeilen der Reihe nach an den Rechner gefüttert, als ob wir sie über Tastatur eingegeben hätten. Wenn wir (2.B. in der Startdatei PROFILE.SUB) die Such-<br>reihenfolge SETDEF [ORDER= (SUB,COM)] vereinbart haben, so reicht sogar NAME (ohne SUBMIT) für den Aufruf aus.

Ein Beispiel:Auf den CP/M-Prompt A> (oder B>, oder M>) hin, wird XYZ eingegeben, Das System merkt, daß dies keine der eingebauten Funktionen (DIR, DIRSYS, ERASE, RENAME, TYPE, USER) ist, sucht darum zuerst eine Submit-Datei XYZ.SUB und führt sie aus, sofern gefunden. Anderenfalls sucht es ein ausführbares Programm XYZ.COM und führt dieses aus, wenn vorhanden. Im letzten Fall (wennwederXYZ.SUB noch XYZ.COM existieren) kommt es zu der bekannten Fehlermeldung KYZ?

Beim Aufruf einer SUBMIT-Datei kann man bis zu 9 Parameter übergeben, aufdie nach ihrer Stellung mit den "Variablennamen" \$1 bis \$9 zugegriffen werden kann. Somit steht unserem ersten Limbo-Befehl nicht mehr viel im Wege.

Wir eröffnen mit einem Editor (ED oder RPED) eine Datei namens DE-LETE.SUB und geben Listing 1 ein. In der ersten Zeile kopieren wir (PIP) die Datei namens \$1 (dafür wird der erste Parameter des Aufrufs eingesetzt) unter dem gleichen Namen. aber der Usernummer 8 ([G8]), wobei die Optionen O (sollte man immer verwenden: ganze Datei, und nicht nur bis zum ersten CTRL-Z, kopieren) und W (evtl. eine nur lesbare Datei gleichen Namens überschreiben) gelten. In der zweiten Zeile löschen wir das Original bei User 0, da wir ja eine Sicherheitskopie bei User 8 haben.

Wenn wir jetzt diese SUBMIT-Datei z.B. mit DELETE TEST.I aufrufen, so sehen wir auf dem Bildschirm die beiden Befehlszeilen, wobei jedoch \$1 durch TEST,1 ersetzt wurde, und die Systemreaktionen darauf (wenn der Name z.B, nicht existierte). Ein Blick mit DIR zeigt, daß TEST,I tatsächlich "verschwunden" ist (in die Zählung des freien Speicherplatzes mit SHOW geht die "gelöschte" Datei logischerweise nicht ein, da sie unter der Benutzernummer 8 noch existiert).

Wie holen wir eine Datei aus dem Limbo zurück? Ganz einfach: UN-DELETE NAME heißt das Kommando. LINDELETE.SUB die SUB-MIT-Datei. Ihren Inhalt sehen Sie in Listing 2.

Die erste Zeile kopiert die Datei namens \$1 (also erster Aufrufparameter) von User 8 mit den Optionen O und W (wie oben) unter gleichem Namen zu User 0. Anschließend löschen wir die Sicherheitskopie in User 8 (diesmal richtig). Da ERASE keine IJsernummern als Parameter akzeptiert, müssen wirvorher (durch USER 8) in die Rolle des Users 8 schlüpfen und hinterher mit USER 0 wieder zurück.

Jetzt können wir UNDELETE TEST. I eingeben, und die bedingte "Löschun§' von DELETE TEST.1 wird rückgängig gemacht. Das Ziel ist erreicht, nun haben wir auch unter CP/M einen Limbo!

(Bei beiden SUBMIT-Dateien können keine Platzhalterzeichen verwendet werden; es können also mit einem Befehl nur einzelne Dateien gelöscht bzw. wieder zurückgeholt werden.)

Zur weiteren Ubung und Komfort-Steigerung definieren wir jetzt noch einen Befehl namens DIRDEL.SUB, der (analog zu DIR und DIRSYS) den Inhalt des Limbo anzeigt (s. Listing 3: DIRDEL.SUB). Hier sollte alles klar sein. Die Kom-

mentare (hinter dem Strichpunkt)

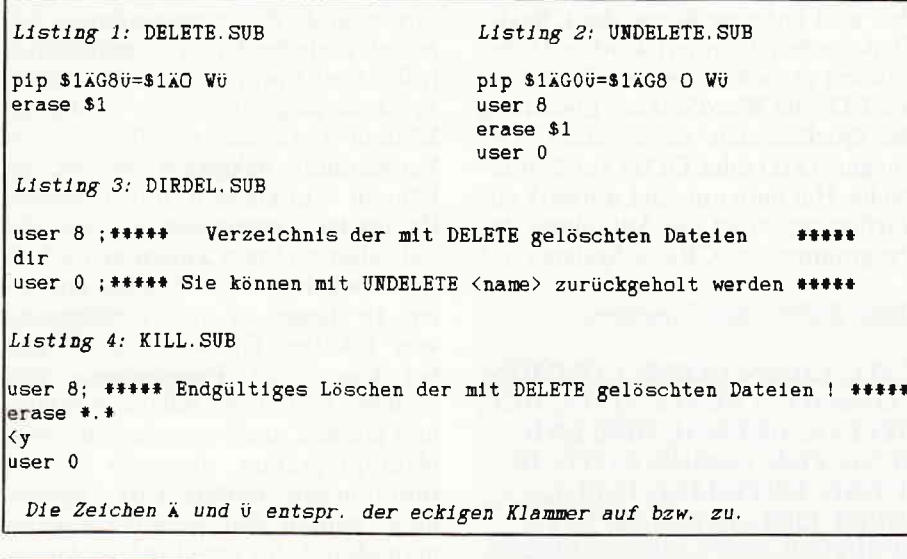

werden bei der Ausführung mit ausgegeben.

Ein weiterer Befehl heißt KILL.SUB (s. Listing 4: KILL.SUB).

Die dritte Zeile ist ein kleiner Trick. Das Zeichen < markiert die Zeile als Eingabe für ein Programm (nämlich ERASE). Dieses fragt ERASE \*.\*? (Y/ N) und begnügt sich mit dem "y" als Antwort - das unsichtbare RETURN am Ende der Zeile erzeugt eine Warnung (PROGRAM INPUT IGNO-RED), die wir aber getrost überlesen dürfen.

Die Beispiele mögen genügen, um zu zeigen, wie einfach die Steuersprache von CP/M Plus um neue Kommandos erweitert werden kann. Je nach den Wünschen des Benutzers kann er sich eine Steuersprache "maßschneidern" - ein letztes Beispiel, wie man das sperrige PIP zum COPY macht (coPY.suB): pip  $$2=$1[o r]$ 

PIP NEUNAME=ALTNAME kann jetzt also in der Form COPY ALTNAME NEUNAME eingegeben werden, wobei die Optionen O und R

(Quelldatei kann auch System-Eigenschaft haben) als "Bonbon" da-

zugegeben werden. (Richard Suchenwirth)

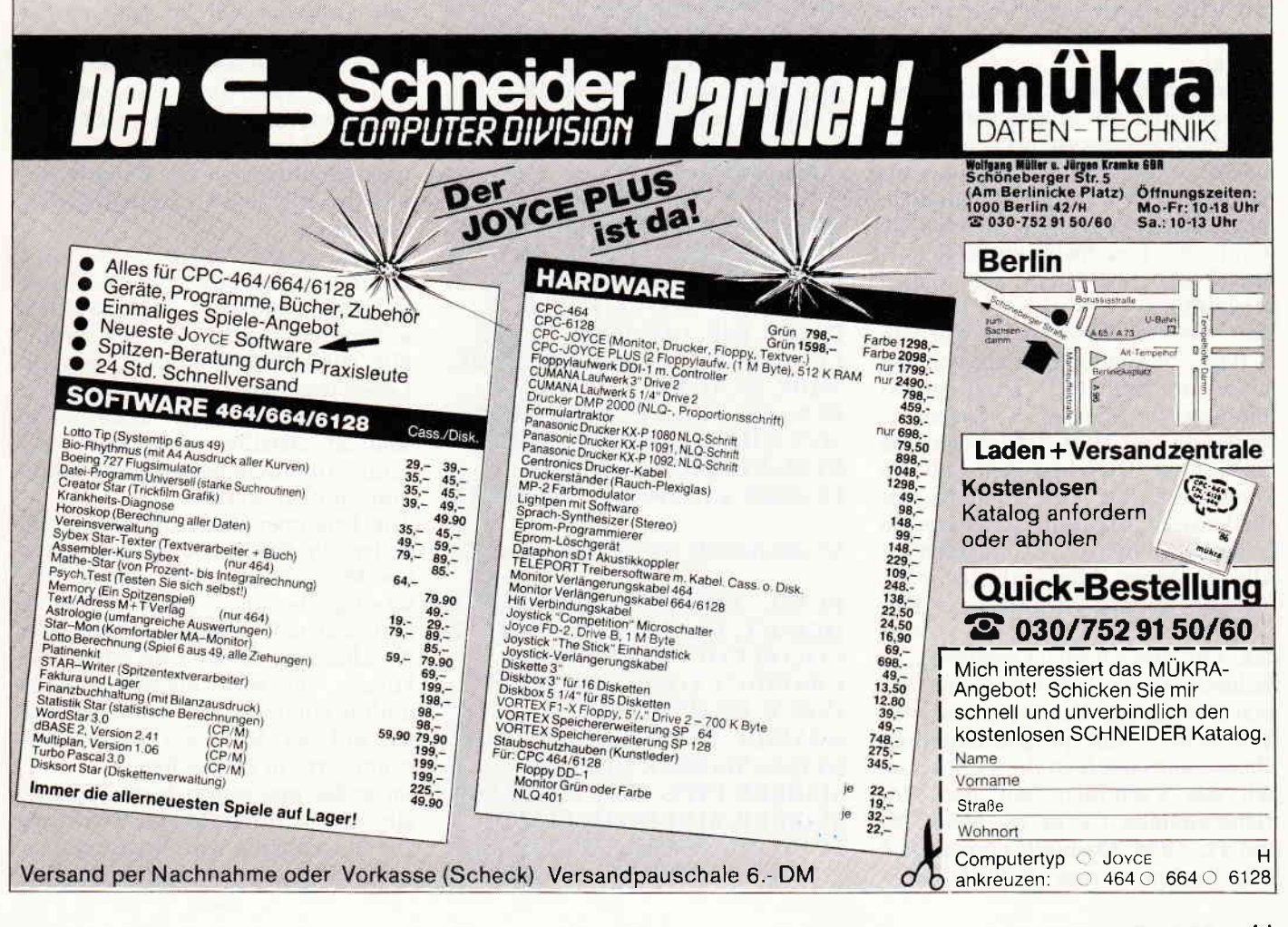

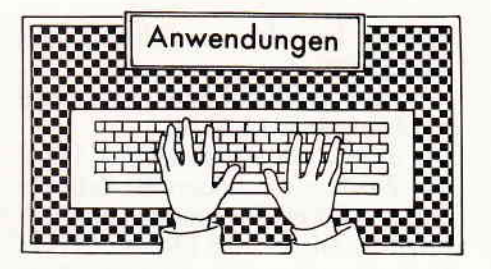

#### GBaslc-Gompller

Hersteller: Digital Research Vertrieb: Fachhandel Rechner: CP/M 80, CP/M Plus, (CPC's, JOYCE) Preis: ca. 180,- DM

Mit dem "CBasic-Compiler" von Digital Research steht nun auch den Besitzern von Schneider Computern, den CPC's sowie dem Joyce dieses umfangreiche und leistungsstarke Werkzeug für die Programmentwicklung unter dem Betriebssystem CP/M zur Verfügung. "CBasic" kombiniert die Möglichkeiten einer strukturierten Hochsprache mit der Einfachheit von Basic und stellt ein einfaches und leicht zu bedienendes Entwicklungssystem dar. Diese Behauptung ist nun bitte nicht auf die Goldwaage zu legen; die Programmentwicklung mit diesem Compiler erfordert von Natur aus etwas mehr Geduld und Disziplin im Gegensatz zur Programmierung mit Hilfe eines Basic-Interpreters bzw. eines Compilers wie Turbo-Pascal.

Hat man sich aber erst einmal mit dem Umgang und den Möglichkeiten dieses Entwicklungssystems vertraut gemacht, so werden die anfangs als nachteilig empfundenen Eigenheiten mehr als nur wiedergutgemacht, z.B. durch die Geschwindigkeit der in Maschinencode übersetzten Basicprogramme.

Ein weiteres Merkmal ist die von "CBasic" mit einer Vielzahl von Befehlen unterstützte Grafikprogrammierung, die sich auf die Systemerweiterung des CP/M-Betriebssystems GSX stützt. Dies bedeutet, daß die Verwendung der Grafikbefehle nur auf dem CPC 6128 und demJoyce, die beide GSX untersttitzen, möglich ist. Alle anderen Möglichkeiten von "CBasic" können aber auch auf dem CPC 464 und CPC 664 genutzt werden. Für Joyce-Besitzer eröffnet sich dadurch unseres Wissens eine bis jetzt einzigartige Alternative zur professionellen Grahkprogrammierung. Ebenso vorteilhaft ist die Verfügbarkeit des Compilers auf den Betriebssystemen CP/M 86, MS-DOS und PC-DOS. Dadurch können auf 8-Bit-Rechnern entwickelte CBasic-

Programme nach einer Neukompilierung auch auf Rechnern der l6-Bit-Welt eingesetzt werden, wenn auf Assembler-Unterroutinen und systemspezihsche Eigenheiten verzichtet wurde.

Auf der einseitigen Diskette befinden sich Compiler, Linker, das Bibliotheksprogramm LIB sowie die notwendige Laufzeitbibliothek (Details dazu später). Zum Erstellen und Testen der Basic-Programme werden noch weitere Hilfsprogramme benötigt, die sich auf den zum Computer gehörenden Systemdisketten befinden und auf eine Kopie der CBasic-Diskette hinzukopiert werden. Dabei handelt es sich um einen Texteditor wie ED oder WordStar zur Erstellung der Quelldateien, sowie einen "Debugger" (SID oder DDT) zur Fehlersuche. Hat man nur ein Laufwerk zur Verfügung, so ist die Aufteilung der Programme des CBasic-Systems auf

#### Basic-Befehle des Compilers:

CALL, CHAIN, CLOSE, COMMON, CONSOLE, CREATE, DATA, DEF, DELETE, DETACH, DIM, END, FEND, FOR, GOSUB, GOTO, IF, IF END, INITIALIZE, INPUT, INPUT LINE, INTEGER, LET, LPRINTER, NEXT, ON, ON ERROR, OPEN, OUT, POKE, PRINT, PRINT USING, PRINT #, PUT, RANDOMIZE, READ, READ #, READ # LINE, REAL, REM, RESTORE, RETURN, STOP, STRING, WEND, WHILE

#### Basic-Funktionen:

ABS, ASC, ATN, ATTACH, CHRS, COMMAND\$, CONCHAR%, CONSTAT%, COS, ERR, ERRL, ERRX, EXP, FLOAT, FRE, GET, INKEY, INP, INT, TNT%, LEFTS, LEN, LOCK, LOG, MATCH, MFRE, MID\$, MOD, PEEK, POS, RENAME, RIGHTS, RND, SADD, SGN, SHIFT, SIN, SIZE, SQR, STR\$, STRING\$, TAB, TAN, UCASE\$, UNLOCK, VAL, VARPTR

#### Grafik-Befehle und -Funktionen:

BEAM, BOUNDS, CHARACTER HEIGHT, CLEAR, CLIP, COLOR, COLOR COUNT, DEVICE, GRAPHIC CLOSE, GRAPHIC INPUT, GRAPHIC OPEN, GRAPHIC PRINT, JUSTIFY, LINE STYLE, MARKER HEIGHT, MARKER TYPE, MAT FILL, MAT MARKER, MAT PLOT, PLOT, POSITION, STYLE COUNT, TEXT ANCLE, VIEWPORT, WINDOW

zwei Disketten notwendig: eine Compilerdiskette, auf der die Quelldatei erstellt und anschließend kompiliert wird. Die vom Compiler erzeugte relozierbare Maschinencode-Datei wird dann auf die Linker-Diskette kopiert, dort mit den benötigten Routinen aus den Bibliotheken verbunden und in ein ausführbares Programm umgesetzt.

"CBasic" bietet neben den bei heutigen Dialekten üblichen Kontrollstrukturen, Befehlen und Funktionen weitere interessante Möglichkeiten und Eigenschaften. So wird keine fortlaufende Zeilennumerierung benötigt: Ziele bei Unterprogrammaufrufen und Spningen werden durch Symbole angegeben. Wie in Pascal können Variablen vor ihrer ersten Verwendung deklariert werden. Es können Funktionen mit formalen Parametern vereinbart werden, die sich über mehrere Zellen erstrecken und "beliebig" viele Befehle enthalten. In diesen ist die Vereinbarung von "lokalen" Größen möglich, was bei komplexen Programmen von großem Vorteil ist. Solche Funktionen können auch einzeln. d.h. ohne Hauptprogramm, übersetzt und in Bibliotheken mittels LIB "gesammelt" werden. Auf diese Weise kann man Module für verschiedene Aufgaben (Grafik, E/A usw.) entwickeln und austesten. Bei der späteren An: wendung brauchen diese dann nicht mehr übersetzt werden. Im aufrufenden Programm muß nur noch die Funktionsvereinbarung vorhanden sein; der Linker fügt dann die benötigten Routinen aus den Bibliotheken und das kompilierte Hauptprogramm zusammen.

Ebenso ist der Linker in der Lage, Overlays zu erzeugen, die vom Hauptprogramm mit dem CHAIN-Befehl aufgerufen werden. Dieses enthält alle Bibliotheks-Routinen, was die Größe und Ladezeit von Overlays reduziert. Auch können mit einem Assembler erstellte, relozierbare Maschinenroutinen in Basicprogramme eingebunden werden.

Die Dokumentation umfaßt ca. 300 Seiten, in denen die Eigenschaften und Möglichkeiten von "CBasic" vollständig, aber in Englisch, beschrieben werden. Wer als Anfänger mit der Anschaffung dieses Compilers spekuliert, der wird allerdings nicht umhin kommen. sich etwas intensiver mit der Materie (Programmierung) vertraut zu machen.

Im großen und ganzen bietet "CBasic" ein sehr leistungsfähiges Werkzeug zur Entwicklung yon Basicprogrammen. Wer sehr umfangreiche Basicprogramme oder als Joyce-Besitzer Grahk selbst programmieren möchte bzw. muß. dem wird hiermit eine sehr gute und leistungsfähige Alternative zum Schneider- bzw. Mallard-Basic geboten.

(MC)

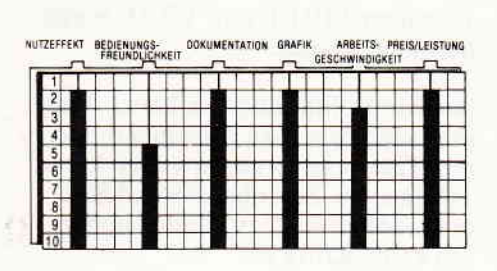

#### Workwriter jr. - elne Alternatlve ?

Vertrieb: GEPO Soft 4220 Dinslaken Preis: ca. 159.- DM

Ursprünglich für den IBM-PC und Kompatible entworfen, wird dieses Textverarbeitungsprogramm jetzt von der Firma GEPO Soft in einer unter CP/M plus dem CPC 6128 angepaßten Version angeboten.

Nachdem man das Programm an den Rechner und den jeweiligen Drucker angepaßt hat, kann die eigentliche Schreibarbeit beginnen.

Hierzu stehen dem Anwender die bei einem Textsystem dieser Leistungsklasse gewohnten Editier- und Formatierfunktionen zur Verfügung. Zur Bildschirmausgabe des Textes verwendet Workwriter jr. selbsterstellte Zeichen; dieses unterstützt die Anzeige unterstrichener oder fettzudruckender Textpassagen. Zusätzlich zu den Textfunktionen wird dem Benutzer eine recht einfache Blockgrafik zur Verfügung gestellt, die die Sonderzeichen des 6128 benutzt und die Kombination von Text und klei-

nen Grafiken und Schaubildern ermöglicht. Allerdings ist diese Option rechtunbequem zu bedienen; so wird der geneigte Anwender seinen Quartalsumsatz wohl doch lieber mit geflügelten Worten umschreiben, als sich der Blockgrafik zu bedienen.

 $\blacksquare$  . Softwork and  $\blacksquare$  review  $S$  . Review  $S$  . Review  $S$ 

Die Textarbeit wird in den Schreibund Befehlsmodus unterteilt. Dies bietet einerseits den Vorteil. daß eine Fehlbedienung durch versehentliches Drücken der "falschen" Taste fast ausgeschlossen ist, jedoch kann andererseits das Editieren längerer oder komplexer Texte durch ständige Abfragen (bis zu dreimal pro Funktion) schnell lästig werden.

Zur Hervorhebung bestimmter Passagen oderWorte sind diese unterstrichen oder fettgedruckt (oder beides) darstellbar. Auch hier trübt wieder die Ausführung die gute Idee, den dargestellen Text nicht durch Steuerzeichen zu verunzieren: Da fettzudruckende Zeichen und solche. die zusätzlich zu unterstreichen sind. gleichermaßen invers am Monitor dargestellt werden, sind sie nicht zu unterscheiden. Zudem wird man in einem invers dargestellten Textfeld über die Cursorposition im unklaren gelassen, da der Cursor nicht invertiert wird.

Workwriter arbeitet seitenorientiert; dies bedeutet, daß die erstellten Seiten einzeln abgespeichert werden müssen, was die Arbeit mit Workwriter jr. zusätzlich verkompliziert. Auch die Formatierarbeit geschieht nicht en bloc, sondern muß zeilenweise geschehen. Zudem ist das einzige Umbruchkriterium bei Zeilenende das Leerzeichen; den Bindestrich erkennt das Programm nicht an.

Das Fazit aus diesen Erkenntnissen läßt das Preis-/Leistungsverhältnis von Workwriter jr. etwas im Regen stehen; obwohl mit guten Features und optimalen Anpassungsmöglichkeiten an Rechner und Drucker ausgestattet, ist die Umsetzung der Möglichkeiten (vielleicht aufgrund der Umsetzung von IBM auf CPC?) in Richtung Bedienerfreundlichkeit

(me)

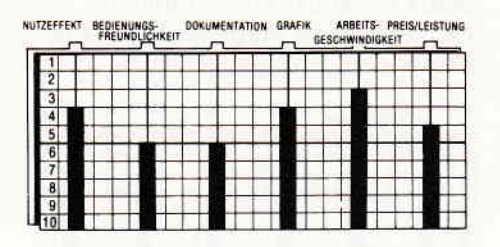

#### Mathepack

etwas verunglückt.

Hersteller: RSE Vertrieb: RSE Steuerung: Tastatur Monitor: Farbe/Grün Programm: Basic Preis: DM 59.-

CPC 464 **E CPC 664 E CPC 6128 EI** 

Mathematik heißt jene geheimnisvolle schwarze Magie, die Schülern und Eltern Rätsel aufgibt, für den einen überhaupt keine Geheimnisse hatund für den anderen ein Buch mit sieben Siegeln ist.

Um nun dem stolzen Besitzer eines CPC ein wenig auf die Spninge zu helfen, gibt es von der Firma RSE ein Mathepack, das beim Erlernen dieses Themas ein wenig hilft und auch bei der Lösung von kniffeligen Problemen als guter Freund hilfreich zur Seite steht.

Dabei beschäftigt sich Mathepack nicht nur mit den Grundrechenarten. sondem geht gleich ans Eingemachte. Algebra, Geometrie, Trigenometrie, Analyse und Kurvendiskussion.

Hinzu kommen noch Mengenlehre und ein Taschenrechner für die Grund-

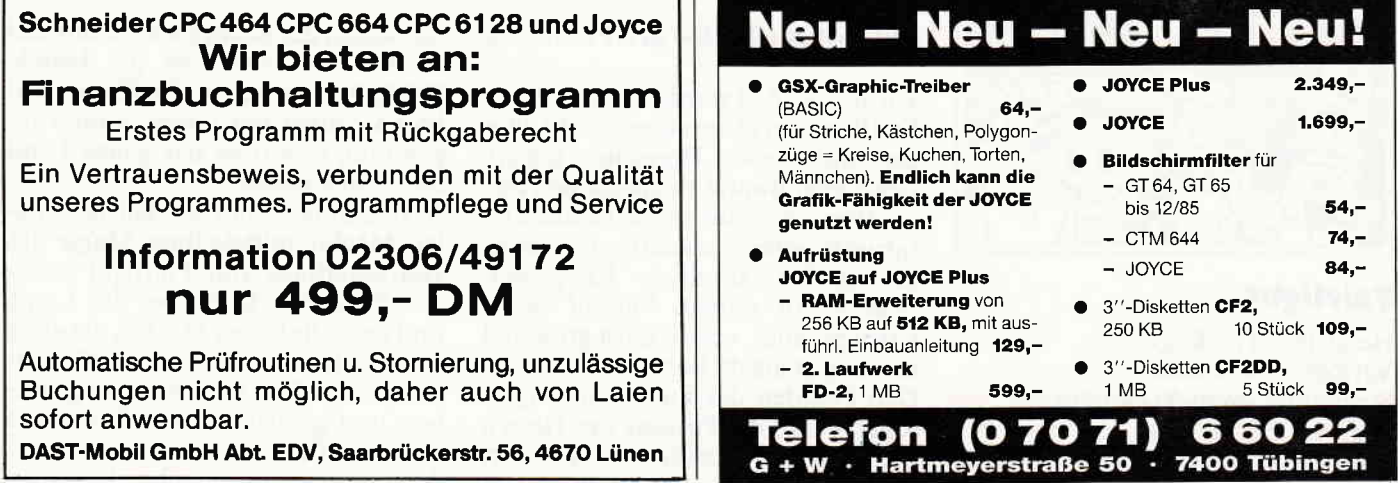

#### rechenarten.

Das heißt jetzt allerdings immer noch nicht, daß sich ein in Mathe vollkommen Unbedarfter jetzt plötzlich mit den kompliziertesten Gleichungen auseinandersetzen kann.

Ein geringes Grundwissen in Mathematik ist immer noch vonnöten,

Trotzdem bietet Mathepack dem Einsteiger und Fortgeschrittenen alles,

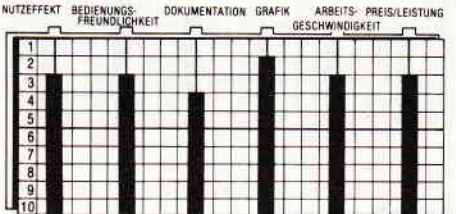

was er zur Bewältigung von alltäglichen und auch nicht so häufig vorkommenden Problemen benötigt.

Bedient wird das Programm über zahlreiche Menues und bietet hier auch absolut keinen Ansatzpunkt zur Kritik Das Handbuch ist zwar ein wenig dünn, reicht allerdings zur Bedienung des Programms aus.

Sonderfunktionen wie Text- und Grafik-Hardcopy in verschiedenen Formaten sowie ein Anpassungsmenue an die einzelnen Druckertypen bestätigen den Preis und geben dem Ganzen den professionellen Touch.

Mathepack eignet sich für Schüler und Studenten, kann allerdings auch geplagten Eltern recht hilfreich sein. (TM)

#### Textman

Hersteller: Data Berger Vertrieb: Data Berger Steuerung: Tastatur Monitor: Farbe/Grün Programm: Basic/M-Code Preis: DM 98,-

CPC 464 X CPC 664 X CPC 6128 X

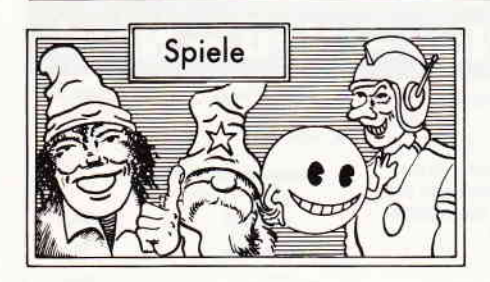

#### Falrllght

Hersteller: The Edge Vertrieb: Fachhandel Steuerung: Joystick/Tastatur Monitor: Farbe/Grün Programm: M-Code Preis: ca 39.-DM

Nach wie vor sind Textverarbeitungen die meistverbreitetste Anwendung auf den CPC Rechnern. Neu in die große Palette der Textsysteme ist jetzt der Textman von Data Berger gekommen.

Textman ist eine ziemlich schnelle und übersichtlich gegliederte Textverarbeitung, die unter AMSDOS läuft. Der Anwender erhält also keinen jener CP/M-Giganten, die alles können, sondern eine gute Textverarbeitung, die durch geschickte Programmierung die begrenzten Möglichkeiten des AMSDOS ausnutzt.

Natürlich muß von den reinen Leistungsdaten her in Bezug auf Textspeicher ein gewisser Abstrich gemacht werden, aber Textman gibt sich größte Mühe. dieses Manko durch Anwenderfreundlichkeit wettzumachen

Nach dem Laden hat man zunächst einmal die obligatorische Wahl der Tastaturbelegung und des Zeichensatzes. Sind diese Eingaben gemacht, gelangt man in das Hauptmenue in dem man zunächst einmal die Druckerinstallation anwählen sollte. Bei diesem Installationsprogramm zeigt sich der Textman von seiner besten Seite. Die Installation geht sehr einfach von der Hand und erfordert kein Suchen im Handbuch. Zurückgekehrt ins Hauptmenue kann

man sich dann an das eigentliche Textverarbeiten machen. Dazu muß erst einmal die Schreiboberfläche initialisiert werden und Angaben über Zeilenbreite, Seitenlänge und ähnliches gemacht werden.

Diese etwas umständliche Vorgehensweise kann man als veraltet bezeichnen und hier hätte etwas komfortabler gearbeitet werden können. Dafür wird man nach der Initialisierung aber auch mit einem sehr schön gegliederten Bildschirm überrascht.

#### CPC464 E CPC 664 E CPC 6128 E

Vor langer Zeit wurde das Land von Fairlight von einem Geschlecht gütiger und weiser Herrscher regiert. Doch irgendwann verspann sich dieses Herrscherhaus in die Ränke und Intrigen seiner mächtigen Feinde. Ein großer, sinnloser Krieg entbrannte. In seinem Verlauf verlor Fairlight alles, was es einst groß und mächtig gemacht hatte.

Den Feinden des Landes gelang es sogar, bis in die Festung der Herren von Fairlight vorzudringen und dort allen Widerstand zu überwinden, Um

Das Arbeiten im Text geht erfreulich flott, und auch Verzögerungen durch Wortumbruch sind ausgeschaltet. Das Blatt scrollt mit einer annehmbaren Geschwindigkeit.

Kontrollfunktionen und Druckersteuerzeichen können in gewohnter Manier über SHIFT und CTRL vorgenommen werden.

An Kontrollfunktionen bietet Textman alles, was man von einer modernen Textverarbeitung erwarten kann. Tabulatoren, Zeilenbefehle und Blockoperationen sind vorhanden und lassen keine Kritik zu.

Will man Worte suchen oder ersetzen, so muß man leider erst ins Hauptmenue zurückkehren. Hier stehen neben den obligatorischen "Search & Replace"-Operationen noch ein Farbmenue, ein Discmanagerund das Druckermenue zur Verfügung.

Der Gesamteindruck vom Textman ist positiv, allerdings sucht man bei diesem Programm verzweifelt die Sensation, die heutzutage eine Textverarbeitung haben muß. Man kann weder Text mit Grafik mischen, noch Adressen in den Text einlesen. Textman ist einfach nur ein recht gutes Textsystem, dessen einziger Verwendungszweck das Erstellen von Texten ist. Sicherlich ist dies ja auch die eigentlicheAnforderung, die man an eine Textverarbeitung stellen sollte, aber wenigstens ein kleines Bonbon hätte man ja beipacken können.

(TM)

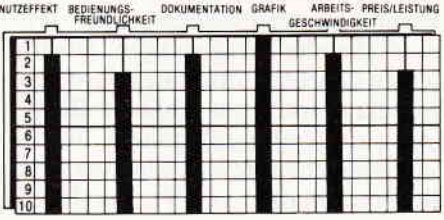

die Macht der Könige ein für allemal zu brechen, ersannen die Feinde Fairlights einen so finsteren und bösen Zauber, daß dieser, einmal angewandt, sich über das ganze Land ausbreiten würde.

3000 Jahre ist es nun her, daß die dunklen Mächte mittels ihrer Magie das Herrscherhaus von Fairlight stürzten. Finsternis kam über das Land, und auch die bösen Mächte, die diese Finsternis beschworen, sind verschwunden. Nur der Zauber ist geblieben und geißelt das Land bis zum heutigen Tage.

Aber irgendwann glaubt ein junger

#### $\blacksquare$ """"""""" $\blacksquare$ """"""" $\blacksquare$  $\blacksquare$   $\blacksquare$   $\blacksquare$

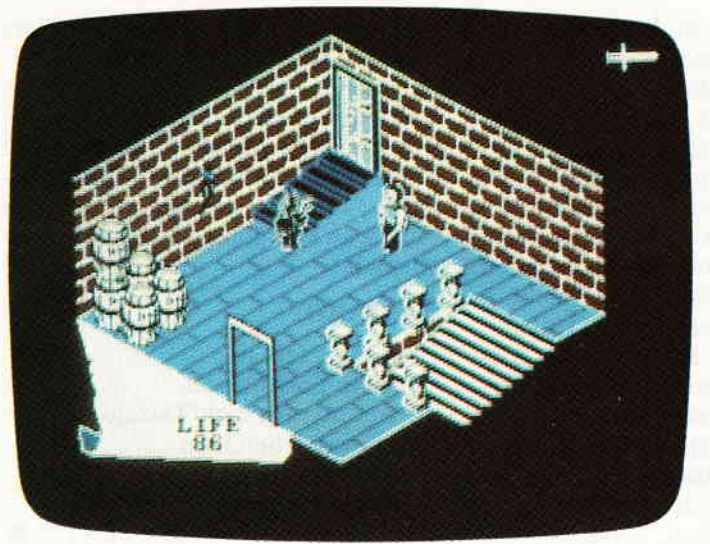

Mann, daß die Greuelgeschichten, die sich um die Herrenburg Avars und den Burgwald darumherum erzählt werden, lediglich eine alte Mär seien, und wagt sich in den verwunschenen Wald. Doch schon bald hat er sich zwischen den finsteren Bäumen verlaufen, und nach und nach verläßt ihn sein Mut. Als dann auch noch eine seltsame Frau vor ihm erscheint und sich mit süßlicher Stimme als Ogri vorstellt, sinkt ihm das Herz gänzlich in die Hose. Und obwohl Ogri versichert, daß er nichts zu befürchten hätte, fällt er in Ohnmacht.

Als er wieder erwacht, liegt er in einer dunklen Höhle und vor ihm steht ein sehr alter Mann, der ihm bedeutet, so schnell wie möglich die Höhle zu verlassen. Denn Ogri würde bald zurückkehren und dann sei sein Leben verwirkt. Irritiert von all den Eindrücken, folgt unser junger Held seinem Führer aus derHöhle. Ubermanchen fast unpassierbaren Pfad windet sich der Weg, den er gehen muß, immerweiter bergan, bis sie vor einer mächtigen Mauer stehen. in der ein schmaler Spalt klafft. Der Alte bedeutet ihm durch diesen Spalt zu gehen, und unserem Helden sinkt schon wieder der Mut, denn das einzige Bauwerk in weitem Umkreis ist die verwunschene Burg Avar. Kaum hat er die Mauer passiert, schließt sich der Spalt hinter ihnen und sein Führerwandte sich zu ihm um. Seit 3000 Jahren war er der erste Besucher der Burg, und sein Führer bat ihn inbrünstig, alles zu versuchen, ein verstecktes Zauberbuch zu finden, mit dessen Hilfe er, der einstige Meistermagier der Burg, in der Lage wäre, den Fluch zu brechen. Kaum hatte derAlte dies gesagt, begann er auch schon langsam zu verschwinden. Ratlos, mit tausend unbeantworteten Fragen, blieb unser Held alleine auf Burg Avar zurück. Alleine...?

Eine ganze Welt, die durch und durch von Magie beherrscht wird, ist der Schauplatz dieses brillianten Arcade-Adventures. In einer Burg, auf der seit Urzeiten ein Fluch liegt, muß ein geheimnisvolles Zauberbuch gefunden werden. Mit dessen Hilfe besteht die Möglichkeit, den garstigen Fluch zu brechen. Fairlight stellt übrigens den ersten Teil einer Tilogie dar, und ist inzwischen mit einer deutschen Anleitung zu haben.

Bo Janeborg, der Autor dieses Programmes, hat sich seine ersten Lorbeeren mit dem Grafikprogramm "The Artist" yerdient. Daß er in punkto Grafik einiges auf dem Kasten hat, davon legt "Fairlight" recht deutlich Zeugnis ab. In einem Szenario, das an das klassische Ultimate-3D-Konzept angelehnt ist, muß der Spieler die Rolle des jungen Helden übernehmen. Am Anfang steht natürlich zuerst einmal eine eingehende Sondierung des Terrains, wobei es recht sinnvoll ist. sich eine Karte von der Burg zu zeichnen. In einigen Bildern treiben sich allerlei Unholde herum. mit denen man fertig werden muß. Allerdings ist ein endgültiges Ausschalten der Wächter nicht möglich, denn von einem Erschlagenen bleibt immer der Helm zurück, aus dem sich bei erneutem Betreten des Raumes ein neuer Krieger entwickelt. Bemerkenswert ist an "Fairlight", daß die Spielfigur zwar fünf Taschen hat und demnach auch fünf Gegenstände gleichzeitig tragen kann. A1 lerdings richtet sich das Volumen der mitgeftihrten Gegenstände auch nach dem Gewichtdereinzelnen Dinge. So ist es beispielsweise nicht möglich,

Bomb Jack's Aufgabe besteht darin, einige bedeutende Baudenkmöler vor Sprengstoffanschlägen zu beschützen. Umher' schwinende Vögel und seltsame Astronauten versuchen ihn dabei zu behindern. Aber Jack ist kein normaler Sprengstoffspezialist. Er kann gewaltige Sätze machen und ist in ein Cape gekleidet, das ihn eher wie Super manns kleinen Bruder aussehen läßt. Ein hochkarötiges Arcade-Spiel, das eine ganze Menge Geschicklichkeit erfordert.

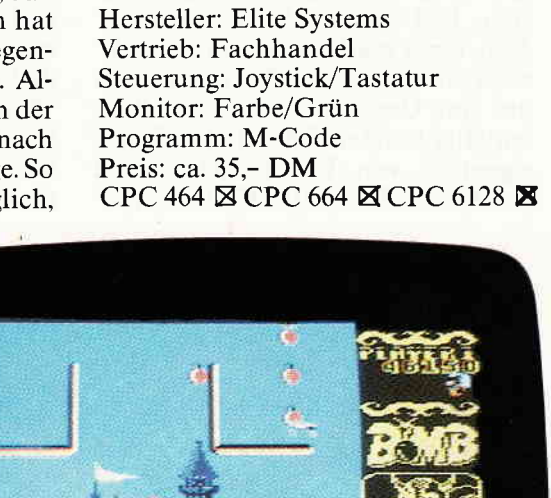

zwei schwere Fässer gleichzeitig zu tragen, sie sind dafür ganz einfach zu schwer. Ab und an kommt man in diesem Spiel in Räume, in denen sich wichtige Gegenstände in scheinbar unerreichbarer Höhe befinden. Um an diese Items zu kommen, muß man sich erst einmal einen Tritt bauen, über den man dann an das begehrte Gut gelangt.

Allerlei herumliegende Dinge vermitteln den Eindruck, daß sich in "Fairlight" so manches Rätsel verbirgt. Zwar ist es mir gelungen, einen recht großen Teil (?) des Spielfeldes zu erkunden und an manche an erschwerenden Stellen postierte Gegenstände heranzukommen, allerdings gibt "Fairlight" mir immer noch eine ganze Menge Rätsel auf. Mit "Fairlighf' hat die Phalanx der Arcade-Adventures auf den CPCs eine nicht zu unterschätzende Verstärkung bekommen. Bestechend durch seine gekonnte Mischung aus Abenteuer und Geschicklichkeit, die von einer guten Grafik und einem sehr passenden Musikstück untermalt wird, hebt sich "Fairlight" deutlich vom üblichen Durchschnitt ab. Es ist, so kann man sagen, jeden Pfennig, den es kostet. wert. (HS)

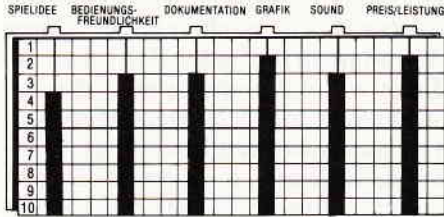

#### **Bomb jack**

Dies ist die Geschichtevom Bomben-Jakob, dessen Aufgabe es ist, alle möglichen historischen Baudenkmäler vor Bombenanschlägen zu bewahren.

Basierend auf dieser recht dünnen Rahmenhandlung geht es bei "Bomb Jack" auch gleich zur Sache. Jack, der Bombenspezialist, der außer seinen Kenntnissen im Entschärfen explosiver Gegenstände auch noch über eine enorme Sprungkraft verfügt, bekommt den Auftrag, die eingangs erwähnten Bauten vor Attentaten zu bewahren. Auf dem Monitor allerdings sieht das alles ein wenig abstrakter aus, als es sich anhört. Denn die Gebäude, die zu beschützen seine Aufgabe ist, stellen sich lediglich als Hintergrundgrafiken dar. Umherhüpfen und Sprengkörper entschärfen muß er dann jeweils auf einem Plattformsystem, das das eigentliche Spielfeld darstellt und im Vordergrund des Monitors steht.

Zu Beginn einer jeden Runde ist Jack alleine auf dem Screen, nur ein Vogel, der eher wie ein prähistorischer Pterodaktylus aussieht, zieht einsam seine Kreise und versucht, Jack zu kriegen. Doch dies ändert sich bereits nach wenigen Minuten, denn dann erscheinen, zumeist in der linken oberen Ecke, nacheinander einige Astronauten (aufjeden Fall sehen die Kerle wie Astronauten aus), die bestrebt sind, nach einigem Hin- und Herlaufen auf den Boden des Spielfeldes zu gelangen. Ist ihnen dies erst einmal gelungen, verwandeln sie sich in eigenartige "Fliege-Dinger". Diese schwirren dann umher und versuchen, Jack zur Strecke zu bringen. Also, eines merkt man "Bomb Jack"

sofort an, nämlich, daß es sich hierbei um eine Umsetzung eines Spielhallen-Hits handelt. "Bomb Jack", das eigentlich von Tehkan stammt, ist von Elite in Lizenz für Homecomputer realisiert worden. [m großen und ganzen kann diese Umsetzung für den CPC als gelungen bezeichnet werden. Aber was auch hier wieder klar wird, ist ein elementarer Unterschied zwischen sogenannten "Coin up's" und speziellen Homecomputerspielen. Während man auf speziell für Homecomputer geschriebenen Spielen eher auf eine große Spielmotivation durch Puzzles oder Denkaufgaben setzt (die Flut von Arcade-Adventures, die uns in letzter Zeit erreichen, legen davon Zeugnis ab), geht es bei den "Coin up's" im Gegensatz dazu hauptsächlich um Geschicklichkeit, die sich dann in einem entsprechend hohen Score niederschlägt. Und so ist es dann auch bei der CPC-Version von "Bomb Jack".<br>
SPIELIDEE BERINNINGEN DOKUMENTATION GRAFIK SOUND PREIS/LEISTUNG

Ganz wie bei einem Spielhallen-Automaten werden die Kontrahenten von Runde zu Runde aggressiverund beweglicher. Ist es einem dann gelungen, fünfoder sechs Runden zu überleben, gelangt man in soetwas wie eine Bonusrunde, in der man zurAbwechslung einmal keine Nobelhütte beschützen muß; vielmehr sind in diesem Falle einzig und alleine einige Bomben zu entschärfen. Hat man dies dann auch akkurat erledigt, beginnt der Tanz von neuem. Mit einem leicht veränderten Plattformsystem und demselben Hintergrund, den auch das erste Level aufweist.

Zieht man in Betracht, daß es sich bei "Bomb Jack" eigentlich um einen Spielhallen-Automaten handelt, muß man den Programmierern von Elite ein Lob aussprechen! Zwar ist es keine

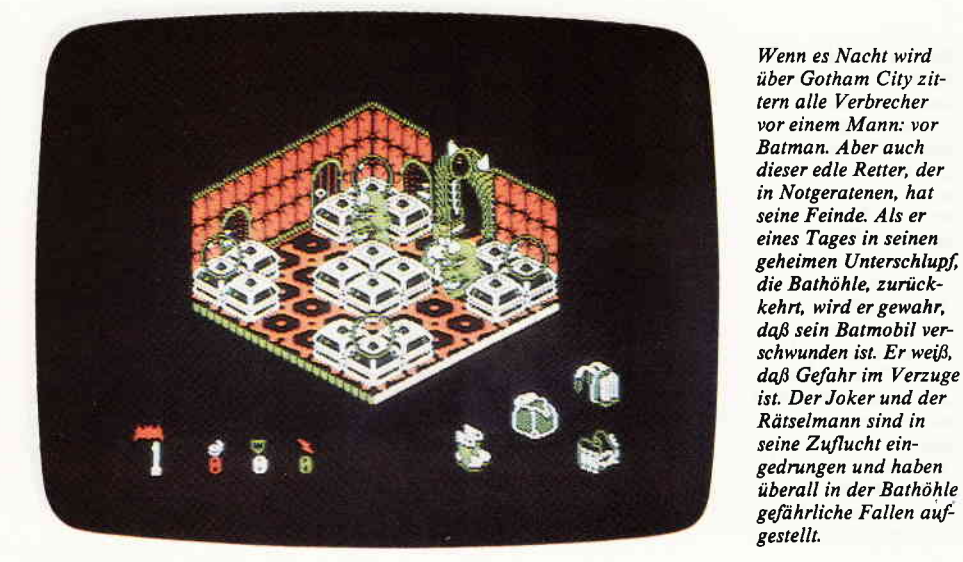

Eins-zu-Eins-Wiedergabe geworden, hat aber alles in allem seine Reize. Abgesehen davon werden mir Spiele, bei denen es ausschließlich um möglichst hohe Scores geht, zumeist recht schnell langweilig. Denn alles in allem ist's doch ein wenig dünne, was sich da an Handlung auf dem Monitor abspielt.

#### Batman

Hersteller: Ocean Vertrieb: Fachhandel Streuerung: Joystick/Tastatur Monitor: Farbe/Grün Programm: M-Code Preis: ca. 39,- DM CPC 464 2 CPC 664 2 CPC 6128 E

Wenn es Nacht wird über Gotham City, zittert die gesamte Unterwelt vor einem einzigen Mann, vor Batman, dem maskierten Verbrecher-Jäger. Batman, dessen Revier eigentlich die Comic Books sind, hat nach einigem. Hin und Her um die Rechte, seinen Weg in die Heimcomputer gefunden.

Dies hätte sich der inzwischen verstorbene Erfinder des Superdetektivs im Fledermauskostüm, Bob Kane, wohl niemals träumen lassen, als er 1939 die erste Story um den "Caped Crusader" zeichnete. Seither hat Batman in einer unüberschaubaren Menge von Comics seinen heldenhaften Kampf gegen das Böse in jedweder Erscheinungsform geführt.

Als Held seiner eigenen Serie und als Gaststar in den Serien anderer Superhelden der amerikanischen Comic Verlags DC, schlug er sich mit Verbrechern, bösen außerirdischen Invasoren und ähnlichem Volk herum. Auch ist schon einige Male versucht worden, seine Abenteuer für das Kino und das Fernsehen in eine geeignete Form zu bringen, allerdings kann man diese Produkte, abgesehen von einigen Zeichentrickfilmen, getrost außer Acht lassen. Sie sind inhaltlich wie qualitativ indiskutabel.

Dieses gilt allerdings nur für die Kinoexkursionen, auf die Batman geschickt wurde. Das Spiel, in dem er nun auch auf Ihrem heimischen CPC seine Abenteuer erlebt, gehört zu den interessantesten Neuerscheinungen der letzten Monate.

Die Geschichte beginnt, als Batman nach einem seiner nächtlichen Einsätze in seinen versteckten Schlupfwinkel, die sogenannte Bathöhle, heimkehrt, um sich dort in seine bürgerliche Erscheinung als Playboy Bruce Wayne zurückzuverwandeln. Kaum ist er in seiner unterirdischen Festung angelangt, muß er feststellen, daß

#### **www.communication.com/www.com/www.com/www.com/www.com/www.com/www.com/www.com/www.com/www.com/www.com/www.com/www.com/www.com/www.com/www.com/www.com/www.com/www.com/www.com/www.com/www.com/www.com/www.com/www.com/www.com**

zwei seiner ältesten und gefährlichsten Gegner in die Bathöhle eingedrungen sind, und dort so ziemlich alles auf den Kopf gestellt haben. Allerorten haben der Joker und der Rätselmeister greuliche, ungeheuere und teuflische Fallen installiert

Batmans Aufgabe besteht nun darin, zuerst seiner Ausrüstung habhaft zu werden und dann die verstreut herumliegenden Teile seines Batmobils zu finden, um dasselbe wieder zusammenzubauen.

In seinem diagonalem Draufsicht-Display erinnert Batman ein wenig an die wohlbekannten Ultimate Spiele (die sind zwar beileibe nicht die einzigen, die solche Spiele herstellen, aber sie waren immer noch die ersten), und doch gibt es einige grundsätzliche Unterschiede zur breiten Masse. Zuallererstwäre da die ausgezeichnete Grafik zu erwähnen, die zwar im Mode 2 programmiert wurde und daher auch nur übervier Farben verfügt, aberwirklich so geschickt gestaltetwurde, daß man manchmal anfängt die Farben zu zählen, weil das, was sich da auf dem Monitor in den grellsten Popfarben darstellt, nicht so aussieht als sei es mit nurvier Farben programmiert. Ansonsten folgt allerdings auch Batman dem althergebrachten Ultimate-Arcade-Abenteuer-Konzept.

Uber verschwindende Blöcke, an Rollbändern vorbei, durch Räume, in denen sich alles mögliche Ungeziefer versammelt hat, führt der Weg durch die 150 verschiedenen Zimmer der unterirdischen Feste.

Ausgesprochen positiv ist mir in diesem Zusammenhang der Schwierigkeitsgrad von Batman aufgefallen. Zwar sind auch hier in manchen Räumen pixelgenaue Sprünge angesagt, aber die sind nicht so oft zu finden, vielmehr ist es mir bereits nach wenigen Versuchen gelungen, mehr als 50 Räume zu erkunden, Batmans

gesamte Ausrüstung einzusammeln und zumindest den Standort eines der verborgenen Batmobil-Teile zu lokalisieren.

Zwei Features hat Batman noch, die es ebenfalls aus der Masse der Spielprogramme hervorheben. Zum einen ist da die Möglichkeit, das Spiel an sogenannten Speichermodulen, die überall verteilt herumliegen, abspeichern zu lassen, um später (das heißt im darauffolgenden Spiel) an eben dieser Stelle wieder anzufangen. Dieses Speichern ist rein softwaremäßig zu sehen, denn eine Möglichkeit, das Spiel auf Kassette oder Diskette zu speichern, gibt es nicht. Die andere positive Neuigkeit ist das Hundeleben. Stellen Sie sich einmal folgende Situation vor: Sie haben 60 Räume erforschtund nur noch ein Leben, als plötzlich vor Ihnen im nächten Zimmer ein Extraleben steht. Sie rennen darauf zu und.... Sie sind zu hektisch und rennen von der sicheren Plattform herunter und spießen sich auflangen Pfählen auf. Spiel vorbei, jetzt kann man sich nur noch ärgern. Bei Batman kann es allerdings passieren, daß Sie auf einmal Batman zusammen mit einer Bull-

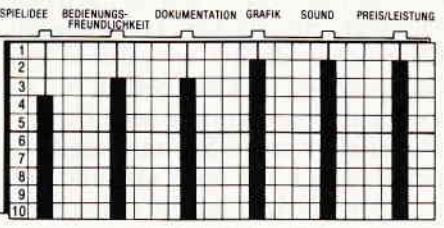

dogge auf dem Monitor sehen, untermalt von dem Schriftzug "DOGS LIFE", ein außerordentliches Extraleben, in dessen Genuß Sie nun gelangen.

Rundherum empfehlenswert, nicht zu schwierig, gewürzt mit einer sehr großen Spielmotivation, mit feinen Grafiken garniert, ist Batman ein echter Leckerbissen.

#### **Commando**

Hersteller: Elite Systems Vertrieb: Fachhandel Steuerung: Joystick/Tastatur Monitor: Farbe/Grün Programm: M-Code ,Preis: ca. 33.- DM

#### CPC 464 **E CPC 664 E CPC 6128 E**

Seit einiger Zeit scheinen genau diejenigen Spiele eine enorme Renaissance zu haben, die schon zu ihren goldenen Zeiten so manche Diskussion hervorriefen. "Back again" könnte man sagen, denn die Ballerspiele haben wieder Konjunktur. Allerdings, waren es beim ersten Boom hauptsächlich die Raumschiffe garstiger Invasoren, die im Laserfeuer verglühten, hat man sich nun darauf spezialisiert, die Spielhguren auf Mutter Erde anzusiedeln. So sind es dann auch Menschen, die sich da gegenseitig niedermetzeln. Eine ganze Reihe von Spielen lassen einen Rambo-artigen Charakter durch die Gegend laufen und alles niederschießen, was sich bewegt (nicht von ungefähr heißt auch eines dieser Spiele "Rambo"). Zwar bemühte man sich bei der Anleitung von "Commando" klar zu machen, daß es sich nicht um Menschen handelt, die da ins Gras beißen, trotzdem sind die Kerle angezogen wie sich im allgemeinen ein Soldat zu kleiden pflegt. Ziel des Spieles ist es, durch ein vertikal am Monitor vorbeiscrollendes Areal, das natürlich aufs Schwerste von den "Außerirdischen" bewacht wird, bis zu einer Zentralbasis vorzudringen und die dort stationierten Soldaten - pardon - Außerirdischen abzumurksen. Ob das nun mit der ausgezeichnet funktionierenden Maschinenpistole oder via Handgranate geschieht, bleibt sich im Resultat gleich.

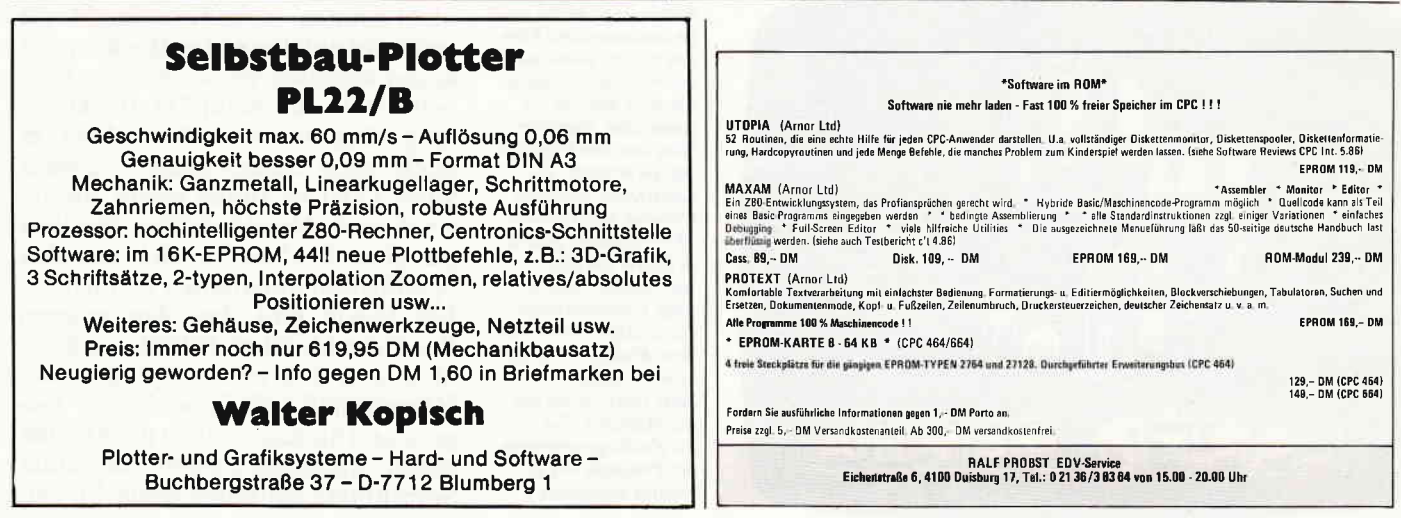

Eine mehr als mittelmäßige Grafik. ein wenig besserer Sound und ein nicht vorhandener Spielwitz lassen das Spiel in meinen Augen als indiskutabel erscheinen. Mitunter mag's dem einen oder anderen doch gefallen. Aber reines Leute-erschießen, und dann nicht einmal das gnädige Deckmäntelchen des Strategiespiels umzuhängen, das ist fast schon dreist.

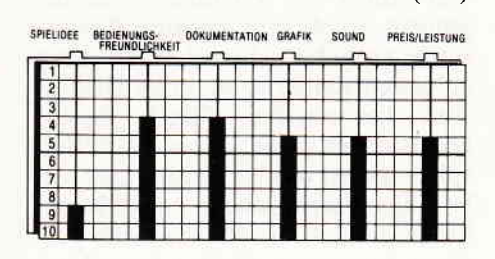

#### **Movie**

Hersteller: Imagine Vertrieb: Fachhandel Steuerung: Joystick/Tastatur Monitor: Farbe/Grün Programm: M-Code Preis: ca. 35,- DM

#### CPC 464 **28 CPC 664 28 CPC 6128 29**

New York 1933. Der Privatdetektiv Jack Marlow sitzt in seiner Kanzlei und denkt über den Auftrag nach, den ihm vor wenigen Minuten ein älterer Herr angeboten hat. Sicherlich ist es richtig, daß Jack momentan in einer finanziellen Zwangslage steckt, auch richtig ist, daß der angebotene aber auch sehr gefährlich. Bugs Malloy, eine der imposantesten Unterweltgrößen, wäre das Ziel seiner Ermittlungen, sollte er sich wirklich überwinden können, den Auftrag anzunehmen. Leicht säuerlich grinsend schenkt sich Jack noch ein Glas

Martialische Gefechte MG-Feuer und Handgranatenexplosionen stehen im Mittelpunkt dieses fast schon geschmacklosen Programms. Zwar bemüht sich die Anleitung klarzumachen, dqß die Gestalten, die man niederzuschießen hat, böse Invasoren aus dem All sind. Trotzdem bleibt bei diesem Spiel ein recht schaler Nachgeschmack zurück. Leute totschießen ist halt doch nicht jedermanns Sache.

(HS)

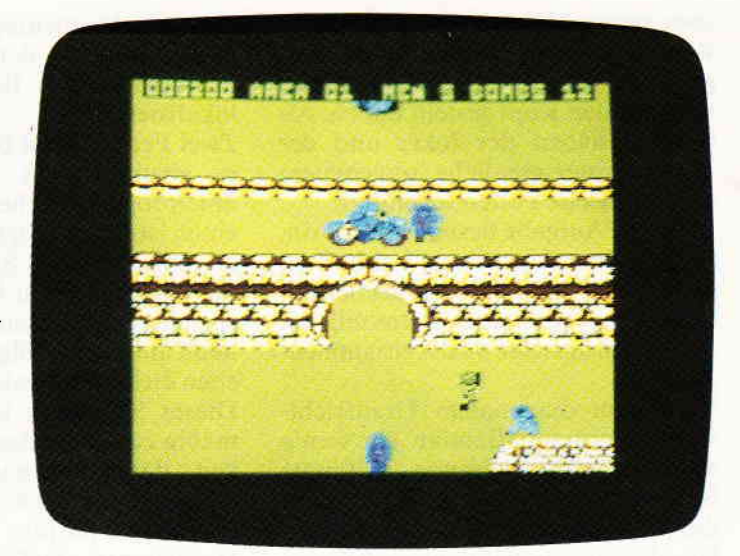

Bourbon ein, und lehnt sich zunick in seinen harten Bürostuhl. Wenn Bugs mitbekommt, daß Jack hinter ihm her ist, wäre sein Leben keine 10 Cent wert. Die einzige Möglichkeit, unbemerkt nahe genug an ihn heranzukommen, sei die Zwillingsschwester von Malloys Freundin. Jack steckte sich eine Lucky Strike, natürlich ohne Filter, in sein immer noch grinsendes Gesicht. - Je mehr er darüber nachdachte, desto besser gehel ihm derAuftrag. Und als ihn im nächsten Moment ein starker Hustenanfall heimsuchte, dachte er: ,,Besser auf Gangsterjagd ins Gras beißen, als an Lungenkrebs zugrunde gehen". Sicherlich werden Sie mir beipflichten, daß sich die eben erzählte Geschichte wie der Plot eines Gangsterhlmes anhört. Daß dies nicht von ungefähr kommt, erkennt man, sobald man sich die Mühe macht und MOVIE einer eingehenderen Untersuchung unterzieht. Denn wie in den schönen alten Filmen geht es auch hier gleich zur Sache. Natürlich entschließt sich Jack dazu, den Auftrag anzunehmen. Kaum hat er sein Büro verlassen, muß er aber auch schon

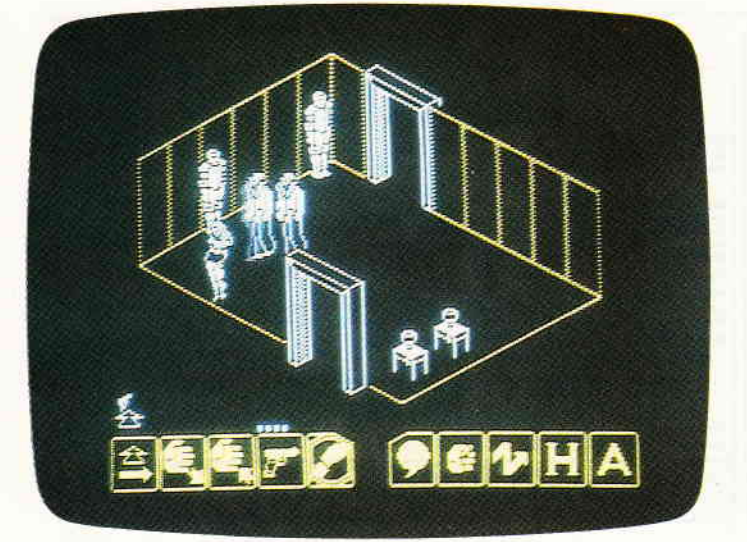

Movie ist wohl der er ste computerisierte Film den es gibt. Denn nicht nur von der Handlung her wird man an die guten alten Gangsterfilme aus den Dreißiger Jahren erinnert. Im klassischen Ultimate-Gewand, mit 3D-Grafiken versehen, geht es in Movie um das Unschödlichmachen einer Unterweltgröße. Die einzige Person, die Sam Marlow bei seiner heiklen Aufgabe zur Seite steht, ist ein junges Mädchen. Sie ist die Zwillingssc hwester der Freundin des gesuchten Gangsters.

feststellen, daß Bugs ihm um einiges voraus ist. Dieser hat nämlich seinen Auftraggeber beschatten lassen, und hat auf dieseArt undWeise Windvon der ganzen Angelegenheit bekommen. Als Jack nun vor die Tür seines Büros tritt, muß er feststellen, daß dort bereits einige finstere Typen herumlungern. Und in diesem Zusammenhang bedarf es keiner besonders großen Intelligenz, um sich auszurechnen, daß die Kerle hinterJack her sind. Mit knapper Not gelingt es Jack den Verbrechern zu entkommen und bis zu der Zwillingsschwester von Bugs Freundin zu gelangen. Aber damit stehtJack erst am Anfang aller Schwierigkeiten, denn auch Bugs Freundin ist dort. Jackweiß nun beim besten Willen nicht. wer jetzt wer ist. Zumal sich beide als seine Helferin ausgeben und beide sich gegenseitig bezichtigen, die böse Schwester zu sein. Was nun Mr. Marlow?

Imagine ist ein Softwarehaus, um das es eine ganze Zeit lang still gewesen ist. Scheinbar hatte man sich bei einigen Projekten ein wenig übernommen. Aber wie Phönix aus der Asche sind sie wieder da, und die Programme, die sie aus ihrer Klausur mitgebracht haben. sind - anders kann man's nicht nennen - vom Feinsten. Movie erscheint auf den ersten Blick im fast schon klassisch zu nennenden Ultimate Style, das heißt 3D, Blickrichtung diagonal von oben. Aber es steckt noch einiges mehr in diesem Spiel. Oder ist Ihnen schon einmal ein Arcade-Abenteuer über den Weg gelaufen, in dem Sie sich mit den Spielfiguren unterhalten konnten? Bei Movie geht das. Am unteren Rand des Monitors befindet sich ein Menue in dem neben Optionen wie "Gegenstand aufnehmen" oder "Gegenstand hinlegen " auch der Menuepunkt "sprechen", stilvoll mit einer Sprechblase kenntlich gemacht, enthalten ist. Zwar ist das Vokabular ein wenig beschränkt, aber bisweilen gelingt es, recht interessante Gespräche zu führen. Das Spielfeld, in dem die ganze Geschichte stattfindet, ist außerordentlich groß. Bei meinen ersten Versuchen gelang es mir, ca. 60 Räume zu erkunden, was ungefähr 30 % des gesamten Terrains ausmacht. Aber außer der interessanten Möglichkeit, sich mit einzelnen Spielfiguren zu unterhalten, besteht manchmal die Notwendigkeit gewalttätiger Auseinandersetzungen. Entweder kann man versuchen. seinem Kontrahenten die Oberlippe mit einem Bluterguß zu verschönen, oder aber ihn mittels eines Pistolenschusses endgültig außer Gefecht zu setzen.

Movie ist ein echter Knaller, der hält,<br>was er verspricht. (HS) was er verspricht.

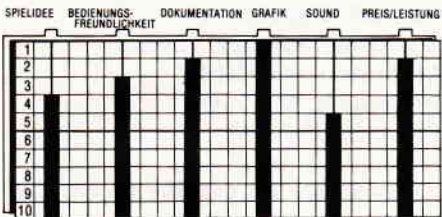

#### The 5th Axls

Hersteller: Loricels Vertrieb: Activision/Fachhandel Steuerung: Joystick/Tastatur Monitor: Farbe/Grün Programm: M-Code Preis: stand bei Redaktionsschluß noch nicht fest

#### CPC 464 E CPC 664 E CPC 6128 E

Daß aus Frankreich mehr kommt als gutes Essen und Pernod, konnten Sie bereits in unserer letzten Ausgabe feststellen. Dort habe ich eines der ersten französischen Programme, die bis zu uns nach Deutschland gelangten, vorgestellt. Daß Frankreich aber mehr als nur ein oder zwei gute Softwareautoren zu bieten hat, wird klar, wenn man weiß, daß auch dort einige Softwarehäuser in einem harten Konkurrenzkampf liegen. Stellte ich Ihnen im letzten Heft ein Spiel von ERE Informatique vor, möchte ich heute einmal ein Produkt eines anderen Unternehmens vorstellen. "The 5th Axis" stammt von Loricels und erzählt von einem peinlichen Zwischenfall in einem (nee, kein Atomkraftwerk) Zeitlabor.

Der geniale Wissenschaftler Dr. Chronos betreibt seit einiger Zeit Versuche mit einer Zeitmaschine. Dieses Gerät ist zwar noch ein Proto- [p, verrichtet seine Aufgabe allerdings zur allgemeinen Zufriedenheit. Erst als das Ding infolge einer Fehlschaltung und der darauffolgenden Uberlastung explodiert, wird man gewahr, welche Gefahren Zeitexperimente bergen. Denn die Zeitmaschine gibt die überschüssige Energie, die aus der Uberlastung resultiert, an Gegenstände ab, die mit ihrer Hilfe aus anderen Zeitzonen herbeigeschafft wurden. Dies hat zur Folge, daß sich um jedes Objekt eine kleine, aus der Streuenergie gespeiste, separate Zeitzone bildet, in der dieselben Verhältnisse herrschen. wie in der Ursprungszone des jeweiligen Objektes. Nun, dadurch ist verständlicherweise im Labor des Dr. Chronos die Hölle los; alle möglichen durcheinander gewürfelten Zonen verändern die Realität des Labors. Zu allem Überfluß versagt auch noch der Steuercomputer, der die vielen Hilfsandroiden, die sich im Labor befinden. lenkt. Als die instabile Realitätszone sich auszubreiten beginnt, bleibt nur noch eine Chance. Jemand muß in das Labor vordringen und alle Gegenstände in ihre eigene Zeit zurück bringen.

"The 5th Axis" beweist auf ein Neues, daß gute Spiele nicht nur aus England und Amerika kommen. Der kleine Selbstmörder, der durch Dr. Chronos Labor hüpft und sich mit den amoklaufenden Androiden herumreißt. erinnert von der Animation her sehr stark an die bekannten Spiele "Impossible Mission" und "Summer Games" (die es aber bisher nur für den C-64 gibt). Die fließenden Bewegungen, mit denen sich unser Zeitagent durch das Labor bewegt oder die Kämpfe mit den Androiden, sind wirklich sehenswert.

Das Labor, in dem die ganze Geschichte statthndet, teilt sich in fünf verschiedene Stockwerke auf, denen ich einmal unterstelle, daß sie kreisrund sind. Denn läuft man

**www.communical.com/www.com/www.com/www.com/www.com/www.com/www.com/www.com/www.com/www.com/www.com/www.com/www.com/www.com/www.com/www.com/www.com/www.com/www.com/www.com/www.com/www.com/www.com/www.com/www.com/www.com/ww** 

immer in eine Richtung, gelangt man nach kurzer Zeit wieder zum Ausgangspunkt zurück. Die einzelnen Stockwerke sind immer wieder durch Öffnungen unterbrochen. Paßt man nicht auf, stürzt man von Stockwerk zu Stockwerk bis zur untersten Ebene des Labors. Abgesehen von diesen fast schon als Fallen zu bezeichnenden Löchern, wimmeln auch noch jede Menge verschiedener Androiden herum, die unserem Helden nachstellen. Ziel ist es, die durch die Explosion durch das ganze Labor verstreuten Gegenstände einzusammeln. Außerden findet man immer wieder Schlüssel, mit deren Hilfe man Zeittore öffnen kann. Ist dies erst einmal gelungen, besteht die Möglichkeit, in diese Tore einzudringen. Durch lange Korridore, in denen man Speeren oder Schüssen durch Springen und Ducken ausweichen mulJ, gelangt man dann in die mit dem Korridor verbundene Zeitzone. Dorthin müssen nun die Gegenstände, die urspninglich von dort stammen, wieder zurückgebracht werden.

Das Spielen von "The 5th Axis" gestaltet sich auch nach einiger Zeit immer noch recht abwechslungsreich. Die Grafik des Männchens

SPIELIDEE BEDIENUNGS: DOKUMENTATION GRAFIK SOUND PREIS/LEISTUNG

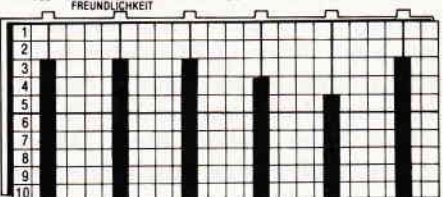

und der herumlaufenden Roboter ist ausgezeichnet und toll animiert. Bei den Hintergründen ist das nicht so gelungen. Wenn sie auch sehr detailliert sind, wirken sie doch an einigen Stellen ein wenig popelig.

Aber auch damit kann man leben, und das nicht schlecht. (HS)

Aufregung in den Lobors des Dr. Chronos. Einige seiner Zeitexpeimente sind mifiglückt und haben ungeahnte Folgen. Durch den Einfluß anderer Zeitzonen beginnt sich die Realitöt in dem Labor zu veröndem, Alle Gegenstönde, die nicht aus der Jetzlzeit stammen, müssen wieder in ihre angestammten Zonen zurückgebracht werden. Anderenfalls besteht die Gefahr, dqß sich die Region mit verönderter Realität über die ganze Erde ausbreitet.

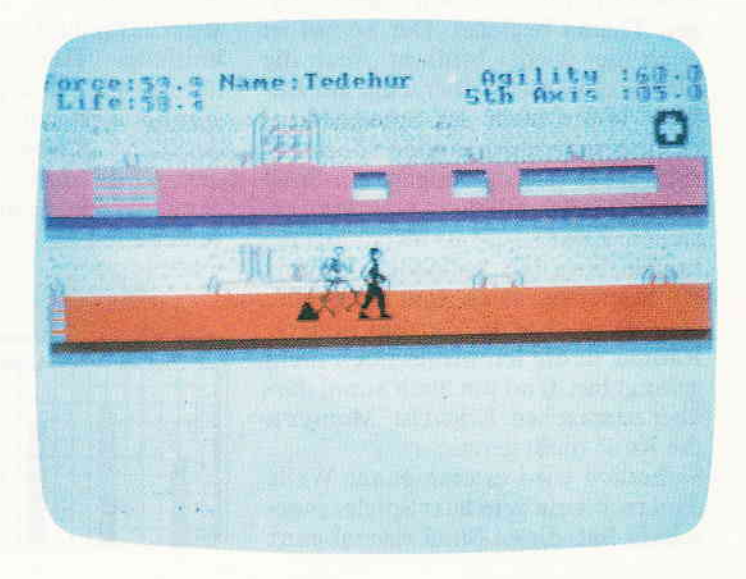

#### **Monty on the Run**

Hersteller: Gremlin Graphics Vertrieb: Fachhandel Steuerung: Joystick/Tastatur Monitor: Farbe/Grün Programm: M-Code Preis: Cass.35,-, Disk. 47,- DM

#### CPC 464 **≥** CPC 664 □ CPC 6128 □

Das erste Abenteuer, das Monty Mole zu bestehen hatte, fand zu Zeiten des großen englischen Bergarbeiterstreiks statt. Monty, ein Maulwurf mit gewerkschaftlichen Ambitionen, wird von seinem Ober-Gewerkschaftsboss, Arthur Scargill, damit beauftragt, in eine Zeche einzudringen. Da auf dieser Zeche nur Streikbrecher arbeiten, soll Monty deren Namen festhalten. Allerdings wurde er, bei dem Versuch über stillgelegte Tunnel und Stollen in das Bergwerk einzudringen, von der Polizei festgenommen. Nachdem man ihn in einer kurzen und ungerechten Gerichtsverhandlung verurteilt hat, wird Monty ins Gefängnis geworfen. Dieser aber fühlt sich unschuldig und versucht, aus dem Gefängnis zu entkommen.

Dies ist die Geschichte von Monty Mole, wie sie in den ersten beiden Teilen des Spieles "Monty Mole" und "Monty is Innocent" erzählt wird. Im nun auch für den CPC vorliegenden dritten, und vorerst letzten Teil der Story, ist Monty auf der Flucht. Wie schon beim guten alten "Manic Miner" muß er sich durch eine Vielzahl verschiedener Räume seinen Weg in die Freiheit erkämpfen. Im ganzen Spiel wimmelt es nur so von irrwitzigen Gestalten, die überall ihr Unwesen treiben und versuchen, Montys Flucht zu vereiteln. Während Monty durch die einzelnen Zimmer rennt, wird er, wie das bei Programmen von Gremlin Graphics fast schon Standard ist, von einem fetzigen Thema begleitet. Der Sound ist auch hier wieder brilliant. Auch die Grafik des Spieles überzeugt auf Anhieb. Wenn auch der Spielgedanke nicht gerade auf neuesten Ideen beruht, ist es doch gelungen, ein Spiel von außerordentlicher Qualität zu erstellen. Zwar ist es mir bisher erst gelungen, etwa 15 verschiedene Räume zu besuchen, doch laut Hersteller sind da noch eine Vielzahl anderer Räume, in die ich bisher noch nicht gelangt bin. Und um auch eimal darüber zu sprechen: Leicht ist "Monty on the Run" nicht gerade.

Sicherlich wird es eine ganze Weile dauern, bis ein geneigter Spieler es geschafft hat, dieses Spiel einmal ganz

Monty Mole wurde unschuldig verurteilt und eingespent. Dies enegte natürlich sein Mißfallen und so floh er aus der schwer bewachten Strafanstalt. Nun gilt es, durch ein ausgedehntes unterirdisches Göngesystem zu entkommen. "Monty on the Run" ist eines der feinsten Jump & Run-Spiele der letzten Monate. Durch 49 Bilder, die von Mal zu Mal schwerer werden, führt der Weg in die Freiheit.

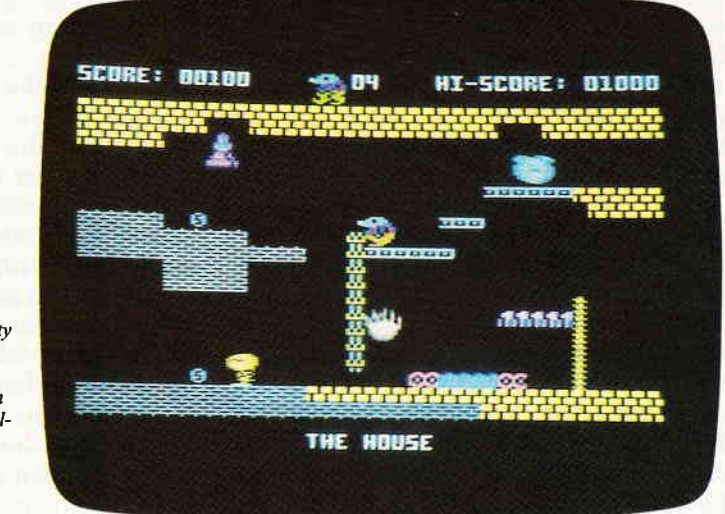

durchzuspielen. Aber man hat, im Gegensatz zu "Manic Miner", die Möglichkeit, zwischen den einzelnen Räumen hinund herzu marschieren, ohne zuerst alle im jeweiligen Raum verteilten Gegenstände einzusammeln. Dies ist durchaus von Vorteil, da man sehr leicht die Lust am Weiterspielen verliert, wenn man immer an ein und demselben Problem festhängt. Bei "Monty on the Run" sucht man sich einfach eine andere Abzweigung, und geht an anderer Stelle ein neues Problem an, mit dem man eventuell ein wenig besser klarkommt.

Bestimmt hat fast jeder, der einen Homecomputer zuhause stehen hat, schon einmal einen Manic Miner-Verschnitt (oder gar das Orginal) gespielt oder gesehen. Wer sich mit Wonne an diese Spiele erinnert und bei sich eine Neigung für derartige Spiele feststellt, ist auch mit "Monty on the Run" nicht schlecht beraten. Dafür, daß es sich einem uraltem Spielthema widmet, ist Monty nicht schlecht, um nicht zu sagen, einer der besten und interessantesten Vertreter seiner Gattung.

Wer die Geduld hat, mitunter extrem kniffelige Timingprobleme auszutüfteln oder den pixelgenauen Absprungpunkt vor einem herumwandernden Bösewicht festzustellen, dem wird "Monty on the Run" eine ganze Weile Spaß und Spannung verschaffen.

(HS)

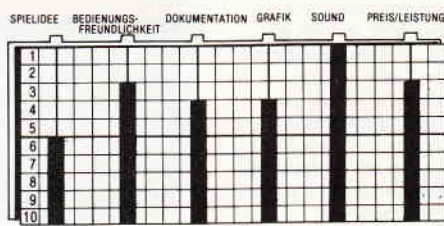

#### Eden / Doomsday Blues

Hersteller: ERE Informatique Vertrieb: Fachhandel Steuerung: Joystick/Tastatur Monitor: Farbe/Grün Programm: M-Code Preis: ca. 35,- DM

#### CPC 464 **E** CPC 664 **E** CPC 6128 **E**

Doomsday... der Menschheit letzte Dämmerung ist angebrochen. Nicht gegenseitig hat man sich vom Angesicht der Erde gefegt, sondern die Maschinen waren es. Eigentlich als Helfer des Menschen konzipiert und gebaut, Iehnten sie sich gegen ihre Herren auf. Nun streicht ein kalter Wind durch die leeren Straßen der ausgestorbenen Städte.

Lediglich in einer Strafanstalt sitzt einsam. bewacht von einem Heer von Robotern, der letzte Mensch. Die Roboter wissen. daß er dort sitzt, sie versorgen ihn mit Nahrung und allem Notwendigen. Warum sie das tun, weiß er nicht. Die Tage vergehen und der einsame Gefangene wird seines Lebens in der Zelle immer überdrüssiger. In einem Anfall ohnmächtiger Wut wirft er sich gegen die Tür seiner Zelle. Was er kaum zu hoffen wagte, tritt ein, die Tür springt nach einem heftigen Tritt auf.

 $\overline{\phantom{a}}$ 

\

 $\overline{\phantom{a}}$ 

Schon bald erkennen die Roboter, daß ihnen ihr Gefangener entkommen ist; jetzt wird er gejagt. Aber auf einmal hört er durch eine der dicken Gefängnismauern jemanden singen - eine menschliche Stimme - die Stimme einer Frau.

Mit "Eden Blues" liegt nun das zweite Programm des französischen Softwarehauses ERE Informatique vor, das sich, wie schon Crafton & Xunx, durch eine brilliante Grafik auszeichnet. Ein weiterer Pluspunkt für dieses Spiel ist sein 3D-Szenario, das

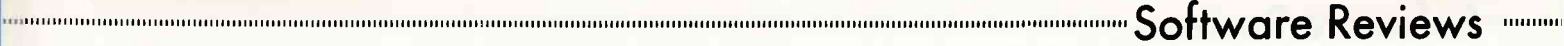

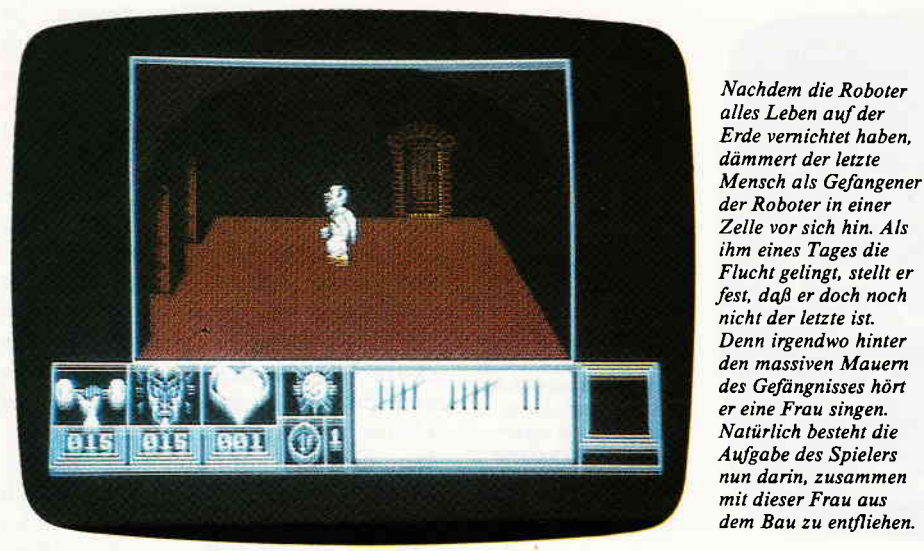

ausnahmsweise einmal nicht in die Fußstapfen von Ultimate tritt.

Die Figur des Gefangenen, dessen Part natürlich der Spieler übernimmt, ist wirklich von einer zeichentrickartigen Qualität, und von einer Machart. die es in dieser Art und Weise bisher noch nicht gegeben hat (zumindest nicht auf CPC's). Zu Beginn des Spieles stehen 70 Punkte zur Verfügung, die der Spieler auf die Charaktereigenschaften des Gefangenen verteilen muß.

Diese Punkteverteilung, offensichtlich eine Anleihe an die Rollenspiele, ist eine diffizile Angelegenheit, denn jede der drei Eigenschaften ist für ein Weiterkommen von enormer Wichtigkeit. Die Körperkraft wird für das Offnen von Türen benötigt, Ausdauer und Courage sind bei Begegnungen mit Robotern außerordentlich wichtig.

Hat man erst einmal die einzelnen Funktionen ausprobiert und sich Klarheit über deren Wirkungsweise verschafft, beginnt das eigentliche Spiel. Geschafft hat man "Eden Blues" nämlich erst, wenn man die ebenfalls im Gefängnis sitzende Frau befreit hat und mit ihr geflüchtet ist. Die Frage, warum die Roboter nun ausgerechnet einen Mann und eine Frau am Leben gelassen haben, wird sich wohl erst am Schluß des Spiels beantworten.

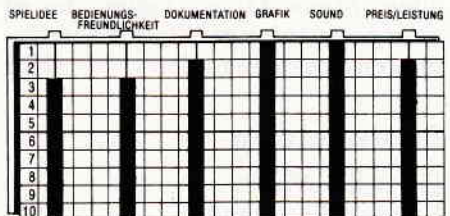

Dieses Spiel ist nach einhelliger Meinung der Redaktion ein Traumspiel. Grundsätzlich der Gattung der Arcade-Adventures zugehörig wird der Spieler natürlich auch mit einigen ganz schön kniffeligen Problemen konfrontiert, die sich allerdings nur mit Köpfchen, nicht aber mit Geschicklichkeit meistern lassen. Und um endgültig hinter das Geheimnis der Roboter zu kommen, wird man wohl einige Zeit beschäftigt sein. "Eden Blues" sollte in keiner Softwaresammlung fehlen.

(HS)

#### Hard Hat Mack

Hersteller: Electronic Arts Vertrieb: Fachhandel Steuerung: Joystick/Tastatur Monitor: Farbe/Grün Programm: M-Code Preis: ca. 30,- DM

CPC 464  $\blacksquare$  CPC 664  $\Box$  CPC 6128  $\Box$ 

Baugerüste und alles was sich in höchste Höhen aufschwingt, scheinen eine besondere Anziehungskraft auf Programmierer von Computerspielen zu haben. So ist dann auch das zentrale Thema von "Hard Hat Mack", was soviel bedeutet wie "Hart Hut Michael", der Bau eines Wolkenkratzers.

Mack ist der Chefbauarbeiter bei einem solchen Projekt. Seine Aufgabe ist es, das Stahlgenist eines solchen Gebäudes so schnell wie möglich fertigzustellen. Natürlich gibt es da auch eine ganze Reihe von Personen, die unserem Mack nach rechtem Wissen und Gewissen Steine in den ohnehin schon dornigen Weg legen. Im ersten Level muß er in einem Teilstrick des Gerüstes verbliebene Lücken schließen, und sobald das erledigt ist,

#### GompuCamp-Computerlerien. Die ideale Verbindung Schneider-Computerferien bei Compu Camp von Computing und Freizelt.

Die nächsten Ferien. Wäre das nicht die Gelegenheit, spielerisch in die faszinierende Welt des Computing eingeführt zu werden? Oder bereits bestehendes Wissen zu festigen und auszubauen? Wir – die Computercamp-Spezialisten von CompuCamp bieten für alle Kinder und Jugendlichen, die den Anschluß an die Entwicklungen der Microelektronik nicht verpassen wollen, das richtige Ferien- ,,Programm".

lnteressiert? Mehr Informationen finden Sie in unserem aktuellen Prospekt.

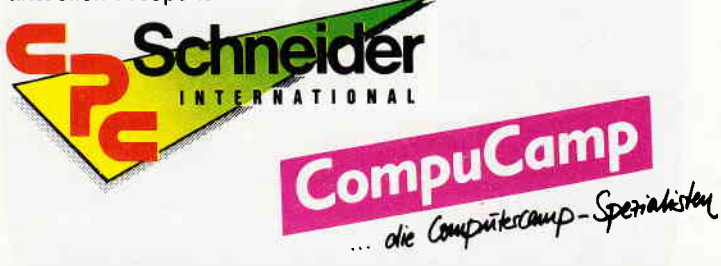

Es werden ausschließlich Schneider Computer zur Schulung eingesetzt!

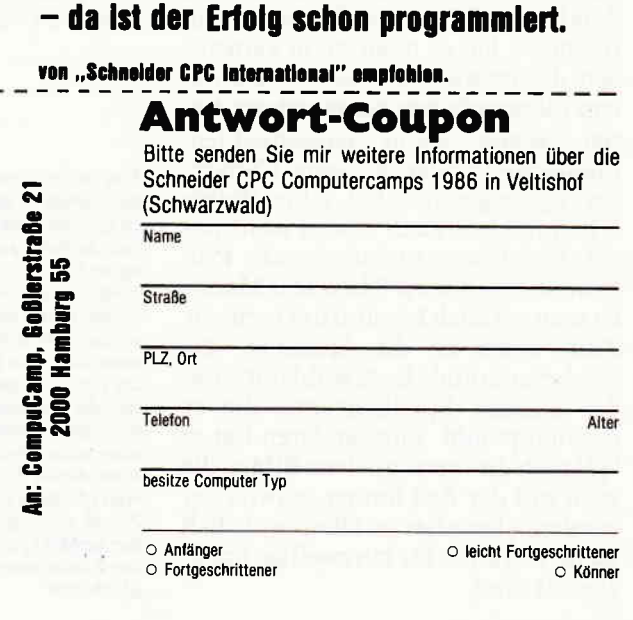

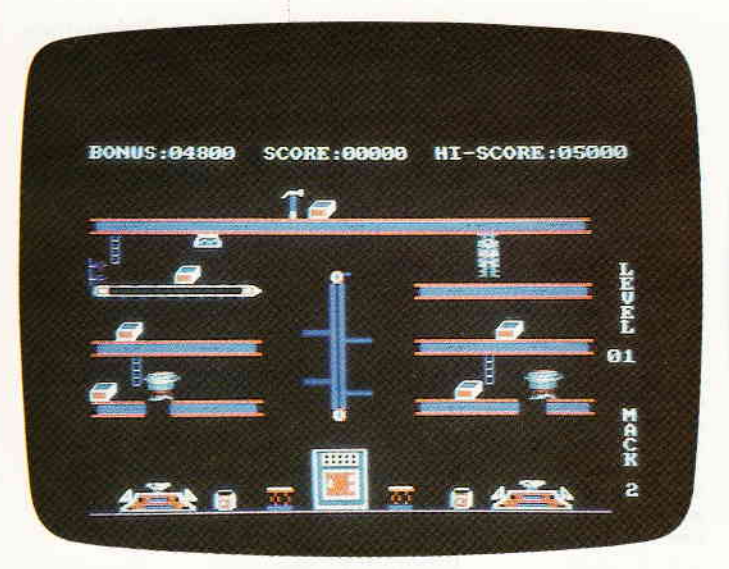

die eingesetzten Teile vernieten. Dabei wird ervon einer Gruppe von Vandalen behindert, die ihn, sobald sie seiner habhaft geworden sind, von dem Bau herunterwerfen.

Hat er alle Teile eingesetzt und vernietet, gelangt er in das zweite Level. Auf einem bereits zusammengebauten und vernieteten Bauabschnitt muß er das stehengebliebene Werkzeug seiner Handwerker-Kollegen einsammeln. Auch hier wird er wiederum von den Vandalen behindert. Im dritten Level ist er gehalten, herumliegendes Material einzusammeln, um mit diesen Metallblöcken auch hier wieder Löcher im Gerüst abzudichten.

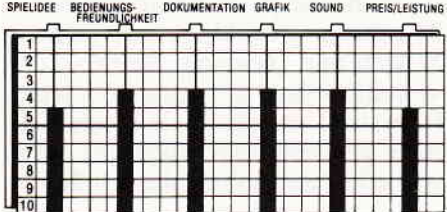

Mit "Hard Hat Mack" liegt das erste Programm des renomierten amerikanischen Softwarehauses Electronic Arts für die Schneider Computer vor. Irgendwo hat es mich nicht verwundert, daß man sich aus dem Programm von Electronic Arts ausgerechnet diesen, schon leicht eingestaubten, Plattform-Thriller für eine Convertierung ausgesucht hat. Aller Wahrscheinlichkeit nach war es wohl das am leichtesten umzusetzende Programm. Spielt man "Hard Hat Mack", ist man wirklich hin und her gerissen. Zum einen ist die Spielidee, die hierbei zugrunde liegt,wohl mit eines der ältesten Spielkonzepte, die es überhaupt gibt. Zum anderen hat es lediglich dreiverschiedene Bilder, die zwar mit der Zeit immer schwieriger werden, aber alles in allem wahrlich keine Garantie für kurzweilige Spielabende sind.

Hochgelegene Baugerüste scheinen eine seltsame Anziehungskraft auf Spieleprogrammterer zu haben. "Hard Hat Mac" ist nicht das einzige Spiel, das sich mit einem solchen beschäftigt. Es geht darum, ein fast fertiges Gerüst mittels umherliegender Nieten zu sichern und endgültig zu verschweifien. Dabei wird Mac natürlich behindert. Hier sind es Vandalen, die sogar soweit gehen, unseren Mac vom Gerüst zu werfen, wenn sie seiner habhaft werden.

Resümierend bleibt festzustellen, daß man sich zwar sicherlich Mühe gegeben hat, ein feines Spiel zu entwickeln, doch bei dem Versuch ist es dann auch geblieben. Mittelmäßige Grafik, unterdurchschnittlicher Sound und ein ausgesprochen lahmer Spielwitz sind die hervorstechendsten Merkmale von "Hard Hat Mack". Wer wirklich auf "Jump and Run"-Spiele steht, sollte sich lieber an den guten alten "Manic Miner" halten, der ist zwar genauso langweilig, hat aber wenigstens zwanzig Bilder. (HS)

#### Strangeloop

Hersteller: Virgin Vertrieb: Fachhandel Steuerung: Joystick/Tastatur Monitor: Farbe/Grün Programm: M-Code Preis: ca.45,- DM CPC 464 **E CPC 664 E CPC 6128 E** 

"The Gang of Five strikes back", richtig gehört! Die Jungs, auf deren Konto der Blockbuster Sorcery und das phantastische Follow up Sorcery\* zu verbuchen ist, haben sich

etwas Neues einfallen lassen. In einem gewaltigen Asteroiden, der seit undenkbaren Zeiten seine Kreise durch unser heimatliches Sonnensystem zieht, wird irgendwann einmal ein findiger Kopf eine Fabrik bauen. Diese Fabrik- man glaubt es kaum - ist völlig automatisiert und wird von einem mordsmäßigen Elektronengehirn gesteuert. Und nun - wie sollte es anders sein – flippt dieser Superrech-<br>ner eines schönen Tages aus. Da ner eines schönen Tages aus. es im Inneren des Asteroiden keine atembare Atmosphäre gibt, ist der kleine Monitorheld darauf angewiesen, einen Raumanzug zu tragen. Hand in Hand geht damit natürlich die Notwendigkeit, immer wieder<br>neuen Sauerstoff nachzufüllen. nachzufüllen. Diese Sorge wird um so dringlicher durch das Auftreten von Miniasteroiden, die in einigen Räumen umherschwirren. Diese reißen ganz anständige Löcher in den Raumanzug, und so nimmt der Sauerstoffvorrat rapide ab.

Mit den 250 Räumen. die STRAN-GELOOP aufweisen kann, ist es gewiß nicht nicht gerade das kleinste Spiel für den CPC. Was aber im Vergleich zu SORCERY sofort auffällt ist, daß die Bilder sich bei weitem weniger abwechslungsreich gestalten. Ganz klar, daß hier die ausgefeilte Grafik dem enormen Speicherplatzbedarf von 250 Bildern zum Opfer gefallen ist. Aber dennoch läßt sich

| SPIELIDEE |               |  | BEDIENUNGS-<br>FREUNDLICHKEIT |  |  | DOKUMENTATION |  |  | <b>GRAFIK</b> |  | SOUND |  | PREIS/LEISTUNG |  |
|-----------|---------------|--|-------------------------------|--|--|---------------|--|--|---------------|--|-------|--|----------------|--|
|           |               |  |                               |  |  |               |  |  |               |  |       |  |                |  |
|           | $\frac{2}{3}$ |  |                               |  |  |               |  |  |               |  |       |  |                |  |
|           | m             |  |                               |  |  |               |  |  |               |  |       |  |                |  |
|           | 4             |  |                               |  |  |               |  |  |               |  |       |  |                |  |
|           | 5             |  |                               |  |  |               |  |  |               |  |       |  |                |  |
|           | 6             |  |                               |  |  |               |  |  |               |  |       |  |                |  |
|           | ٠             |  |                               |  |  |               |  |  |               |  |       |  |                |  |
|           | $\frac{8}{9}$ |  |                               |  |  |               |  |  |               |  |       |  |                |  |
|           |               |  |                               |  |  |               |  |  |               |  |       |  |                |  |
|           | 10            |  |                               |  |  |               |  |  |               |  |       |  |                |  |

STRANGELOOP mindestens genauso kurzweilig spielen wie SOR-CERY, und das ist doch schon mal was. (HS)

Eine automatisierte Roboterfabrik, die sich im geostationären Erdorbit beftndet, geröt außer Kontrolle. Statt friedlicher Haushaltsroboter laufen nun wildgewordene Killermaschinen vom Band. Die einzige Möglichkeil, die Situation zu bereinigen, besteht in einer selbstmördeischen Aktion. Ein Mann muß alleine in die Fabrik eindringen und den verrückt gewordenen Zentralcomputer abschalten.

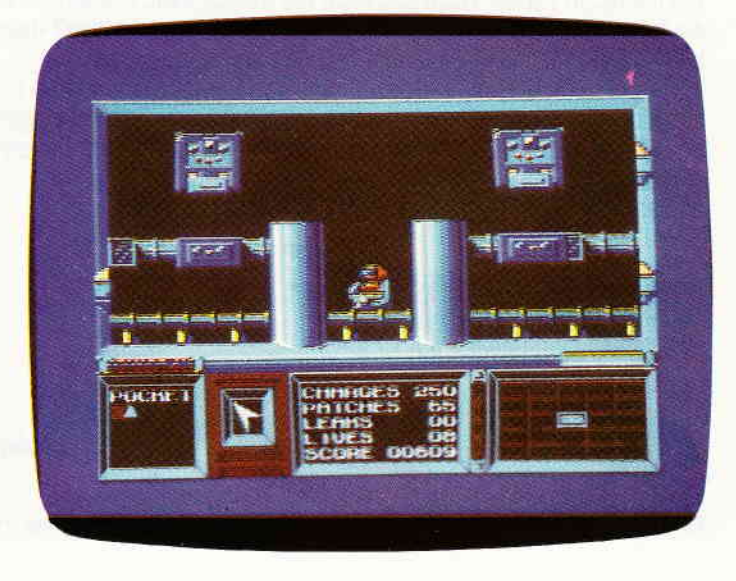

e-e runnge sache (emträgliches Ge-

## **CPC-Vokabeltrainer**

**0000000000** 

Ton, Farbe dämpfen; @ enthärten; soft-en-er Weichmacher m; Wasserenthärtungsanlage f; soft-headed ['soft'hedid] blod(e), schwachsinnig; 'soft-'heart.ed weichherzig, gutmütig; 'soft-ness Weichheit f; Sanftmut f; Milde f; 'soft--'ped-al J mit dem Pianopedal spielen; fig. abschwächen; soft-- saw-der 1. j-m schmeicheln; 2. Schmeichelei f; 'soft-'soap j-m schmeicheln, um den Bart gehen; soft-spok-en: be < eine sanfte Stimme haben; soft-ware Compu-Ler: Software f, Programmausstatsog-gy ['sagi] durchnäßt, -weicht;

io-ho ['sau'hau] holla!

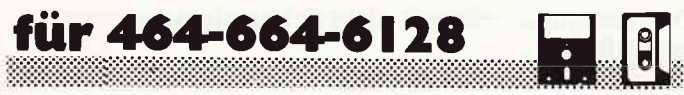

Sie werden sich vielleicht fragen, ob eine solche Anwendung nicht auch durch ein gutes Dateiverwaltungsprogramm verwirklicht werden kann. Ein sinnvolles, computerunterstütztes Lernen ist jedoch nur dann möglich, wenn einige zusätzliche Features vorhanden sind.

So enthält dieses Programm notwendigerweise Elemente der Dateiverwaltung, ist jedoch erheblich erweitert und dem speziellen Anwendungsgebiet des Vokabel-Ubens angepaßt worden. Neben den Standardfunktionen wie Eingeben, Andern, Laden und Ausdrucken exisitiert ein Programmteil, mit dem man in den Vokabeln blättern und diese sich einprägen kann.

Als nächstes folgen die Programm-Module "Abfragen Deutsch/Englisch" bzw. "Englisch/Deutsch". Hier werden auf zufälliger Basis Vokabeln ausgewählt, deren Übersetzung der Benutzer eingeben muß. Ein Fenster am unteren Bildschirmrand informiert über die aktuellen Ergebnisse - Anzahl der abgefragten Vokabeln, davon richtig übersetzte usw. Beendet man den Vokabel-Test, so wird eine Benotung der erbrachten Leistung vorgenommen.

Zu erwähnen ist noch, daß das Programm für die meisten Fremdsprachen geeignet ist. Es ist lediglich eine geringfügige Änderung im Menue vorzunehmen: z.B. "Abfragen Deutsch/Lateinisch.

Ein weiterer Leckerbissen ist das Programm-Modul Statistik. Hier werden die Leistungen aller bisher durchgeführten Tests in Form einer Fieberkurve ausgegeben. Auch werden Durchschnittswerte und bisherige Höchst- und Tiefstleistungen angegeben. Dadurch ist man in der Lage, seine Lernerfolge auch auf längere Sicht zu beobachten. Die Graphik veranschaulicht den Lernprozeß.

Als letzter Punkt ist noch die Lexikon-Funktion zu erwähnen. Hier kann ein Suchbegriff angegeben werden, der dann - falls in der Vokabeldatei vorhanden - übersetzt wird.

#### Programmtechnisches

Das Programm wurde so gestaltet, daß eine außerordentliche Datensicherheit gewährleistet ist. Werden Vokabeln eingegeben oder geändert - oder wird ein Test gemacht, der einen neuen Wert für die Statistik liefert, so wird die aktuelle Vokabeldatei zum Abspeichern markiert. Beendet man das Programm oder möchte eine andere Vokabeldatei laden, so wird die geänderte aktuelle Datei automatisch gespeichert.

Es ist also nicht möglich, daß Daten verlorengehen weil man einfach vergessen hat, die Daten zu speichern – es sei denn, man bricht das Programm ab oder ein Stromausfall vernichtet mühsame Arbeit...

Des weiteren werden mehrmals benötigte Aufgaben von Unterprogrammen erledigt. So wird im Änderungsteil erst einmal die Lexikon-Routine aufgerufen, um die zu ändernde Vokabel zu finden. Die aus den vielen GOSUBs entstehende Unübersichtlichkeit wurde durch entsprechende Kommentare zu kompensieren versucht.

Betriebssystemspezifische POKEs und CALLs wurden vermieden, so daß das Programm auf allen CPC-Modellen lauffähig ist. Es ist für die Benutzung mit einer Diskettenstation konzipiert, läuft jedoch auch mit Kassette - was den Nutzungseffekt jedoch deutlich mindert.

Eine Sortier-Routine wurde nicht implementiert, da eine alphabetische Reihenfolge für das Vokabellernen nicht sinnvoll ist; eher empfiehlt sich das Ordnen in Sachgruppen.

Benutzerbezogene Ein- und Ausgaben erscheinen in hellem Blaugrün, statistische Ausgaben in pastellgelb auf dem Monitor. Auch arbeiten alle Module außer MENUE in MODE 1, um die Konzentration des Anwenders nicht übermäßig zu belasten, wie es bei 80 Zeichen/Zeile der Fall wäre.

Bei Ja/Nein-Abfragen (J/N) nimmt das Programm als Antwort die in den Klammern nicht angezeigte Alternative bei Betätigung der ENTER-Taste an, die angezeigte wird durch Eingabe des entsprechenden Buchstabens und ENTER gewählt.

#### Programmbeschreibung und weitere Hinweise zur Benutzung

#### Ab Zeile 10: "Menü"

Hier werden alle Programmpunkte angezeigt und die angewählte Funktion aufgerufen.

Ab Zeile 1000: "Eingabe"

Ist noch keine Datei geladen worden, so muß der Dateiname der zu erstellenden Datei eingegeben werden. Dieser darf nur bis zu acht Zeichen umfassen, um zum Diskettenbetrieb kompatibel zu sein.

Bei der Eingabe wird die Nummer der einzugebenden Vokabel angezeigt. Zuerst wird das Fremdwort, dann die dazugehörige Übersetzung eingegeben. Dabei können auch bei beiden - Fremdwort und Übersetzung, mehrere Begriffe durch Komma getrennt eingegeben werden.

#### **Beispiel:**

Fremdwort: move Übersetzung: bewegen, verschieben Ab Zeile 2000: "Laden" Ist noch eine geänderte/ergänzte Datei im Speicher, so wird zunächst die Speicher-Routine aufgerufen, um vor ungewolltem Datenverlustzu schützen. Soll die Dateiwieder unter ihrem alten Namen gespeichert werden, so braucht man nur ENTER zu drücken. Ansonsten gibt man den gewünschten neuen Dateinamen ein. Die Datei wird daraufhin abgespeichert.

Nun kann eine neue Vokabeldatei geladen werden. Bei Diskettenbenutzern werden alle Dateien vom Typ .VOK, die sich auf der Diskette befinden, angezeigt (Kassettenbenutzer müssen Zeile 2070 löschen!).

Es folgt die Eingabe des Namens der zu ladenden Datei (wieder max. acht Zeichen)

Wird ein "File not found"-Fehler ausgegeben, so kann das Lade-Modul durch Betätigen der "."-Taste auf dem Zehnerblock wieder gestartet werden.

#### Ab Zeile 3000: "Andern"

Zuerst ist die zu ändernde Vokabel einzugeben, wobei man das Fremdwort oder die Übersetzung verwenden kann. Wird sie gefunden, so wird die entsprechende Übersetzung ausgegeben. Es wird gefragt, ob weitergesucht werden soll, da bei unvollständigen Suchbegriffen mehrere Ubersetzungen gefunden werden können. Wird der Begriff nicht gefunden, so wird dies mitgeteilt. Ansonsten sind jeweils die neuen Begriffe einzugeben. Soll die alte Vokabel übernommen werden, so ist nur ENTER zu drücken. Beim Berichtigen von Rechtschreibefehlem kann man mit dem COPY-Cursor arbeiten, da der alte Inhalt oben ausgegeben wurde.

Ab Zeile 4000: "Lernen"

Hier kann man sich die Vokabeln durch Blättern mit der "," -bZw."."-Taste dieVokabeln einprägen. Durch ENTER gelangt man wieder ins Menue.

Ab Zeile 5000: "Abfragen"

#### Deutsch/Fremdwort

Ab Zeile 5200: "Abfragen"

#### Fremdwort/Deutsch

Aus der aktuellen Vokabeldatei wird jeweils ein Element angezeigt, wobei es sich um eine oder mehrere Vokabeln gleicher Bedeutung handeln kann - je nach der Eingabe im Eingabemodul.

#### Beispiele:

Dtsch/Fremdw.: bewegen,verschieben

Fremdw./Dtsch: moye

Nun folgt die Eingabe der Übersetzung, bei der man auf Groß-/Kleinschreibung nicht zu achten braucht. Hat man, wie im obigen Beispiel, dafür mehrere gleichbedeutende Vokabeln vorgesehen, so gibt man als Ubersetzung für "move" den deutschen Begriff "bewegen" oder "verschieben" ein.

Übersetzt man eine Vokabel falsch bzw. bemerkt einen Tippfehler nicht, so fragt das Programm, ob man es noch einmal versuchen möchte, anderenfalls wird die korrekte Übersetzung angezeigt und der Test kann mit einer neuen Vokabel fortgesetzt oder abgebrochen werden.

Im Falle eines Abbruchs erfolgt eine Benotung und das prozentuale Ergebnis wird für die Statistik gespeichert. Ab Zeile 6000: "Lexikon"

Einzugeben ist ein Suchbegriff, der auch unvollständig sein kann. Ist dieser in der Datei enthalten, so folgt die Ausgabe der Übersetzung.

#### Ab Zeile 7000: "Statistik"

Hier werden die Ergebnisse aller bisher mit dieser Vokabeldatei durchgeführten Tests verarbeitet. Es wird die Anzahl der Tests ausgegeben, worauf man die Testnummer angibt, die als letzte (rechts) auf der Fieberkurye erscheinen soll. Bei ENTER wird die höchste Nummer übernommen; d.h., die letzten zehn Testergebnisse werden dargestellt.

#### Ab Zeile 8000:

Hier wird die Datei auf dem Drucker ausgegeben. Ab Zeile 9000: "Schlußteil"

Dieser Teil wird aufgerufen, wenn das Programm ordnungsgemäß beendet wird. Dabei wird eine aktualisierte und noch nicht abgespeicherte Datei gesichert. Dann folgt ein Untermenue: Man kann das Programm endgültig verlassen, ins Hauptmenue zurückkehren oder durch Neustarten des Programmes die im Rechner befindlichen Daten 1öschen.

Ab Zeile 9500:

Hier wird beim Abfragen eine Vokabel aus der Datei ausgewählt. Am Anfang geschieht dies auf Zufallsbasis. Sind die meisten Vokabeln richtig übersetzt worden, so werden die noch verbliebenen der Reihe nach abgefragt, bis alle richtig übersetzt wurden. Dies wiederholt sich (Zufall/ Reihe), bis der Test beendet wird.

#### Konstanten, Variablen

"deutsch\$(): enthält die Ubersetzungen. fremdwort\$0: enthält die Fremdwörter. vstat% $()$ : Vokabelstatus,  $=0$ :noch nicht richtig übersetzt. statistik(): Ergebnisse aller bisher durchgeführten Tests. zeiger: nächster freier Platz in Datei. statzeig: nächste Testnummer. dateiname\$: Name der aktuellen Datei. vokabel\$: zu suchende Vokabel. zeilef§,zeilea\$: Uberschrift in Abfragen. frage\$: zu übersetzende Vokabel. antwort\$: Übersetzung. anttmp\$,antanf,antend: Hilfsvariablen zum Filtern von Alternativübersetzungen. hilfe\$: Zwischenspeicher für "Statistik". richtig: richtige Übersetzungen gesamt.<br>richtig2: richtige Übersetzungen eines "Durchgangs" durch die Datei. prozent: richtig in Prozent. anzahl: Anzahl der abgefragten Vokabeln. nummer: Nr. der abzufragenden Vokabel. lastnum: Nr. der letzten abgefragten Vokabel.  $i$ ,i%: Laufvariablen in Schleifen. zahl: Skalabeschriftung. gut: bestes Ergebnis.

schlecht: schlechtestes Ergebnis. durchschnitt: ist klar - oder? grenze: obere Grenze bei Grafikausgabe. saveflag: ist gesetzt, wenn Datei wegen Änderung gespeichert werden muß. (Oliver Kantimm/MC)  $10$  $110511$ \*\*\*\* CPC-Vokabeltrainer \*\*\*<br>\*\*\*\*\*\*\* Version 1.1 \*\*\*\*\*\*\* 20  $[1431]$ 30  $[1185]$  $125701$ 

 $\blacksquare$ 

 $[1871]$  $[1051]$ 70 OPENOUT"dummy":MEMORY HIMEM-1:CLOSEOUT [2303]<br>80 DIM deutsch\$(300),fremdwort\$(300),stati [3678] stik(99), vstat%(300) 90 zeiger=1:statzeig=1  $[1575]$ 100 RANDOMIZE TIME  $[1777]$ 110 INK 0,1:INK 1,25:INK 2,20:INK 3,6:PEN  $[2168]$ 120 MODE 2  $15131$ 130 LOCATE 23, 2: PRINT "C P C - V O K A B E (3304) 150 LOCATE 23, 2: FRINT C F C - V O K A B 1<br>
L T R A I N E R"<br>
140 LOCATE 23, 3: PRINT STRING\$(35, "=")<br>
150 LOCATE 35, 5: PRINT "(C) 1986 by Oliver<br>  $\frac{100 \text{ LOCATE}}{100 \text{ LOCATE}}$  27, 6: PRINT "(C) 1986 by Oliver  $[1438]$  $125161$  $[1767]$ Kantimm' 170 LOCATE 34, 10: PRINT"M E N U E" [1806]<br>180 LOCATE 34, 11: PRINT STRING\$(13, "-") [2361]<br>190 LOCATE 26, 13: PRINT" [1]...........Vokabe [3459] In eingeben" 200 LOCATE 26,14: PRINT" [2].......... Vokabe [3857] ln laden" 210 LOCATE 26,15: PRINT" (3)..........Vokabe [2389]<br>
ln aendern" 220 LOCATE 26, 16: PRINT" [4].......... Vokabe [4181] In lernen" 230 LOCATE 26,17: PRINT" [5]...........Vokabe [4475]<br>In abfragen (Deutsch-Englisch)" Letter 20, 10: PRINT"[6]..........Vokabe [4506]<br>In abfragen (Englisch-Deutsch)"<br>250 LOCATE 26 10: TREET " 240 LOCATE 26, 18: PRINT" [6].. 250 LOCATE 26, 19: PRINT" [7].........Lexiko [1909]  $\mathbf{n}^{\mathrm{u}}$ 260 LOCATE 26, 20: PRINT" [8]..........Statis [2205]<br>tik" 270 LOCATE 26, 21: PRINT" (9)..........Vokabe [3425]<br>In ausdrucken" 280 LOCATE 26,22:FRINT" [10].........Abspei [3586]<br>chern, Ende, Neustart"<br>290 LOCATE 5,24:PRINT"Ihre Wahl : "; [3114]<br>300 INPUT"", wahl:wahl=INT(wahl) [1935] 310 IF wahl<1 OR wahl>10 THEN 120  $[1322]$ 320 ON wahl GOSUB 1000, 2000, 3000, 4000, 5000 [2064] ,5200,6000,7000,8000,9000 330 GOTO 110<br>970 ' \*\*\*\*\*\*\*\*\*\*\*\*\*\*\*\*\*\*\*\*  $[423]$ [669] 980 ' \*Vokabeln eingeben\*  $19471$  $\mathbf{A}$ \*\*\*\*\*\*\*\*\*\*\*\*\*\*\* 990  $[669]$ 1000 MODE 1: PEN 1  $[1036]$ (1036)<br>1010 WINDOW#1,1,40,1,1:WINDOW#0,1,40,2,25 [2698]<br>1020 PRINT#1,CHR\$(24);SPACE\$(15);CHR\$(24); [3738]<br>"EINGABE ";CHR\$(24);SPACE\$(16);CHR\$(24); [3738]<br>"EINGABE ";CHR\$(24);SPACE\$(16);CHR\$(24);<br>1030 IF dateinames="THEN CL N 1030 ELSE eingabe\$=UPPER\$(eingabe\$)+".VO<br>K":dateiname\$=eingabe\$<br>1040 saveflag=1: "Datei wird zum Abspeiche (4215) rn markiert, da Vokabeln eingegeben oder e 1050 PRINT  $[361]$ 1060 IF zeiger >= 301 THEN PEN 3: PRINT"Die D ACCORDING THE MANUSCRIPT OF THE MANUSCRIPT OF THE RETURN: "2um Menue<br>1070 PRINT"Nr.";:PEN 2:PRINT zeiger:PEN 1<br>1080 PRINT"NR.";:PEN 2:PRINT zeiger:PEN 1<br>1080 PRINT:PRINT"FremdWort:"  $[7376]$  $[2801]$  $[1872]$ 1090 PEN 2: LINE INPUT fremdwort\$ (zeiger) [2353] 1100 PRINT  $[361]$ 1110 PEN 1: PRINT"Deutsche Uebersetzung:"  $(2962)$ 1120 PEN 2: LINE INPUT deutsch\$ (zeiger)  $116561$ 

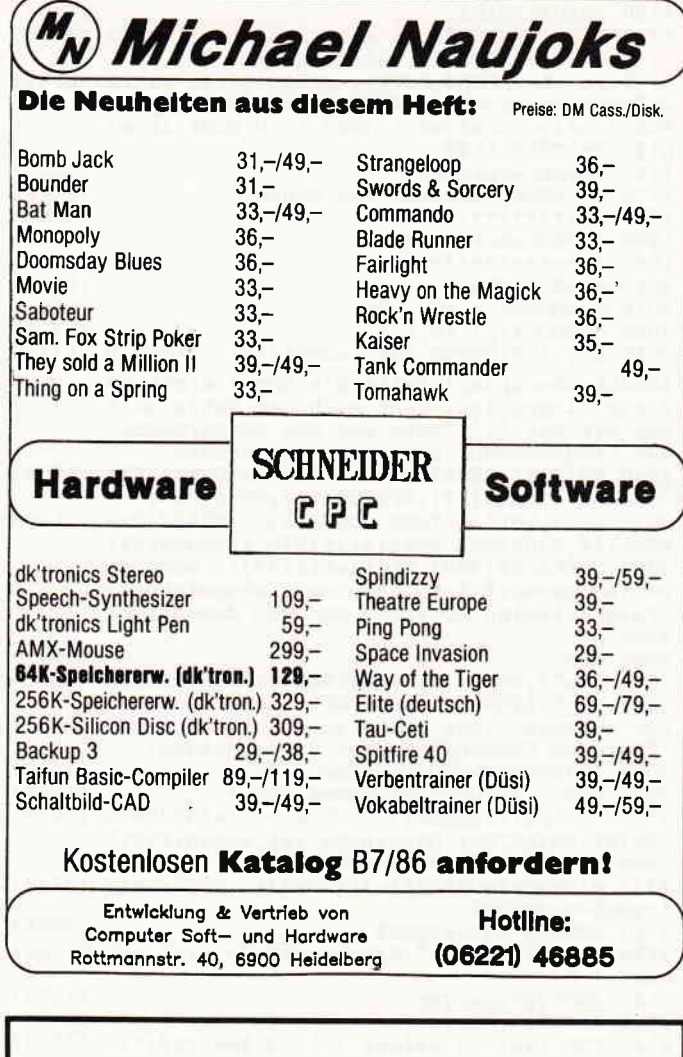

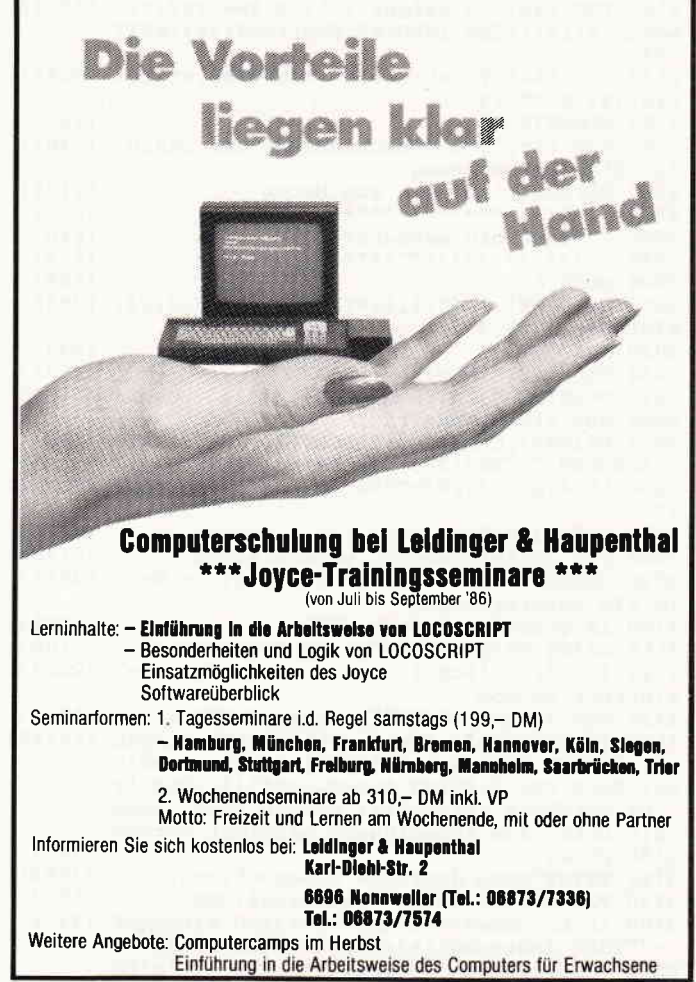

1130 PRINT: PRINT  $17431$ 1140 PEN 1: PRINT"Noch eine Eingabe (/N) ? [4296]<br>: ";: PEN 2: INPUT"", wahl\$: PEN 1 1150 wahl\$=UPPER\$(LEFT\$(wahl\$,1)): IF wahl\$ [8563]<br>=""THEN PRINT:PEN 3:PRINT STRING\$(40,"\_"): PEN 1:zeiger=zeiger+1:GOTO 1050 ELSE IF wa<br>h1\$<>"N"THEN 1140  $15821$  $[2194]$ 1970  $(528)$ \* \*Vokabeln laden\* 1980  $[918]$ 1990 · \*\*\*\*\*\*\*\*\*\*\*\*\*\*\*\*  $15281$ 2000 MODE 1: PEN 1  $[1036]$ 2000 MODE :: 11, 40, 2, 25<br>2010 WINDOW#0, 1, 40, 2, 25<br>2020 WINDOW#1, 1, 40, 1, 1<br>2030 KEY 138, "GOTO 2000" + CHR\$(13): 'fuer D [12327] iskettenbenutzer! Falls die Datei nicht au f der Floppy ist, kann nach der Fehlermeld<br>ung mit der '.'-Taste auf dem Zehnerblock das Programmodul neu gestartet werden<br>2040 PRINT#1, CHR\$(24); SPACE\$(16); CHR\$(24); [3059] "LADEN ";CHR\$(24);SPACE\$(17);CHR\$(24);<br>2050 IF saveflag THEN GOSUB 9210:ERASE fre [11083] mdwort\$,deutsch\$,statistik:DIM fremdwort\$(<br>300),deutsch\$(300),statistik(99): 'wenn sa veflag gesetzt ist, dann erst abspeichern, Feldvariablen loeschen und neu dimensioni eren 2060 CLS  $1911$ 2000 CLS<br>2070 a\$="\*.VOK": |DIR, @a\$:PEN 3:PRINT STRIN (8686)<br>G\$(40,"\_"):PEN 1: 'ACHTUNG! Kassettenbenut zer muessen diese Zeile loeschen, um einen<br>"Unknown Command"-Fehler zu vermeiden!<br>2080 PRINT:PRINT"Dateiname : ";  $[1518]$ 2090 PEN 2:INPUT"",eingabe\$:PEN 1  $[1956]$ 2100 IF LEN(eingabe\$)>8 OR eingabe\$=""THEN [7028] PRINT: PRINT"Der Dateiname ist ungueltig!"<br>FOR i=1 TO 1500:NEXT:GOTO 2000 2110 eingabe\$=UPPER\$(eingabe\$)+".VOK":date [3177] iname\$=eingabe\$ 2120 OPENIN dateiname\$  $112591$ 2130 PRINT: PRINT" < "; dateiname\$; "> wird gel [3708] aden... 2140 INPUT#9, zeiger  $112521$ 1848)<br>2150 INPUT#9, statzeig [8481]<br>2160 FOR it-1 TO zeiger-1:LINE INPUT#9, fre [4884] mdwort\$(i%):LINE INPUT#9,deutsch\$(i%):NEXT i 9 2170 FOR i%=1 TO statzeig-1:INPUT#9, statis (3093) tik(i%):NEXT i%  $17521$ 2180 CLOSEIN 2190 KEY 138,".": 'Ruecksetzung der Taste  $[2383]$ auf Standardbelegung 2200 RETURN: 'zurueck zum Menue  $[2194]$ 2970 '  $16591$ 2980  $\mathbf{r}$ \*Vokabeln aendern\*<br>\*\*\*\*\*\*\*\*\*\*\*\*\*\*\*\*\*\*\* [840]  $2990$   $\rightarrow$  $16591$ 3000 MODE 1 15061 3010 WINDOW#1,1,40,1,1:WINDOW#0,1,40,2,24: [3985]<br>WINDOW#2,1,40,25,25<br>3020 INK 3,25 [233] 3030 PAPER#2,1:PEN#2,3:CLS#2 (2677)<br>3040 PRINT#2,"<ENTER> ";CHR\$(243);" Uebern [3794]<br>ahme des alten Inhalts"; 3050 PRINT#1, CHR\$(24); SPACE\$(15); CHR\$(24); [4467]<br>" AENDERN "; CHR\$(24); SPACE\$(16); CHR\$(24);<br>3060 LOCATE 1, 3: PRINT" Zu aendernde Vokabel [2829] 3070 gefunden=0  $11661$ 3080 PEN 2:LINE INPUT"", vokabel\$: PEN 1 (3178)<br>3090 GOSUB 6140: 'Aufruf des Lexikon-Modu (3362) 1s als Unterprogramm 3100 IF gefunden=0 THEN 3200  $[1171]$ 3110 PRINT: PRINT: PRINT"Neues Fremdwort:"  $[2109]$ 3120 INK 3,1: 'Schrift im unteren Fenster  $125271$ sichtbar machen 3130 PEN 2:LINE INPUT"", eingabe\$:PEN 1  $[1983]$ 3140 IF eingabe\$<>fremdwort\$(i%)AND eingab [14445] e\$ <> "THEN fremdwort\$(i%)=eingabe\$:savefla g=1 ELSE PEN 2: PRINT fremdwort\$(i\$): PEN 1:<br>'Da Vokabeln veraendert worden sind, muss die Datei zum Abspeichern markiert werden  $13611$ 3150 PRINT 3160 PRINT"Neue deutsche Uebersetzung:<br>3170 PEN 2:LINE INPUT"", eingabe\$:PEN 1 [38921 [1983] 3180 IF eingabe\$ <> >>>deutsch\$(1%)AND eingabe\$ [7272] <>""THEN deutsch\$(i%)=eingabe\$:saveflag=1 ELSE PEN 2: PRINT deutsch\$(i%): PEN 1: 'sieh

: oben 3190 INK 3,25: 'Schrift im unteren Fenster [2826] wieder unsichtbar machen 3200 PRINT: PRINT  $17431$ 3210 PRINT"Noch eine Vokabel aendern (J/ ) [3822]  $2.1$ 3220 PEN 2: INPUT"", wahl\$: PEN 1  $117121$ 3230 wahl\$=UPPER\$(LEFT\$(wahl\$,1))<br>3230 wahl\$=UPPER\$(LEFT\$(wahl\$,1))<br>3240 IF wahl\$=""THEN RETURN: 'zum Menue<br>3250 IF wahl\$="J"THEN CLS:GOTO 3060  $122001$  $122831$  $119011$ 3260 GOTO 3210  $[447]$ 3970 \*\*\*\*\*\*\*\*\*\*\*\*\*\*\*\*\*  $[670]$ 3980 ' \*Vokabeln lernen\*  $[769]$ I SSESSSSSSSSSSSSSSS  $[670]$ 3990 4000 MODE 1 [506] 4010 WINDOW#0,1,40,2,23:WINDOW#1,1,40,1,1: [3046]<br>WINDOW#2,1,40,24,25 4020 PRINT#1, CHR\$(24); SPACE\$(16); CHR\$(24); [3321] " LERNEN "; CHR\$(24); SPACE\$(16); CHR\$(24); 4030 PAPER#2,1:PEN#2,0:CLS#2 (2740)<br>4040 PRINT#2,"'>'";CHR\$(243);" Vorblaetter [1417]  $n$ " ..<br>4050 PRINT#2,"'<'";CHR\$(243);" Zurueckblae [3461]<br>ttern "ENTER'";CHR\$(243);" Menue"; 4060 i=1:GOTO 4120 [898] 4070 IF INKEY\$=""THEN 4070<br>4080 IF INKEY\$=""THEN 4070<br>4080 IF INKEY(39)<>0 AND INKEY(31)<>0 AND [923]  $[3866]$ INKEY (18) <> 0 AND INKEY (6) <> 0 THEN 4070 4090 IF INKEY(39)=0 THEN i=i-1:IF i <= 0 THE [3230]  $N$  i=zeiger-1 4100 IF INKEY(31)=0 THEN i=i+1:IF i>=zeige [1677]  $r$  THEN i=1 4110 IF INKEY(18)=0 OR INKEY(6)=0 THEN RET [2450]<br>URN: 'zum Menue 4120 CLS:LOCATE 1,3: PRINT"Nr.";: PEN 2: PRIN [2730] T i: PEN 1  $: "$ ; PEN (4640) 4130 LOCATE 1,7: PRINT"Fremdwort 2: PRINT fremdwort\$(i): PEN 1<br>4140 PRINT: PRINT"Uebersetzung: ";: PEN 2: PR [3088] INT deutsch\$(i):PEN 1 4150 GOTO 4070 [499] **................** 15281 4980 ' \*Abfragen (D/E) \*<br>4990 ' \*\*\*\*\*\*\*\*\*\*\*\*\*\*\*\*  $14571$ 15281 5000 GOSUB 5620: 'Unterprogramm zur Fenste (3212) rorganisation 5010 zeilef\$="Deutsche Bedeutung"<br>5020 zeilea\$="Fremdwort"  $133331$ [1930]  $[176]$ 5030  $anzah1=0$ 5040 wahl\$=""  $[767]$ 5050 WHILE wahl\$=""  $[1472]$  $1911$ 5060 CLS 5070 GOSUB 9500: 'Vokabel auswaehlen  $[1883]$  $[727]$ 5080 frage\$=deutsch\$(nummer) 5090 antwort\$=fremdwort\$(nummer)<br>5100 GOSUB 5370: 'Aufruf Unterprogramm 1  $(1650)$  $[2417]$  $[390]$ 5110 WEND 5120 GOSUB 5530: 'Aufruf Unterprogramm 2 [2889]  $[2194]$ 5130 RETURN: 'zurueck zum Menue  $15281$ 5170 \*\*\*\*\*\*\*\*\*\*\*\*\*\*\*  $13011$ 5180 \*Abfragen  $(E/D)$ \*  $1.448888888888888888$ 15281 5190 5200 GOSUB 5620: 'Unterprogramm zur Fenste [3212] rorganisation 5210 zeilef\$="Fremdwort"  $116971$ 5220 zeilea\$="Deutsche Bedeutung"  $[1772]$  $[176]$  $5230$  anzahl=0  $[767]$  $5240$  wahl\$="" 5250 WHILE wahl\$=""  $[1472]$  $[91]$ 5260 CLS 5270 GOSUB 9500: 'Vokabel auswaehlen  $[1883]$ 5280 frage\$=fremdwort\$(nummer)  $[1496]$ 5290 antwort\$=deutsch\$(nummer)<br>5300 GOSUB 5370: 'Aufruf Unterprogramm 1  $[1497]$  $[2417]$ [390] 5310 WEND 5320 GOSUB 5530: 'Aufruf Unterprogramm 2<br>5330 RETURN: 'zurueck zum Menue  $[2889]$  $[2194]$  $110041$ 5340 +++++++++++++  $114701$ 5350 +Unterprogramm 1+  $+$  $110041$ 5360 5370 LOCATE 1,3  $16171$ 5380 PRINT zeilef\$;":"  $[1062]$  $[2173]$ 5390 PEN 2: PRINT frage\$: PEN 1  $[743]$ 5400 PRINT: PRINT 10941<br>5410 PRINT zeilea\$;":"<br>5420 PEN 2:LINE INPUT"",eingabe\$:PEN 1:ein [4541] gabe\$=UPPER\$(eingabe\$) 5425 WHILE LEFT\$(eingabe\$,1)=" ":eingabe\$= [8391]

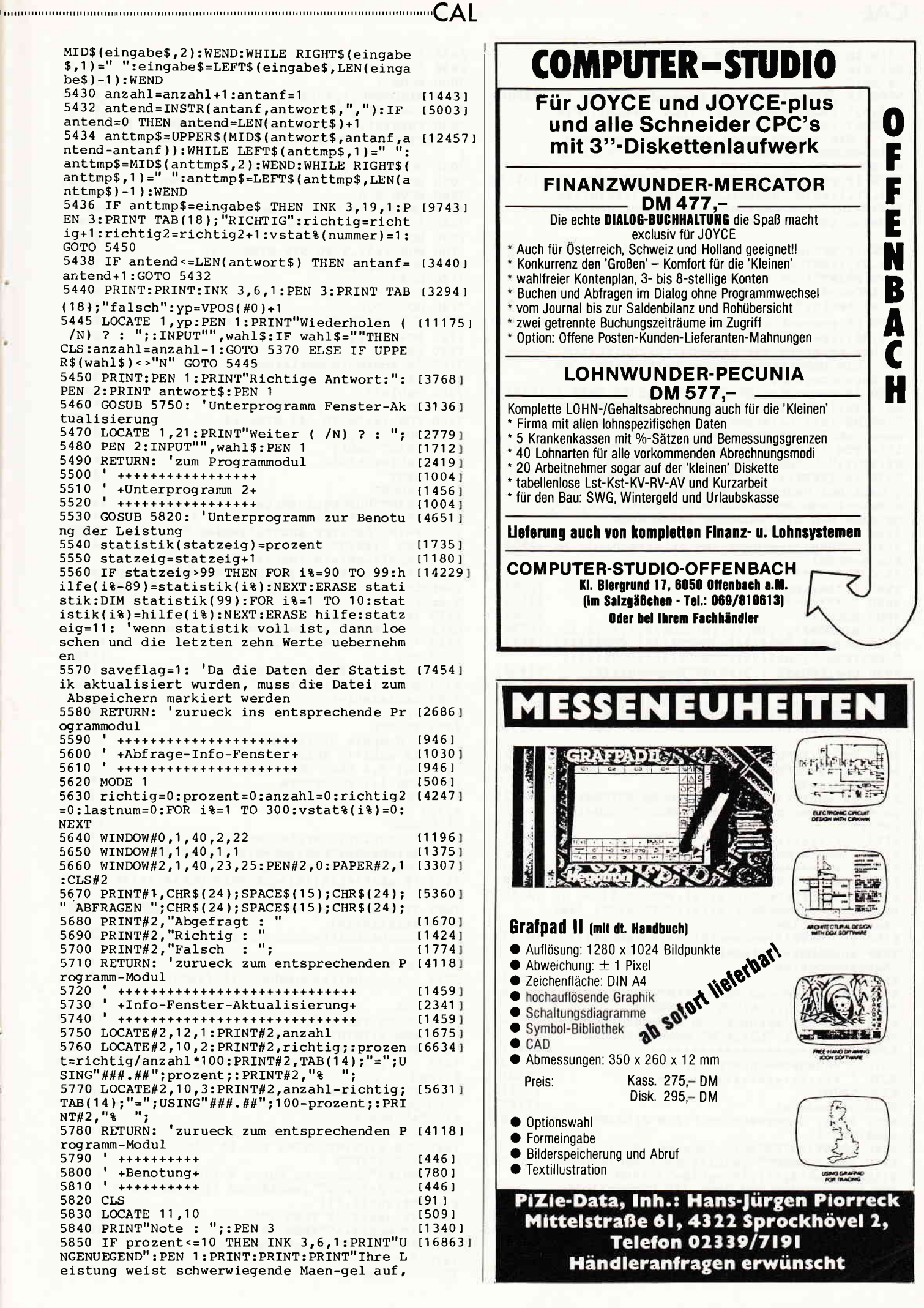

die in absehbarer Zeit nicht zubeheben si nd! Sie haben noch viel zu tun, packen Sie 's an!" 5860 IF prozent <= 28 AND prozent >10 THEN IN (19001)<br>K 3,6,1: PRINT"MANGELHAFT": PEN 1: PRINT: PRIN T: PRINT"Ihre Leistung weist zwar Maengel a  $\mathbf{u}$ f. die jedoch durch vermehrte Uebungen baldbehoben werden koennen!":PRINT"Verlier<br>en Sie nicht den Mut!" 5870 IF prozent <= 46 AND prozent >28 THEN IN (10737) K 3, 21, 1: PRINT"AUSREICHEND": PEN 1: PRINT: PR INT: PRINT"Ihre Leistung entspricht den Anf orderun-gen. Sie sind auf dem besten Wege. 5880 IF prozent <= 64 AND prozent > 46 THEN IN [13996] K 3, 21, 1: PRINT"BEFRIEDIGEND": PEN 1: PRINT: P RINT: PRINT"Ihre Leistung entspricht voll d en Anfor-derungen. Sie koennen zufrieden m it sichsein. 5890 IF prozent <= 82 AND prozent > 64 THEN IN (16690) K 3, 26, 1: PRINT"GUT": PEN 1: PRINT: PRINT: PRIN T"Ihre Leistung ist ueberdurchschnittlich gut. Sie beherrschen Ihren Wortschatz ga nz hervorragend." nz hervorragend."<br>
5900 IF prozent <a>
100 AND prozent >82 THEN I (10528)<br>
NK 3,26,1:PRINT"SEHR GUT":PEN 1:PRINT:PRIN<br>
T:PRINT"Inre Leistung ist perfekt. Sie koe<br>
nnen stolz auf sich sein. BRAVO!"<br>
5910 PEN 1:LOCATE 13,20: , dass bei gedrueckt gehaltener SPACE-Tast e sofort zum Menue zurueckgekehrt wird, oh ne dass man die Benotung lesen kann 5930 IF INKEY(47)<>0 THEN 5930 [681]<br>5940 RETURN: 'zurueck ins entsprechende Ab (2958)  $frac =$ Frage-Modul \*\*\*\*\*\*\*\*\*  $[418]$ 5980 ' \*Lexikon\*  $12591$  $5990 + \cdots + \cdots$  $[418]$ 6000 MODE 1 [506] 6010 WINDOW#1,1,40,1,1:WINDOW#0,1,40,2,25<br>6020 PRINT#1,CHR\$(24);SPACE\$(15);CHR\$(24);<br>"LEXIKON ";CHR\$(24);SPACE\$(16);CHR\$(24);<br>6030 CLS:LOCATE 1,3:PRINT"Suchbegriff:"<br>6040 gefunden=0;ausgabe\$=""  $[2698]$  $145771$  $[2438]$ 120381 6050 PEN 2:LINE INPUT", vokabel\$: PEN 1<br>6060 GOSUB 6140: 'Aufruf Suchroutine  $[3178]$  $127041$ 6070 PRINT: PRINT"Noch ein Begriff (J/ ) ?<br>: ": [2955] 6080 PEN 2: INPUT"", wahl\$: PEN 1  $117121$ 6090 wahl\$=UPPER\$(LEFT\$(wahl\$,1)):IF wahl\$ [2944]  $=$ "J"THEN 6030 6100 IF wahl\$<>""THEN 6070 ELSE RETURN: 'z [5653]<br>um Menue oder zum Programmodul "Vokabeln a endern"<br>6110 ' +++++++++++++<br>6120 ' +Suchroutine+ [583]  $[783]$  $6130$  '  $************$ (583) 6140 FOR  $i$  $i$ =1 TO zeiger-1  $[1238]$ 6150 IF INSTR(deutsch\$(i%), vokabel\$) <> 0 TH [4550] EN ausgabe\$=fremdwort\$(i%):GOTO 6230: 'zur Ausgaberoutine 6160 IF INSTR(fremdwort\$(i%), vokabel\$) <> 0<br>THEN ausgabe\$=deutsch\$(i%): GOTO 6230: 'zur  $[6577]$ Ausgaberoutine 6170 NEXT 1%  $14571$ 6180 IF gefunden=0 THEN PRINT:PRINT:PRINT<br>TAB(10); "BEGRIFF NICHT GEFUNDEN"<br>6190 RETURN: 'zurueck zum uebergeordneten<br>Programm-Modul "LEXIKON" oder "AENDERN" [3898]  $[5682]$ 6200 \*\*\*\*\*\*\*\*\*\*\*\*\*\*\*\*\*\*\*\*\*\*  $[862]$  $6210$ +Ausgabe-Unterprogramm+  $[2313]$ 6220 ' \*\*\*\*\*\*\*\*\*\*\*\*\*\*\*\*\*\*\*\*\*\*\*\*\*  $[862]$ 6230 PRINT  $[361]$ 6240 gefunden=1  $(1165)$ 6250 PRINT"Uebersetzung:": PEN 2: PRINT ausg [5368] abe\$: PEN 1 6260 PRINT:PRINT"Weitersuchen (J/ ) ? : "; [2823]<br>6270 PEN 2:INPUT"",wahl\$:PEN 1:wahl\$=UPPER [10073]<br>\$(LEFT\$(wahl\$,1)):IF\_wahl\$="J"THEN 6170: zur Suchroutine und dort die Suchschleife weiter durchlaufen 6290 GOTO 6190: 'zurueck zur Suchroutine und dort zurueck zum Menue oder zum Modul " 6280 IF wahl\$ <> ""THEN 6260  $110261$  $[3871]$ \*\*\*\*\*\*\*\*\*\*\* 6970  $[332]$ 

6980 ' \*Statistik\*<br>6990 ' \*\*\*\*\*\*\*\*\*\*\*  $15441$  $13321$ 7000 MODE 1 15061 7010 WINDOW#0, 1, 40, 21, 25  $111751$ 7010 WINDOW#1,1,40,1,1<br>7030 PRINT#1,CHR\$(24);SPACE\$(14);CHR\$(24);<br>" STATISTIK ";CHR\$(24);SPACE\$(15);CHR\$(24)  $[1375]$  $[3836]$ 7040 ORIGIN 64,126,0,639,383,80<br>7050 DRAWR 0,240,1: 'y-Achse zeichnen  $(507)$  $[1436]$ 7060 MOVE 0,0 [4831] 7070 DRAWR 575,0,1: 'x-Achse zeichnen  $[2612]$ 7080 ' x-Achsen-Skalierung  $[1159]$ 7090 MOVE 0,4 [495] 7100 FOR i=57.5 TO 575 STEP 57.5  $13251$ 7110 MOVE i, 4: DRAWR 0, -8 17821 7120 NEXT  $13501$ 7130 ' y-Achsen-Skalierung [906] 7140 MOVE 4,0  $14991$ 7150 FOR i%=24 TO 240 STEP 24  $[1411]$ 7160 MOVE 4, i%: DRAWR -8, 0  $16151$ 7170 NEXT 13501 7180 'y-Achsen-Numerierung  $[1751]$ 7190 TAG  $[318]$ 7200 zahl=10 [806] 7210 MOVE -48, 8: PRINT" %";  $111151$ 7220 FOR 1%=30 TO 248 STEP 24  $[1095]$ 7230 MOVE -80,1%  $17171$ 7240 PRINT zahl;  $13781$ 7250 zahl=zahl+10  $111451$ 7260 NEXT 13501 7270 TAGOFF 110661 7280 PRINT"Durchgefuehrte Tests:";<br>7290 PEN 2:PRINT statzeig-1:PEN 1  $121191$ [1987] 7300 PRINT"Letzter anzuzeigender Test:";  $145261$ 7310 PEN 2: PRINT statzeig-1: LOCATE 29, 2: IN [4221]  $PUT$ , wahl: wahl=INT(wahl): PEN 1 7320 IF wahl>statzeig-1 OR wahl=0 THEN wah [5882] l=statzeig-1 ELSE IF wahl<10 OR wahl<0 THE  $N$  wahl=10 7330 IF statzeig-1<10 THEN zahl=1:grenze=s [5269] tatzeig-1 ELSE zahl=wahl-9:grenze=10<br>7340 'x-Achsen-Numerierung  $[1889]$ 7350 TAG  $[318]$ 7360 FOR i=25 TO 559 STEP 58  $[1648]$ 7370 MOVE i,-16:PRINT zahl; [2065] 7380 zahl=zahl+1  $[1172]$ 7390 NEXT [350] 7400 TAGOFF<br>7410 ' Graphik erstellen  $(1066)$ [1563] 7420 IF wahl>10 THEN MOVE 0, statistik (wahl [3986] -grenze) \*2.4 ELSE MOVE 0,0 7430 FOR i=1 TO grenze  $110011$ 7440 DRAW i\*57.5, statistik (wahl-grenze+i)\* [2899]  $2.4.3$ 7450 NEXT  $13501$ Statistik erstellen  $17881$ 7470 durchschnitt=0:gut=0:schlecht=100  $116431$ 7480 FOR i%=1 TO statzeig-1  $110351$ 7490 IF statistik(i%) > gut THEN gut=statist [2867]  $ik(i)$ 7500 IF statistik(i%)<schlecht THEN schlec (4128) ht=statistik(i%) 7510 durchschnitt=durchschnitt+statistik(i [2235] s) 7520 NEXT 7530 durchschnitt=durchschnitt/(statzeig-1 [2336] 7540 CLS  $[91]$ 7550 PRINT"Tests:";  $[1105]$ 7560 PEN 2:PRINT statzeig-1:PEN 1<br>7570 PRINT"Bester Test :";  $19871$  $17481$ 7580 PEN 2: PRINT USING"###.##";gut;:PRINT" [1782]  $\frac{1}{6}$  ": PEN 1 7590 PRINT"Schlechtester:";<br>7600 PEN 2:PRINT USING"###.##";schlecht;:P [1846]  $RINT''$ <sup>8</sup>": PEN 1 7610 PRINT"Durchschnitt :";<br>7620 PEN 2:PRINT USING"###.##";durchschnit [3233]<br>t;:PRINT"&":PEN 1 t;:PRINT"\":PEN 1<br>7630 PRINT"Noch eine Kurve ? (J/ ) : "; [3010]<br>7640 PEN 2:INPUT"",wahl\$:PEN 1:wahl\$=UPPER [3680]<br>\$(LEFT\$(wahl\$,1))<br>7650 IF wahl\$="J"THEN 7000 [1014]<br>7660 IF wahl\$<>""THEN 7540 [883]<br>7670 RETURN: 'zurueck [502] 7980 ' \*Ausdrucken\*  $[778]$ 

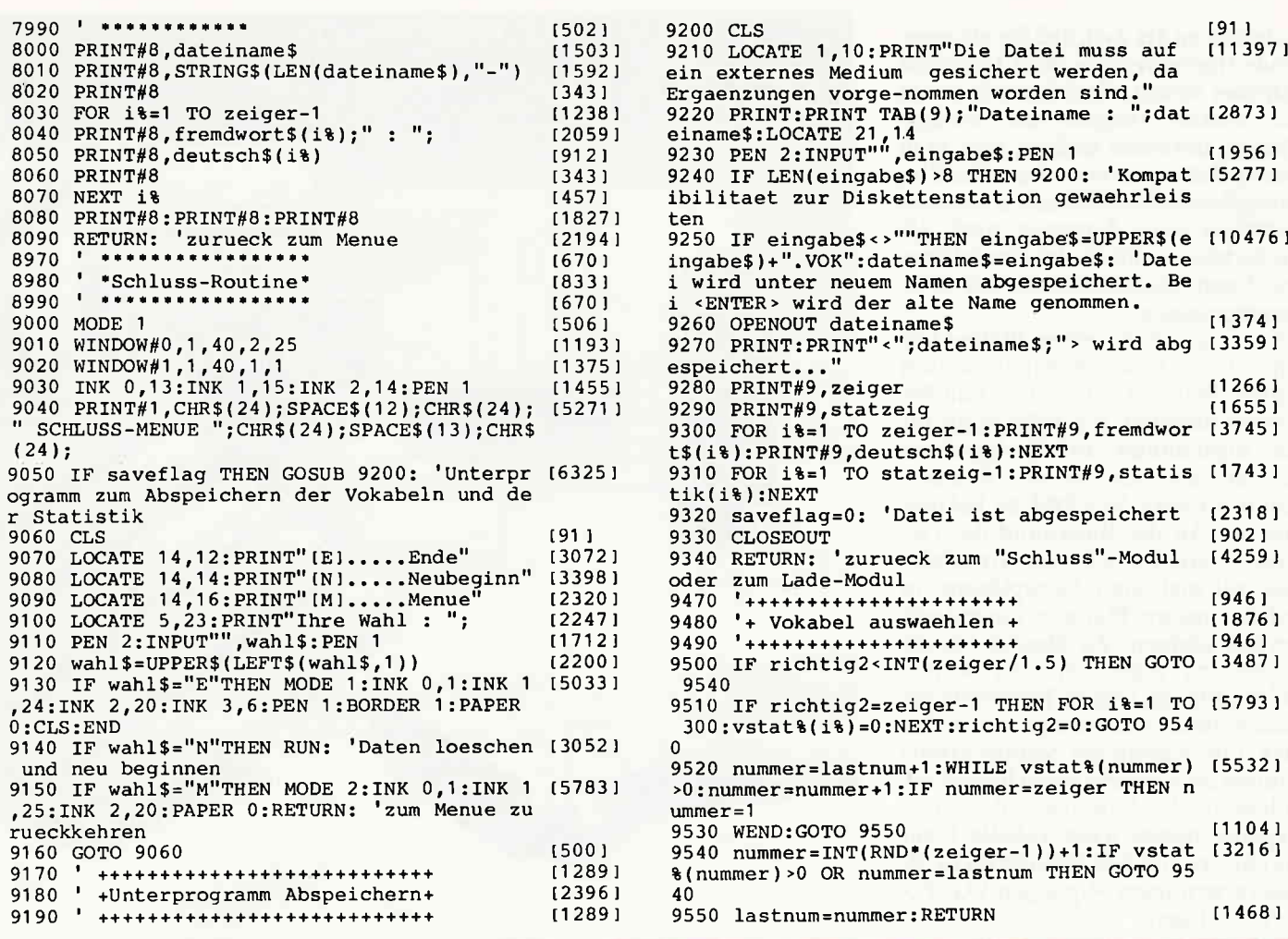

#### Sie wollen uns ein Programm zusenden? Folgende Regeln sollten Sie beachten:

- 1) Schicken Sie Ihre Programme auf Kassette oder Diskette. Dabei mehrmals hintereinander abspeichern.
- 2) Legen Sie eine ausführliche Programmbeschreibung bei, aus der eindeutig der Sinn und Zweck des Programmes hervorgeht. Eine Variablenliste ist sehr wichtig, in ihr sollten alle im Programm definierten Variablen mit ihrer Verwendung aufgeführt sein. Beispiel:  $nS = *Nachname*$

 $g =$  glücklicher usw.

- 3) Wenn Sie gleichzeitig Besitzer eines Druckers sind, schicken Sie auf jeden Fall ein Programmlisting mit.
- Vergessen Sie Ihren Absender nicht! Vollständige Anschrift, wenn möglich auch die Telefonnummer, ersparen unnötige Verzögerungen bei eventuellen Nachfragen unsererseits.
- 5) Behalten Sie auf jeden Fall eine Kopie Ihres Programmes, unvorhersehbare Umstände, wie z.B. Bandriß der

Kassette, werden somit nicht zur Katastrophe.

6) Wenn Sie sogar mehrere Programme geschrieben haben und diese veröffentlichen wollen, nehmen Sie bitte für jedes Programm eine separate Kassette (mehrmals abspeichern!).

Damit erleichtern Sie unsere Arbeit wesentlich und eine schnellere Bearbeitung wird möglich.

- 7) Versehen Sie das Programm mit den sehr wichtigen REM-Statements. Das fördert nicht nur die Übersicht für uns und unsere Leser, sondern unterstützt zusätzlich das strukturierte Programmieren. Merke: Auch erfahrene Programmierer verwenden REM-Zeilen, das Programm sollte schließlich jeder verstehen und anwenden können.
- 8) Vermeiden Sie möglichst Variablennamen, wo leicht l und i oder 0 und o verwechselt werden können. Variablen sollten grundsätzlich in Klein-

buchstaben geschrieben werden und möglichst verständlich sein. Die Variable butter sagt mehr aus, als nur  $hu$ 

- 9) Bieten Sie das Programm niemals verschiedenen Verlagen gleichzeitig an! Mit der Veröffentlichung und dem daraus resultierenden Honorar, gehen die Urheberrechte an den Verlag über! Sollte Ihr Programm dann noch in einer anderen Zeitschrift abgedruckt werden, liegt ein Verstoß gegen das Wettbewerbsrecht vor.
- 10) Jedes bei uns ordnungsgemäß eingegangene Programm wird ausführlich begutachtet und getestet. Sie erhalten von uns dann umgehend Bescheid, ob Ihr Programm veröffentlicht wird oder nicht. Wenn Sie das Programm nach unserer Begutachtung zurückhaben wollen, legen Sie bitte der Einsendung einen frankierten und adressierten Rückumschlag bei. Die Kosten einer eventuellen Rücksendung sind in jedem Fall vom Einsender zu tragen.

Falls wir uns für den Abdruck Ihres Programmes entschieden haben, setzen wir uns unverzüglich mit Ihnen in Verbindung und besprechen Ihr verdientes Honorar!

Ubrigens wäre es nett, wenn Sie uns auch ein paar persönliche Daten schreiben würden (z.B. Ihr Alter, Tätigkeit, wie und wann kam die Idee zu dem Programm, was alles machen Sie mit dem CPC usw.?). So, jetzt aber genug der Theorie, mit fast unerträglicher<br>Spannung und Neugier wartet Ihre "Schneider CPC international" auf Ihre Beiträge.

Einsendungen bitte an: DMV - Daten & Medien Verlagsges.mbH, Fuldaer Straße 6, 3440 Eschwege

Es ist nun an der Zeit, daß Sie als angehende Hardwareprofis Ihren Lötkolben anheizen sollten. Nachdem wir uns in der letzten Ausgabe der leidigen Theorie zuwenden mußten, geht es in diesem Beitrag um ein universelles Ein-/Ausgabeinterface, das uns in weiteren Beiträgen noch begegnen wird; als Leckerbissen schließt sich eine vollwertige Centronicsschnittstelle mit Treiberprogramm an.

Beim Entwurf der ersten Platine traf ich auf das Problem, wie diese und weitere Platinen sinnvoll verbunden werden könnten. Ich habe mich für ein sogenanntes 19"-Tischgehäuse entschieden, welches als Rahmen schon für etwa 50,- DM zu bekommen ist. An der Rückwand des Gehäuses befindet sich eine Grundplatine mit mehreren Steckplätzen, in welche unsere Platinen eingesteckt werden können. Zu diesem Thema werden zu gegebener Zeit weitere Informationen folgen. Eine einfache Basisplatine (Steckmöglichkeit für max. fünf Karten am Schneiderbus) können Sie sich sehr leicht herstellen. indem Sie die Anschlüsse des CPC-Expansionports nach Tabelle 1 auf die entsprechenden Pins der im ECB-Bus verwendeten 64-poligen VG-Federleiste legen.

Die Basisplatine und die Centronicsschnittstelle sind sowohl als Platine, als auch als bestückte und geprüfte Geräte über unseren Platinenservice per Bestellkarte erhältlich. Versierten Bastlern wird das Layout der Centronics-Karte als Vorlage dienen können. Da die Basisplatine beidseitig beschichtet und durchkontaktiert ist,

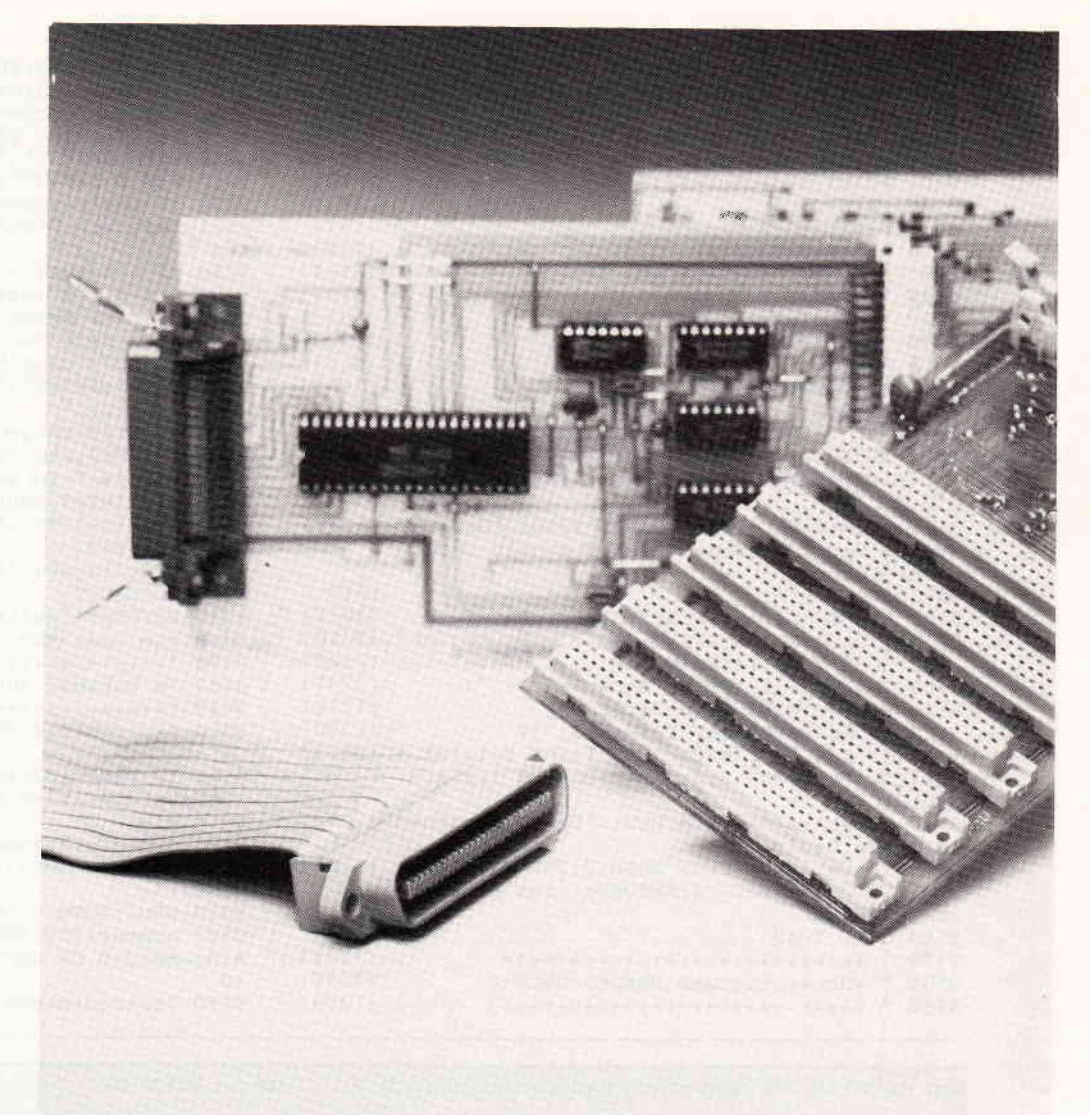

## **SCHNEIDERWARE #2**

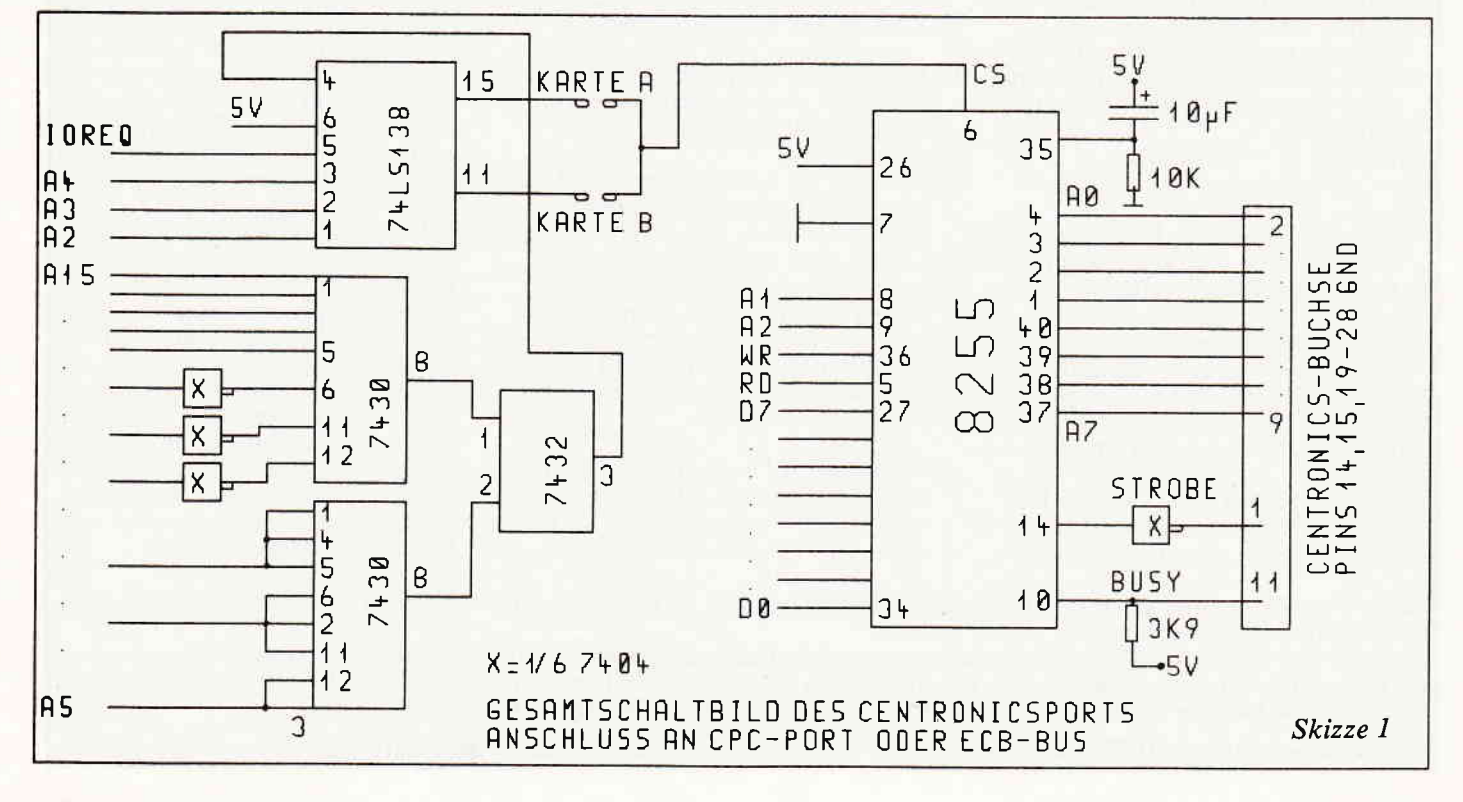

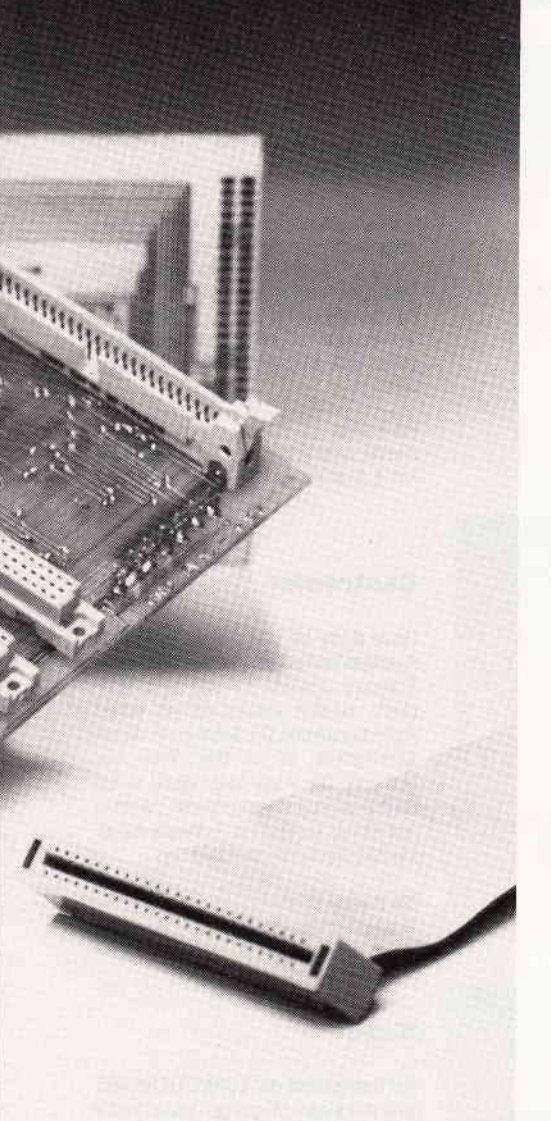

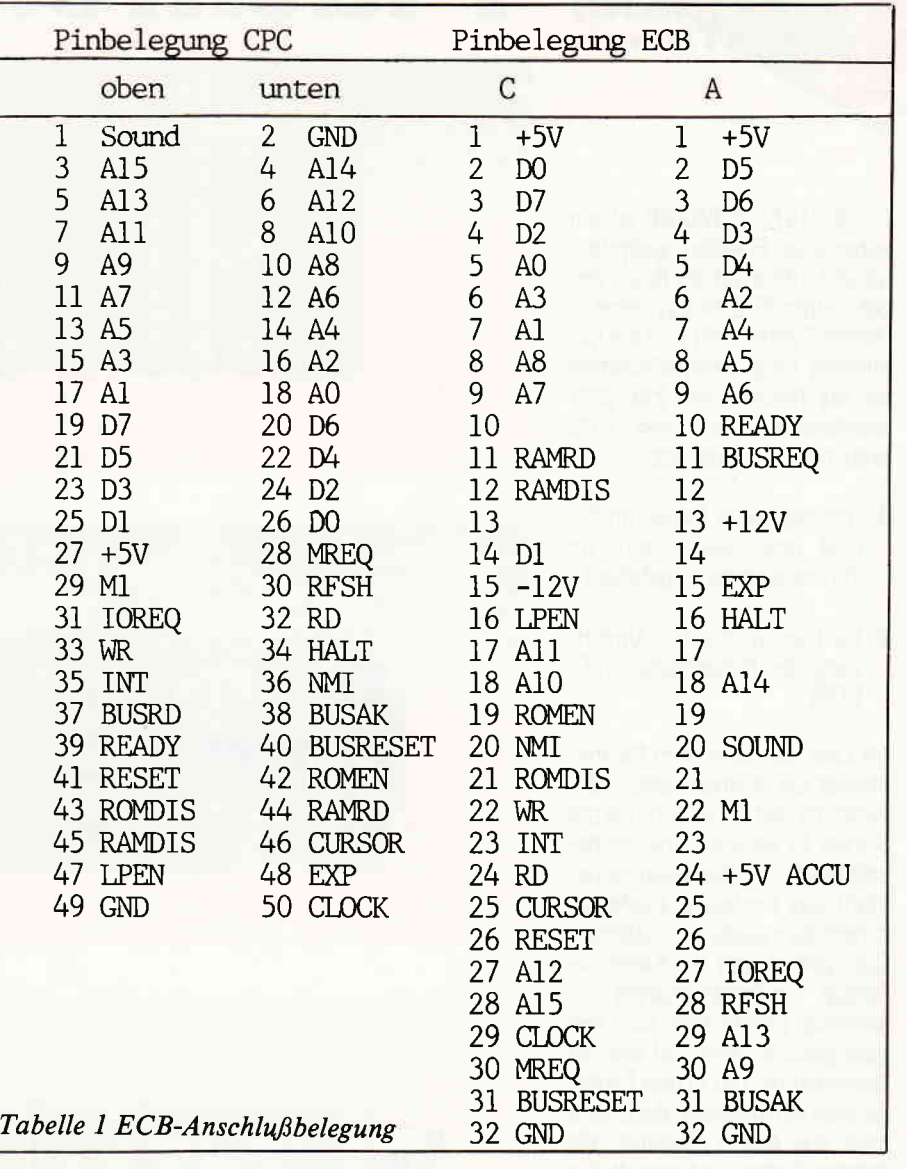

haben wir die Layouts nicht abgedruckt; interessierte Leser können die Vorlagen gegen Rückporto und DM 0,40 in Briefmarken beim Verlag erhalten. Die benötigten Stecker und Flachkabel sind Standard und bei jedem guten Fachversand erhältlich. Für Besitzer des 464 mit Floppylaufwerk kommt noch eine Änderung hinzu.

Sie müssen sich eine Steckmöglichkeit an Ihrem Controller schaffen (Achtung! Garantieverlust!). Sie öffnen die Rückwand Ihres Controllers und löten eine 50-polige Platinenbuchse spiegelverkehrt auf die Lötseite der Controllerplatine parallel der vorhandenen Steckerleiste. Nun fertigen Sie noch einen entsprechenden Ausschnitt an und schrauben den Deckel vorsichtig wieder an.

Jetzt kommt noch ein Zwischenstück (kleiner Platinenrest, der doppelseitig Leiterbahnen im Raster des Expansionsports Ihres Schneider besitzt) in die Buchse. Der Stecker wird genauso gesteckt wie am Computer - fertig ist die Verbindung.

Nun braucht sich der Controller kei-

nen neuen Platz zu suchen. Die Basisplatine besitzt wie alle anderen Karten Europaformat  $(100 \times 160 \text{ mm})$ . Sie wird über ein 50-poliges Flachbandkabel mit dem Computer verbunden. Sie ist mit 64-poligen VG Federleisten ausgerüstet; die Erweiterungskarten enthalten die dazugehörigen Messerleisten. Diese Verbindungsart wird auch bei Profis gerne verwendet. Das geht sogar soweit, daß man einen eigenen Anschlußstandard mit diesen Steckverbindungen entwickelte. Diese Anschlußbelegung, die weitgehend dem ECB-Bus entspricht, habe ich hier gewählt. Der ECB-Bus bietet außer dem kompakten Aufbau den großen Vorteil, daß Sie alle im Rahmen dieser Serie entwickelten Bausteine auch an anderen Z80-Rechnern benutzen können, indem Sie nur die Basisplatine austauschen. Auch werden in Fachzeitschriften zunehmend Erweiterungen für dieses

Bussystem angeboten. Selbstverständlich können die Erweiterungskarten, wie schon mehrfach erwähnt, auch allein am CPC betrieben werden. Sie benötigen nur

eine kleine Platine, die die Anschlüsse des Schneiders auf die Anschlüsse der VG-Leiste konvertiert. Denn um (Ihr) Geld zu sparen, sind alle Platinenstecker gleich aufgebaut.

#### **BYTE** für BYTE

Wenn Sie aufmerksam den letzten Artikel über Adressdecodierung gelesen haben, wissen Sie bestens über

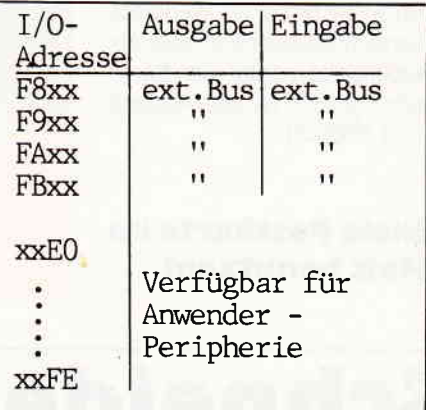

Tabelle 2 Verfügbare Portadressen

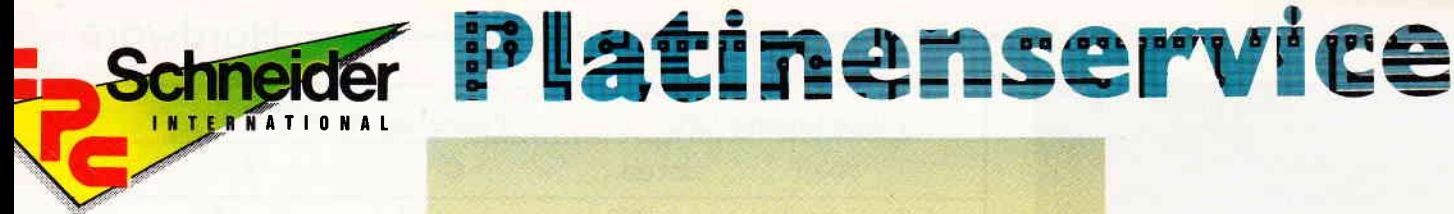

Die SCHNEIDERWARE ist ein universelles Erweiterungssystem für alle CPC's auf der Basis des bekannten ECB-Bussystems. Dieses System läßt sich mit minimalen Adaptionsmaßnahmen an alle Rechner mit 280-CPU anschließen. Für lhren CPC brauchen Sie zunächst:

- 1. Das passende Kabel (im Artikel beschrieben; wird im Platinenservice angeboten)
- 2. Die Basisplatine (zur Umsetzung der Pinbelegung CPC/ ECB)

lm Lauf der Serie wird für Einsteiger der Aufbau eines 19"-Systems und die lntegration der Karten in dieses Gehäuse beschrieben. Die Basisplatine besteht aus beidseitig kupferbeschichtetem glasfaserverstärktem Epoxydharz und ist durchkontaktiert. Die Einsteckkarten sind einseitig beschichtet und aus dem gleichen Material wie die Basisplatine. Die in den Fertiggeräten verwendeten Bausteine sind von bester 0ualität; die fertigen Geräte sind geprüft. Die in Heft 7 vorgestellte Centronics-Parallelschnittstelle ist gegenüber dem CPC-Druckerport vollständig und vollkompatibel zu allen Geräten mit Centronics-Anschluß.

#### Zahlungsbedingungen:

Gesamtpreis zuzüglich 5,- DM Porto/Verpackung (im Ausland 8,- DM Porto/Verpackung)

Am einfachsten per Vorkasse (Verrechnungsscheck) oder als Nachnahme zuzügl. der Nachnahmegebühr (in das Ausland nicht möglich).

#### **Bitte Postkarte im** Heft benutzen!

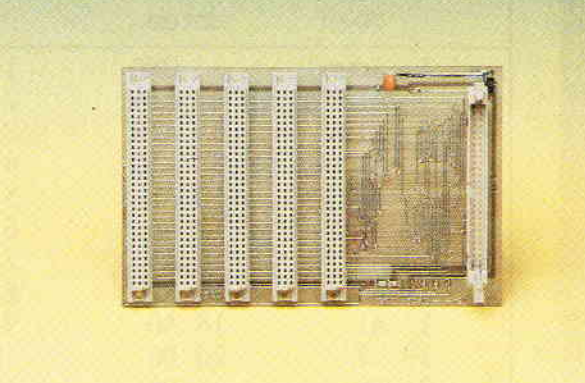

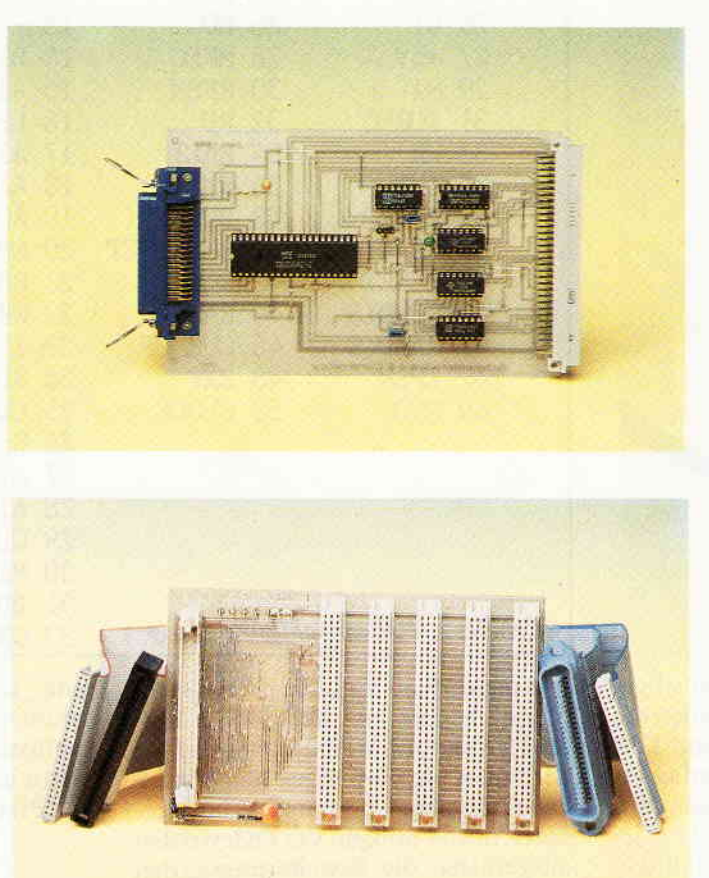

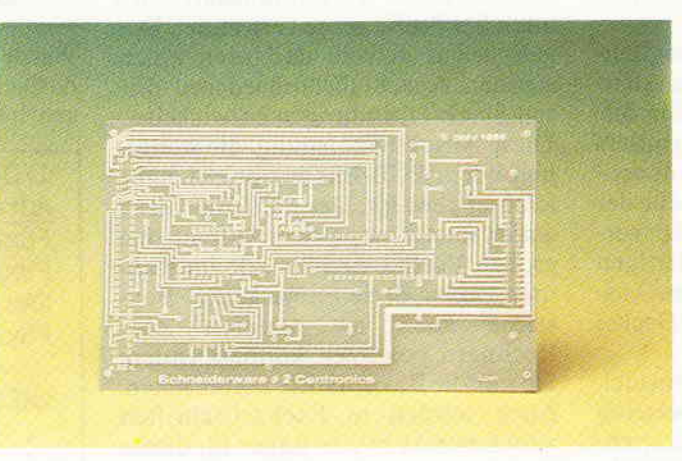

#### Baslsplatlne:

Die Basisplatine enthält Slots zur Aufnahme von maximal fünf einzelnen Karten. Sie ist beidseitig beschichtet und kann über den Rechner oder eine externe Spannungsquelle  $(+5V/\pm 12V)$  die Karten versorgen. Bei einem schon vorhandenen ECB-Bus wird diese Karte nicht benötigt.

#### Die Prelse:

Platine, unbestückt **24,90**<br>Karte gebrüft **62.90** Karte, geprüft

#### **Centronics**

Diese Karte ist eine vollwertige 8-Bit-Parallelschnittstelle nach Centronics-Standard. Jegliche kommerzielle Peripherie arbeitet problemlos mit dieser Karte zusammen. Die Software zu dieser Schnittstelle ist in Heft 7/86 abgedruckt. Die Karte kann direkt in ein ECB-Bussystem eingesteckt werden und ist mit angepaßter Software auf allen 280-Rechnern lauffähig

#### 0le Preise: Platine, unbestückt Karte, geprüft t 7,90 79,S0

#### **Kabel**

Die Basisplatine der SCHNEIDERWARE wird mit einem 50-poligen Kabel an die CPC's angeschlossen. Hierzu eignet sich ein Flachbandkabel, an welches die ent sprechenden Stecker in Schneidklemmtechnik angequetscht werden. Die benötigten Stecker sind im Artikel in Hefl 7/86 beschrieben. Das fertige Kabel für Ihren Bechner können Sie über den Platinenservice beziehen

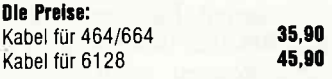

#### Platine, unbestückt

SCHNEIDERWARE ist in drei Versionen für Sie verfügbar. Sie können nach Bauplan selbst bauen, die fertig bestückten und geprüften Karten über den Platinenservice erhalten oder die unbestückte Platine erwerben. Diese werden in lndustriequalität gelertigt, sind verzinnt und gebohrt; doppelseitig beschichtete Platinen sind chèmisch durchkontaktiert und geprüft. Hierbei haben Sie den Vorteil, die Platine nicht selbst herstellen zu müssen, jedoch die Bestückungskosten zu sparen und die Bauteile selbst einzukaufen.

## **Schneider CPC International** Postfach 250, 3440 Eschwege

 $\begin{picture}(100,100) \put(0,0){\line(1,0){100}} \put(0,0){\line(1,0){100}} \put(0,0){\line(1,0){100}} \put(0,0){\line(1,0){100}} \put(0,0){\line(1,0){100}} \put(0,0){\line(1,0){100}} \put(0,0){\line(1,0){100}} \put(0,0){\line(1,0){100}} \put(0,0){\line(1,0){100}} \put(0,0){\line(1,0){100}} \put(0,0){\line(1,0){100}} \put(0,0){\line$ 

die Erzeugung eines Auswahlsignals (-CS-) Bescheid. Da die CPC's für ihren internen Ablauf ebenfalls eine Reihe solcher Signale benötigen, die aber alle nicht vollständig decodiert wurden (aus welchen Gründen auch immer),'müssen wir, um möglichst einen großen Bereich zur Verfügung zu haben, die benötigten Adressen selbst decodieren.

Tabelle 2 stellt den im Schneider verfügbaren Adressraum für I/O-Operationen, die wir als Anwender für Peripheriegeräte zur Verfügung haben. dar. Demnach stehen uns uneingeschränkt 4 mal 32 = 128 Adressen zur Verfügung. Die oberen vier Bit (A12 - Al5) sind hierbei immer high (&F). Die nächste Vierergruppe (A8- All) kann die Werte &8, &9, &A und &B annehmen. Für das untere Byte  $(A0 - A7)$  stehen dem Anwender<br>gemäß Firmwarehandbuch von gemäß Firmwarehandbuch Schneider die Adressen &E0 - &FF zurVerfügung. Wirwerden uns genau an diese Angaben halten, um nicht einem Profientwickler, der Ihnen vielleicht einen Lightpen verkaufen möchte, ins Gehege zu kommen. Wenn Sie das Schaltbild betrachten. erkennen Sie als alte Decodierprofis den bekannten Teil der Decodierlogik. Die Adressen A6 (74154), A5 (74138) -Al5 werden diesmal mit in die Decodierung einbezogen. Zwei Bit (A0, A1) benötigen wir für die PIO (programmierbare Ein-/Ausgabeeinheit), die zwei anwählbare Register (Speicherstellen) besitzt. Mit den verbleibenden Adressen (A2 - A4 bzw. A5) wählt der Decoder 74138 bzw. 74154 sieben oder sechzehn einzelne Adressen aus. Dadurch ergibt sich für uns die Möglichkeit, bei Einsatz des Decoders 74138. zwei Karten anzusprechen, je nach Belegung der Jumper A oder B.

Bei Verwendung des Decoders 74154 können wir vier Karten der gleichen Bauart ansprechen. Tabelle 3 zeigt Ihnen die entsprechenden Adressen und ihre Bedeutung.

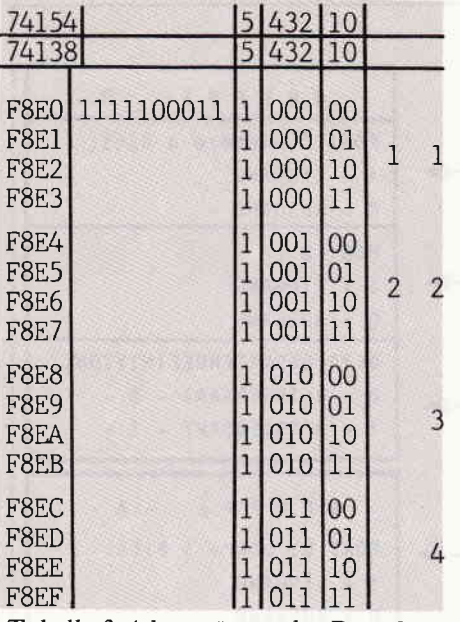

Tabelle 3 Adressröume der Decoder

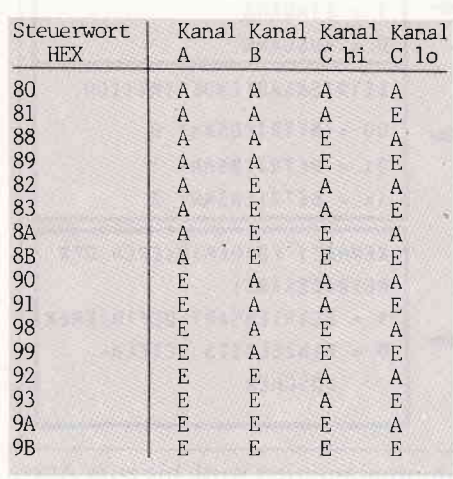

Tabelle 4 Steuerworte des 8255

#### Ein-/Ausgabe ganz einfach

Bevor wir zum eigentlichen Kern der Sache, der 8255 PIO, kommen, möchte ich Sie kurz in die Welt der einfachen Port-Ein-/Ausgabe entführen. Mit einem "OUT &ADR. &WERT" kann man bequem von Basic aus dem Datenbus (D0 - D7) einen Wert übergeben. Dieser Zahlenwert wird bei entsprechender Decodierung an die durch die Variable spezihzierte Adresse ausgegeben. Die Adresse definiert uns ein -CS-Signal, das einen Eingang eines IC's auf einen bestimmten Pegel legt (meistens LOW). Dieser Baustein erkennt nun dieses Signal und weiß, daß genau in diesem Moment gültige Daten am Datenbus anliegen. Ob er nun Daten vom Datenbus holen soll (Ausgabe) oder Daten, die ihm an seinen Eingängen angeboten werden, an den Datenbus geben soll (Eingabe), wird ihm mit den beiden Signalen -RD-(read-lesen) und -WR- (write-schreiben) mitgeteilt. Da die Daten nur für sehr kurze Zeit verfügbar sind, müssen die Ausgabebausteine Speichercharakter besitzen. Bei den Eingabebausteinen trifft das nicht unbedingt zu, denn hier bestimmen Sie als Entwickler (Anwender), wie lange die Eingabedaten (z.B drücken einer Taste) verfügbar sind. Geeignete Bausteine für die§e Aufgabe sind die IC's 74244 (Eingabe) und 74273 (Ausgabe). Letzterer fristet auch im CPC sein Dasein. Er wird hier als abgemagerte Centronicsschnittstelle "verbraten". Einfache Ein-/Ausgabeschaltungen kann man nach dem Schema in Bild 3 realisieren.

#### Das Arbeitstier 8255

Ein wesentlich leistungsfähigeres IC ist der programmierbare Interface-Baustein vom Typ 8255. Dieser Chip besitzt bemerkenswerte Features. Sie können aus der Anschlußbelegung (Bild 4) die Anschlußgruppen (Kanäle A, B, C) erkennen. Diese Pins repräsentieren universelle I/O-Ports. Das bedeutet, daß die Ports als Ausgabe- und/oder Eingabeport programmiert werden können. Den Kanal C kann man sogar 4-Bit-weise  $(z.B.C0-3 = Eingang, C4-7 = Aus$ gang) definieren. Jetzt wird Ihnen

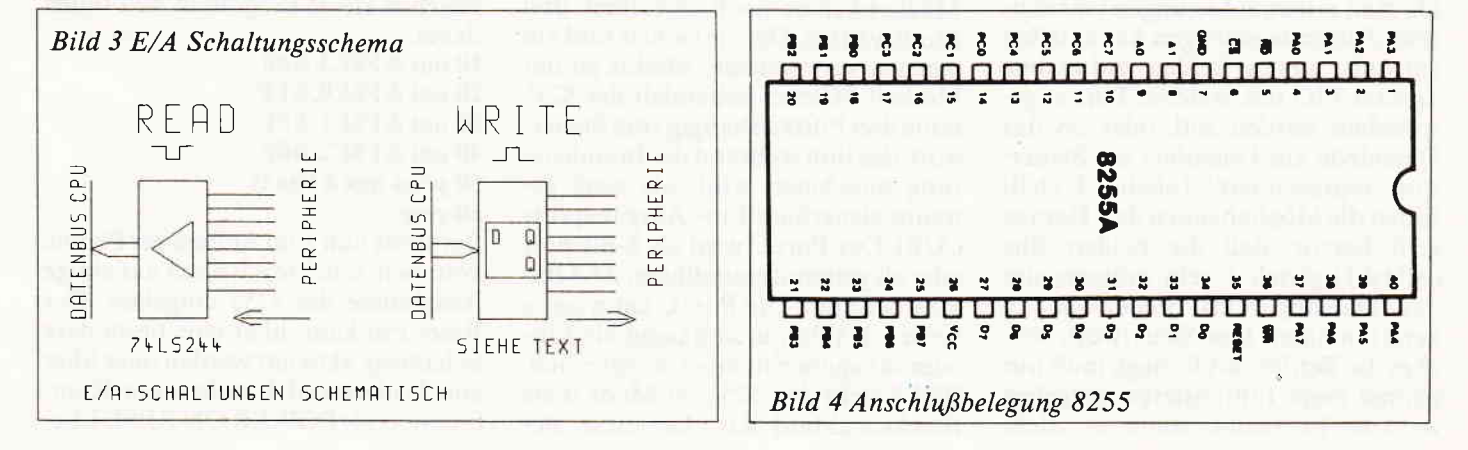

#### r r r r r. r t,H O f d U/ O f g,, r rr r r r r r r lr r\*r r r r r r r lr r r r r

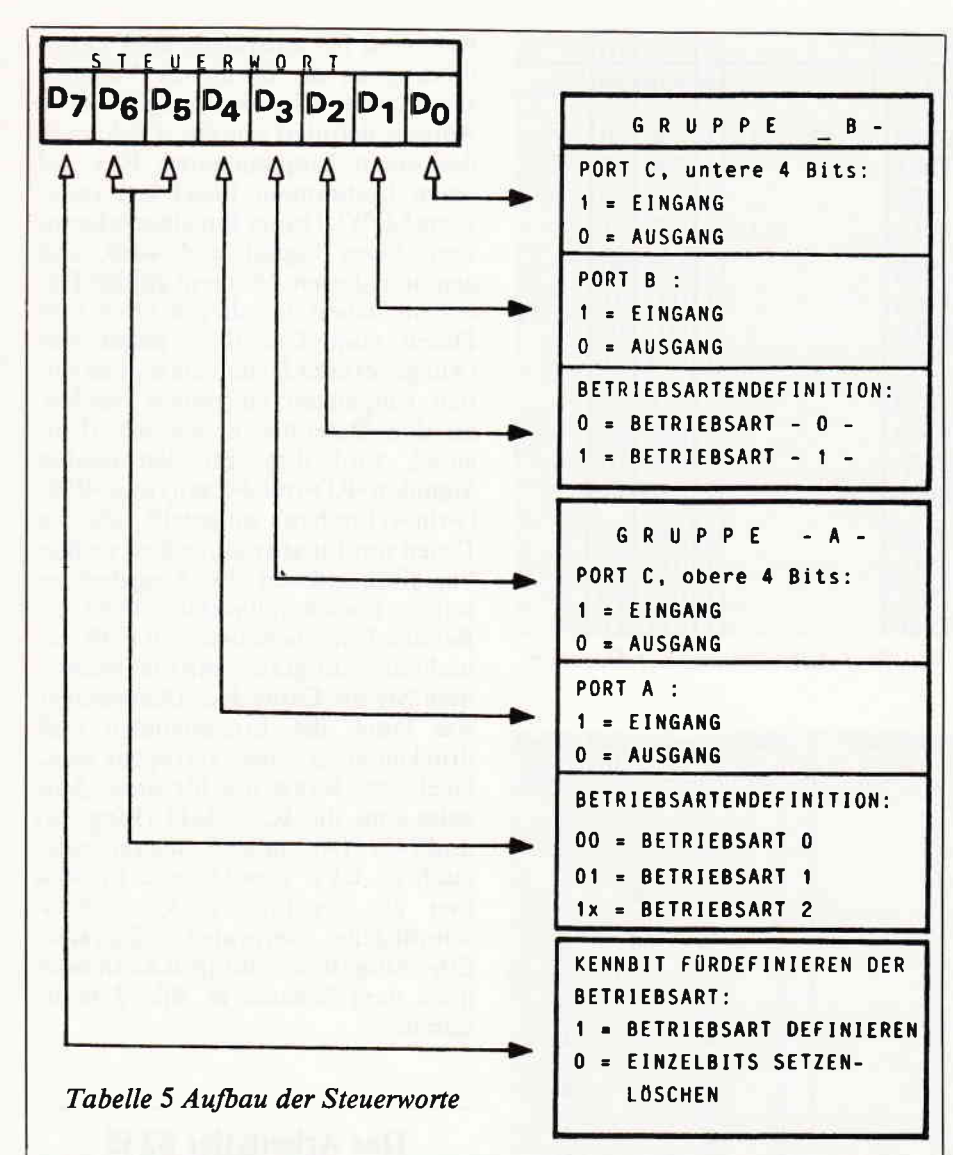

sicher auch klar, warum wir für dieses IC 2 Adressleitungen spendieren mußten.

Der 8255 besitzt intern vier Register (Speicherzellen), in denen er seine Betriebswerte ablegt, die ihm der Programmierer Werte das sein müssen, erfahren Sie in einem späteren Abschnitt.

#### Ohne STEUERWORT geht nichts!

Da man mit zwei Leitungen vier logische Zustände erzeugen kann, teilen wir mit diesen beiden Adressbits unserer PIO mit, welcher Port angesprochen werden soll, oder ob das Datenbyte am Datenbus ein Steuerwort repräsentiert. Tabelle 4 stellt Ihnen die Möglichkeiten dar. Daraus geht hervor, daß die beiden Bits (40+Al) gleich I sein müssen, um das Datenbyte als Steuerwort zu kennzeichnen. Das Steuerwort, welches die Betriebsart festlegt, muß nur einmal beim Initialisieren festgelegt werden. Es bleibt, wenn es nicht umprogrammiert wird, bis zum Ausschalten des Gerätes erhalten. Die Adresse für das Steuerwort zur Programmierung der PIO ist in unserem Fall &F8E3. Kanal A wird durch &F8E0, Kanal B durch &F8E1 und Kanal C durch &F8E2 angewählt. In der Phase der erstmaligen Programmierung des 8255 teilen wir ihm durch ein 8-Bit-Datenwort auf den Leitungen D0 - D7 mit, wie er sich in Zukunft verhalten soll. Das heißt im Klartext, welchen Port er in welcher Betriebsart betreiben soll. Dabei kann er innerhalb dieser

Möglichkeiten noch zwischen drei Modi wählen. Der einfachste und am meisten verwendetete Modus ist der Mode 0. Hierbei behandelt der 8255 seine drei Ports abhängigvom Steuerwort, das ihmwährend der Initialisierung angeboten wird, als zwei getrennt steuerbare Ein-/Ausgabeports (A/B). Der Port C wird als 8-Bit-Port oder als getrennt einstellbarer2 \* 4 Bit-Port definiert. Der Port C kann seine beiden Hälften unabhängig als Einoder Ausgabeeinheiten ansprechen. Bild 5 stellt den 8255 im Mode 0 als Blockschaltbild dar. Da diese Betriebsart die universellste ist, werden wir ausschließlich diese verwenden. Der Vollständigkeit halber möchte ich noch auf die Charakteristik der beiden anderen Modi eingehen. Der Modus 1 ist in erster Linie eine Betriebsart, die eine einfache Möglichkeit darstellt, eine Schnittstelle mit Handshake (Händeschütteln) Signalen aufzubauen. Die Erzev gung und Erkennung diverser Quittungssignale erledigt der 8255 von allein. Hier ist nur ein Betrieb in einer Richtung möglich (unidirektional). Der Mode 2 stellt eine getaktete bidirektionale Ein-/Ausgabeschnittstelle zur Verfügung. In dieser Betriebsart kann nur der Port Averwendet werden. Die notwendigen Quittungssignale werden wieder über den Port C gesendet. Wer sich noch näher mit diesem interessanten Baustein beschäftigen möchte, sei auf die entsprechende Fachliteratur der Firma INTEL verwiesen.

Nachdem der Rechner den Baustein mit CS aktiviert hat, das erste Datenbyte (Steuerwort) übernommen wurde und das Signal WR aktiv war, ist der 8255 betriebsbereit. Er kann aber jederzeit nach dem gleichen Verfahren umprogrammiert werden. Das Steu: erwort wurde vom Hersteller folgendermaßen definiert:

Tabelle 5 stellt die verfügbaren Einstellungen des Steuerwortes in der für uns interessanten Betriebsart 0 dar. Die Kombination der einzelnen Bits läßt 16 Möglichkeiten erkennen. Anhand derTabelle erkennen Sie, daß jedesmal das Bit 7 high ist (für Betriebsart einstellen) und die Bits 5 und 6 gelöscht sind (für Mode 0). Die entsprechenden Portbedingungen sind aus den anderen Bitkombinationen abzulesen. Wenn die Betriebsart programmiert ist, können Sie Werte an die einzelnen Ports ausgeben. Hierzu müssen Sie die entsprechende Ausgabeadresse mit einem "Out': Befehl und dem dazugehörigen Wert spezihzieren. Das Ganze können Sie bequem von Basic aus machen. Das folgende kleine Programm hilft Ihnen dabei.

10 out &F8E3,&88 20 out &F8E0,&FF 30 out &F8El,&0F 40 out &F8E2,&0F 50 print inp(&F8e2) 60 stop

Bevor wir nun zum Aufbau der Platine kommen, möchte ich noch auf einige Anschlüsse des 8255 eingehen. Der Reset-Pin kann über eine besondere Schaltung aktiviert werden oder über eine Widerstand/Kondensator-Kombination als POWER ON RESET be!

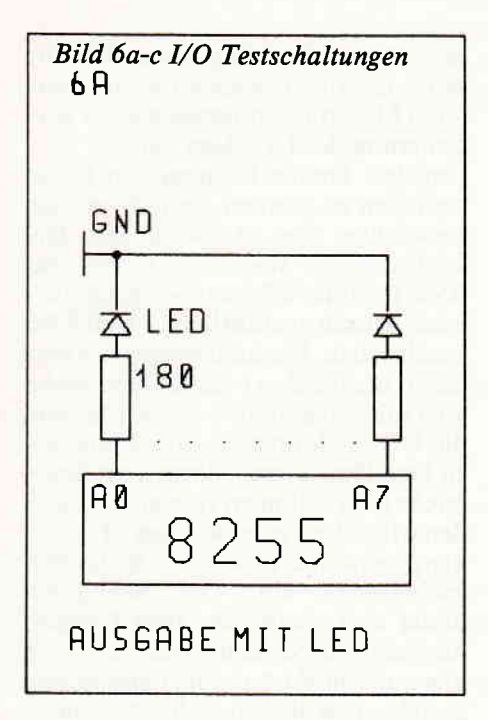

nutzt werden. Das hört sich schlimmer an als es ist - der Baustein muß nach dem Einschalten der Betriebsspannung in einen dehnierten Zustand gebracht werden (alle Pins auf EINGABE), um nicht eventuell angeschlossene Geräte zu killen. Bei der Erzeugung des Resetsignals ist darauf zu achten, daß es "active high" ist. Die Anschlüsse RD und WR sowie alle übrigen Anschlüsse sind mit den gleichen Anschlüssen des Expansionports verbunden.

#### Tips zum Platinenaufbau

Die IC's stecken Sie am besten in eine Fassung, sie könnten sonst leicht beim Einlöten den Hitzetod sterben. Wenn Sie mit dem Bestücken der Karte fertig sind, machen Sie noch eine Kontrolle (Brücken nicht vergessen, IC's richtig eingesteckt, Kurzschlüsse etc.). Ist alles in Ordnung dann stecken Sie Ihre Karte in eine Steckerleiste der Basisplatine ein. Wenn Sie Ihren Computer nun einschalten und das gewohnte "READY'

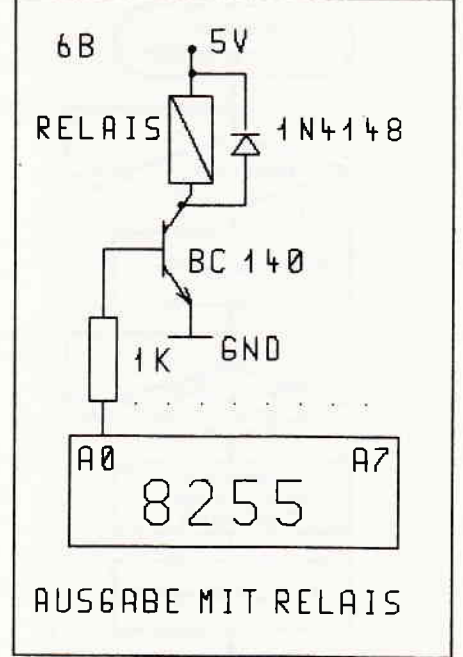

erscheint, dann können Sie jubeln; es scheint alles zu klappen.

#### Anwendungen

Der 8255 besitzt an seinen drei Ports Zwischenspeicher, die hervorragend dazu geeignet sind, externe Geräte anzusteuern. Ich möchte Ihnen anhand einiger Beispiele zeigen, wie man so etwas realisiert.

Im Bild 6a sehen Sie Leuchtdioden, die am Port A über einen Strombegrenzungswiderstand angeschlossen sind. Für unsere weiteren Betrachtungen nehmen wir einmal an, daß der 8255 schon initialisiert sei. Wir wollen eine angeschlossene LED zum Leuchten bringen. Dazu muß der zugehörige Ausgang high-Pegel führen. An diesem Anschluß muß die Anode der LED angeschlossen werden. Der andere Pin befrndet sich über dem Widerstand an Masse. Nach einem "OUT &F8E0,255" leuchtet diese und alle anderen LED's am Kanal A auf. Nach einem "OUT &F8E0.0" erlöschen alle

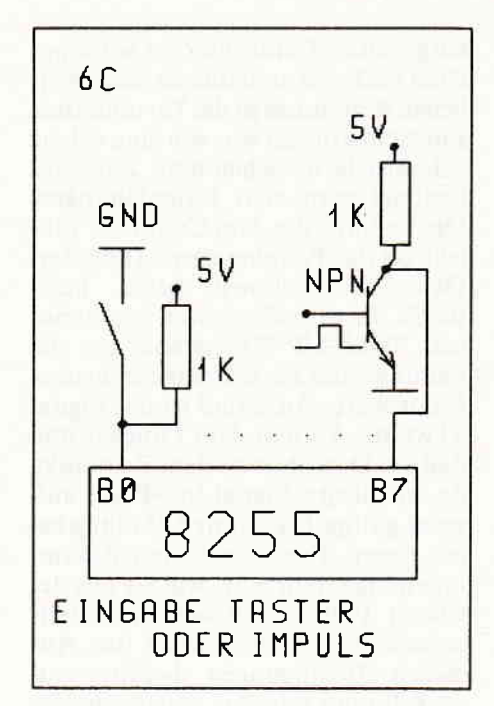

LED's. Selbstverständlich gibt es auch billigere Methoden, acht Lämpchen ein- und auszuschalten. Unsere Schnittstelle soll schon etwas anspruchsvollere Aufgaben übernehmen. Die Bilder 6b, c zeigen Ihnen noch einige Möglichkeiten, mit dem 8255 größere Ströme zu schalten bzw. Relais anzusteuern. Solche Schaltungen sind sehr vielseitig einsetzbar.

Aber was nützen uns die schönsten Ausgabeschnittstellen, wenn der Computer nicht erfahren kann, welche Reaktion seine Aktivität an Kanal A bewirkt hat. Zu dieser Mitteilung bedienen wir uns des Kanals C. Hier kann man bestimmte Meldungen, sei es von einer Taste, einem Kontakt oder einfach ein logisches Signal von einem Transistor, einlesen und weiter auswerten. Das Bild 6c zeigt ein Anschlußbeispiel.

#### Klein, aber OHO!

Sie haben nun einiges Wissenswerte über den Schnittstellenbaustein 8255 erfahren können. Jetzt wollen wir der

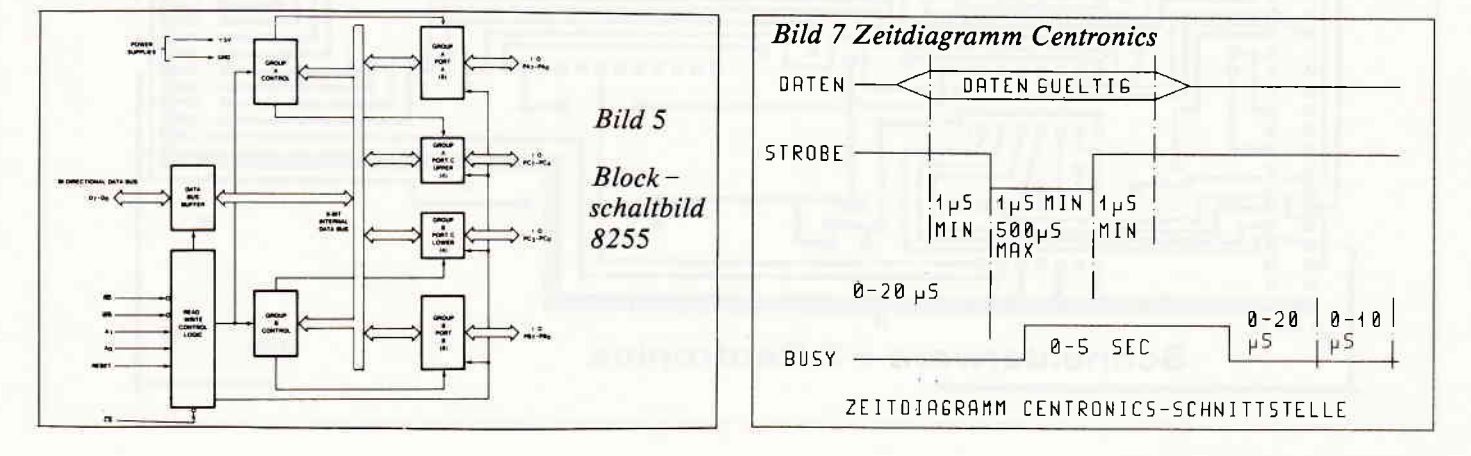

#### $\begin{array}{c} \begin{array}{c} \begin{array}{c} \begin{array}{c} \end{array} \end{array} \end{array} \begin{array}{c} \begin{array}{c} \end{array} \end{array} \end{array} \end{array} \begin{array}{c} \begin{array}{c} \end{array} \end{array} \end{array}$

eingebauten Centronics ein Schnippchen schlagen, und unsere neuerworbenen Kenntnisse in die Tat umsetzen. Zuerst überlegen wir, wie eine solche Schnittstelle aussehen muß. Zunächst benötigt man acht Datenleitungen. Die Leitung, die dem Computer mitteilt, ob das Peripheriegerät (Drucker) Daten übernehmen kann, heißt BUSY. Es wird über einen sogenannten PULL-UP-Widerstand an die Leitung 7 des Ports C angeschlossen. Ein weiterer Anschluß ist das Signal STROBE. Es teilt dem Drucker mit, daß am Datenbus zu dem Zeitpunkt, da das Strobe-Signal low-Pegel aufweist, gültige Datcn zurAbholung bereit liegen. Diese zeitlichen Zusammenhänge stellt man, wie Sie aus der letzten Folge noch wissen, mittels sogenannten Diagrammen dar. Aus diesen Bedingungen heraus entwickelt man nun das entsprechende Programm. Bild 7 stellt die Bedingungen einer Centronics dar. Dabei ist es unerheblich, ob nun sieben oder acht Bit übertragen werden.

#### DSR - Device Service Routine

Eine DSR ist ein Treiberprogramm, das dazu verwendet wird, ein Peripheriegerät an eine vorhandene Hardware anzupassen. Aus den Informationen, die uns das Zeitdiagramm liefert, können wir einen groben Programmablauf konstruie-

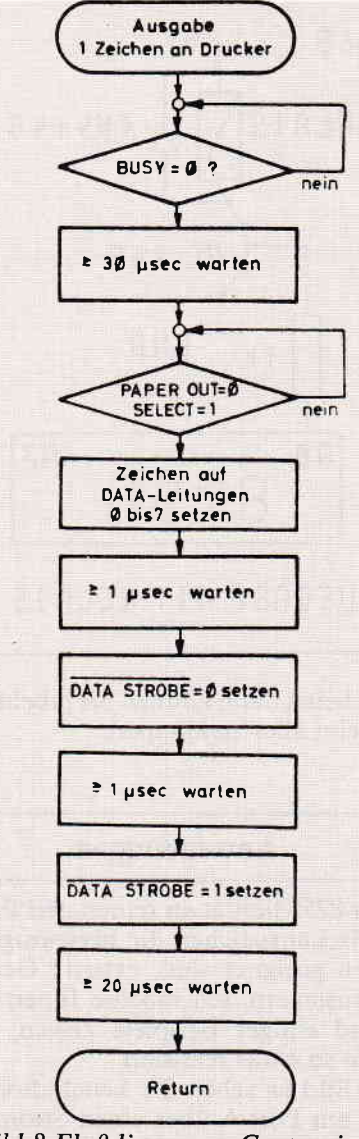

Bild 8 Flußdiagramm Centronics

ren. Dieses Flußdiagramm (Bild 8) stellt die Ablaufphasen unseres späteren Maschinenprogramms zur Ansteuerung des Druckers dar.

Um den Treiber bequem von Basic bedienen zu können, stellten uns die Entwickler von Amstrad ein leistungsfähiges Werkzeug bereit, die RSX-Befehle. Wie man sie programmiert, wurde ausführlich in Heft 4/86 beschrieben. Deshalb wollen wir uns damit nicht näher beschäftigen, wohl aber mit den Befehlen selbst. Um nun die 8-Bit-Schnittstelle am Schneider zu betreiben, ohne jedesmal umfangreiche Einstellungen zu machen, binden wir mittels eines kleinen Maschinenprogramms das Ganze in das Betriebssystem ein. Der Schneider bildet sich dann ein. zwei Centronicsports zu besitzen. Das kann für uns nur von Vorteil sein, denn damit besteht auch die Möglichkeit, je nach angeschlossenen Karten zwei oder mehr Drucker am Schneider zu betreiben. Die einzelnen Devices müssen nur über die beiden neuen Befehle, die Ihr Schneider nun versteht, umgeschaltet werden.

Diese Maschinenroutine wird an der Adresse &9A00 abgelegt und mit "CALL &9A00" aufgerufen. ICEN-TON schaltet die Schnittstelle ein.

Assemblerfreaks unter Ihnen haben aus dem Assemblerlisting sicher schon die verwendete Methode erkannt. Die Vektoren (Zwischenstatio--nen zu den Originalroutinen) werden einfach umgebogen. Man schreibt

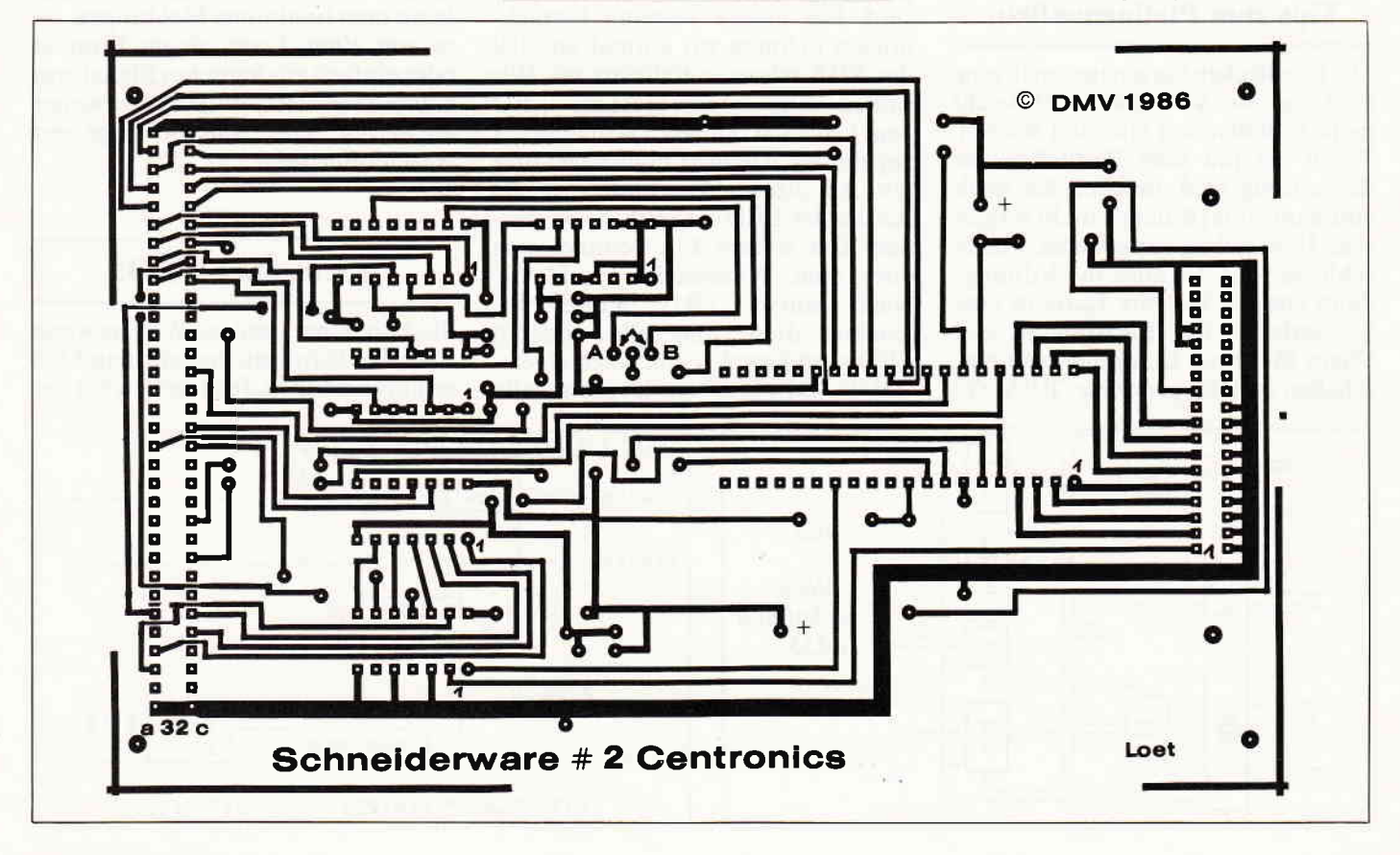

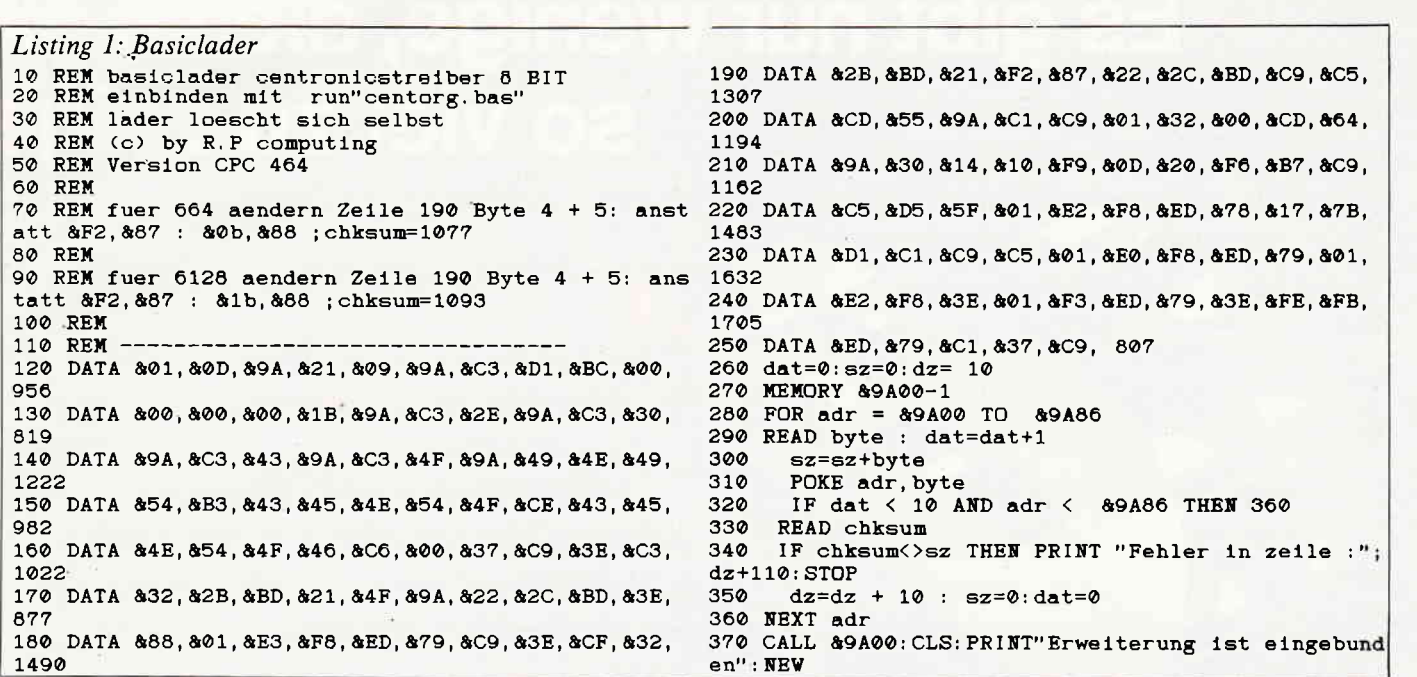

#### **Stückliste Basisplatine:**

Bu 1 - 5: 64-pol. VG-Federleiste Bu 6: 50-pol. Buchse für Pfostenleiste C1: Tantalelko 15uF 16V D1: 1N4001

an die entsprechenden Speicherzellen einen Verweis auf die eigene Routine; somit wird bei jedem Aufruf mit PRINT #8 die neue Routine ausgeführt - eine sehr elegante Methode.

ICENTOFF schaltet wieder in den normalen Druckmodus um. Hier geht man den umgekehrten Weg und schreibt einfach wieder die Originalwerte an die entprechenden Speicherzellen. Spezialisten unter Ihnen, die sich mit Assembler auskennen, fällt es sicher nicht schwer, das Treiberprogramm auf drei oder vier nutzbare Druckerkanäle mit den entsprechenden Platinen zu erweitern. Wie Sie aus dem Schaltbild ersehen können, ist

die Adressdecodierung so universell ausgelegt, daß es ohne weiteres möglich ist, mehrere I/O-Karten an Ihrem Liebling zu betreiben. Zum Abschluß wünsche ich Ihnen mit der ersten Erweiterung viel Freude und frohes DRUCKEN.

(P. Richter/ME)

Stückliste Centronicskarte: St 1: 64-pol. VG Messerleiste Bu 1:36-pol. Amphenolbuchse 90 Grad IC1: 8255 IC2: 74LS138 IC3: 74LS32 IC4,5: 74LS30

IC6: 7404 C1: Elko 10uF 16V  $C2,3:0,1uF$ C4 Tantalelko 4,7uF 16V R1: 3,9 Kohm R<sub>2</sub>: 10 Kohm

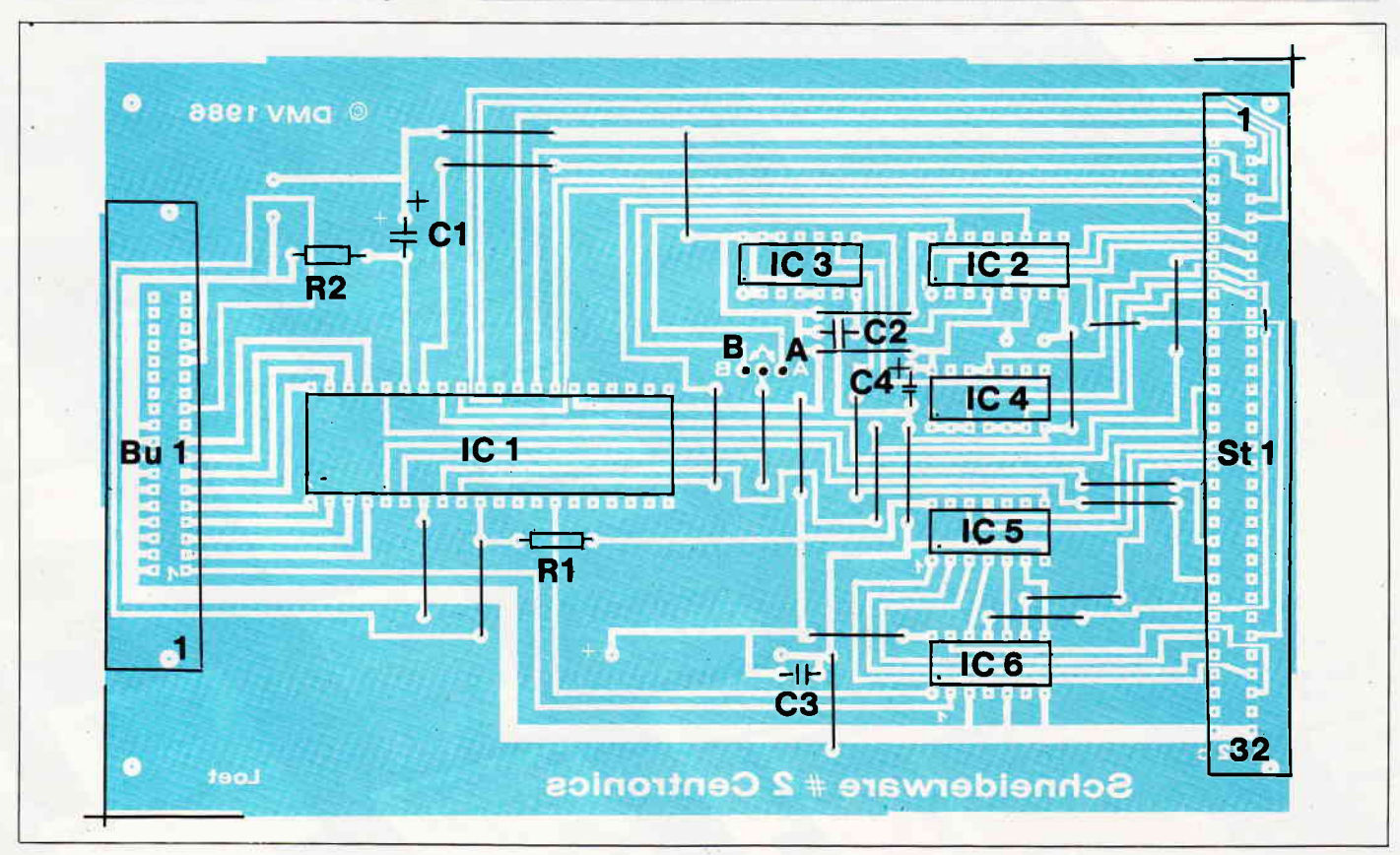

# Es gibt nur wenige, die es sich l

Schneider

Schneider

Schneide

ichneide

Schne

Schneid

g Schneider CPC 464

ununun

Schneid

# leisten können, **Schneider.**

Wir ziehen unsere Trümpfe nicht aus dem<br>Ärmel, wir legen sie offen auf den Tisch.<br>Der Qualitätsbegriff Schneider steht ängst nicht mehr nur für erfolgreiche Hardware und Peripherie, sondern<br>genauso für durchdachtes Zubehör und<br>ein komplettes Software-Programm.

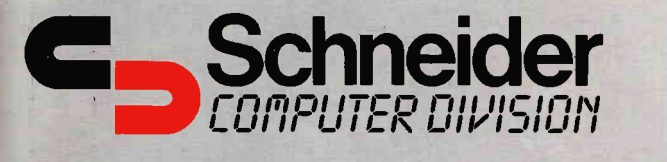

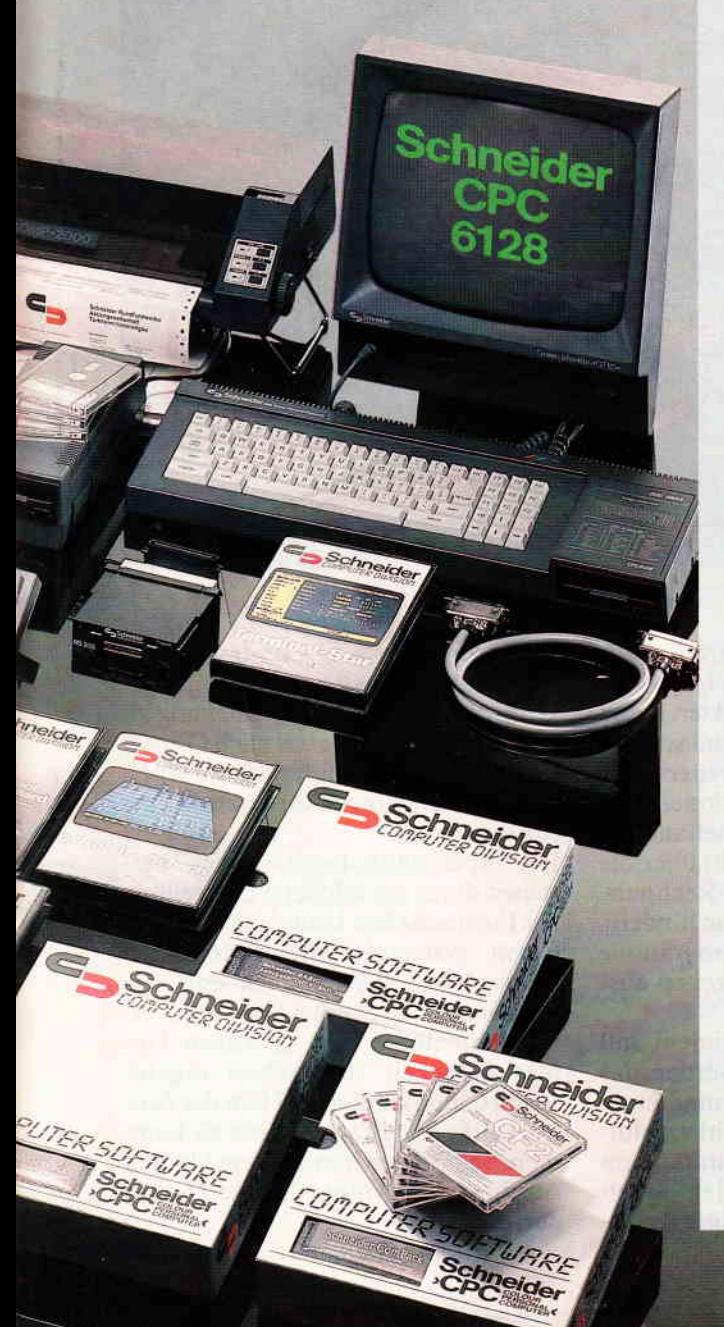

#### **Hardware**

● CPC 464, der Komplett-Computer, ideal für Einsteiger jeden Alters.

Komplettpreis für Keyboard mit integriertem Datenrecorder und Grün-Monitor DM 798, -\* (ÖS 6.490, -)<br>CPC 464 mit Farbmonitor

DM 1.298 .-\* (OS 9.990 .- ) ● CPC 6128, die 128 K-Byte Profi-Klasse, für den privaten und<br>geschäftlichen Einsatz. Komplettpreis für Keyboard mit integriertem 3"-Diskettenlaufwerk, einem Software-Paket auf 2 Disketten (CP/M 2.2, CP/M Plus, Dr. LOGO, GSX)<sup>\*\*</sup> und Grün-Monitor

DM 1.598,- (ÖS 12.990,-) DM 1.950, (CO 12.000, )<br>CPC 6128 mit Farbmonitor<br>DM 2.098, –\* (ÖS 16.990, –\*)<br>● DMP 2000, Dot Matrix Printer "Near letter Quality". Integrierter Formulartraktor, 105 Zeichen/sec. **ODI-1, FD-1, Diskettenlaufwerke** 

zur Speicherung größerer Datenmengen. ● RS 232 C Schnittstelle, die

Verbindung zur "Umwelt". Zum<br>Anschluß an Akkustikkoppler, Peripherie-Geräte mit serieller Schnittstelle und andere Rechner. **C** Terminal Star, Kommunikations-Software bei Einsatz der Schnittstelle RS 232 C.

Netzteil MP-2, die Stromversorgung zum Anschluß des CPC an ein normales Farbfernsehgerät. ● VCM-1, die Schnittstelle zum

Direktanschluß an alle Schneider-Fernsehgeräte.

**Joystick JY-2 für Computer**spiele. Allein spielen mit dem Rechner oder einem Partner.

#### Zubehör

**O** Diverse Anschlußkabel (z.B. Drucker, Diskettenlaufwerke). Schneider-3"-Leerdisketten im 2er Pack und im 5er Pack, Handlich, staubgeschützt und durch und durch sicher.

#### **Cassetten-Software**

· Pädagogische Programme: Happy Numbers, Timeman One, Happy Letters, Wordhang, Computerkurs.

Spiele:

Elektro Freddy, Harrier Attack, Alien break in, Schatz der Pharaonen, Roland in den Höhlen, Roland geht graben, Punchy, CUBIT, Schach, Golf, Roland in der Zeit, Flugsimulator, Manic Miner, Tennis, Pool Billard.

● Programmieren - Heim und Beruf:

Selbstlernbasic 1, Selbstlernbasic 2, Assembler/Disassembler Hisoft-Pascal, Textverarbeitung, Kalkulation, Deutscher Zeichensatz.

#### **Disketten-Software**

● Spiele: Cyrus II-Schach. Sorcery +.

Super Games I. 4 Spiele: Roland in den Höhlen, Roland in der Zeit, Hunchback, Astro Attack. Super Games II, 4 Spiele: Roland am Seil, Roland im All, Punchy, Harrier Attack.

Super Games III, 3 Spiele: Flipper, Reversi, Kniffel.

Super-Sport I, 2 Spiele: Tennis, Pool Billard.

Super-Sport II (3D), 3 Spiele: Grand Prix, Stunt Rider, Boxkampf.

● Professionelle Anwendungen: Schneider "ComPack", das kommerzielle Anwendungspaket für kaufmännische Verwaltungsaufgaben in Kleinbetrieben. Schneider "Tex Pack", professionelle Textverarbeitung mit Adreßverwaltung, abgestimmt auf "ComPack"

● Programmieren/Heim und Beruf:

Assembler/Disassembler, Hisoft-Pascal, Computerkurs.

#### **Schneider-Literatur**

Benutzerhandbuch CPC 464. CPC 6128, Basic-Handbuch, Firmware-Handbuch.<br>Zahlreiche Produkte führender deutscher Software-Häuser und -Verlage ergänzen und runden das Schneider-Angebot ab.

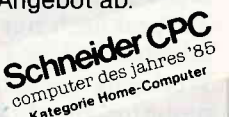

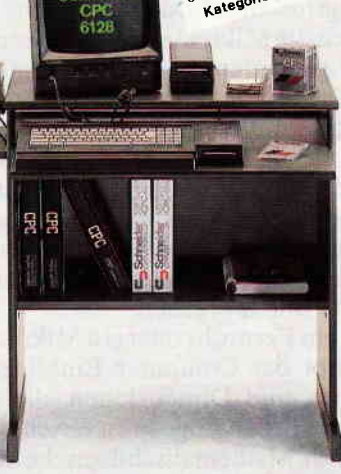

#### **Schneider CPC-Station**

Der kompakte, ergonomisch gestaltete Arbeitsplatz, inkl. Mehrfachsteckdose.

\* unverbindliche Preisempfehlung<br>\*\* eingetragene Warenzeichen<br>\*\* eingetragene Warenzeichen<br>\*\* er Digital Research Inc.

CPC 07/6

Schicken Sie mir ausführliche Informationen über

- Schneider Hardware
- □ Schneider Zubehör
- □ Schneider Cassetten-Software
- □ Schneider Disketten-Software □ Schneider Literatur

Coupon ausfüllen, auf eine Postkarte kleben (Absender nicht vergessen) und am besten noch heute wegschicken an: Schneider Computer Division,

Silvastraße 1, 8939 Türkheim

## Das Software-**Experiment** Teil 1: Komplexe Grafik

Nicht nur in der Arbeitswelt erzeugt die moderne Computertechnik revolutionäre Veränderungen. Auch den Wissenschaftlern und Künstlern stehen in zunehmendem Maße Hilfsmittel zur Verfügung, deren Möglichkeiten sich heute noch gar nicht vollständig abschätzen lassen.

So ist es zum Beispiel mit dem Hochleistungs-Computer CRAY X-MP möglich geworden, die Entstehungsgeschichte unseres Universums zu rekonstruieren und auf einem Bildschirm grafisch darzustellen. Wer schon einmal mit der Differentialgleichung zu tun hatte, die die Bewegung nur eines Planeten um die Sonne beschreibt, kann ermessen, welchen Rechenaufwand ein Projekt erfordert, das die Wechselwirkungen zwischen einer wahrhaft astronomischen Anzahl von Himmelskörpern berücksichtigt.

Der Wissenschaftler früherer Zeiten, der praktisch nur über den Rechenschieber und die Logarithmentafel als Werkzeug verfügte, wäre damit hoffnungslos überfordert gewesen. Erst durch die Mikroelektronik ist es möglich geworden, komplizierte mathematische oder physikalische Systeme durch Simulationen experimentell zu erforschen. Besonders bemerkenswert ist dabei, daß die Ergebnisse dieser Experimente nicht nur in abstrakter Form als Zahlen oder Gleichungen vorliegen, sondern teilweise faszinierende Bilder ergeben.

Wie ein Fernrohr oder ein Mikroskop erlaubt der Computer Einblicke in Welten und Dimensionen, die dem menschlichen Auge sonst verschlossen blieben. Mathematisch-logische Strukturen werden sichtbar, erscheinen als Farben und Formen auf dem Bildschirm, können experimentell und spielerisch verändert werden - kein Wunder also, daß die lange Zeit als trocken verschrieene Mathematik enorm an Attraktivität gewonnen hat. Nicht nur Künstler entdecken hier neue Motive und Ausdrucksmöglichkeiten - auch Jugendliche entwickeln zunehmend ein lebhaftes Interesse an dieser Wissenschaft, die erst durch das Medium Computer im wahrsten Sinne des Wortes anschaulich geworden ist.

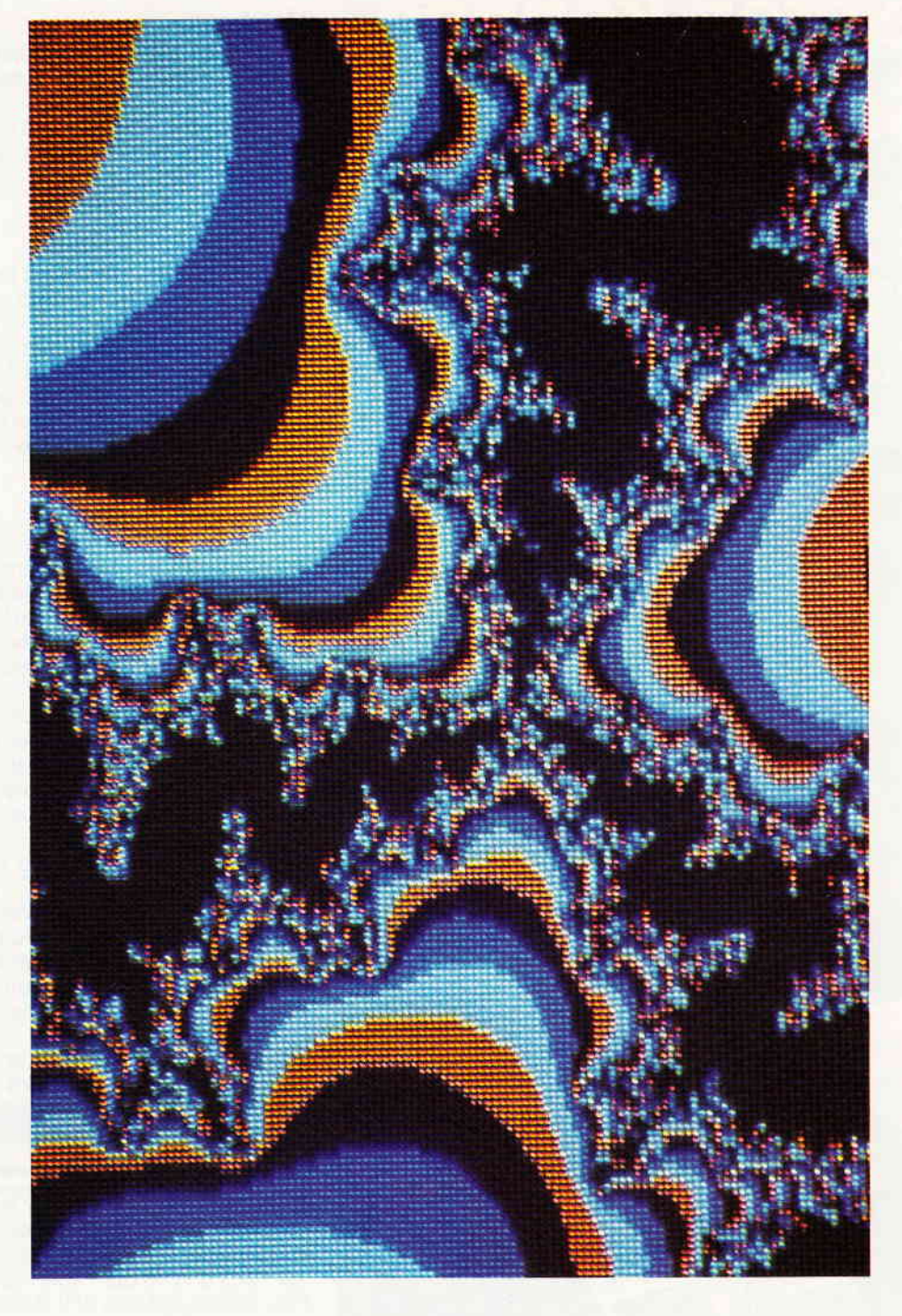

In der Serie "Das Software-Experiment" werden wir uns mit einigen besonders interessanten Aspekten dieser Entwicklung beschäftigen und schwerpunktmäßig die Themen experimentelle Mathematik, Simulationen und künstliche Intelligenz behandeln. Zwar verfigt der CPC nicht über die Kapazität eines CRAY-Rechners, doch das wird uns nicht daran hindem, mit Hilfe verschiedener Programme einige der neuen Möglichkeiten auszuloten.

Als erstes Software-Experiment soll ein Programm vorgestellt werden, das mit einer relativ einfachen mathematischen Formel eine Vielzahl verblüffender Bilder erzeugt, die unter dem Namen "Chaos-Grafik" oder "Apfelmännchen" bereits für einiges Aufsehen gesorgt haben. Doch wirwollen es nicht dabei belassen, Programme zu veröffentlichen und die Bedienung zu erklären - diese Serie soll auch Grundlagen vermitteln, Hintergründe erhellen undAnregungen für eigene Experimente geben.

Die "Apfelmännchen-Grafiken" entstehen durch die bildliche Darstellung der Eigenschaften komplexer Zahlenfolgen - was sind überhaupt komplexe Zahlen? Wie ist es möglich, daß eine mathematische Formel Strukturen erzeugt, die durch ihre "geordnete Unregelmäßigkeit" fast schon organischen Charakter haben? Um derAntwort auf diese Fragen näher zu kommen, beginnen wir mit einem kleinen Ausflug in die Arithmetik, die Theorie der Zahlen:

#### Herr Ober, bitte Zahlen!

Am Anfang der Entwicklung des Zahlbegriffes standen die natürlichen Zahlen l, 2, 3,... "Natürlich" wohl deshalb. da sie nicht aus theorethischen Überlegungen entstanden, sondern direkt aus der Anschauung. Der Urmensch trat aus seiner Höhle und begann zu zählen: "I Säbelzahntiger, 2 Säbelzahntiger ..." - nun, wenn auch vielleicht nicht genauso, aber so ähnlich müssen die natürlichen Zahlen entstanden sein. Und für viele Zwecke reichen sie wirklich aus! Wir können sie addieren oder multiplizieren, und das Ergebnis wird wieder eine natürliche Zahl sein. Der Bereich der natürlichen Zahlen ist also hinsichtlich dieser Operationen abgeschlossen, wie der Mathematiker sagt.

Probleme tauchen jedoch auf, wenn wir subtrahieren oder dividieren wollen. Manchmal geht es gut, aber manchmal auch nicht, wie die Gleichung  $x + 5 = 3$  zeigt: sie hat im Bereich der natürlichen Zahlen keine Lösung. Ein unbefriedigender Zustand - und so erfanden die Menschen die negativen Zahlen. um sie mitsamt der Null zur Menge der ganzen Zahlen zusammenzufassen, oder um es im Computerlatein auszudrücken: Die Integerzahl war geboren.

Aber gleichzeitig hatte der Mensch damit auch den Bereich der Anschauung verlassen. Die negativen Zahlen stellen abstrakte Gebilde dar, mit denen sich zwar gut rechnen läßt, die aber unser Vorstellungsvermögen bereits auf eine harte Probe stellen. So gab es zum Beispiel während meiner Studienzeit einen Mathematikdozenten, der wegen seiner miserablen Vorlesungen sehr unbeliebt war. Im Laufe des Semesters schmolz sein Publikum zusehends zusammen, bis eines Tages nur noch kümmerliche drei Studenten anwesend waren - und um es kurz zu machen: Die Vorlesung war wieder dermaßen unverständlich, daß insgesamt fünf von ihnen fluchtartig den Raum verließen. "So", sagte der Prof mit finsterer Miene, "wenn jetzt noch zwei reinkommen, dann ist keiner mehr da!"

Negative Zahlen sind also irgendwie doof, wie es einer meiner Nachhilfeschüler einmal kurz und bündig zum Ausdruck brachte, aber sie sind auch praktisch, und haben sich deshalb bis heute halten können. Das gleiche gilt sicherlich auch für die rationalen Zahlen, die Menge der Brüche, mit deren Hilfe man problemlos fünf Kühe auf sieben Bauernhöfe verteilen kann - theoretisch zumindest -, aber leider sind damit noch längst nicht alle Probleme beseitigt.

Man kann nämlich sehr einfach und schlüssig nachweisen, daß sich die algebraische Gleichung

#### $x^2=2$

nicht durch einen Bruch lösen läßt. Angenommen, es wäre so, so müßte sich x in der Form p/q darstellen lassen, wobei wir jetztvoraussetzen wollen, daß dieser Bruch bereits so weit wie möglich gekürzt wurde. p und q sind damit teilerfremd, und daran ändert sich auch nichts, wenn wir den Bruch quadrieren. Andererseits erhalten wir nach dem Einsetzen die Aussage

 $p^2/q^2 = 2$ <br>Das Ergebnis kann aber nur 2 lauten, wenn sich der Bruch kürzen läßt, was im Widerspruch zu unserer Annahme steht, sie muß deshalb falsch sein. Also blieb den Mathematikern nichts anderes übrig, als für diesen und ähnliche Fälle neue Zahlen zu erfinden, die irrationalen Zahlen. Was bedeutet aber eigentlich irrational? Nehmen wir also ein Fremdwörterlexikon zur Hand, und dort finden wir wahrhaftig "mit dem Verstande nicht erfaßbar, gefühlsbetont, triebhaft". Sie merken schon - jetzt wird's gefährlich! Zwar habe ich persönlich an der Wurzel aus 2 noch keine triebhaften Züge entdeckt, doch den Mathematikern müssen diese Zahlen irgendwie unheimlich gewesen sein, denn sie wurden flugs mit den rationalen Zahlen zur Menge der reellen Zahlen vereint, die Sie auf dem CPC als "REAL-Typ" wiederfinden. "Reell" heißt soviel wie "realisierbar, einwandfrei, anständig", Sitte und Ordnung sind also wieder hergestellt und man könnte sich jetzt in Ruhe anderen Dingen zu-

#### wenden, wenn es da nicht noch ein kleines Problem gäbe:  $x^2=-1$

Das ist wirklich eine harte Nuß: Welche Zahl ergibt mit sich selbst multipliziert -1? Mit den reellen Zahlen kommt man keinen Schritt weiter, und auch unser schlauer CPC ist hier überfordert:

#### **PRINT SOR(-1)**

entlockt ihm nur ein ratloses "ImproperArgument". Doch an dieser nahezu unüberwindlichen Schwelle wagten die Mathematiker einen mutigen Schritt. "Gut", sagten sie sich, "wir kennen die Lösung nicht, aber wir wollen einfach mal annehmen, daß eine existiert", und nannten diese geheimnisvolle Zahl "i", für die definitionsgemäß gilt

 $i^*i = -1$ 

Der Buchstabe i steht fiir "imaginär"

(scheinbar, unwirklich), ein treffender Name für eine absolut abstrakte Zahl, die keine Entsprechung mehr in der Wirklichkeit hat.

Doch wie Versuche zeigen, kann man mit der imaginären Zahl alle gewohnten Rechenoperationen durchführen, ohne das es zu Widersprüchen kommt; die Erweiterung des Zahlbegriffs ist damit zumindest formal in Ordnung. lnsbesondere ist es möglich, dieZahl i durch Addition oder Multiplikation mit reellen Zahlen zu verknüpfen, wodurch Gebilde wie etwa 3+2\*i entstehen, oder in allgemeiner Form

#### $c=x+y^*i$

Solche Zahlen c, die aus einer reellen Zahl und einem Vielfachen der imaginären Grundeinheit zusammengesetzt sind, nennt man komplexe Zahlen. Dem berühmten Mathematiker Gauß ist der Nachweis zu verdanken, daß damit unser Zahlensystem endgültig abgeschlossen ist, jede algebraische Gleichung hat also zumindest eine komplexe Lösung. Es fragt sich nur, warum man sich überhaupt mit solchen Hirngespinsten beschäftigen soll, die auf den ersten Blick nicht den geringsten praktischen Wert haben. Doch ähnlich wie die negativen Zahlen stellen die komplexen Zahlen trotz ihrer Unanschaulichkeit für manche physikalischen oder mathematischen Problemstellungen ein sehr effektives Werkzeug dar. So lassen sich zum Beispiel einige Differentialgleichungen wesentlich einfacher lösen, wenn man von vornherein bestimmte Variablen als komplexe Zahlen betrachtet. Nicht umsonst stellen höhere Programmiersprachen für wissenschaftliche Anwendungen (2.B. FORTRAN) neben INTEGER und REAL auch den Variablentyp COMPLEX zur Verfügung.

Obwohl das Schneider-Basic keine Anweisung wie DEFCOMPLEX kennt, kann man jedoch auch mit dem CPC in die Gefilde der höheren Mathematik vordringen. Jede komplexe Zahl  $c=x+y^*i$  läßt sich nämlich durch einganz normales Zahlenpaar darstellen, wobei die eine den Realteil und die andere den Imaginärteil repräsentiert:

#### $Re(c) = x$ ,  $Im(c) = y$

Indem wir den Rechner die Komponenten separat bearbeiten lassen, ersparen wir ihm die ominöse Wurzel aus -1, die ja sofort einen Error auslösen würde.

Solch ein Zahlenpaar läßt sich natürlich hervorragend in einem Koordinatensystem darstellen, wobei die x-Achse der reellen Zahlengeraden und die y-Achse der imaginären Geraden entspricht. Zeichnet man vom IJr $\mathbf{S}\mathbf{e}\mathbf{r}$   $\mathbf{e}$   $\mathbf{a}$   $\mathbf{a}$   $\mathbf$ 

sprung des Koordinatensystems einen Pfeil bis zu dem Punkt, der die komplexeZahl repräsentiert, so kann man sich noch veranschaulichen, was man unter dem Absolutbetrag dieser Zahl versteht: Er ist identisch mit der Länge des Pfeils, die mit dem Satz des Pythagoras berechnet wird:

#### $L^2 = X^2 + Y^2$

Auf diese Weise ist es sogar möglich, komplexen Zahlen eine Art Größe zuzuordnen, die für die Apfelmännchen-Grafik noch eine wichtige Rolle spielen wird.

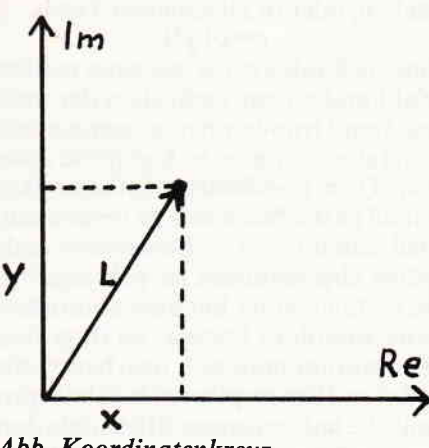

Abb. Koordinatenkreuz

#### Chaos im Computer

Ordnung ist das halbe Leben, so sagt ein Sprichwort - und Unordnung die andere Hälfte, ergänzt der erfahrene Programmierer, der nach intensiver Suche die Systemdiskette zwischen ein paar alten Listings im Papierkorb wiederfindet. Doch Schreck beiseite: Heutzutage macht sich in den Naturwissenschaften mehr und mehr die Überzeugung breit, daß hochkomplizierte Strukturen wie lebende Organismen nur durch das Zusammenspiel von Ordnung und Chaos, von Gesetz und Zufall entstehen konnten. Und diese Theorie wird insbesondere durch die Ergebnisse einiger Computersimulationen gestützt!

Die exakten Naturgesetze geben der Welt einen festen Rahmen. Sind alle Anfangsbedingungen eines Systems bekannt, so kann man mit ihrer Hilfe zumindest theoretisch in allen Einzelheiten berechnen, was passieren wird. Doch die moderne Physik hat nachgewiesen, daß im Bereich der Elementarteilchen Abläufe stattfinden, die unbestimmt sind, und über die höchstens statistische Aussagen gemacht werden können. Unsere Welt besitzt also einen eingebauten Zufallsgenerator, der zuverlässig verhindert, daß sie in gleichbleibenden Mustern stagniert.

Jeder Spiele-Programmierer weiß die RND-Funktion seines Computers zu schätzen, den vorprogrammierten Unbestimmtheitsfaktor, der für Abwechslung und Spannung sorgt. Bei Bedarf produziert er eine Folge von Zahlen, denen beim besten Willen kein System mehr anzusehen ist - und trotzdem handelt es sich nicht um echten Zufall, sondern nur um eine sehr gute Simulation! Natürlich kann ein Computer sich nicht intuitiv Zahlen ausdenken, sondern muß sie auf irgendeine Weise berechnen. Eine Folge von Pseudo-Zufallszahlen wird im allgemeinen iterativ erzeugt, d.h. jede Zahlentsteht aus der vorherigen durch ein bestimmtes Bildungsgesetz, das allerdings vom Betrachter kaum nachzuvollziehen ist - es sei denn, er schaut sich im ROM-Listing um.

Eine einfache Rechenoperation wie das Quadrieren der Zahl reicht hier natürlich nicht, das Bildungsgesetz wäre noch zu offensichtlich. Wesentlich mehr "künstliches Chaos" entsteht schon,wenn man zusätzlich noch die erste Zahl der Folge als konstanten Wert subtrahiert, wie das folgende Kurzprogramm zeigt:

#### $10$  xstart= $1.5$ : $x=x$ start  $20 x=x*x-xstart:PRINT x$

30 GOTO 20

Obwohl die recht strengen Kriterien für "professionelle" Zufallsgeneratoren durch dieses einfache System noch nicht erfüllt sind, ist das Ergebnis schon recht beachtlich, und es wird noch interessanter, wenn wir die gleiche Iterationsvorschrift auf komplexe Zahlen anwenden.

Um das Gesetz noch einmal exakt zu formulieren: Wenn die komplexe Zahl C der Startwert ist,

$$
C_1 = C
$$

dann berechnen wir alle weiteren Zahlen nach der Vorschrift

$$
C_{n+1} = C_n^2 - C
$$

So einfach sich dieses System auch darstellen läßt - in der Praxis bedeutet es einige Rechnerei. Das Quadrat einer komplexen Zahl muß mit Hilfe der binomischen Formel ermittelt werden:

$$
e^2 = (x + yi)^2
$$

 $x^2 + 2xyi + y^2i^2$ 

Da  $i^*i = -1$  ergibt, können wir noch vereinfachen,

 $c^2 = x^2 + 2xyi - y^2$ 

und dann Real- und Imaginärteil trennen,

$$
Re(c^2) = x^2 - y^2
$$

 $Im(c^2) = 2xy$ 

womit deutlich wird, daß diese Operation insgesamt eine Subtraktion und vier Multiplikationen erfordert. Das Subtrahieren zweier komplexer Zahlen ist glücklicherweise etwas weniger aufwendig; hier werden einfach die Real- und Imaginärkomponenten der beiden Zahlen separat voneinander abgezogen.

Um zu verstehen, wie diese Rechenoperationen das Apfelmännchen und Konsorten erzeugen, sollten Sie sich zunächst das Programm "Komplexe Folgen" vornehmen. Nach dem Programmstart erscheint auf dem Bildschirm ein Koordinatenkreuz, das durch die reale und imaginäre Achse der Zahlenebene gebildet wird. Zusätzlich ist ein Kreis und ein kleiner heller Punkt zu sehen, der mit den Cursortasten gesteuert wird und den Startwert repräsentiert. Oben links werden Real- und Imaginärteil des augenblicklichen Standortes angezeigt.

Wenn Sie nun mehrmals die Leertaste drücken, berechnet das Programm nach deroben angegebenen Methode die jeweils nächste Zahl der Folge und zieht eine Linie zur neuen Position. Je nach Startwert ergibt sich ein wilder Zickzack-Kurs, der allerdings beendet wird, wenn das Abbruchkriterium<br> $x^2 + y^2 > = 8$ 

erfüllt ist, also eine Zahl der komplexen Folge außerhalb des Kreises mit dem Radius SQR(8) liegt Mit DEL können Sie das Programm neu starten und einen anderen Anfangswert probieren.

Die Ergebnisse dieser Experimente können sehr verschieden ausfallen. Einige Folgen verlassen schon nach wenigen Iterationen den Kreis, andere erst nach vielem Hin und Her (probieren Sie  $0.24/-0.64$ !), und manche, deren Anfangswert nahe genug bei 0 liegt, rennen sich fest und erreichen nie das Abbruchkriterium.

Alles in allem zeigen die komplexen Folgen also ein recht chaotisches Verhalten, und genau das wollten wir ja auch erreichen. Doch jetzt der Clou: Eines Tages kam der Mathematiker Benoit Mandelbrot im IBM Research-Center New York auf die geniale Idee, die Punkte der komplexen Zahlenebene einzufärben, und zwar in Abhängigkeitvon der Iterationstiefe bis zum Abbruch - und er staunte nicht schlecht, als er das Ergebnis sah: Das erste Apfelmännchen war geboren! Die feinen Strukturen am inneren Rand der Figur hielt er übrigens zunächst für Unschärfen, erzeugt durch Rundungsfehler. Erst die Berechnung vergrößerter Ausschnitte förderte die erstaunliche Tatsache zu Tage, daß diese Grafik eine unendliche Anzahl von kunstvollen Unterstrukturen enthält. Bemerkenswert ist weiterhin, daß sich die Grundmuster in verkleinerter Form an verschiedenen Stellen der
. The communication of the communication of the communication of the communication of  $\mathsf{Serie}$  and

Grafik wiederholen. Der große Zusammenhang spiegelt sich im Kleinen wieder - ein wichtiger Grundgedanke der Esoterik und anderer ganzheitlich orientierter Philosophien, der in diesen Bildern auf verblüffende Weise seinen Ausdruck findet.

#### Kommt Zeit, kommt Grafik

Wie wird die komplexe Grafik nun auf dem CPC realisiert? Gehen wir von den technischen Voraussetzungen aus: Der Grafikbildschirm stellt ebenfalls ein Koordinatensystem dar, das in MODE I ingesamt 320\*200 Bildpunkte enthält Wenn wir einen Bereich der komplexen Zahlenebene auswählen und auf den Bildschirm projizieren, entspricht jeder Punkt einer Zahl. Für ein komplettes Bild müssen also 64000 Folgen berechnet werden, für jede Folge abhängig von der Iterationstiefe einige -zig komplexe Zahlen, und das auch noch in der zeitaufwendigen Fließkomma-Arithmetik. Es ist also leicht einzusehen, daß der Zeitaufwand für ein Bild mehrere Stunden betragen kann. Abhilfe würde hier nur eine verbesserte Hardware schaffen, z.B. ein schneller Arithmetik-Kopro-ZESSOT.

Insgesamt stehen in MODE 1 vier Farben zur Verfügung. Wenn das Programm die Rechentiefe bis zum Abbruch der Folge ermittelt hat, wird der Punkt nach folgender Formel eingefärbt:

#### $farbe = tiefe MOD 4$

Wie wir gesehen haben, gibt es allerdings auch Folgen, die nie das Abbruchkriterium erreichen. Deshalb wird von vornherein eine maximale Tiefe als feste Grenze festgelegt, damit sich das Programm nicht in einer Endlosschleife verfängt.

Die Berechnungsroutine für das Programm "komplexe Grafik" wurde in Maschinensprache geschrieben, um eine möglichst hohe Geschwindigkeil zu erreichen. Da man in den DATA-Zeilen den Algorithmus kaum wiedererkennen kann, ist noch ein kleines Basic-Listing beigefügt, das bis aul leichte Modifikationen bei der Farbgebung dem Maschinenprogramm entspricht. Für den praktischen Einsatz wäre es allerdings viel zu langsam.

Und jetzt zur Bedienung: Nach dem Programmstart erscheint auf dem Bildschirm ein kleines Menuefenster. Es handelt sich um ein echtes "Pull Down-Menue", das man jederzeit mit Hilfe der ENTER-Taste aufrufen oder verschwinden lassen kann, ohne daß die Grafik zerstört wird. Die einzelnen Menuepunktewerden mit Hilfe eines Pointers angewählt, der mit den Cursortasten < oben > und < unten > bewegt wird. Die COPY-Taste aktiviert die Funktion, auf die der Pointer zeigt Um das'Apfelmännchen" als Grundlage für weitere Bilder zu erzeugen, wählen Sie am besten direkt den Punkt "Zeichnen" an. Danach will das Programm noch die maximale Iterationstiefe wissen; geben Sie hier den Wert 30 ein und drücken ENTER. Der CPC wird sich daraufhin etwa eine Stunde lang mit dem Bild beschäfti gen. Wenn er fertig ist, erscheint wieder das Menuefenster, und Sie können mit der Funktion "Speichern" die Grafik nach Eingabe eines Dateinamens auf Kassette oder Diskette sichern. An den Namen hängt das Programm noch die Erweiterung ".PIC" (Picture) an, um das Binärfile als Bilddatei zu markieren. Auch beim Laden wird diese Kennzeichnung nicht mit eingegeben! Bei Diskettenbetrieb sollte man sich unbedingt davon überzeugen, daß der Name korrekt ist und sich wirklich eine Diskette im Laufwerk befindet, da sonst das Bild durch die Fehlermeldung zerstört wird. Wer will. kann noch zur Sicherheit die in

CPC International 1/86, S. 67 vorgestellte Fehlerabfangroutine an geeigneter Stelle einfügen.

Beim Speichern werden übrigens alle wichtigen Bilddaten (Farben, Koordinaten, Tiefe) mit aufgezeichnet. Ein Trick erspart hier zusätzliche Parameterdateien: Die Werte stehen nämlich in einem nicht sichtbaren Bereich des Bildschirmspeichers! Nach dem Laden werden sie dann wieder gelesen und korrekt eingestellt. Dadurch ist es sogar möglich. ein unvollständiges Bild abzuspeichern und bei Gelegenheit weiterzeichnen zu lassen. Der Abbruch erfolgt mit ENTER, der CPC reagiert allerdings erst, wenn er mit der aktuellen Rasterzeile fertig ist, was mitunter etwas dauern kann. Eine unvollständige Grafik im Speicher wird vom Programm automatisch erkannt; nach Anwahl von "Zeichnen" setzt es sein Werk fort, ohne vorher dumme Fragen zu stellen.

Der Menuepunkt "Farben" ermöglicht es, mit Hilfe der Cursortasten (oben) und (unten) die vier Farbstifte (PEN) anzusteuern und dann mit den Tasten <links> bzw. <rechts> die dazugehörige Farbe (INK) zu ändern. Angezeigt wird dabei laufend die Nummer der Farbe - siehe CPC-Anleitungsbuch. Mit ENTER kommen Sie zurück ins Hauptmenue.

Die Funktion "Ausschnitt" bietet die Möglichkeit, einen bestimmten Bereich der komplexen Zahlenebene herauszugreifen, um ihn entsprechend vergrößert zeichnen zu lassen. Wenn sich bereits ein Bild im Speicher befindet, so wird ein Rechteck auf dem Bildschirm erscheinen, das Sie mit den Cursortasten herumwandern lassen können. Für die Feinabstimmung sind die Cursortasten plus SHIFT bzw. CTRL zuständig; auf diese Weise wird die obere linke bzw. untere rechte Ecke des Ausschnitts pixelweise verschoben.

Auch die Form und Größe des Recht-

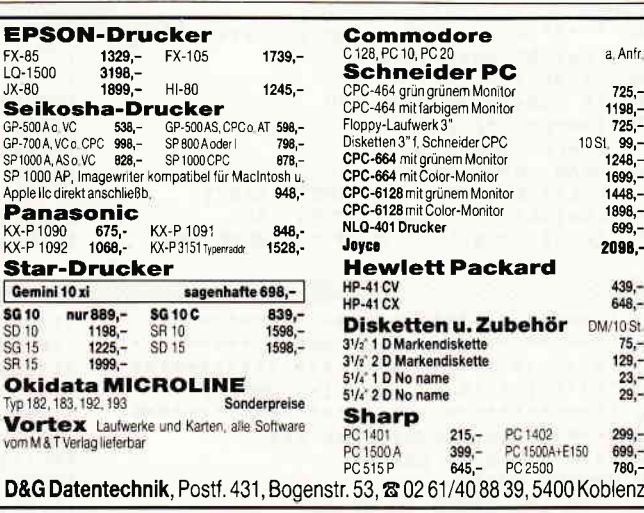

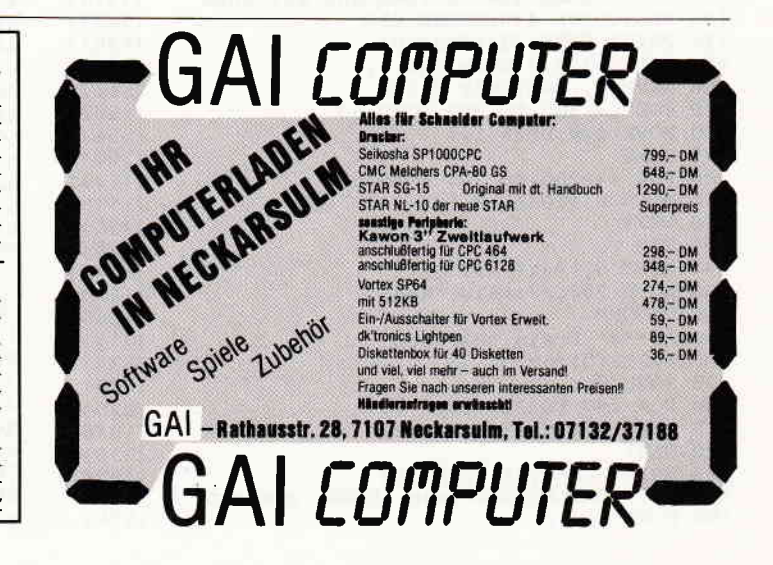

ecks kann damit beliebig verändert werden, es empfiehlt sich jedoch, ein Seitenverhältnis zu wählen, das ungefähr dem Bildschirmformat entspricht, damit beim Zeichnen nicht zu starke Verzerrungen entstehen. Wer sich für die Koordinaten des Ausschnitts interessiert, kann die Werte einfach mit COPY abrufen; eine beliebige Taste läßt sie wieder vom Bildschirm verschwinden. Mit ENTER wird die Wahl des Ausschnitts abgeschlossen, und das Menue erscheint. Wenn Sie den Punkt "Ausschnitt" anwählen, ohne daß sich ein Bild im Speicher befindet, ergibt das Rechteck nattirlich keinen Sinn. Das Programm erwartet in diesem Fall von Ihnen, daß Sie den Bereich durch die Eingabe von vier Zahlen bestimmen:

- linker Rand
- rechter Rand
- oberer Rand
- unterer Rand

ENTER ohne eine Eingabe führt auch hier zurück ins Hauptmenue.

Der Programmteil "Zeichnen" erzeugt immer den zuletzt eingestellten Ausschnitt. Wenn Sie nach dem Programmstart keinen Bereich vorgeben, wird, wie bereits erwähnt, automatisch das'äpfelmännchen" mit folgenden Koordinaten gemalt:

links  $-0.7$ rechts 2.1 oben I unten -1

Wenn das Programm ein neues Bild zeichnet, sowird das alte Bild einfach überschrieben. Es bleibt also noch auf dem Bildschirm, es sei denn, sie wählen zunächst den Punkt "Löschen". Diese Funktion löscht das Bild, nicht aber einen vorher eingestellten Ausschnitt!

Für das nächste Bild sucht man sich natürlich am besten einen Bereich aus, der schon von vornherein eine interessante Struktur erkennen läßt. Von den Vergrößerungen kann man natürlich weitere Ausschnitte zeichnen lassen und auf diese Weise immer weiter in Bilddetails vordringen - soweit die Rechengenauigkeit des CPC reicht.

Insbesondere der innere Rand des Apfelmännchens gibt allerhand her. Wenn Sie nach Wahl des Menuepunktes "Zeichnen" eine größere Rechentiefe vorgeben (maximal 255), kommen noch weitere Formen zum Vorschein: Je größer die Tiefe, um so mehr Strukturen kann das Programm noch erfassen. Allerdings steigt damit auch die Rechenzeit für ein komplettes Bild enorm an und kann sich bis auf mehrere Stunden ausdehnen. Etwas Geduld braucht man also schon für dieses Abenteuer im Land der komplexen Zahlen!

#### Hast du Töne?

Vom Funktionenplotter bis zur komplexen Grafik reicht die Palette der Programme, die auf Heimcomputern mathematische Strukturen sichtbar, oder noch besser gesagt, anschaulich machen. Doch sollte es nicht moglich sein, sie auch hörbar zu machen, d.h. aus Formeln interessante Klänge oder Tonfolgen zu erzeugen?

Der CPC verfügt über einen Soundchip, der für solche Experimente im Prinzip gut geeignet ist. Doch bisher liegt in dieser Richtung kaum Material vor. Deshalb ein Aufruf und eine Bitte an unsere Leser: Wenn Sie zu diesem Thema eine Idee haben oder ein Programm schreiben wollen, schicken Sie uns das Ergebnis zu! Wohlgemerkt - wir erwarten keine Super-Synthesizer-Programme; wertvoll sind auch schon interessante Ansätze, die dann vielleicht im Rahmen eines Leserprojekts weiterentwickelt werden können. Legen Sie bitte nur eine Beschreibung des Algorithmus bei und schildern Sie mit ein paar Worten, wie die Idee entstanden ist. Längere Beiträge und Programme werden natürlich bei Abdruck wie üblich honoriert.

Bei entsprechender Resonanz werden wir demnächst eine Folge dieser Serie dem Thema "mathematische Klänge" widmen - doch ob es dazu kommt, hängt auch von Ihnen ab !

#### Berechnungsroutine in Basic:

Ubergabeparameter:  $xl =$ linker Rand des Ausschnitts  $xr = rechter$  Rand  $yo =$  oberer Rand  $yu =$  unterer Rand  $tm = maximale Iterationstiefe$ (Matthias Uphoff)

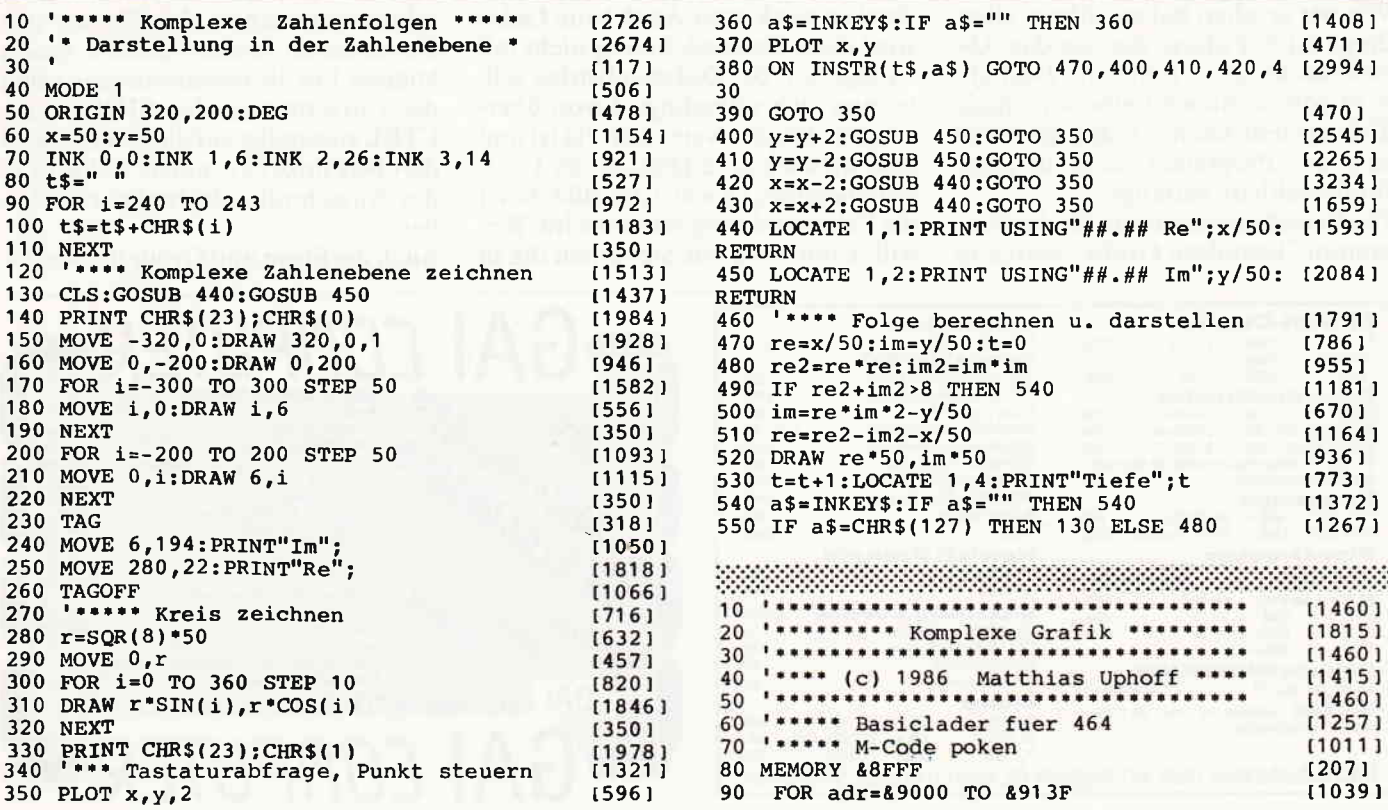

Ein Knall, und sie einmal war.<br>die Welt ist nicht mehr, was sie einmal war. Unsere gute alte Welt ist aus den Fugen geraten und dreht sich nur noch um die unsere gute alle Welt Ist aus den Fugen geraten und drent sich nur noch um die bachaubar.<br>5. Achse. Die Gegenwart wird immer unrealistischer. Alles ist unwirklich, undurchschaubar. o. Achse. Die Gegenwart wird immer unreansuscher. Alles Ist unwirklich, undurchschaup.<br>Um die alte Realität wieder herzustellen, müssen Sie jeden Trick anwenden, den Sie noch auf der guten alten Erde gelernt haben.

TIME IS RUNNING OUT ACTIVISION Deutschland GmbH,<br>Postfach 760680, 2000 Hamburg 76. POSITECH (50050), 2000 Hamburg 15,<br>
VERTRIEB DEUTSCHLAND:<br>
Ariolasoft (Exclusiv-Distributor),<br>
Ariolasoft (Exclusiv-Distributor),<br>
Pushware (Autorisierter Mitvertrieb)<br>
Pushware (Autorisierter Mitvertrieb),<br>
VERTRIEB SCHWE ERHÄLTLICH ALS CASSETTE DM 39, \*\* DISKETTE DM 59,-\* \*unverbindliche Preisempfehlung. FIFTH AXIS

**THE** 

DISTRIBUTED BY

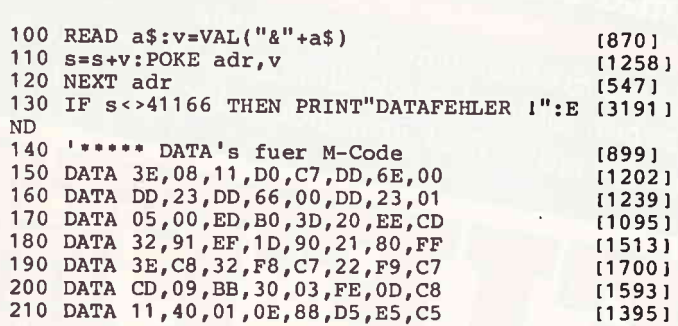

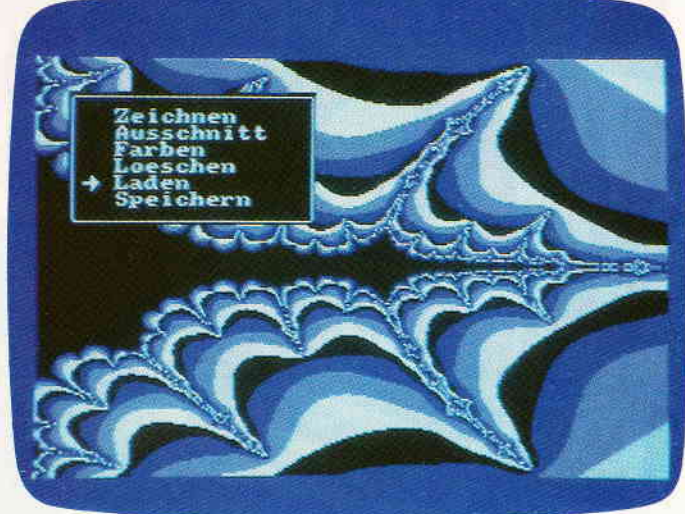

DAMA 23 PD 07 42 0P 04 OF

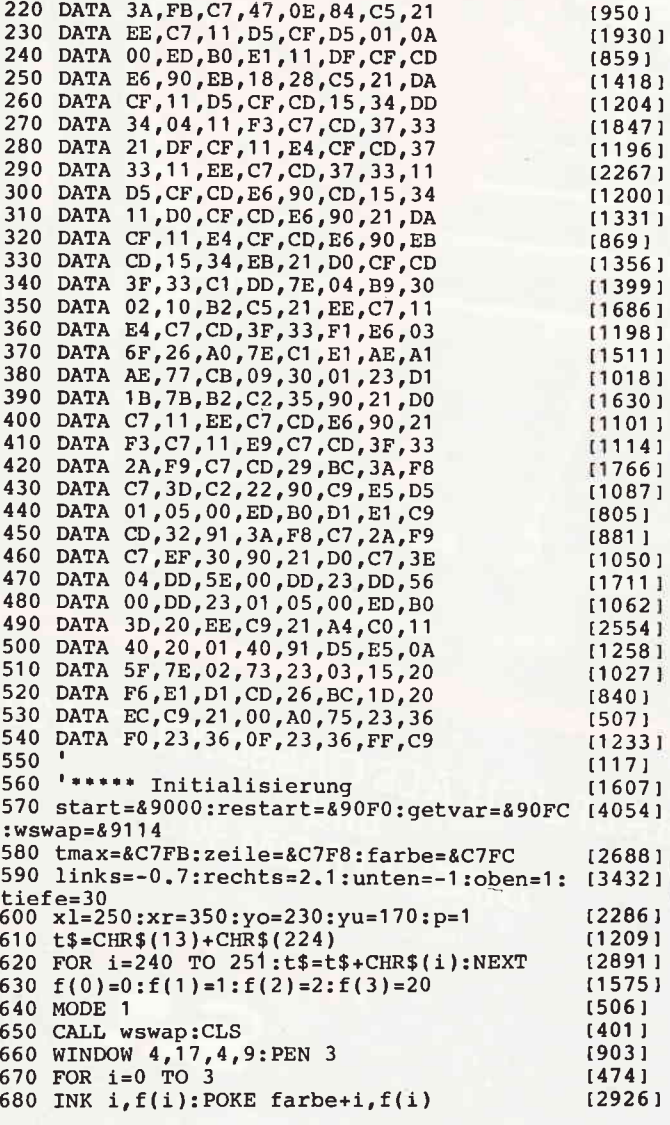

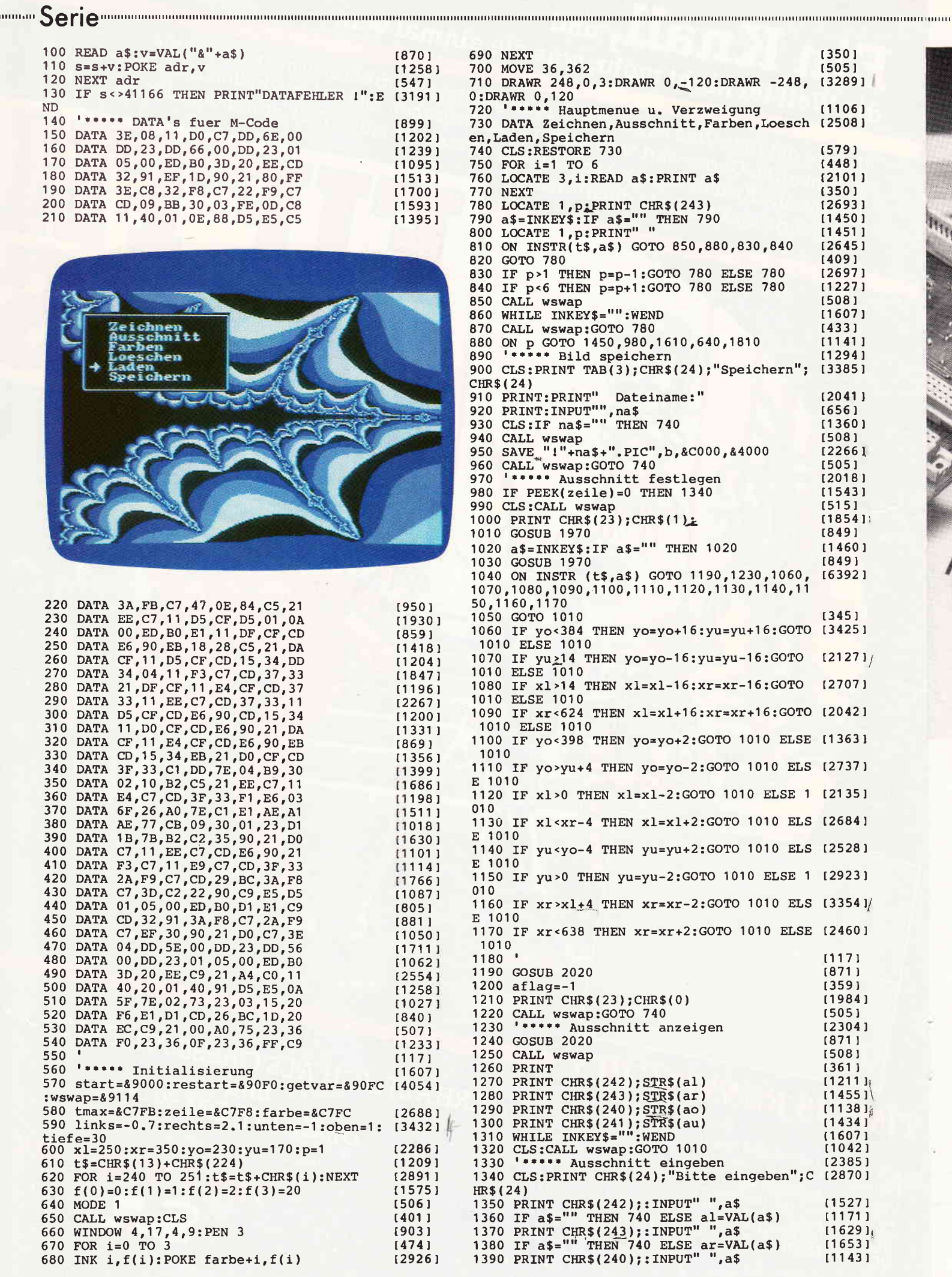

**By** 

 $220$ 

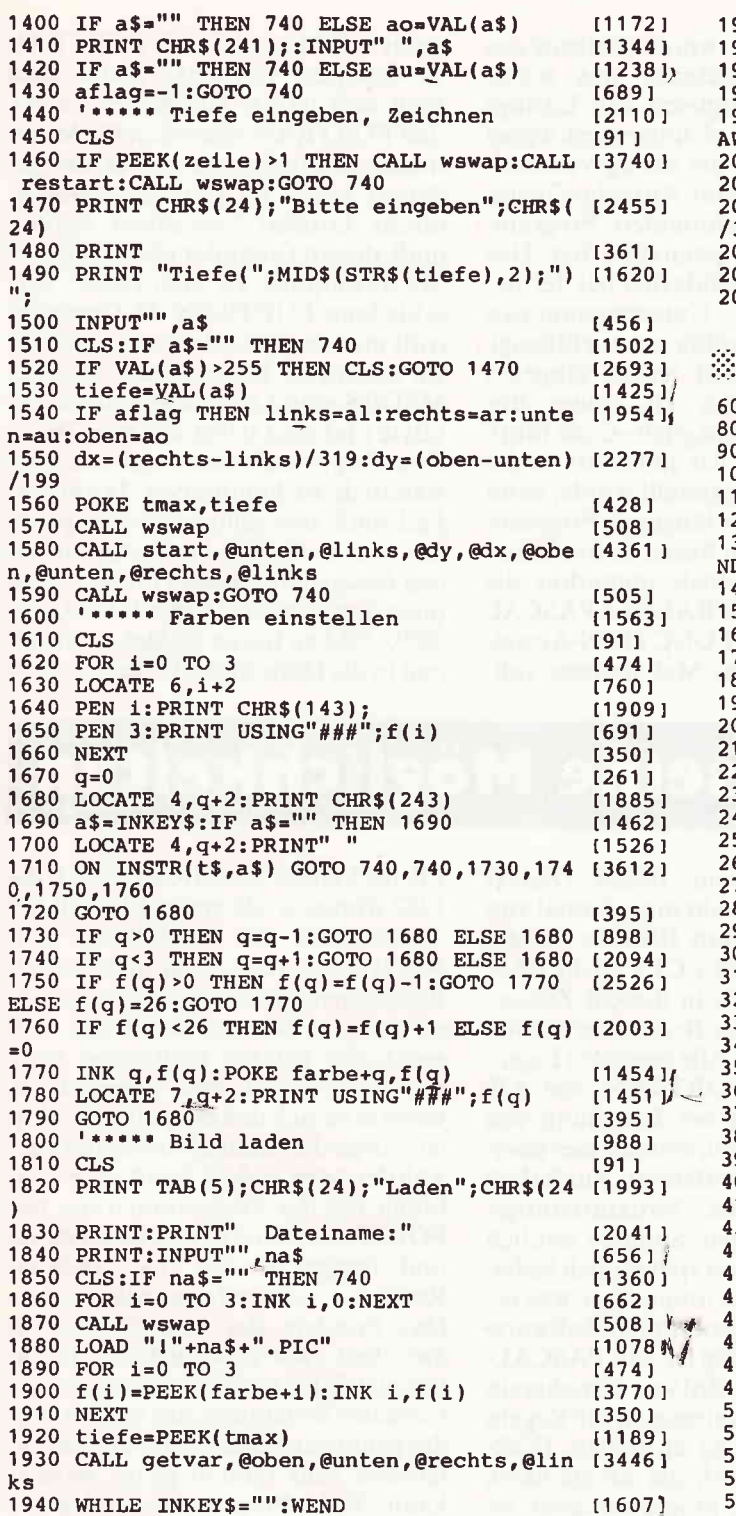

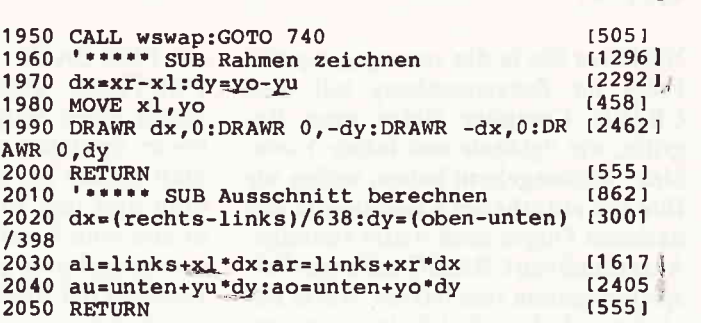

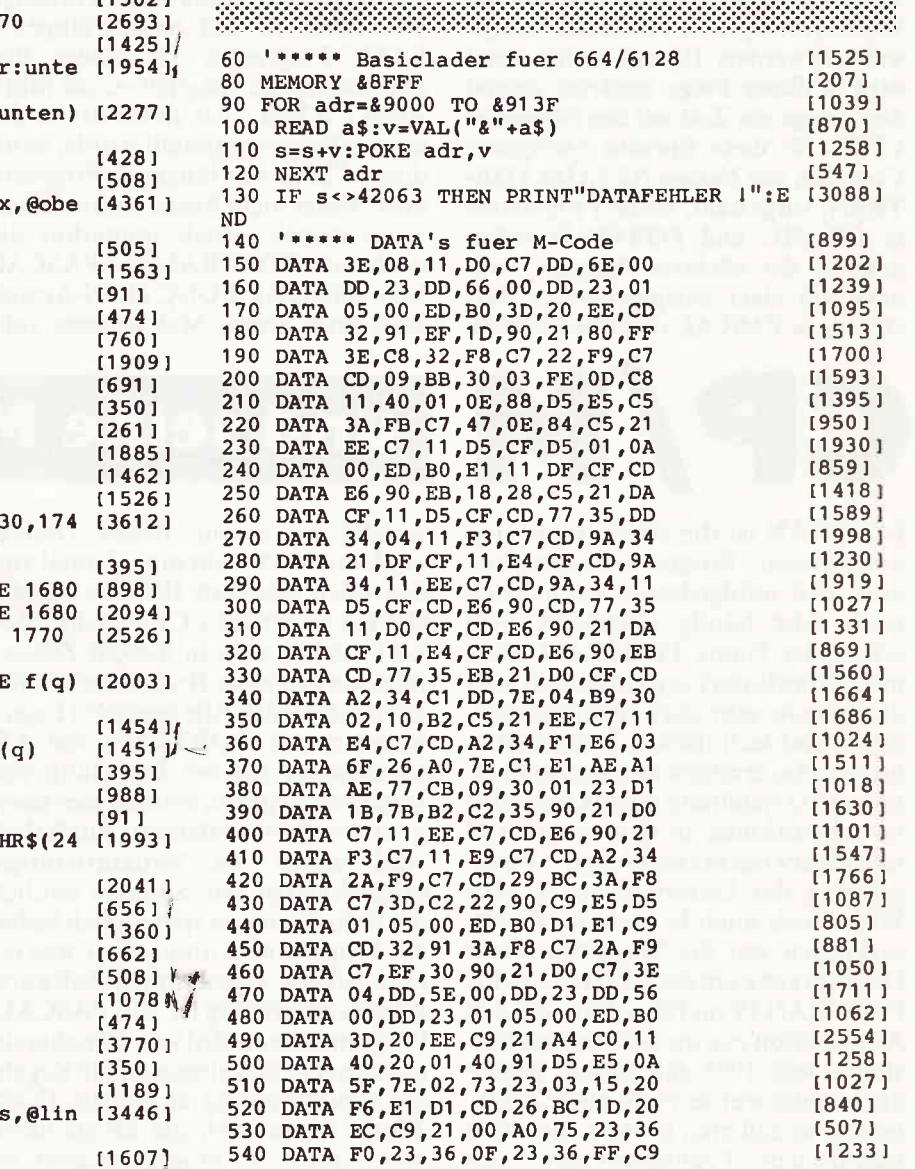

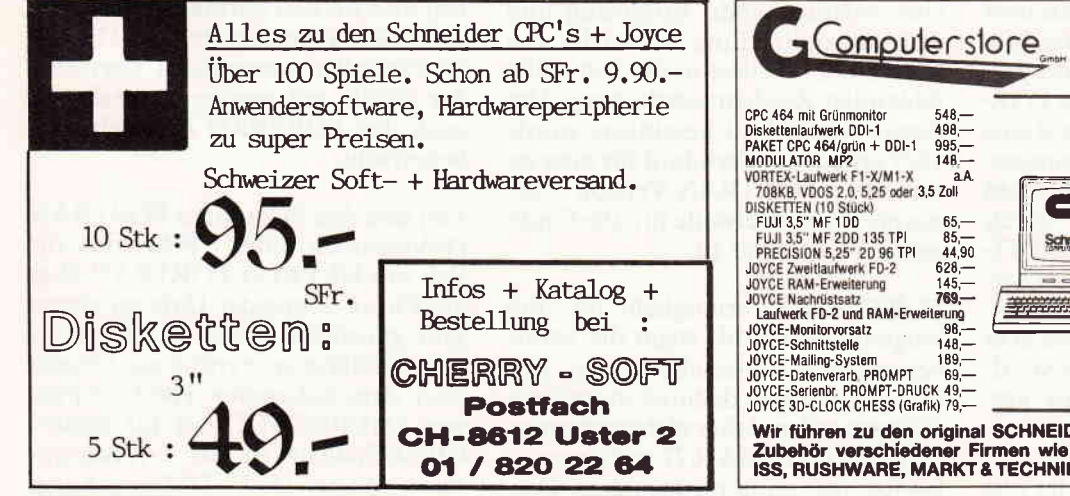

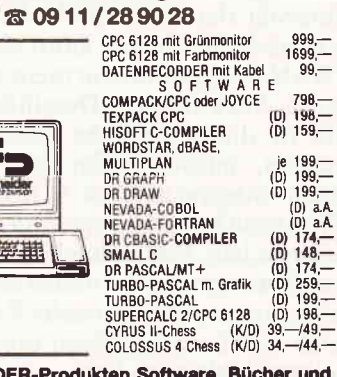

**Hochstraße 11** 

8500 Nürnberg 80

Wir führen zu den original SCHNEIDER-Produkten Software, Bücher und<br>Zubehör verschiedener Firmen wie DATA BECKER, VORTEX, CUMANA,<br>ISS, RUSHWARE, MARKT & TECHNIK, SYBEX, VOGEL-Verlag usw.!

 $\overline{a}$ 

 $\frac{1}{1}$ 

 $\mathsf{I}_{\mathsf{I}}$ unitilililtiliin allinna liittimaan kansaa kansaa kansaa kansaa kansaa kansaa kansaa kansaa kansaa kansaa kansaa kansaa kansaa kansaa kansaa kansaa kansaa kansaa kansaa kansaa kansaa kansaa kansaa kansaa kan

Nachdem Sie in der yorangegangenen Folge im Zusammenhang mit dem CBASIC-Compiler einige neue Begriffe, wie "globale und lokale Variablen" kennengelernt haben, wollen wir Ihre neu erworbenen Kenntnisse in den nächsten Folgen noch weiter vertiefen. Ausgehend von CBASIC soll unser Beispielprogramm yom letzten Mal in der nächsten Folge (Teil 6) in einen entsprechenden Algorithmus für die bekannte Hochsprache FORTRAN umge wandelt werden. Darauf vorbereitend wird in dieser Folge zunächst einmal der einzige zur Zeit auf den Schneider CPC's für diese Sprache verfügbare Compiler, mit Namen NEVADA FOR-TRAN, vorgestellt. Beide Programme in CBASIC und FORTRAN sollen dann in der nächsten Ausgabe auch noch mit einer entsprechenden Darstellung in PASCAL verglichen werden.

CP/I

seit 1980. BASIC wurde übrigens aus FORTRAN abgeleitet, was schon durch einen Vergleich von Listings beider Sprachen sichtbar wird, wobei man gerade bei der String-Verarbeitung und den Ein-/Ausgabe-Operationen eine komfortablere Programmierumgebung geschaffen hat. Das Konzept der Modularität bei der Bearbeitung von Unterprogrammen wurde jedoch völlig vernachlässigt, was heute in fast jedem längeren BASIC-Programm zu einem undurchsichtigen Spaghetti-Code führt. Auch CBASIC, das ja bereits in der letzter. Folge vorgestellt wurde, kann dieses "Muß bei längeren Programmen" leider nicht bieten. Erfreulicherweise wurde jedoch immerhin die auch unter FORTRAN und PASCAL sehr nützliche FUNCTION-Anweisung zum ersten Mal nahezu voll-

unter CP/M sind "nur" FORTRAN IV Compiler verfügbar. Dabei muß man sich immer vor Augen halten, daß FORTRAN eigentlich für Mainframes konzipiert war und es infolgedessen schon als programmiertechnische Großtat bezeichnet werden muß, diesen Compiler überhaupt auf Microcomputer zu übertragen. Verschiedene FORTRAN 77 Compiler trifft man zur Zeit aber schon auf 16-Bit-Micros an. Diese haben z.B. unter MSDOS eine Länge von einigen 100 kByte und sind selbst mit zwei 360 k-Byte Floppylaufwerken nur sehrumständlich zu handhaben. In diesem Fall muß also schon eine Festplatte her, was natürlich die Kosten neben den Anschaffungskosten für den Compiler, derunter MSDOS mit 1000,- bis 2000,- DM zu Buche schlägt, noch einmal in die Höhe treibt. Weiterhin stellt

FORTRAN ist die älteste unter den moderneren Programmiersprachen und wird infolgedessen auch heute noch sehr häufig eingesetzt. Wie schon der Name FORTRAN (Formula Translator) sagt, orientiert sich die Sprache sehr stark an mathematischen und technischen Problemstellungen. Sie ermöglicht daher eine effiziente Darstellung auch komplexerer Algorithmen in den natur- und ingenieurwissenschaftlichen Fachgebieten der Universitäten in aller Welt. Doch auch in anderen Benutzerkreisen war der Siegeszug dieser Hochsprache seit derANSINorm für FORTRAN IV im Jahre 1966, die den Auswüchsen von immer neueren Versionen seit 1958 mit Erfolg gegenübergesetzt wurde, nicht mehr aufzuhalten, so daß man heute in fast allen technischen Fachabteilungen der Industrie auf ein riesengroßes Angebot von FORTRAN-Programmen zurückgreifen kann. Durch die Modularität der FORTRAN Unterprogramm-Bibliotheken kann ein FOR-TRAN-Programmierer meist auf eine große Auswahl von Detaillösungen, die in dieser Sprache geschrieben wurden, zurückgreifen und durch einen entsprechenden SUBROUTI-NE-Aufruf seinem Programm zugänglich machen. Das ist auch der Hauptgrund, warum die viel modernere, aber auch jüngere Hochsprache PASCAL noch nicht eine genauso große Verbreitung gefunden hat.

Einen ISO-Standard gibt es hier erst

## und seine Möglichkeiten

ständig in einem BASIC-Dialekt implementiert, sieht man einmal von den noch besseren BASICs für die HP-Rechnerab (s.a. CPC Nr.6). PAS-CAL verhält sich in diesem Zusammenhang in jeder Beziehung wie der lachende Dritte. Alle positiven Eigenschaften von FORTRAN, wie z.B. Modularität bei der Erstellung von Unterprogrammen, wurden hier übernommen bzw. verfeinert. Zusätzlich wird durch die Strukturierungsmöglichkeiten der Sprache endlich das Schreiben von später noch lesbaren Programmen unterstützt, was gerade bei der sogenannten Software-Pflege sehrwichtig ist, Ein PASCAL-Programmierer wird von vorneherein gezwungen, sich streng an die Regeln der Strukturierung zu halten. FOR-TRAN bietet auch die Möglichkeit, übersichtlich zu programmieren, erfordert jedoch vom Programmierer eine entsprechende Erfahrung und Selbstdisziplin. Eine Schwäche von FORTRAN IV liegt in der fast völlig fehlenden Zeichenverarbeitung. Um diesen Mangel zu beseitigen, wurde 1977 erneut ein Standard für eine erweiterte FORTRAN-Version FORTRAN-Version genormt, die mittlerweile für alle Großrechner verfügbar ist.

FORTRAN 77 ermöglicht im "full language Standard" sogar die Verarbeitung von Teilzeichenketten. Der Compiler ist aber dadurch so umfangreich geworden, daß es nicht mehr möglich war, FORTRAN 77 auf einem 8- Bit-Rechner zu implementieren. D.h.,

z.B. die Version von MICROSOFT, die 1982 übrigens als erster FORTRAN 77 Compiler für MSDOS auf den Markt kam, auch nach mehrfachen Revisionen nur ein sogenanntes Subset dar. Im Klartext heißt das, daß nicht alle Befehle vorhanden sind, was immer dann sehr ärgerlich ist, wenn man sich den eingangs erwähnten durch die strenge Normierung gewährleisteten hohen Grad an Portabilität bei der Programmierung mit FORTRAN zunutze machen möchte und fertige Module von anderen Rechnern verwendet werden sollen. Das Problem der Kommunikation zwischen zwei verschiedenen Rechnern ist dabei meist nur noch von sekundärer Bedeutung, das im Zeitalter der genormten Schnittstellen normalerweise sehr schnell gelöst werden kann. Viele Programme sind allerdings noch in FORTRAN IV geschrieben und werden normalerweise auch von einem abgemagerten FORTRAN 77 Compiler anstandslos übersetzt, der ja bis auf wenige Ausnahmen auch den FORTRAN [V-Befehlssatz beherrscht.

Von den drei bekannten FORTRAN IV-Versionen unter CP/M wird zur Zeit nur NEVADA FORTRAN über die Firma Schneider Data zu einem sehr günstigen Preis von DM 189, auf 3"-Disketten vertrieben. Gegenüber dem bekannten F80-Compiler von MICROSOFT, der für andere CP/M-Systeme in der Größenordnung von ca. 1500.- DM angeboten

wird, hat er sogar eine ganze Reihe von Vorteilen, auf die wir im folgenden noch eingehen werden. Bedauerlich ist dagegen, daß derwirklich gute PROFOR-FORTRAN-Compiler von PROSPERO ebenfalls nicht im Schneider-Diskettenformat angebo-<br>ten wird, obwohl er sozusagen das "Non plus Ultra" für den Z80-Prozessor darstellt Um zu dieser Aussage zu gelangen, wurden verschiedene FORTRAN-Source-Programme, die der Autor sowohl unter dem Betriebssystem MSDOS als auch mit einem HP1000-Rechner<br>unter strenger Einhaltung des strenger Einhaltung des FORTRAN-IV-Befehlssatzes erstellt hat, auf den Schneider-Rechner transferiert (s.a. CPC Sonderheft Nr. 2/86 "Programmaustausch mit MSDOS Rechnern") und hier mehr oderweniger erfolgreich compiliert. Obwohl auf den etwas exotischen Datentyp COMPLEX verzichtet wurde, machte eine Flut von Fehlermeldungen sehr schnell deutlich, daß sowohl der F80 als auch der NEVADA-FOR-TRAN-Compiler im Gegensatz zum PROFOR-Compiler nur ein Subset der ANSI-66-Norm darstellen. Beim NEVADA-FORTRAN-Compiler können die Befehle jedoch ziemlich rasch umgeschrieben werden, wenn man erst einmal herausbekommen hat, welche neuen Regeln man z.B. bei der BLOCK DATA- oder DATA-Anweisung befolgen muß. Alle Einschränkungen gegenüber ANSI 66 sind erfreulicherweise auch noch einmal im Handbuch auf Seite 136 separat aufgeführt, so daß man hier schon einmal vorgewarnt wird.

#### Komfortable Fehlerbehandlung

Sehr hilfreich sind bei der Fehlerbehandlung auch die sogenannten Supersets von NEVADA FOR-TRAN, die es allerdings wirklich in sich haben. Eine Fülle von sehr nützlichen Optionen ermöglichen auch in der problematischen Run-time-Phase eine sehr genaue Lokalisierung und Analyse des aufgetretenen Fehlers. So ist es z.B. möglich, auch bei verschachtelten SUBROUTINE-Aufrufen denWeg durchAusgabe der entsprechenden Zeilennummern zurückzuverfolgen. Sogar eine TRACE-Funktion ist vorgesehen, um, wie in BASIC, die Zeilennummer der jeweils ausgeführten Anweisung auf dem Bildschirm auszugeben. Die Zeilennummern werden übrigens

erst vom Compiler hinzugefügt, da FORTRAN, ebensowie CBASIC und PASCAL, bei der Programmeingabe auf Zeilennummern verzichtet. Sprunganweisungen, die übrigens wie in BASIC mit einem GOTO aktiviert werden, erhalten daher als Adresse keine Zeilennummern, sondern sogenannte Labels. Beim Eintreten einer Fehlerbedingung kann mit NE-VADA FORTRAN, ähnlich einer ON ERROR GOSUB-Anweisung unter BASIC, zu einem solchen Label gesprungen werden, um den Fehler durch Ausgabe der entsprechenden Meldung zu analysieren. In diesem Fall kommt es also nicht zu einem unter Umständen unerwünschten Abbruch des Programmes. Eine DUMP-Anweisung ermöglicht im Falle eines Fehlers außerdem noch die Ausgabe aller gewünschter Variablen, was von geplagten FOR-TRAN-Programmierern als sehr nützlich anzusehen ist.

#### Der Runtimeloader

Arbeiten alle drei Compiler schon ziemlich schnell, so erlebt man beim Linken der Module mit NE-VADA FORTRAN sein blaues Wunder. Das compilierte Programm wird nicht etwa so, wie man es z.B. von CBASIC gewöhnt ist, mit einer Bibliotheks-Datei gelinkt, die stückchenweise von der Diskette gelesen werden muß, um anschließend wieder zwar platzsparend aber umständlich auf die Diskette zurückgeschrieben zu werden. Der sogenannte Runtimeloader hält alle benötigten Module ständig im Speicher und kann diese in Windeseile aufrufen. D.h., sofort nach dem Compilieren kann unser Programm über diesen dynamischen Linker aufgerufen werden, was eine sehr große Zeitersparnis bewirkt. Gerade beim Suchen nach versteckten Fehlern wird der entnervte FORTRAN-Programmierer angesichts der sich nach jeder Änderung im Source-Programm ständig wiederholenden langwierigen Link-Prozeduren diesen Vorteil sehr zu schätzen wissen. Der Runtimeloader darf übrigens nicht mit einem sogenannten Runtime-Interpreter verwechselt werden, der z.B. für CBASIC angeboten wird, allerdings nicht im Lieferumfang von Markt & Technik enthalten ist. Will man sich von seinem mit NEVADA FORTRAN compilierten Programm nun auch ein vom Linker unabhängiges, als CÖM-File sofort ablauffähiges Modul erstellen, werden allerdings auch die Nachteile dieser Vorgehensweise deutlich. Das Linken geht zwar immer noch hübsch schnell, wirft manjedoch einen Blickaufdie Länge des erzeugten COM-Files, so stellt man fest, daß der gesamte Runtimeloader mitkopiert wurde, wodurch auch bei kürzeren Programmen sehr schnell Code von über 20 kByte erzeugtwird. D.h., die maximale Länge von FORTRAN-Programmen wird immer durch die 16 kByte für den Runtimeloader geschmälert. Eine ähnliche Einschränkung müssen wir übrigens auch beim Arbeiten mit TURBO PASCAL in Kauf nehmen, hier beansprucht die Runtime-Library allerdings nur ca. 8 kByte. Uberhaupt erinnert die sehr komfortable Aufmachung von NEVADA FORTRAN mit seinen vielen Features ein wenig an TURBO PASCAL. Ebenso wie bei TURBO PASCAL empfiehlt sich auch hier die Anschaffung einer Speichererweiterung, ist aber keine Voraussetzung. Alles, was fehlt, ist noch ein vernünftiger Programmeditor. Wie von der Firma Schneider Data aber zu erfahren war, soll NEVADA FORTRAN in Zukunft auch mit einem solchen Editor ausgeliefert werden. Schön wäre es, wenn Schneider Data sich für den sehr schnellen, WORDSTAR kompatiblen ED80-Fullscreen-Editor entscheiden könnte, der fast genau die gleichen positiven Eigenschaften wie der ebenfalls WORDSTAR kompatible TURBO PASCAL-Editor besitzt. Der ED80 hat sich unter HISOFT C, das ebenfalls von Schneider Data angeboten wird, schon gut bewährt. Beim Auftreten eines Compilier-Fehlers wird z.B. der ED80 automatisch aufgerufen und die entsprechende Zeile angezeigt. Ein gut gemachtes, über 200 Seiten umfassendes englisches Handbuch mit ausführlichen Beispielprogrammen, die erfreulicherweise auch auf der Diskette enthalten sind, runden den positiven Eindruck ab. Alle benötigten NEVADA FORTRAN-Module sind nicht kopiergeschützt und lassen sich daher ohne weiteres auf die VORTEX-Ramdisk kopieren, woraus noch einmal eine Erhöhung der Geschwindigkeit resultiert. Wie schon eingangs angekündigt,

werden wir beim nächsten Mal noch einmal auf verschiedene Punkte beim Arbeiten mit FORTRAN zu sprechen kommen. Weiterhin wollen wir die Begriffe globale und lokale Variablen erneut aufgreifen und an einem entsprechenden Beispiel verdeutlichen. Dipl.-Ing. H. Scheruhn

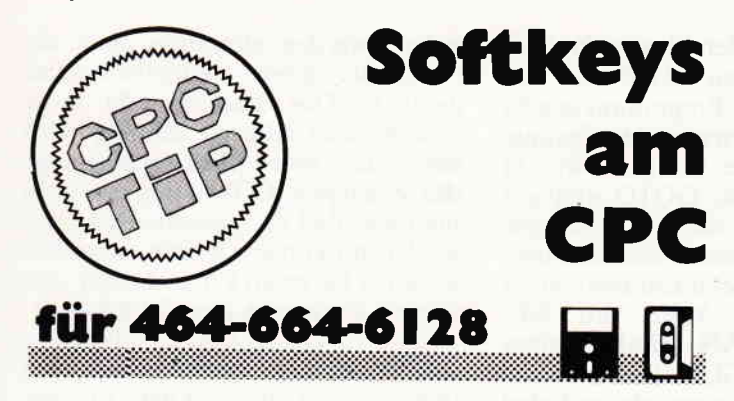

Mit minimalem Hardwareaufwand und ein wenig Software können Sie Ihrem CPC ein zusätzliches, zudem frei programmierbares Tastenfeld verpassen.

Für eine solche Anwendung ist eine Fülle von Anwendungsgebieten denkbar; so können per Tastendruck Teile eines Programmes aufgerufen werden, die Softkeys können als Funktionstasten programmiert und mit einigen häufig verwendeten Befehlen belegt werden; ebenso kann die Abfrage der Tastenabfrage ins Betriebssystem verlegt werden. Die Bedienung des Keyboards wird durch die Softkeys in keiner Weise benihrt.

Die aktuelle Belegung der Softkeys kann in einer Menueleiste am unteren Bildschirmrand ständig eingeblendet werden.

#### Die Hardware

Sie benötigen sieben Mikrotaster, im Fachhandel als "Digitast" zu erhalten; weiterhin einen neunpoligen Stecker für den Joystickport, ca. 50 cm achtpoliges Flachbandkabel und eine Trägerplatte für die Taster (2.B. eine Lochrasterplatine mit 2,54 mm Lochabstand).

Diese Teile werden dann nach Bild 1 zusammengelötet; damit ist der Hardwareteil schon erledfgt. Sie können sich zusätzlich ein Gehäuse für die Softkeys bauen; Platinenreste sind hierzu bestens geeignet. Ebenso ist eine Befestigung der Taster per Doppelklebeband am Monitor oder am Keyboardgehäuse denkbar.

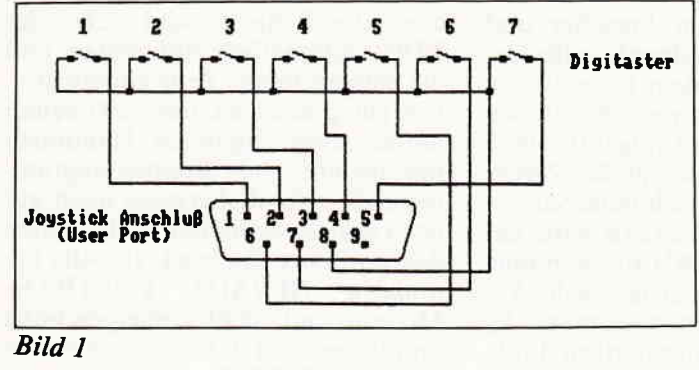

#### Die Software

Mit Listing I können Sie die Softkeys in eigene Programme einbinden. In den Zellen 30 - 70 wird der Bildschirm aufgebaut; mit dem Wert der Variablen FNskey, der in Zeile 20 übergeben wurde (0 - 7), können Sie per ON... GOTO oder ON... GOSUB in den gewünschten Programmteil verzweigen.

Da der Joystickport auch einen Wert an den Tastaturpuf-

fer übergibt, muß dieser vor Eingabebefehlen (Input etc.) gelöscht werden. Hierzu dient die kleine Routine in Zeile 110, die den Puffer nach jeder Joystickabfrage wieder 1öscht.

Listing 2 ist eine Demo zur Zuweisung bestimmter Funktionen für die einzelnen Softkeys. In den Zeilen 20 - 80 erhalten die Tasten neue ASCII-Werte; die neuen Funktionen werden in den Zeilen 90 - 150 definiert. Hier können Sie die von Ihnen favorisierten Funktionen einsetzen; natürlich muß die Bildschirmanzeige (Zeile 200) entsprechend geändert werden. Letztere bleibt bis zur Ausführung eines MODE-Befehls oder der Iäschung des Windows #l erhalten.

Listing 3 stellt Ihnen die komfortabelste Version der Tastaturbelegung zur Verfügung; diese wird im Betriebssystem der CPCs abgelegt und belegt die Softkeys gleich doppelt. Mittels Shift-Taste kann die zweite Funktion des jeweiligen Keys angewählt werden.

Die Neubelegung der Tasten kann hier in den Zeilen 100 - 230 geschehen; die dazugehörige Bildschirmausgabe muß in der Variablen a\$ stehen (Zeilen 340 - 370) und wird dann vom Maschinencodeteil übernommen. Die MODE-Befehle sind allerdings in dieser Version wirkungslos.

Achtung! Der in Zeile 430. Listing 3 enthaltene NEW-Befehl dientzum Löschen des Basic-Teils nach demAblegen der Maschinenroutine. Daher (und bei Maschinencode-Teilen sowieso und immer) das Programm erst abspeichern, dann erst starten!

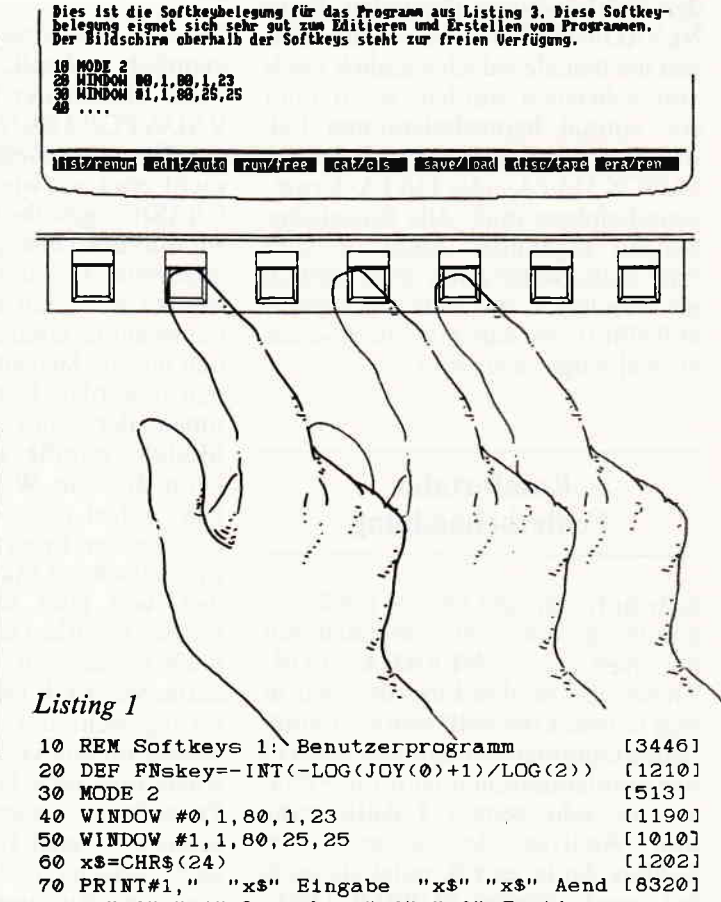

ern "x\$" "x\$" Loeschen "x\$" "x\$" Sortier n"x\$" "x\$" Diskette "x\$" "x\$" Drucken <mark>"x\$</mark><br>" **"x\$"** Ende "x\$<br>80 ON FNskey GOTO 130,140,150,160,170,180, [2209]

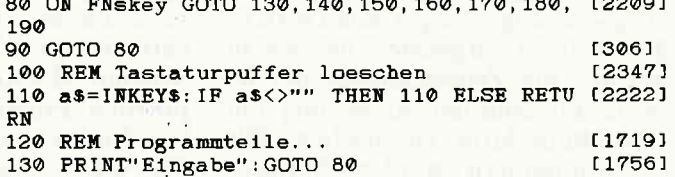

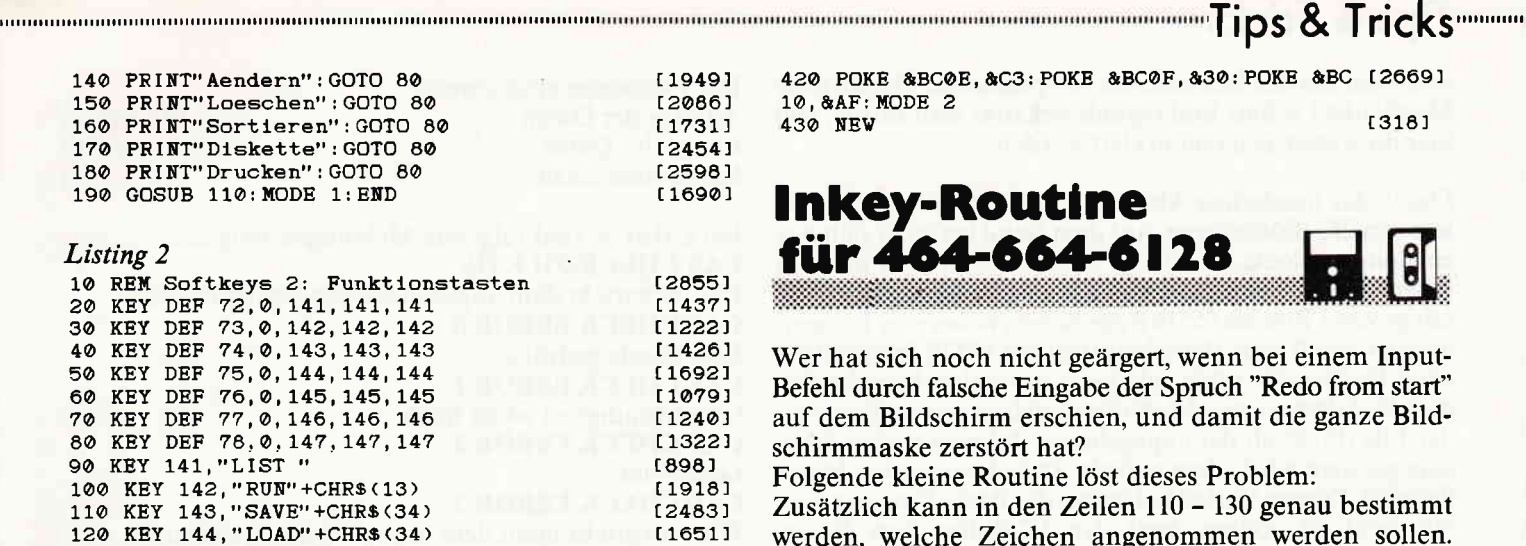

120 hp: 144, LUAD"+CHR\$(34<br>130 KEY 145, "EDIT"<br>140 KEY 146, "AUTO"<br>150 KEY 147, "CAT"+CHR\$(13)  $17531$ [1213] 160 MODE 2 [513] 170 WINDOW #0, 1, 80, 1, 23 [1190] 180 WINDOW #1, 1, 80, 25, 25 [1010] 190 x\$=CHR\$(24)  $[1202]$ 200 PRINT#1,"<br>
UN "x\$" "x\$" "x\$"<br>
"x\$" "x\$" EDIT<br>
\$" "x\$" CAT "x\$" "x\$" LIST "x\$" "x\$" R [7814] SAVE " $x$ \$" " $x$ \$" LOAD  $"x$  $"x$" "x$"$ **AUTO**  $"x$$ 

 $[611]$ 

 $[110]$ 

210 END

Listing 3

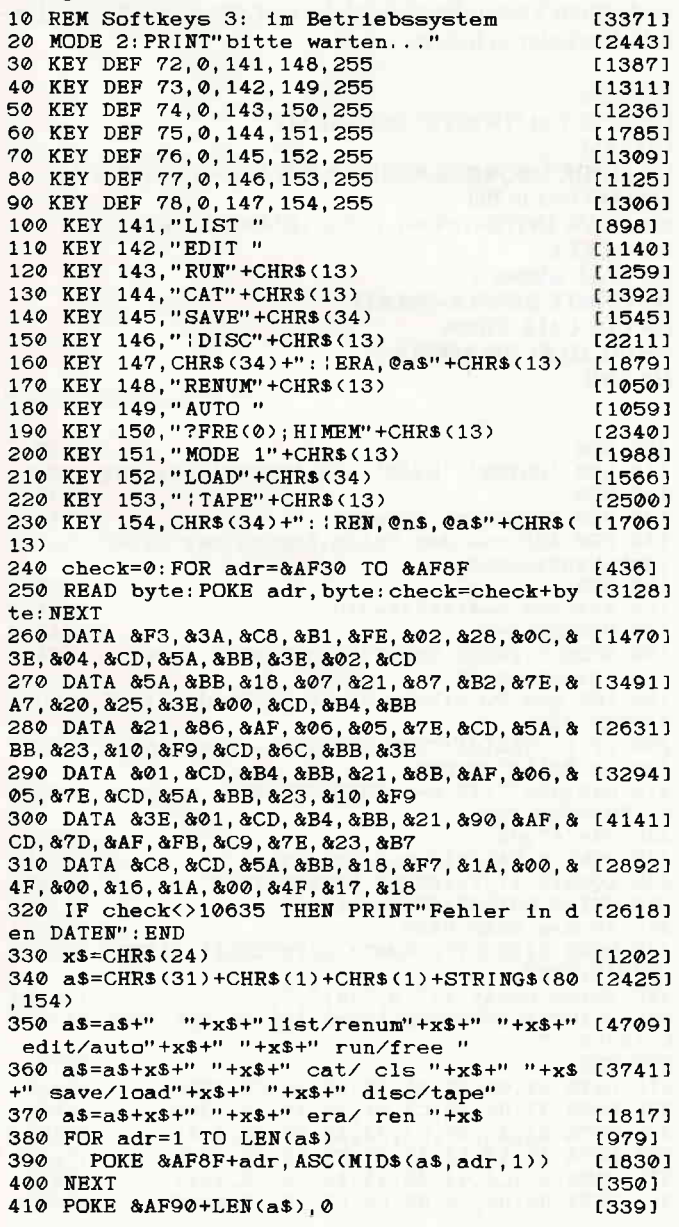

420 POKE &BC0E, &C3: POKE &BC0F, &30: POKE &BC [2669] 10. & AF: MODE 2  $[318]$ 430 NEW

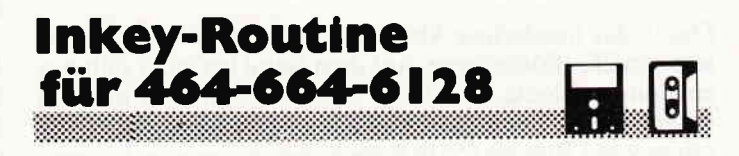

Wer hat sich noch nicht geärgert, wenn bei einem Input-Befehl durch falsche Eingabe der Spruch "Redo from start" auf dem Bildschirm erschien, und damit die ganze Bildschirmmaske zerstört hat?

Folgende kleine Routine löst dieses Problem:

Zusätzlich kann in den Zeilen 110 - 130 genau bestimmt werden, welche Zeichen angenommen werden sollen. Dieses Beispiel läßt nur alle großen Buchstaben zu. Vorsicht ist geboten, wenn mehrere Einschränkungen gemacht werden sollen. Die Abfragen in den Zeilen 110 - 130 müssen dann in der richtigen Reihenfolge zueinander stehen. Das Ganze muß also von groß nach klein geschachtelt werden.

Die Anzahl der Zeichen für die Eingabe ist durch die Zählervariable z bestimmt, und kann somit die Eingabe in Grenzen halten. Zu ändern sind demzufolge die Zeilen 140 und 170.

Die Routine funktioniert in allen drei Modi, wobei das Blinken des Cursors im Modus 2 etwas schnell geraten ist. Um das Blinken zu entfernen, ist in der Zeile 50 die letzte Kombination von chr $\S(32)$ ; chr $\S(8)$ ; zu streichen.

Die ASCII-Werte für die Eingabe entnehmen Sie dem Benutzerhandbuch Anhang III.2. Diese Routine ist problemlos in jedes Programm einzubauen und von Variablen abhängig zu machen. B\$ ist nach Beendigung der Eingabe die Endvariable, in der der ganze String gespeichert ist.

(P. Koehne)

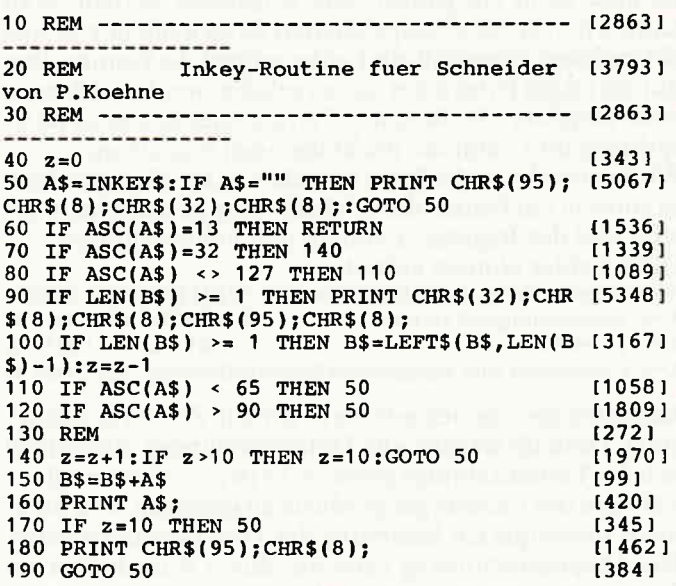

## **Headerlose Kassettenoperationen** für 464-664-6128

Um Programme mit dem Kassettenrekorder schneller laden und abspeichern zu können, hat man entweder die Möglichkeit des Erhöhens der Kassettenübertragungs-

rate, oder die des headerlosen Abspeicherns. Da die erste Möglichkeit schon hinlänglich bekannt sein dürfte, soll hier die zweite genauer erklärt werden.

Durch das headerlose Abspeicherformat entfällt das Zerlegen in 2K-Blöcke ganz. Auf dem Band befindet sich nur ein langer Block, allerdings ohne Namen und nur mit einem Maschinenprogramm ladbar. Der Block kann eine Länge von 1 Byte bis 65536 Bytes haben, wobei eine Längenangabe von 0 vom Betriebssystem als 65536 interpretiert wird. Es ist nicht nötig, wie beim normalen Speicherformat die Adresse eines 2K-Pufferspeichers anzugeben, weil der File direkt ab der angegebenen Adresse in den Speicher geladen wird, ohne daß ein Zwischenspeicher benötigt wird. Diesen Vorteil bekommt der Basic-Programmierer nicht zu spüren, weil der 2K-Puffer vom Basic-Interpreter eingerichtet wird.

Mit folgenden Firmware-Einsprüngen ist es möglich, einen headerlosen Kassettenfile zu erzeugen, zu laden und zu kontrollieren. Sie werden vom Basic-Interpreter bei Befehlen wie "LOAD", "SAVE", "CAT" und "PRINT#9,...' angesprungen.

#BC9E CAS WRITE Satz auf Band schreiben #BCA4 CAS CHECK Satz mit angegebenen Speicher-

Satz vom Band einlesen abschnitt vergleichen

Bevor man diese Firmware-Routinen anspringt, müssen folgende Register geladen werden:

 $HL =$ Startadresse

 $DE =$  Länge des Files

 $A = Satzkennzeichen$ 

Beim Laden muß beachtet werden, daß ein Satz nur dann wieder eingelesen werden kann, wenn im Register A das gleiche Satzkennzeichen angegeben wird wie beim Abspeichern.

Es muß nicht ein ganzer Satz eingelesen werden. Man kann z.B. von 500 abgespeicherten Bytes auch nur 50 wieder einlesen, ohne daß ein Fehler auftritt. Es können aber nur die ersten Bytes eines Satzes geladen werden, d.h. es ist nicht möglich, z.B. die ersten 5 Bytes eines Satzes zu überspringen und dann die nachfolgenden einzulesen.

Wird versucht, mehr Bytes einzulesen, als abgespeichert, so entsteht ein Fehler, das CARRY-Flag ist dann nicht gesetzt und das Register A enthält den Fehlerschlüssel. Diese Fehler können auftreten:

A=0 Unterbrechung durch ESC (\*Break\*) WRITE/READ/CHECK A=1 Geschwindigkeit zu hoch WRITE/READ/CHECK

 $A=2$  Lesefehler READ und CHECK

A=3 Unterschied zum angegebenen Speicherabschnitt nur CHECK

Kassettenoperationen erfordern genaue Zeitberücksichti gung. Deshalb werden alle Unterbrechungen einschließlich derTastaturabfrage gesperrt. Es ist also nichtmöglich, während des Ladevorgangs Musik zu erzeugen, weil dafür meist Interrupts zur Steuerung der Töne benötigt werden. DerAbspeichervorgang kann nur durch Ausschalten des Computers unterbrochen werden.

Im Vergleich zum normalen Abspeicherformat ist das headerlose etwa doppelt so schnell.

Ein l6K-Bereich benötigt mit einer Übertragungsrate von 3000 Baud:

normal 95 Sekunden.

headerlos 45 Sekunden.

Die nachfolgende MC-Routine stellt drei RSX-Befehle zur Verfügung:

**IWRITE** IREAD

ICHECK

Die Parameter sind jeweils: Adresse der Daten Länge der Daten Satzkennzeichen  $(0 - 65535)$  $(0 - 65536)$  $(0 - 255)$ 

Bei CHECK sind folgende Meldungen möglich: CAS CHECK:FILE OK File entspricht dem angegebenen Speicherabschnitt CAS CHECK ERROR O ESC wurde gedrückt CAS CHECK ERROR 1 Geschwindigkeit ist zu hoch CAS CHECK ERROR 2 Lesefehler CAS CHECK ERROR 3

File entspricht nicht dem angegebenen Speicherabschnitt

Als Test können Sie dieses kurze Basic-Programm eingeben. Legen Sie, bevor Sie das Programm starten, eine Kassette ins Kassettenfach ein und drücken Sie dann REC und PLAY. Wenn Sie das Programm starten, wird es aul dem Bildschirm 200 Linien ziehen und dann auf eine Taste warten. Wenn Sie eine Taste drücken, wird der Bildschirminhalt mit 3000 Baud headerlos abgespeichert. Spulen Sie danach die Kassette an den Ausgangspunkt zurück und drücken Sie dann PLAY. Nach Zurückspulen und einem Tastendruck wird der ursprüngliche Bildschirminhalt wieder geladen.

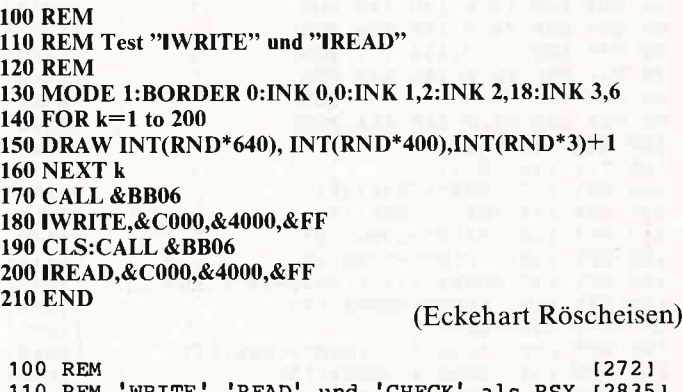

U REM 'WRITE', READ (272)<br>und 'CHECK' als RSX (28351<br>(272) 120 REM (272)<br>130 REM Parameter jeweils: (1462) 130 REM Parameter jeweils: 140 REM Adresse der Daten, Leange der Daten (5276) , Satzkennzeichen 150 REM 160 a=40960:e=41168:z=310 170 MEMORY a-1 180 MODE 1: PRINT TAB(3) "HEX LOADER working (4818) please wait I 190 FOR n=a TO e:READ d\$:IF LEFT\$(d\$,1)<>" (1905) &"THEN 220<br>200 IF c<>VAL(d\$)THEN PRINT"Checksummenfeh [5316] 200 IF c<>VAL(d\$)THEN PRINT"Checksummenfeh [5316]<br>ler in Zeile";z:END 210 c=0:d\$="":IF n=e THEN 270:ELSE n=n-1:z [2305] =z+10:GOTO 260 220 d\$="&"+d\$ t308 1 230 POKE  $n$ , VAL(d\$): c=c+VAL(d\$) (1925) 240 LOCATE 17, 14: PRINT USING"#####"; n; [1960] 250 PRINT USING"####";VAL(d\$) (1270)  $260$  IF n<e THEN NEXT  $\begin{bmatrix} 12241 \end{bmatrix}$ 270 MODE 2: PRINT"FORMAT: SAVE"CHR\$(34)"RSX [3700] -W/R/C.BIN";<br>280 PRINT CHR\$(34)",B,";a;",";e-a; 280 PRINT CHR\$(34)",B,";a;",";e-a;<br>290 PRINT:PRINT"Einmaliger Aufruf mit 'CAL<br>L &A000'."<br>300 END 310 DATA 01,0E,A0,21,28,A0,3E,C9,&29F<br>320 DATA 32,00,A0,C3,D1,BC,19,A0,&3DB 330 DATA C3, 2C, A0, C3, 42, A0, C3, 4C, & 443 340 DATA A0,57,52,49,54,C5,52,45,&342<br>350 DATA 41,C4,43,48,45,43,CB,00,&2E3<br>360 DATA 00,00,00,00,PE,03,20,3F,&160 [272] (1512I t148 I 121191 t.3370 I 1110 I (1921) r1 505 I |r 600 r t14891 t1 235 I

 $[1647]$ 

## **Discovered and Division Communisment of the Second Lines & Tricks**

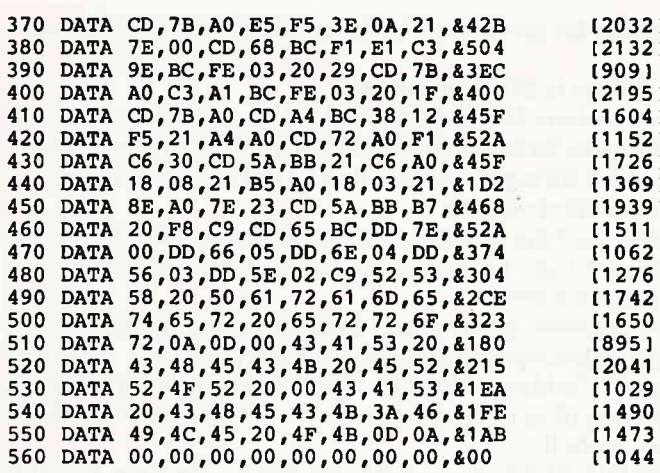

## **Wohin mit Bits und Bytes? für 464**

Basic und Maschinencode: Welche Möglichkeiten gibt es zur Ablage?

Wo speichert man MC-Programme am besten?

Wenn man nicht nur Basic programmiert, sondern auch in compilernahen Programmiersprachen wie Assembler, Forth oder ähnlichem, dann stellt sich oft die Frage, wo man diese compilierten Maschinenspracheprogramme am besten speichert, ohne daß sehr viel Speicherplatz verloren geht, besonders, wenn man auch noch beachten muß, daß Eventblocks von Interrupts und RAM-Kernelbytes von Resident System Extensions im zentralen RAM zwischen &4000 bis &BFFF liegen müssen, wo sie nicht von ROMs überdeckt sind. Wenn ein Programm noch dazu recht lang geworden ist, kann es schon kritisch werden, so daß man zum Beispiel Programm und Daten trennen muß. Was sind schon 64K, wenn man sich ein höheres Ziel gesetzt hat? Die Aufgabe des nun folgenden Beitrages ist es, Ihnen Alternativen und Möglichkeiten zur Ablage Ihrer compilierten Programme aufzuzeigen.

Voraussetzung ist eigentlich nur, daß Sie einen Compiler haben, dessen Code frei verschiebbar ist, wie bei Assembler mit ORG oder ENT.

#### **Basic und Maschinensprache** auf dem Schneider CPC 464

#### 1. Direkt über HIMEM

Dies ist wohl die bekannteste und am häufigsten benutzte Möglichkeit, Maschinenspracheprogramme abzulegen: Quantitativ gesehen gibt dieser Bereich natürlich am meisten her, deshalb also besonders für lange Programme, wie größere Spiele und Anwenderprogramme (Textverarbeitungen, Tabellenkalkulationen, Dateien und so weiter), geeignet.

Um diesen Speicherbereich zu schützen, ändert man am besten den RAM-TOP-Wert (HIMEM-Wert), der entweder mit "MEMORY xxxx" oder mit "a=xxxx:POKE<br>&AE7C,&FFANDINT(a)/256:POKE&AE7B,&FFAND UNT(a)" gesetzt wird. MEMORY schützt ein Maschinenprogramm vor "NEW" und "CLEAR". Vor dem MEMORY-Befehl sollte man ein "SYMBOLAFTER 256" einbauen, weil es sonst danach bei einem "SYMBOL

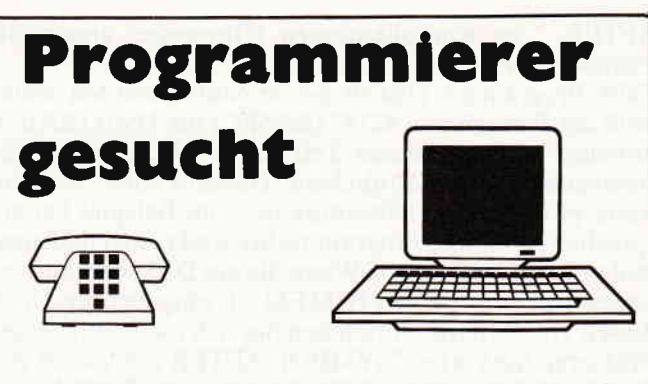

Zur Verstärkung des Redaktionsteams und im Hinblick auf mögliche neue Publikationen suchen wir erfahrene Programmierer, die sich in folgenden Hochsprachen auskennen:

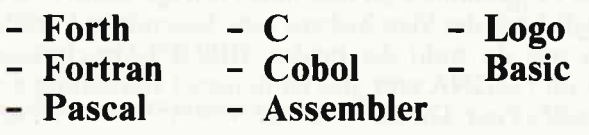

Neben guten Programmierkenntnissen ist ein sicherer Schreibstil wünschenswert. Sollten Sie an einer freiberuflichen Tätigkeit interessiert sein, setzen Sie sich direkt mit unserem Verlag in Verbindung.

> DMV Verlag, z.H. Herrn Ritter, Fuldaer Str. 6, 3440 Eschwege

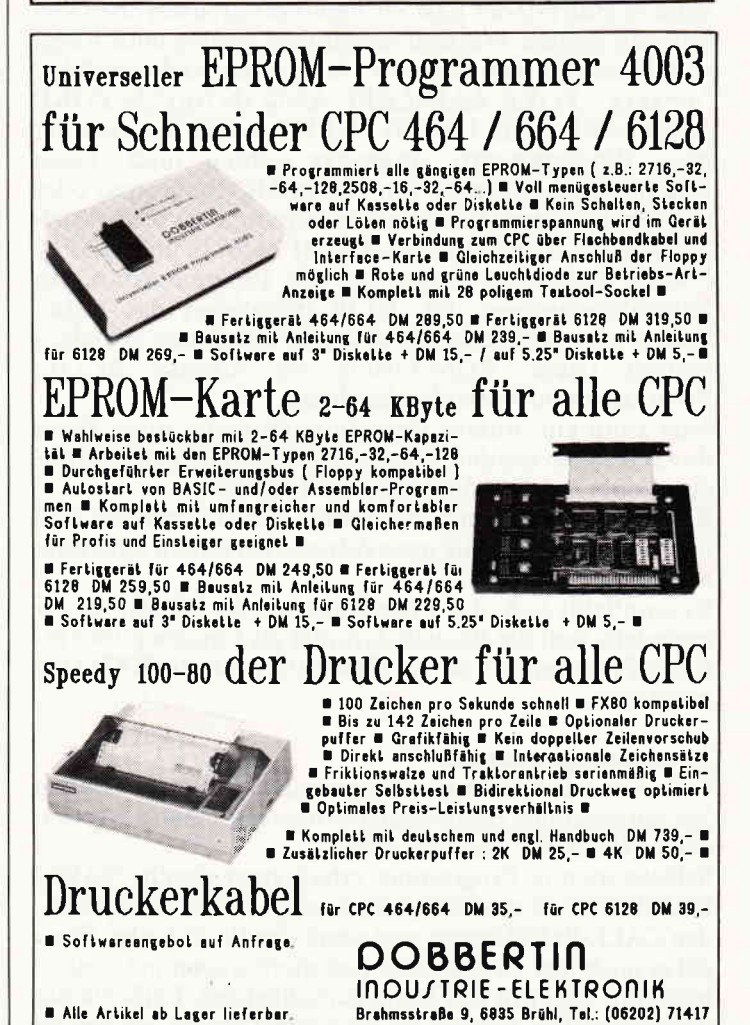

 $7'86$  CPC  $83$ 

AFTER " zu Komplikationen ("Improper argument") kommen könnte.

Falls Programme Disketten-kompatibel werden sollen, muß der Bereich von 42747 (&A6FC) bis 43903 (&AB7F) unbelegt bleiben, Diesen Teil belegt AMSDOS mit Systemvariablen und ähnlichem. Deshalb sollte man nur wenn es unbedingt notwendig ist, zum Beispiel bei entsprechender Länge, Programme bis direkt unter den maximalen RAMTOP lagern. Wenn Sie ein Diskettenlaufiverk haben und nun "PRINT HIMEM+ 1" eingeben, und nicht diesen Wert erhalten, brauchen Sie sich nicht aufzuregen. Probieren Sie vorher "SYMBOL AFTER 256", sonst werden die 15 Symbole (ab240), die immer ins RAM kopiert werden, auch noch mitberechnet.

Wenn das Programm selbststartend ist, das heißt, wenn es keinen Basic-Lader benötigt, kann es eine maximale Länge von knapp 42K haben.

Flexible Programme sind besonders gefragt, wenn es um die Möglichkeit des Verschiebens geht. Besonderes Vorbild dürften uns da wohl die beiden HISOFT-Geschwister GENA und MONA sein, das ist in dieser Beziehung ein ganz heißes Paar: Dieses Paket mitAssembler und Disassembler ist frei verschiebbar und untereinander kombinierbar.

#### 2.Unterhalb des Basic-Speichers (LOMEM)

Der Speicher unterhalb eines Basic-Speicherbereiches stellt genausoviel Platz wie über HIMEM bereit, seine Belegung ist aber mit mehr Aufwand verbunden.

Dafür gibt es aber auch Vorteile: SYMBOL-AFTER-Probleme treten nicht mehr auf, da "Improper argument" nur bei einem Konflikt mit HIMEM auftritt.

Speicherplatzbeschränkungen gibt es hier auch nicht, denn es muß nur der Basic-Programmstart nach oben verschoben werden. Wie weit verschoben werden muß, hängt vom Platzbedarf an Basic ab. Und das geschieht wie folgt:<br>"a=xxxx : POKE &AE82,&FF AND INT(a)/256:POKE &AE81,&FF AND UNT(a) : NEW', wobei für xxxx der neue Programmstart eingesetzt we?den muß. Diese Routine muß entweder von einem MC-Programm oder aber im Direktmodus (ohne Zeilennummer) bewerkstelligt werden. Die Adressen &AE81 (44673) und &AE82 (44674) stellen den Zeiger auf den Programmstart von Basic-Programmen dar. NEW initialisiert das Basic-System neu, berücksichtigt aber jetzt den neuen Speicherbereich (siehe ROM-Listing ab Adresse &C13E: Programm und Variablen löschen).

Jetzt kann ein binäres Programm entweder unter Basic direkt geladen werden, ohne einen Ladefehler zu verursachen, oder es kann direkt gepoked werden.

Basic kann trotzdem ganz normal benutzt werden, weil der Interpreter nun die neue Adresse bei seinen Operationen berücksichtigt.

Es empfiehlt sich, das Programm erst ab 368 (&170) anzusiedeln, weil der Bereich darunter als Eingabepuffer für Basic-Programme und für Firmware-Restarts (RSTs) benutzt wird.

#### 3. Autostartprogramme

Falls Sie selbststartende Programme benutzen, können Sie den gesamten Basic-Speicherüberschreiben und brauchen MEMORY nicht zu setzen.

Selbststartende Programme erhält man durch "SAVE" NAME.BIN",B,start,länge,einsprung", wobei "einsprung" den CALL-Befehl ersetzt und somit den Basic-Lader. Eines gilt es auch hier zu beachten: Autostartprogramme können nicht mit RETurn ans Basic zunickkehren, Falls Sie das dennoch wollen, müssen Sie mit einem Jump in den ReadyModus des geöffneten (!) oberen ROMs (&C064) springen.

#### 4. Ablage in Stringvariablen

Eine weitere Möglichkeit, Binärfiles zu speichern, ist die Ablage in Stringvariablen als ASCII-Werte. Beim Einlesen muß der String jeweils um den CHR\$-Wert des neuen Bytes erweitert werden.

Dann darf die Routine allerdings maximal255 Bytes lang sein, weil die Länge eines Strings immer in einem Byte angegeben wird.

Die Adresse der Routine muß über den Klammeraffen (Stringdescriptorfunktion) berechnet werden, zum Beispiel: "address=PEEK ( $\omega$ stringl\$+1)+256\* PEEK  $"address=PEEK$  ( $@string1$+1)+256*$  PEEK (@stringI\$\*2):CALL address", wenn "stringI\$" die Routine enthält.

"PRINT PEEK(@string1\$)" gibt die Länge einer Variable stringl\$ aus. In unserem Fall also die Länge der Routine in Bytes.

Die Aufrufadresse für den "CALL"-Befehl sollte vor einem Aufruf immer neu berechnet werden, weil bei der "Müllsammlung" (Garbage Collection) nicht mehr verwendete Variablen beseitigtwerden und die aktuellen aufgestockt werden. Dadurch verschiebt sich die Variable, die aufgerufen werden soll. Es dürfen also keine absoluten Sprünge innerhalb der Routine vorhanden sein, was schon allein durch die maximale Länge der Strings (255) ausgeschlossen wird. In solchen Fällen muß man mit "JR's und "DJNZ"s auskommen,

Durch "CLEAR" und "NEW" wird diese Routine aber gelöscht, im Gegensatz zu über HIMEM gespeicherten Programmen, die systemresistent sind.

#### 5. Im Parameterblock des Interpreters

Der interessanteste Bereich ist wahrscheinlich der folgende, derwirklich systemresistent ist,weil er zum Bereich des Betriebssystems gehört. Das heißt, wenn ein Reset durchgeführt wird, wird ein Programm, das hier gespeichertist, nichtgelöscht. Es kann nurnoch durchAusschalten des Computers gelöscht werden.

Bei diesem Bereich handelt es sich um den Parameterblock des lnterpreters (BASIC-STACK), wo die Stapel von GOSUBs, FOR...NEXTs, von WHILE...WENDs, sowie von EVERYs und AFTERs gespeichert sind. Das ist ein vom Prozessorstack separater 512 Bytes großer Bereich, dessen Stackpointer die Adressen &B08B (45195) und &B08C (45196) darstellen. Der Stapel kann maximal bis &B08A (45194) anwachsen im Gegensatz zum internen Stapel, der von &C000 nach unten wächst.

Soweit, bis &B08A, wird er aber kaum kommen. Probieren Sie einmal folgendes Beispielprogramm aus:

direkt eingeben, dann

CALL O 10 GOSUB 30

20 END

 $30$  PRINT i: $=i+1$ :GOTO 10

RUN direkt eingeben. Der Stapel läuft erst nach über 80 GOSUBs ohne RE-TURN über. Ich glaube nicht, daß Sie so viele verwenden wollen!

Normalerweise wird der Stapel eines GOSUBs bei einem RETURN wieder abgebaut, genauso bei den Schleifenbefehlen.

Am Anfang zeigt der Stackpointer auf &AE8C. Es wird also kaum vorkommen, daß der Stackpointer einmal den Wert &AF00 überschreitet, denn das wären über 110 Stapeleinträge.

Bei einem Reset wird hier nur der Stackpointer auf seinen Anfangswert zurückgesetzt, ohne den kompletten Stack selbst zu löschen.

Nun probieren Sie bitte einmal folgendes:<br> **POKE &B000,100:CALL 0** direkt eingeben. POKE &B000,100:CALL 0 Und nun geben Sie nach dem Systemreset weiter. PRINT PEEK(&B000),HEXS(PEEK(&B088)+ 256\*PEEK  $(\&B08C)$  ein.

Der erste Wert muß nun immer noch 100 sein und der zweite Ausdruck den Stackpointer-Ausgangswert &AE8C enthalten. Der gepokede Wert wurde also nicht gelöscht, nur der Stackpointer wurde zunickgesetzt.

Eigentlich ist es keine Gefahr, eine Hilfsroutine ab &AF00 abzuspeichern. Dennoch empfrehlt es sich, das Maschinenprogramm ganz oben anzusiedeln, so daß das letzte Byte auf die Adresse &B08A fällt. Von &AF00 bis &B08A wären es immerhin 394 Bytes.

#### 6. In dem Bildschirmspeicher

In den acht Video-RAM-Gaps, die nicht als Bildschirmspeicher benutzt werden:

1) &C7D0-&C7FF (Gap 1)

2) &CFD0-&CFFF (Gap 2)

3) &D7D0-&D7FF (Gap 3)

4) &DFDO-&DFFF (Gap 4)

s) &E7D0-&E7FF (Gap 5)

6) &EFD0-&EFFF (Gap 6)

- 7) &F7D0-&F7FF (Gap 7)
- 8) &FFDO-&FFFF (Gap 8)

Mit je 47 Bytes können auch kurze Routinen gespeichert werden.

Der gesamte Platz beträgt immerhin 376 Bytes, wenn auch nicht direkt an einem Stück.

Allerdings wird durch den Befehl "MODE" der Bereich überschrieben. nicht aber durch "CLS".

Es ist also wenig sinnvoll, hier etwas unterzubringen, solange es noch genügend Platz hat Doch zur Not wäre diese Lösung akzeptabel. Die Speicherarchitektur des Video-RAMs wurde bereits in CPC International 11/85 genau beschrieben. Deshalb gehen wir darauf nicht mehr genauer ein.

Theoretisch kann man MC-Routinen auch direkt im Video-RAM haben. nicht nur in den "Lücken". Dann darf allerdings der Bildschirminhalt auf keinen Fall zerstört werden. das wäre fatal und hätte selbstverständlich den Verlust der Daten zur Folge. Es ist wohl sehr selten der Fall. daß man den Bildschirm nicht benutzt. Aber. wer weiß...

#### 7. In den Funktionstastenfeldern der Tastatur

Eine Möglichkeit, bei der man kein MEMORY braucht, ist das Funktionszeichenfeld (Keyboard buffer expansion table), dessen Anfang durch den Zeiger &B4E1/&B4E2  $(46305/46306)$  und dessen Ende durch &B4E3/&B4E4 (46307 /46308) markiert wird.

Normalerweise beginnt diese Tabelle bei &8446 (46150) und ist rund 150 Bytes lang.

Dann darf allerdings der Zehnerblock nicht mehr mit KEY-Sequenzen belegt werden. Dies verhindert man am besten mit:

10 FOR  $i=1$  TO 12 20 FOR  $j=1$  TO 2  $30$  READ  $a(j)$ 40 NEXT 50 KEY DEF a(1),0,a(2),a(2),a(2) 60 NEXT 70 DATA 3,57 80 DATA 4,54 90 DATA 5,51 100 DATA 6,13

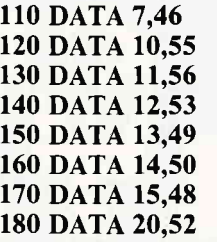

Mit der Belegung von der SHIFT-, CONTROL- und Normalebene mit demselben Zahlenwert wird sichergestellt, daß die jeweilige Taste nur mit der Ziffer belegt wurde und daß die einzelnen Tasten keinen weiteren Speicher benötigen, genauso bei ENTER und dem Punkt.

#### 8. In der RAM-Sprungtabelle

Diese Sprungtabelle von &BB00 (47872) bis &BDFI (48625) enthält nur sogenannte Indirections, also jeweils einen 3-Byte-Sprung als Restart (RST).

Wenn diese Tabelle beschrieben wird, kann Basic allerdings nicht mehr arbeiten, da der Interpreter in diesem 753 Bytes großen Bereich hineinspringt. Die KL-Sprünge davor würde ich nicht belegen, weil dorthin zum Beispiel der Interrupt-Restart RST  $#27$  verzweigt wird (&B939). Aber man kann den Bereich darüber für eigenständige Routinen nutzen. Die Routinen selbst zu der Tabelle finden sich im unteren ROM und können, falls benötigt, über einen Restart angesprungen werden. Aber Vorsicht! Manchmal springen auch diese unteren Routinen komischerweise wieder die obere Tabelle an.

#### 9. Belegung der User Restart (RST 6) von &30 bis &37

Der Computer sieht hier einen Bereich von 8 Bytes ab der Adresse 48 (&30) für einen benutzerdefinierten Restart (RST) vor, der mit "RST #30" aufgerufen werden kann. Hier können bestenfalls minimalste Routinen oder auch nur kleinere Sprungtabellen oder Flagspeicher eingerichtet werden. Beim Einschalten ist hier der Systemreset (RST 0) belegt.

MEMORY MAP: Die Speicherarchitektur des CPC 464

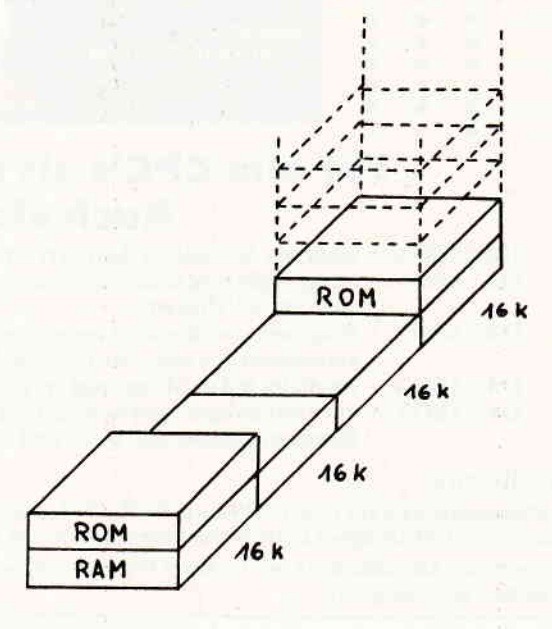

#### Quellenverzeichnis:

CPC International 11/85 (Gläserne CPC: Video-RAM) von Dipl.Ing. Henry Bruhns - CPC Intern (1985), Data Becker, Düsseldorf, von Brückmann, Englisch, Gerits - CPC Firmware .Manual (1984), Schneider, Türkheim, von (Eckehart Röscheisen) Bruce Godden.

## Das ist die Software zum CPC Magazin -<br>- Jeden Monat neu -

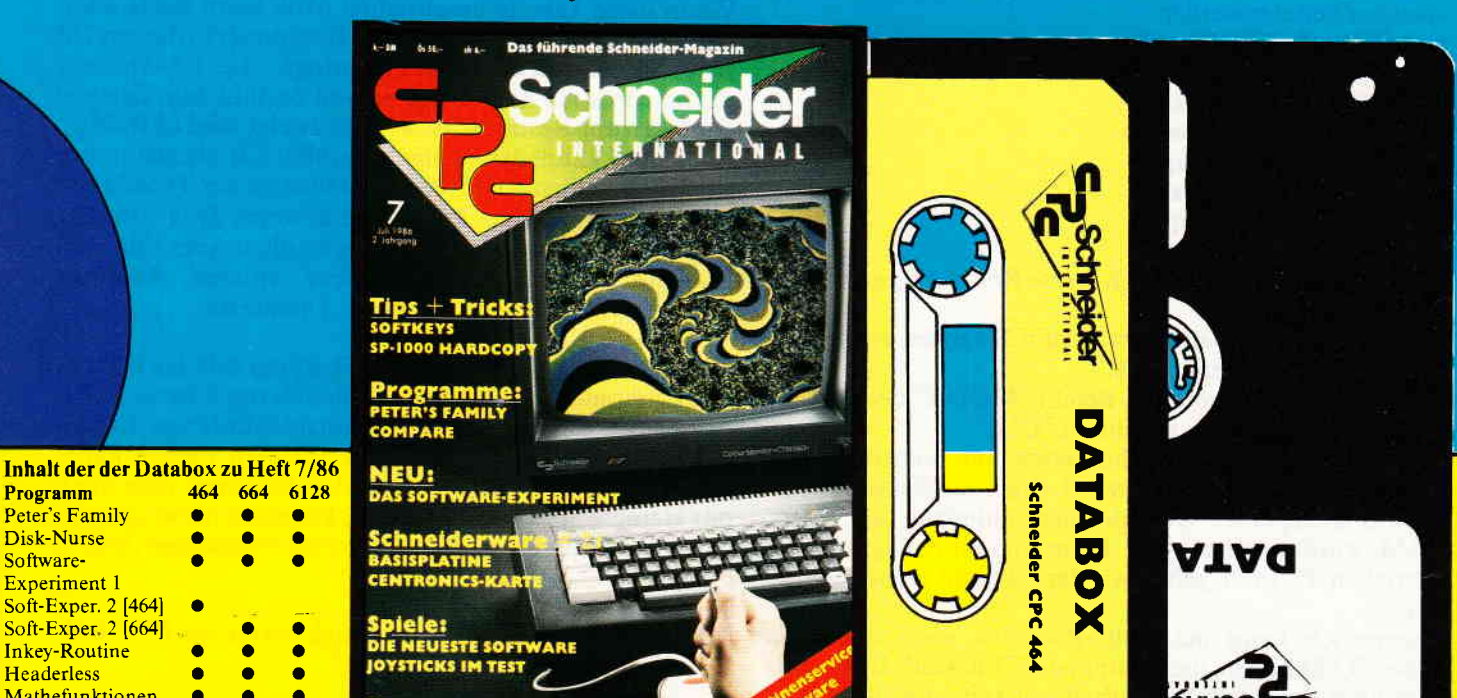

## Für alle CPC's als Kassette und 3''-Diskette. **PC's als Rassette und 377-Diskette**<br>Auch als Abo erhältlich!

DATABOX: - mehr als der übliche Softwareservice

ENKALKULATION

DATABOX: - bringt ergänzend sämtliche Listings der jeweiligen Zeitschrift und alle Programmbeispiele auf Kassette oder auf 3"-Diskette.

- DATABOX: Programme sind, soweit systembedingt möglich, auf allen drei CPC-Modellen lauffähig. Einzelheiten
- 

§ D'ADUL

§

e **rt** 

etzt a olsa

 $\mathbf{K}^2$ **'** י<br>)<br>)

,f

 $\boldsymbol{\mathfrak{s}}$ 

 $\sum_{i=1}^{n}$ s

o

tl§

DATABOX: - erscheint jeden Monat und trägt das Titelbild des gleichzeitig erscheinenden Heftes. DATABOX: - der Datenträger zum Schneider CPC International enthält außerdem jedesmal ein zusätzliche.<br>Bonusprogramm, das nicht im Heft abgedruckt ist.

#### Einzelbezug:

**Programm 464 664 61**<br>Peter's Family Peter's Family **a Company**<br>Disk-Nurse **Company** Disk-Nurse **o a a** 

 $\ddot{\bullet}$  is a a a o o o a o o

oo oa aa ao **a** oa oa  $\ddot{\bullet}$  .  $\bullet$  .

 $\bullet$  $\bullet$ 

 $\bullet$  $\bullet$  $\bullet$ 

> r C

Software-Experiment 1 Soft-Exper. 2 [464] Soft-Exper 2 [664] Inkey-Routine Headerless Mathefunktionen **Softkeys** Vokabel-Trainer Basic-Kurs Knack die Nuß 1+2 Bonusprogramm

> Einzelbezugspreise für DATABOX: Diskette 3" 24,– DM zuzüglich 3,– DM Porto/Verpackung (im Ausland zuzüglich 5,– DM Porto/Verpackung). Kassette 14,- DM zuzüglich Porto/Verpackung (im Ausland zuzüglich 5,- DM Porto/Verpackung). Zahlungsweie: Am einfachsten per Vorkasse (Verrechnungsscheck) oder als Nachnahme zuzüglich der Nachnahmegebühr (in das Ausland ist<br>Nachnahme nicht möglich).

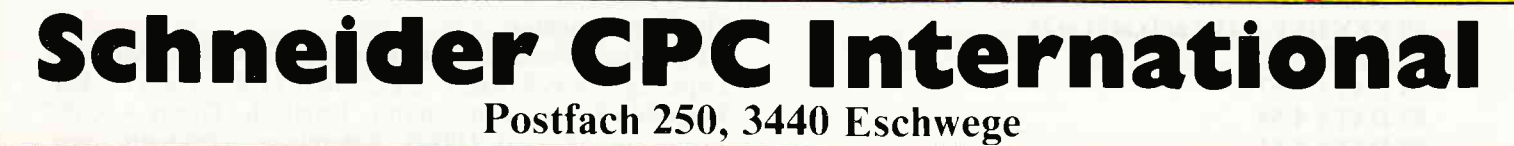

STOP - Bitte Bestellkarte benutzen -

**MARK READERS THE READERS OF THE READERS OF THE READERS OF THE READERS OF THE READERS OF THE READERS** 

## **Preisvorteil durch Databox-Abo**

ebter Databox-Service kann ab sofort auch im Abonne-**Uncer** he ezogen werden. Dadurch sparen Sie Mühe und haben ment sußerdem auch noch einen Preisvorteil gegenüber dem Einzelrezug.

#### Das Databox-Abo kostet:

Als Kassette für 1/2 Jahr (6 Lieferungen) Im Inland und West-Berlin 90,- DM Im europäischen Ausland 100,- DM Im außereuropäischen Ausland 120,- DM Als Diskette für 1/2 Jahr (6 Lieferungen) Im Inland und West-Berlin 150,- DM Im europäischen Ausland 160,- DM Im außereuropäischen Ausland 180,- DM

Als Kassette für 1 Jahr (12 Lieferungen) Im Inland und West-Berlin 180,- DM Im europäischen Ausland 200,- DM Im außereuropäischen Ausland 240,- DM

Als Diskette für 1 Jahr (12 Lieferungen) Im Inland und West-Berlin 300,- DM Im europäischen Ausland 320,- DM Im außereuropäischen Ausland 360,- DM

In den vorgenannten Preisen sind die Versand- und Verpackungskosten enthalten. Bitte benutzen Sie für Ihre Bestellung die Abo-Karte.

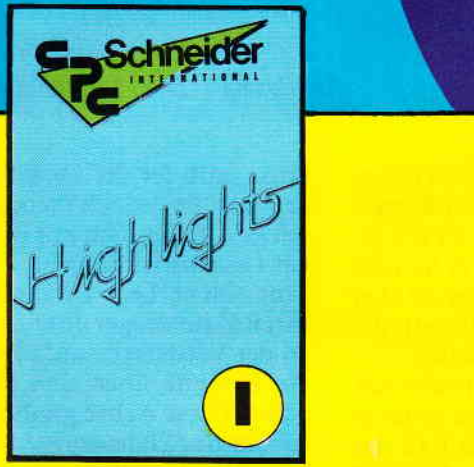

Auch weiterhin erhältlich die Programm-Highlights aus den vergriffenen Heften 3/85 bis 7/85. Den Inhalt dieser Kassetten entnehmen Sie bitte der folgenden Aufstellung

#### **Inhalt von Highlights 1**

Spiele: 1. Smiley und die Grumpies, 2. Bücherwurm, 3. Solitaire, 4. Reaktionstest. Tips & Tricks: 5. Restore, 6. Head Reader, 7. Window, 8. An die Freude, 9. Orgelstimmer, 10. Mergefix, 11. Notizblatt, 12. Data Wandler, 13. Circle. Anwendungen: 14. 3D-Darstellung, 15. Adressverwaltung, 16. Screen Dump.

#### **Inhalt von Highlights 2**

Spiele: 1. Laser Battle, 2. Partnertest. Tips & Tricks: 3. Scroller, 4. Laufschrift, 5. Bildschirmbewegungen, 6. Profile, 7. Textroutinen, 8. Baudrate, 9. Zeitdifferenz, 10. Dezimalpunkt, 11. Buffer, 12. High-Score. Anwendungen: 13. Mini Spreadsheet, 14. Kurvendiskussion, 15. Vokabelprogramm.

#### Viel Software zum günstigen Preis!

Databox Highlights erhalten Sie, ebenso wie die aktuellen Databox-Kassetten, für 14,- DM/Stück, zuzüglich 3,- DM Porto und Verpackung.

## **Erweiterte Mathefunktionen** für 464-664-6128

Zweck dieses Programmes ist es, die mathematischen Funktionen des CPC zu erweitern. Die meisten PC's besitzen nämlich "nur" eine begrenzte Anzahl von solchen Funktionen. So hat der CPC folgende mathematische Rechenmöglichkeiten:

Die vier Grundrechenarten, Potenz, SQR, SIN, COS, TAN, ATN, EXP, LOG, LOG10. (\*)

Dieses Programm benutzt nun geschickt die obigen Möglichkeiten, um 24 neue Funktionen zur Verfügung zu stellen. Es handelt sich dabei um reine Definitionen. Damit ist es möglich, diese Funktionen in eigene Programme einzubauen, oder nach Starten dieses Listings durch "PRINT FN... $(X)$  <ENTER>" den berechneten Wert ausdrucken zu lassen.

#### **Liste der Funktionen:**

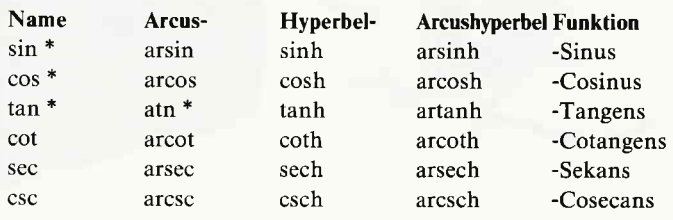

außerdem gibt es noch wie folgt:

 $trr - 3$ . Wurzel

qur - 4. Wurzel

det2 - Determinante einer 2 \* 2-Matriw

det3 - Determinante einer 3 \* 3-Matrix

Eingabe der Matrizen (Ziffernfolge = Reihenfolge der Eingaben)

 $\begin{array}{ccc} 2 & 3 \\ 5 & 6 \\ 8 & 9 \end{array}$ 

Viel Spaß beim Rechnen!

#### (Armin Mader)

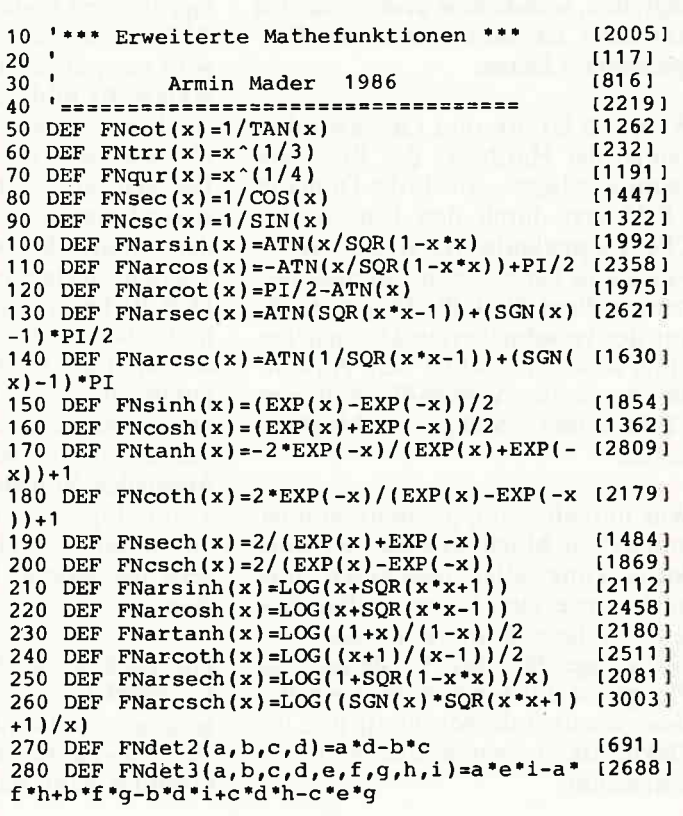

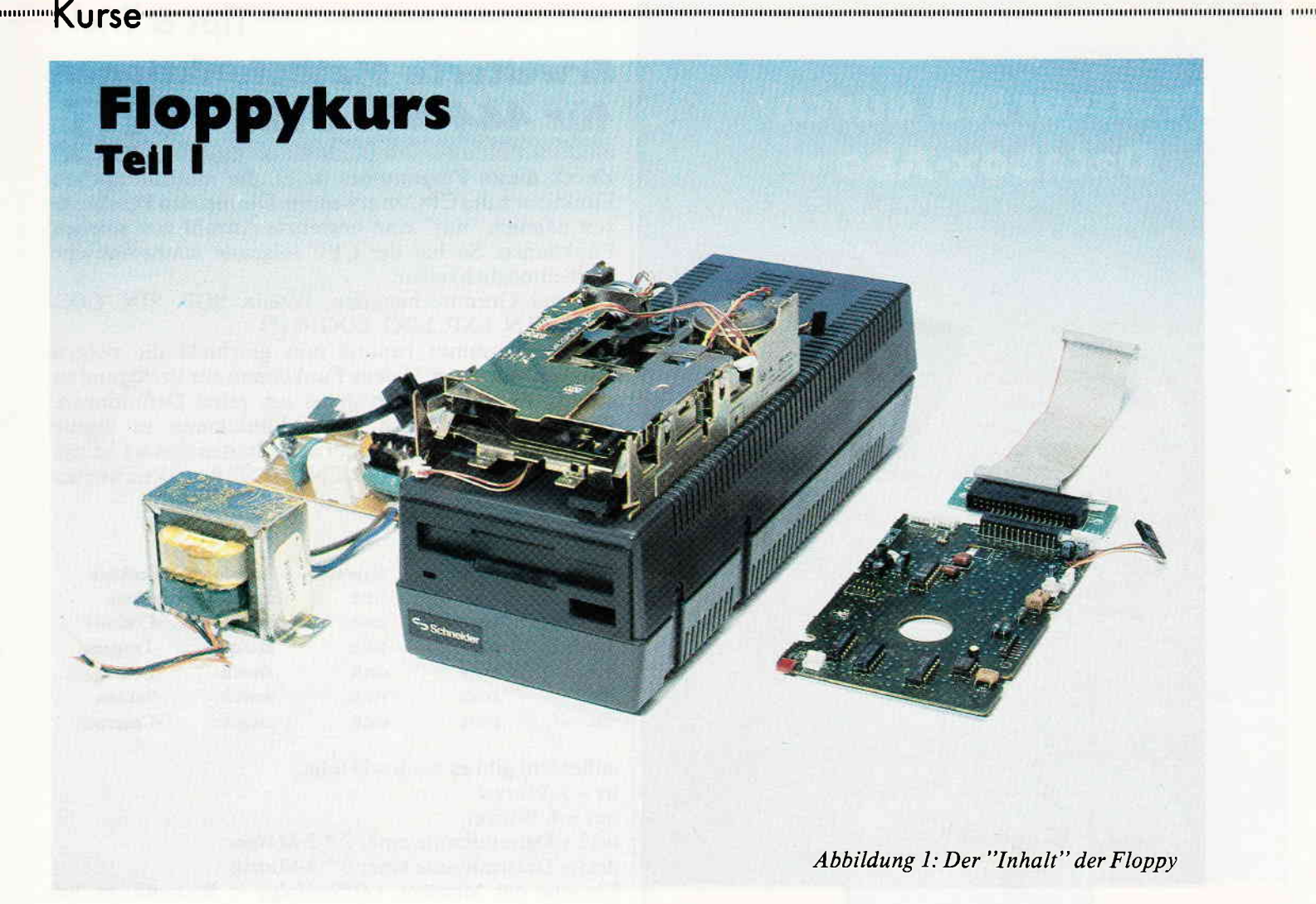

Die Rechner der Schneider CPC-Serie verdanken ihren großen Erfolg der Flexibilität, die sie durch ihre hervorragenden grafischen Eigenschaften und der Möglichkeit, auf die Software des bekannten Betriebssystems CP/M zurückzugreifen, sowohl dem professionellen Anwender als auch dem Hobby-Programmierer bieten.

Während Grafik und Geschwindigkeit in der Hardware des Rechners begründet liegen, wurde die Domäne CP/M erst durch den Einsatz des CPC-Floppylaufwerks erschlossen. Anders als bei anderen Computersystemen dient die CPC-Floppy nicht nur der verschnellerten Datensicherung, sondern eröffnet dem Anwender durch die Verwendbarkeit von CP/M-Software völlig neue Möglichkeiten.

Was nun eine Floppy überhaupt ist, und welche Möglichkeiten sich unter Ausnutzung aller bekannten und noch versteckten Eigenschaften bieten, soll dieser Kurs vermitteln. Grundlage für das Verstehen der Floppy ist zunächst einmal ein Basiswissen über die Mechanik und die Elektronik, die einem solchen Gerät innewohnt.

Zunächst einmal besteht Ihre Diskettenstation aus einem kleinen Kasten, der an die Rückseite Ihres CPC's gesteckt wird. Dieser Kasten, es handelt sich dabei um den Controller, ist über ein flaches, graues Kabel mit der eigentlichen Station verbunden. Welche Aufgaben der Controller hat, wird an späterer Stelle noch genauer erklärt. Er bildet auf jeden Fall das "Gehirn" Ihrer Floppy und steuert die Mechanik der Station. Die Station besteht aus einem großzügig dimensionierten Netzteil sowie der relativ kleinen Diskettenlese-Vorrichtung (siehe Abb. l). Daß die Lesevorrichtung so klein gehalten werden kann, ist ein Verdienst der ständigenVerbesserung der Computertechnologie. Noch vor wenigen Jahren waren diese Lesegeräte ziemlich unförmige Kästen mit riesigen Ausmaßen. Miniaturisierung und neue Technologien ermöglichen es heute, mit wesentlich kleineren Datenträgern die gleiche Leistung zu erreichen.

Die Diskettengröße, die Ihr DDI-1- Laufwerk lesen kann, beträgt 3". Seit geraumer Zeit wird für den CPC auch ein 5 ¼"-Laufwerk angeboten. Vom Grundprinzip her ist die Arbeitsweise, mit der die Disketten behandelt werden, jedoch identisch. Unterschiede finden sich nur in der Bauart

der Lesevorrichtungen. Eine solche Lesevorrichtung nimmt Ihren Datenträger über einen Schlitz an der Vorderseite auf und verriegelt die Diskette über eine Mitnehmerachse. Diese Achse greift in das Mittelloch des Datenträgers. Wie dieser Vorgangvonstatten geht, ist abhängig von derArt der Diskette. Das rein mechanische Beladen Ihrer Station ist ein Zusammenspiel zwischen der Aufnahmevorrichtung der Station und der SchutzhüIle, die den magnetischen Datenträger (Abb. 2) der Diskette umgibt. Bei der 3"-Diskette ist diese sogenannte Envelope ein flaches Plastikgehäuse; bei der 5 1/4"-Diskette ein flacher Pappumschlag. Der Ladevorgang funktioniert über Federzüge, ähnlich wie bei einem Autokassettenrecorder. Nach dem Arretieren der Diskette kann der eigentliche Datenträger über die Mittelachse der Station gedreht werden. Die Envelope, die nur einen Schutz des Trägermaterials darstellt, ist damit größtenteils ihrer Funktion enthoben. Beim 3"-Format wird beim Einlegen ein Schieber an der Seite der Diskette betätigt, der die Schreib-/ ""'Kt fsg"""""'r

Leseöffnung der Diskette freigibt. Sowohl beim 5 1/4"-Format als auch bei den 3"-Formaten ist diese Schreib-/Leseöffnung ein ovales Loch in der Envelope. In dieser Öffnung erkennt man den eigentlichen Datenträger. Dieser besteht aus einer Folie, die mit einer magnetisch aktiven Substanz beschichtet ist (siehe Abb.3).

Diese Scheibe sollte niemals mit den Fingern berührt werden und möglichst gut geschützt sein. Beim 3"-Format ist ein Schutz durch die Klappenmechanik gegeben.

5 ¼"-Floppys erfordern dagegen eine wesentlich größere Aufmerksamkeit vom Anwender und die Gefahr eines Datenverlusts durch mechanische Beschädigung ist wesentlich größer.

Ansonsten besteht die Envelope noch aus den Schreibschutzöffnungen, die sich bei 3"-Disketten zumeist in Form eines Plastikschiebers an der Frontseite befinden und bei 5 ¼"-Diskeffen aus einem Loch am Außenrand der Diskette bestehen.

Diese Öffnungen können durch Bewegen des Schiebers oder durch Ub erkleben geöffnet und geschlos sen werden. Die Floppystation erkennt über Lichtschranken. ob ein Schieber geöffnet ist und entscheidet, ob eine Veränderung des Disketteninhalts erlaubt werden kann. So kann die auf dem Datenträger enthaltene Datenmenge gegen unbeabsichtigtes löschen geschützt werden. Außerdem hat jede Diskette noch ein Indexloch. auf dessen Funktion wir noch zurückkommen.

Ist die Diskette nun eingerastet und es kommt ein Signal vom Controller, so beginnt die eigentliche Arbeit der Les evorrichtungs-Hardware.

Diese Hardware besteht aus zwei sogenannten Steppermotoren, einem oder zwei Schreib-/Leseköpfen sowie einer Steuerungselektronik.

Einer der Steppermotoren (Erklärung folgt) ist mit der Mittelachse der Station verbunden und hat die Aufgabe, die Diskette bzw. den Datenträger zu' drehen.

Der andere Motor betätigt über ein Gestänge einen Schieber, der den Schreib-/Lesekopf vertikal zur Mittelachse verschieben kann (Abb. 4).

Die Motoren heißen deshalb Steppermotoren, weil sie sich nichtwie gewöhnliche Motoren einfach nur drehen, sondem von der Floppyhardware schrittweise bewegen lassen ( $STEP =$ Englisch - SCHRITT).

Der Schieber, der von Steppermotor 2 bewegt wird, schiebt den Schreib-/ Lesekopf entlang des ovalen Loches der Envelope. Dabei rotiert der Datenträger noch um die Mittelachse.

Welchen Zweck diese Bewegung hat, wird Ihnen klar, wenn wir im nächsten Kurs mit dem Aufbau des Datenträgers beginnen.

Noch komplizierter als beim DDI-1, läuft es beispielsweise in der Vortex 5 ¼"-Station ab. Hier muß der Motor 2 nämlich einen Schieber bewegen, der mit zwei Schreib-/Lesekopfen ausgestattet ist. Über ein Relais kann hier angewählt werden, ob der obere oder untere Kopf von der Diskette lesen soll (Head Select).

Durch dieses Verfahren spart man sich das Umdrehen der Diskette und hat so rein theoretisch den doppelten Speicherplatz zur Verfügung. Natürlich kann auch der DDI-l-Besitzer die zweite Seite seiner Diskette nutzen. Aber es geht halt nicht ganz so komfortabel. Das Verfahren mit den zwei Köpfen nennt man übrigens Double Sided (DS); das mit nur einem Schreib-/Lesekopf Single Sided (SS).

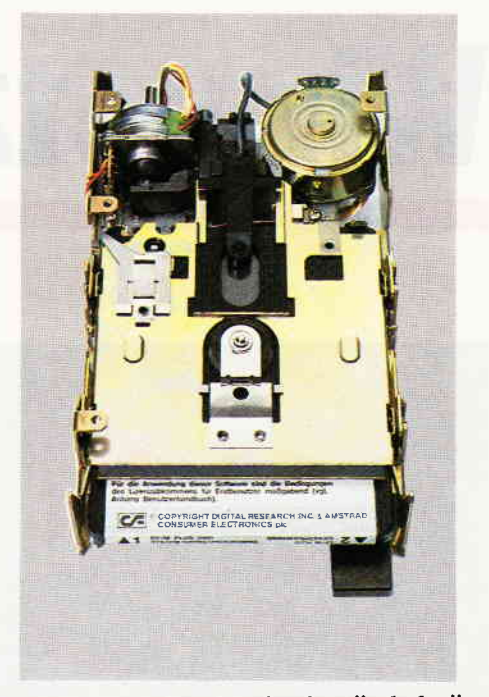

Abbildung 2: Das Laufwerk ist "geladen"

Zahlreiche andere Merkmale der Floppymechanik beziehen sich auf verschiedene Aufzeichnungsformate, deren Sinn Ihnen allerdings erst klar wird, wenn Sie die grundsätzliche Funktion der Datenaufzeichnung kennenlernen.

Damit wäre schon nahezu alles zur Mechanik lhrer Floppystation gesagt.

Machen Sie sich nicht die Mühe, den<br>geheimnisvollen Kasten aufzugeheimnisvollen schrauben; wie alle feinmechanischen Dinge ist auch Ihre Floppystation gegen rohe Gewalt allergisch.

Nächsten Monat geht es weiter mit den Grundlagen der magnetischen Datenaufzeichnung und der Beantwortung der Frage, wieso sich der Schreib-/Lesekopf unbedingt in mehrere Richtungen gleichzeitig bewegen muß. (TM)

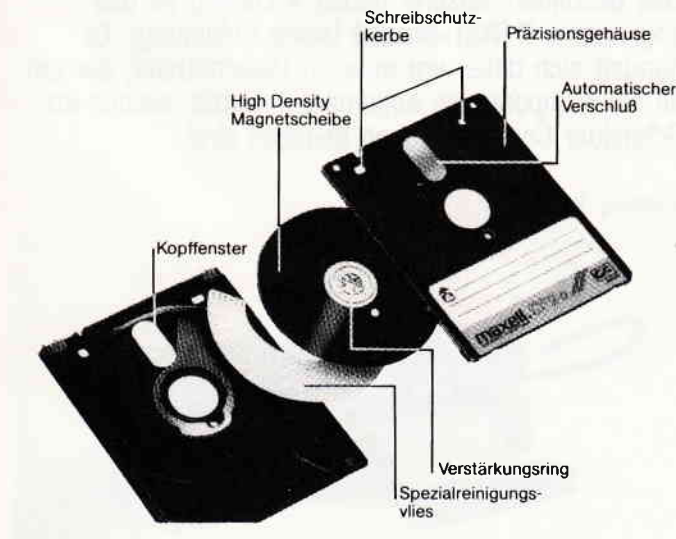

Abbildung 3: Die Diskette "seziert".

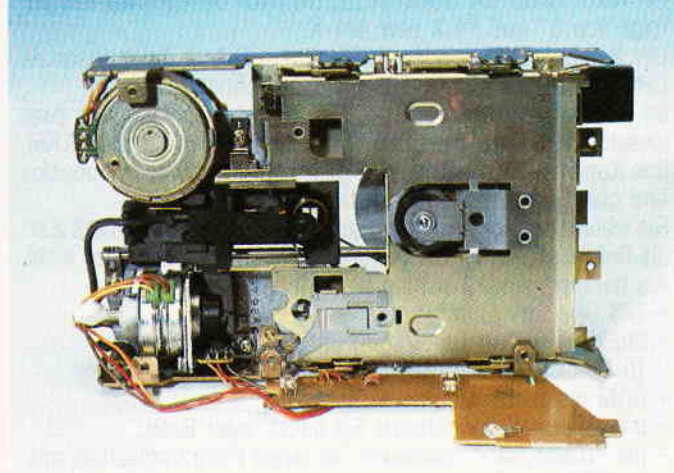

Abbildung 4: Die Laufwerksmechanik

# Wir setzen Maßstäbe:

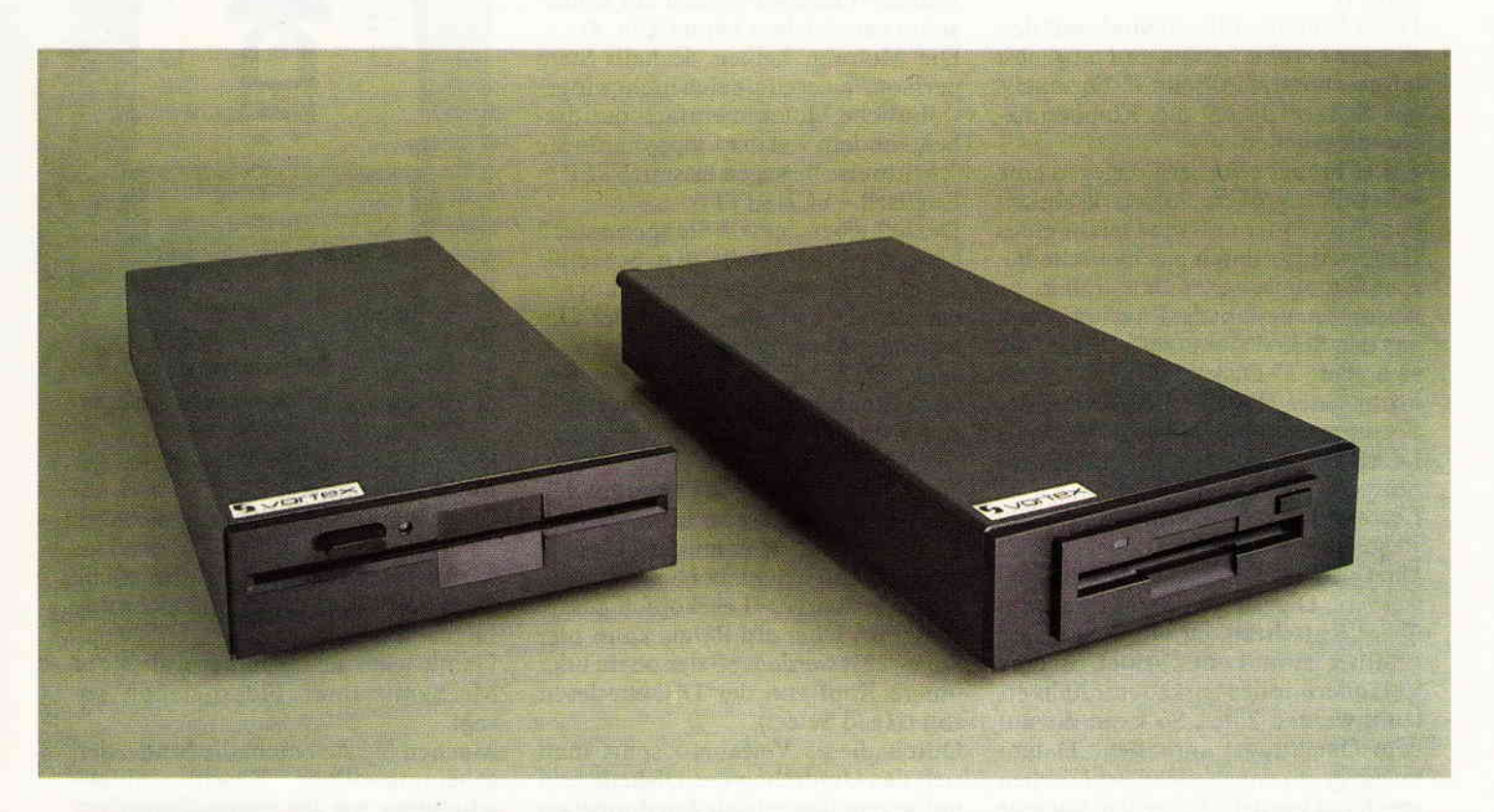

### Für alle CPC's (464 + DDI-1, 664, 6128):

### vortex Floppy Disk System 1-X.  $(F1-X(RS) = 5\frac{1}{4}$  und M1-X(RS) = 3 $\frac{1}{2}$ ')

Damit präsentieren wir eine professionelle Systemlösung für alle

- CPS's, welche schon ein 3" Laufwerk haben, aber den Standard brauchen (5  $\frac{1}{4}$ " bzw. 3  $\frac{1}{2}$ ").
- Die F1-X (M1-X) ist kein Zweitlaufwerk, sondern Ihr Systemlaufwerk.
- . Per Kommando "lX" vertauschen Sie nach Belieben die Reihenfolge von 3" und F1-X bzw. M1-X.
- o Der Befehl "lCPM,I" oder "lCPM,2" ermöglicht lhnen erstmals CPM aus beiden Laufwerken gleichberechtigt zu staften.
- o lhr 3" Laufwerk und die F1-X (M1-X) unterscheiden sich zwar wesentlich in Datendichte und Datenformat (180 Kb zu 708 Kb), das Kopieren zwischen beiden geschieht jedoch so reibungslos und glatt, als gäbe es diesen Unterschied nicht.
- Sie wählen per Kommando zwischen "Amsdos" und "VDOS 2.0" als Betriebssystem - Sie verfügen über beides nach Ihrer Wahl.
- Als herausragende Leistung bietet Ihnen VDOS 2.0:
- 128 Directory Einträge
- direkter relativer Dateizugriff unter Basic. 16 Dateien können gleichzeitig geöffnet sein.
- ROM residenter Monitor + Diskeditor
- mit "IFormat" formatieren Sie direkt unter Basic
- mit "lCode, var»" realisieren Sie einen Programmschutz mit persönlichem Passwort
- direkte Parametereingabe bei RSX-Befehlen Beispiel: IERA,"Test.Bas" statt wie bislang gewohnt: "A\$="Test.Bas", IERA, eA\$

**• RS 232** wird benötigt? Dann wählen Sie die F1-XRS oder die Mt-xßs.

Ein kompaktes RS 232 Modul ist bei diesem Typ integriert. Sie können aber auch lhre F1-X nachträglich damit ausrüsten. o Ubrigens:

- Das vortex RS-Modul ist voll Amstrad Port-kompatibel. Die im Amsdos vorhandene RS-Treibersoftware arbeitet sofort.
- o Einfachste Montage: X- bzw. XRS-Modul und 3" Controler werden einfach zusammengesteckt.

Das Besondere unserer neuen X-Lösung ist das sogenannte X (RS)-Modul (siehe Abbildung). Es handelt sich dabei um unseren Diskcontroler, der um all die Komponenten abgemageft wurde, welche im Schneider Controler schon gegeben sind.

Abbildung: XRS-Modul

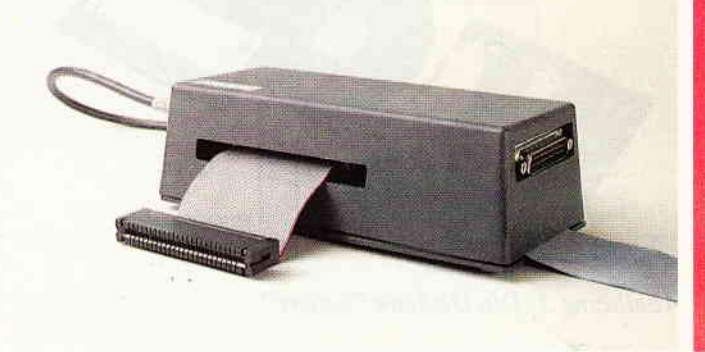

# 1 Megabyte = 758 DM

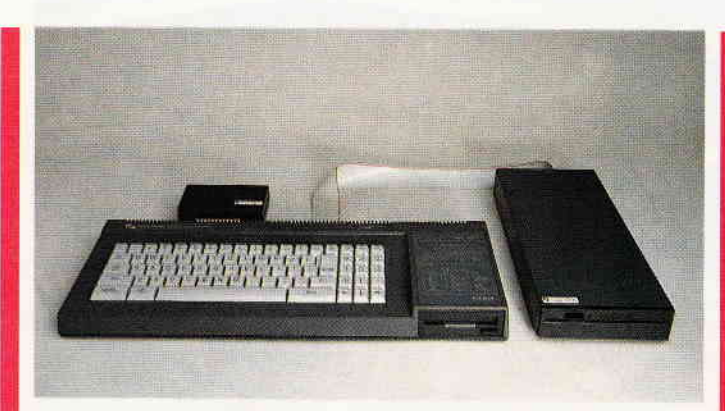

Abbildung: 6128 und F1-X Floppy

Vortex X (RS)-Modul + Schneider Controler eraibt die neue **Qualität!** Ihr besonderer Knackpunkt: Ihr **Amsdos + Logo** 

im 3" Controler bleiben Ihnen vollgültig erhalten, unser Betriebssystem mit seinen erweiterten Features gewinnen Sie dazu und damit die Fähigkeit, ein Megadrive zu verwalten.

Bei dem Design des X-Konzepts wurde schon alles vorgesehen zum Betrieb einer Standard RS 232 Schnittstelle. Zum Beispiel muß nicht, wie sonst üblich, ein weiteres Netzteil zugeschaltet werden - das im Laufwerksgehäuse integrierte Netzteil übernimmt die Versorgung.

Die Schnittstelle selbst befindet sich im X-Modul, an dessen Schmalseite der RS-Konnektor austritt. Eine an Kompaktheit und Eleganz - so behaupten wir - kaum zu überbietende Lösung:<br>Sie haben ein kombiniertes RS-Controler Modul. Eine Einheit, mechanisch kompakt und stabil.

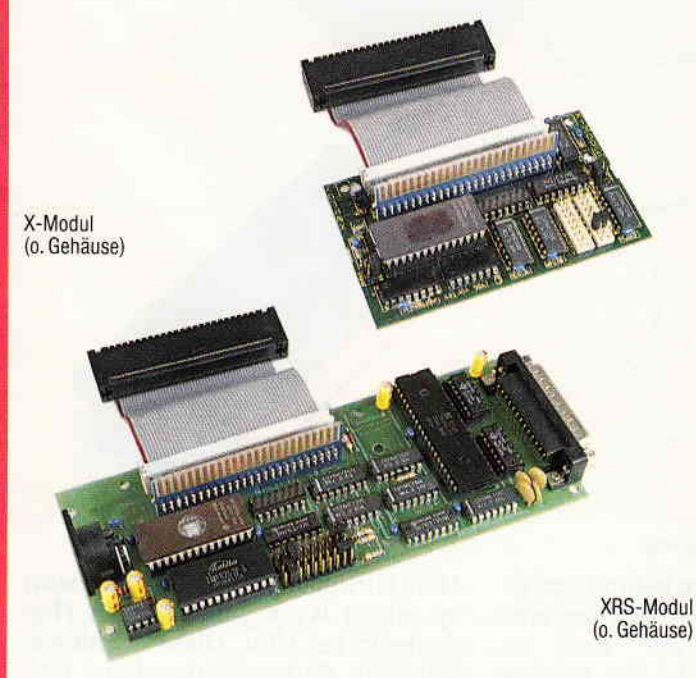

Soll die Schnittstelle erst später nachgerüstet werden, so tauschen wir Ihr X-Modul gegen ein XRS-Modul zum Differenzpreis plus DM 10,- Bearbeitungsaufwand um! Für Leute, denen noch 16 KROM fehlen: Im X-Modul wird ein 256 K ROM verwaltet, 128 K sind hier prinzipiell noch frei. ROM Adresse kann frei über Jumper gewählt werden.

Abbildung: Trickfoto des XRS-Moduls und des 3" Schneider Controlers

Mit unserem 1-X (RS)-Konzept bieten wir ein Preis - Leistungsverhältnis bei welchem wir mit Recht sagen dürfen:

Vergleichen Sie und sagen Sie uns: Wer kann mehr?

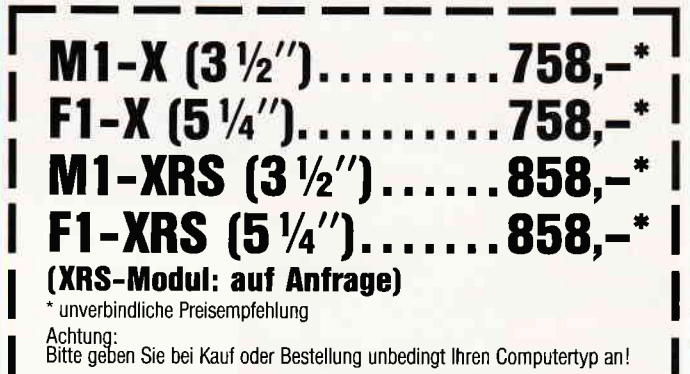

Für soft- und hardwaretechnische Fragen im Zusammenhang mit unseren Produkten haben wir eine User-Sprechstunde eingerichtet: Montag + Donnerstag von 18 - 21 Uhr stehen wir Ihnen telefonisch zur Verfügung! Telefon (0 71 39) 21 60 und 79 60 sowie (07 11) 777 55 76

vortex Computersysteme · Vertriebs GmbH Kingenberg 13 · 7106 Neuenstadt 5<br>Klingenberg 13 · 7106 Neuenstadt 5<br>Telefon (0 71 39) 21 60 und 79 60 · Telex 7 28 915 tron d

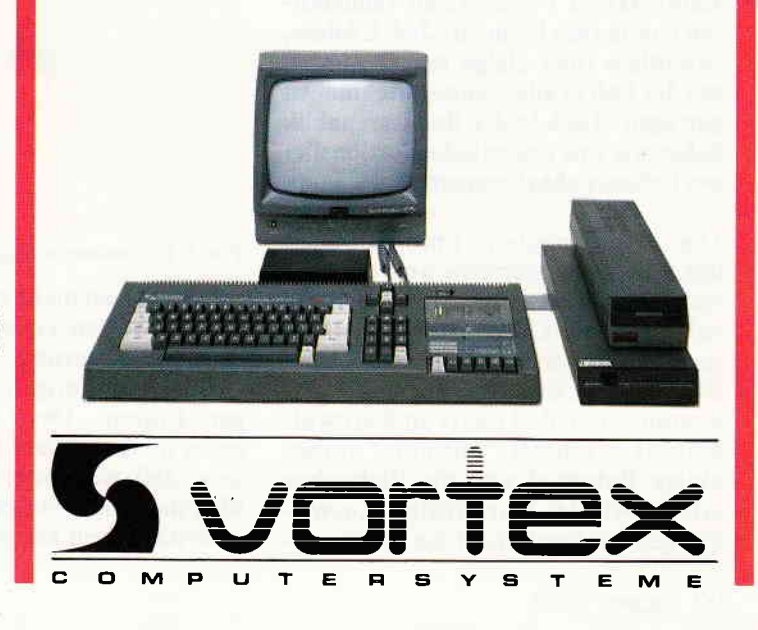

### $\mathbf{a}$  as a  $\mathsf{B}\mathsf{err}$  . The component component component component component component component component component component component component component component component component component component compone

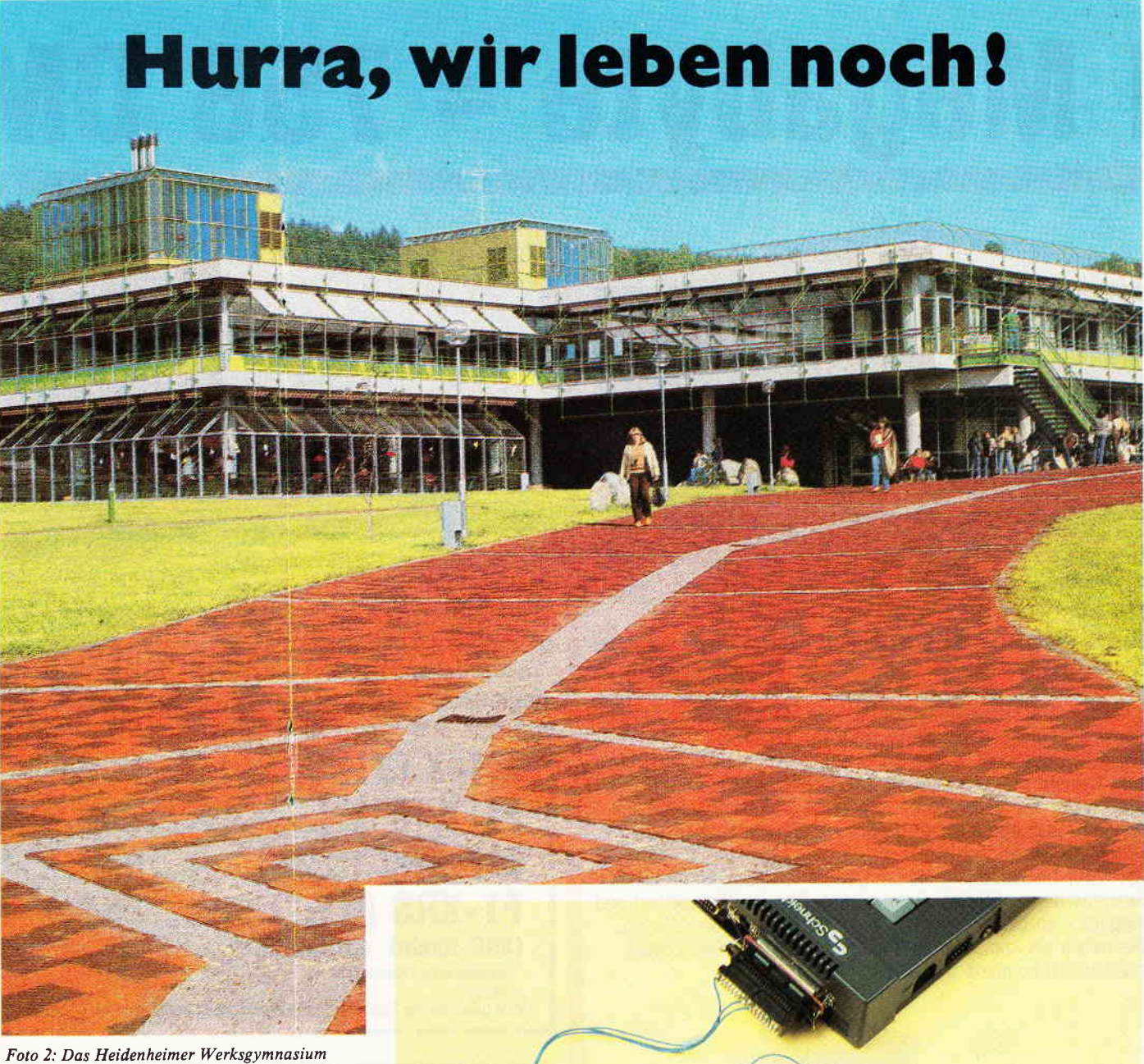

Am 26. April ereignete sich in einem sowjetischen Kernkraftwerk bei Tschernobyl ein Unfall, der im Ausmaß und in den Auswirkungen bis jetzt ohnegleichen ist. Die bei dieser unkontrollierten Kernreaktion freigesetzten radioaktiven Isotope der Elemente Jod, Cäsium, Strontium (und einige mehr) wurden mit der Luft in alle Himmelsrichtungen getragen. Auch in der Bundesrepublik haben wir eine ordentliche Portion dieses Fallouts abbekommen.

Die beruhigenden Empfehlungen des Sozialministeriums und die Versicherungen des Innenministers, ein solcher Super-GAU könne mit unseren Kernkraftwerken nicht passieren, dürfen nicht über die Tatsache hinwegtäuschen, daß das (von Kernwaffentests erzeugte) "normale" radioaktive Potential um ein Vielfaches erhöht wurde. Kurzfristige Auswirkungen sind aufgrund der relativ ge-

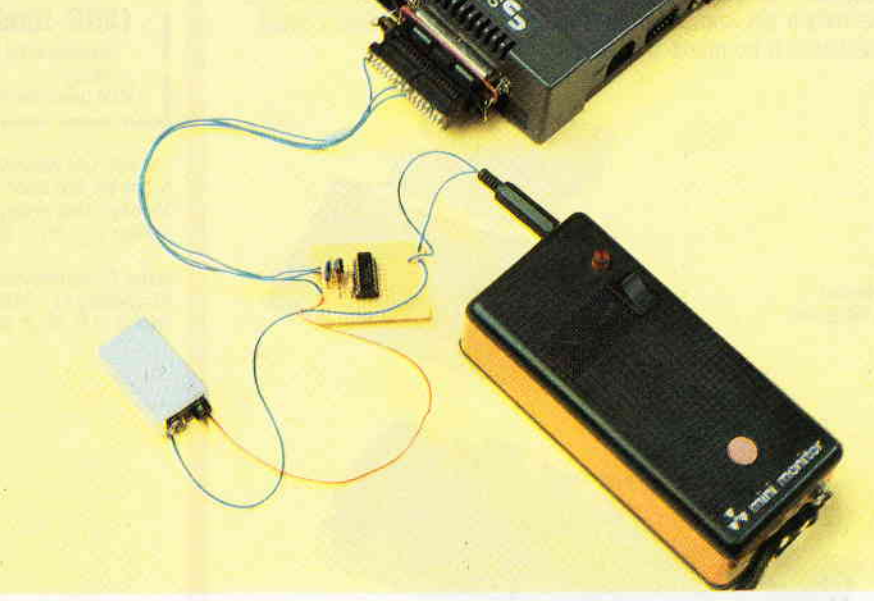

#### Foto 1: Die verwendete Meßanlage

ringen Dosen nicht zu befürchten; jedoch erwarten viele Mediziner eine starke Steigerung der Rate an Krebserkrankungen in den neunziger Jahren. Der Aufmerksamkeit eines unserer Leser ist es zu verdanken. daß wir Ihnen Informationen über die rapide Steigerung derRadiöaktivität geben können.

Herr Hirlinger ist Physiker und lehrt an einem Werkgymnasium in Hei denheim bei Ulm. Diese Schulform wurde in Baden-Württemberg 1982 vom Modell in die Regelform überführt und unterscheidet sich von herkömmlichen allgemeinbildenden Gymnasien durch ein umfangreiches System praktischer Kurse. Im Rah-

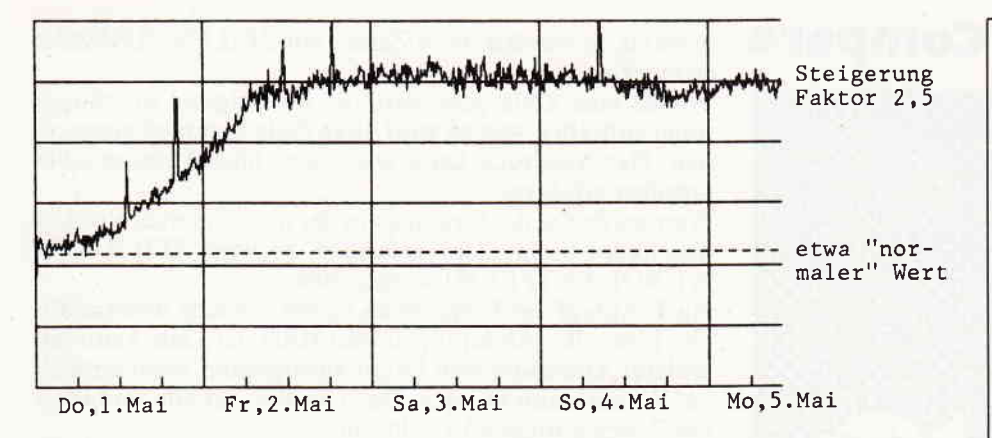

Bild 1: Die Meßergebnisse in der Grafik

men eines naturwissenschaftlichen Kurses der Klasse 11 führte Herr Hirlinger mit seinen Schülern ein achtwöchiges Projekt "Energieumwandlungen und Radioaktivität" durch. Seit fünf Jahren konnten an dem Heidenheimer Gymnasium im Laufe dieser Kurse Erfahrungen und Daten über die Radioaktivität in der Umgebung gesammelt werden - ein wichtiger Faktor, der eine realistische Einschätzung der Strahlenbelastung durch den Tschernobyl-Unfall erlaubt.

Die Meßwerte wurden mit einem Geiger-Müller-Zähler der Firma Genitron registriert und mit einem CPC 6128. der über ein von den Schülern selbst entwickeltes und gebautes Interface mit dem Zählrohr verbunden ist, ausgewertet und gespeichert. Der Zähler "Mini-Monitor" liefert hierzu eine von der Intensität der Strahlung abhängige Anzahl von 9V-Impulsen pro Sekunde. Im Interface werden diese Impulse auf den vom Rechner gebräuchlichen 5V-Pegel konvertiert und verbreitert, so daß sie verlustfrei vom Computer erkannt werden. Über den Druckerport werden schließlich die aufbereiteten Impulse in den Rechner eingelesen und bearbeitet.

Als aufgrund der Großwetterlage am 30. April offensichtlich wurde, daß radioaktiv verseuchte Wolken nach Deutschland getrieben werden würden, reagierte Herr Hirlinger sofort und setzte die Meßanlage in Betrieb. Per (in aller Eile geschriebenem) Basicprogramm wurden die vom Zählrohr eingehenden Impulse gesammelt und im Abstand von fünf Minuten abgespeichert. Mit einem weiteren Programm wurden die gesammelten Daten grafisch dargestellt. Das Ergebnis der Messungen vom Donnerstag, dem 1. Mai bis zum Montag, dem 5. Mai 1986 (die Messungen wurden noch fortgeführt) sehen Sie als Kurve in Bild l.

Diese Kurve zeigt den rapiden Anstieg der Radioaktivität in Heidenheim; innerhalb von 36 Stunden stieg der Level um den Faktor 2,5. Natürlich kann dieserWert keine repräsentative Funktion für das Bundesgebiet haben; jedoch läßt sich die steigende Tendenz der Strahlenbelastung eindeutig nachvollziehen. Die Kurve zeigt einige Spitzen an; diese stammen von kurzzeitig erhöhten Werten durch Annäherung von Personen mit nach einem Spaziergang auf Asphalt verseuchtem Schuhwerk an das Meßsystem. Diese Erhöhung der Luftradioaktivität im Bereich der Messungen mag als Anhaltspunkt für die lntensität des Fallouts radioaktiver Isotope auf dem Boden dienen. Die Uberschrift dieses Artikels wird einige unter Ihnen den Bezug zur Zielsetzung dieses Magazins vermissen lassen. Natürlich soll im Rahmen einer Computerzeitschrift ein politisches Thema für das spezielle Interesse der Leser nicht aufbereitet werden, jedoch wollte ich lhnen diesen brisanten Stoff (im wahrsten Sinne des Wortes) nicht unter der Überschrift "CPC mißt Radioaktivität" darbieten. Die Bewertung der angebotenen Informationen liegt bei

 $\blacksquare$  . The communical communication communication communication communication communication communication and  $\mathsf{Berich}^{\dagger}$ 

```
1 DEFINT a-:<br>2 ON BREAK
   ON BREAK GOSUB 10000
 10 REM radio
 15 CLS
 16 del=1500O
 20'30 EVERY del.1 GOSUB 1000<br>40 OPENOUT "Radio.dat"<br>50 in=AF500: op=AFF00
     50 1P=&FsOO: op=&EFOo
60 OUT op, 255: OUT op, 0<br>70 '
1O0 IF INP(ip)<)90 THEN 1OO
105 DI<br>110 n=n+1: LOCATE 40,12: PRINT n_i120 OUT op, 255: OUT op, 0<br>125 EI
130 GOTO 100<br>900 '
1000 REM zaehlen
1005 DI<br>1010
1010 LOCATE 50, 12: i=i+1<br>1030 PRINT n, i<br>1040 PRINT R9, i, n
1040 PRINT R9,i,n<br>1050 n=0<br>1060 EI
1100 RETURN<br>1900 '
10000 CLOSEOUT
```
lhnen; jedoch meine ich, daß dieses von Herrn Hirlinger und seinen Schülern erstellte kleine Zeitdokument besser zur Meinungsbildung geeignet ist, als die vagen und dürftigen Informationen, die über Rundfunk und Fernsehen zu erhalten waren.

Zum Thema "Meßwerterfassung mit den CPC's" werde ich in einer der nächsten Ausgaben interessierten Lesern einige Informationen zum Thema Zählrohre geben. Weiterhin können Sie (gegen Rückporto) nähere Informationen über das Meßsystem der Heidenheimer Schule erhalten. Herr Hirlinger arbeitet übrigens zur Zeit an einem Projekt "Meteorologie", wobei per Satellitenempfänger erhaltene Funkbilder auf Disk gespeichert und ausgewertet werden sollen. Weiterhin sollen über Kurzwelle ausgestrahlte, codierte Wettermeldungen aufgezeichnet und mit Hilfe des Rechners zu einer aktuellen Wetterkarte verarbeitet werden. (ME)

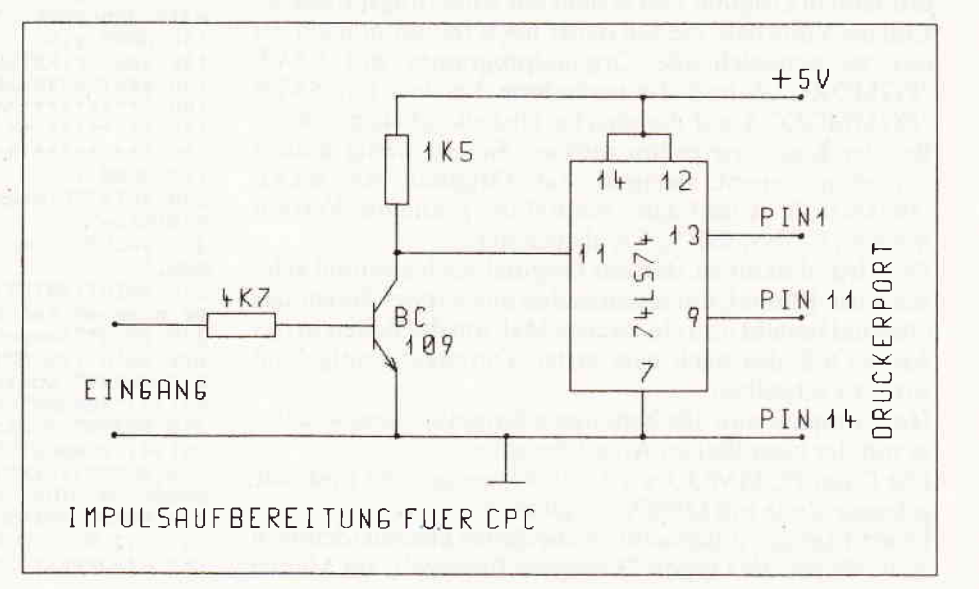

## **Beschreibung zu Compare**

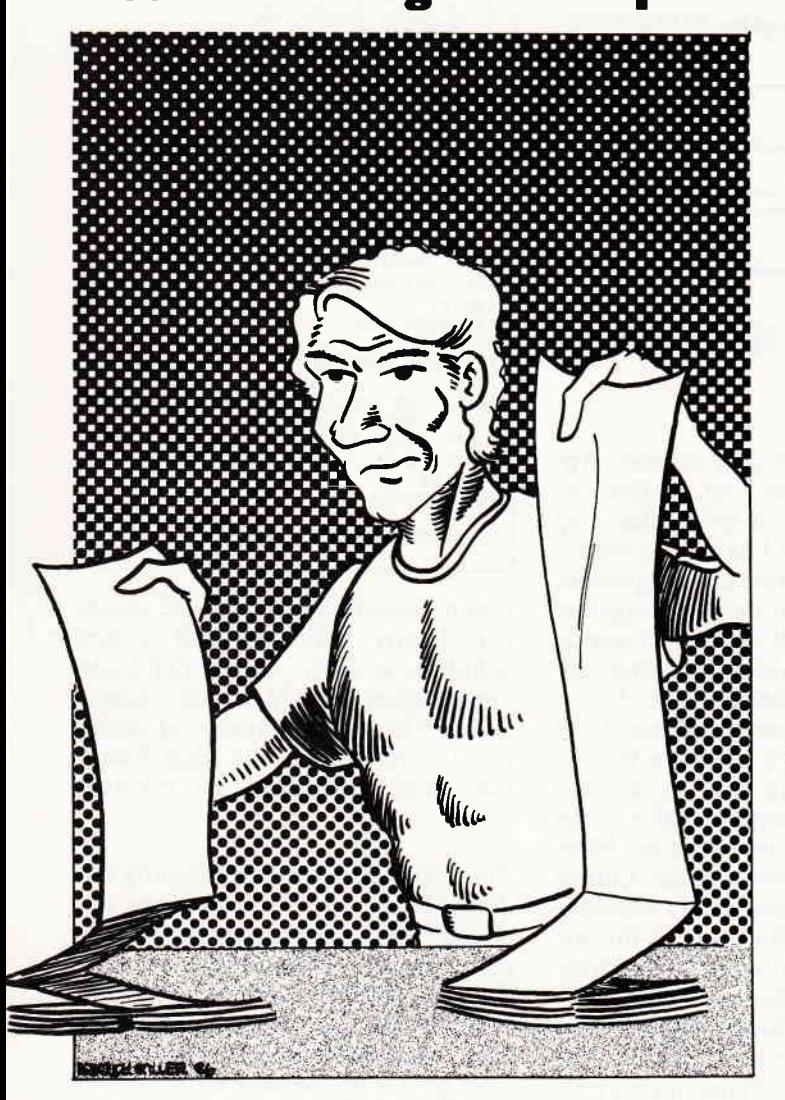

Welcher Programmierer stand noch nicht vor dem Problem, daß ein bestehendes Programm modifiziert wurde und nach getaner Arbeit nun sämtliche Anderungen protokolliert werden müssen.

In der Regel steht man dann ziemlich "auf dem Schlauch". Welche Zeile ist noch "Original", in welcher Zeile steckt eine (vielleicht auch nur geringfügige) Anderung, welche Zeilen wurden entfernt, welche hinzugefügt???

Das vorliegende Programm "Compare" nimmt Ihnen diese Sorge ab. Es vergleicht ein modifiziertes Programm mit seinem Original und erstellt ein Änderungsprotokoll. Einzige Vorarbeit, die Sie dabei noch leisten müssen, ist das zu vergleichende Originalprogramm mit SAVE "PGMORG",A und die veränderte Version mit SAVE<br>"PGMMOD",A auf die gleiche Diskette abzuspeichern. Bei der Kassettenversion müssen Sie ein wenig anders vorgehen: zuerst zweimal das Original mit SAVE<br>"PGMORG",A und dann einmal die geänderte Version<br>mit SAVE "PGMMOD",A abspeichern.

Der Grund dafür ist, daß das Original auch zweimal gelesen wird. Einmal, um festzustellen aus wieviel Zeilen das Original besteht und ein zweites Mal, um die Zeilen in das Array OP\$, das nach dem ersten Durchgang aufgebaut wird, zu schreiben.

Hat Compare nun alle benötigten Originaldaten, so kann es mit der eigentlichen Arbeit beginnen.

Die Datei PGMMOD wird zeilenweise gelesen und jede gelesene Zeile mit OP\$(X) verglichen.

Es wird danach untersucht, ob die Zeilen absolut identisch sind. Wurde die Option "Komplett Protokoll" im Menue gewählt, so werden diese Zeilen mit ZEILENNUMMER  $=$  markiert.

Wurde eine Zeile gefunden, die im Original überhaupt nicht enthalten war, so wird diese Zeile komplett ausgegeben. Der Ausdruck kann wahlweise über Monitor oder Drucker erfolgen.

Werden Zeilen des Originals in der modifizierten Version überhaupt nicht mehr gefunden, so wird ZEILE XXX WURDE ENTFERNT ausgegeben.

Nach Ablauf des Programms haben Sie eine übersichtliche Liste aller Änderungen. Mit Hilfe der Liste kann ein anderer Anwender sein Originalprogramm recht einfach auf Vordermann bringen. Dazu muß er nur alle veränderten Zeilen einfügen bzw. löschen.

Neben der Option Komplettprotokoll hat man noch die Möglichkeit, sich lediglich alle Änderungen auflisten zu lassen. Dabei werden nur die Zeilen gelistet, die hinzugefügt, gelöscht oder modifiziert wurden.

Das Programm hat eine anwenderfreundliche Menuesteuerung und erklärt sich nach dem Start selbst. Der Anwender muß lediglich darauf achten, daß die beiden ASCII Dateien PGMORG und PGMMOD auf der Diskette enthalten sind. (H. Büttner)

für 464-664-6128

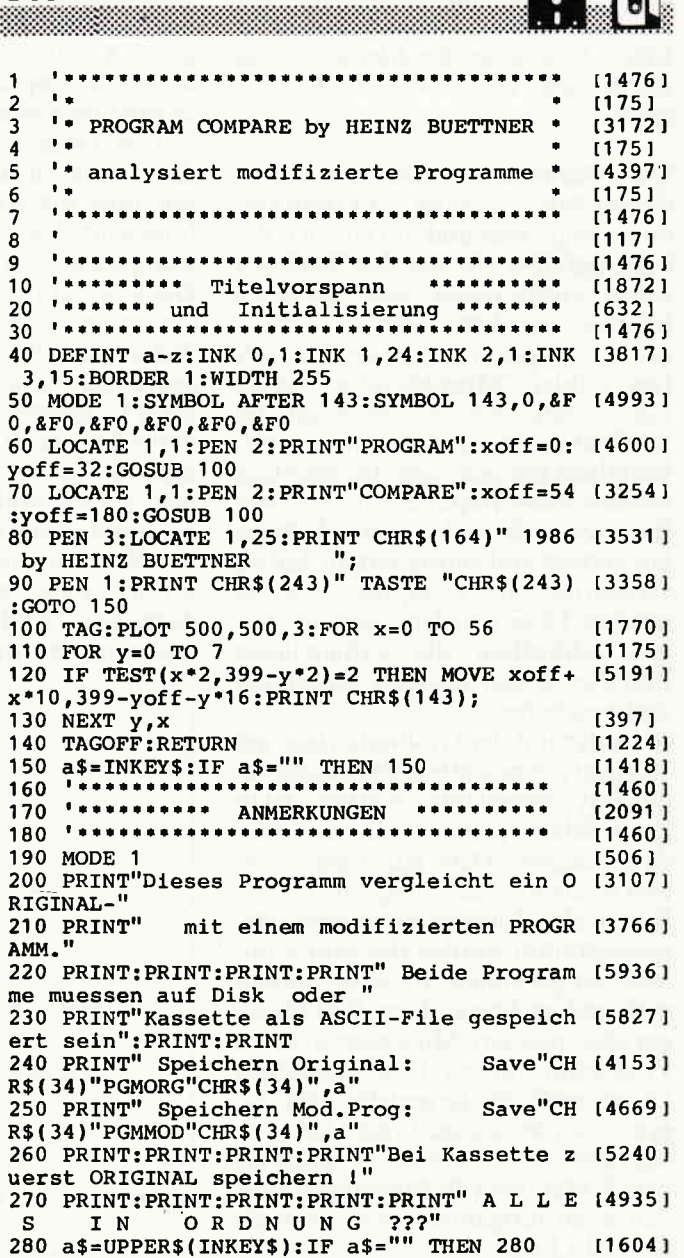

## **Description of the community of the community of the contract of the contract of the contract of the contract o**

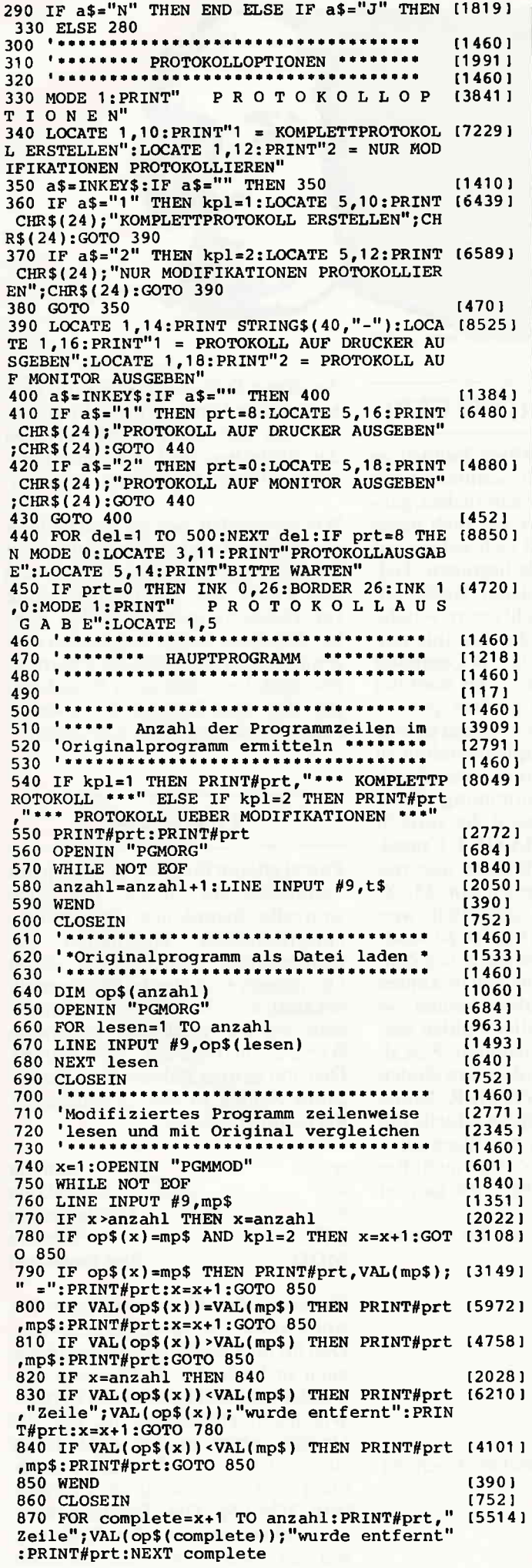

## Ihr Partner für Schneider bietet:

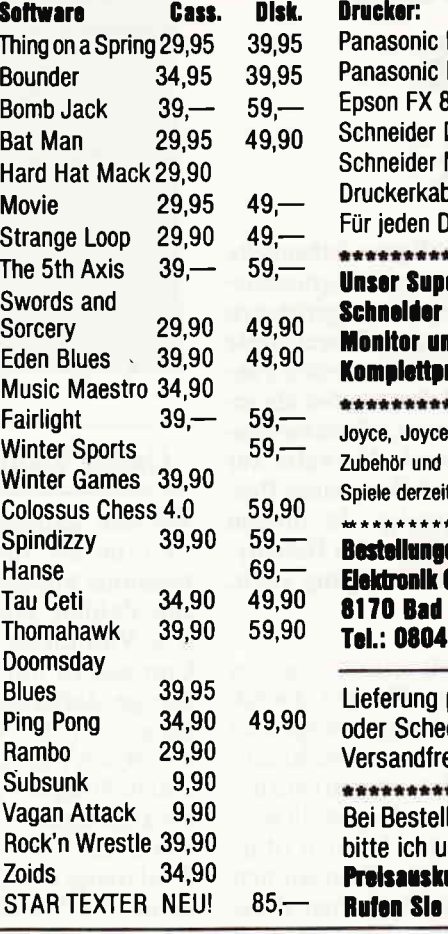

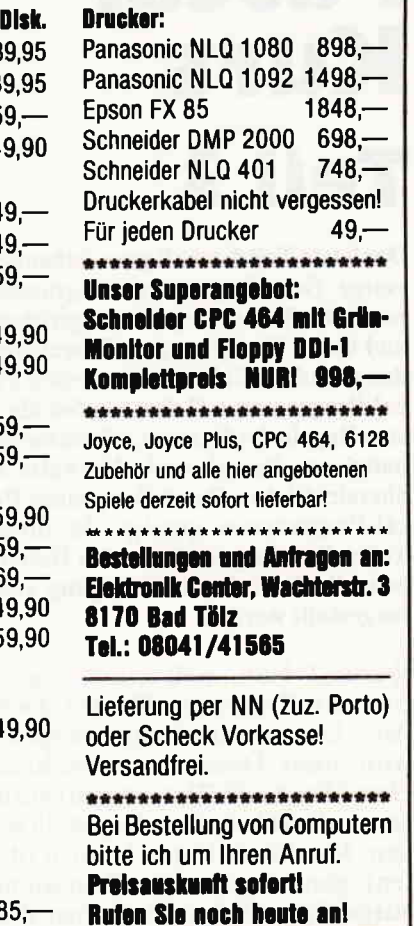

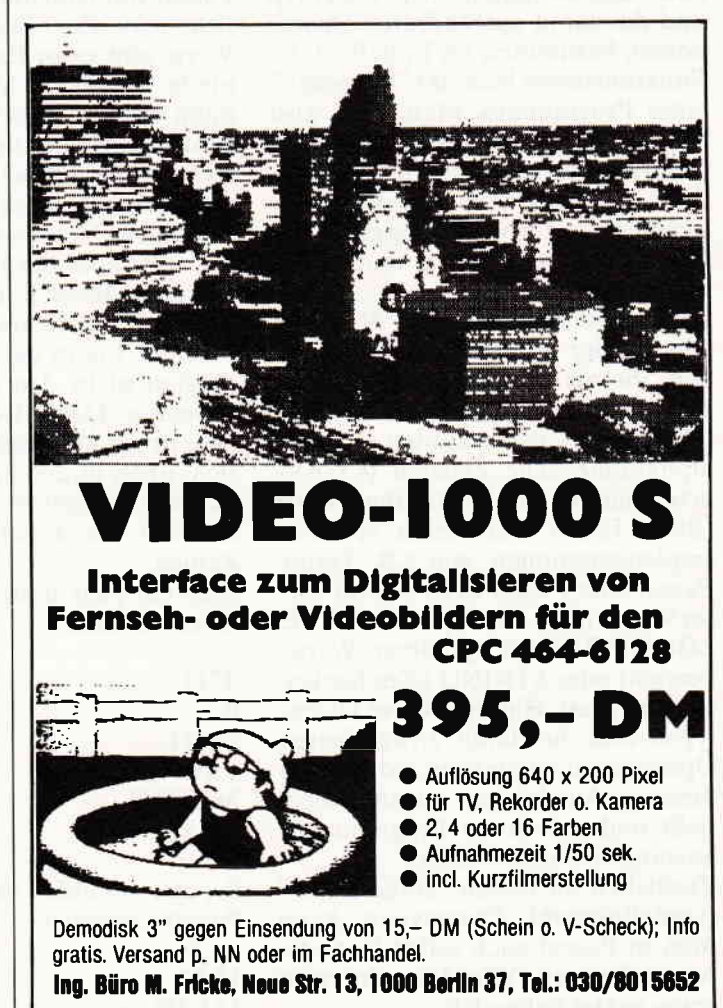

## $_{\rm minmap}$ KULZG  $_{\rm maxmap}$  and  $_{\rm minmap}$  and  $_{\rm minmap}$  and

## Pascal Kurs Teil 3

Der letzte Teil dieses Kurses behandelte einige Örundlagen der Programmierung, die Bedeutung von Algorithmen und deren Umsetzung in Pascal sowie den grundsätzlichen Aufbau eines Pascal-Programmes. Dabei wurden die ersten Regeln der Syntax (=Rechtschreibung) von Pascal sowie Hinweise zur übersichtlichen Darstellung eines Pascal-Programmes gezeigt. In diesem Teil sollen die grundlegenden Datentypen, die Pascal zur Verfügung stellt, vorgestellt werden.

Warum? Nun, weil ein Computer bzw. ein Programm für den Zweck der Datenverarbeitung eingesetzt wird, diese Daten in unterschiedlichen "Formen" (Datentypen) vorliegen und im Computer dargestelltwerden. Mit diesen Daten können (dürfen) ganz bestimmte Operationen ausgeführt werden. Und eben diese zwei Eigenschaften, der Datentyp und die damit ausführbaren Operationen, bestimmen im Endeffekt die Funktionsweise bzw. das "Aussehen" eines Programmes. Man kann also nichts Sinnvolles programmieren, wenn man die zu verarbeitenden Daten nicht in die von einer Programmiersprache zur Verfügung gestellten Datentypen überführen und damit umgehen kann.

lm Standard-Pascal nach N. Wirth gibt es vier grundlegende Datentypen, die als skalare Standardtypen bezeichnet werden: ganze Zahlen (INTEGER), reelle Zahlen (REAL), alphanumerische Zeichen (CHARacter) und Boolesche Wahrheitswerte (BOOLEAN). Bei vielen späteren Implementationen, wie z.B. Turbo-Pascal oder Pascal/MT+, wurde dieser Vorrat noch um Typen wie BYTE, LONGINTEGER (größerer Wertebereich) oder STRING (Zeichenketten) erweitert. Hat man diese Daten typen und die damit anwendbaren Operationen verstanden, so können diese zu Ausdrücken zusammengestellt und mit ihnen Programmanweisungen erstellt werden.

Zusätzlich zu diesen "eingebauten" (vordefinierten) Datentypen kann man in Pascal auch selbst Datentypen defrnieren. Wie das geht, wird etwas später behandelt.

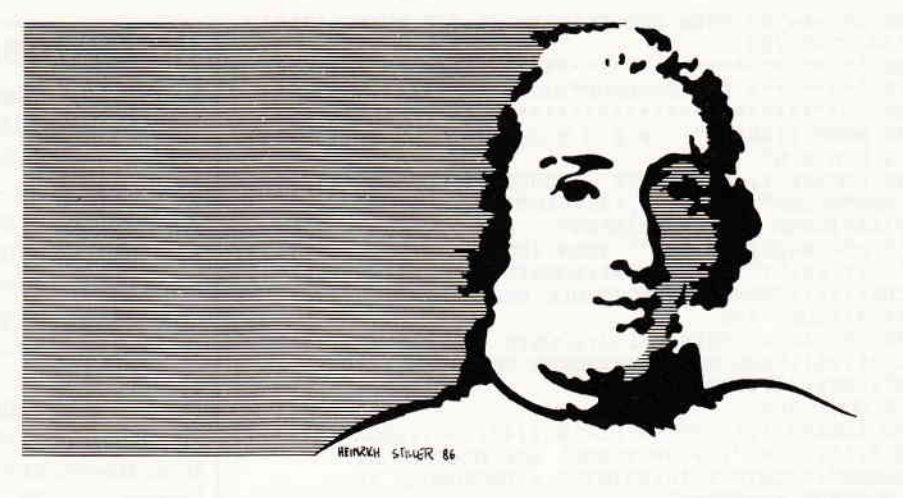

#### Ganze Zahlen (INTEGER)

Bei den ganzen Zahlen handelt es sich um die aus der Schulzeit noch bekannte Menge der natürlichen, ganzen Zahlen; positive als auch negative. Von dieser läßt sich jedoch auf Computern nur eine begrenzte Teilmenge darstellen; deren Größe abhängig von der Anzahl der verwendeten Bytes/Bits ist, die zur internen Darstellung der Zahlen im Computer herangezogen werden. Der Wert der kleinsten bzw. der größten ganzen Zahl hängt von dieser Anzahl ab und kann von Pascal-Implementation zu Pascal-Implementation unterschiedlich sein. Zur Bestimmung dieser Werte gibt es in Pascal die vordehnierte Konstante MAXINT ("maximum Integer"). Es können also nur ganze Zahlen im Bereich von -MAX-INT und MAXINT dargestellt werden. Handelt es sich bei den zu verarbeitenden Daten zwar um ganze Zahlen, wird aber der für ganze Zahlen zulässige Bereich überschritten, so muß man auf die reellen Zahlen ausweichen, sofern die benutzte Pascal-Version nicht den oben erwähnten Datentyp LONGINTEGER kennt. Dies bringt aber einige Nachteile mit sich: unter anderem benötigen Operationen mit reellen Zahlen mehr Rechenzeit wie dieselben mit ganzen Zahlen.

Hier ein paar Beispiele für korrekte ganze Zahlen:

4711 0 -4321  $+100$ MAXINT -MAXINT

Bei diesen Zahlen beschwert sich der Pascal-Compiler:

11.22 123,456 An dieser Stelle sei mal für die vollkommenen Neulinge in der Programmierung der Unterschied zwischen der deutschen und der amerikanischen Zahlendarstellung erläutert:

Wir verwenden bei der Darstellung von Dezimalzahlen das Komma zur Bezeichnung der Dezimalgrenze und den Punkt zur Zusammenfassung von Dreiergruppen bei großen Zahlen. Die Amerikaner handhaben dies genau umgekehrt. Und die Programmiersprachen, eben auch Pascal, tragen den amerikanischen Gewohnheiten Rechnung. Also aufpassen!

#### Operatoren

Pascal erlaubt fürjeden Datentyp nur bestimmte, für diesen Typ auch sinnvolle Operationen, die durch die<br>entsprechenden Operatoren geentsprechenden kennzeichnet werden. Viele dieser Operatoren sind aus der Mathematik bekannt; wie z.B. " $+$ " und " $-$ ". Für andere werden wiederum reservierte Worte benutzt wie z.B. "DIV" für die Division ganzer Zahlen. Hier die für ganze Zahlen in Pascal definierten Rechenoperationen:

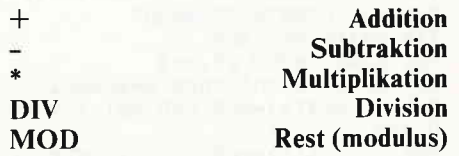

Die ersten drei Operatoren bedürfen wohl keiner weiteren Erläuterung. Daß für die Division jedoch nichtwie auch in Basic der "/"-Operator verwendet wird, soll kurz erklärtwerden: Wie leicht einzusehen ist, hat die Division einer ganzen Zahl durch eine andere ganze Zahl nicht unbedingt eine ganze Zahl als Ergebnis  $(Bsp.3/2=1.5)$ . Das Ergebnis wäre also nicht mehr vom selben Datentyp wie die zwei Operanten. Deshalb

wird bei der Ganzzahl-Division der Divisionsrest einfach "abgeschnitten", was bei Basic automatisch bei der Division ganzer Zahlen mit dem "/"-Operator geschieht. In Pascal ist dieser Operator aber nur für die Division reeller Zahlen reserviert; liefert also immer ein reellwertiges Ergebnis. Daher wurde der "DM'- Operator eingeführt, der auch nur bei der Ganzzahl-Division eingesetzt werden darf. Da man sich aber sowieso über den zu benutzenden Datentyp bei den auszuführenden Operationen im klaren sein muß, stellt dies nach ein wenig Praxis keine Schwierigkeiten mehr dar.

Der "MOD"-Operator liefert den Divisionsrest einer ganzzahligen<br>Division, z.B. 8 MOD 3 = 2. Dabei gilt: A MOD  $B = A - (A D I V B)^* B$  oder für die Basic-Kenner:  $A MOD B = A INT(A/B)*B.$ 

Zusätzlich zu den Rechenoperationen, mit denen die Daten eines Types manipuliert werden können, benötigt man für eine sinnvolle Datenverarbeitung auch Möglichkeiten des Vergleiches. Dazu existieren die Relationsoperatoren (Vergleichsoperatoren), die ebenfalls aus der Mathematik oder anderen Programmiersprachen bekannt sind:

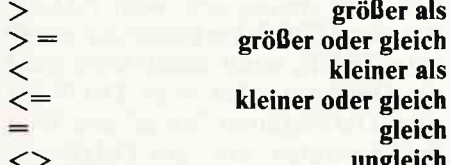

Verwendet werden können diese mit allen skalaren Standard-Datentypen, also auch mit denen, die noch folgen. Als Ergebnis liefern sie den Booleschen Wahrheitswert "wahr" (TRUE), wenn die Bedingung erfüllt ist, oder den Wert "falsch" (FALSE), wenn die Bedingung nicht erfüllt ist.

#### Standardfunktionen

Wie dem erfahreneren Computeranwender schon bekannt sein dürfte, sind die mathematischen Symbole/ Zeichen für Funktionen wie die Quadratwurzel, die Potenzierung oder die eines Integrals nicht im Zeichensatz eines Computers vorhanden. Aus diesem Grund werden in Programmiersprachen als Ersatz dafür mehr oder weniger sinnvolle Abkürzungen verwendet, die die Aufgaben der "Funktionen" wiedergeben. Diese Abkürzungen werden auch Standardbezeichner genannt: "Standard", weil sie in jeder Pascal-Implementation vorhanden sind; "Be-

zeichner" - na ja, weil sie die Funktion halt bezeichnen (nicht lachen!!!) Im Gegensatz zu denOperatoren, die ihre Operanten, auch Argumente genannt, links und rechts bzw. nurlinks von sich vorfinden (Bsp.:  $1+1$ , oder das "Plus" als unärer Operator:  $+1$ ), also max. zwei Argumente zu verarbeiten haben, können Funktionen mit einem oder mehreren Argumenten Operationen durchführen. In der Regel sind ihre Aufgaben auch komplizierter als die der Operatoren. In Pascal werden Funktionen immer durch ihren Bezeichner wiedergegeben, gefolgt von den zu bearbeitenden Werten. Diese Werte, Funktionsargumente genannt, sind in runden Klammern eingeschlossen und bei mehreren Argumenten durch Kommas getrennt; das Ganze wird auch als Parameterliste bezeichnet. Wie wir später noch sehen werden - bzw. war es ja schon im letzten Teil angedeutet worden - kann man solche Funktionen auch selbst definieren. Im Standard-Pascal werden vier Funktionen für die ganzen Zahlen bereitgestellt: ABS(i) Absolutwert der ganzen Zahl i ABS(-1) ergibt 1 sQR(i) Quadrat (square) der ganzen Zahl i  $SOR(2)$  ergibt 4  $TRUNC(r)$ ganzzahliger Anteil der reellen Zahl r (truncate, abschneiden) entspr. der INT-Funktion in Basic TRUNC(5.8) ergibt 5, TRUNC $(-5.8)$  ergibt  $-5$ ROUND(r) rundet r zu einer ganzen Zahl (kaufmännische Rundung) ROUND(4.3) ergibt 4 ROUND(4.8) ergibt 5 ROUND(-4.3) ergibt -4 ROUND(-4.8) ergibt -5

#### Reelle Zahlen

Bei den reellen Zahlen handelt es sich in Pascal, wie auch in anderen Programmiersprachen, um die normalen Dezimalzahlen in Gleitkommadarstellung. Ebenso wie bei den ganzen Zahlen ist auch bei reellen Zahlen nur eine Teilmenge im Computer darstellbar, deren kleinster und größter Wert von Implementation zu Implementation unterschiedlich sein kann, Im Gegensatz zu Basic muß eine reelle Zahl in Pascal mit einem Dezimalpunkt und mindestens einer Ziffer links und rechts von eben diesem geschrieben werden. Bei vielen lmplementationen kann aber auch die ganzzahlige Schreibweise der Zahl verwendet werden, da eine solche bei Bedarf vom Compiler in eine reelle Zahl umgewandelt wird, anderenfalls beschwert sich der Compi-1er.

Beispiele für korrekte reelle Zahlen:  $+47.11$ 

1.0  $-0.5$ 50.0

Ebenso ist die sogenannte wissenschaftliche oder Exponentialschreibweise erlaubt:

1.0E+3 entspr. dem Wert 1000

Wer schon etwas länger mit Computern zu tun hat, der dürfte die auftretende Problematik bei der Verwendung von reellen Zahlen schon kennen. Für die Neulinge auch hier noch einmal kurz die mit den reellen Zahlen verbundenen Probleme:

Daß nur ein Teil der reellen Zahlen auf dem Computer dargestellt werden kann, ist ja schon erwähnt worden. Dies ist wieder von der für eine reelle Zahl vorgesehenen Speicherplatzgröße abhängig. Auf die interne Darstellung von reellen Zahlen soll hier nicht weiter eingegangen werden, jedoch bestimmt diese die kleinste (MINREAL bzw. -MINREAL) und die größte (MAXREAL bzw. -MAX-REAL) darstellbare reelle Zahl sowie deren Genauigkeit (signifikante Stellen). Wegen der begrenzten Genauigkeit können reelle Zahlen nur in diesem geräteabhängigen Intervall wiedergegeben werden (s. Bild 1).

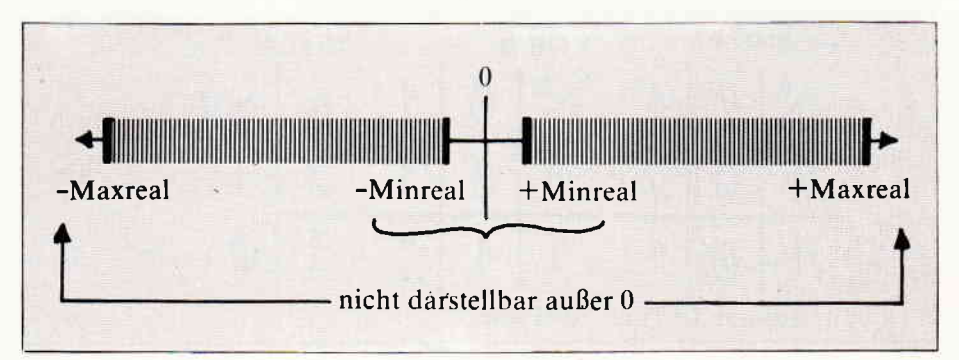

#### Die Rechenoperatoren

Für die reellen Zahlen existieren auch die von den ganzen Zahlen schon bekannten Operatoren für die Addition, Subtraktion und Multiplikation. Für die Division ist hier der schon envähnte "/"-Operator zuständig (DIV darf bei reellen Zahlen nicht verwendet werden!).

#### Funktionen

Die von den ganzen Zahlen schon bekannten Funktionen für den Absolutwert ABS(r) und zum Quadrieren SQR(r) können ebenso für die reellen Zahlen verwendet werden. Dabei erhält man das Ergebnis auch wieder als reelle Zahl. Folgende neue Funktionen können zwar mit ganzen und reellen Zahlen als Argument arbei ten; sie liefern jedoch immer ein reellwertiges Ergebnis!

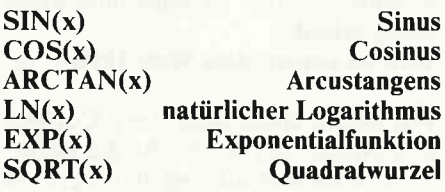

#### Alphanumerische Zeichen

Wenn man sich die Tastatur seines Computers betrachtet, so bekommt man schon eine ziemlich konkrete Vorstellung von dem, was mit "alphanumerischen Zeichen" gemeint ist: alle auf dem Monitor/Drucker darstellbaren Zeichen (ABZ!? 123...). Im Gegensatz zu Basicwerden solche Zeichen in Pascal immer zwischen zwei einfachen Anführungszeichen (Apostroph) geschrieben: 'A' 'B' 'Z' etc. Die interne Representation dieser Zeichen ist sicherlich geläufig: sie werden als numerischeWerte in einer Codetabelle dargestellt. Der auf Mikrocomputern am häufigsten anzutreffende Code ist der ASCII-Code,

auf Großrechnern ist dagegen häufr ger der EBCDIC (sprich "ep-si-dick") anzutreffen. Die einzelnen Zeichen unterliegen dadurch einer gewissen Ordnung, so daß die bekannten Vergleichsoperatoren auch auf diesen Datentyp angewendet werden können. Allerdings muß man dabei beachten, welcher Code auf dem Rechner oder in der Pascal-Implementation benutzt wird.

Daß man mit diesen Zeichen keine arithmetischen Operationen durchführen kann, sollte einsichtlich sein. Doch gibt es auch für diesen Datentyp ein paar Standardfunktionen: oRD(c)

Ordinalfunktion: liefert die Ordnungszahl des Zeichens c, d.h. den intern zugeordneten Codewert. In Basic erledigt dies die ASC-Funktion. cHR(i)

Zeichenfunktion: liefert das Zeichen des Codewertes. [n Basic macht dies die CHR\$-Funktion.

#### PRED(c)

Vorgängerfunktion (engl. "predecessor"): liefert das dem Zeichen c vorangehende Zeichen: PRED('B') ergibt 'A' SUCC(c)

Nachfolgerfunktion (engl. "successor"): liefert das dem Zeichen c folgende Zeichen: SUCC('B') ergibt 'C'

Die beiden letzteren Funktionen (PRED und SUCC) gelten im Prinzip auch für alle anderen geordneten Datentypen wie ganze Zahlen und den Booleschen Wahrheitswerten sowie für entsprechende benutzerdefinierte Typen. Ausnahme: mit reellen Zahlen geht's nicht!

#### Wahr oder falsch

Die Bezeichnung "Boolesche Wahrheitswerte" verdanken wir einem Mathematiker namens George Boole, der sich mit den zwei Wertstufen TRUE (wahr) und FALSE (falsch) näherbefaßt hat und daraus eine ganze Algebratheorie machte: die Boolesche Algebra. Es handelt sich dabei um einen logischen Datentyp,

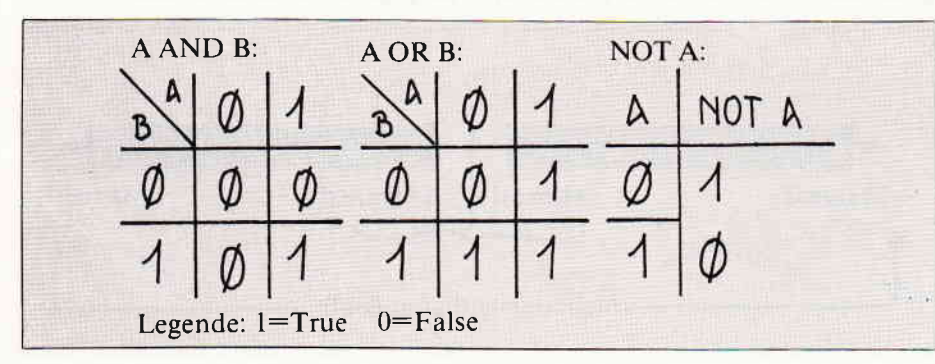

der nur die zwei oben genannten Werte annehmen kann. Ausdrücke, die mit den Booleschen Wahrheitswerten arbeiten, werden "Boolesche Ausdrücke" genannt, was z.B. bei der Verwendung von Vergleichsoperatoren der Fall ist. Ein paar Beispiele:

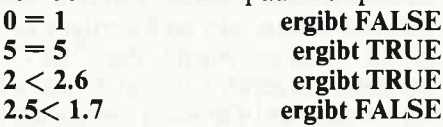

Die Leser, die schon etwas Programmierpraxis haben (Sprache egal), werden erkennen, daß mit solchen oder ähnlichen Ausdrücken der Ablauf von Programmen gesteuert wird.

#### Und wieder Operatoren

Zu den üblichen Vergleichsoperatoren gibt es noch die folgenden logischen Operatoren:<br>AND logische UND-Verknüpfung

OR logische ODER-Verknüpfung<br>NOT logische Negation Definiert werden diese drei Operatoren durch ihre Wahrheitstabellen (Bild 2). Bei der LND-Verknüpfung erhält man den Wert TRUE nur dann, wenn beide Operanten den Wert TRUE besitzen, ansonsten erhält man immer den Wert FALSE. Bei der ODER-Verknüpfung erhält man TRUE, wenn mindestens einer der Operanten den Wert TRUE besitzt. Die Negation "dreht" den Wert des Operanten "um": aus TRUEwird FALSE und umgekehrt.

#### ...und Funktionen

In Pascal gibt es ein paar Funktionen, die als Ergebnis einen der beiden Wahrheitswerte liefern. Ein paar Beispiele:

#### oDD(i)

ergibt TRUE, wenn die ganze Zahl i ungerade ist, anderenfalls FALSE. EOF(Datei)

ergibt TRUE, wenn beim Lesen aus einer DATEI das Ende selbiger erreicht wurde.

Damit habe ich leider den mir für diesen Kurs zugestandenen Platz in dieserAusgabe schonvoll und ganz ausgefüllt - so zwei bis drei Textspalten hätte ich eigentlich noch gut gebrauchen können.

Etwas sehr trocken war es diesmal auch, aber so ist die Theorie leider meistens. Im nächsten Teil wird es dann aber wieder etwas Pascal anhand von Beispielen geben.

(MC)

,

Nachdem wir in Heft 6/86 die Übertragung von Bild und Ton über die SCART-Buchse vorgestellt haben, wollen wir diesmal die CPC-User bedienen, deren 'TV-Gerät über die sechspolige DIN-Videobuchse verfügt.

Falls Sie das im letzten Heft beschriebene Kabel schon nachgebaut haben, können Sie den Adapter von der achtpoligen Kupplung zum sechspoligen Stecker und den 3,5mm-Klinkenstecker weiterverwenden. Als weiteres Material wird benötigt:

- 1x sechspolige DlN-Einbaubuchse
- 1x achtpoliger DIN-Stecker
- 1x kleines Kunststoffgehäuse
- lx Schalter lx ein )
- 
- $-$  lx LED 5 mm<br>- lx Widerstand 330 Ohm
- lx Anschlußclip f. 9V-Batterie
- 1x DIN AV-Kabel sechspolig (handelsüblich)
- I m einadr. abgeschirmtes Kabel

- lOcm einadr. Schaltdraht

Bei häufiger Benutzung des Adapters<br>empfiehlt sich die Verwendung eines 9V-NC-Akkus, da sich dieser wieder aufladen läß1.

LED, Schalter und Widerstand sind nicht unbedingt vonnöten, jedoch als Betriebsanzeige sinnvoll, um an das Ausschalten des Gerätes zu erinnern.

Die fertige Schaltung wird mit dem fertigen DIN-Kabel an das TV angeschlossen, die Verbindung zum Rechner übernimmt der oben erwähnte Adapter aus Heft 6/86.

Die Batterie erfüllt in dieser Schaltung folgenden Zweck: In den meisten Fällen wird an den Video-Buchsen der TV's eine Schaltspannung von 12V benötigt. Der CPC kann jedoch nur 5V zur Verfügung stellen. Bei einer frischen Batterie ist die Spannung von 9V jedoch zumeist ausreichend, um das Relais im TV anziehen zu lassen.

SCHALTER 9 I. LED l.lI0 330 OHM **BUCHSE** 5 ĥ D **STECKER** DIE BESCHALTUNG DER BUCHSEN

Bildl: Die Beschaltung der Buchsen

## die Videobuchse TV am CPC:

chanisch im Gehäuse befestigt; die Batterie kann mit doppelseitigem Klebeband an einer Gehäusewand angepappt werden. Nach dieser Arbeit schließt sich die Beschaltung an, wobei Sie stets ein Auge auf den Schaltplan werfen sollten. Zum Anschluß der Batterie dient der Schaltdraht; die restlichen Verbindungen müssen mit dem abgeschirmten Kabel erfolgen.

Pin 3 der sechspoligen Buchse nimmt alle Abschirmungen auf, ebenso den Minuspol der Batterie. Die Abschirmung des Kabels zu Pin 8 des Steckers wird auf Pin 5 geführt; die

Abschirmungen der Kabel an den Pins 6 und 7 werden mit dem Steckergehäuse verbunden. Diese Abschirmungen sind für eine einwandfreie Ubertragung unbedingt notwendig. Im Gegensatz zu der Bauanleitung aus dem letzten Heft werden Sie feststellen, daß die Pins I bis 4 der achtpoligen Buchse nicht mehr beschaltet sind. Dies liegt daran, daß das FBAS-Signal, welches vom CPC erzeugt wird, sowohl die RGB-Signale als auch die SYNC-Impulse enthält. Der Adapter aus Heft 6/86 -muß jedoch nicht abgeändert werden. (R. Nitsche/ME)

Zunächst werden die Bauteile me-

## Programmiersprache COMAL Pascal zu kompliziert? Basic zu "ait"? Logo unzureichend?

#### Warum nicht gleich COMAL-80

Diese Sprache ist strukturiert, schnell und modern. Auch Computerneulinge kÖnnen schon nach 14 Tagen fließend programmieren. C0MAL-80 wird in verschiedenen Bundesländern für den Schulunterricht emplohlen und vielfach in Universitäten eingesetzt:

#### Jetzt auch für alle Schneider GPG Computer

Diskette C0MAL-80 Version 1.83 mit Handbuch DM 69- C0MAL-80 Modul in Vorbereitung

**COMALGRUPPE-DEUTSCHLAND** Fa. D. Belz, 2270 Utersum/Föhr, Tel.: 04663/500 Modem 554

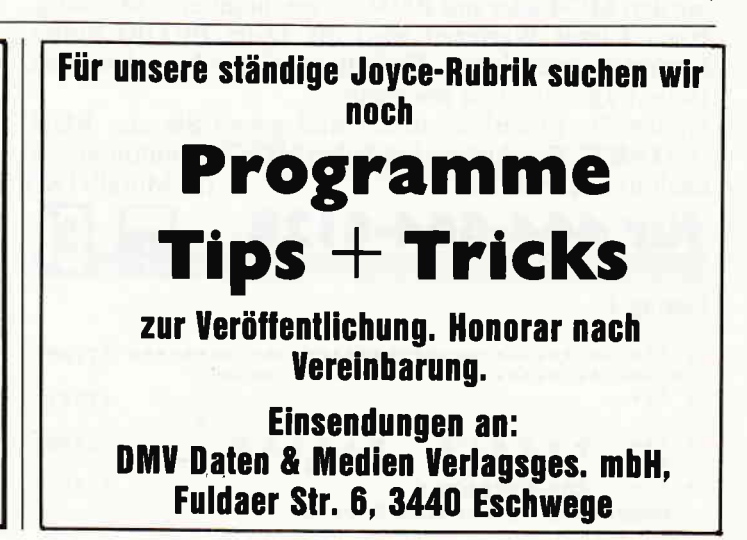

#### <u>www.webcomment.comments.com/mental comments and commental commental comments and commental commentations and</u>

## **Top-Programm des Monats Peter's Family**

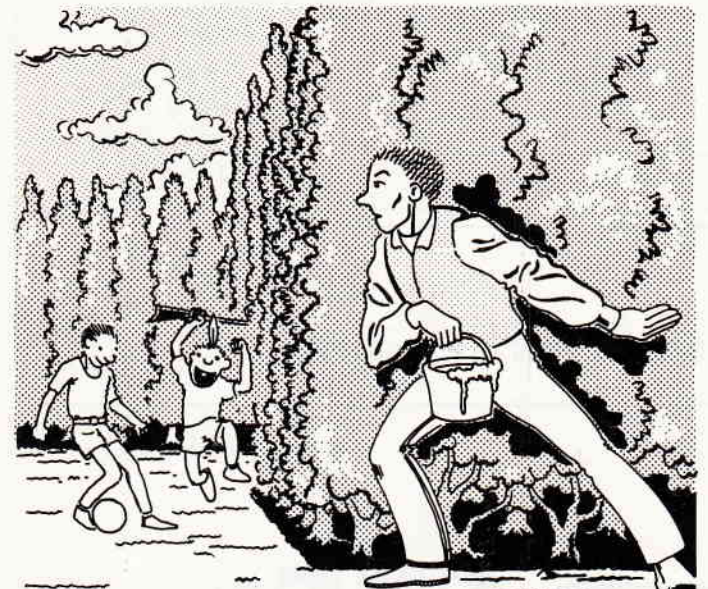

#### **KAJIRHMAN-**

Peter's Family ist ein superschnelles Reaktionsspiel in Maschinensprache.

Sie steuern darin mit einem Joystick die Figur Frank, welche sich als Malermeister in Peter's Garten betätigen muß. Alle Gartenwege und Zäune sollen neu gestrichen werden.

Dummerweise sind auch Peter's Söhne im Garten und das sind rechte Rabauken. Sie machen sich einen Spaß daraus, durch den Garten zu rennen und Frank, den geplagten Malermeister, bei jeder sich bietenden Gelegenheit anzurempeln. Dabei verschüttet dieser jedesmal seine Farbe und kann von vorn beginnen.

Steuern Sie Frank so geschickt wie möglich von Level zu Level. Die Mauern werden dabei immer mehr und die Gartenwege immer enger.

Außerdem erhöht sich in jedem Level die Geschwindigkeit. Versuchen Sie mit lediglich fünf Anläufen den kompletten Garten zu streichen.

Tippen Sie hierzu zunächst den Basiclader (Listing 1) ab und sichern Sie ihn mit SAVE "PSTART" auf Ihre Datenkassette ab. Danach können Sie den MC-Lader (Listing 2) eingeben. Sichern Sie diesen, bevor Sie ihn starten, auf eine andere Datenkassette ab. Danach legen Sie wieder die Kassette ein, auf der Sie Listing 1 gesichert haben und starten Sie den MC-Lader mit RUN. Es erscheint eine Meldung. Nach kurzer Wartezeit wird die Datei PF.OBJ hinter Listing 1 geschrieben. Diskettenbesitzer brauchen den Datenträger nicht zu wechseln.

Spulen Sie hinterher zurück und geben Sie ein: RUN<br>"PSTART". Das Listing 1 lädt den MC-Code automatisch nach und startet ihn. (B. Morell/TM)

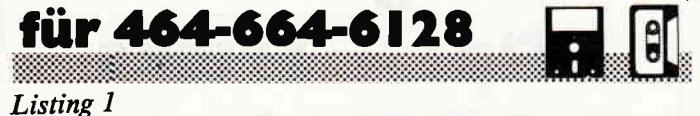

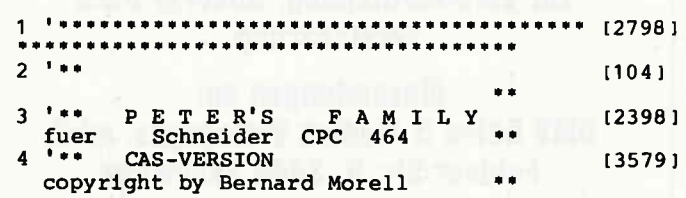

 $00: 'T;8$ 

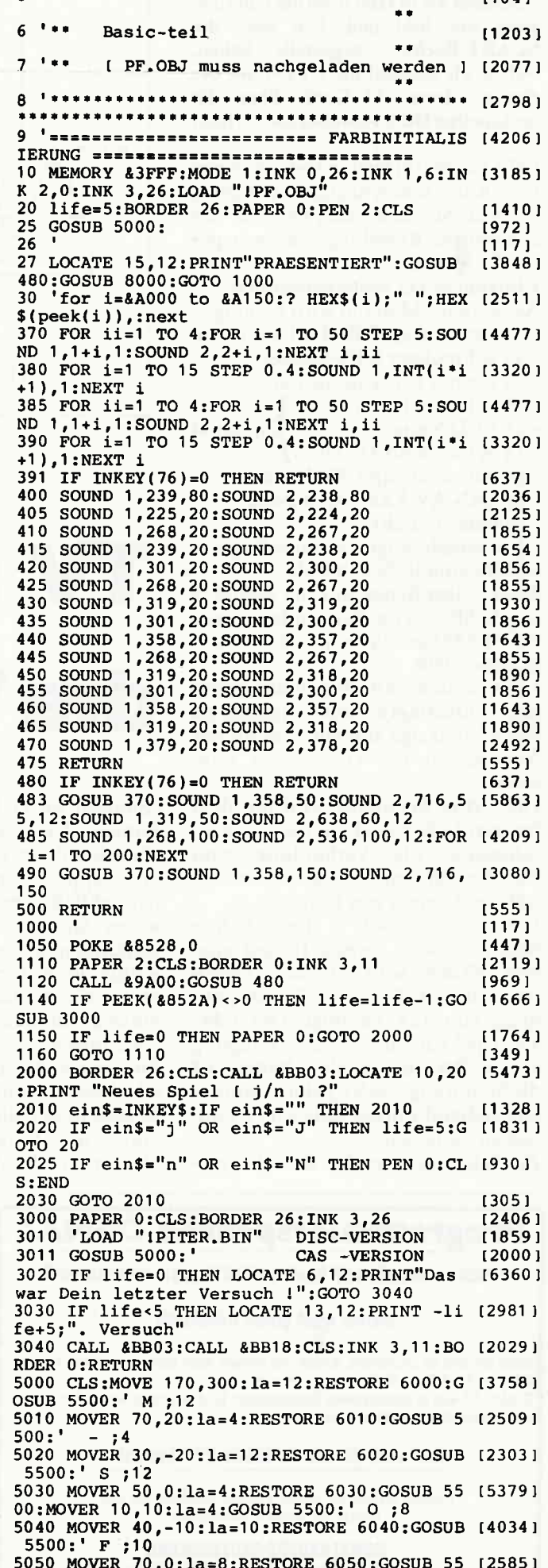

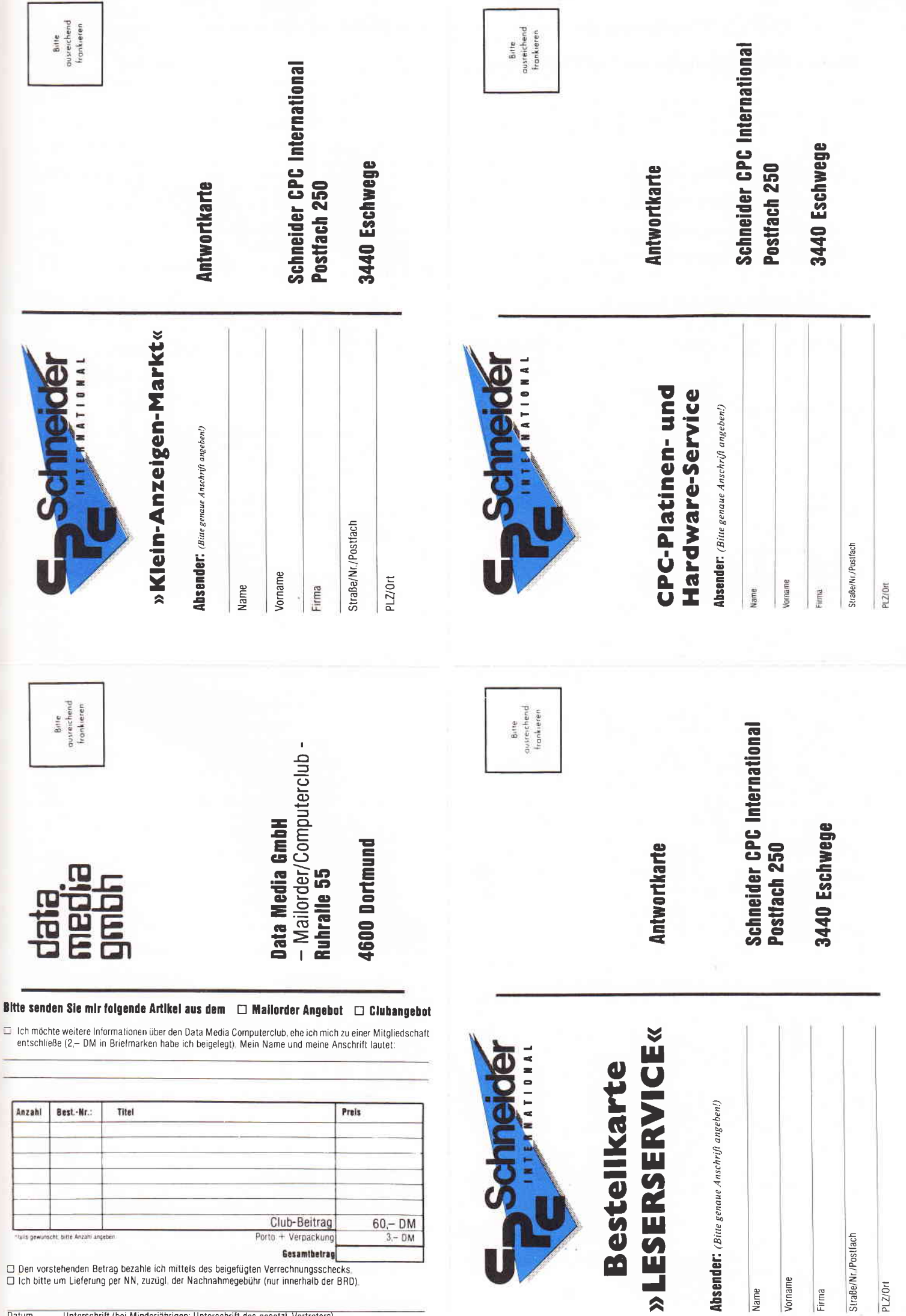

## **CPC-Platinen**und Hardware-Service

Ich bestelle hiermit aus Ihrem Angebot gemäß "Schneider CPC International", Ausgabe 7/86

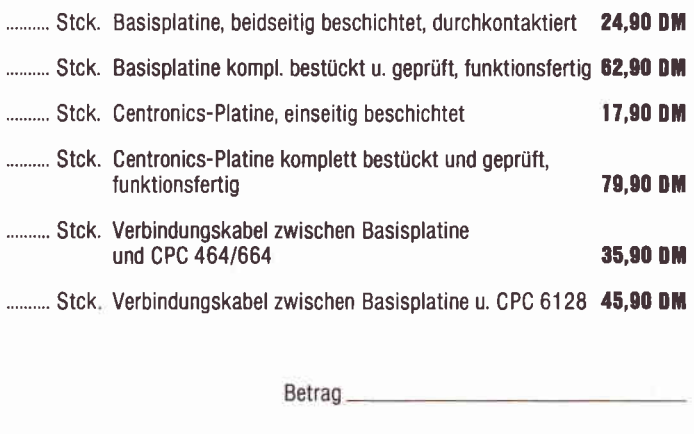

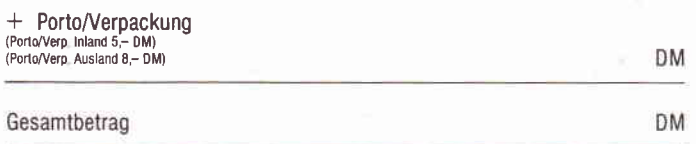

 $\Box$  Diesen Betrag bezahle ich mittels des beigefügten Verrechnungsschecks. Ich bitte um Lieferung per Nachnahme (nur innerhalb der BRD).  $\Box$ Bei Nachnahme kommt zum o.g. Betrag noch die Nachnahmegebühr hinzu.

Unterschrift (bei Minderjährigen des gesetzl. Vertreters)

Datum

unren

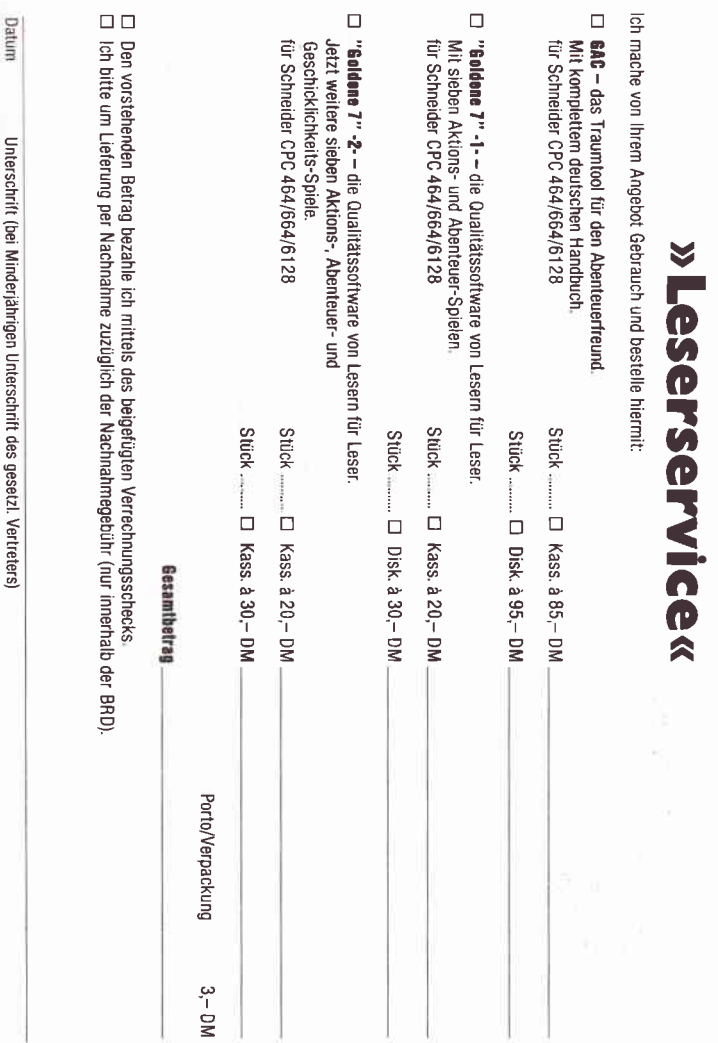

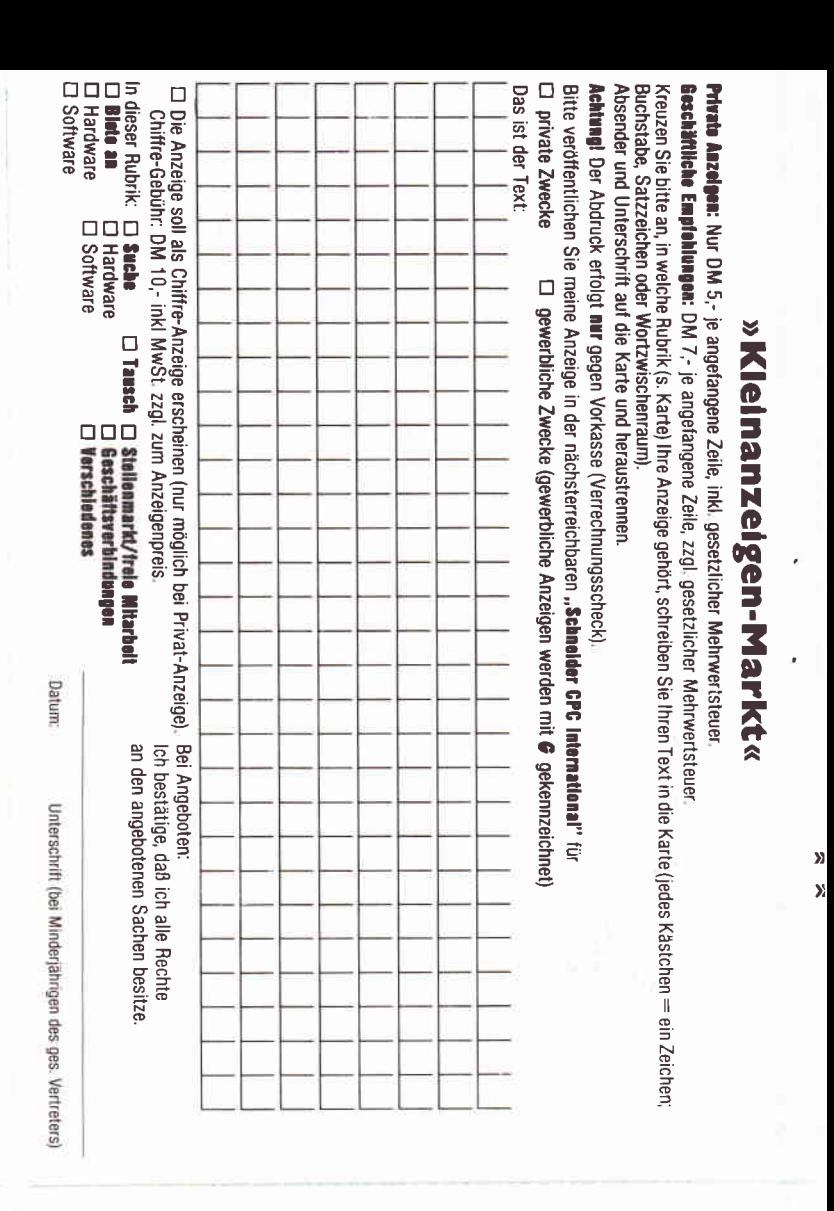

#### » Data Media Computerclub« **Beitrittserklärung**

Ich möchte von den günstigen Einkaufsangeboten des Data Media Computerclubs Gebrauch machen und beantrage hiermit die Mitgliedschaft ab 1.5.1986 zunächst für ein Jahr. Die Mitgliedschaft soll sich um jeweils ein weiteres Jahr verlängern, wenn ich nicht 3 Monate vor Ablauf des Zeitraumes kündige.

Ich kann ab sofort aus dem Club-Angebot einkaufen und alle weiteren Vorteile des Clubs nutzen. Der Clubausweis wird mir nach Zahlung des Jahresbeitrages von 60,- DM zugesandt.

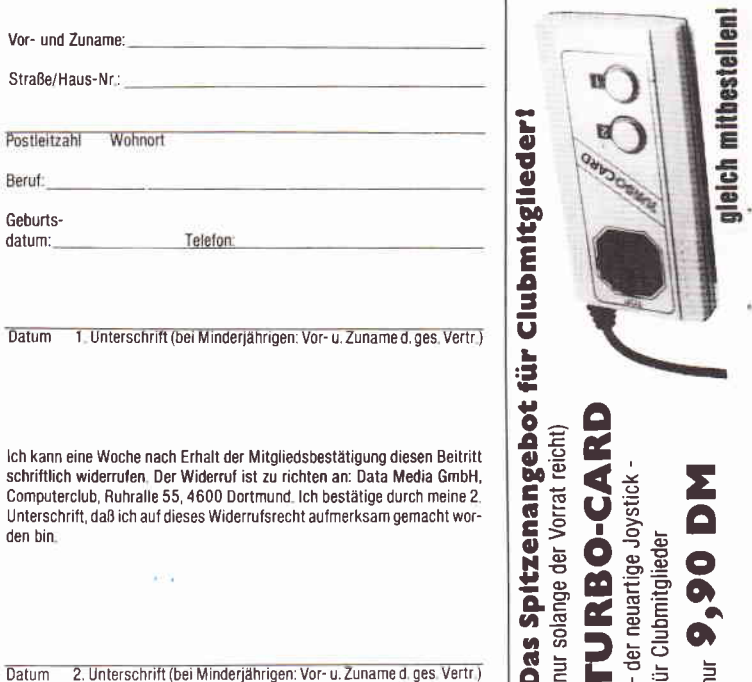

nur solange

Das Spir

ür Clubmitgl

 $\overline{\mathbf{o}}$  $\equiv$ 

- der neuart

## Software von Lesern - für Leser

# DIE GOLDENE NEU NEU

#### Schatz

Als Hubschrauberpilot für besonders brenzlige Einsätze bekommen Sie den Auftrag, durch ein verzwicktes Höhlensystem bis zu einem legendären Schatz vorzudringen und mit diesem wieder heil zurückzukehren

Aber Vorsicht ist geboten, der Schatz ist schwer und die Höhlen verwinkelt und eng.

#### **Garten Manager**

Als Gärtner hat man es nicht leicht. Versorgen Sie das Grünzeug in Ihrem Garten richtig, dann kann gar nichts passieren. Abgesehen davon, daß Sie überall das Unkraut jäten und die Blumen gießen müssen, geht fast alles wie von selbst.

Doch das Unkraut wuchert wie wild und die Blumen brauchen immer mehr Wasser. Haben Sie einen arünen Daumen?

7 Programme für CPC 464/664/6128 Die Bezeichnung »Goldene Sieben« steht künftig für gute Software, die von den Lesern unserer Zeitschrift erstellt worden ist, und nicht als Listing im Heft abgedruckt werden kann, da hierfür nur einbegrenzter Raum vorhanden ist, und Ihre "Schneider CPC International" kein reines Listingblättchen sein soll! Jeweils sieben tolle Programme sind auf der

Kassette bzw. Diskette für wenig Geld enthalten.

#### Preise:

Kassettenversion  $20 - DM$ 3"-Diskettenversion  $30 - DM$ zuzüglich 3,- DM Porto/Verpackung (Im Ausland  $5,-DM$ ) Bei Nachnahme kommt noch die die Nachnahmegebühr hinzu. Ihre Bestellung richten Sie bitte an:

#### **DMV Verlag** - Leserservice -

## Postfach 250 3440 Eschwege

**Bitte Bestellkarte** benutzen!

#### **Berg der Monster**

Grauenerregende Ungeheuer terrorisieren einen abgelegenen Landstrich in den Bergen. Als Lehensherr dieser Provinz bekommen Sie vom König den Auftrag, wieder Ruhe und Ordnung zu schaffen. Als Sie sich zu Ihrer Mission aufmachen, werden Sie von einem Schneesturm überrascht. Nach dem Unwetter stehen Sie ohne Ausrüstung und Hilfe alleine inmitten der Berge. Gelingt es Ihnen trotzdem, Ihren Auftrag zu erfüllen?

#### Poker

Kartenspieler hergehört: wollen Sie ganze Nächte durchzocken, ohne Muttis Haushaltsgeld zu verspielen? Bitte sehr, unser Computerpoker macht's möglich. Gewinnen können Sie zwar nichts, aber trainieren läßt sich mit diesem Spiel umso besser.

#### **Super Chance**

Verwandeln Sie Ihren CPC in einen einarmigen Banditen. Mit dieser Spielhallensimulation holen Sie sich ein Stück Las Vegas in Ihr Wohnzimmer. Mit Jackpot und Superchance.

#### **Captain Starships Test**

Begleiten Sie Captain Starlight auf seiner Weltraumexpedition. Doch zuerst müssen Sie beweisen, daß Sie die notwendigen Qualitäten mitbringen. Ein kniffeliger Intelligenz- und Reaktionstest steht Ihnen bevor. Sind Sie in der Lage zu bestehen?

#### Oil Willi

Sie sind der nette Heizölhändler, der alle Bewohner seines Stadtviertels mit Heizöl versorgt. Aber die meisten Bestellungen sind sehr eilig. Und wenn Sie nicht schnell genug liefern, so bestellen sich die Leute ihr Öl eben anderswo. Da kann man schon ganz schön ins Schwitzen geraten

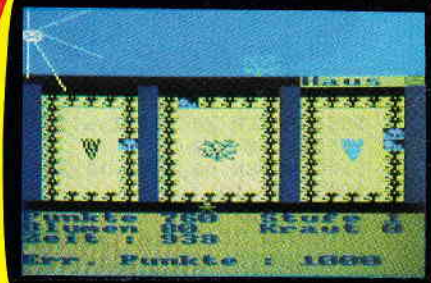

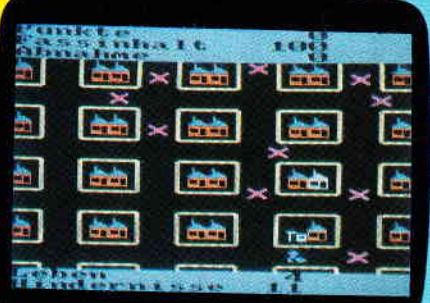

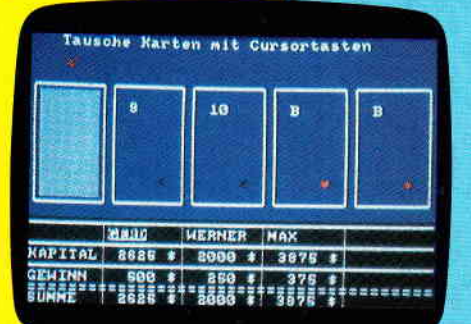

Control and Much weiterhin ist die "Goldene 7" Nr. 1 mit den Programmen Secret of Wizuiu,

## <u>www.programme.communication.com/www.com/www.com/www.com/www.com/www.com/www.com/www.com/www.com/www.com/www.com/</u>

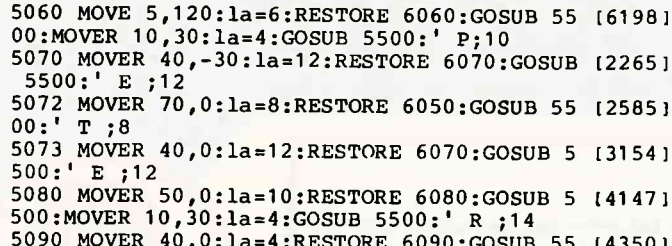

 $00:$   $1$ ,  $1$ ,  $14$  $Doff$ 

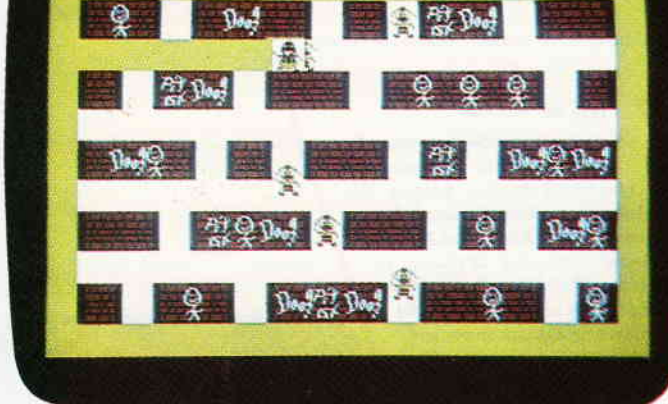

5092 MOVER 20,-30:la=12:RESTORE 6020:GOSUB [1799] 5500:' S ;12<br>5100 MOVER 80,0:1a=10:RESTORE 6040:GOSUB 5 (2339)<br>500:' F ;10 5110 MOVER 50, 0:1a=8:RESTORE 6110:GOSUB 55 [3898] 00:MOVER 10,30:1a=4:GOSUB 5500:' A;12 5112 MOVER 40,-30:1a=12:RESTORE 6000:GOSUB [2957] 5500:' M; 12 5120 MOVER 70, 0:1a=4:RESTORE 6120:GOSUB 55 [4323]  $00:$ '  $I; 12$ 5130 MOVER 20,0:1a=6:RESTORE 6130:GOSUB 55 [2668]<br>00:' L; 6 5140 MOVER 50, 0:1a=9:RESTORE 6140:GOSUB 55 [2714]  $00: 'Y; 9$ 5400 RETURN  $15551$ 5500 FOR k=1 TO la  $[1351]$ 5510 READ k1, k2: DRAWR k1, k2: NEXT: RETURN  $(3077)$ 5000 DATA 0,50,10,020,-20,20,20,10,00,-5 [3791]<br>
0,-10,00035,-20,-20,-20,2000-35,-10,0<br>
6010 DATA 20,000,10,-20,000-35,-10,0<br>
6010 DATA 20,000,10,-20,000,-10<br>
6020 DATA 0,10,30,00,010,-30,00,030,40,00 [3083]<br>
1,-10,-30,00 6030 DATA 0,50,40,0,0,-50,-40,0,0,30,20,0, [2490]  $0, -30, -20, 0$ 6040 DATA 0,50,40,0,0,-10,-30,0,0,-10,20,0 [2862]  $0, -10, -20, 0, 0, -20, -10, 0$ <br>
6050 DATA 0,40,-20,0,0,10,50,0,0,-10,-20,0 [1495]  $, 0, -40, -10, 0$  $(0, -40, -10, 0)$ <br>
6060 DATA 0,50,40,0,0,-30,-30,0,0,-20,-10, [3453]<br>
0,0,10,20,0,0,-10,-20,0<br>
6070 DATA 0,50,40,0,0,-10,-30,0,0,-10,20,0 [3522]<br>
0,0,10,-20,0,0,-10,30,0,0,-10,-40,0<br>
6080 DATA 0,50,40,0,0,-10,-30,0,0,-10,2  $-20,0$ [860] 6090 DATA 0,20,10,0,0,-20,-10,0 6110 DATA 0,50,40,0,0,-50,-10,0,0,20,-20,0 [3977] 6110 DATA 0,50,40,0,0,-50,-10,-20,0<br>
6120 DATA 0,50,10,00,0,-50,-10,-20,0<br>
6120 DATA 0,50,10,0,0,-50,-10,0<br>
6130 DATA 0,50,10,0,0,-50,-10,0<br>
6130 DATA 0,50,10,0,0,-40,30,0,0,-10,-40,0 [2085]<br>
6140 DATA 0,20,-20,30,15,0,10 0):LOCATE 6,12:INPUT"Schwierigkeitsgrad [  $1 - 5$ ]"; schw\$ 8010 IF schw\$<"1" OR schw\$>"5" THEN SOUND  $[3176]$ ,100,50:GOTO 8000 8020 sch=(VAL(schw\$)-1)\*3:POKE &8544,sch<br>8030 '\*\*\*\* sch=(VAL(schw\$)-1)\*X !!! : 63<=  $120191$  $[3326]$ X <= 3 Geschwindikeitsveraenderung ! 8040 RETURN  $[555]$ 

#### Listing<sub>2</sub>

1 MODE 2: PRINT"Bitte warten, die Datei PF. (6997) OBJ wird erzeugt und gespeichert" 10 DATA 802,84A,801,8AF,803,84A,800,8AF,80 [5625]<br>1,823,802,84A,801,8AF,803,84A,801,823,802, &4A, &01, &23, &03, &4A, &01, &23, &02, &19, &00, &2 3, 1052 11 DATA &02,&19,&00,&23,&03,&05,&00,&23,&0 (6546)<br>3,&14,&00,&23,&02,&14,&00,&23,&03,&1E,&01, 823, 802, 819, 801, 823, 803, 814, 801, 823, 802, 80 8-3/428<br>12 DATA 801,823,802,81E,801,823,803,837,80 [6112]<br>0,823,802,832,800,823,803,81E,800,823,802, &23, &00, &23, &03, &1E, &00, &23, &02, &19, &01, &2 3, 555<br>13 DATA 803, 832, 801, 823, 802, 82D, 801, 823, 80 (5202) 3, & 28, & 01, & 23, & 02, & 1E, & 01, & 23, & 02, & 1D, & 00, &AF, &63, &20, &62, &20, &20, &64, &65, &63, &20, &6 2, 1248<br>14 DATA 820, 820, 820, 864, 865, 863, 820, 862, 82 (4822) 0, 820, 820, 820, 864, 865, 863, 820, 862, 820, 820, 820, 820, 820, 864, 865, 863, 820, 862, 820, 820, 82  $\alpha$ 20,  $\alpha$ 20,  $\alpha$ 20,  $\alpha$ 20,  $\alpha$ 54,  $\alpha$ 55,  $\alpha$ 63,  $\alpha$ 20,  $\alpha$ 62,  $\alpha$ 21,  $\alpha$ 55,  $\alpha$ 63,  $\alpha$ 20,  $\alpha$ 62,  $\alpha$ 21,  $\alpha$ 55,  $\alpha$ 63,  $\alpha$ 20,  $\alpha$ 62,  $\alpha$ 21,  $\alpha$ 20,  $\alpha$ 20,  $\alpha$ 20,  $\alpha$ 20,  $\alpha$ 54,  $\alpha$ 65,  $\alpha$ 63,  $\alpha$ 2  $1637$ 5, 16<br>16 DATA 463, 420, 462, 420, 420, 420, 420, 420, 421<br>0, 420, 420, 420, 464, 465, 463, 420, 462, 444, 445,<br>444, 445, 444, 445, 464, 465, 449, 44E, 443, 420, 44 85, 2365<br>18 DATA & 20, & 20, & 69, & 6E, & 63, & 20, & 64, & 65, & 2 (5204)<br>0, & 20, & 20, & 69, & 6E, & 63, & 20, & 64, & 00, & 00, & 00,<br>0, & 20, & 20, & 69, & 6E, & 63, & 20, & 64, & 00, & 00, & 00, & 0 5, 1419<br>5, 1419<br>19 DATA 80A, 800, 800, 887, 81E, 800, 800, 8F0, 8F (6424) 0,800,800,8C0,830,810,800,860,860,820,830, &B4, &D2, &C0, &40, &27, &4E, &00, &80, &2F, &4F, &0  $0, 2200$ 20 DATA &11, &AF, &5F, &88, &11, &FF, &FF, &88, &0 [5745] 0, &F7, &FE, &00, &00, &B3, &DC, &C0, &30, &80, &00, 800, 820, 820, 820, 820, 820, 820, 869, 86E, 863, 82 0, 2892<br>21 DATA &64,&65,&26,&26,&42,&43,&00,&00,&0 (6076) 0,800,800,830,8C0,800,800,8FE,8F7,800,810, 499, 899, 880, 820, 89B, 89D, 840, 820, 8BB, 8DD, 82 0, 2481<br>22 DATA &00,&ED,&7B,&00,&40,&70,&E0,&00,&2 (5145)<br>0,&10,&80,&00,&10,&F7,&FE,&80,&00,&33,&CC, £40,800,807,80E,840,800,877,8EE,800,800,80 7, 2349 23 DATA & 0E, & 00, & 01, & 40, & 20, & 08, & 01, & 0C, & 0 (6289)<br>3, & 08, & 26, & 42, & 43, & 32, & 36, & 20, & 20, & 63, & 61, 86C, 86C, 820, 826, 842, 843, 832, 836, 820, 820, 82 0, 1297<br>24 DATA 863,861,86C,86C,820,826,842,843,83 (6017) 2, 836, 820, 820, 820, 820, 863, 861, 86C, 86C, 820, &26, &42, &43, &32, &36, &20, &20, &20, &20, &20, &6 1825 25 DATA & 61, & 6C, & 6C, & 20, & 26, & 42, & 43, & 32, & 3 (6353) 6, 820, 820, 820, 820, 820, 820, 863, 861, 86C, 86C, 820, 826, 842, 843, 832, 836, 820, 820, 820, 820, 82 1691 26 DATA & 20, & 20, & 63, & 61, & 6C, & 6C, & 20, & 26, & 4 [4703] 2, 843, 832, 836, 820, 820, 820, 820, 820, 820, 820, 820, 863, 861, 86C, 86C, 820, 826, 842, 843, 832, 83 6, 1758<br>27 DATA & 20, & 20, & 00, & 00, & 00, & 00, & 30, & C (4539) 1758 0,800,800,807,80E,800,800,805,80A,800,800,<br>887,81E,800,800,8F0,8F0,800,880,8C0,830,80 0, 1353<br>28 DATA 840, 860, 850, 800, 830, 8B4, 8D2, 8C0, 80 [5802]<br>0, 827, 84E, 820, 800, 82F, 84F, 820, 811, 8AF, 85F, 888, 811, &FF, &FF, &88, &00, &F7, &FE, &00, &30, &B 3, 3135<br>29 DATA &DC, &00, &00, &00, &10, &C0, &2C, &61, &6 (5612) C, &64, &6C, &64, &20, &28, &68, &6C, &29, &2C, &61 &20,&6C,&64,&20,&28,&68,&6C,&29,&2C,&61,&2 0, 2189 30 DATA & 20, & 6C, & 64, & 20, & 28, & 68, & 6C, & 29, & 2 [6570] C,&61,&20,&20,&20,&6C,&64,&20,&28,&68,&6C, &29, &2C. &61, &20, &20, &20, &20, &6C, &64, &20, &2

## **DESCRIPTION CONTINUES OF THE CONTINUES OF THE CONTINUES OF THE CONTINUES OF THE CONTINUES OF THE CONTINUES OF T**

8, 1884<br>31 DATA &68,&6C,&29,&2C,&61,&20,&20,&20,&2 (4946) **ENGINEER**  $\frac{1}{12}$ 0,820,86C,864,820,828,868,86C,829,82C,861, 8 820, 820, 820, 820, 820, 820, 86C, 864, 820, 828, 86 sehen wir uns gezwungen, aufgrund der extremen Nach-8, 1804<br>32 DATA &6C, &29, &2C, &61, &20, &20, &20, &20, &2 (6418) frage den Preis für das 0, 820, 820, 86C, 864, 820, 828, 868, 86C, 829, 82C MousePack 4, 1652<br>33 DATA & 20, & 28, & 68, & 6C, & 29, & 2C, & 61, & 20, & 2 (5992) 0, 820, 820, 820, 820, 820, 820, 820, 86C, 864, 820 zu erhöhen. Die Preiserhöhung auf DM 228.- tritt am &28, &68, &6C, &29, &2C, &61, &28, &44, &45, &29, &4 01.08.1986 in Kraft. Bestellungen, die uns noch vor 1711 diesem Tag erreichen (Datum des Poststempels), werden 34 DATA & 44, & 45, & 28, & 44, & 45, & 29, & 41, & 41, & 2 [5573] C, &28, &44, &45, &29, &61, &2C, &28, &64, &65, &29, noch zu den alten Konditionen, d.h. für &4C, &44, &20, &20, &4C, &44, &20, &20, &20, &20, &2  $\mathbf{0}$ , 1682 DM 198.-35 DATA &4C, &44, &41, &35, x55, &35, &41, &35, &5 [5308] 5, 835, 841, 835, 855, 835, 841, 841, 835, 855, 800, 800,800,800,800,830,800,800,800,807,80E,80 geliefert. Für den Fall, daß Sie wirklich noch nichts  $0.1$ 1441 von dieser neuen Dimension-des-Eingabemediums "Maus" 36 DATA &00, &05, &0A, &00, &00, &87, &1E, &00, &0 [6175] 0, &F0, &F0, &00, &00, &C0, &30, &00, &00, &70, &E0,<br>800, &30, &B4, &D2, &C0, &40, &27, &4E, &20, &40, &2 Ihren CPC gehört haben sollten, senden wir Ihnen für schriftliche oder telefonische Anfrage gerne unse $airf$  $2190$ ren kostenlosen Gesamtkataloo samt MousePack-Info zu. 37 DATA & 4F, & 20, & 11, & AF, & 5F, & 88, & 11, & FF, &F (6465) 5, 888, 800, 857, 855, 800, 800, 883, 8DC, 800, 830,<br>880, 810, 8C0, 820, 86C, 864, 820, 861, 82C, 828, 86 Bestellen auch Sie noch heute Ihr MousePack bei jedem  $3034$ 38 DATA &65, &29, &20, &20, &20, &20, &6C, &64, &D (6066) gut sortierten Fachhändler oder direkt bei: 2, &D2, &D2, &OF, &F0, &F0, &F0, &OF, &B4, &B4, &OF, &D2,&D2,&OF,&F0,&F0,&F0,&20,&20,&20,&6C,&6 GERDES, Imperial SOFTware Systems 4, 3692<br>39 DATA & 20, & 61, & 2C, & 28, & 64, & 65, & 29, & 31, & 3 (5893) 3692 Heidegartenstr. 36 / 5300 Bonn 1 1, & 37, &D2, &D2, &D2, &OF, &F0, &F0, &F0, &OF, &E1, Telefon: 0228 / 25 24 74 &E1,80F,&F0,&F0,&OF,&D2,&D2,&D2,&F0,&F0,&F 4298  $\Omega$ 0, 4298<br>40 DATA & OF, & 78, & 78, & OF, & D2, & D2, & OF, & 7 (5583) 8, & 78, & OF, &FO, &FO, &FO, & 78, & 78, & 78, & OF, &B4, P.S.: Machen Sie sich doch einfach 'mal den Spaß, &B4, &B4, &OF, &F0, &F0, &OF, &78, &78, &OF, &B4, &B unser MousePack mit jedem Konkurrenz-Produkt zu ver-4, 3840<br>41 DATA &B4,&37,&20,&20,&6C,&64,&20,&62,&2 (6995) gleichen. C, &31, &37, &20, &20, &20, &F0, &F0, &C0, &OD, &92, &92, &92, &0B, &D0, &E0, &OF, &B4, &A4, &OD, &E1, &E 1, 3269 42 DATA &EO, &B4, &10, &A4, &OF, &50, &D2, &C2, &0 (6364) **JOYCE & CPC als BÜROMASCHINE** 1, &F0, &00, &0D, &A1, &00, &0D, &A0, &70, &F0, &B4, &B4, &B4, &07, &B0, &B0, &B0, &0B, &70, &78, &OF, &D  $0, 3564$ 43 DATA 830, 80F, 8B4, 834, 834, 864, 820, 862, 82 (5376)<br>C, 831, 837, 820, 820, 820, 820, 820, 820, 820, 8D2, FIBUKING - Finanzbuchführung Einfach zu benutzendes Buchführungsprogramm auf der Basis &D2, &C0, &OE, &D0, &C0, &B0, &OB, &D2, &D2, &OF, &E einer doppelten Buchführung: 1, 2822<br>44 DATA &EO,&OE,&EO,&EO,&FO,&E1,&E1,&21,&O (6651) - Bilanz wahlweise auf Monitor oder Drucker (auch auszugsweise) - 60 definierbare Konten, bis zu 99999 Buchungen D, &58, &30, &68, &OD, &DO, &FO, &OF, &40, &A1, &OC, - mehrere Buchführungsdateien auf einer Diskette anlegbar &A4, &80, &B4, &D2, &B0, &42, &OE, &00, &A4, &A4, &O - Ausdruck von Grundbuch, Kontenblatt, Kontenrahmen auf E, 3655 Einzel- oder Endlospapier 45 DATA &58, &78, &OF, &40, &E0, &OD, &C1, &C1, &E (5442) deutsche Anleitung, sowie deutsche Sonderzeichen  $\mathbf{1}$ ,&F0,&F0,&F0,&OB,&52,&D2,&D2,&OF,&78,&38, - ideal für Kleingewerbe und Freiberufler &07,&B4,&B4,&03,&F0,&F0,&F0,&20,&69,&6E,&6 FIBUKING für JOYCE oder CPC, 3995 nur 136,-DM 46 DATA &20, &68, &6C, &20, &20, &20, &69, &6E, &E [5795] 3"-Disc incl. Anleitung 1,&E1,&E1,&OE,&90,&D0,&E0,&OE,&A4,&B4,&OF, &F0,&F0,&OC,&D2,&D2,&D2,&F0,&F0,&F0,&01,&D PROFIREM - das Geschäftssoftwarepaket 0, 4244<br>47 DATA &C2,&C2,&OE,&E0,&60,&06,&14,&30,&0 (5443) Fakturierung, Adressenverwaltung und Lagerdatei JOYCE-Version (1000 Adressen, 1000 Artikel), F, &FO, &FO, &FO, &B4, &B4, &B4, &OF, &FO, &FO, &FO,<br>&OC, &28, &28, &OA, &C1, &E1, &OF, &B4, &B4, &B4, &F 3"-Disc nur 178,- DM CPC-Version (400 Adressen, 400 Artikel), 3"-Disc nur 136,-DM 0. 4121 48 DATA &F0,&F0,&OF,&B4,&B4,&B4,&OF,&C0,&8 (5932)<br>2,&OA,&A0,&D0,&OF,&B4,&B4,&B4,&78,&78,&48,<br>2,&OA,&A0,&D0,&OF,&B4,&B4,&78,&78,&48, TEXTKING - die moderne Textverarbeitung 80A, &A2, &A2, &A2, &OE, &D0, &80, &OE, &58, &38, &0 D, 3634<br>49 DATA &52,&52,&D2,&68,&6C,&50,&4F,&50,&2 [7228] Besonders die einfache Bedienung der vielfältigen Möglichkeiten kennzeichnet dieses leistungsfähige Programm. 0, 850, 84F, 850, 820, 820, 820, 820, 820, 850, 84F,<br>850, 868, 86C, 868, 86C, 870, 86F, 870, 870, 86F, 87 – Blocksatz, verschiedene Schriftarten, Tabulator, Floskeltasten, - Suchen & Ersetzen, Wortumbruch, wahlweise DIN-Tastaturbelegung, 0, 2589<br>50 DATA 820, 868, 86C, 820, 870, 86F, 870, 820, 86 (4991) - integrierte Diskettenverwaltung, Schnittstelle zu ADRESCOMP. TEXTKING für CPC, 3"-Disc incl. 40-seitiger Anleitung nur 98,-DM &20, &20, &70, &6F, &70, &20, &68, &6C, &20, &20, &2  $0, 2269$ VAN DER ZALM 51 DATA &20, &70, &6F, &70, &20, &68, &6C, &20, &2 [5358] 0,820,820,820,870,86F,870,820,868,86C,820, SOFTWARE 820, 820, 820, 820, 820, 870, 86F, 870, 820, 868, 86 C, 2121<br>52 DATA & 20, & 20, & 20, & 20, & 20, & 20, & 70, & 6 (3069) F, &70, &20, &68, &6C, &20, &20, &20, &20, &20, &20, ELFRIEDE VAN DER ZALM-Softwareentwicklung & Vertrieb  $k00, k00, 995$ <br>53 dat=0 : sz=0 : dz = 10 Schieferstätte - 2949 WANGERLAND 3 - Tel.: 04461/5524  $[319]$ 

54 FOR adr =-32768 TO-31488  $[1424]$  $\overline{55}$ READ byte : dat=dat+1 19561 56  $sz = sz + byte$  $[619]$  $57$ POKE adr, byte [84] IF dat < 30 AND adr < - 31488 THEN 62 58  $(499]$  $59$ READ chksum  $112221$ IF chksum <> sz THEN PRINT "Fehler in Z [3056] 60 eile :";dz 61  $dz = dz + 1$  :  $sz = 0$  :  $dat = 0$  $(1666)$ 62 NEXT adr  $[547]$ 1000 DATA & 21, & 4B, & C8, & 11, & 90, & 01, & 22, & 06, [6390] &85,&19,&22,&08,&85,&19,&22,&0A,&85,&19,&2 2,80C,885,819,822,80E,885,821,801,8C8,822, 804, 1727<br>1001 DATA 885, & 3E, & 4B, & 32, & 32, & 35, & 32, & 34, (6232) 885, 832, 836, 885, 832, 838, 885, 832, 838, 885, 83 E, &00, &32, &1E, &85, &32, &20, &85, &32, &22, &85,  $832, 2212$ 1002 DATA & 24, & 85, & 32, & 26, & 85, & 32, & 12, & 85, [4936]<br>& 32, & 14, & 85, & 32, & 16, & 85, & 32, & 18, & 85, & 32, & 1 A, &85, &32, &2A, &85, &C9, &21, &A6, &C8, &11, &70, 883.2500 1003 DATA &CD, &OA, &93, &21, &A6, &C8, &23, &23, [6452] £23, £11, £B0, £83, £CD, £0A, £93, £21, £A6, £C8, £0 1,806,800,809,811,870,883,8CD,80A,893,821 ab5, 2803<br>1004 DATA &C8,&11,&70,&83,&CD,&0A,&93,&21, [6956] &B5,&C8,&01,&03,&00,&09,&11,&40,&84,&CD,&7 5, &93, &21, &B5, &C8, &01, &08, &00, &09, &11, &70,  $R$  $R$  $3$  $2623$ 1005 DATA &CD, &OA, &93, &21, &B5, &C8, &01, &OB, [8313] 800,809,811,870,883,8CD,80A,893,821,8C9,8C 8, &11, &50, &83, &CD, &FA, &92, &21, &C9, &C8, &23,  $\mathbf{g}$ 3168 1006 DATA & 70, & 83, &CD, & 0A, & 93, & 21, &E2, &C8, [5963] &11, &70, &83, &CD, &0A, &93, &21, &E5, &C8, &11, &5 0,883,8CD,8FA,892,821,8E6,8C8,811,870,883, &CD, 3905<br>1007 DATA &0A,&93,&21,&E9,&C8,&11,&50,&83, (59491 &CD, &FA, &92, &21, &D3, &C8, &11, &F0, &83, &CD, &3 8, &93, &21, &D7, &C8, &11, &40, &84, &CD, &75, &93, 3855  $821.$ 1008 DATA &E6, &E1, &11, &70, &83, &CD, &0A, &93, 166211 &21, &E9, &E1, &11, &50, &83, &CD, &FA, &92, &21, &F 0, &E1, &11, &F0, &83, &CD, &38, &93, &21, &F4, &E1, 811, 4210<br>1009 DATA 840, 884, 8CD, 875, 893, 821, 8FF, 8E1,  $[6234]$ &11,&70,&83,&CD,&0A,&93,&21,&02,&E2,&11,&7 0, &83, &CD, &0A, &93, &21, &05, &E2, &11, &70, &83, &CD, 3412 1010 DATA & 0A, & 93, & 21, & 0E, & E2, & 11, & 70, & 83,  $(6532)$ &CD, &OA, &93, &21, &11, &E2, &11, &B0, &83, &CD, &0 A, &93, &21, &14, &E2, &11, &70, &83, &CD, &0A, &93, 821, 2948<br>1011 DATA 817, &E2, &11, &B0, &83, &CD, &0A, &93,<br>821, &1A, &E2, &11, &70, &83, &CD, &0A, &93, &21, &1  $[6723]$ D, &E2, &11, &B0, &83, &CD, &0A, &93, &21, &20, &E2, 811, 3124<br>1012 DATA 850, 883, 8CD, 8FA, 892, 821, 827, 8E2, [5643] &11, &70, &83, &CD, &0A, &93, &21, &26, &FB, &11, &7 0, &83, &CD, &0A, &93, &21, &29, &FB, &11, &40, &84, 8CD, 3419<br>1013 DATA 875, 893, 821, 82E, 8FB, 811, 8B0, 883,<br>8CD, 80A, 893, 821, 831, 8FB, 811, 870, 883, 8CD, 80A, 893, 821, 831, 8FB, 811, 870, 883, 820, 80  $[5494]$ A, &93, &21, &3A, &FB, &11, &50, &83, &CD, &FA, &92, 821, 3439<br>1014 DATA 83B, &FB, &11, &70, &83, &CD, &0A, &93,  $[6251]$ &21, &44, &FB, &11, &70, &83, &CD, &0A, &93, &21, &4 7,&FB,&11,&70,&83,&CD,&0A,&93,&21,&4A,&FB, 325B **R11** 1015 DATA & 70, & 83, &CD, & 0A, & 93, & 21, & 53, & FB, [5461]<br>& 11, & F0, & 83, &CD, & 38, & 93, & 21, & 5D, & FB, & 11, & 4 0,884,&CD,&75,&93,&21,&62,&FB,&11,&B0,&83, &CD, 3738 1016 DATA & 0A, & 93, & 21, & 65, & FB, & 11, & 40, & 84, [5381] 8CD, 875, 893, 821, 8B6, 8D4, 811, 870, 883, 8CD, 80<br>A, 893, 821, 8B9, 8D4, 811, 870, 883, 8CD, 80A, 893, 8, a 3368<br>
821, 3358<br>
821, 3058<br>
821, 8C5, 8D4, 811, 850, 883, 8CD, 804, 893, 893, 158551<br>
821, 8C5, 8D4, 811, 850, 883, 8CD, 8FA, 892, 821, 8C<br>
6, 8D4, 811, 8F0, 883, 8CD, 838, 893, 821, 8CA, 8D4, 811, 3996<br>1018 DATA &B0, &B3, &CD, &OA, &93, &21, &CD, &D4,<br>811, &40, &84, &CD, &75, &93, &21, &D2, &D4, &11, &5 [5205] 0,883,8CD,8FA,892,821,8D9,8D4,811,870,883, &CD, 4012<br>1019 DATA &0A,&93,&21,&DC,&D4,&11,&70,&83, [6375] &CD, &0A, &93, &21, &DF, &D4, &11, &70, &83, &CD, &0 A, &93, &21, &E8, &D4, &11, &50, &83, &CD, &FA, &92,

&21, 3673 1020 DATA &E9, &D4, &11, &B0, &83, &CD, &0A, &93, 164721 821, &F2, &D4, &11, &40, &84, &CD, &75, &93, &21, &F 7, &D4, &11, &B0, &83, &CD, &0A, &93, &21, &F6, &ED, 811, 4011 1021 DATA &50, &83, &CD, &FA, &92, &21, &F7, &ED, [6743] &11, &70, &83, &CD, &0A, &93, &21, &00, &EE, &11, &7 0,883,8CD,80A,893,821,803,8EE,811,8B0,883, &CD, 3647 1022 DATA & 0A, & 93, & 21, & 06, & EE, & 11, & 70, & 83, [6169] &CD, &OA, &93, &21, &OF, &EE, &11, &40, &84, &CD, &7 5, &93, &21, &14, &EE, &11, &FO, &83, &CD, &38, &93,  $821, 3144$ 1023 DATA &18, &EE, &11, &40, &84, &CD, &75, &93, [5913] &21, &23, &EE, &11, &70, &83, &CD, &0A, &93, &21, &2 6, &EE, &11, &50, &83, &CD, &FA, &92, &21, &27, &EE, 3337  $811.$ 1024 DATA & 70, & 83, &CD, & 0A, & 93, & 21, & 2A, & EE,<br>& 11, & BO, & 83, &CD, & 0A, & 93, & 21, & 2D, & EE, & 11, & 5<br>0, & 83, &CD, & FA, & 92, & 21, & 2E, & EE, & 11, & 70, & 83,  $[4984]$ &CD, 3531<br>1025 DATA &OA,&93,&21,&37,&EE,&11,&B0,&83,  $[5226]$ &CD, &OA, &93, &C9, &O6, &11, &CD, &26, &BC, &1A, &7 7, &CD, &26, &BC, &13, &05, &C8, &C3, &FF, &92, &CD, 226, 3463<br>1026 DATA &BC, &E5, &06, &11, &1A, &77, &CD, &26,  $(5675)$ &BC, &13, &05, &C2, &10, &93, &E1, &23, &E5, &06, &1<br>1, &1A, &77, &CD, &26, &BC, &13, &05, &C2, &1F, &93, 8E1, 3106<br>1027 DATA 823, 806, 811, 81A, 877, 8CD, 826, 8BC,  $[4535]$ 813, 805, 8C8, 8C3, 82D, 893, 8CD, 826, 8BC, 8E5, 80 6, & 11, & 1A, & 77, & CD, & 26, & BC, & 13, & 05, & C2, & 3E, 893, 2931 1028 DATA &E1, &23, &E5, &06, &11, &1A, &77, &CD,  $[6819]$ &26, &BC, &13, &05, &C2, &4D, &93, &E1, &23, &E5, &0 6, &11, &1A, &77, &CD, &26, &BC, &13, &05, &C2, &5C, 893, 3075<br>1029 DATA &E1, &23, &06, &11, &1A, &77, &CD, &26, [6230] &BC, &13, &05, &C8, &C3, &6A, &93, &CD, &26, &BC, &E 5,806,811,81A,877,8CD,826,8BC,813,805,8C2,  $&7B.3131$ 1030 DATA 893, &E1, &23, &E5, &06, &11, &1A, &77,<br>&CD, &26, &BC, &13, &05, &C2, &8A, &93, &E1, &23, &E [5955] 5, &06, &11, &1A, &77, &CD, &26, &BC, &13, &05, &C2, 899, 3197<br>1031 DATA 893, &E1, &23, &E5, &06, &11, &1A, &77,<br>&CD, &26, &BC, &13, &05, &C2, &A8, &93, &E1, &23, &0 [6053] 6, & 11, & 1A, & 77, & CD, & 26, & BC, & 13, & 05, & C8, & C3, 886, 3228<br>1032 DATA 893, 8C9, 800, 800, 800, 800, 800, 800, [5615]  $800, 348$ 1033 DATA &00,800,800,800,800,800,800,800,  $(6193)$ 0,800,800,800,800,800,800,800,800,800,000, 800, ò 1034 DATA &00, &00, &00, &00, &3E, &00, &32, &2A, [6068] 885, 83A, 828, 885, 832, 83F, 885, 83A, 828, 885, 87<br>E, 800, 8CA, 835, 894, 8FE, 801, 8CA, 8F0, 894, 8FE,  $802, 2753$ 1035 DATA &CA, &F4, &94, &FE, &03, &CA, &FB, &94,  $[5727]$ 85, 804, 805, 805, 895, 832, 800, 832, 828, 885, 83<br>A, 850, 885, 83C, 83C, 83C, 832, 850, 885, 821, 8E6, A, a, 3365<br>1036 DATA 822, 83D, 885, 8C9, 821, 86A, 824, 822, 168751<br>83D, 885, 821, 8B0, 8C8, 8CD, 8D0, 894, 821, 822, 8E<br>3D, 885, 821, 8B0, 8C8, 8CD, 8D0, 894, 821, 2, &CD, &D0, &94, &21, &35, &FB, &CD, &D0, &94, &21, &ED, 3824<br>1037 DATA &D4,&CD,&D0,&94,&21,&FB,&ED,&CD, (5268) 4,&C8,&CD,&D0,&94,&21,&09,&E2,&CD,&D0,&94, 821, 4445 1038 DATA &3F, &FB, &CD, &D0, &94, &21, &E3, &D4, [6661] &CD, &D0, &94, &21, &OA, &EE, &CD, &D0, &94, &C9, &2 1, & 76, & 21, & 22, & 3D, & 85, & 21, & CE, & C8, & CD, & DO, 894, 4363<br>1039 DATA & 21, & FA, & E1, & CD, & DO, & 94, & 21, & 4E, (6977) &FB, &CD, &D0, &94, &21, &D4, &D4, &CD, &D0, &94, &2 1,&1E,&EE,&CD,&DO,&94,&C9,&21,&FA,&1F,&22,  $83D.4482$ 1040 DATA &85,&21,&DD,&C8,&CD,&D0,&94,&21, [6747]<br>&EB,&E1,&CD,&D0,&94,&21,&58,&FB,&CD,&D0,&9 4, & 21, & CO, & D4, & CD, & D0, & 94, & 21, & 32, & EE, & CD, &DO, 4867<br>1041 DATA &94,&C9,&06,&13,&CD,&DF,&94,&CD, (5276) 6,804,83E,80F,877,823,805,8C2,8E2,894,82B,

&2B, 3354

## **Communication of the communication of the communication of the communication of the communication of the communication of the communication of the communication of the communication of the communication of the communicati**

1042 DATA &2B.&2B.&C1,&C9,&CD,&3C,&94,&C9, (6815) &CD, &3C, &94, &CD, &61, &94, &C9, &CD, &3C, &94, &C D, & 61, & 94, & CD, & 86, & 94, & C9, & CD, & 3C, & 94, & CD, 861, 4424<br>1043 DATA 894, &CD, &86, &94, &CD, &AB, &94, &C9, [3495]  $600, 800, 800, 800, 800, 800, 1360$ <br>1044 dat=0 : sz=0 : dz = 1000<br>1045 FOR adr = 28672 TO-27368 15561  $[1329]$ 1046 READ byte : dat=dat+1 19561 1047  $sz = sz + byte$  $[619]$ POKE adr, byte  $[84]$ 1048  $[1200]$ 1049 IF dat <  $30$  AND adr < -27368 THEN 1 053 1050 READ chksum  $112221$ 1051 IF chksum<>sz THEN PRINT "Fehler in [3056]<br>Zeile :";dz 1051 1052  $dz = dz + 1$  :  $sz = 0$  :  $dat = 0$  $116661$ 1053 NEXT adr  $[547]$ 2000 DATA &CD, &54, &90, &21, &01, &C8, &22, &06,<br>&85, &CD, &4E, &9A, &CD, &00, &94, &CD, &18, &BB, &C  $[7793]$ D, 800, 890, 8CD, 80B, 8A0, 8CD, 8CC, 89C, 8CD, 8C3, 89A, 3890<br>2001 DATA 82A, 800, 885, 837, 83F, 8CD, 8A7, 89C,  $173511$ 82A, 800, 885, 822, 804, 885, 8CD, 809, 89E, 837, 83 F, &3A, &2A, &85, &FE, &01, &CA, &EB, &9B, &3A, &3F, 885, 2991 2002 DATA &FE, &14, &CA, &44, &9A, &C3, &18, &9A, [7066] &37, &3F, &3A, &28, &85, &3C, &32, &28, &85, &C9, &3 E, 800, &32, &2C, &85, &CD, &0A, &9D, &21, &50, &81, &22, 2841 2003 DATA &02, &85, &21, &00, &80, &06, &37, &7E, [7116] &23, &56, &FE, &00, &CC, &83, &9A, &FE, &01, &CC, &9 3, & 9A, &FE, & 02, &CC, &A3, & 9A, &FE, & 03, &CC, &B3, &9A, 3678 2004 DATA &23, &05, &C2, &61, &9A, &3E, &FF, &32,  $[7105]$ &2C, &85, &C9, &C5, &E5, &D5, &CD, &06, &9C, &3E, &0 0,8D1,815,8C2,885,89A,8E1,8C1,8C9,8C5,8E5,  $8D5,$ 4267 2005 DATA &CD, &1B, &9C, &3E, &01, &D1, &15, &C2,  $[7425]$ 895, 89A, 8E1, 8C1, 8C9, 8C5, 8E5, 8D5, 8CD, 84A, 89<br>C, 83E, 802, 8D1, 815, 8C2, 8A5, 89A, 8E1, 8C1, 8C9, C, 83b, 802, 801, 7-7-7-7-7<br>2006 DATA &E5, 8D5, 8CD, 830, 89C, 83E, 803, 8D1,<br>2006 DATA &E5, 8D5, 8CD, 830, 89C, 83E, 800, 8CD, 82<br>815, 8C2, 8B5, 89A, 8E1, 8C1, 8C9, 83E, 800, 8CD, 82  $[6597]$ 4,&BB,&37,&3F,&FE,&01,&CA,&DF,&9A,&FE,&02, &CA, 4194<br>2007 DATA &21,&9B,&FE,&04,&CA,&64,&9B,&FE, (5290) &08,&CA,&A6,&9B,&C9,&3E,&00,&32,&3F,&85,&2 A, &00, &85, &CD, &83, &A0, &37, &3F, &06, &04, &7E, &FE, 3376 2008 DATA &00, &CC, &A8, &A0, &CA, &06, &9B, &FE,  $[6222]$ &FF, &CA, &06, &9B, &FE, &OF, &CA, &B2, &A0, &3E, &O 1,432,42A,485,423,405, &C2, &EE, 49A, &E5, 42A, &3D, 3822 2009 DATA &85, &ED, &4B, &3F, &85, &ED, &42, &DC, [4799] &DE, &A0, &37, &3F, &22, &3D, &85, &E1, &C3, &06, &9 C.&3E.&00.&32.&3F.&85.&2A.&00.&85.&01.&A0. 800, 3118 2010 DATA &09,&37,&3F,&06,&04,&7E,&FE,&00, [5961]<br>&CC,&A8,&A0,&CA,&49,&9B,&FE,&FF,&CA,&49,&9 8CC, 8A0, 8A0, 8CA, 849, 89B, 8FE, 8FF, 8CA, 849, 89<br>
B, 8FE, 8OF, 8CA, 8BD, 8A0, 83E, 801, 832, 82A, 885,<br>
823, 3561<br>
2011 DATA 805, 8C2, 831, 89B, 8E5, 82A, 83D, 885, [4700]<br>
8ED, 84B, 83F, 885, 8ED, 842, 8DC, 8DE, 8A0, 83F, 3405<br>2012 DATA 885, 82A, 800, 885, 82B, 837, 83F, 806, 174531 &10,&7E,&FE,&00,&CC,&A8,&A0,&CA,&89,&9B,&F E, &FF, &CA, &89, &9B, &FE, &OF, &CA, &C8, &A0, &3E, 801, 3794 2013 DATA &32, &2A, &85, &CD, &61, &A0, &05, &C2, [6088] &71,&9B,&E5,&2A,&3D,&85,&ED,&4B,&3F,&85,&E D, & 42, &DC, &DE, &A0, &37, &3F, &22, &3D, &85, &E1, 8C3, 3798<br>2014 DATA 830, 89C, 83E, 800, 832, 83F, 885, 82A,<br>800, 885, 823, 823, 823, 823, 837, 83F, 806, 810, 87  $[7891]$ E, &FE, &00, &CC, &A8, &A0, &CA, &CE, &9B, &FE, &FF, &CA, 3153<br>2015 DATA &CE, & 9B, &FE, &OF, &CA, &D3, &A0, & 3E,  $[7385]$ 801,832,82A,885,8CD,861,8A0,805,8C2,8B6,89<br>B,8E5,82A,83D,885,8CD,861,8A0,805,8C2,8B6,89 8,00, 3985<br>2016 DATA &DE,&A0,&37,&3F,&22,&3D,&85,&E1,<br>2016 DATA &DE,&A0,&37,&3F,&22,&04,&85,&06,&6  $[7338]$ &C3, &4A, &9C, &CD, &CC, &9C, &2A, &04, &85, &06, &6 4,&C5,&CD,&06,&9C,&CD,&30,&9C,&CD,&1B,&9C, 8CD, 3794<br>2017 DATA 84A, 89C, 8C1, 805, 8C2, 8F3, 89B, 8C9, 14698) &2A,&00,&85,&CD,&83,&A0,&22,&00,&85,&CD,&A 7,89C, &CD, &60, &9C, &3E, &01, &32, &3C, &85, &C9,

## REKANNTMACHUNG

Bei unserem allseits bekannten und beliebten Telefon-Service. dem "Heißen Draht", gibt es eine Veränderung. Sie können Ihre Fragen und Anregungen von

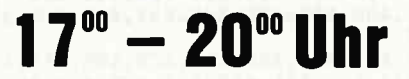

an die Redaktion von Schneider CPC International richten. Auf Ihren Anruf freuen sich: Michael Ceol (Joyce), Michael Ebbrecht (Hardware), Stefan Ritter (Redaktion), Thomas Morgen (Programmierung) und Heinrich Stiller (Spiele/Adventures).

**JEDEN MITTWOCH AM** 

## **HEISSEN DRAHT**

## Tel.: 05651/8702

#### data berger **OKIDATA-DRUCKER** 798,-**OKIMATE 20** der vier-farb-Drucker 798,-Microline 182 120 Z/Sec.; NLQ  $1498 -$ **Microline 192** 160 Z/Sec., NLQ Stiftung Warentest "Sehr gut" 1798,-**Microline 192** wie zuvor, jedoch mit Einzelblatteinzug **PANASONIC-DRUCKER** 798.-**KXP-1080** 100 Z/Sec.: NLQ: Epson-kompatibel KXP-1091<br>120 Z/Sec.; NLQ; Epson-/IBM-kompatibel  $998 -$ **KXP-1092** 1098,-180 Z/Sec.: NLO: Grafik **KXP-1592**  $1698 -$ 180 Z/Sec.; DIN A3 **CITIZEN 120D** 898,-140 Z/Sec.; NLQ; 4K-Puffer; Grafik **STAR-DRUCKER NL10**  $1145 1195,-/1650,-$ **SG10/SG15 SD10/SD15** 1595,-/2100,- $2150,-/2650,-$ **SR10/SR15 RITEMAN F+** 120 Z/Sec.; NLQ; 8K-Puffer Wirnehmen gebrauchte CPC und Peripherie in Zahlung

Telefon: 0 52 51 / 6 48 52

data berger Im Lichtenfelde 76, 4790 Paderborn

### $\mathbf{p}$   $\mathbf{p}$   $\mathbf{$

&2A, 3593<br>2018 DATA &00,&85,&CD,&60,&9C,&CD,&61,&A0, [5499] &22, &00, &85, &CD, &A7, &9C, &3E, &02, &32, &3C, &8 5, &C9, &2A, &00, &85, &2B, &22, &00, &85, &CD, &A7, 89C, 3168<br>2019 DATA 82A, 800, 885, 801, 804, 800, 809, 8CD, 159571 &85, &9C, &3E, &04, &32, &3C, &85, &C9, &2A, &00, &8 5, &CD, &85, &9C, &2A, &00, &85, &23, &22, &00, &85,  $kCD$ . 2444 2020 DATA &A7, &9C, &3E, &08, &32, &3C, &85, &C9,  $[4823]$ 200, 272, 290, 201, 200, 200, 200, 200, 242, 237, 237, 256<br>D, 272, 290, 201, 200, 200, 209, 209, 206, 204, 23A, 82C, 2788<br>2021 DATA 885, 877, 823, 805, 8C2, 874, 89C, 801,<br>804, 800, 8ED, 842, 837, 83F, 8C9, 8E5, 8CD, 899, 89 [5875] C,&E1,&01,&00,&80,&ED,&42,&37,&3F,&CD,&99, 89C, 3417<br>2022 DATA &01, &00, &80, &09, &C9, &06, &10, &3A,  $(6369)$ &2C, &85, &77, &CD, &61, &A0, &05, &C2, &9B, &9C, &C 9, &ED, &5B, &02, &85, &06, &10, &CD, &B8, &9C, &CD, 861, 3220<br>2023 DATA 8A0, 805, 8C2, 8AD, 89C, 8C9, 8C5, 806, [6341] &04, &1A, &77, &13, &23, &05, &C2, &BB, &9C, &01, &0 4,800,8ED,842,837,83F,8C1,8C9,82A,804,885, 822, 2870<br>2024 DATA 800, 885, 821, 800, 881, 83A, 842, 885,  $[5831]$ &FE, &01, &CA, &E9, &9C, &01, &00, &01, &09, &FE, &0 2, &CA, &E9, &9C, &09, &3E, &00, &22, &02, &85, &3C, 832, 2606<br>2025 DATA 842, 885, 8C9, 83A, 81C, 885, 832, 81E,  $[4478]$ &85, &3A, &10, &85, &32, &12, &85, &2A, &00, &85, &2 2,806,885,83A,830,885,832,832,885,8C9,82A, 806, 2309<br>2026 DATA 885, 822, 800, 885, 83A, 81E, 885, 832, [4580] &1C, &85, &3A, &12, &85, &32, &10, &85, &3A, &32, &8 5, &32, &30, &85, &21, &50, &81, &22, &02, &85, &C9, 83A, 2282<br>2027 DATA 81C, 885, 832, 820, 885, 83A, 810, 885,<br>832, 814, 885, 82A, 800, 885, 822, 808, 885, 83A, 83 [5804] 0,885,832,834,885,8C9,82A,808,885,822,800, 885, 2161<br>2028 DATA 83A, 820, 885, 832, 81C, 885, 83A, 814, [5886] 885, 832, 810, 885, 83A, 834, 885, 832, 830, 885, 82 1,850,881,822,802,885,&C9,83A,81C,885,832, &22, 2233 2029 DATA &85, &3A, &10, &85, &32, &16, &85, &2A,  $[4792]$ &00, &85, &22, &0A, &85, &3A, &30, &85, &32, &36, &8 5, &C9, &2A, &0A, &85, &22, &00, &85, &3A, &22, &85, &32, 2201 2030 DATA &1C,&85,&3A,&16,&85,&32,&10,&85, [5827]<br>&3A,&36,&85,&32,&30,&85,&21,&50,&81,&22,&0 2,885,8C9,83A,81C,885,832,824,885,83A,810, 885, 2306<br>2031 DATA 832, 818, 885, 82A, 800, 885, 822, 80C,  $[5204]$ 818, 2114<br>2032 DATA 885, 832, 810, 885, 83A, 838, 885, 832, 170151<br>830, 885, 821, 850, 881, 822, 802, 885, 809, 83A, 81<br>830, 885, 821, 850, 881, 822, 802, 885, 809, 83A, 81 C, & 85, & 32, & 26, & 85, & 3A, & 10, & 85, & 32, & 1A, & 85, 82A, 2320<br>2033 DATA 800, 885, 822, 80E, 885, 83A, 830, 885, 178591 &32, &3A, &85, &C9, &2A, &OE, &85, &22, &00, &85, &3 A, & 26, & 85, & 32, & 1C, & 85, & 3A, & 1A, & 85, & 32, & 10, 885, 2207<br>2034 DATA 83A, 83A, 885, 832, 830, 885, 821, 850, 164231 &81, &22, &02, &85, &C9, &CD, &0A, &9D, &CD, &46, &9 E, & 2A, & 00, & 85, & CD, & F1, & 9C, & CD, & 42, & 9D, & CD, 846, 3377<br>2035 DATA & 9E, & 2A, & 00, & 85, &CD, & 29, & 9D, &CD, (5673) &7A, &9D, &CD, &46, &9E, &2A, &00, &85, &CD, &61, &9 D, &CD, &B2, &9D, &CD, &46, &9E, &2A, &00, &85, &CD, 899, 3793 2036 DATA & 9D, & CD, & EA, & 9D, & CD, & 46, & 9E, & 2A, (5986)<br>& 00, & 85, & CD, & D1, & 9D, & C9, & 3A, & 10, & 85, & FE, & 0 0, &CA, &5B, &9E, &FE, &01, &CA, &74, &9E, &FE, &02, 8CA, 4234<br>2037 DATA & 8D, & 9E, &C3, & A2, & 9E, & 3A, & 1C, & 85, (6342)<br>&FE, & 00, &CC, & 63, & 9F, & 3A, & 1C, & 85, & FE, & 01, & C<br>C, & A5, & 9F, & 3A, & 10, & 85, & FE, & 00, & CA, & B7, & 9E,<br>8CQ 3Q56 2038 DATA &3A, &1C, &85, &FE, &00, &CC, &63, &9F, [5983] &3A, &1C, &85, &FE, &01, &CC, &A5, &9F, &3A, &10, &8 5, &FE, &01, &CA, &OF, &9F, &C9, &CD, &OF, &9F, &3A, 810, 3429 2039 DATA &85, &FE, &01, &C8, &CD, &B7, &9E, &3A, [5994] &10, &85, &FE, &00, &C4, &63, &9F, &C9, &CD, &B7, &9 E, & 3A, & 10, & 85, & FE, & 00, & C8, & CD, & OF, & 9F, & 3A, &10, 3910

2040 DATA &85, &FE, &01, &C4, &A5, &9F, &C9, &2A, [5530] 800, 885, &ED, &5B, &04, &85, &ED, &52, &CC, &E1, &9 F, & 37, & 3F, & 2A, & 00, & 85, & CD, & 83, & A0, & 06, & 04, 87E, 3581<br>2041 DATA &FE, &OF, &C8, &C5, &E5, &ED, &5B, &04,  $[6321]$ &85,&ED,&52,&CC,&E1,&9F,&01,&A0,&00,&ED,&4 2,801,800,808,8ED,84A,82B,8CC,8E1,89F,82B, &CC, 3929<br>2042 DATA &E1,&9F,&37,&3F,&E1,&C1,&23,&05  $(6381)$ &C2,&CD,&9E,&2A,&00,&85,&CD,&83,&A0,&22,&0 0,885,83E,800,832,810,885,8CD,8A7,89C,8CD,  $842, 3415$ 2043 DATA &A0, &CD, &B8, &9C, &C9, &2A, &00, &85,  $[5595]$ &ED, &5B, &04, &85, &ED, &52, &CC, &E1, &9F, &37, &3 F, &2A, &00, &85, &01, &A0, &00, &09, &06, &04, &7E, &FE, 3306<br>2044 DATA &OF,&C8,&C5,&E5,&ED,&5B,&04,&85,  $[7073]$ &37, &3F, &ED, &52, &CC, &E1, &9F, &2B, &CC, &E1, &9 F, &2B, &CC, &E1, &9F, &37, &3F, &E1, &C1, &23, &05,  $8C2, 4163$ 2045 DATA 826, 89F, 82A, 800, 885, 8CD, 842, 8A0, 8CD, 8B8, 89C, 82A, 800, 885, 8CD, 861, 8A0, 822, 80  $(7283)$ 0,885,83E,801,832,810,885,8CD,8A7,89C,8C9,<br>82A, 3185<br>2046 DATA 800,885,82B,82B,82B,8C5,8E5,8ED,  $[8065]$ &5B, &04, &85, &ED, &52, &CC, &E1, &9F, &37, &3F, &E 1,&C1,&2A,&00,&85,&2B,&06,&10,&7E,&FE,&OF, 8C8, 3431<br>2047 DATA 8CD, 861, 8A0, 805, 8C2, 87E, 89F, 82A,  $[6284]$ &00, &85, &23, &23, &23, &CD, &50, &A0, &2A, &00, &8 5, & 2B, & 22, & 00, & 85, & CD, & A7, & 9C, & 3E, & 02, & 32, &10, 2714  $(7003)$ 2048 DATA &85, &CD, &E7, &9F, &C9, &2A, &00, &85, &23, &23, &23, &C5, &E5, &ED, &5B, &04, &85, &ED, &5 2,&CC,&E1,&9F,&37,&3F,&E1,&C1,&23,&06,&10, &7E, 3726<br>2049 DATA &FE, &OF, &C8, &CD, &61, &A0, &05, &C2,  $(5172)$ &BD, &9F, &2A, &00, &85, &CD, &50, &A0, &2A, &00, &8 5, & 23, & 22, & 00, & 85, & CD, & A7, & 9C, & 3E, & 03, & 32, 810, 3134 2050 DATA &85, &CD, &F9, &9F, &C9, &3E, &01, &32,  $[5174]$ 22, 285, 209, 238, 230, 235, 230, 232, 230, 285, 28<br>E, 201, 200, 23E, 201, 232, 210, 235, 237, 238, 209, 23A, 3065<br>2051 DATA & 30, & 85, & 3C, & 32, & 30, & 85, & FE, & 4B,<br>8CO, & 3E, & 00, & 32, & 1C, & 85, & 37, & 3F, & C9, & CD, & C<br>C, & 9C, & 2A, & 00, & 85, & CD, & A7, & 9C, & CD, & 0A, & 9D, [6397] 82A, 3267<br>2052 DATA &00, &85, &CD, &A7, &9C, &CD, &42, &9D, [5956] &2A, &00, &85, &CD, &A7, &9C, &CD, &7A, &9D, &2A, &0 0,885,8CD,8A7,89C,8CD,8B2,89D,82A,800,885, &CD, 3899<br>2053 DATA &A7,&9C,&CD,&EA,&9D,&2A,&00,&85, [6985] &CD,&A7,&9C,&C9,&E5,&37,&3F,&01,&00,&80,&E D, & 42, & 54, & 5D, & 37, & 3F, & E1, & C9, & 06, & 10, & C5, &CD, 3747 2054 DATA & 42, & A0, & 1A, & 77, &CD, & 61, & A0, & C1, [6903] &05,&C2,&52,&A0,&C9,&F5,&37,&3F,&CD,&69,&A 0, &F1, &C9, &7C, &C6, &08, &67, &E6, &38, &C0, &7C, &D6, 4192 2055 DATA &40, &67, &7D, &C6, &50, &6F, &D0, &24, [5752] &7C, &E6, &07, &C0, &7C, &D6, &08, &67, &C9, &F5, &3 7, &3F, &CD, &8B, &A0, &F1, &C9, &7C, &D6, &08, &67,<br>&E6, 4116 2056 DATA & 38, &FE, & 38, &CO, &7C, &C6, &40, &67,<br>&7D, &D6, &50, &6F, &D0, &7C, &25, &E6, &07, &C0, &7 [5840] C,&C6,&08,&67,&C9,&C9,&F5,&3A,&3F,&85,&3C, 832, 3819 2057 DATA &3F, &85, &F1, &C9, &37, &3F, &3A, &3C, [5813] &85,&FE,&01,&C8,&C3,&C8,&9A,&37,&3F,&3A,&3 C, & 85, & FE, & 02, & C8, & C3, & C8, & 9A, & 37, & 3F, & 3A, 3621 &3C, 2058 DATA &85, &FE, &04, &C8, &C3, &C8, &9A, &37,  $[6051]$ &3F, &3A, &3C, &85, &FE, &08, &C8, &C3, &C8, &9A, &3 E, & 14, & 32, & 3F, & 85, &C9, &00, &00, &00, &00, &00, 3049  $2059$  dat=0 : sz=0 : dz = 2000  $[324]$ 2060 FOR adr =-26112 TO-24344 [1050] 2061 READ byte : dat=dat+1 [956] 2062  $sz = sz + b$ vte  $[619]$ 2063  $[841]$ POKE adr, byte 2064 IF dat < 30 AND adr < -24344 THEN 2 (783) 068 2065 READ chksum  $112221$ IF chksum <> sz THEN PRINT "Fehler in [3056] 2066 Zeile :";dz 2067  $dz = dz + 1$  :  $sz = 0$  :  $dat = 0$ [1666] 2068 NEXT adr  $[547]$ 2069 SAVE"pf.obj", b, &8000, &2200  $(1394)$
# Stereo Yolldampf YOraus

Für alle Stereo-Freaks, die keinen stereotüchtigen TV-Apparat besitzen oder in ständiger Fehde mit den übrigen Familienmitgliedern liegen, weil der CPC die Stereoanlage blockiert, bieten wir eine preiswerte, aber schlagkräftige Läsung an: Spendieren Sie ihrem Rechner einen eigenen Stereoyerstärker - natürlich selbstgebaut.

Dieser Verstärker wird mit wenigen Bauteilen aufgebaut und per 3,5 mm-Klinkenstecker an die Stereobuchse der CPC's angeschlossen.

Nachfolgend finden Sie die Aufstellung aller benötigten Teile. Der Schaltplan (Bild 1) stellt nur eine Hälfte des Verstärkers dar: in der Stückliste sind deshalb die doppelt benötigten Teile mit einem Stern (\*) gekennzeichnet.

- Stückliste:<br>\* Poti 22kOhm log (oder Stereopoti<br>2 x 22kOhm log)
- 
- \*  $R1 = 100kOhm$ <br>\*  $R2 = 100kOhm$
- 
- $*$  R3 = 100kOhm
- \*  $R4 = 150kOhm$ <br>\*  $R5 = 4,7kOhm$
- 

\* R6 = 10hm,min.lWatt<br>\* C1 = Elko 1 mikroF<br>\* C2 = Elko 22 mikroF<br>\* C3 = Elko 100 mikroF<br>\* C4 = Elko 2 mikroF<br>\* C5 = 100 nF

 $\mathbf{u}$  . The component component component component component component component component component component  $\mathsf{H}$  and  $\mathsf{M}$  and  $\mathsf{H}$ 

- 
- 
- 
- 
- 
- $^*$  C6 = 220 nF
- 
- 
- \* C7 = Elko 2000 mikroF<br>\* D1,D2 = 1N4001<br>\* Operationsverstärker TDA 2030  $*$  LS = Lautsprecher 4 - 8 Ohm,
- $10 15 W$
- \* Kühlkörper für TDA 2030
- Stab. Netzteil 9V 250 mA
- Klinkenstecker 3,5 mm Stereo
- Abgeschirmtes "Dioden"-Kabel 2pol - Lochrasterplatine oder anderen
	- Träger

#### Der Aufbau

Die Bauteile können auf der Platine "geographisch" genau nach dem Vorbild des Schaltplans positioniert werden. Am besten arbeiten Sie sich von links nach rechts durch die Schaltung wobei vor dem Verlöten der Bauteile auf die richtige Polarität speziell der Dioden und der Elkos zu achten ist.

Am sichersten ist es. die Bauteile Stück für Stück einzusetzen und zu verbinden. Die fertige Platine kann in einem Gehäuse Ihrer Wahl untergebracht werden. Das Leistungs-IC TDA 2030 sollte auf jeden Fall gekühlt werden; die Anschlußbelegung des IC's entnehmen Sie birte Bild 2.

#### Abgleich der fertigen Schaltung:

- 1. Spannung anlegen; es sollte ein leichtes Brummen im Lautsprecher ertonen.
- 2. Die Potis (22kOhm) verdrehen, bis kein störendes Brummen mehr im Lautsprecher zu hören ist.
- 3. Den Klinkenstecker in den CPC einstecken und Soundversuche starten; hierbei letzte Korrekturen an den Potis vornehmen.

Eine gute Sound-Demo ist der "Orgelmeister" aus Heft 10/85. Viel Spaß beim Basteln und Hören!

(M. Stumpf/ME)

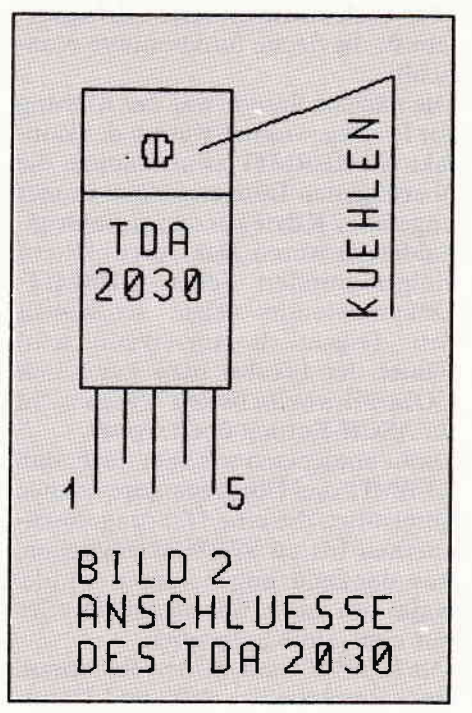

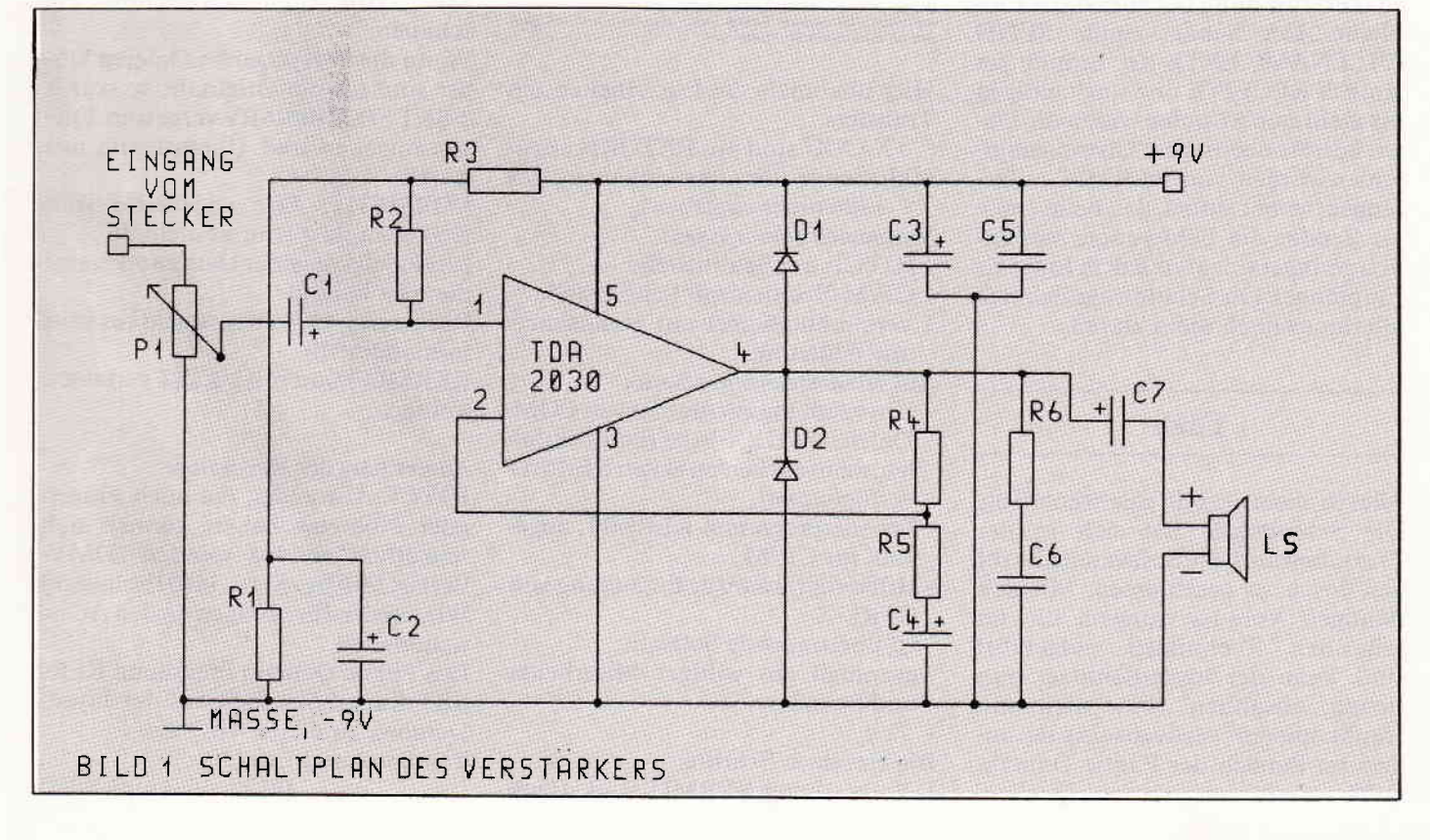

 $\texttt{true}$   $\texttt{y}$ 

Freak stellte sich schon auf ein stundenlanges Operieren mit umwandeln, PIP und HEXCOM ein, der erfahrenere zauberte jedoch ein Programm namens KERMIT aus der Programmsammlung hervor. Dieses<br>für IBM- und Großrechner entwickelte Terminalprogramm wurde für das CP/M-Betriebssystem angepaßt, neu assembliert, in das HEX-Format umgewandelt, an den Joyce geschickt und dortwieder in eine Programmdatei umgewandelt. Dies dauerte zwar über eine Stunde, führte aber auch zu einem ersten Erfolgserlebnis: die Sache funktionierte nämlich!!!

Die nächste Stunde war der Klärung der Frage gewidmet, warum der Kontakt via KERMIT zwar klappte, die übertragenen Dateien jedoch immer ungefähr2 KByte kürzer als die Originaldateien waren. Das Durchblättern einiger hundert Seiten KERMIT-Dokumentation zeigte schließlich den (eigentlich unverzeihlichen) Fehler der Freaks: man kann halt COM-Files beim bestenWillen nicht im ASCII-Format übertragen!!

Dafür entdeckten wir aber auch, daß KERMIT drei Übertragungsprotokolle unterstützt, die eine Ubertragungssicherheit bis zu 99,9 % ermöglichen, was dankend angenommen wurde. Naja, von da an war eigentlich alles nur noch ein Kinderspiel:

Mit KERMIT auf beiden Rechnern, einer Baudrate von 4800 und Handshakeverbindung lief alles ohne Probleme. Der Sender tippte SEND (FILENAME.EXT), der Empfänger einfach RECEIVE und nach einigen bis mehreren Minuten waren die Daten korrekt übertragen. Übertragungsfehler wurden von KERMIT aufgefangen, wobei aufhel, daß beim Joyce als Sender die Fehlerquote wesentlich geringerwar als mit dem Joyce als Empfänger. Die Schuldfrage ließ sich allerdings noch nicht klären...

#### **Fazit**

Alles in allem also ein gelungener Tag. Die Schnittstelle hat sich in der Praxis bewährt, die Softwarelücke für den Joyce ist geschlossen. Mit den richtigen Voraussetzungen, die im folgenden Technikteil aufgeführt sind, kann der Joyce-Benutzer nun richtig "absahnen" (bitte nicht mit "raubkopieren" verwechseln). Besonders im Bereich der Public Domain Software eröffnen sich neue Quellen.

Fortsetzung von Seite 37 Wenn der Partner das richtige Angebot hat, braucht der Joyceler nur noch Zeit und Disketten und die Sache ist gelaufen. Auch urheberrechtlich geschützte Software ist kein Problem: derJoyceler kauft sich die 5 l/4"- Originale und läßt sie sich auf 3" umkopieren.

> Das einzige Problem ist eventuell noch die Programmanpassung, aber bei "offizieller" Software ist sowieso meist ein Installationsprogramm dabei. Und bei Public Domain Software hat der Verfasser gewiß ein Eisen im Feuer.

> Noch ein Wink mit dem Zeigefinger: bitte beim Programmtransfer die urheberrechtlichen Bestimmungen beachten, damit auf dem CP/M-Sektor nicht bald Homecomputerzustände herrschen!!!

#### Technisches

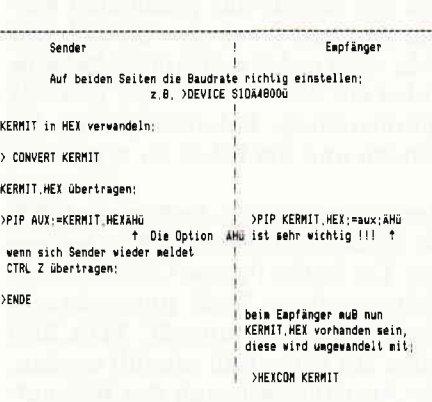

Auf beiden Seiten muß nun KERMIT, COM vorhanden sein

(Auf diese Art und Veise können auch andere Programme übertrager<br>werden, Dabei muß jodoch beachtet werden, daß PIP keinen Handshaks<br>unterstützt, bei längeren Dateien können also Daten verloren gehen<br>wenn auf die Diskette g

Hier nochmals die Einzelheiten des Transfers:

(">XXXX" sind mit RETURN abzuschließende Benutzereingaben, das ">" bitte nicht eingeben).

Vorhanden sein müssen:

- JOYCE mit Schnittstelle
- CP/M-Rechner mit Schnittstelle
- Verbindungskabel mit Handshakeunterstützung
- Auf mindestens einer Seite:
- Umwandlungsprogramm Yon COM-Dateien in HEX-Files (kann entfallen,wenn aufbeiden Seiten KERMIT verfügbar ist)
- Transferprogramm KERMIT, ange-
- . paßt für CP/M
- Hilfsprogramm zur Erzeugung von CTRL-Z
- zu übertragende Software
- eventuell ein williger Mitarbeiter und Spender

- Zeit...

Die einzelnen Schritte:

1. Vorbereitung: KERMIT senden (ent-

fällt, wenn KERMIT auf beiden Seiten vorhanden) siehe Tabelle 1.

- 2. Transfer via KERMIT:
	- KERMIT erwartet, daß die serielle Schnittstelle bereits richtig angepaßt ist.4800 Baud haben sich als optimal erwiesen.
	- KERMIT starten: >KERMIT
	- wenn sich KERMIT meldet, die Parameter setzen: >SET FILE BINARY
	- >SET BLOCK 3
	- >HELP ruft eine Hilfsseite auf, die Befehle >DIR und )ERA können wie unter CP/M verwendet werden.

- Übertragung starten: Sender: >SEND FILENAM.EXT Empfänger: >RECEM Wildcards können wie unter CP/M gesetzt werden:

>SEND<sup>\*\*</sup> sendet ganze Diskette >SEND \*.ASM sendetASM-Dateien

Der Programmname wird mitübertragen, braucht also beim Empfänger nicht mit angegeben werden.

KERMIT startet nun die Übertragung. Auf beiden Seiten sollten jetzt die Nummern der übertragenen Blöcke angezeigt werden.

Ubertragungsfehler werden mit %x markiert, der Block wird nochmals übertragen. Die Ubertragung wird nur bei unbehebbaren Störungen abgebrochen.

Nach der Ubertragung meldet sich KERMIT wieder mit dem Prompt.

Mit >DIR Inhaltsverzeichnis anschauen:

Wenn die übertragenen Dateien kürzer sind als die Originale, so wurde >SET FILE BINARY vergessen. Dieses eingeben und Übertragung neu starten.

VORSICHT: Der angezeigte freie Diskettenplatz stimmt nicht!!!!!

Im Notfall Länge der Dateien addieren; diese ist korrekt.

Rechtzeitig Disketten wechseln (nur formatierte !!!)

KERMIT kann mit >EXIT verlassen werden.

#### Anmerkung der Redaktion:

JOYCE-Anwender, die noch Fragen oder Probleme haben, können sich schriftlich an uns wenden (DMV-Verlag, Fuldaer Str. 6,3440 Eschwege) Wirwerden Ihre Fragen an denAutor weiterleiten.

Das Public Domain Programm KER-MIT finden Sie auch auf der Joyce-Databox zu dieser Ausgabe. Viel Spaß und Erfolg!

(Michael Anton/MC)

## **Fernsicht**

Nach dem "Umsteigen" vom CPC464 auf den PCW 8256 Joyce hatte ich anfangs große Probleme mit der Anpassung eines für den CPC entwickelten und auf diesem mit ausreichender Rechengenauigkeit laufenden BASIC-Programmes. Versuche, die in BASIC gebotene Möglichkeit der Verwendung doppelt genauer Zahlen zu nutzen, führten zunächst nicht zu befriedigenden Ergebnissen, da Mallard-BASIC bei den meisten arithmetischen Funktionen nur einfach genaue Werte liefert und die Verwendung unterschiedlicher Variablentypen unter Umständen die Ungenauigkeit noch vergrößert.

Die Programmierung von Unterprogrammen für die benötigten Funktionen in Verbindung mit der Verwendung doppelt genauer Zahlen führte zu einer Lösung des Problems. Eine Anwendung dieser Unterprogramme finden Sie in dem Programm "Fernsicht", das als Hilfe für die Bearbeitung von Bergfotos gedacht ist. (Die Idee dazu lag für mich als passioniertem Bergwanderer natürlich "in der Luft".) Bei den Unterprogrammen handelt es sich um die Ermittlung des Sinus 'o' eines Winkels 'i' in Rad. (Zeilen 1000 - 1070), die Ermittlung des Winkels'o'in Rad. aus 'i'  $(=\text{ATN}(i), \text{Zeilen } 1080 - 1170)$  und Verbesserung der Wurzelgenauigkeit (Zeilen 1180 - 1210). Außerdem frnden Sie auch ein paar Unterprogramme zur Bildschirmsteuerung (Zeilen ll0 - 200, 1220 - 1250, 1930 - 1940). Die Verwendung dieser Unterprogramme und die nötigen Variablen können Sie leicht dem dokumentierten Listing und der darin enthaltenen Variablentabelle (Zeilen 1360 - 1920) entnehmen.

Wie erwähnt, ist das Programm eine Hilfe für die Bearbeitung von Bergfotos. Dabei ist es oft schwierig, die sichtbaren Gipfel und andere markante Punkte sicher zu bestimmen, wenn diese in größerer Entfernung liegen und die Sicht vielleicht durch den Einfluß der Erdkrümmung und Refraktion oder durch andere Berge behindert werden könnte. Wie anhand des folgenden Beispieles zu sehen ist, liefert "Fernsicht" bei realistischen Eingabewerten sehr zuverlässige Informationen.

#### Beispiel:

Höhe  $1 =$  Standort des Fotografen:

Üetliberg bei Zürich: 871.00 m

Höhe  $2$  = vermutl. sichtbarer Gipfel:

Eiger (Berner Alpen): 3970.00 m

Entfernung Höhe I bis Höhe 2 auf Meereshöhe lt. Landkarte: ca.92.00 km

#### Frage l:

Verhindert die Erdkrümmung die Sicht auf den Eiger? Nein, sonst würde das Programm eine entsprechende Nachricht anzeigen.

#### Frage 2:

Versperrt der Pilatus bei Luzern in rd.44 km Entfernung die Sicht auf den Eiger?

Nach Eingabe der Entfernung zum Pilatus (= Höhe 3) von 44.00 km wird folgende Information angezeigt:

Höhe 2 sichtbar, wenn Höhe  $3 < 2205.39$  m

Der Pilatus (= Höhe 3) ist nur 2119.9 m hoch, also kleiner als 2205.39 m, so daß der Eiger deutlich sichtbar ist, wenn keine anderen Berge die Sicht behindern. Dies kann durch die Eingabe weiterer Entfernungen zu anderen Bergen, die "im Weg stehen", gepnift werden. Es wird also angezeigt, wie hoch ein "Hindernis" maximal sein darf, das zwischen Standort und Zielobjekt liegt.

Die Entfernung vom Standort (= Höhe 1) bis zur Höhe 3 kann auch größer als die Entfernung zur Höhe 2 sein. In diesem Fall wird die notwendige Höhe dieses Objektes angezeigt, um hinter der Höhe 2 sichtbar zu sein.

Unzulässig sind folgende Eingaben: Höhen $\langle$ 0 m oder $\rangle$  1E+16 m

Entfernungen  $< 0.001$  km oder  $> 11$  256.71 km

Selbstverständlich sind damit Eingaben möglich, die außerhalb der im Aufgabenbereich vorkommenden Maße liegen. Dies ist jedoch sehr nützlich, weil dadurch die Grenzen der Genauigkeit des Programmes sichtbar gemacht werden können, indem u.a.

l. als "Entfernung bis Höhe 3" 0 km

und

 $\mathbf{u}$  . The communication is a communication is a communication is a communication is a communication communication  $\mathbf{f}$ 

- 2. als "Entfernungbis Höhe 3" die Entfernungvom Standort (Höhe 1) bis Höhe 2
- eingegeben werden. Die angezeigten Höhen müßten zu 1. mit der Höhe des Standortes (Höhe 1)
- und zu 2. mit der Höhe 2

übereinstimmen. Abweichungen sind auf Rechenungenauigkeiten zurückzuftihren; sie treten in diesem Programm jedoch nur bei extremen Eingabewerten auf. Das Programm liefert noch weitere Informationen, die hier jedoch nicht alle geschildert werden sollen.

Experimentieren Sie ein wenig... (Hans Führer)

IO' 70, 80' Copyrtght 1986: Hans Führer, Berg.Gladbach 90 ' Der mittlere Erd-Radius wird mit 6370 km ange setzt. Die Vlrkung der 100 ' Refraktion wird mit einem Mittelwert von 1/8<br>Erd-Radius berücksichtigt. 110 ' Standard-Darstellungsfeld löschen, Bildschir m-Kopf und -Fuß füllen.<br>120 zbs=90:zhz=31:zls=0:zoz=0:GOSUB 1230:PRINT STR 1NG\$(75,"\_"):PRINT CHR\$(27)"p"<br>130 PRINT TAB(7)"Fernsicht unter Berücksichtigung der Erdkrümmung und Refraktion<br>140 PRINT CHR\$ (27)"q"STRING\$ (75, "\_") 150 zbs=90: zhz=1: zls=0: zoz=9: GOSUB 1230: PRINT STRI  $NG$~(75, "-"$ ; 160 zbs=50:zhz=4:zls=0:zoz=28:GOSUB 1230:PRINT CHR  $$(27)$ ; "p"; 170 PRINT"Auswahl '.1 ENTER' für neue Höhe 1 (H.1) usw. "<br>180 PRINT"<br>usw. " '.2 ENTER' für neue Höhe 2 (H.2) 190 PRINT" '.3 ENTER' für neue Entfernung H  $, 1 - H.2"$ 200 PRINT" '.4 ENTER' für Ende  $"$ ; : PRINT CHR\$ (27) ; "q" ; 210 ' Doppelte Genauigkeit für Speicher 'a' - 'v' sowie Speicherung von Konstanten 220 DEFDBL  $a-v: t=1000*: v=6370#*9*/8*$ 230 1=3: GOSUB 1190: k=o: p1=3. 141592653#+5. 8979324D-10: u=v\*2#\*pi<br>240 ' Eingabe der Basisdaten (H.1, H.2 und Entfern  $ung H. 1-H.2)$ 250 zbs=90: zhz=1: zls=0: zoz=5: GOSUB 1230 260 INPUT"Höhe 1 (Standort) in  $m$  ";b1:b2=b1/t+v:w= b1: GOSUB 960 270 IF b1<0# OR b1>=1D+16 GOTO 260: 'extreme Werte slnd unbrauchbar 280 PRINT"Höhe 1 (H.1 = Standort):";TAB(54)USING"#<br>################.## m";b1; 290 zbs=90: zhz=1: z1s=0: zoz=6: GOSUB 1230 300 INPUT"Höhe 2 (Ziel oder Hindernis) in m "; cl:c 2=c1/t+v:w=c1:GOSUB 960 310 IF c1<0# OR c1>=1D+16 GOTO 300: 'extreme Werte slnd unbrauchbar 320 PRINT"Höhe 2 (H.2 = Ziel oder Hindernis):";TAB (54)USING"################;## m";c1; 330 zbs=90: zhz=1: zls=0: zoz=8: GOSUB 1230: PRINT: a5=0  $ra6=0: e5=0:$  PRINT f.richt. TAB-Pos. 340 INPUT Entfernung von H.1 bis H.2 auf Meereshöh e 1n km ";a1:w=a1:GOSUB 960 350 IF a1<0.001# GOTO 330: 'Entfernungen unter 1 m sind unbrauchbar 360 PRINT"Entfernung von H.1 bis H.2 (auf Meereshö he):";TAB(65)USING"#####,## km";a1;<br>370 ' Darstellungsfeld zur Kommentierung der Basis

daten bestlmmen

380 zbs=90:zhz=5:zls=0:zoz=10:GOSUB 1230

## $\begin{picture}(100,100) \put(0,0){\vector(1,0){100}} \put(0,0){\vector(1,0){100}} \put(0,0){\vector(1,0){100}} \put(0,0){\vector(1,0){100}} \put(0,0){\vector(1,0){100}} \put(0,0){\vector(1,0){100}} \put(0,0){\vector(1,0){100}} \put(0,0){\vector(1,0){100}} \put(0,0){\vector(1,0){100}} \put(0,0){\vector(1,0){100}} \put(0,0){\vector(1,0){100}} \put(0,0){\vector$

390 ' Prüfung, ob Entfernung H. 1-H. 2 kleiner als u  $/4$  (also 'el<sup>1</sup>  $\langle$  90 Altgrad) ist  $\Delta$ 400 PRINT: IF a1<u/4# GOTO 450 410 PRINT"Eingegebene Entfernung H.1 - H.2 ="; TAB( 54)USING"#################, ## km"; a1; 650 IF d9>0# GOTO 750 420 PRINT" ist zu groß!": PRINT" Bitte Neuein gabe  $\mathbf{u}$ 430 PRINT"< Erdumfang/4 \*9/8(w/Refraktion) =< 1125 6.71 km!": GOTO 330  $s7/fc7$ : GOSUB 1090 440 ' Errechnung div. Winkel (insbes. e1, f2, und g2) sowie der Länge a2 450 e1=a1/v:h1=pi/2#-e1/2#:IF b1=c1 THEN f2=h1:g2= h1:h2=pi-g2:GOTO 490<br>460 i=h1:GOSUB 1010:hsi=o:i=1-hsi#hsi:GOSUB 1190  $700$ 470 hc1=o: ht1=hs1/hc1: ht3=(c2-b2)/(c2+b2)\*ht1: 'Ta zont (0 m Höhe) ngenssatz, ht3=tan((gamma-beta)/2) 480 i=ht3: GOSUB 1090: h3=o: g2=h1+h3: h2=pi-g2: f2=h2- $\sim$  1 490 1=g2: GOSUB 1010: gs2=o: e9=h2-pi/2#: 1=e1: GOSUB 1  $740:$  $010:es1 = o: a2 = 1*/gs2*es1*c2$ Prüfung Genauigkeit (d3 aus Sinussatz bei a3  $500$   $'$ =a1), Kommentierung der Basisdaten<br>510 1=p1-e1-g2:GOSUB 1010:fs3=o:d3= $(1\#/f$ s3\*gs2\*b2-<br>v)\*t:IF ABS(c1-d3)<5#/t GOTO 550 520 PRINT"Eingegebene Maße sind sehr extrem deshalb sind die nachfolgenden" 530 PRINT"Berechnungen dements ungenau!" prechend 540 PRINT: ' Prüfung, ob niedrigster Punkt entgegen PRINT für richtige TAB-Pos. gesetzt zur Blickrichtung liegt 550 IF e9<0# GOTO 780 560 ' Prüfung, ob H.2 vor dem niedrigsten Punkt li ": GOTO 790 egt 570 a9=e9\*v:d9=(b2\*gs2-v)\*t:IF e1<e9 GOTO 650 810 IF a3<u/4# GOTO 840 580 ' Prüfung, ob Höhe am niedrigsten Punkt (wenn  $vor H. 2)$  > Meereshöhe 590 IF d9>0# GOTO 750  $600$   $($ Anzeige, wenn niedrigster Punkt vor H.2 lieg t und unter Meereshöhe ist 610 PRINT"Bei Entfernung H.1 bis H.2 ="; TAB $(64)$ USI  $NG''$  ######. ##  $km''$  : a 1

620 PRINT"wird die Sicht durch den Horizont blocki  $ert!$ ":

630 PRINT" Bitte Neueingabe!": GOTO 33

640 ' Prüfung, ob Höhe am niedrigsten Punkt (wenn hinter H.2) > Meereshöhe

660 ' Errechnung der Entfernung 'a6' (bei v =Seite c und g2 = Winkel gamma)

670 fs7=gs2\*b2/v:i=1#-fs7\*fs7:GOSUB 1190:fc7=o:i=f

680 f7=o:e7=pi-g2-f7:e6=e9-(e7-e9):a6=e6\*v

690 ' Errechnung Entfernung 'a5' (bei v =Seite c u nd  $pi/2$  =Winkel beta)

----<br>|ec5=v/b2:1=1#-ec5\*ec5:GOSUB 1190:es5=o:1=es5/e c5: GOSUB 1090: e5=0: a5=e5\*v

710 ' Anzeige der Sicht auf Erdoberfläche bis Hori

720 PRINT"Erdoberfläche hinter Höhe 2 sichtbar von ": TAB(49)USING"#####. ## km": a6:

730 PRINT" bis ": USING"#####. ## km"; a5;: GOTO 780

Anzeige des niedrigsten Punktes der Sichtlin ie zwischen H.1 und H.2

750 PRINT"Niedrigster Punkt 'Sichtlinie' in "; US ING"#####.## km";a9;<br>760 PRINT" bei ";USING"###############.## m Höh

'e";d9;<br>e";d9;<br>770 ' Darstellungsfeld zur Eingabe und Kommentieru ng der Höhe 3 bestimmen

780 zbs=90: zhz=11: zls=0: zoz=16: GOSUB 1230: PRINT: '

790 INPUT; "Entfernung bis Höhe 3 in km"; a3: w=a3: GO

SUB 960: IF a3>=0# GOTO 810 800 PRINT TAB(40)": negative Entfernung unzulässig

820 PRINT TAB(40)": zu weit, da > Erdumfang/4 \*9/8

> 11256.71 km": GOTO 790 830 ' Prüfung, ob Linien H. 1-H. 2 und Zentrum-H. 3 s

ich kreuzen (wenn g2+e3 <pi)

840 e3=a3/v:f3=h2-e3:IF f3<=0# THEN PRINT TAB(40)" : H.3 nicht sichtbar": GOTO 790

850 IF a5=0# OR a3<a6 GOTO 910

860 IF a3<=a5 THEN PRINT TAB(40)": H.3 ist sichtba  $r$ ": GOTO 790

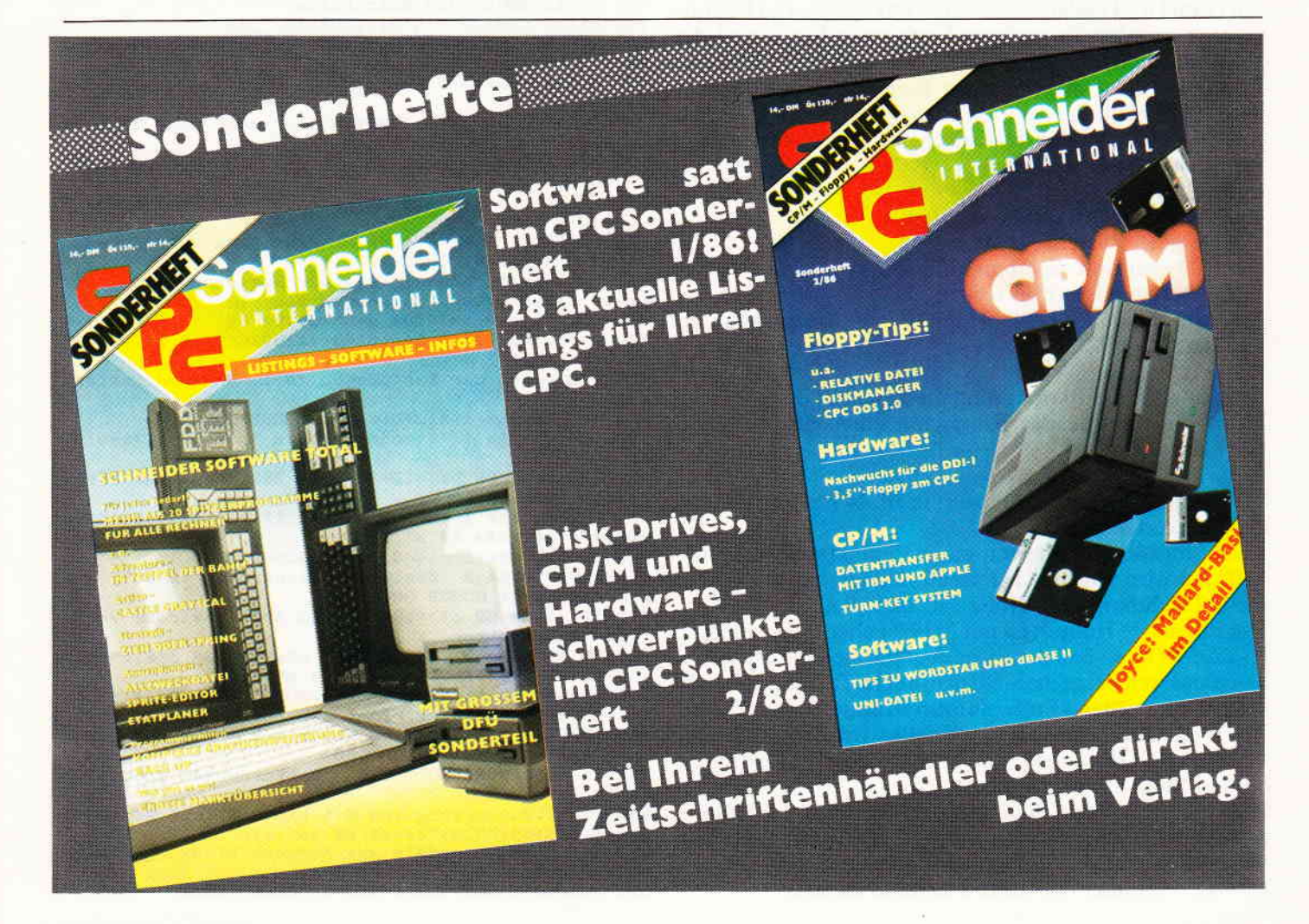

112 CPC 7'86

## $\mathbf{p}$  , and a communication and a communication and a communication and a communication and a communication communication  $\mathbf{J} \mathsf{O} \mathsf{Y} \mathsf{C} \mathsf{e}^{\mathsf{unram}}$

870 ' Errechnung neuer Werte, wenn Seite 'a' =Stre cke H.1 - Horizont  $0.0$  m 880 g5=p1/2#-e5:1=g5:GOSUB 1010:gs5=o:f3=p1-g5-e3:  $1 = f3$ : GOSUB 1010 890 fs3=o:d4=1#/fs3\*gs5\*b2:d3=<d4-v>\*t:GOTO 930 900 153-0; u4-1#/153\*853\*12; u3 (d) (d) 1/2015-12<br>900 ' Errechnung der Höhe 'd3' mittels Sinussatz<br>910 1=f3: GOSUB 1010: fs3=o: d4=1#/fs3\*gs2\*b2: d3=(d4-930 PRINT TAB(40)": H.3 sichtbar, wenn  $\rightarrow$  $"$ : UST NG"################. ## m"; d3: GOTO 790 940 GOSUB 1260: END 950 ' Subroutine: Prüfung, ob neue Auswahl erfolgt 960 IF w=0.1 GOTO 250 970 IF w=0.2 GOTO 290 980 IF w=0.3 GOTO 330 990 IF w=0.4 GOTO 940 ELSE RETURN 1000 ' Subroutine: Ermittlung des SIN 'o' eines Wi nkels RAD 'i' 1010 IF 1>pi/2# THEN 1=pi-1: 'da sonst überlauf in Reihenentwicklung 1020 IF i<- pi/2# THEN i=ABS(1)-pi: 'da sonst überl auf in Reihenentwicklung 1030  $m=1$ #:  $n=1$ #:  $q=1$ :  $o=1$ 1040 m=m+1#: n=n\*m: m=m+1#: n=n\*m: q=q\*1\*i: r=o-q/n 1050 m=m+1#: n=n#m: m=m+1#: n=n#m: q=q#1#1: o=r+q/n 1060 IF o<>r GOTO 1040 1070 RETURN 1080 'Subroutine: Ermittlung des Winkels 'o' in R<br>AD =ATN(i) aus 'i' 1090 m=1#: IF ABS(1)>0.5 GOTO 1130: 'da Reihenentwi cklung für  $i \geq 1$  unendlich ist  $1100$  q=1: o=1 öhe 1110 m=m+2#:q=q\*1\*i:r=o-q/m:m=m+2#:q=q\*1\*1:o=r+q/m 1120 IF  $o(>r$  GOTO 1110 BLSE 1170<br>1130 S=(ABS(1)-k)/(ABS(1)\*k+1#):q=s:o=s: 'Verminde  $f7)$ rung des ABS(TAN(1)) um TAN(p1/3)  $f(3)$ 1140 m=m+2#:q=q\*s\*s:r=o-q/m:m=m+2#:q=q\*s\*s:o=r+q/m 1150 IF o<>r GOTO 1140 1160 IF 1>0# THEN  $o=ofp1/3$  ELSE  $o=(ofp1/3)*-1#$ 1170 RETURN 1180 ' Subroutine: Verbesserung der Wurzelgenauigk eit (für  $o = SQR(1)$ 1190  $o = SQR(1)$ 1200 r=(1/a+a)/2#: a=(1/r+r)/2#: IF a<>r GOTO 1200 1210 RETURN 1220 'Darstellungsfeld bestimmen/löschen, Cursor oben links (vgl. CP/M III/1-4)<br>1230 zbs=zbs+31:zhz=zhz+31:zls=zls+32:zoz=zoz+32 1240 PRINT CHR\$(27)"X"CHR\$(zoz)CHR\$(zls)CHR\$(zhz)C  $HR$(zbs);$ 1250 PRINT CHR\$(27)"E"CHR\$(27)"H"; : RETURN 1260 zbs=90:zhz=32:zls=0:zoz=0:GOSUB 1230: 'Subrou tine für Programm-Tests 1270 PRINT"S p e i c h e r - I n h a l t :"<br>1280 PRINT"a1=";a1, "a2=";a2, "a3=";a3, "a5=";a5, "a6= ";  $a6$ , " $a9$ =";  $a9$ 1290 PRINT" b1="; b1, "b2="; b2, "c1="; c1, "c2="; c2, "d3= ; d3, "d4="; d4, "d9="; d9 1300 PRINT"e1=";e1,"e3=";e3,"e5=";e5,"e6=";e6,"e7= ; e7, "e9="; e9 1310 PRINT"ec5=";ec5,"es1=";es1,"es5=";es5,"f2=";f  $2, "f3="; f3, "f7="; f7$ 1320 PRINT"fc7=";fc7,"fs3=";fs3,"fs7=";fs7,"g2=";g 1320 PRINT"  $fc7=" 0; f53=" 0; f57=" 0; f53=" 0; f57=" 0; g2=" 0; g52" 0; g53" 0; g52=" 0; g53=" 0; g53=" 0; g52" 0; g53=" 0; g53=" 0; g53=" 0; g53=" 0; g53=" 0; g53=" 0; g53=" 0; g53=" 0; g53=" 0; g53=" 0; g53=" 0; g53" 0; h53=" 0; h51=" 0; h51" 0; h51" 0; h52" 0; h53" 0;$  $t$ 1360 'Benutzte Speicher (Dreiecks-Seiten a = 'a.'<br>, b = 'b.', c = 'c.' und 'd.')<br>1370 ' al =Entfernung H.1 (Standort) - H.2 in Mee reshöhe in km lt. Eingabe 3 1380 ' a2 = Entfernung H.1 (Standort) - H.2 in ger ader Linie in km 1390 ' a3 = Entfernung H.1 (Standort) - H.3 in Mee reshöhe in km lt. Eingabe 1400 '  $a5$  = Entfernung H.1 - Horizont 0,0 m in Mee reshöhe in km 1410 ' a6 = Entfernung H.1 - 1. Schnittpunkt Meere  $C^{\prime\prime}$ shöhe in Meereshöhe in km 1420 ' a9 =Entfernung H.1 - niedrigster Punkt in Meereshöhe in km<br>1430 'bi =Höhe 1 (Standort) in m über Meereshöhe lt. Eingabe 1

1440 ' b2 = Höhe 1 (Standort) in km ab Kreiszentru  $m$  (=b1/1000+s) 1450 ' c1 =Höhe 2 (Ziel oder Hindernis) in m über Meereshöhe 1t. Eingabe 2 1460 ' c2 = Höhe 2 (Ziel oder Hindernis) in km ab Kreiszentrum (=c1/1000+s) 1470 ' d3 =Höhe der Sichtlinie in m über Meereshö he am Punkt H.3 (a3)<br>1480 ' d4 = Höhe der Sichtlinie in km ab Kreiszent rum am Punkt H.3 (a3)<br>1490 ' d9 =Höhe der Linie in m über Meereshöhe am niedrigsten Punkt (a9) =Winkel alpha (= im Erdzentrum) in RAD  $1500 - e.$ (Bogenmaß)  $1510 - e1$ =Winkel alpha für Entfernung H.1 - H.2  $(a2)$ 1520 ' e3 = Winkel alpha für Entfernung H.1 - H.3 (Gerade zu a3) 1530 ' e5 = Winkel alpha für Entfernung H.1 - Hori zont 0,0 m (Gerade zu a5) 1540 ' e6 = Winkel alpha für Entfernung H.1 - 1. S chnittpunkt Meereshöhe 1550 =Winkel alpha für Entfernung H.1 - 2. S  $e7$ chnittpunkt Meereshöhe<br>1560 ' e9 = Winkel alp e9 = Winkel alpha für Entfernung H.1 - nied rigster Punkt (Gerade zu a9) 1570 ' ec. = COS Winkel alpha 'e.', z.B. 'ec5' = COS  $(e5)$ 1580 ' es. = SIN Winkel alpha 'e.', z.B. 'es1' = SIN  $(0.1)$  $1590$  '  $f$ . =Winkel beta in RAD (Bogenmaß)  $1600 : f2$ =Winkel beta an H.2  $1610 : f3$  $=$ Winkel beta an H.3 1620 '  $f7$ =Winkel beta am 2. Schnittpunkt Meeresh 1630 ' fc. = COS Winkel beta 'f.', z.B. 'fc7' = COS( 1640 ' fs. = SIN Winkel beta 'f.', z.B. 'fs3' = SIN(  $1650$  '  $g.$ =Winkel gamma (am Standort) in RAD (Bog  $enmaB)$ 1660 '  $g2$  =Winkel gamma am Standort bei Entfernun  $g$  H.1 - H.2 (a2) 1670 ' g5 = Winkel gamma am Standort bei Entfernun<br>g H.1 - Horizont 0.0 m 1680 ' gs. = SIN Winkel gamma 'g.', z.B. 'gs2' = SIN  $(g2)$  $1690$  ' h. =Hilfswerte für Winkel- und Längenberec hnungen  $1700'$  h1 =Hälfte der Summe (Winkel gamma g2 und beta f2) (=pi/2-e1/2) 1710 ' h2 =Summe der Winkel alpha e1 und beta f2  $(-pi-g2)$ <br>1720 ' h3 =atn(ht3) =Hälfte der Differenz der Win kel gamma g2 und beta f2  $(=(g2-f2)/2)$ kel gamma g2 und beta  $1z (= (gz-1z)/z)$ <br>1730 'hc. =COS Winkel 'h.', z.B. 'hcl' =COS(h1)<br>1740 'hs. =SIN Winkel 'h.', z.B. 'hsl' =SIN(h1)<br>1750 'ht. =TAN Winkel 'h.', z.B. 'ht3' =TAN(h3)  $1760 + i$ =Eingangswert für Subroutinen  $1770$   $k$  $=$ Wurzel aus 3 = TAN(p1/3) 1780 m =Faktor in Subroutinen 1790 ' n =Fakultät in Subroutinen 1800 ' 0 =Ergebnis aus Subroutinen 1810 ' pi =Verhältnis Kreis-Umfang zu -Durchmesse 1820 ' q =Zwischenspeicher 1 in Subroutinen =Zwischenspeicher 2 in Subroutinen<br>=Zwischenspeicher 3 in Subroutinen  $1830 + r$  $1840$  's  $1850 + t$ =1000 (für Umrechnung in m und umgekehr  $1860 + u$ =Kreisumfang zu Radius 'v'  $1870 : v$ =Radius in km (mittlerer Erdradius 6370 \* Refraktionsfaktor (9/8)) 1880 ' w =Variable für Auswahl-Abfrage 1890 ' zbs =Breite =Anzahl Bildschirm-Spalten 1900 ' zhz =Höhe =Anzahl Bildschirm-Zeilen 1910 ' zls =11nke Begrenzungs-Spalte 1920 ' zoz = obere Begrenzungs-Zeile 1930 ' Standard-Darstellungsfeld bestimmen/löschen Cursor oben links 1940 zbs=90: zhz=32: zls=0: zoz=0: GOSUB 1230: END 1950 ' Programm-Andruck (Rand 4, Elite 12 Z.p. Zoll endlos, 72 Zeilen, 5 Zeilen frei) 1960 LPRINT CHR\$ (27) "1" CHR\$ (4) CHR\$ (27) "M" CHR\$ (27) " 1970 LPRINT CHR\$(27)"C"CHR\$(72)CHR\$(27)"N"CHR\$(5); :LLIST 1980 ' Programm-Sicherung (Stand 29.03.86)<br>1990 SAVE "FERN": END

## für 4G4-664-O128 CPC-Llstlngserrylce

Wie in jedem Heft, Iinden Sie auch hier wieder den Listingservice, der lhnen helfen soll, die in unserem Magazin abgedruckte "Paperware" in "Software" für Ihren Rechner zu verwandeln. Neben den Piktogrammen für Kassetten-/Diskettenbetrieb und der Angabe der Lauffähigkeit finden Sie die Super-Eintipphilfe "Checksummer". Um den Checksummer benutzen zu können, genügt es, das Programm einmal aufzurufen; es generiert selbständig den Maschinencode, aktiviert den Checksummer, gibt eine Bereitschaftsmeldung aus und löscht sich anschließend selbst wieder. Ab jetzt wird jede Eingabe, nachdem man ENTER gedrückt hat, mit der Ausgabe einer Quersumme quittiert. Beim Eintippen von Programmlistings kann man nun durch den Vergleich der beiden in eckigen Klammern stehenden Zahlen feststellen, ob man

sich vertippt hat und ggf. den Fehler sofort berichtigen. Des weiteren hat man die Möglichkeit, mit dem RSX-Befehl CHECK,s,z ein Listing mit den dazugehörigen Checksummen zu erzeugen. Die Parameter s und z definieren den Ausgabekanal ( $s = 0$  bis 9) und die Zeilennummer, ab der mit derAusgabe begonnen werden soll; wird z nicht angegeben, so wird an dessen Stelle I angenommen.

Vor dem Druck sollte man mit WIDTH x die maximale Breite (x) einer Zeile festlegen. Mit Hilfe der RSX-Befehle ON und OFF kann der Cheksummer ein- bzw. ausgeschaltet werden.

Bei der Berechnung der Quersumme werden die Zeilennummer und Leerzeichen überlesen; zwischen Groß- und Kleinschreibung wird nur innerhalb zweier Anführungsstriche unterschieden, da ansonsten die Schreibweise von Befehlsworten und Variablennamen keinen Einfluß auf die Funktionstüchtigkeit eines Basicprogrammes hat.

Version 6128

 $\lambda$ : .o'§ (Thomas Fippl)

#### Version 464

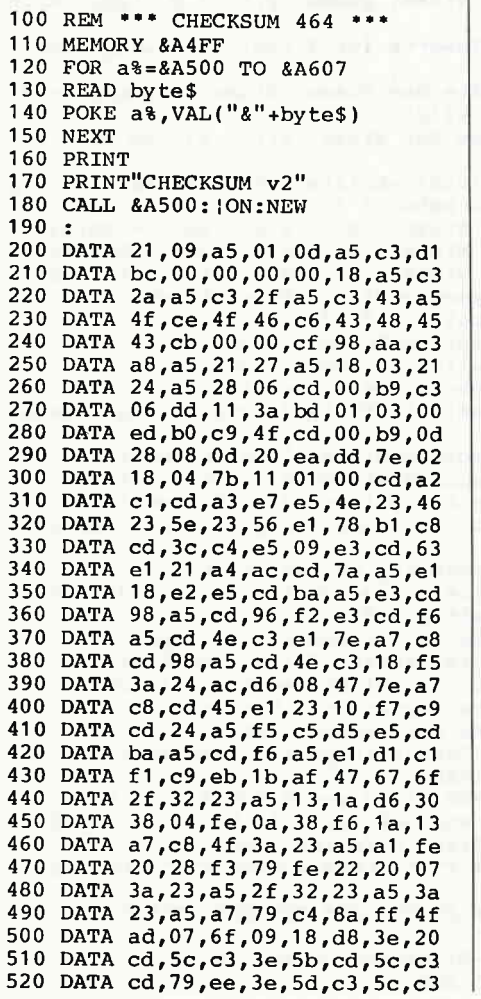

#### Version 664

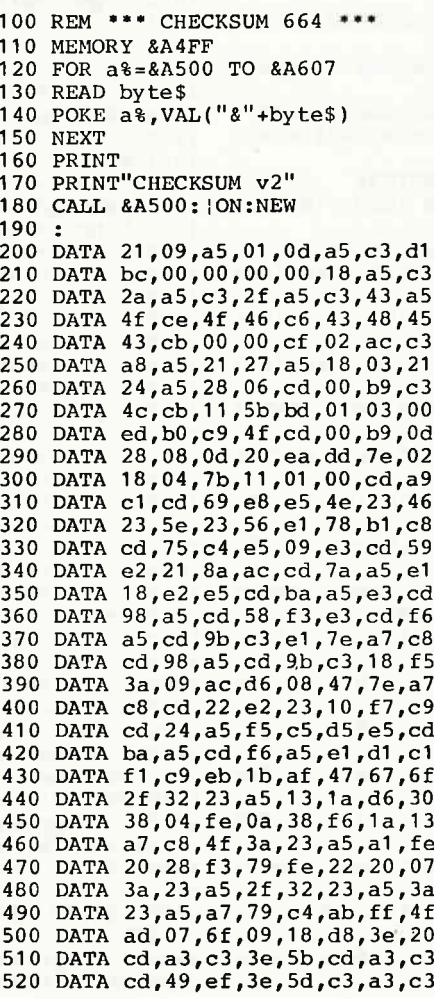

trrilrrrrrrr[[[ttlllllllllllrlllllllllrrrrrrrlrrrrrrlarrlllllll ll

100 REM \*\*\* CHECKSUM 6128 110 MEMORY &A4FF 120 FOR a%=&A500 TO &A607<br>130 READ byte\$ 140 POKE  $a\bar{b}$ , VAL(" $a''$ +byte\$) 150 NEXT 1 60 PRINT 170 PRINT"CHECKSUM v2" 180 CALL &A500: iON:NEw 190 : 200 DATA 21,09,a5,01,0d,a5,c3,d1 210 DATA bc, 00, 00, 00, 00, 18, a5, c3<br>220 DATA 2a, a5, c3, 2f, a5, c3, 43, a5 220 DATA 2a, a5, c3, 2f, a5, c3, 43, a5<br>230 DATA 4f, ce, 4f, 46, c6, 43, 48, 45 240 DATA 43,cb,00,00,cf,02,ac,c3<br>250 DATA a8,a5,21,27,a5,18,03,21<br>260 DATA 24,a5,28,06,cd,00,b9,c3<br>270 DATA 49,cb,11,5e,bd,01,03,00<br>280 DATA ed,b0,c9,4f,cd,00,b9,0d 290 DATA 28,08,0d, 20, ea,dd,7e,02<br>300 DATA 18,04,7b, 11, 01, 00, cd, a6<br>310 DATA c1, cd, 64, e8, e5, 4e, 23, 46<br>320 DATA 23, 5e, 23, 56, e1, 78, b1, c8<br>330 DATA cd,72,c4,e5,09,e3,cd,54<br>340 DATA e2, 21, 8a, as.cd,7a, a5, e  $340$  DATA e2,  $21, 8a$ ,  $ac$ ,  $cd$ ,  $7a$ ,  $a5$ ,  $e1$ <br> $350$  DATA  $18. e2. e5$ ,  $cd$ ,  $ba$ ,  $a5$ ,  $e3$ ,  $cd$ DATA  $18$ , e2, e5, cd, ba, a5, e3, cd 360 DATA 98, a5, cd, 53, f3, e3, cd, f6<br>370 DATA a5.cd.98.c3.e1.7e.a7.c8 370 DATA a5, cd, 98, c3, e1, 7e, a7 380 DATA cd, 98, a5, cd, 98, c3, 18, f 390 DATA 3a,09,ac,d6,08,47,7e,a7<br>400 DATA c8,cd,1d,e2,23,10,f7,c9 400 DATA c8,cd,1d,e2,23,10,f7,c9<br>410 DATA cd,24,a5,f5,c5,d5,e5,cd<br>420 DATA ba,a5,cd,f6,a5,e1,d1,c1<br>430 DATA f1,c9,eb,1b,af,47,67,6f DATA f1,c9,eb,1b,af,47,67,6f 440 DATA 2f, 32, 23, a5, 13, 1a, d6, 30<br>450 DATA 38, 04, fe, 0a, 38, f6, 1a, 13 460 DATA a7,c8,4f,3a,23,a5,a1,fe<br>470 DATA 20,28,f3,79,fe,22,20,07 480 DATA 3a,23,a5,2f,32,23,a5,3a<br>490 DATA 23,a5,a7,79,c4,ab,ff,4f<br>500 DATA ad,07,6f,09,18,d8,3e,20

510 DATA  $cd, a0, c3, 3e, 5b, cd, a0, c3$ <br>520 DATA  $cd.44.ef.3e.5d.c3.a0.c3$ DATA  $cd,44,ef,3e,5d, c3, a0, c3$ 

# Referenzkarte: Calls & Pokes

In der Referenzkarte dieses Monats geht es um wichtige Einsprünge in das MC-Paket des CPC. Alle Routinen, die hier zu finden sind, bearbeiten direkt die Hardware-Register ihres Rechners. Von den Routinen für die Vordergrundprogramme sollte ein Anfänger lieber die Finger lassen, da ein Call nach einer solchen Adresse sicherlich nie mehr zurückkommt.

Interessant sind dagegen die Routinen für Videochip und Centronics-Port. Die Einsprünge sind unproblematisch und erlauben eine bequeme Handhabung dieser Bereiche.

Es ist zu empfehlen, sich vor dem Arbeiten mit Bildschirmoffsets erst einmal ein Datenblatt des Videochips HD 6845S anzusehen und sich so vor bösen Überraschungen zu schützen.

 $\sqrt{2}$ 

apopoo 20200 DOUDO

HEINRICH SC

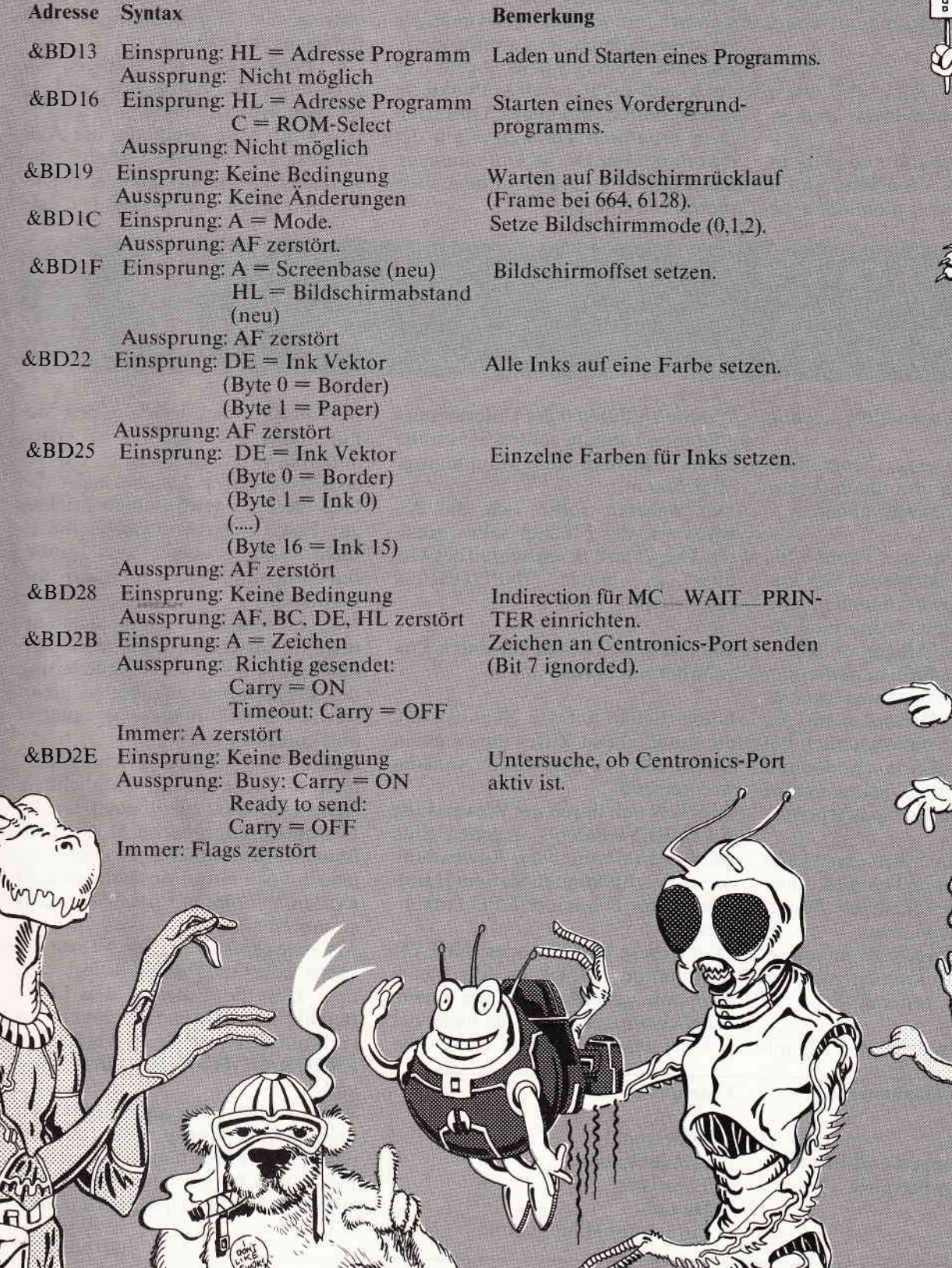

& Q

## wannu $\mathsf{B}\mathsf{eri}\mathsf{ch}$  the maximum and an announce and an announce and an announce and an announce and an announce and an announce

Sie haben eine Idee für ein neues Programm? Gut! Sie haben das Wissen, um die Idee in ein Programm umzusetzen? Spitze! Aber Sie wissen nicht, wie Sie **Ihr Programm so benutzerfreundlich** wie möglich gestalten? Dann lesen Sie doch einfach diesen Bericht!

Natürlich kann Ihnen dieser Bericht nicht dabei helfen, eine neue Anwendung zu finden, die Sie dann in einem Programm verwerten könnten. Das müßten Sie schon selber erledigen. Hierzu möchten wir uns auf einige Tips beschränken.

- 1. Ihr Programm sollte für einen größeren Personenkreis interessant sein.
- 2. Die Anwendung sollte so gelagert sein, daß eine Verwendung von Bleistift und Papier nicht doch die

und Untermenues versehen ist, ist einfach in der Anwendung, verhindert Fehler und macht den Ablauf für den Benutzer übersichtlich. Warum also sollten wir unser Programm nicht menuegesteuert aufbauen? Sie haben nichts dagegen? Okay, wie soll das Menue nun aussehen und aufgebaut sein? Da ein Menue vergleichbar ist mit dem Inhaltsverzeichnis eines Buches oder einer Speisekarte, und uns somit die Auswahl eines bestimmten Programmteiles bietet, sollte es so übersichtlich sein wie nur irgend möglich. um eventuelle Fehler zu verhindern. Zu dieser Übersichtlichkeit gehört es auch, daß nicht zu viele Punkte in einem Menue auftauchen. Dies erreichen Sie durch Verzweigungen der einzelnen Punkte in Untermenues. sticksteuerung empfiehlt sich jedoch nur, wenn auch im Programm selber ein Joystick Verwendung findet. Das Anschließen eines Joysticks nur zur Menuesteuerung ist jedoch ein Zeitund Arbeitsaufwand, den Sie sich sparen können.

Als wissenschaftlich erwiesen kann wohl angesehen werden, daß bei dauernden Wiederholungen die Konzentration nachläßt und Entscheidungen aus dem Unterbewußtsein getroffen werden. Dies gilt es natürlich zu verhindern, denn unterbewußte Entscheidungen führen leicht zu Fehlern.

Um Fehler und ein Verirren im Programm zu verhindern, gibt es mehrere Möglichkeiten.

Die wohl beste Methode, die Aufmerksamkeit immer wieder zu wecken, ist wohl ein ständiger Wechsel von Farben, Tönen und dem gra-

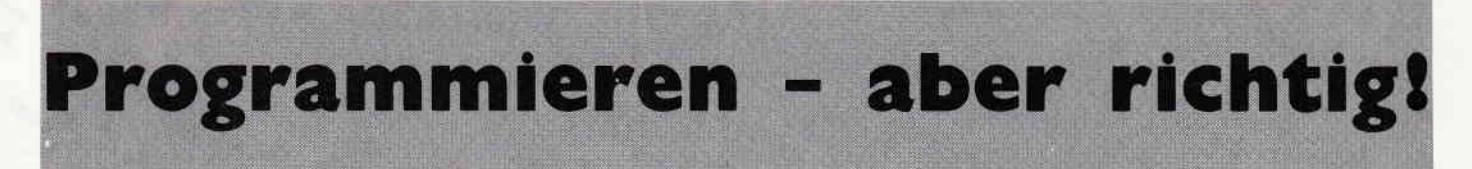

Ein Beispiel zu Haupt- und Unter-

menues (s. Bild 1).

günstigere und schnellere Lösung ist.

3. Vor Erstellung eines Programms sollten Sie sich von einem bestehenden Bedarf hierfür überzeugen.

An diesen drei Punkten können Sie schon erkennen, daß wir uns hier ausschließlich mit professionellen und semiprofessionellen Anwendungsprogrammen beschäftigen wollen.

Gerade deshalb ist die Benutzerfreundlichkeit solcher Programme immens wichtig. Denn der Personenkreis, der diese Programme hauptsächlich benutzt, legt Wert auf eine schnelle und einfache Anwendung, die keine große Kenntnis einer Computersprache voraussetzt.

Sind Sie sich nun über den Inhalt Ihres Programmes im klaren, können wir uns diesem Problem der Benutzerfreundlichkeit widmen.

Der allgemeine Trend zu menuegesteuerten Programmen ist nicht zu übersehen und generell sehr zu begrüßen.

Ein Programm, welches mit Haupt-

#### Hauptmenue

- 1. Bauteile
- 2. Berechnungen und Formeln
- 3. Schaltungsbeispiele

Bild 1

Wie Sie an Punkt 0 des Untermenues erkennen können, sollten Sie immer einen Rückweg ins Hauptmenue offen lassen.

Des weiteren sollte sich die Arbeitsweise des Menues selbst erklären. Das kann z.B. am Schluß des Menues in einem INPUT-Befehl geschehen!

#### 100 INPUT "Wählen Sie durch Eingabe der Kennziffer";wa

Dieser Befehl hat den Nachteil, daß die eingegebene Ziffer durch einen Druck der (Enter)-Taste bestätigt werden muß.

Dies läßt sich durch die Verwendung des INKEY\$-Befehls umgehen. Eine genaue Erklärung der Anwendung dieses Befehls können Sie dem Handbuch Ihres Schneider CPC entnehmen.

Durch diese INPUT- oder INKEY\$-Kommandos erfolgt also die Steuerung durch die Menues. Eine weitere Möglichkeit der Steuerung bietet der Einsatz eines Joysticks. Diese Joy-

#### **Untermenue Bauteile**

- 1. Widerstand
- 2. Kondensator
- 3. Transistor
- 4. Diode
- 0. Zurück ins Hauptmenue

phischen Aufbau der einzelnen Menues. Aber Vorsicht! Wie bei vielen anderen, so hat auch hier eine Uberdosierung dieser Zutaten meist das Gegenteil des gewünschten Effektes zur Folge. Also übertreiben Sie es nicht und machen aus einem Büroprogramm kein Musical mit Lightshow.

Sehr hilfreich und empfehlenswert wäre es, im ersten, also im Hauptmenue auch eine kurze Erläuterung des Programmes anzubieten, denn wer schaut schon gerne andauernd im Handbuch nach.

Zum Schluß unseres Berichtes kommen wir noch zu der Möglichkeit, einen Listschutz einzubauen. Die im Handbuch angegebene Möglichkeit ist wohl grundsätzlich gut, es müssen jedoch noch einige Zusätze gemacht werden, um diesen Listschutz sicher zu machen.

Als erstes sollte die (ESC)-Taste gesperrt oder anderweitig belegt werden. Um die Eingabe des LIST-Befehls nach einer Fehleingabe zu verhindern, ist der Einbau eines ON ERROR GOTO-Kommandos sinnvoll.

Alle wichtigen Punkte konnten wir hier wohl nicht ansprechen, dazu ist das Thema einfach zu umfangreich. Doch wir hoffen, daß wir Ihnen einige wertvolle Tips geben konnten.

# ktuelle CPC Buchhit **A**

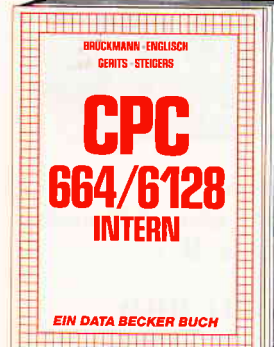

Ein Muß für jeden, der sich professionell<br>mit dem CPC 6128 oder dem CPC 664 beschäftigt. Einführung in das System, den Prozessor, das Gate Array, den Video-Controcessor, aus Care Arrup, auf viele Son-<br>troller, den Schnittstellenbaustein 8255,<br>den Soundchip, die Schnittstellen. Mit Disassembler und ausführlichen Kommentaren zu den Routinen von Interpreter und Betriebssystem. Ein Superbuch, wie alle Titel der INTERN-Reihel **CPC 6128/664 Intern** 

456 Selten, DM 69,-

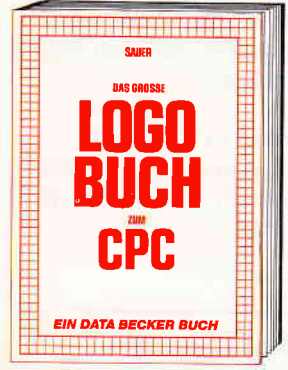

Eine Sprache, die immer beliebter wird ist LOGO. LOGO ist einfach zu erlernen, aber vielseitig in der Programmierung. Das Buch befaßt sich unter anderem mit folgenden<br>Themen: Rechnen mit LOGO, Grafikprogrammierung, Wörter- und Listenvergrbeitung, Prozeduren, Rekursionen, Sortierroutinen, Maskengenerator, Datenstrukturen und Künstliche Intelligenz. Das große LOGO-Buch zum CPC ca. 300 Seiten, DM 39,-

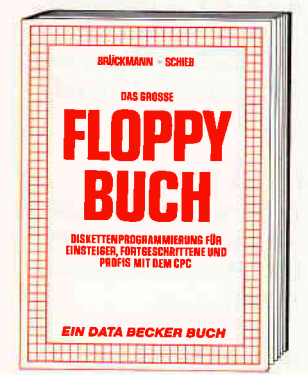

Alles über Floppyprogrammierung vom Einsteiger bis zum Profi. Natürlich mit ausführlichem ROM-Listing, einer äußerst komfortablen Dateiverwaltung, einem hilfreichen<br>Disk-Monitor und einem ausgesprochen<br>Disk-Monitor und ein nützlichen Disk-Manager. Dazu eine Fundgrube verschiedener Programme und Hilfsroutinen, die das Buch für jeden Floppy-Anwender zur Pflichtlektüre machen! Das große Floppy-Buch zum CPC 422 Seiten, DM 49,-

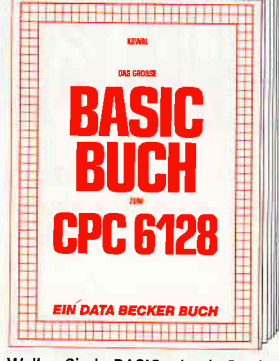

Wollen Sie in BASIC wie ein Profi programmieren? Dieses Buch macht es Ihnen leicht. Themenbereiche: Variablen, Zahlenexternal Bist und Bytes, Tokins, String-<br>bearbeitung, Sortierung, Laufschrift, selbst-<br>definierte Zeichen, Windows, Rundungen,<br>Fehlerbearbeitung, Kopierschutz, Grafiken, Joystick, Soundprogrammierung, relative Dateien u.v.m. Viele Beispielprogramme fin-<br>den Sie in den entsprechenden Kapiteln. Das große BASIC-Buch zum 6128<br>ca. 300 Seiten, DM 39,-

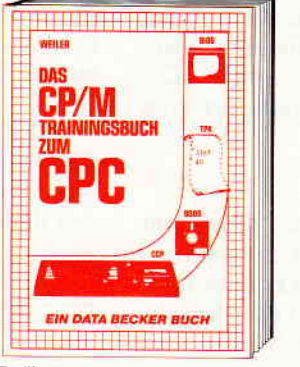

Endlich CP/M beherrschen! Von grundsätz-Endicht dezim beheitschem von grundsum<br>lichen Erklärungen zu Speicherung von<br>Zahlen, Schreibschutz oder ASCII, Schnittstellen und Anwendung von CP/M-Hilfsprogrammen. Für Fortgeschrittene: Fremde Diskettenformate lesen, Erstellen von Sub-<br>mit-Dateien u.v.m. Dieses Buch berücksich-<br>tigt die Versionen CP/M 2.2 und 3.0 für Schneider 464, 664 und 6128. Das CP/M-Trainingsbuch zum CPC

260 Seiten, DM 49,-

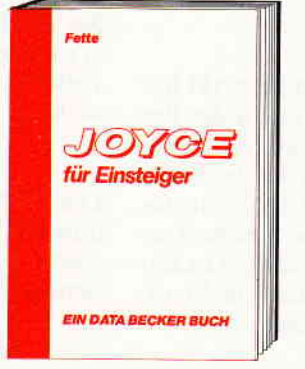

Dieses Buch führt Sie Schritt für Schritt in die Benutzung des Joyce ein. Diese Einführung geht von der Installation der Geräte<br>über eine Einleitung in LocoScript bis hin<br>zur Programmerstellung in den Programmiersprachen BASIC und LOGO. Auch die Programmierung unter dem Betriebssystem<br>CP/M 3.0 wird leicht verständlich beschrieben. Der ideale Einstieg mit dem Joyce! Joyce für Einsteiger

248 Seiten, DM 29.-

Merowingerstr. 30 · 4000 Düsseldorf · Tel. (0211) 310010

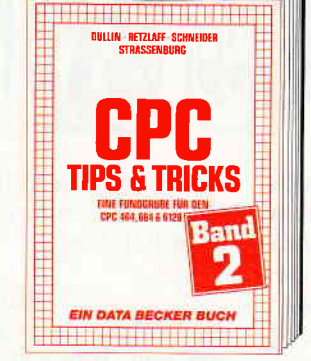

Der 2. Band CPC Tips & Tricks ist für alle CPC Besitzer interessant. Ob sie nun einen<br>464, 664 oder 6128 besitzen! Aus dem Inhalt: Menuegenerator, Maskengenerator, BASIC-Befehlserweiterungen, Programmier-Shiften wie Dump, BASIC-Zeile von BASIC<br>aus erzeugen, wichtige Systemroutinen und<br>deren Nutzung, Beschleunigung von Programmen u.v.m. Wer noch mehr über seinen CPC wissen will, der kommt an diesem Buch nicht vorbei! **CPC Tips & Tricks Band II** 

250 Seiten, DM 39,-

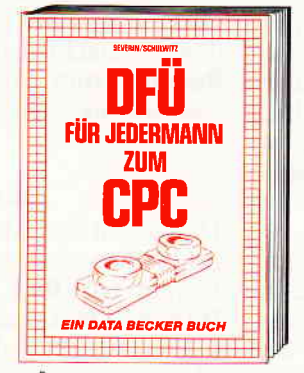

DFÜ für Jedermann mit dem CPC bietet eine ausführliche und verständliche Einführung in das Gebiet der Datenfernübertragung: was ist DFÜ, BTX, DATEX, Mailbox. Alles über Modems und Koppler. Begriffs-<br>erklärung: Originate, Answer, Half-Duplex usw. Eine serielle Schnittstelle am CPC. RS 232/V.24 simuliert, Mailboxsoftware selbstgestrickt, Postbestimmungen u.v.m.<br>Steigen Sie mit diesem Buch in die Welt der Datennetze und Datenfernübertragung ein. DFÜ für Jedermann zum CPC 303 Seiten, DM 40,-

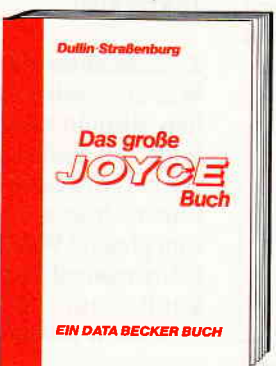

**OFFICIAL CONFEDERATION** Dieses Buch beschreibt umfassend die Benutzung der Textverarbeitung Loco-Script, das Betriebssystem CP/M und die Anwendung von Programmen wie Multiplan, WordStar und dBase, wichtige Mallard-BASIC-Routinen wie Menu- und Maskengenerator, Sortierverfahren und rekursive Grafikprogrammierung  $in 10$ GOI Das große Joyce-Buch

ca. 350 Seiten, DM 59,-

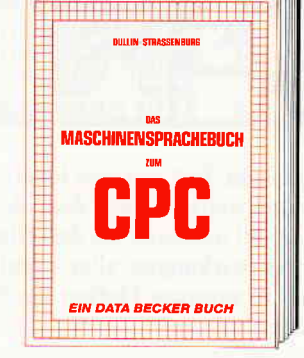

Von den Grundlagen der Maschinenspracheprogrammierung über die Arbeitsweise des Z80 Prozessors und einer denauen Beschreibung seiner Befehle bis<br>zur Benutzung von Systemroutinen ist alles<br>ausführlich und mit vielen Beispielen erklärt. Im Buch enthalten sind Assembler, Disassembler, Einzelschrift-Simulator und Monitor als komplette Anwenderprogramme. So wird der Einstieg in die Maschinensprache leichtgemacht. Das Maschinensprachebuch zum CPC 320 Seiten, DM 39,-

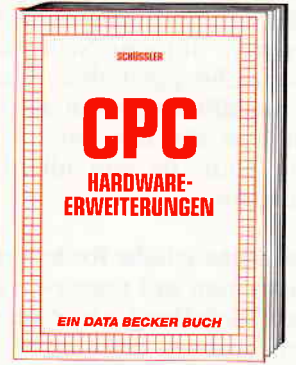

Speziell für den Hobbyelektroniker, der mehr aus seinem CPC machen möchte! Von nützlichen Tips zur Platinenherstellung<br>über Adreßdecodierung, Adapterkarten und<br>Interfaces bis zu EPROM-Programmierboard und -Programmiernetzteil oder Motorsteuerung für Gleich- und Schrittschaltmotoren werden machbare Erweiterungen ausführlich und praxisnah<br>beschrieben. Am besten gleich anfangen! **CPC Hardware-Erweiterungen** 445 Seiten, DM 49,-

Und wo informieren sich CPC-Anwender über News & **Trends, neue Software,** neue Computer und aktuelle **Tips & Tricks? In der** 

Creer Medicine Division and Division of the division of the division of

#### DATA WELT 7 8/86

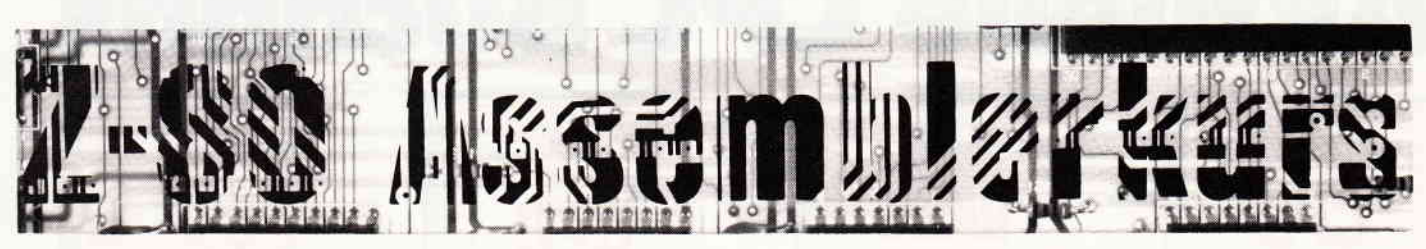

In diesem Teil unseres Kurses werden wir uns weiterhin mit dem Befehlssatz des Z-80 befassen, so daß Sie wirklich die Auswirkungen aller regulären Befehle in unseren Heften nachschlagen können.

#### Rotations- und Schiebebefehle:

Bei allen Rotations- und Schiebebefehlen werden die einzelnen Bits innerhalb eines Bytes verändert. Rotationsbefehle beginnen grundsätzlich mit einem "R"; Schiebebefehle dagegen mit einem "S".

#### Schiebebefehle:

Beim Schieben wird der Inhalt eines Registers um eine Stelle nach links oder rechts geschoben. Das Bit, das herausfällt, kommt in das Carryflag, und das Bit, das hereinkommt, ist eine Null. Es gibt allerdings eine Ausnahme:

#### Das arithmetische Rechtsschieben:

Wenn man mit negativen Zahlen in der Darstellung als Zweierkomplement rechnet, dann ist das linke Bit das Vorzeichenbit. Bei negativen Zahlen ist dies dann eine "1'. Dividiert man eine negative Zahl durch 2, indem man nach rechts schiebt (siehe Schaubild 2), so sollte das Ergebnis negativ bleiben. Dies macht der Befehl "SRA" (schiebe rechts arithmetisch). Bei diesem arithmetischen Rechtsschieben ist das Bit, das links hereinkommt, identisch mit dem Vorzeichenbit. Es ist eine Null, wenn die Zahl positiv ist, und eine Eins, wenn die Zahl negativ ist.

Bsp.:  $0001$   $1100 = 28$  $0000$   $1110 = 14$ /\\ I Nach Ausführung von SRA

#### Schaubid 2: Rechtsschieben ist Division durch 2

#### Rotationsbefehle:

Eine Rotation unterscheidet sich vom Schieben dadurch, daß das hereinkommende Bit entweder das ist, was auf der anderen Seite herausfällt, oder das Carry. Außerdem unterscheidet man noch die 8-Bit- und die 9-Bit-Rotation:

Zur besseren Erklärung schauen Sie

sich bitte Schaubild I an:

Doch nun zur Erklärung der möglichen Befehle:

#### **RLCA**

Der Inhalt des Akkumulators wird um eine Bitposition nach links rotiert. Bit 0 kommt nach Bit I, Bit I nach Bit 2 usw. Der Inhalt von Bit 7 kommt sowohl in das Bit 0 als auch ins Carry-Flag. Eine typische 8-Bit-Rotation. Die Ausführung dauert vier Taktzyklen - ein sehr schneller Befehl also.

#### RLA

Dies ist etwa der gleiche Befehl, mit dem Unterschied, daß hier eine 9-Bit-Rotation zum Einsatz kommt. Die Ausführung dauert ebenfalls vier Taktzyklen.

#### **RRCA**

Der Inhalt des Akkus wird um eine Bitposition nach rechts rotiert. Bit 7 kommt nach Bit 6, Bit 6 kommt nach Bit 5 etc. Der Inhalt von Bit 0 kommt sowohl ins Bit 7 als auch ins Carry-Flag.

Es ist also genau die Umkehrung des Befehls "RLCA". Ausführungszeit: vier Taktzyklen.

#### RRA

Dies ist die Rechtsrotation zum RLA-Befehl. Auch hier werden 9 Bits rotiert. Ausführungszeit ebenfalls vier Taktzyklen.

#### Zwischenbemerkung:

Wie Sie vielleicht schon bemerkt haben, ähneln sich die Namen der Befehle. So bedeutet der zweite Buchstabe (entweder R oder L) die Rotationsrichtung. Da die Befehle ansonsten gleiche Wirkung und gleiche Ausführungszeit haben, werde ich in Zukunft nur noch die rechtsrotierenden Befehle erklären.

#### 8-Bit-Rotationen

RRC r (RLC r) Die Wirkung dieses Befehls entspricht etwa dem RRCA-Befehl.

Allerdings muß hierdas zu rotierende Register angegeben werden, Die Ausftihrungszeit dauert mit acht Taktzyklen doppelt so lang. Folgende Register r können benutzt werden: A, B, C, D, E, H, L.

RRC [HLl (RLC [HL]) Der lnhalt des Doppelregisters HL wird als Adresse interpretiert. Die Speicherstelle mit dieser Adresse wird rotiert. Die Ausfiihrungszeit steigt auf 15 Taktzyklen.

RRC  $[IX+d]$  (RLC  $[IX+d]$ )<br>Der Einbytewert d wird zum Inhalt des IX-Registers addiert. Dieser Wert wird alsAdresse benutzt. Die dazugehörende Speicherstelle wird einer 8- Bit-Rotation mit Carry unterzogen. Die Ausführungszeit erhöht sich weiter auf 23 Taktzyklen.

# RRC  $[IY+d]$  (RLC  $[IY+d]$ )<br>Dieser Befehl funktioniert genauso,

wie der vorhergehende; allerdings mit dem fY-Register.

#### 9-Bit-Rotationen

#### RR r (RL r)

Der Inhalt des Registers r (möglich sind: A, B, C, D, E, H und L) wird gemeinsam mit dem Carry rotiert. Bit 7 nach Bit 6, Bit 6 nach Bit 5, ... , Bit 0 ins Carry, Carry nach Bit 7. Die Ausführungszeit beträgt 8 Taktzyklen. Bei den 8-Bit-Rotationen kam Bit 0 ins Carry und nach Bit 7. Beachten Sie deshalb die unterschiedlichen Wirkungen. Ein Geschwindigkeitsvorteil ergibt sich jedoch dadurch nicht.

RR [HL] (RL [HLl) Der Inhalt der Speicherstelle, die durch HL adressiert ist, wird mit dem Carry rotiert. Die Ausführungszeit beträgt l5 Taktzyklen.

RR  $[IX+d]$  (RL  $[IX+d]$ )<br>Der in dem Doppelregister IX vorhandene Wert wird zu d (eine 8-Bit-Zahl) addiert. Dieser Wert wird als Adresse eines Bytes interpretiert. Dessen Wert wird mit dem Carry rotiert. Die Ausführungszeit beträgt 23 Taktzyklen.

 $RR$  [IY+d] (RL [IY+d]) Es gilt das gleiche wie bei RR [IX+d],  $\begin{array}{c} \begin{array}{c} \begin{array}{c} \begin{array}{c} \begin{array}{c} \end{array} \end{array} & \begin{array}{c} \end{array} \\ \end{array} \\ \end{array} \\ \begin{array}{c} \end{array} \end{array} \end{array} \end{array} \end{array} \end{array} \end{array} \begin{array} \begin{array}{c} \begin{array}{c} \begin{array}{c} \end{array} \\ \end{array} \\ \end{array} \end{array} \end{array} \end{array} \begin{array} \begin{array}{c} \begin{array}{c} \begin{array}{c} \end{array} \\ \end{array} \\ \end{array} \end{array} \$ 

mit dem Unterschied, daß anstatt IX, lY als lndexregister benutzt wird. Die Ausführung dauert natürlich ebenfalls 23 Taktzyklen.

Zu Beginn dieses Kurses erwähnte ich, daß es beim Rotieren auch Ausnahmen gäbe. Die angesprochenen Befehle sind spezielle Kommandos zum Rotieren von BCD-Ziffern (Rotation nicht um ein, sondern um vier Bits),

#### RRD (RLD)

Dieser Befehl (rotiere rechts dezimal) ist etwas komplizierter als die zuvorgenannten Rotationsbefehle: Die vier oberen Bits der Speicherstelle, die durch den Inhalt von HL adressiert wird. werden in die unteren Bits der gleichen Stelle verschoben. Die vier unteren Bits kommen in die vier unteren Bits des Akkus. Die vier unteren Bits desAkkus kommen nicht etwa in die vier oberen Bits des Akkumulators. sondern in die vier oberen Bits der ursprünglich festgelegten Spei cherstelle. All diese Operationen werden gleichzeitig ausgeführt. Beachten Sie, daß die vier höherwertigeren Bits des A-Registers nicht verändert werden. Die Ausführung dauert trotz einer solchen Komplexitat nur 18 Taktzyklen. und dies obwohl aufden Spei

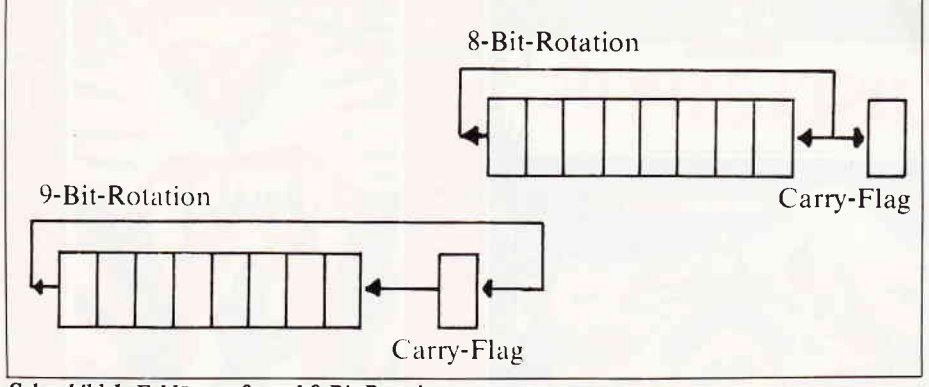

Schaubild 1: Erklörung 8- und 9-Bit-Rotation cher und auf den Akku zugegriffen wird.

#### Schiebebefehle:

SRA r (SLA r) Der Inhalt des angegebenen Registers (möglich sind  $A$ ,  $B$ ,  $C$ ,  $D$ ,  $E$ ,  $H$ und L) wird arithmetisch nach rechts verschoben: Bit 7 nach Bit 6, Bit 6 nach Bit 5, ..., Bit 0 ins Carry. Das Bit 7 bleibt unverändert (siehe Bemerkung oben). Die Ausführungszeit beträgt 8 Taktzyklen.<br>**SRA [HL] (SLA [HL])** 

Der Inhalt, der durch HL adressierten Speicherstelle, wird arithmetisch um eine Bitposition geschoben. Die Ausführungszeit beträgt 15 Taktzyk $SRA [IX+d] (SLA [IX+d])$ <br>Der Inhalt von IX, addiert mit d (im Zweierkomplement), wird als Speicheradresse interpretiert. Der Inhalt des Operanden wird arithmetisch verschoben. Die Ausführungszeit beträgt, genau wie bei den indizierten Rotationsbefehlen, 23 Taktzyklen.

SRA [IY+d] (SLA [IY+d])<br>Funktionsweise genau wie vorher, allerdings ist das benutzte Index das Doppelregister IY.

len. (HF) klärt werden. Im nächsten Teil, es wird der letzte sein, werden noch die Befehle zur Einzelbitverarbeitung, die CPU-Steuerbefehle, die Sprungbefehle und die Ein- und Ausgabebefehle er-<br>klärt werden. (HF)

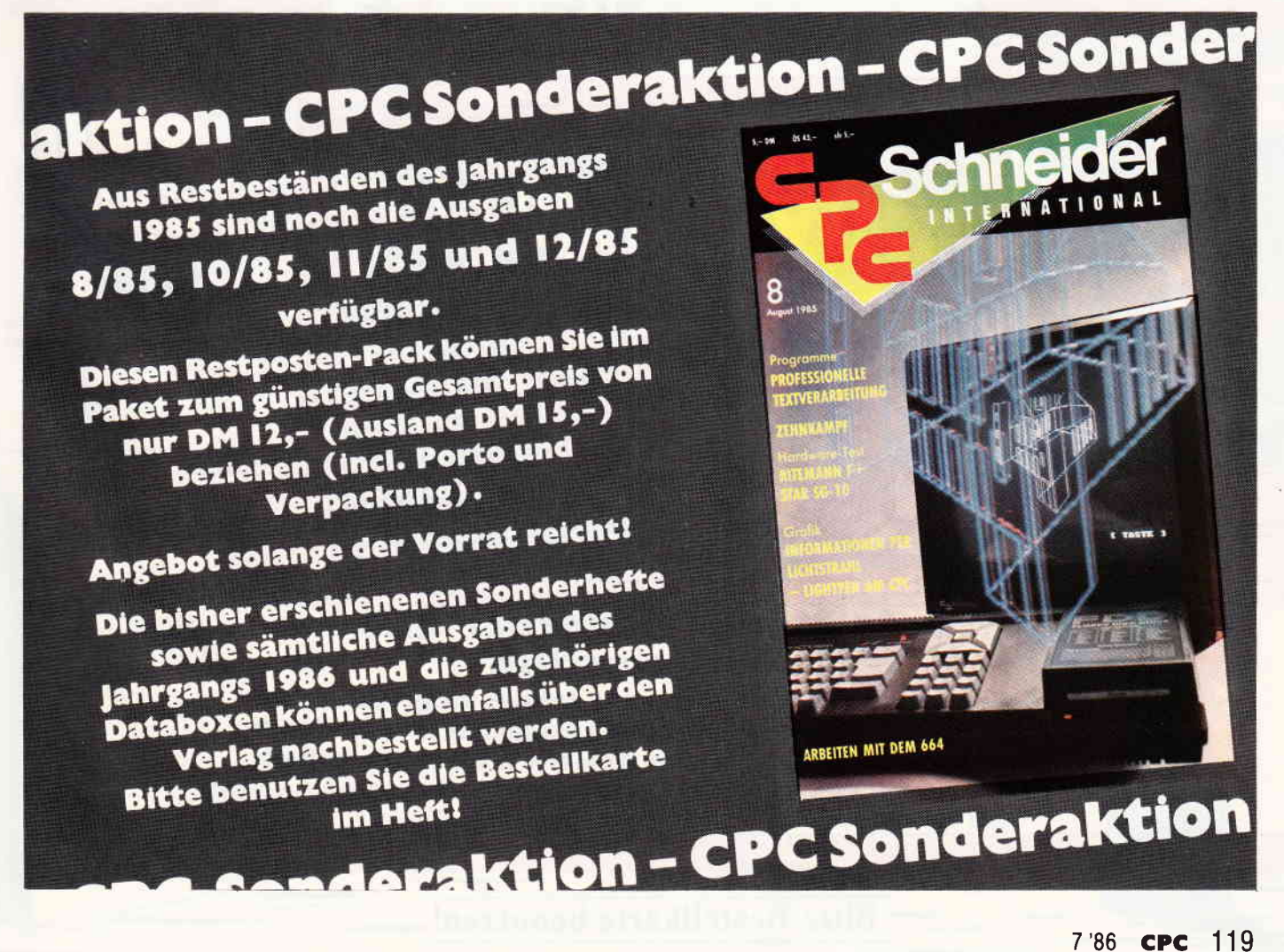

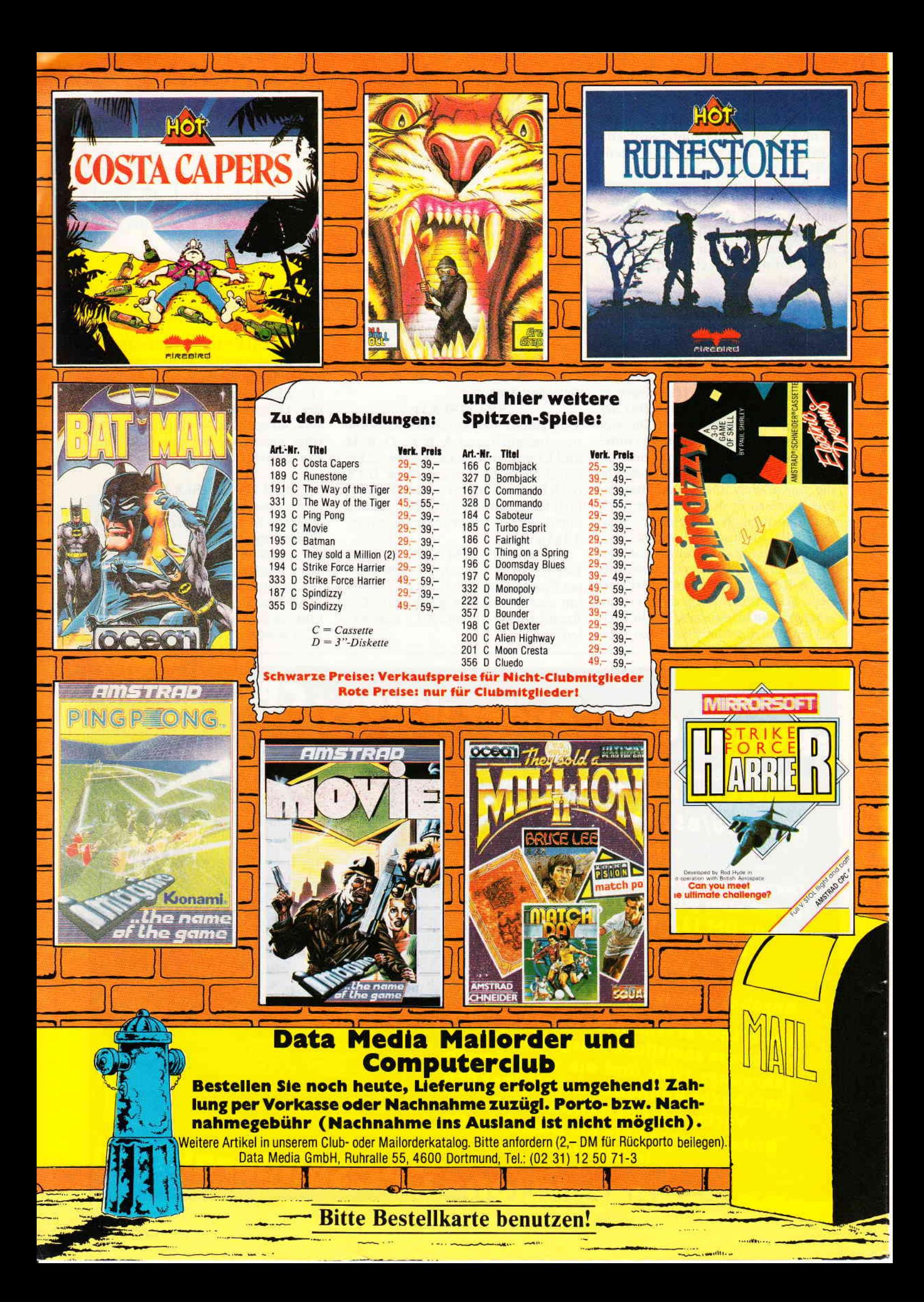

# Der Data Medla COMPUTERCLUI

Jetzt gibt es eine neuartige Möglichkeit zum besonders günstigen Einkauf: Den Computerclub!

SOFTWARE - HARDWARE - BÜCHER - PERIPHERIE - ZUBEHÖR

für die Computersysteme

## ... Schnelder - Gommodore - Atarl - MSX ...

Umsonst ist der Tod... aber für den Jahresbeitrag von nur 60,- DM erhalten Sie als Leistungen:

- die Möglichkeit, von den besonders preiswerten Einkaufsmöglichkeiten des Computerclubs Gebrauch zu machen, so oft Sie wollen; entweder durch Bestellung aus den Angeboten des Clubkataloges oder durch direkten Einkauf in den Club-Zentren (das Netz wird ständig erweitert).

Die Clubkarte im Scheckformat, die Sie als Clubmitglied ausweist, erhalten Sie nach Zahlung des Jahresbeitrages.

- ein Kaufzwang oder eine bestimmte Kaufverpflichtung pro Quartal besteht NICHT!! Sie allein bestimmen, wie oft Sie von den Angeboten Gebrauch machen wollen.
- pro Ouartal senden wir lhnen den umfangreichen Clubkatalog kostenlos zu, der ständig durch zusätzliche lnformationen über Neuerscheinungen und weitere Sonderangebote ergänzt wird.
- Fachberatung in den Club-Zentren oder über den Telefonservice für Clubmitglieder über die Rufnummer (02 31) 12 50 71 bis 12 50 73, in derZeitvon 14-17 Uhr.

## DATA MEDIA Computerclub-Zentren gibt es ab 1. Mai 1986 in:

## 1000 Berlin 44, Emser Str. 22 4600 Dortmund, Ruhrallee 55

Geplant sind in Kürze: Hamburg, Frankfurt, München, Stuttgart

## Zum Beispiel 3 Top-Angebote für die Schneider CPC's:

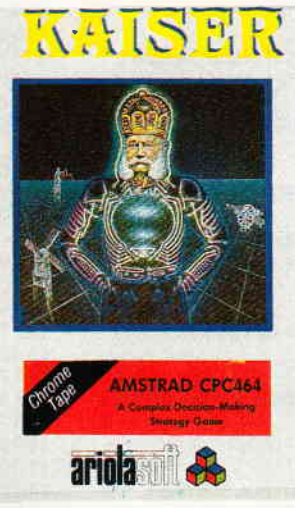

Kaiser, C. nur 14,90 DM für Clubmitglieder (für Nichtmitglieder 19,90 DM)

#### Wie wird man Clubmitglied?

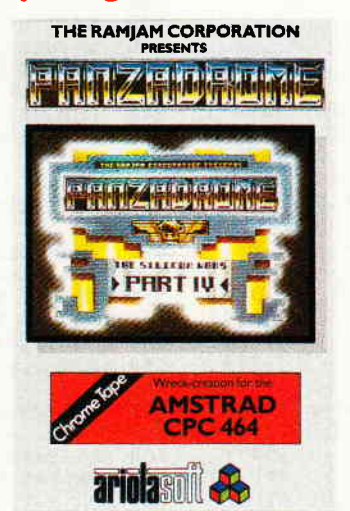

Panzadrome, C. nur 16,90 DM für Clubmitglieder (für Nichtmitglieder 21,90 DM)

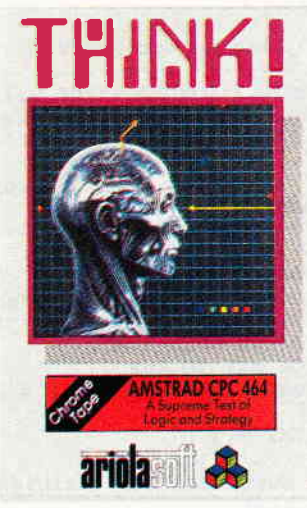

Think, C. nur 16,90 DM für Clubmitglieder (für Nichtmitglieder 21,90 DM)

<u>u uaili</u>l

Die Beitrittserklärung kann mittels der Postkarte (im lnnenteil dieser Zeitschrift) geschehen. Falls Sie vorher zusätzliche Informationen und den Clubkatalog wünschen, bitte anfordern (DM 2,-für Porto beifügen):

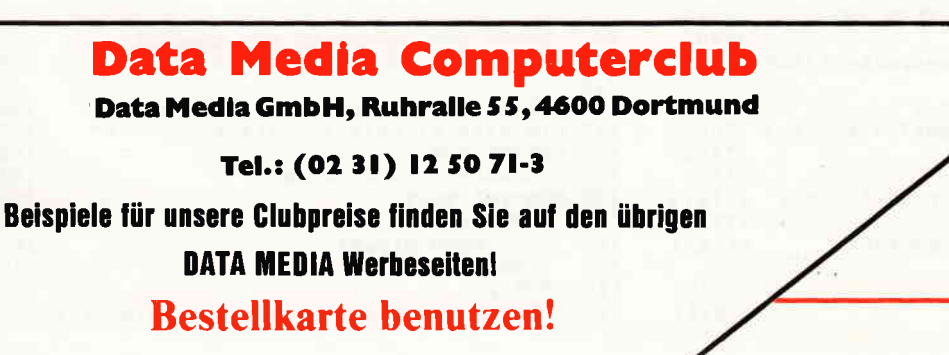

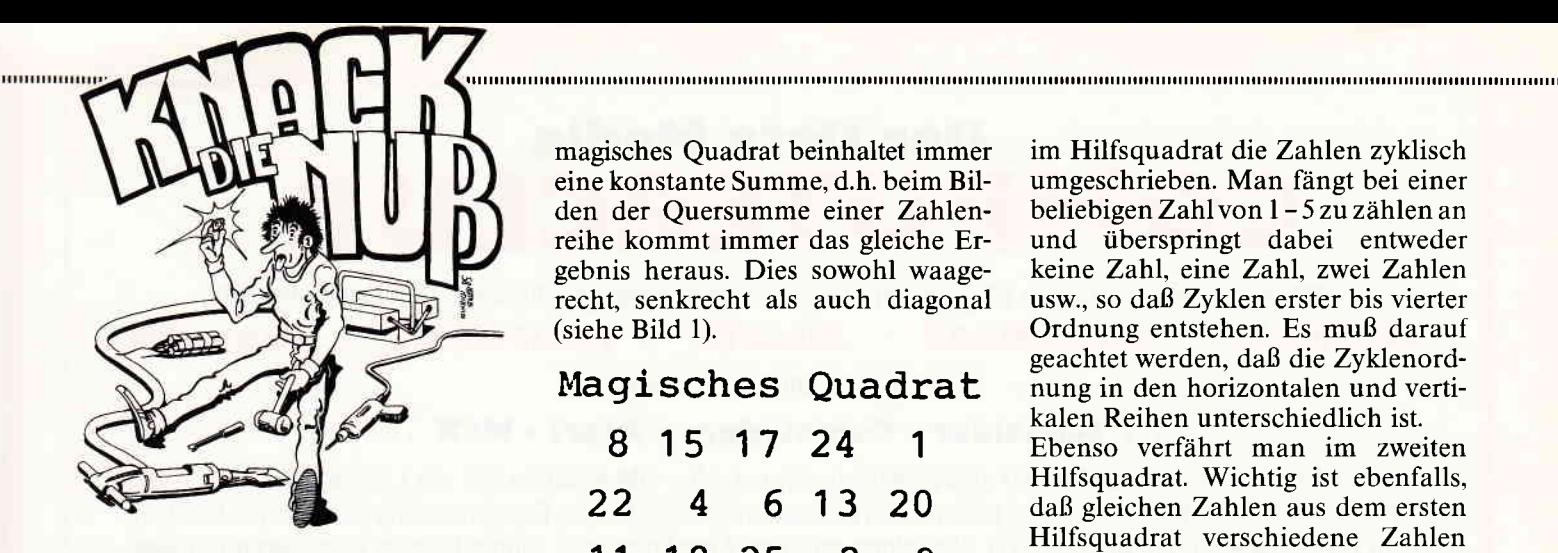

Wer kennt sie nicht, die magischen Quadrate, die uns bei zahllosen Intelligenztests und Kurzrätseln immer wieder begegnen. Im folgenden wollen wir Ihnen zwei Methoden vorstellen, wie Sie diese Problemstellungen mit Hilfe Ihres Schneider CPC auf Anhieb lösen können.

#### Bildung magischer Quadrate , mit ungerader Feldzahl

Zunächst kurz zur Problematik: Ein

Listing 1

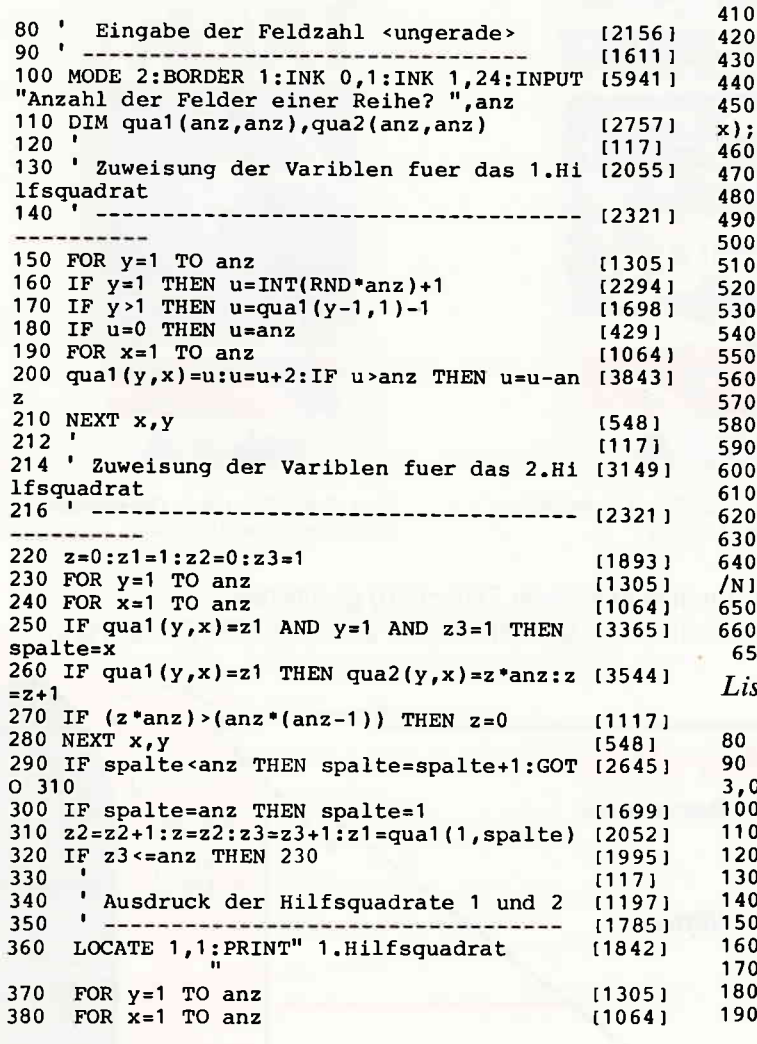

magisches Quadrat beinhaltet immer eine konstante Summe, d.h. beim Bilden der Quersumme einer Zahlenreihe kommt immer das gleiche Ergebnis heraus. Dies sowohl waagerecht, senkrecht als auch diagonal (siehe Bild 1).

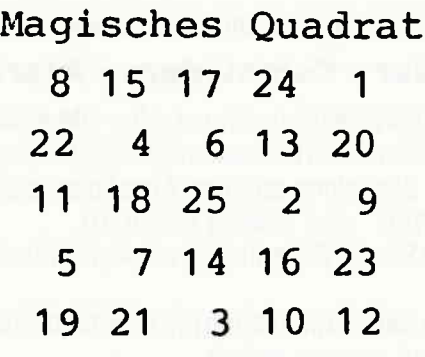

Am Beispiel eines Quadrats mit 5\*5 Feldern wollen wir Ihnen kurz die Methode vorstellen.

Zunächst werden zwei Hilfsquadrate dimensioniert. In das erste werden fünfmal die Zahlenvon 1 - 5 geschrieben, in das Zweite die Vielfachen von 5 - also 0,5, 10, 15 und 20. Nun werden im Hilfsquadrat die Zahlen zyklisch umgeschrieben. Man fängt bei einer beliebigen Zahlvon 1 - 5 zu zählen an und überspringt dabei entweder keine Zahl, eine Zahl, zwei Zahlen usw., so daß Zyklen erster bis vierter Ordnung entstehen. Es muß darauf geachtet werden, daß die Zyklenordnung in den horizontalen und vertikalen Reihen unterschiedlich ist.

Ebenso verfährt man im zweiten Hilfsquadrat. Wichtig ist ebenfalls, daß gleichen Zahlen aus dem ersten Hilfsquadrat verschiedene Zahlen im zweiten Hilfsquadrat gegenüberstehen. So muß z.B. der fünfmal vorkommenden l jedesmal eine andere Zahl aus dem zweiten Hilfsquadrat zugeordnet werden, etc.

Nach dem Umschreiben werden nun beide Hilfsquadrate miteinander addiert, man erhält ein magisches Quadrat mit den Zahlen I - 251

Auf diese Weise läßt sich eine Vielzahl von magischen Quadraten mit 5\*5 Feldern bzw. Quadrate mit einer anderen ungeraden Felderzahl bilden.

Die konstante Summe der horizonta-

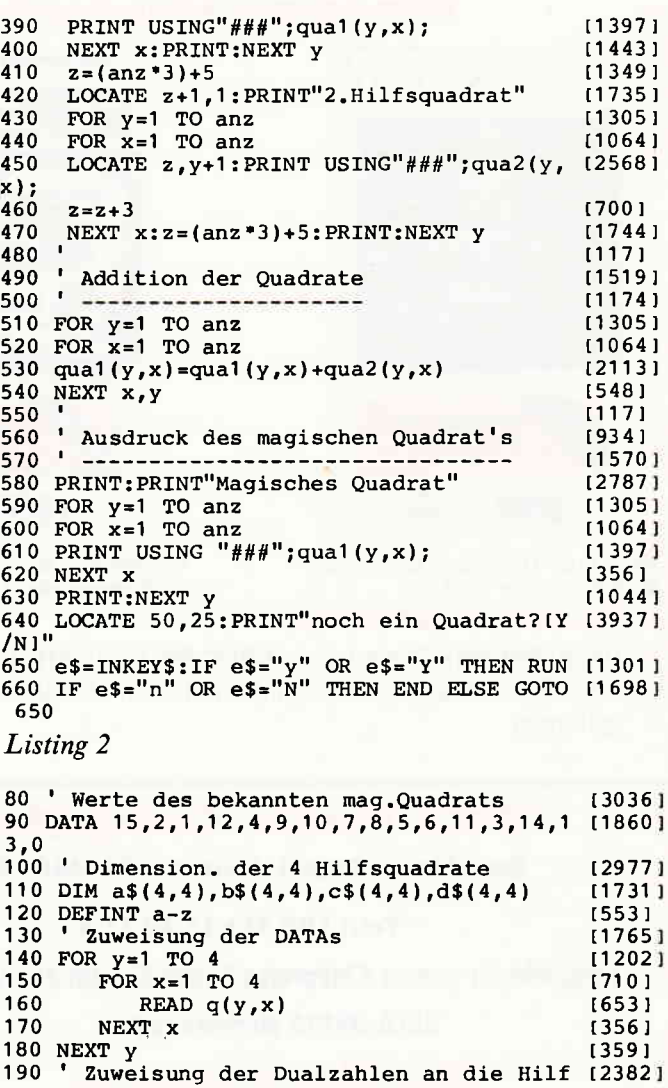

g[1,,,,,,,,,,,,,,

len undvertikalen Reihen erhält man durch Addition der Zahlen 1 - n und derVielfachenvon n. In unserem Beispiel also  $1+2+3+4+5+0+5+10+$  $15+20=65.$ 

lnteressant ist noch die Tatsache, daß Quadrate entstehen können, in denen die sogenannten gebrochenen Diagonalen auch die konstante Summe bilden. In unserem Beispiel also die Zahlen 1.22, 18, 14 und 10 sowie 8, 4,25,16 und 12. Auf 20-fache Weise läßt sich dann die konstante Summe bilden. Solche Quadrate nennt man auch panmagische Quadrate.

Nach dem Start durch RUN wird nach der Größe des zu bildenden Quadrats gefragt. Hier ist eine ungerade Zahl einzugeben, welche die Anzahl der Felder einer Reihe festlegt.

Anschließend erfolgt die Darstellung der beiden Hilfsquadrate und des endgültigen magischen Quadrats. Aber ACHTUNG, eine komplette Darstellung ist nur bis zu einem 11\*11-feldrigem Quadrat möglich! Natürlich können auch größere Quadrate gebildet werden, dann allerdings müssen die entsprechenden Befehle zur Darstellung des Quadrats auf dem Bildschirm geändert werden. Dem interessierten Leser ist es freigestellt, auch andere Zyklenordnungen auszuprobieren.

#### Bildung magischer Quadrate mit Hilfe des Dualsystems

Eine weitere interessante Methode zum Bilden von magischen Quadraten läßt sich mit Hilfe des Dualsystems realisieren. Hier wird vom bekannten duerischen Quadrat ausgegangen, das um 1 reduziertwurde. Für den Liebhaber solcher mathematischer Spielereien sicherlich eine interessante Aufgabe.

Die Zahlen 0 - 15 des Ausgangsquadrats werden in vierstellige Dualzahlen umgewandelt. Jede der vier Stellen repräsentiert ein Hilfsquadrat. In diese vier Hilfsquadrate (a - d) werden nun die Zeichen I oder 0 aus den Dualzahlen des Ausgangsquadrats geschrieben. Die Zeichen der 8-er Potenz in a, der 4-er Potenz in b,

der 2-er Potenz in c und der l-er Potenz in d. Interessant ist jetzt, daß die Dualzahlen des Ausgangsquadrats und der Hilfsquadrate für sich schon magische Quadrate mit der Konstanten 8 bzw.2 bilden. Durch andere Reihenfolgen der Hilfsquadrate (2.B. a, b, d, c) und anschließendes Zusammmenfassen zu neuen vierstelligen Dualzahlen und Umwandeln in Dezimalzahlen erhält man neue magische Quadrate.

Selbst das Vertauschen der Zeichen 1 gegen 0 und umgekehrt, und anschließendem Umwandeln führt zu neuen magischen Quadraten (2.8. a in A und dann b, c, A, d). Mit dieser Methode läßt sich eine Vielzahl von magischen Quadraten bilden.

ln dem Programm (Listing 2) werden nur die einfachen Vertauschungen vorgestellt. Wer sich jedoch dafür interessiert, kann auch die anderen Varianten programmieren.

Das Programm wird mit RLJN gestartet und zeigt kurz darauf die Ausgangsquadrate, die Hilfsquadratb und einige neu entstandene, magische Quadrate. (R. Nielsen/SR)

```
450 FOR x=1 TO 4 (710)<br>460 a(y,x)=VAL(STR$(VAL("&x"+a$(y,x)+b$(y, {3327)
x) + d\$(y, x) + c\$(y, x))470 b
t3567 I
y rx) =vAL(STR$ ( vAL( "&x"+a$ (yrx ) +c$ (y, y,x)+d$1y,x))))
x)+b\(y,x)+d\(y,x)))
480 c
t35s1 I
y,x ) :vAL( srR$ ( vAL( "&x"+a$ 1y,x) +c$ (y, y,x)+b$(y,x))))
x) + d$(y,x)+b$(y,x))))
490 d
a4372 I
y,x ) =vAL ( STR$ ( vAL( "&x"+a$ ( y rx ) +d$ (y, y,x)+c$(yrx))))
x)+b\(y,x)+c\(y,x)))
500 e(y,x)=VAL(STR$(VAL("&x"+a$(y,x)+d$(y, [2556]
x)+c$(y,x)+b$(y,x))))<br>510 f(y,x)=VAL(STR$(VAL("&x"+b$(y,x)+a$(y, {4106)
x)+c\frac{2}{3}(y,x)+d\frac{2}{3}(y,x))520 g(y,x)=VAL(STR$(VAL("&x"+b$(y,x)+a$(y, [4644]<br>x)+d$(y,x)+c$(y,x))))
x)+d$(y,x)+c$(y,x))))
530 h(y,x) = VAL(STR$ (VAL(T&x" + b$ (y,x) + c$ (y, 13439) 940 e$ = INKEY$ : IF e$ =<sup>11</sup> THEN 940 ELSE END [1538]a1 202 I
                                                      t71 01
                                                      t1095)
                                                      11797 I
                                                      r957 r
                                                      t1755 I
                                                      [356]
                                                      t359 I
t 4045 I
270 NEXT y 280 I Anzeige des Ausgangsquad.(dezlmal un
                                                       t6091 I
d dual) und der 4 Hilfsquad.<br>
290 MODE 2:LOCATE 8,1:PRINT"Ausgangsquadra (6091)<br>
te"::LOCATE 48,1:PRINT"Hilfsquadrate" --dual-- (5843)
                                                      a1 202 I
                                                      t7101
                                                     t11041
340 LOCATE x+z2+14,y+2:PRINT BIN$(q(y,x),4 [2273]
                                                      12027 I
                                                      r2331 I
                                                      12928 I
                                                      t17 64 I
                                                      (1 675 !
                                                      t356 I
                                                      (1411)(359)
 14443 I
420 NEXI y 430 | Bildung neuer mag. Quad. durch versc
                                                      11 202 I
sguadrate
200 FOR y=1 TO 4<br>210 FOR x=1 T
        FOR x=1 TO 4
220 a$(y,x)=MID$(BIN$(q(y,x),4),1,1)
230 b$(y, x)=MID$(BIN$(q(y,x),4),2,1)
240 c$(y,x) =MID$(BIN$(q(y,x),4),3,1)
250 d$(y, x) =MID$(BIN$(g(y, x),4),4,1)<br>260 NEXT x
260 NEXT x<br>270 NEXT y
     -8er- -4er- -2er- -1er"
310 FOR y=1 TO 4
        FOR x=1 TO 4
330 LOCATE x+z, y+2: PRINT USING "##";q(y,x)350 LOCATE x+z1+35, y+2: PRINT a$(y,x);360 LOCATE x+z1+45, y+2: PRINT b$(y,x);370 LOCATE x+z1+55, y+2: PRINT c$(y,x);380 LOCATE x+z1+65, y+2: PRINT d$(y,x);<br>390 z=z+2:z1=z1+1:z2=z2+4390 z=z+2:z1=z1+1:z2=z2+4<br>400 NEXT x
410 PRINT: z=0: z1=0: z2=0<br>420 NEXT y
hledene Kombinationen der Hilfsguad. 440 FOR y=1 TO 4
        y,x ) =VAL ( STR$ ( VAL( "&x"+a$ ly rx ) +b$ ( y r yrx)+c$(yrx))))
        yrx ) =vAL ( sTR$ ( VAL( "&x"+b$ 1y,x ) +a$ (yr y,x)+d$(y,x))))
                                                                  x)+ag(y,x)+d$(y,x) ) ) )
                                                                  540 i(y,x)=VAL(STR$(VAL("&x"+b$(y,x)+c$(y, (3719)
                                                                  x)+d\(y,x)+a\(y,x)))
                                                                  550 j(y,x)=VAL(STR$(VAL("&x"+b$(y,x)+d$(y, 124931
                                                                  x)+ag (y,x)+c$ (y,x) ) ) )
                                                                  560 k(y,x)=VAL(STR$(VAL("&x"+b$(y,x)+d$(y, 14041)
                                                                  x)+c*(y,x)+a*(y,x)))<br>570 NEXT x
                                                                  570 NEXT x (356)
                                                                  580 NEXT y tasien in the state of the state of the state of the state of the state 1359)<br>590 'Anzeige der neu entstandenen Quadrat 126741
                                                                  e<br>600 LOCATE 10,8:PRINT"Neue magische Quadra [2114]
                                                                  te'
                                                                  \begin{array}{ccc} 610 & \text{1} = 1: \text{j} = 10 \\ 620 & \text{FOR} & \text{v} = 1 \end{array} TO 4 112021
                                                                  620 FOR y=1 TO 4 11202<br>630 FOR x=1 TO 4 1710]
                                                                  630 rOR x=1 TO 4 t710t
                                                                  640 LOCATE i,j:PRINT USING"##";a(y,x); (2498)
                                                                  650 LOCATE i+14,j:PRINT USING"##";b(y,x); (1270)<br>660 LOCATE i+28,j:PRINT USING"##";c(y,x); (1983)
                                                                  670 LOCATE 1+42, j: PRINT USING"##";d(y,x); (2325)
                                                                  670 LOCATE i+42,j:PRINT USING"##";d(y,x); [23251]<br>680 LOCATE i+56,j:PRINT USING"##";e(y,x); [2692]<br>690 i=i+3 [450]
                                                                   690 i=i+3 (450)
                                                                  700 NEXT x (356)<br>710 PRINT:i=1:i=i+1 (942)
                                                                  710 PRINT:i=1:j=j+1 [942]<br>720 NEXT y [359]
                                                                  720 \text{ NEXT } y (3591)<br>730 \text{ i}=1:\text{i}=15 (737)
                                                                  730 i=1:j=15 (737)<br>740 FOR y=1 TO 4 (1202)
                                                                  740 FOR y=1 TO 4 and 11202<br>750 FOR x=1 TO 4 (710)
                                                                   750 POR x=1 TO 4 t7101
                                                                   760 LOCATE i,j:PRINT USING"##";f(y,x); [2622]
                                                                   770 LOCATE i+14, j: PRINT USING"##"; g(y,x); (1265)
                                                                   780 LOCATE i+28, j: PRINT USING"##";h(y,x); (1749)
                                                                   790 LOCATE i+42, j:PRINT USING"##";i(y,x); [2436]
                                                                   800 LOCATE 1+56, j:PRINT USING"##";j(y,x); [2430]<br>800 LOCATE 1+56, j:PRINT USING"##";j(y,x); [2481]<br>810 i=i+3 (450)
                                                                   820 NEXT x (356)
                                                                  820 NEXT x (356)<br>830 PRINT:i=1:j=j+1 (942)<br>840 NEXT y (359)
                                                                  840 NEXT y (359)<br>850 i=1; j=21 (735)
                                                                       i=1:j=21<br>
FOR y=1 TQ 4 [1202]
                                                                  860 FOR y=1 TO 4 t1202<br>870 FOR x=1 TO 4 t710 t
                                                                           \overline{POR} x=1 TO 4 (710)<br>CATE i,j:PRINT USING"##";k(y,x); (2369)
                                                                   880 LOCATE i,j:PRINT USING"##";k(y,x); (2369)<br>890 1=i+3 (450)
                                                                   900 NEXT x (356)
                                                                  900 NEXT x (356)<br>910 PRINT:i=1:j=j+1 (942)<br>920 NEXT y (359)
                                                                   920 NEXT y 1359
                                                                   930 LOCATE 20,25:PRINT"Programmende eine T [4612]
                                                                  aste druecken!"<br>940 e$=INKEY$:IF e$="" THEN 940 ELSE END
```
## $\mathbf{u}$  ,  $\mathbf{u}$  ,  $\mathbf{u}$  ,

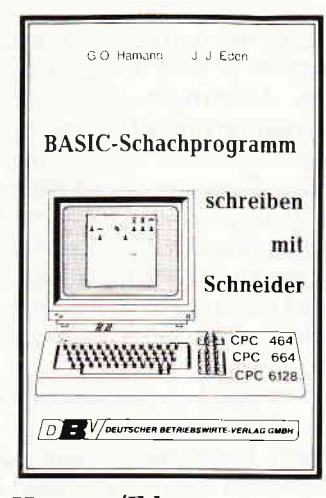

Hamann/Eden: Basic-Schachprogram me schreiben mit Schneider Deutscher Betriebswirte Verlag 1986, 166 Seiten ISBN 3-88640-035-2 Preis: DM 29,80

Das Spiel der Könige selbst programmiert - ein Wunschtraum vieler begeisterter Computerschachspieler.

Die Autoren von Schachprogrammen gelten in der Regel als Genies - jetzt können Sie sich selbst versuchen. Das hier beschriebene Buch vermittelt die notwendigen Kenntnisse, um ein Schachprogramm in Basic auf den Schneider CPC's zu erstellen. Dazu geben die Autoren reichlich Hintergrun dinform ationen und Bemerkungen zu den jeweiligen Programmabschnitten. Mit jedem Kapitel wächst das Wissen um das Geheimnis der Schachprogrammierung.

So entsteht ein Basic-Schachprogramm der einfachen Art. das aber die Grundzüge der Schachprogrammierung sehr eindrucksvoll wiedergibt und zu stetigen Verbesserungen und Ergänzungen anregt. Da hier ausschließlich in Basic programmiert wird, besteht ein zusätzlicher Reiz im Umsetzen einzelner. zeitkritischer Routinen in Maschinensprache o.ä.. im Einbinden weiterer Eröffnungsvarianten und vielem mehr.

Ein für Schachbegeisterte und die. die es werden wollen, wirklich interessantes Buch mit vielen Perspektiven.

Schneider Das Schneider CPC Grafikbuch Sybex Verlag 1986 327 Seiten ISBN 3-88745-611-4 Preis: DM 48,-

Die grafischen Eigenschaften der Schneider Computer bieten interessante und vielfältige Anwendungsmöglichkeiten. Das komplexe Thema Grafik wird hier sehr ausführlich behandelt; fast jede erdenkliche Art von Grafik findet man in Form von Beispielen wieder.

Dieser Bereich zieht sich von der einfachen Grafik (z.B. Kreise zeichnen) bis hin zur kompletten Geschäftsgrafik in Form von 3D-Balkenbzw. Tortendiagrammen. Programmiert wird sowohl in Basic als auch in Maschi nensprache, so daß Anfänger wie auch Fortgeschrittene gleichermaßen bedient werden. Mit gutem didaktischen Aufbau erhält man sogar einige Befehlserweiterungen, u.a. sogar eine komplette Sprite-Routine für den CPC 464. Ansonsten sind alle behandelten Programme und Themen auf die drei CPC-Systeme gleichermaßen anzuwenden; man erhält eine umfassende Darstellung aller Aspekte der Computergrafik.

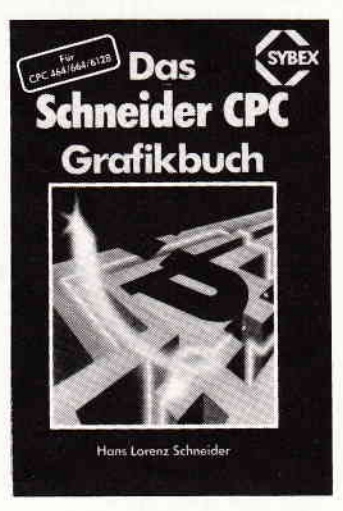

Zahlreiche Beispielaufgaben und Abbildungen verdeutlichen die Thematik und ermöglichen zudem das Erweitern der Programme durch eigene Kreativität.

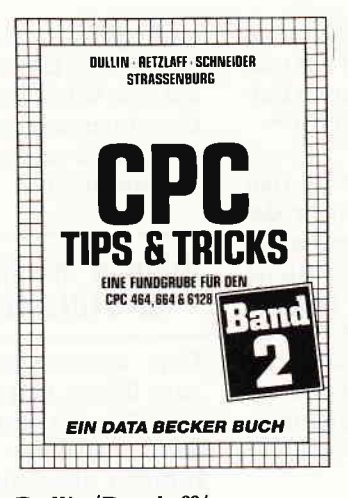

Dullin/Retzlaff/ Schneider/Strassenburg CPC Tips & Tricks, Band 2 Data Becker 1985 250 Seiten ISBN 3-89011-131-9 Preis: DM 39,-

Das Tips & Tricks-Buch liegt bereits im zweiten Band vor, und beschäftigt sich mit allen drei CPC-Rechnern. Die grobe Gliederung kann in drei Kapitel vorgenommen werden - Basic. Befehlserweiterungen sowie Maschinensprache. Für Einsteiger dürfte dieses Buch besonders interessant sein. da die Grundlagen anschaulich erläutert werden. Dies gilt besonders für den Maschinensprache-Teil, der einige wertvolle Hintergrundinformationen beinhaltet. Daher sollte man dieses Werk auch nicht als Sammlung von Tips ansehen, sondern eher als Arbeitshilfe in Augenschein nehmen.

Einige Beispiele aus dem Inhalt (2.B. Hardcopy, Variablendump, 3D-Grafik) zeigen, daß die Routinen aus den unterschiedlichsten Bereichen stammen und dementsprechend breite Verwendung finden. Alles in allem ein Buch. das viele nützliche Hinweise und Hilfsroutinen zum effekti veren Arbeiten mit den CPC's beinhaltet.

#### Fischer

Comal in Beispielen Teubner Verlag 1986 208 Seiten rsBN 3-5r9-02538-8 Preis: DM 24,80

Eine Errungenschaft der heutigen Computerzeit ist die Programmiersprache Comal, die bereits in vielen Einrichtungen geleh rt wird bzw. zum Einsatz kommt. Anwender dieser noch jungen Sprache erhalten hier eine Literatur, die ein praxisgerechtes Arbeiten in Comal erlaubt. Der Autor zeigt anhand vieler Beispiele die Grundelemente und Anwendung von Comal auf und gibt wichtige Hinweise zu möglichen Problemstellungen. Die zahlreichen Beispiele und Grundlagenartikel ermöglichen auch dem lediglich Comal-Interessierten einen Einblick in die Programmiertechniken und Eigenhei-

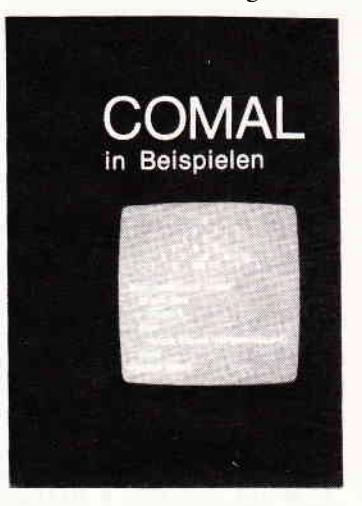

ten. Daß dabei bei weitem nicht alle Aspekte berücksichtigt werden, muß erwähnt werden, da die gezeigten Beispiele hauptsächlich aus dem Schulbereich stammen. Für Comal-Anwender scheint dies jedenfalls die zur Zeit einzige Literatur zu sein!?

Miller Programmieren mit CP/M Sybex Verlag 1985 2. Auflage 418 Seiten ISBN 3-88745-077-9 Preis: DM 52,-

CP/M ist nach wie vor eines (wenn nicht DAS!) derweitverbreitetsten Betriebssysteme für Microcomputer. Ein bisher undurchsichtiges Kapitel war allerdings die Programmierung mit CP/M, hier scheiterten sehr viele Programmierer bereits in

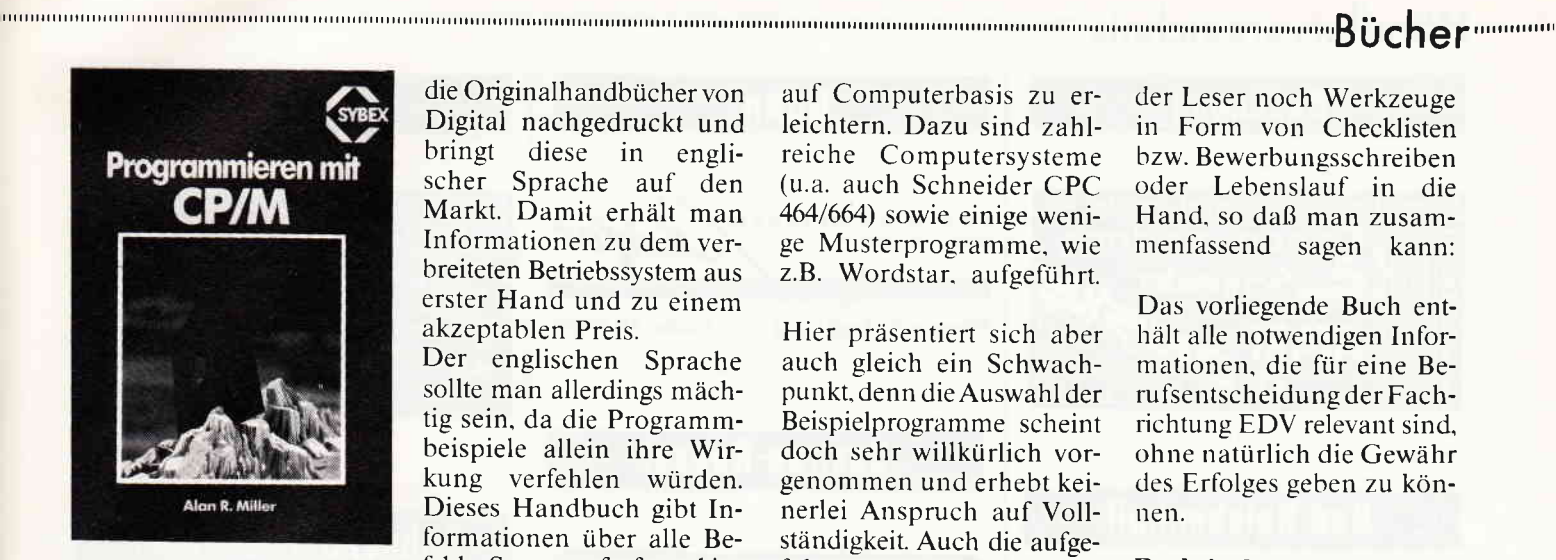

den Anfängen. Wer ein CP/M-System besitzt und auf Systemebene programmieren möchte. ist mit dem Buch von Alan Miller gut bedient.

Kenntnisse in Z-80- bzw. 8080-Assembler werden allerdings vorausgesetzt, kein Anfängerbuch also!

Schon beim Durchblättern fällt auf, daß hier wesentliche Informationen zur Systemebene vorhanden sind. die ihresgleichen suchen. Die Programmierung von BIOS. BDOS und CCP wird ausführlich und anhand zahlreicher Beispiele erläutert. eine wahre Fundgrube für CP/M-Programmierer des fortgeschrittenen Stadiums. Gut gelungen ist ebenfalls die reichhaltige Makro-Bibliothek. die beim Programmieren große Dienste leisten kann und viele nützliche Routinen und Programme zur Verfügung stellt.

Ein empfehlenswertes Buch. das Fortgeschrittene und System programmierer zu schätzen wissen.

Digital Research Das Handbuch des CP/M 2.2 Betriebssystems Markt & Technik 1986 404 Seiten ISBN 3-89090-369-x Preis: DM 38,-

Wer schon einmal versucht hat, bei dem "Erfinder" von CP/M. Digital Research. Unterlagen über das Betriebssystem zu erhalten, der wurde bisher enttäuscht. Markt & Technik hat nun

die Originalh andbücher von Digital nachgedruckt und<br>bringt diese in englischer Sprache auf den Markt. Damit erhält man Informationen zu dem verbreiteten Betriebssystem aus erster Hand und zu einem akzeptablen Preis.

Der englischen Sprache sollte man allerdings mächtig sein, da die Programmbeispiele allein ihre Wirkung verlehlen würden. Dieses Handbuch gibt Informationen über alle Befehle, Systemaufrufe und interne Strukturen von CP/M und ist für CP/M-Anwender ein sehr empfehlenswertes Nachschlagewerk.

#### Cörgens

Textverarbeitung mit Homeund Personalcomputern Falken Verlag 1986 128 Seiten ISBN 3-8068-4316-3 Preis: DM 29,80

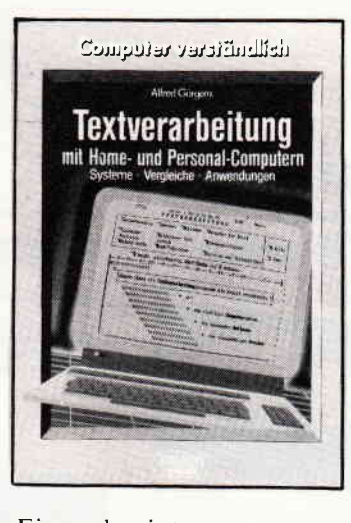

Eines der interessantesten und häufigsten Einsatzgebiete von Computern ist, neben dem Spiel, die Möglichkeit der Textverarbeitung. Dieses Buch beschäftigt sich. wie schon der Titel verrät. ausschließlich mit dem Thema Textverarbeitung. Die einzelnen Kapitel beinhalten nehen allgemeinen Erläuterungen zu Textsystemen bzw. -Programmen. vor allem das Zusammenspiel der einzelnen Kompouenten eines Computers (Bildschirm. Tastatur etc). Des weiteren wird versucht. dem Interessierten die Entscheidung für oder wider ein Textverarbeitu ngssystem

auf Computerbasis zu erleichtern. Dazu sind zahlreiche Computersysteme (u.a. auch Schneider CPC 464/664) sowie einige wenige Musterprogramme. wie z.B. Wordstar. aufgeführt.

Hier präsentiert sich aber auch gleich ein Schwachpunkt, denn dieAuswahl der Beispielprogramme scheint doch sehr willkürlich vorgenommen und erhebt keinerlei Anspruch auf Vollständigkeit. Auch die aufgeführten Computer hätten sorgfältiger ausgewählt werden sollen: einige Systeme sind bereits veraltet und bedürfen daher auch keiner Erläuterung.

Steinbuch So werde ich EDV-Profi IWT-Verlag 1986 168 Seiten ISBN 3-88322-t6t-9 Preis: 48,- DM

Immer mehr junge Leute interessieren sich ganz gezielt für Berufe der EDV. Der Autor gibt mit diesem Buch zahlreiche Hinweise, wie man diesen Weg einschlagen kanu. Angefangen bei den Voraussetzuugen für einen EDV-Beruf bis hin zur Vorstellung der einzelnen Ausbildungsrichtungen mit genauer Anschrift. wird der Leser mit den Grundlagen dieses Berufszweiges vertraut gemacht.

Daniher hinaus werden einzelne EDV-Berufe vorgestellt, die Eigenheiten. Voraussetzungen und Aufstiegsmöglichkeiten angesprochen. Zusätzlich bekommt

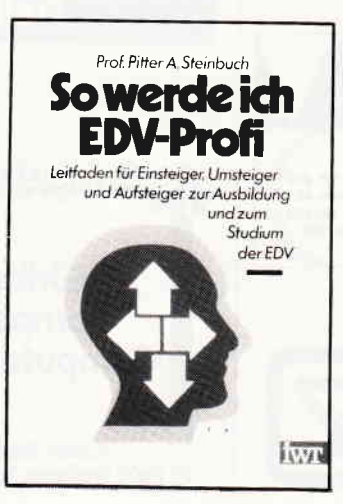

der Leser noch Werkzeuge in Form von Checklisten bzw. Bewerbungsschreiben oder Lebenslauf in die Hand. so daß man zusammenfassend sagen kann:

Das vorliegende Buch enthält alle notwendigen Informationen, die für eine Berufsentscheidung der Fachrichtung EDV relevant sind, ohne natürlich die Gewähr des Erfolges geben zu können.

Praktische Einführung in die künstliche Intelligenz IWT-Verlag 1986 296 Seiten ISBN 3-88322-151-1

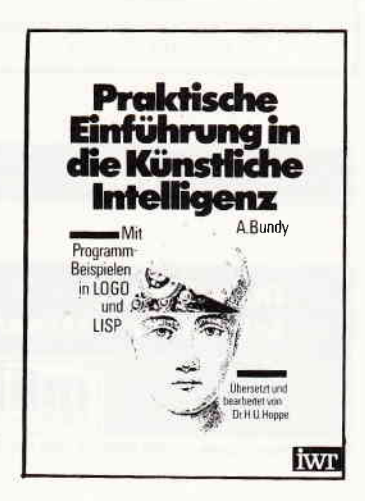

Zum Thema künstliche Intelligenz sind bereits mehrere Bücher erschienen. Dieses schier unerschöpfliche Thema macht es dennoch immer wieder notwendig, die umfassende Problematik aus verschiedenen Perspektiven zu beleuchten. Der Autor legt mit dem hier vorliegenden Werk großen Wert auf eine allgemeinverständliche Einführung für einen mög-Iichst großen Leserkreis.

Sehr gut gelungen ist die Verknüpfung von Theorie und Praxis, das Erarbeitete wird sogleich in ein lauffähiges Programm umgesetzt.

Die aufgeführten Programmbeispiele sind in den Programmiersprachen LOGO und LISP gehalten - sind also mit kleinen Einschränkungen direkt auf die Schneider Computer anwendbar.

## 

munini

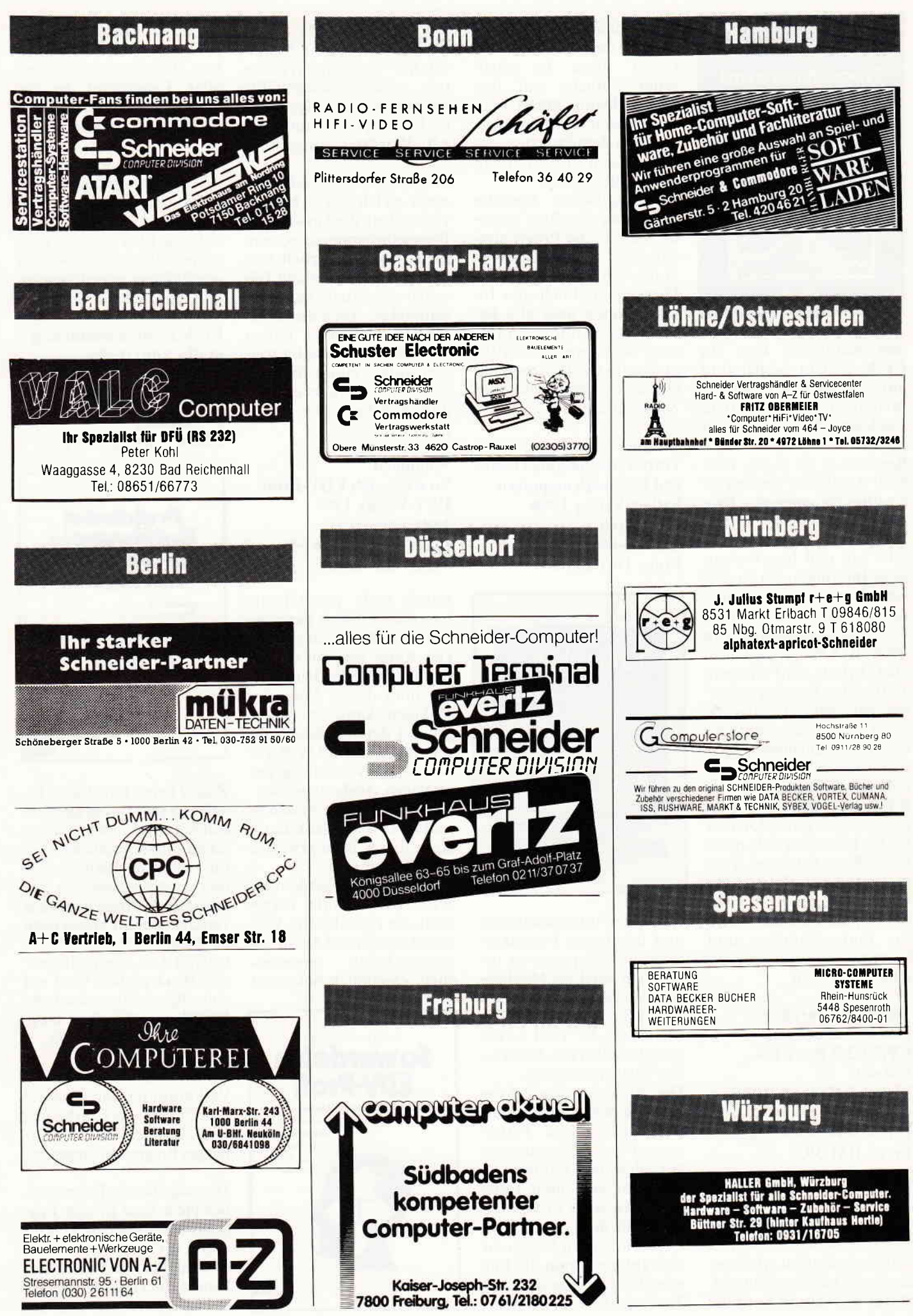

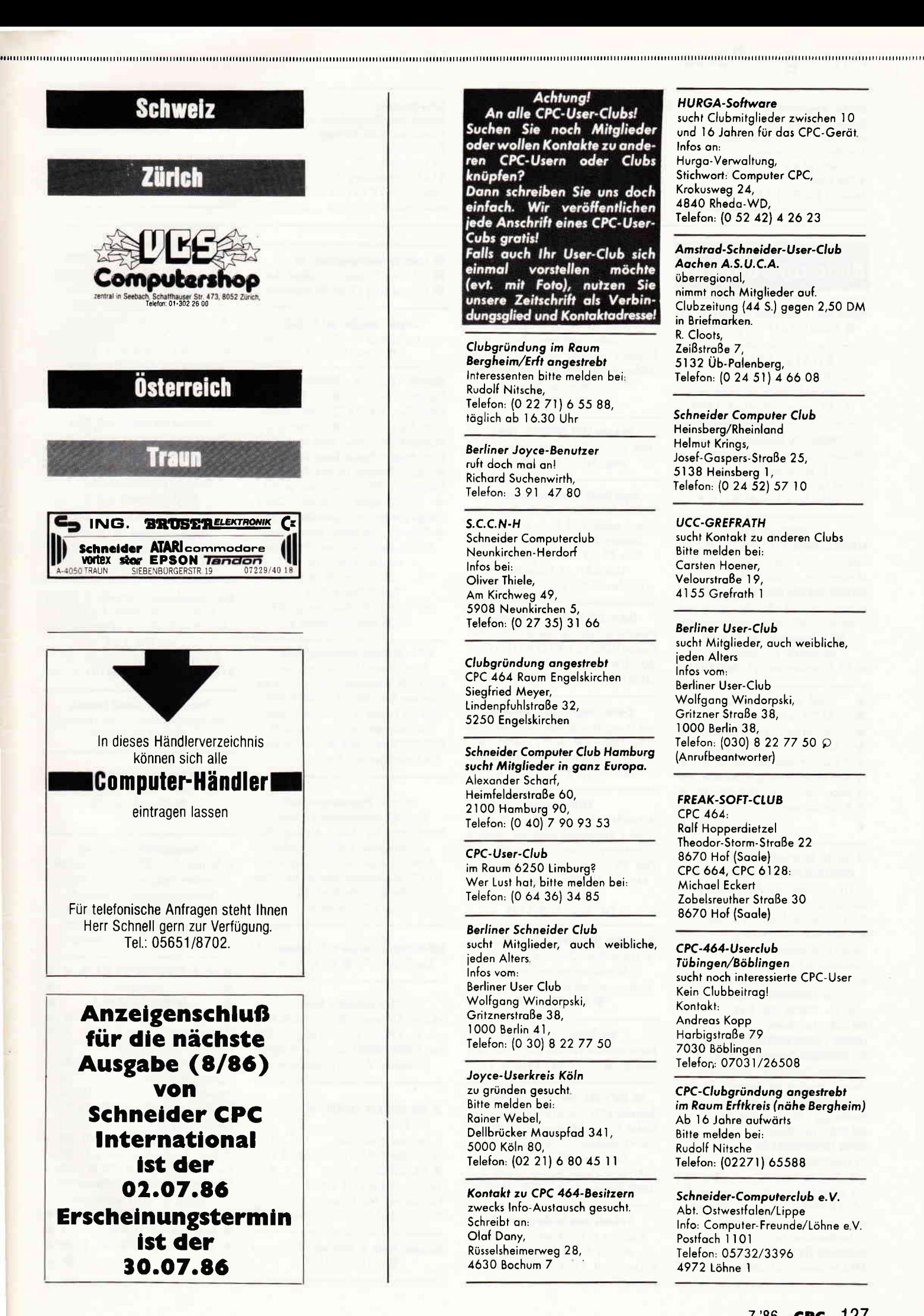

#### Achtung!

An alle CPC-User-Clubs! Suchen Sie noch Mitglieder oder wollen Kontakte zu anderen CPC-Usern oder Clubs knüpfen? Dann schreiben Sie uns doch einfach. Wir veröffentlichen

jede Anschrift eines CPC-User-Cubs gratis! Falls auch Ihr User-Club sich einmal vorstellen möchte emman vorsienen mochie<br>(evt. mit Foto), nutzen Sie<br>unsere Zeitschrift als Verbin-<br>dungsglied und Kontaktadresse!

Clubgründung im Raum Bergheim/Erft angestrebt Interessenten bitte melden bei: Rudolf Nitsche, Telefon: (0 22 71) 6 55 88, täglich ab 16.30 Uhr

**Berliner Joyce-Benutzer** ruft doch mal an! Richard Suchenwirth, Telefon: 3 91 47 80

 $S.C.C.N-H$ Schneider Computerclub Neunkirchen-Herdorf Infos bei: Oliver Thiele, Am Kirchweg 49, 5908 Neunkirchen 5, Telefon: (0 27 35) 31 66

Clubgründung angestrebt CPC 464 Raum Engelskirchen Siegfried Meyer, Lindenpfuhlstraße 32, 5250 Engelskirchen

Schneider Computer Club Hamburg sucht Mitglieder in ganz Europa. Alexander Scharf, Heimfelderstraße 60. 2100 Hamburg 90, Telefon: (0 40) 7 90 93 53

CPC-User-Club im Raum 6250 Limburg? Wer Lust hat, bitte melden bei: Telefon: (0 64 36) 34 85

Berliner Schneider Club sucht Mitglieder, auch weibliche, jeden Alters. Infos vom Berliner User Club Wolfgang Windorpski, Gritznerstraße 38, 1000 Berlin 41 Telefon: (0 30) 8 22 77 50

Joyce-Userkreis Köln zu gründen gesucht. Bitte melden bei: Rainer Webel, Dellbrücker Mauspfad 341, 5000 Köln 80, Telefon: (02 21) 6 80 45 11

Kontakt zu CPC 464-Besitzern zwecks Info-Austausch gesucht. Schreibt an: Olaf Dany, Rüsselsheimerweg 28, 4630 Bochum 7

#### **HURGA-Software**

sucht Clubmitglieder zwischen 10 und 16 Jahren für das CPC-Gerät Infos an: Hurga-Verwaltung, Stichwort: Computer CPC, Krokusweg 24, 4840 Rheda-WD, Telefon: (0 52 42) 4 26 23

Amstrad-Schneider-User-Club Aachen A.S.U.C.A. überregional, nimmt noch Mitglieder auf. Clubzeitung (44 S.) gegen 2,50 DM in Briefmarken. R. Cloots. Zeißstraße 7, 5132 Üb-Palenberg, Telefon: (0 24 51) 4 66 08

Schneider Computer Club Heinsberg/Rheinland Helmut Krings, Josef-Gaspers-Straße 25, 5138 Heinsberg 1, Telefon: (0 24 52) 57 10

**UCC-GREFRATH** sucht Kontakt zu anderen Clubs Bitte melden bei: Carsten Hoener, Velourstraße 19 4155 Grefrath 1

Berliner User-Club sucht Mitglieder, auch weibliche, jeden Alters Infos vom Berliner User-Club Wolfgang Windorpski,<br>Gritzner Straße 38, 1000 Berlin 38, Telefon: (030) 8 22 77 50 0 (Anrufbeantworter)

**FREAK-SOFT-CLUB** CPC 464: Ralf Hopperdietzel Theodor-Storm-Straße 22 8670 Hof (Saale) CPC 664, CPC 6128: Michael Eckert Zobelsreuther Straße 30 8670 Hof (Saale)

CPC-464-Userclub Tübingen/Böblingen sucht noch interessierte CPC-User Kein Clubbeitrag! Kontakt: Andreas Kopp Harbigstraße 79 7030 Böblingen Telefon: 07031/26508

CPC-Clubgründung angestrebt im Raum Erftkreis (nähe Bergheim) Ab 16 Jahre aufwärts Bitte melden bei: **Rudolf Nitsche** Telefon: (02271) 65588

Schneider-Computerclub e.V. Abt. Ostwestfalen/Lippe Info: Computer-Freunde/Löhne e.V. Postfach 1101 Telefon: 05732/3396 4972 Löhne 1

Suche Anschluß an Schneider CPC-Club im Raum Unna oder Kamen Friedhelm Schürmann Schäferstraße 21 a 4708 Kamen Telefon: (02307) 74653

## **Biete an Software**

Fighter Pilot, Futureworld, Combat Lynx. Gül <sup>雷</sup> 08841/8237 v. 18 - 19 Uhr

RIESEN-AUSWAHL Spiel- und Anwendersoftware Liste anfordern. M. Potthoff 4543 Lienen - Postfach 1290

Individ. CPC-Tabellenprogramme ★ Spez. für die Sportverwaltung ★ z.B. Ranglisten, Tabellen. Bernd Terwerth, Scharmannstr, 3 a 4050 Mönchengladbach 2

#### **JOYCE PCW 8256**

FAKTURA-CONTROL, 3"-Disk  $89 - DM$ Fakturieren mit Adress-Verw. und autom. Mahnprogr., offene Posten je Kunde. FAKTURA-CONTROL PLUS, 3"-Disk 139,- DM zusätzl. mit Artikel-Bestandsdatei. Umsatz- u. Mindestbestandskontrolle. Indiv. Programme zum Festpreis. HASHAGEN, Eckstraße 11,

6113 Babenhausen 3, T.: 06073/61993

#### 464-User dann ARC-Soft  $\blacktriangle$ ÷ ABC-Brief - Text - Puffer ABC-Draw - Plot - Hacopy  $\blacktriangle$ ◆ ABC-Kasse - Gew. - Lager  $2$  Prog.  $+$  Bonbon DM 46.40 ★ ABC-Soft Katalog anfordern  $\blacktriangle$  $\bigstar$  Regentenstr. 34, 5000 Köln 80  $\bigstar$ ★ P. Breitschädel, T. 0221/624357 ★  $G +$

 $\star \star \star$  ESCHCOMP-SYSTEM  $\star \star \star$ EINNAHME/ÜBERSCHUSSRECHNUNG Ärzte - Masseure u. freie Berufe 20 Einnahmekont. 120 Ausgabekont. Ko. frei definierbar, b. 999 Bu/M. Kostenstellen-Auswertung Umsatzsteuerermittlung Steuersätze frei def. und und einstellbar 1 / 2 Laufwerke für alle SCHNEIDER Computer und für VORTEX LW 5.25". DM 288.- incl. MwSt. **LEHRER - SCHULVERWALTUNG Progr** 

für SCHNEIDER Computer mit Disc. 3" Grundsch./Fachschu./Notenverw Zeugn. drucken mit Bemerk, (Bay) Soziogramm, Quali und und Paukerpgr., Wochenplan, Mathetr. DM 398,- incl. MwSt.

#### SUPER LOTTOPROGRAMM für

**SCHNEIDER VORTEX LW 5.25"** mit allen Schikanen DM 99,wir haben über 150 Programme für SCHNEIDER Computer-Liste anfordern gegen Freiumschlag od. 2,- DM in Briefmarken bei

ESCHCOMP-SYSTEM, E. Scheithauer 8391 Perlesreut / Tel.: 08555/1390 Schneider CPC Club Bayreuth und Bayreuther Computerclub Wir suchen Mitglieder aus ganz Europa Bitte melden bei: Marco Konrad Fontanestraße 4 8580 Bayreuth

Verkaufe org. HI-Soft Pascal VB 160,-, G. Janzen, T. 02421/10327

**JOYCE-WÖRTERBUCH** ideal für Vokabeltraining, individuell benutzbar Englisch-Deutsch, auch für Schule! Diskette 60,- DM per Nachnahme Norbert Schoffa, Albstr. 49, 7505 Ettlingen

Verkaufe EASY TOPWORD (Org.) DM 50,- u. Schneider-Hefte 1-5 Ang. Tel. 07732/52440

Super Grafik Programm Gpaint CPC Gpaint bietet Linie, Kreis, Box, Lupe, Kopy, super Füll Text, verkl. vergr. drehen, Ausschnitt, lad. HCopy. Disc 45,- V-Scheck ggf. a. eig. Disc 35,- G. Radestock, Lorscherstr. 37, 6700 Luhafen 29

#### Elektr. CAD m. Hardc. u. Anleitung

Inventuraufnahme/Ausdr. a. Inv.-Papier (CPC 464/NLQ 401) je Cass. 40,- DM v. U. Frenkel, Mühlenstr. 68, 4005 Meerbusch-3, Tel.: 02105/3628

#### **C-Basic Compiler (Dig. Research)**

incl. 3 org. Handbücher NP 200,- DM für 100,- DM. Turbo Pascal 3.0 NP 225,- DM für 110,- DM. Beides neuwertig. **雷 07192/5523** 

#### **JOYCE-Statistik**

Ausreißer, Klassen mit Graphik, nichtlineare Regression auch mit Graphik (Hardcopy!), t-und-t-Test - alles MS DM 75,- per Verrechnungsscheck. Michael Maßler, Gneisenaustr. 2, 5000 Köln 60, Tel.: 0221/7604759

Star-Writer (Original) + Sich.-Diskette + Datei Star (Original) beste Kritik in Schneider International, wa. Systemwechsel für DM 198-DM. 雷 08178/4313

Star-Writer + Datei-Star Beide neueste Version! Zus. 180,- DM Döring, T 0531-5928332/512472

Für CPC's 464, 664, 6128 + Drucker Spitzen-ETW-Hausverwaltung mit Datei, Buchf. Wohngsabr. J. Abschl. Info+Demokass. 5,-DM. Prar. 130,-DM Dipl.-Kfm., Wohnungswirt

P. Hasenclever, Beisenherzstr. 2, 4600 Dortmund 13, T. 0231/283547

Verkaufe viele Spielprogramme! Preisliste u. Beschreibung gegen Marke. Keine Raubkopien! K. Ley, Postf. 2124, 2390 Flensburg Super Anwenderprogramme für Schule u. Hobby. Ho. Groß, Am

Tausch von Originalsoft- und

Hardware. Kein Beitrag!

Telefon: (0 24 32) 34 98

**CPC Kontakt** 

Ralph Lukas.

Im Junkerbruch 3,

5143 Wassenberg 4,

Ginsterberg 13, 6630 Saarlouis 4

Original WordStar auf 3"-Disk mit Handbuch für CPC 110-DM 雷 06435/8759

TEXPACK 120,-  $\star$  TAIFUN 90,-  $\star$ Textomat 60- $\star$ Transmat. HMS-Plot, HMS-KFZ, HMS-Bilanz, HMS-Fabs je 35,- ★ Büroassistent, Multidatei Rainbow Arts, Multidatei Data Media, Power Basic 464, Jump Jet, Super Pipeline, Dayley Thompson's Decathlon, 3D Voice Chess je 30,-Pool-Billard, Centre Court, Design Design, Toolssammlung je 25,-Roland on the Ropes, Alien break in, Schatz der Pharaonen, Forest at World's End je 15,-Udo Maass \* \* Tel.: (07083) 8381 ab 18:00 Uhr, Bernsteinstr, 23, 7506 Bad Herrenalb 3

#### D-D> Disketten-Dienstprogramme<

Files retten, User ändern, usw SECTOREN editieren 256-4096 By: Kopiert fast alle GEMEINHEITEN bis 43 Tracks, 1 - 16 Sec./Track, auch einzeln, versch. FORMATE. 030/7723358+8542422 v. 18-20 h für Einsteiger und Profis > D-D<

 $=$   $=$   $>$  Programm generator! Erzeugt dialoggeführt BASIC-Programme für Menüs, Masken, Einund Ausgabe, Tabellen, Laden/ Speichern, Drucken, Dialog, etc. 100 % Maschinencode \* 89- DM Dr. EGE, Postfach 82, A-6961 Wolfurt c

DIN-Wärmebed.+K-Zahl=55, Datamat=75, Thor-Trilog. = 75 <sup>for</sup> 07427/2519

#### Viele preiswerte Spiele,

Mathe, Anwend. (z.B. MINIVISICALC) von 2 - 28 DM! Katalog geg. 1, - DM von SCHNEIDERSOFT, Andreas Wagner, Gartenstr. 4, 8201 Neubeuern

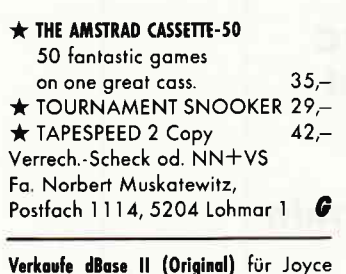

10211/4981696

Amstrad-Schneider-Userclub Aachen A.S.U.C.A. nimmt noch Mitalieder auf Dipl.-Ing. R. Cloots Zeißstraße 7 5132 Übach-Palenberg Telefon: (02451) 46608

#### CPC Steuertabellen 1985/86/87/88

alla./bes. Jahr-Monat-Woche-Tag-LSt.-ab., ESt-Grund+Splitt-Tab., neueste Steuergesetze, 'halbe' Kinder, alle St.-Kl., Druck-Ausa. 70/80 DM Cass/Disk (absetzbar!!) bar, Scheck o. NN an B. Dietrich, Kaupstr. 50, 6100 Darmstadt, <sup>t</sup> 06151/74978, Info gg. RP

#### Probleme mit Drucker NLQ 401?

Benutzung wird kinderleicht mit Programmpaket Printcom. Info gegen Freiumschlag. Conuteg, Hahnenpfädchen 9, 4048 Grevenbroich 2

Graphics Lightpen für CPC 464 ungebraucht, Originalverpackung DM 65, T 0221/432864

Univ. Spielplanerst.-/Verwaltg. f. Presse, Verbände, Staffelltr, f. CPC -Ausf. Beschreibg.g. Schutzgebühr von DM 2,50. R. Pappert, Herm.-Löns-Str. 33, 2121 Reppenstedt, Tel: 04131/61065

Programmierer erstellt Software

auf eigenem Rechner zu Festpreis! 雷 06851/5727!

Wegen Systemwechsel zu verkaufen Lightpen + Software DM 50,-雷 06331/76179

#### **Komplette Hausverwaltung**

Es können 1 - 150 Wohne. verwaltet werden. Prog. enth. auch komp. Heizkostennebena., Mahnschr., Abbuchung aller Konten mit Dat. und vieles mehr. Info: K. Frank, Friedhofstr. 26, 7101 Löwenstein

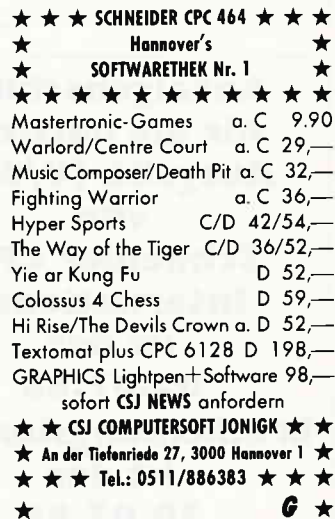

\* ANWENDER-SOFTWARE für CPC Buchhaltung, Wertpapierverwaltung, Budgetprogramm, Dateiverwaltung, Graphik, Utilities, Kaufmännisches. INFO: Martin Wolfrum, 040/5385932

#### Für Schule und Lehrer!

Notenverwaltung: Berechnung mit Wichtung. Notenlisten - Schnitt -Übersichten - Klassenlisten - Notenspiegel-Unk.-Beitr. 65,-für Disc. 3".

Info Freiumschlag Claus Bernhold, Rommelstr, 31, 8783 Hammelburg 2

12 tolle Spiele · Kass. à DM 20,keine Raubk. · H. Behrendt, Neustadt 3, 3550 Marburg <sup>1</sup> Alle CPC's

 $\bigstar$ CPC 464 Englisch lernen!!! komfortables Lernprogramm auf Kass. DM 14, -; Disk. DM 25, -; T. Schray, Altenbachweg 8/1, 7120 Bietigheim

Orig. STAR-WRITER (Vers. 2.0)+S-Disk 140,-, STATISTIC-STAR (D) 40,-T. 0208/476527 (nachmittags)

CPC-Int. komplett! 16 Hefte + Databoxen High 1/2, 11,4 + CPC Text-Adr(M/T) 150,-T. 0461/59389

 $\Rightarrow$ Finanzmathematik  $\lt$   $=$ Für CPC 664/6128/JOYCE/JOYCE+ Zinseszins/Abschreibung/Renten Tilgung/Kurs/Rentabilität Investitionsrechnung Disk/95 DM+Versand (Nachnahme) Dr. Fiedler, Am Tönnessenkreuz 5 5300 Bonn 1 / Tel.: 0228/649240 G

Software, Beratung, Schulung, bei Software Riotte, <sup>雷</sup>(06851) 5727 für CPC's und Joyce! Festpreis!

WordStar 3.0 CPC 464/664 130,- DM Message from Andromeda, Master of the Lamps, Sweevos World, Marsport, Futureworld, Enterprise auf Cassette zusammen 120,- DM; Tel.: 0209/130059

dBase II, angepaßt für JOYCE, auf 3"-Disk., originalverpackt, für DM 110,-; Tel.: 07346/2237

## Biete an Hardware

CPC 664 (128K) Grün-Monitor, dBase Prog., Textomat, Spiele, Bücher, Zeitschr., Disketten 1195,-DM; Vortex-Floppy F1-X (708K) 650,- DM; Drucker DMP 2000, Kabel 640,-DM-; kompl. 2350,-DM, Tel.: 02241/334923

CPC 6128 Grün + Drucker NLQ 401 + Kabel + Traktor + dBase II für DM 2000,- zu verkaufen. Tel.: 069/361819 (ab 2.6.86)

CPC 6128 Color-Mon. + Lit. 1700.- DM R. Laugisch, 6701 Ruppertsberg G

Verkaufe CPC 6128+Farbmonitor+Drucker DMP 2000+dBase II+Wordstar+Super Games II+Joystick+Bücher für 2300,- DM, Tel.: 08463/1645

Österraich:

Panasonic-Disketten 3" für Schneider Oes 95-Tel.: 05373/3401 ab 15.30

Verk. CPC 464, grün + Lit. + Softw.  $=$ 650, DM. K. E. Kiel 雷 05746/8160

Verk, Farbmonitor CTM 644 ra. 8 Mon. alt Preis DM 550,- Tel.: 0715245894

CPC 464-Farbe, DDI-1, NLQ 401, Seikosha-GP500CPC, Schneider-Computertisch, über 100 orig. Programme u. viel Zubehör, Bücher NUR 2222,- DM! Telefon: 069/306918

464 mit 128K, Floppy, CP80, DFÜ ■ 02204/60324

Schneider CPC 464/CPC 664 User! Lichtgriffel mit Programmen und dt. Anleitung nur DM 49,-Versand gegen Scheck/Nachnahme Info gratis! Fa. SchiBlbauer, Postfach 1171S, 8458 Sulzbach, Tel.: 09661/6592 bis 21 Uhr

 $464G + Program + SP 64 = 590 + 150, -$ DD1=640, FD1=440, NLQ=480 Tel. 07427/2519

**■★★ SP 512 KIT** \* \* ■ Aufrüstkit für VORTEX SP 64 auf 512 KByte, Billig!! nur 198,- DM Eichbauer, 09135/1252 ab 14 Uhr

NLQ 401 (Drucker) + Traktor + Textverarbeitung Textomat VHB 500,-To 0551/371594 vor 8.00, nach 21.00

CPC 464 mit Farbmonitor  $+$  Bücher +Programme+Zeits. T. 05341/45905

CPC 464  $+$  neves FD1  $+$  Soft  $+$  Bücher VB 1350-+Vortex RAM-Erw. SP320 Tel.: 0251/214566  $VB 1600 -;$ 

CPC 664 Farbe, neuw., Disk., Lit., Pgme. Tel.: 02254/3089 DM 1650-

HOCHWERTIGE QUALITÄTSDISKETTEN z.B. 10 DS/DD 96 TPI 5,25" für VORTEX, inkl. Archivbox, DM 55,zuzügl. NN and. Typ. auf Anfrage. Inge Martinke, Nideggenerstr. 7, 5350 Euskirchen @ 02251/72340

CPC 464 Color mit viel Hard- u. Software DM  $1100 -$ ; Tel.: 089/464510

CPC 664  $+$  2. LW 1MB (CUMANA)  $+$ WORDSTAR + RH-DAT u.a. DM 1199,- VB, Kiel 0431/61484 abends

CPC 464 Col. + DDI-1 + NLQ 401 + Joyst. + reichlich Software + Lit. DM 1850. A. Barkhoff, Lilienthalstr. 15, 4650 Gelsenk. Tel.: 0209/44399

Verk. Umrüstsatz var. 4512 Prof. Preis 300,- w. Aufgabe (NEUW.) Tel.: 07022/61634 n. 19.00 Uhr

Verk. CPC 664+DMP 2000+Star-Writer 3 Mon. alt für 1300,- und NLQ 401 für 300-Tel.: 04542/3522

Präsident Printer 6313

Centr.-Interf. ★ Schneider + Epson NLQ ★★★ DM 748,- ★★★ IBM K Geißer ★ Datent, Tel.: 09288/7929

#### CPC 464 Grün originalverpackt

nur 650,- DM Stgt., Tel.: 0711/764331 ab 19 Uhr

**ACHTUNG SCHNEIDER 464 ACHTUNG** m. Grünmonitor, Software, Joysticks und Literatur für 850,- zu verkaufen.

Tel.: 040/702 30 98 ab 19.00 Uhr Verk. CPC 6128  $+$  MP 2  $+$  RC  $=$  3 Mon. alt

VB 1550,-Tel.: 05805/667

#### **Vortex**

**Diskettenstation**  $F1-X758,$ M1-X 758-**Diskettenstation** X-Modul  $298 -$ Speicherkarte 64KB SP-64 275,-Erweiterung 64KB KIT 64 73,-Erweiterung 256KB KIT 256 213,-Erweiterung 512KB KIT 512 314,-Computertyp angeben!

H. Kühn, Schulstr. 7, 3447 Meißner

CPC 464 (Grün) mit VORTEX 512K Speicherkarte: 950,- DM, Diskette DDI-1: 550,-DM, Drucker NLQ: 500,-DM. SOFTWARE: ca. 50 Programme incl. CPC Text + WORDSTAR (origin.): 200,- DM (alles VB-Preise), Kubina, 6000 FRANKFURT: 069/558333

 $NLO$  401  $+$  Traktor  $+$  Farbbänder Komplett 550,-DM; T. 089/7145884

664 Grün 5 Mon., Joyst., Softw. z.B. Elite VB 1300,-; T. 06021/95828 AB

OC 664 mit Farbmonitor + Programme+ Zubehör zusammen für 1550,- DM Verhandlung; Tel.: 07121/17349

Nove und gebrauchte CPC Hardware, Joyce, Floppy, Software, Finanz- und Hausverwaltungen, Manfred Kobusch, Bergenkamp 8, 4750 Unna G

Cumana 3"-Zweitfloppy 5 Mon. alt; 300,-; T. 0228/348798

#### Tiefstpreise bei Gebrauchtger.

oder Miete, z.B. DM 19, für CPC 464 mon. INFO: Computer-Versand, 5500 Trier, Postf. 2106, T. 0651/16366

## www.communica.com/www.com/www.com/www.com/www.com/www.com/www.com/www.com/www.com/www.com/www.com/www.com/www.com/www.com/www.com/www.com/www.com/www.com/www.com/www.com/www.com/www.com/www.com/www.com/www.com/www.com/www.

**FÜR KENNER** Schneider CPC 464 - 512KB 2 Vortex Doppellaufwerke menuegesteuerte Programme dBase II etc. von Privat  $\frac{1}{2}05424/4164$ 

Neww. CPC 6128 Grün + NLQ 401 + SFT 401 1950-DM Schutzhauben kpl.  $150 - DM$ orig. dBase II orig. Turbo Pascal 3.0 Vers. II 250,-DM orig. Textomat  $100 - DM$ **雷 02162/6615 nach 18 Uhr** 

#### Eprom-Programmierplatine komplett 198,auch als Bausatz.

Anschließbar an jeden Computer, geeignet für Centronics-Schnittstelle. Fa. Sprengel/Kruschel Chamisso Str. 1 3000 Hannover c Telefon: 0511/3505906

NLQ 401 fast new, VB DM 600,-

V. Kindler, Telefon: 0202/722837

Joyce 8256 m. RS-232 2 Mon. alt Wordstar, wg. Systemwechsel für nur 1550,-DM; T04131/128888

CPC International komplett '85 zu verkaufen T. 0571/41524 (nachm.)

## **Suche Software**

Suche Programm zur Stundenplanerstellung für 20 Schulklassen am CPC 6128. E. Weiskirchner, Dr. Premstr. 5 A-6330 Kufstein

Suche Platinenprogramm

CPC 464 Epson LX 80 Becker, H.-R., Müglitzer Weg 9, 7320 Göppingen, Tel.: 07161/28798

Suche dBase II für Joyce. Evtl. Tausch gegen Orig. Star-Mail + Datei-Star. R. Homa, Königsbergerstr. 23, 6729 JOCKGRIM

Suche für Joyce PCW 8512 Terminalprogramm Tages-Wochen-Monats-Jahresterm. G. Rockenfeller, Haarweg 63, 5870 Hemer, Tel.: 02372/1853

CPC 6128 Disc. suche Energieberatung Modernisierung von Heizungsanlagen ☎ 040/6722715

Suche geb. Programme für Joyce u.a. Finanzbuchhaltung, Grafik Schach, Rechtschreibung. P. Ammon, Dōblinweg 17, 4920 Lemgo, Tel.: 05261/10741 o. 12237

Hausvorwaltungspr. für JOYCE gesucht. 雷 05924/417 ab 17.00 Uhr

Tausche und suche Programme, S. Funk, Woffendorferstr. 42, 8621 Altenkuns Suche für CPC 464 mit Speichererweiterung von Vortex 512 Datei-Programm. leistungsfähig für Versicherungen mit deutsch DIN-Tastatur, Rundbriefe, Adressaufkleber evtl. mit 2. Diskettenlaufwerk - Drucker Synelec 80 vorhanden, Anaabe Adressenzahl

N. Mai, M.-v.-Richthofen-Str. 222, 1000 Berlin 42

Wer hilft mir? Druckerinstallation WordStar/Joyce an Triumph-Adler SE1030, Hardwareproblem ist gelöst. Matthias Woisin, Gertigstr. 66, 2000 Hamburg 60

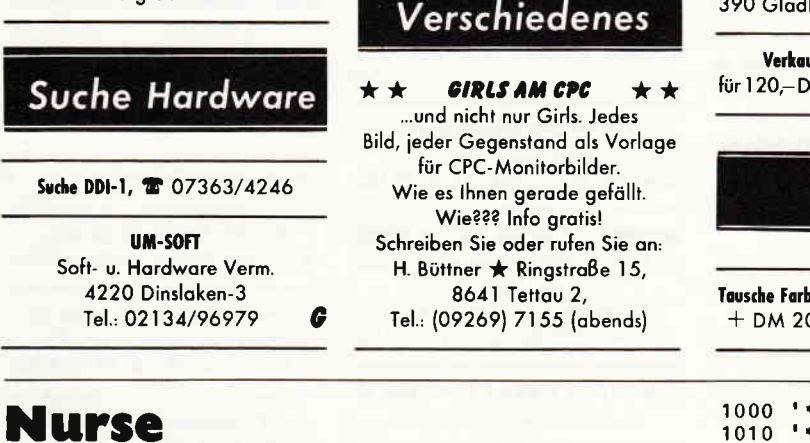

Nurse ist ein sehr komfortabler Disk-Manager, der dem Anwender Informationen darüber gibt, was auf seinen Disketten los ist.

Die Ausgaben von Nurse beziehen sich nicht nur auf Informationen über die Datei, sondern direkt auf die Belegung der Diskette. Über fünf Menuepunkte stellen dem Anwender alle Möglichkeiten zur Verfügung, sich ein Bild von seinem Datenträger zu machen.

Die fünf Wahlmöglichkeiten sind wie folgt:

für 464-664-6128

#### 1. Diskette einlesen

Dieser Menuepunkt dient dazu, sich die Diskettendaten in das RAM einzulesen.

#### 2. Catalog ausgeben

Bei Anwahl dieses Menuepunkts wird nicht, wie gewohnt, ein Inhaltsverzeichnis ausgegeben, sondern die direkte Information aus dem Directory-Sektor gelesen.

Als erstes wird ein File-Kürzel angezeigt, das beim Weiterarbeiten mit dem Programm die Eingabe des Dateinamens erspart. Danach folgt die Usernummer. Wird diese Nummer invers dargestellt, handelt es sich um ein gelöschtes File. Danach folgt der Name des Programms und sein Extend. Ist der erste Buchstabe des Extends invers dargestellt, so handelt es sich um einen R/O-Eintrag. Ist der zweite Buchstabe invers, so handelt es sich um ein Systemfile, und bei einem inversen dritten Buchstaben um den Extend eines anderen Files.

#### 3. Diskettenbelegung ausgeben

Bei diesem Menuepunkt wird die physikalische Lage der Dateien auf der Disk grafisch angezeigt. Das File-Kürzel steht hierbei für die Datei.

#### 4. File-Daten ausgeben

Hier werden alle Informationen über die Datei aus dem Directory-Sektor und dem Programm-Header gelesen.

#### 5. Programm verlassen

Das Programm wird abgebrochen.

```
(Heinz Büttner)
```
Verkaufe div. CPC-Hefte 雷 06132/86584

#### BIETE DM 50.

Kontakte

Suche Kontakte zu Pascal-Anwendern

oder Pascal-User-Clubs

zwecks Erfahrungsaustausch.

(Standard, UCSD, MT+ und

Turbo-Pascal), Chiffre: 300586

für Schneider CPC International Hefte 3, 4, 5, 6, 7 in gutem Zustand! Hartmut Müller,

Albblickstr. 2, 7406 Mösslingen

#### Etikette genau passend für 3"-Disketten

Bedruckt mit A- u. B-Seite. 20 Stek. nur 10,- DM inkl. Porto. Nur gegen Vorkasse Schein/Scheck. E-H-E, Schroerstraße 34, G dbeck

ufe alle CPC International M. Tel.: 0991/32587 ★ ★

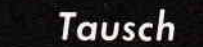

omon. <mark>CTM640 gegen Grünmon</mark>. 00,-. Tel.: 0521/432369

daß indizierte Computerspiele nicht in Form von Anzeigen beworben werden dürfen. Die Redaktion

Das ist ihre Chance...

neue Kontakte knüpfen.

daß unsere Zeitschrift

gelesen wird.

absenden.

schon eine Kleinanzelge bringt

oftmals großen Erfolg und hlift

Nutzen Sie unser Angebot und

profitieren Sie von der Tatsache,

..Schneider CPC International"

Jeden Monat von mehreren zig-

tausend Computer-Interessierten

Möchten Sie etwas verkaufen,

tauschen oder suchen Sie das

"Tüpfelchen auf dem I" - dann

sollten Sie die eigens hierfür be-

stimmte Bestellkarte im Heft ausfüllen und an unseren Verlag

Ihre Annonce erscheint dann in der nächsterreichbaren Ausgabe. Wir möchten ausdrücklich darauf hinweisen, daß wir keine Anzeigen veröffent-

lichen, aus denen ersichtlich ist, daß es sich hierbei um Veräußerungen von Raubkopien

Des weiteren machen wir darauf aufmerksam

oder dergleichen handelt.

\*\*\*\*\*\* MAIN: \*\*\*\*\*\*  $17831$ 1010 '\*\*\*\*\* VAR: A\$, A \*\*\*\*\* 18201 [1995] \* VARIABLEN UND KONSTANTEN  $1030$  CLS:  $[13311]$ 1030 CHO.<br>
\* INITIALISIEREN<br>
1040 PRINT" N U R S E  $[3272]$  $Ver.:1.0$  $(C)1986$  $0. W.E.$ "  $RV$  $1050$  PRTNT  $13611$ JUSKETTE EIN<br>2) CATALOG AUSGEBEN"<br>1070 PRINT" 3) DIGWET-1060 PRINT" 1) DISKETTE EINLESEN [4355] EN 4) FILE-DATEN AUSGEBEN"<br>1080 PRINT" 5) PROCEAN (1080 PRINT" 5) 3) DISKETTEN-BELEGUNG AUSGEB [6015] 1080 PRINT" 5) PROGRAMM VERLASSEN"<br>1090 A\$=INKEY\$:IF A\$="" THEN 1090:'  $[3166]$ [3116] \* TASTATUR-ABFRAGE NACH 1100 A=VAL(A\$): IF A<1 OR A>6 THEN 1090:'  $[1572]$ \* MENUE 1110 ON A GOSUB 3000,6000,2000,4000,1500:' [3075] \* UNTERPROGRAMME 1120 GOTO 1090:'  $19371$ \* ENDLOSSCHLEIFE \*\*\*\*\*\* UPRO: QUPR (QUIT PROGRAM) \*\*\*\* 1500  $(1853)$ [360] 1510  $1 + 1 + 1 + 1$  VAR:  $1 + 1 + 1 + 1$ 1520 '\*\*\*\*\* UPROS: \*\*\*\*\* 19281 1530 CLS  $1911$ 1540 PRINT"Alles Klar !"  $[1312]$ 1550 END<br>2000 '\*\*\*\*\* UPRO: ZEDB (ZEIGE DISKETTEN BE [2368] 2000<br>LEGUNG) \*\*\*\*\* VAR: T,Y,ADR,H,X,Z \*\*\*\*\*<br>2020 \*\*\*\*\*\* UPROS: \*\*\*\*\*  $[1314]$ [928] 2030 CLS #1:'  $[1329]$ \* GRAFIK-AUFBAUEN 2040 LOCATE 1,7:'  $120591$ 34567890123456789" 2070 PRINT "SEK:"  $12461$ 2070 FAINT SEARCH 2080 FOR T=1 TO PHYSEK: '<br>
\* DANN Y-ACHSE<br>
2090 PRINT" ";HEX\$(T,2)  $121161$  $11321$ 2100 NEXT 13501 2110 IF DIRTRK=0 THEN 2180:'  $(2927)$ \* EINZEICHNEN DER BELEGTEN 2120 FOR T=1 TO PHYSEK: '<br>\* TRACKS (SYSTEM=2)  $[3208]$ 2130 FOR Y=1 TO DIRTRK  $[1694]$ LOCATE 7+Y, 9+T 2140  $[369]$ PRINT CHR\$(24);" ";CHR\$(24) 2150 [1286] 2160 **NEXT**  $13501$ 

130 **CPC** 7'86

# DATA BECKER hat eine tolle Nachricht für alle CPC Anwender: **Drastische**<br>Preissenkung

# PROFI PAINTER

Das sensationelle Programm zum Malen, Entwerfen und Zeichnen auf CPC-Computern. Ausgefeilte Maschinenprogrammierung macht PROFI PAINTER so schnell und komfortabel, daß das Programm den berühmten Vorbildern der 32-bit Welt kaum nachsteht und diese in manchen Punkten sogar übertrifft. Sensationell jetzt auch der **PROFI PAINTER Preis: statt bisher** DM 198,- jetzt nur noch DM

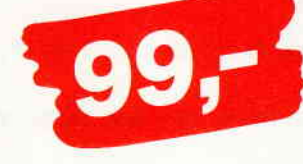

# DATAMAT

Die CPC-Version von Deutschlands meistgekaufter Dateiverwaltung. Leicht zu bedienen, flexibel und mit Schnittstelle zu Textomat. Ab sofort noch leichter zu bezahlen. Statt DM 148,- nur noch DM

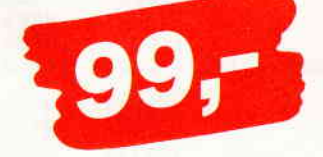

# TEXTOMAT

Ein modernes, leicht zu bedienendes Textverarbeitungsprogramm. das so manchen überladenen und komplizierten "Textdinosaurier" hinsichtlich Bedienungskomfort um Längen schlägt. Da merkt man die Erfahrung von über 50.000 verkauften TEXTOMAT-Programmen auf den unterschiedlichsten Mikrocomputern, Statt DM 148.ab sofort nur noch DM

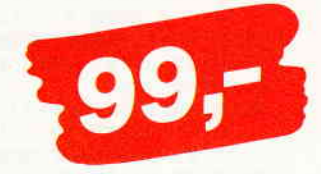

**COURDING ASSESS** 

Open Memorine of St.

enterprison of the street weat too

# **RUDEEI** ANAGER

Die universelle Buchführung sowohl für private Zwecke als auch zur Planung, Überwachung und Abwicklung von Budgets jeder Art. Der BUDGET MANAGER erleichtert den Umgang mit dem lieben Geld jetzt auch durch einen niedrigeren Preis. Statt DM 148,jetzt nur noch DM

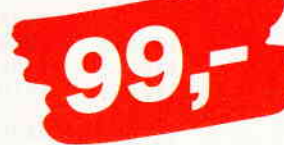

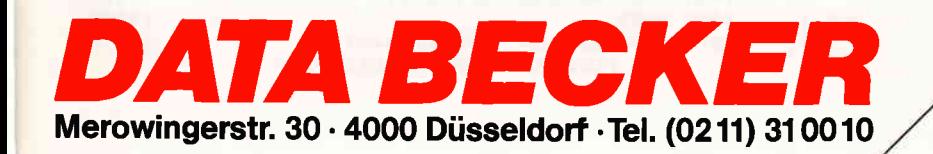

## **FILENCIA ME ANTENNO CON DE LA CONSUMERACIÓN DE LA CONSUMERACIÓN DE LA CONSUMERACIÓN DE LA CONSUMERACIÓN DE LA CON**

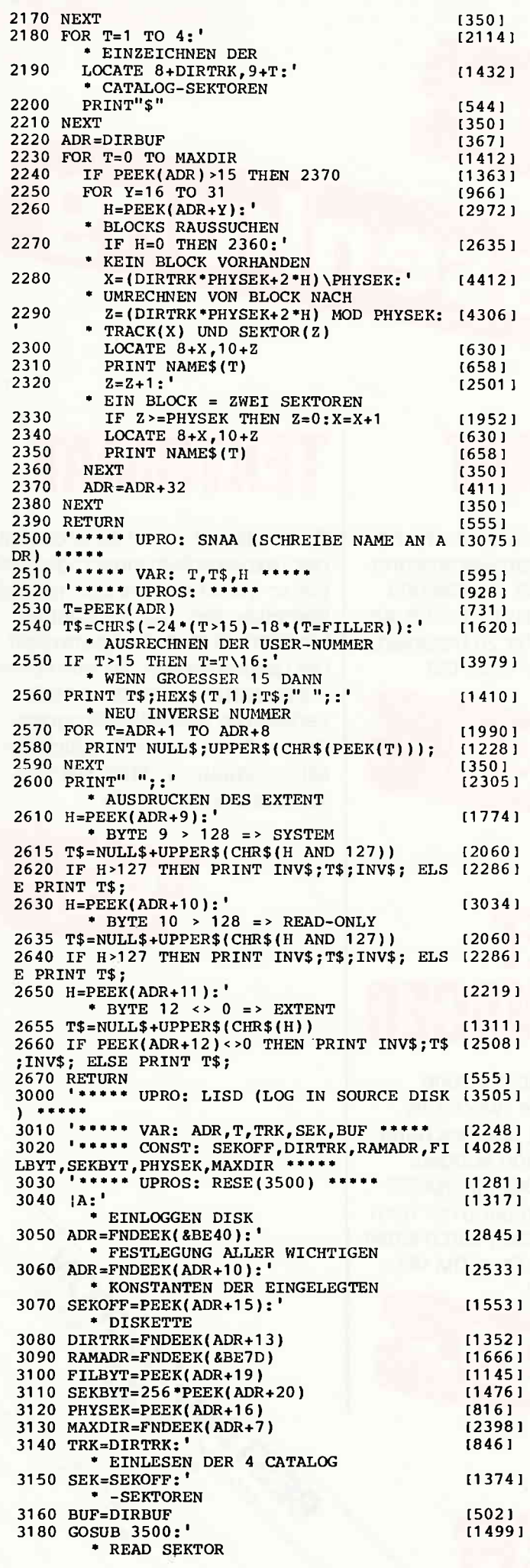

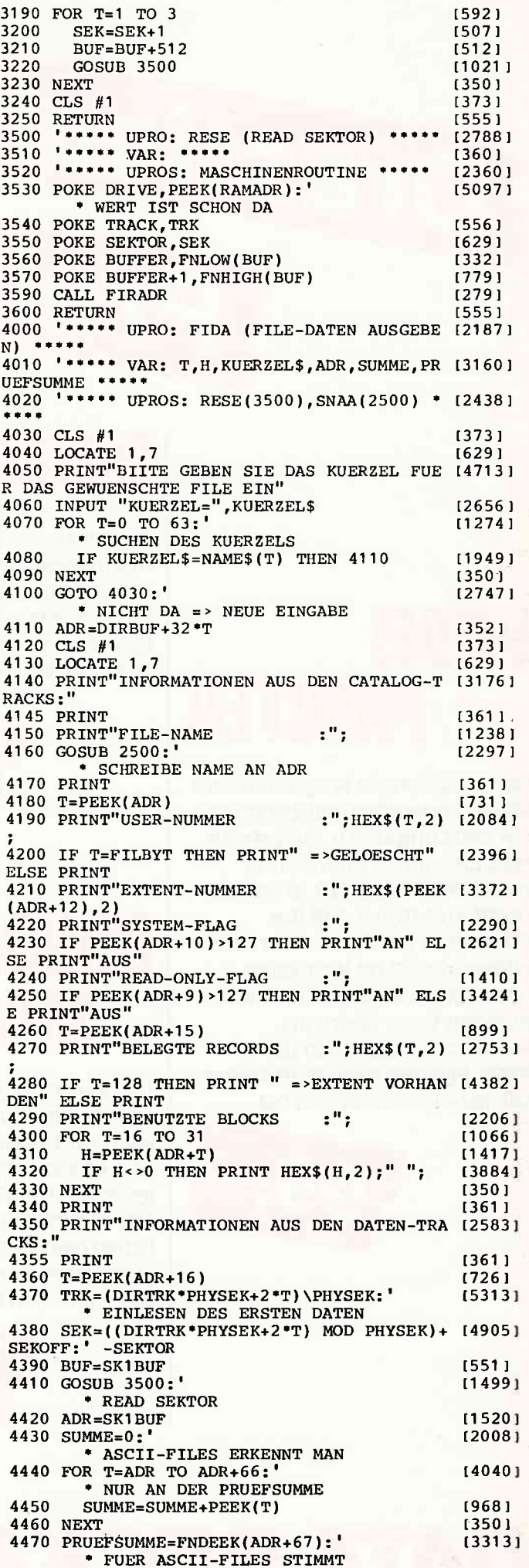

132 **CPC** 7'86

## 

[2558]  $[522]$  $(350)$ 

 $[1850]$  $[2535]$  $[1753]$  $[823]$  $18681$ 

 $(3696)$  $[2410]$ [2220]

 $\frac{113361}{120761}$ 

[2043]

 $[2222]$ 

[2298]

 $[2955]$ 

[1238]  $[1472]$ 

 $(2665)$ 

 $[1204]$  $(1035)$  $[1703]$  $[3501]$  $[1117]$  $115171$  $13501$  $(5201$ <br> $(5401$  $(555)$ 

 $[1962]$ 

 $\begin{array}{c} \n 18751 \\
 \n 115931 \\
 \n 13731 \\
 \n 16291 \\
 \n 16601\n \end{array}$ 

[660]

[3472] [350]  $[367]$ [2393]

[1536]  $[1329]$  $[3143]$ [908]  $[350]$ [555]

CATALOG) \*\*\*

 $\frac{1}{2}$ 

\*\*\*\*\*

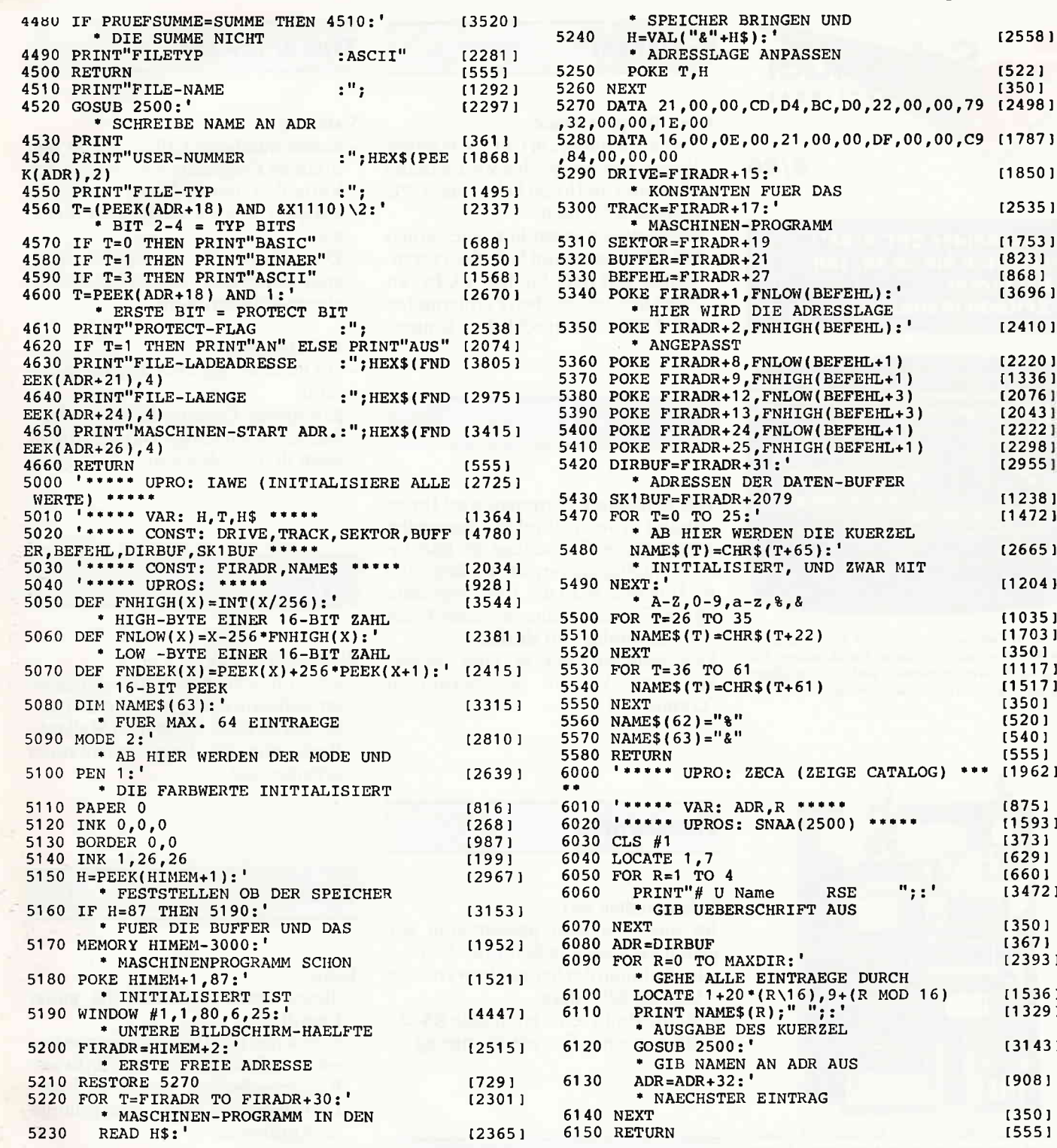

#### **Inserentenverzeichnis Nr. 7**

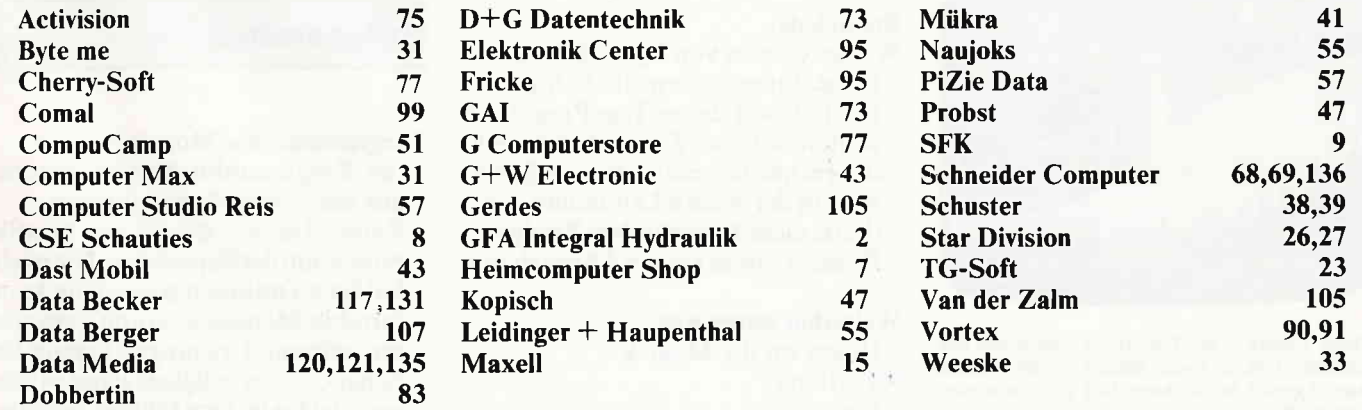

## <u>www.mareno.org/alamaning.com/alamaning/alamaning/alamaning/alamaning/alamaning/alamaning/alamaning/alamaning/alamaning/alamaning/alamaning/alamaning/alamaning/alamaning/alamaning/alamaning/alamaning/alamaning/alamaning/al</u>

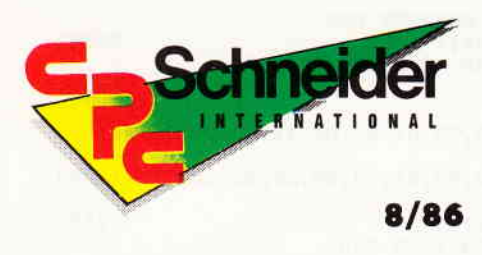

"Schneider CPC 8/86" erhalten Sie ab 30. Juli **bei Ihrem** Zeitschriftenhändler

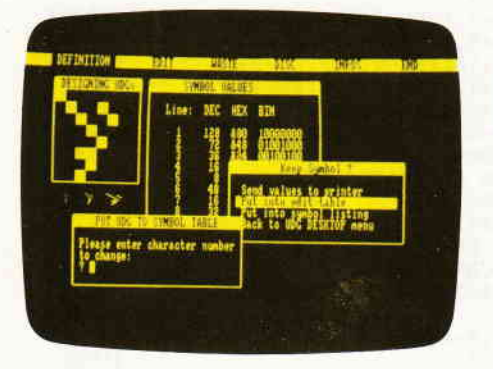

Der UDG-Designer ist ein tolles Hilfsprogramm zum Erstellen selbstdefinierter Grafikzeichen. Die komfortable Menuesteuerung und die vielfältigen Optionen garantieren größte Leistungsfähigkeit.

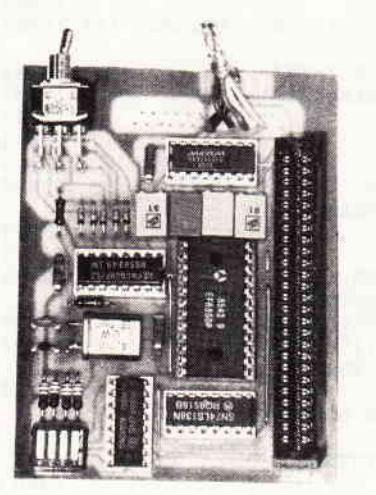

Die Hardware-Rubrik bietet Schnittstellen "total". Auf dem Programm stehen gleich zwei serielle Schnittstellen, die Hardware-Freunde dürfen gespannt sein.

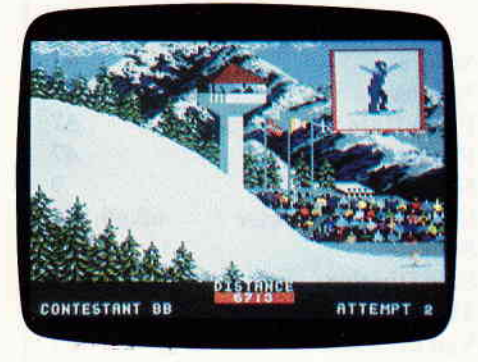

Winter Games - der Top-Hit nun auch auf den<br>Schneider CPC's! Unser Bildschirm-Shot macht Ihnen Appetit? Im nächsten Heft gibt's eine ausführliche Review.

#### **Berichte:**

#### Der CPC geht fremd

- Fremdmonitore am CPC. Wir zeigen Ihnen, wie Sie problemlos externe Monitore an Ihrem Schneider CPC betreiben können.

Des weiteren ist geplant, auch einen HF-Modulator zum Selbstbau vorzustellen, mit dem Sie Ihren CPC an einen handelsüblichen Farbfernseher mit AV-Buchse anschließen können.

#### **Serie:**

Das Software-Experiment wird Ihnen anhand von mehreren Beispielen wieder einige Grundzüge der künstlichen Intelligenz vermitteln. Besonderes Interesse wird u.a. das Programm "Repro" wecken, das in dieser Form wohl einmalig sein dürfte.

Des weiteren gibt es eine bemerkenswerte Version des bekannten 'Games of Live".

#### **Tips & Tricks:**

#### Vardump

- dieses nützliche Utility druckt alle in einem Programm vorkommenden Variablen, deren Name sowie die entsprechenden Zeilennummern, aus.

Das ideale Werkzeug für Programmentwickler und für zu modifizierende Programme.

#### **UDG-Designer**

- ein nicht alltäglicher Zeichengenerator!

Komplette Desktop-Benutzeroberfläche, gleichzeitige Darstellung in allen drei Modi u.v.m.

**Joyce:** 

#### **Joyce und Grafik**

- auch ohne die Anschaffung spezieller Software sind grafische Darstellungen möglich, wenn man Mallard--Basic und Dr. Logo miteinander arbeiten läßt.

#### **Hardware:**

#### Schnittstellen satt:

Im nächsten Heft präsentieren wir gleich zwei serielle Schnittstellen!

- im Rahmen der Schneiderware eine V.24 im Selbstbau
- für die Profis: eine kompakte RS 232 mit nur einer Betriebsspannung

#### **Software Reviews:**

#### Endlich da:

Winter Games von Epyx Software

- lange, lange haben die Schneider-Freunde auf dieses Top-Programm warten müssen. Zwar ist jetzt nicht die rechte Jahreszeit für ein Sportspiel in der weißen Landschaft, doch dürfte diese Tatsache dem Erfolg von Winter Games keinen Abbruch tun.

#### Weiterhin testen wir:

- Heavy on the Magick
- Textking
- $u.v.m.$

#### **CAL:**

#### Loko

- dieses Spiel begeistert die ganze Familie!

Versuchen Sie, Ihre Lokomotive vorwärts zu bewegen, indem Sie diverse Rechenaufgaben geschickt lösen. Denksport und Spiel – eine gelungene Kombination!

#### **Programme:**

#### **Programmhit des Monats**

- der Programmhit kommt diesmal aus der Sparte Anwendungen.
- Paint Master das ist das Grafikprogramm der Superlative. Die reichhaltigen Optionen sowie eine komfortable Menuesteuerung garantieren extreme Leistungsfähigkeit bei hoher Geschwindigkeit. Paint Master erwartet Sie in der nächsten Ausgabe.

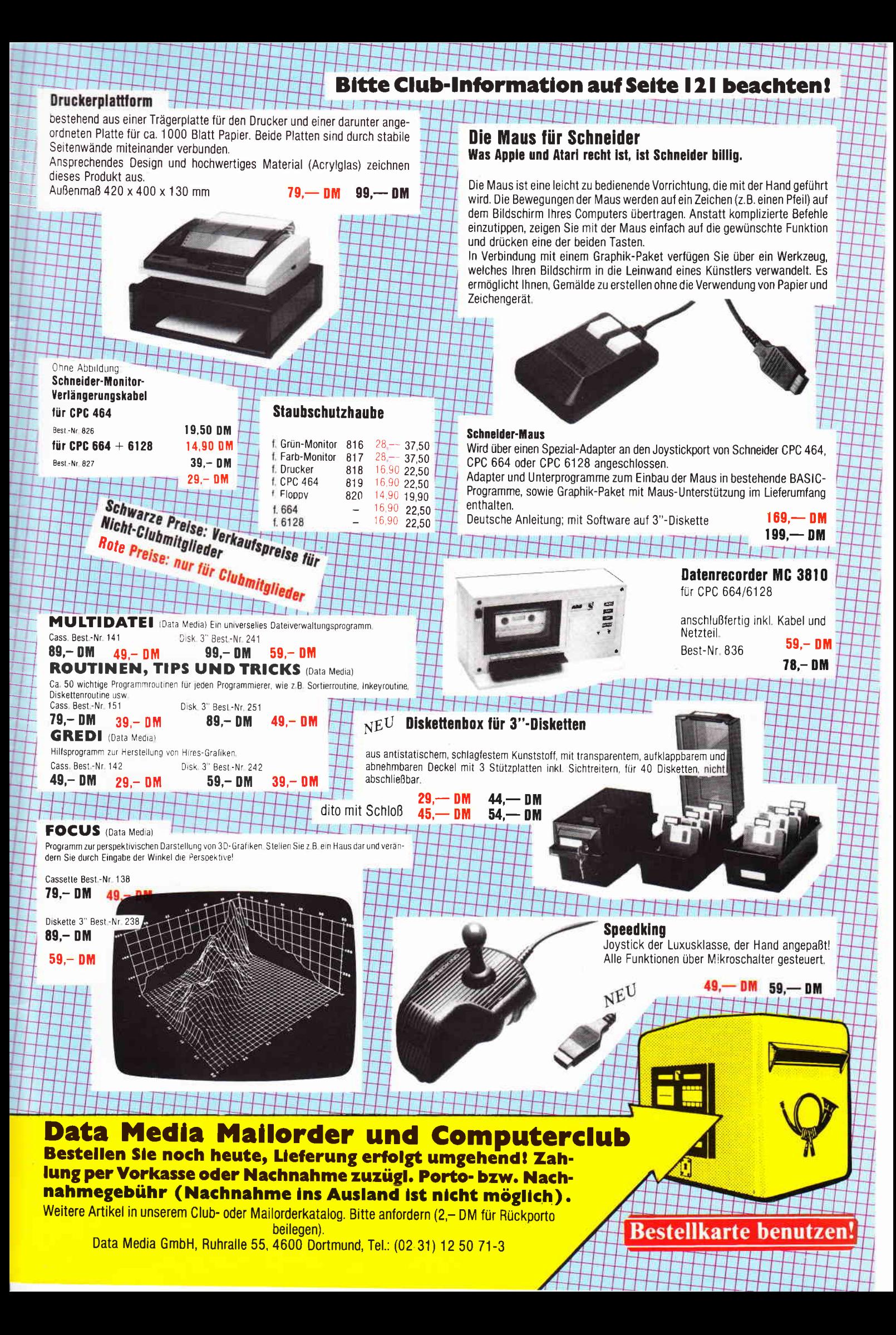

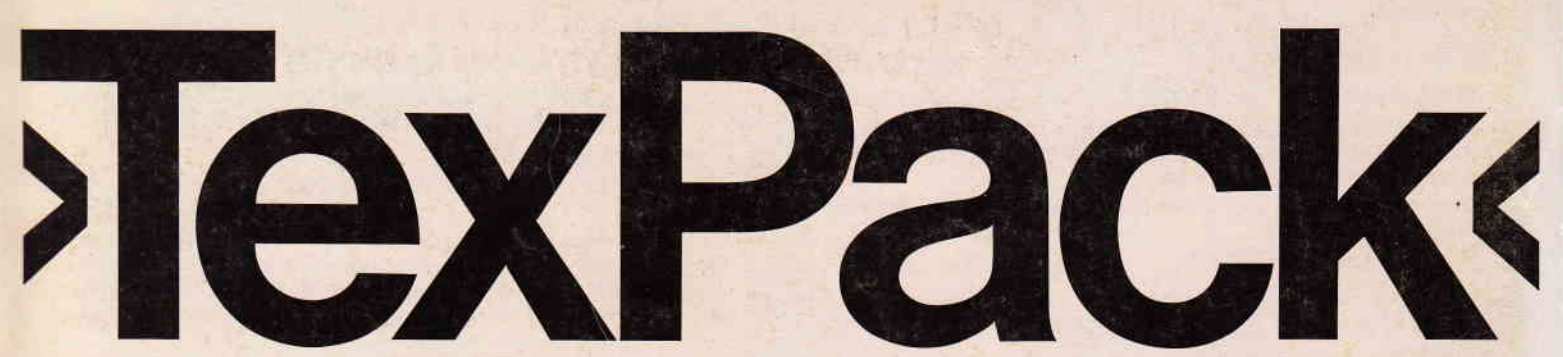

## Die professionelle Textverarbeitung von Schneider für den »CPC«

Diese professionelle Textverarbeitung auf Diskette, kann durch ihre Vielzahl von Möglichkeiten für verschiedenste Zwecke eingesetzt werden.

Zum Programmpaket »Tex Pack« gehört neben der eigentlichen Textverarbeitung auch eine komfortable Adreß- und Dateiverwaltung.

#### Die Leistungsmerkmale des »TexPack« in Stichworten:

- 
- 
- o Zeilen einfügen und löschen variierbar:
- Begriffe suchen und ersetzen <br>
Wort löschen, Zeilenrest eineinhalb- und zweizeilig
- 
- Zeilen aufbrechen und<br>
anschließen o verschiedene
- o Bausteinverarbeitung
- o Adreßbe- und -verarbeitung o Textbreite bis zu 240 Zeichen
- pro Zeile o Fließtexteingabe
- o Randausgleich auch zur nachträglichen Anderung der **Textbreite**
- **Block- oder Flattersatz** wahlweise
- o Freie Wahl des linken Randes für beliebige Textabschnitte
- Zeichen einfügen und löschen Folgende Druckausgaben sind<br>● Zeilen einfügen und löschen variierbar:
- **Absätze einfügen und löschen Schriftbreite**<br>• Begriffe suchen und ersetzen e Zeilenabstand ein-.
- o Wort löschen, Zeilenrest eineinhalb- und zweizeilig löschen o Formelschreibweise
	-
	- Hervorhebungsarten:
	- Korrespondenz-Qualität (Near-Letter-Quality)

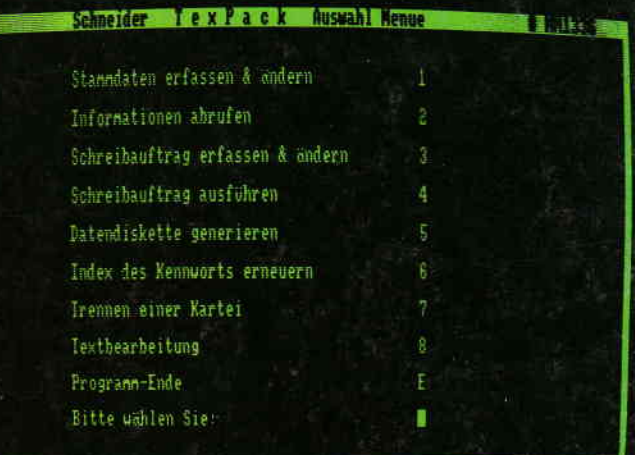

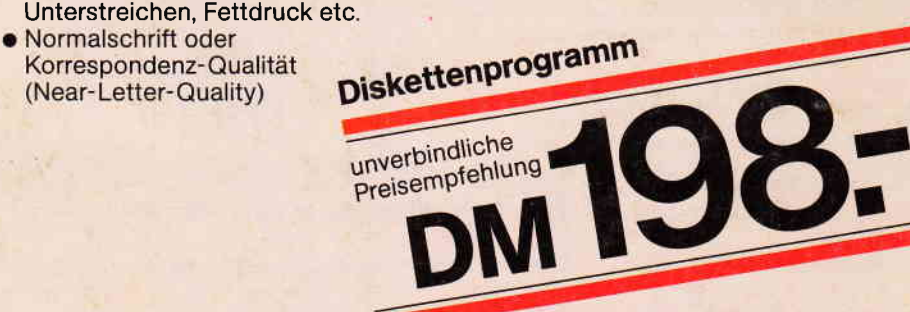

## Damit Sie den vollen Leistungsumfang von »TexPack« nutzen können:

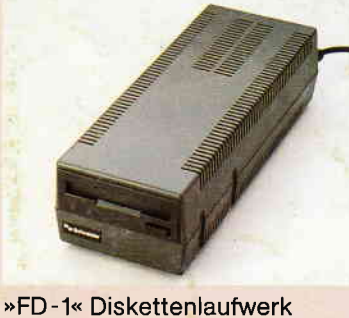

als zweites Laufwerk

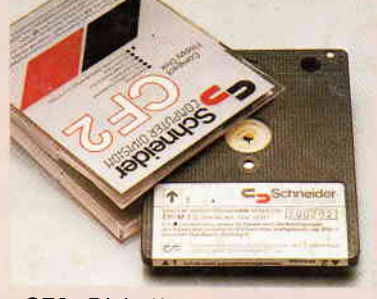

»CF2« Diskette

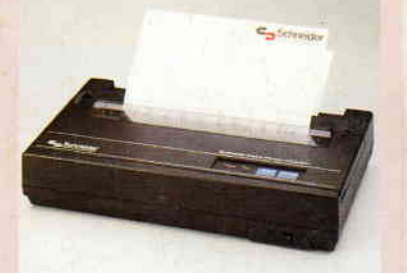

Drucker »NLQ 401« (Near Letter Quality)

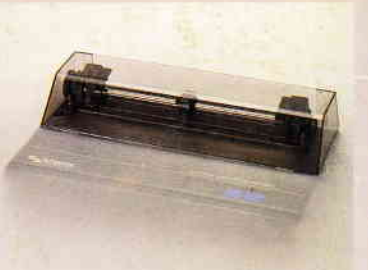

Traktoraufsatz »SFT 401« zum »NLQ 401«

Unsere Software-Palette wird ständig erweitert. Fragen Sie lhren Händler nach den aktuellen Neuerscheinungen.

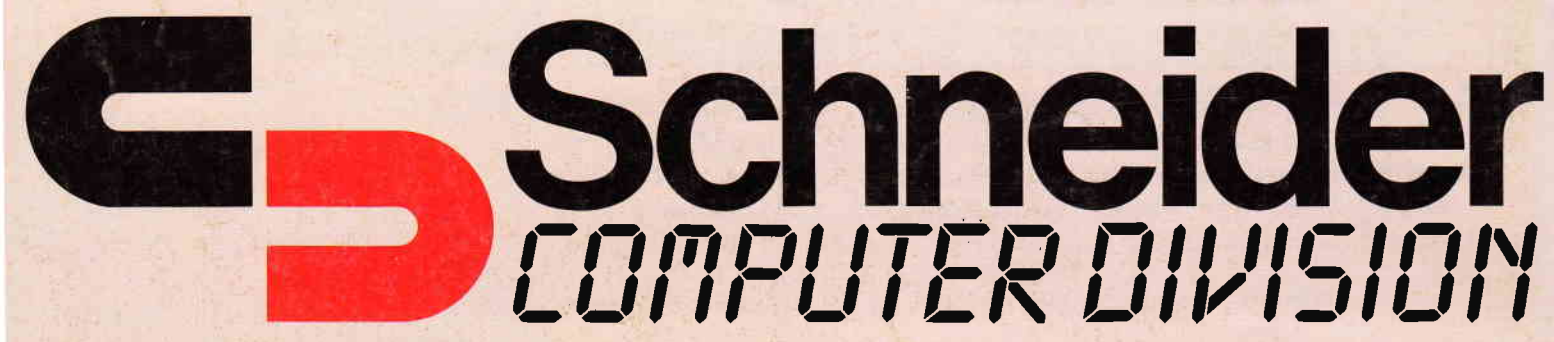